# **CTIX™ OPERATING SYSTEM MANUAL**

**Version B Volume 1**  Specifications Subject to Change.

Convergent Technologies and NGEN are registered trademarks of Convergent Technologies, Inc.

Art Designer, Convergent, CT-DBMS, CT-MAIL, CT-Net, CTIX, CTOS, DISTRIX, Document Designer, The Operator, AWS, CWS, IWS, MegaFrame, MightyFrame, MiniFrame, MiniFrame Plus, Voice/Data Services, Voice Processor, and X-Bus are trademarks of Convergent Technologies, Inc.

CTIX is derived from UNIX System V by Convergent Technologies under license from AT&T. UNIX is a trademark of AT&T Bell Laboratories.

Material excerpted from the UNIX System V *User Reference Manual, Administrator Reference Manual,* and *Programmer Reference Manual* is Copyright 1984 by AT&T Technologies. Reprinted by permission.

This software and documentation is based in part on the Fourth Berkeley Software Distribution under license from the Regents of the University of California.

This manual was prepared on a Convergent Technologies MegaFrame Computer System and was printed on an Imagen 8/300 Laser Printer.

> First Edition (November 1985) B-09-00634-0 1 Update Notice 1 (May 1986) 09-00793-01

Copyright © 1985, 1986 by Convergent Technologies, Inc., San Jose, CA. Printed in USA.

All rights reserved. Title to and ownership of the documentation contained herein shall at all times remain in Convergent Technologies, Inc., and/or its suppliers. The full copyright notice may not be modified except with the express written consent of Convergent Technologies, Inc.

# **SUMMARY OF CHANGES**

This update to the first edition of the *CTIX Operating System Manual, Version B* documents the new commands and features of the 5.10 release of the CTIX operating system. Changes to the manual are summarized below.

#### **Volume 1**

- Revised frontmatter
- New or revised UUCP pages:

uucheck(1M), uucleanup(1M), uucp(1C), uugetty(1M), *uulog(* 1C), *uuname{* 1C), *uusched{* 1M), *uustat(* 1C), *uux{* 1C),  $uxqt(1M), Uutry(1M).$ 

 $\overline{\phantom{a}}$ 

Other new pages:

 $\mathit{config}(1M), \mathit{fsize}(1M), \mathit{mktunedrv}(1M), \mathit{rmset}(1M).$ 

Other revised pages:

 $\mathit{acctsh}(1M)$ ,  $\mathit{as}(1)$ ,  $\mathit{catman}(1)$ ,  $\mathit{cc}(1)$ ,  $\mathit{crash}(1M)$ ,  $\mathit{csh}(1)$ ,  $ct(1)$ ,  $ctinstall(1)$ ,  $cu(1)$ ,  $diff(1)$ ,  $fsck(1M)$ ,  $fsplit(1)$ ,  $hinv(1)$ ,  $iv(1)$ ,  $lpset(1M)$ ,  $mkifile(1M)$ ,  $mktpy(1)$ ,  $mount(1M)$ ,  $\mathcal{U} \text{eeprom}(1M)$ ,  $\text{netman}(1NM)$ ,  $\text{netstat}(1N)$ ,  $\text{newform}(1)$ ,  $news(1), nice(1), nroff(1), rep(1), reseed(1NM), rlogin(1N),$ route(1NM), rshd(1NM), ruptime(1N), rwho(1N),  $rwhod(1NM)$ ,  $sadv(1M)$ ,  $sar(1)$ ,  $sdp(1)$ ,  $setuname(1M)$ ,  $setuname(1),$   $style(1),$   $tar(1),$   $telnet(1N),$   $telnetd(1NM),$  $t\text{roff}(1)$ ,  $\text{volcopy}(1M)$ ,  $\text{rmset}(1M)$ .

• Deleted pages:

*uuclean{* 1M).

# **Volume 2**

- Revised frontmatter
- New pages:

*open(*2), *Dialers*(5), *Devices^*5), *vt(*7).

• Revised pages:

 $intro(2)$ ,  $bind(2N)$ ,  $connect(2N)$ ,  $exec(2)$ ,  $ioctl(2)$ ,  $listen(2N), \, mountain(2), \, mountain(2), \, pipe(2), \, priace(2),$  $stepgrp(2)$ ,  $signal$  $(2)$ ,  $socket$  $(2N)$ ,  $curses(3)$ ,  $dial(3C)$ ,  $getgrent(3C)$ ,  $gethostent(3N)$ ,  $gethostname(3N)$ , 0e<neten<(3N), pef/>rofoen£(3N), yeteervenf(3N), *lockf(*3C),  $nlist(3C), \text{ ocurse}(3X), \text{ rcmd}(3N), \text{ rerec}(3N), \text{ is}sue(4),$ protocols(4N), terminfo(4), system(4), fcntl(5), intro(7), *console{7), disk(7), drivers{7).* 

• Deleted pages:

 $modemcap(5)$ .

## **GUIDE TO TECHNICAL DOCUMENTATION**

This manual is one of a set that documents the Convergent Family of CTIX Operating Systems. The set can be grouped as follows: Hardware MegaF rame *MegaFrame Diagnostics Manual MegaFrame Hardware Manual Quarter-Inch Cartridge Tape Upgrade Installation for MegaFrame Manual*  MightyFrame *MightyFrame Diagnostics Manual MightyFrame Installation Manual*  MiniFrame *MiniFrame Diagnostics Manual MiniFrame Plus Hardware Manual MiniFrame Plus Installation Manual*  Operating Systems *CTIX Operating System Manual CTIX Operating System Manual, Version B MegaFrame CTIX Operating System Manual*  System Administration *CTIX Administration Tools Manual MegaFrame CTIX Administrator's Manual MightyFrame Administrator's Reference Manual MiniFrame Administrator's Manual*  Program Development *CTIX Programmer's Guide Writing MightyFrame Device Drivers*  Communications and Networks *CTIX Internetworking Manual CTIX SNA S270 Terminal Emulator Manual CTIX SNA Network Gateway Manual* 

The following section outlines the contents of these manuals.

## HARDWARE

## *MegaFrame*

The *MegaFrame Diagnostics Manual* contains diagnostic tests for the MegaFrame processor boards, disk and cartridge controllers, and utility programs.

The *MegaFrame Hardware Manual* contains the theory of operation and architecture for all the boards used in the MegaFrame. In addition, the Quarter-Inch Cartridge Interface board is described.

The *Quarter-Inch Cartridge Tape Upgrade Installation for MegaFrame Manual* describes the quarter-inch cartridge tape upgrade installation prerequisites and procedures for the MegaFrame.

#### *MightyFrame*

The *MightyFrame Diagnostics Manual* tells how to execute MightyFrame diagnostic tests to ensure proper computer operation or to identify a malfunction.

The *MightyFrame Installation Manual* tells how to install the MightyFrame computer, its expansion cards, hard disk drives, and terminals. The manual provides an overview of the computer and its components. Detailed instructions are given for setting up the MightyFrame, installing expansion cards and hard disk drives, connecting terminals, and powering it on.

#### *MiniFrame*

The *MiniFrame Diagnostics Manual* describes how to load and run diagnostics, and details diagnostic tests and errors for the MiniFrame.

The *MiniFrame Plus Hardware Manual* gives the functional description, interface parameters, programming information, and circuit description for the MiniFrame Plus. In addition, the Quarter-Inch Cartridge Interface board is described.

The *MiniFrame Plus Installation Manual* details the MiniFrame Plus installation, system configurations and expansions, and maintenance.

#### OPERATING SYSTEMS

The *CTIX Operating System Manual, CTIX Operating System Manual, Version B,* and the *MegaFrame CTIX Operating System Manual* describe the CTIX operating system, an operating system derived from the UNIX System V operating system. Each manual describes the system on one of the MiniFrame, MegaFrame, or MightyFrame systems. Each manual describes CTIX commands, application programs, system calls, library subroutines, special files, file formats, games, miscellaneous facilities, and system maintenance procedures. These manuals are the starting point for detailed information about CTIX features.

#### SYSTEM ADMINISTRATION

The *CTIX Administration Tools Manual* introduces the principles of CTIX system administration. The manual is useful for both system administrators and nonprivileged users: it describes tools used to automate certain system administration responsibilities, as well as management functions the nonprivileged user can perform on his own account. When the manual is used in conjunction with the appropriate administrator's manual, the reader has a complete set of administration instructions.

The *MightyFrame Administrator's Reference Manual* defines the responsibilities of a MightyFrame system administrator and provides procedures for the administrator to follow. The manual explains the concepts an administrator must understand to maintain the proper functioning of a MightyFrame system, including: user support; CTIX modes; CTIX file systems; peripheral devices; and troubleshooting.

The *MegaFrame CTIX Administrator's Manual* explains the concepts an administrator must understand to maintain the CTIX operating system on a MegaFrame computer system. The manual documents certain files, such as minor devices, that reside in the CTOS file system.

The *MiniFrame Administrator's Manual* is a guide for CTIX system administrators for the MiniFrame computer system.

## PROGRAM DEVELOPMENT

The *CTIX Programmer's Guide* addresses the programmer's need for detailed explanations about the CTIX operating system. The guide discusses major tools, including basic interaction with the operating system, source code control, calculator languages, text editing, and C programming. The guide is used in conjunction with the *CTIX Operating System Manual.* 

*Writing MightyFrame Device Drivers* is a tutorial and reference manual for the experienced C programmer. It describes MightyFrame architecture, the CTIX kernel, and other information about developing device drivers, along with sample programs.

## COMMUNICATIONS AND NETWORKS

The *CTIX Internetworking Manual* is both a tutorial and reference guide for users and programmers. The manual describes CTIX internetworking concepts, how to use network commands of the CTIX operating system, and how to set up and manage a network. CTIX internetworking is a protocolindependent system that is compatible with many protocols and media (e.g., TCP/IP, uucp, and Ethernet).

The *CTIX SNA 8270 Terminal Emulator Manual* outlines the features and functions of the SNA 3270 Terminal Emulator for the CTIX operating system. The manual provides detailed instructions for using, installing, configuring, and troubleshooting the Emulator software.

The *CTIX SNA Network Gateway Manual* provides technical information and operating procedures for the installation, configuration, operation, and maintenance of a CTIX SNA Network Gateway. The manual also defines IBM SNA general concepts and describes the Gateway components.

## **SUGGESTED READING**

The following books are just a few of the many books available that provide useful information about the UNIX operating system and how to use it most effectively. If you are a CTIX user or a C programmer, you will want to select one of these books or others to have on hand.

- Bourne, S. R. *The UNIX System.* London: Addison-Wesley, 1983.
- Kernighan, Brian W.; Dennis M. Ritchie. *The C Programming Language.* Englewood Cliffs, N.J.: Prentice-Hall, 1978.
- Kernighan, Brian W.; P. J. Plauger. *Software Tools.* Reading, Mass.: Addison-Wesley, 1976.
- Kernighan, Brian W.; Rob Pike. *The UNIX Programming Environment.* Englewood Cliffs, N.J.: Prentice-Hall, 1984.
- McGilton, Henry; Rachel Morgan. *Introducing the UNIX System.*  New York: McGraw-Hill, 1983.
- Sobell, Mark G. *A Practical Guide to the UNIX System.* Menlo Park, Calif.: Benjamin/Cummings, 1984.
- Thomas, Rebecca; Lawrence R. Rogers; Jean L. Yates. *Advanced Programmer's Guide to UNIX System V.* Berkeley, Calif.: Osborne McGraw-Hill, 1986.

 $\frac{1}{2}$ F  $\left($  $\begin{array}{c} \frac{1}{2} \\ \frac{1}{2} \end{array}$ 

# **HOW TO USE THIS MANUAL**

The *CTIX Operating System Manual, Version B,* describes the commands, system calls, libraries, data files, and device interfaces that make up the CTIX Operating System on MiniFrame Computer Systems and MightyFrame Computer Systems. Only internal-use and unbundled software products are excluded. This manual should always be your starting point when you need to find the documentation for a CTIX feature with which you are unfamiliar.

The manual consists of a large number of short entries, sometimes called "the *man* pages," after the command which accesses the entries when they are kept online. Each entry briefly documents some feature of CTIX. Some features require longer documentation than an entry in this manual; such features have an entry that outlines the feature and cross-references the manual that documents the feature fully. Entries that do not refer to other manuals are self-contained and are the final word on the features they describe.

**Organization of the manual.** The entries are organized into seven sections in two volumes:

Volume 1:

1. Commands and Application Programs.

Volume 2:

- 2. System Calls.
- 3. Subroutines and Libraries.
- *4.* File Formats.
- 5. Miscellaneous Facilities.
- 6. Games.
- 7. Special files.

Within each section, entries are alphabetical by title, except for an *intro* entry at the beginning of each section.

**Entry Title Conventions.** An entry title looks like this example:

> erf(3M)  $\begin{bmatrix} 1 & 0 & 0 \\ 0 & 1 & 0 \\ 0 & 0 & 0 \end{bmatrix}$  $\mathbf{F}$ Section Number

*Name* is the name of the entry. *Section Number* indicates the section that contains the entry. In this case, the entry is in Section 3, which is in Volume 2. *Entry Type* is only on entries that belong to special categories; refer to the section's *intro* entry for an explanation. In this case, a reference to *intro(*3) would tell you that  $er(3M)$  describes functions from the Math Library, which the C compiler does not load by default.

Finding the entry you need. To find out which entry you need, refer to the following guides:

- The Permuted Index. This indexes each significant word in each entry's description. It is useful when you only have a general notion what you're looking for. It is also useful when you know the name of the command, function, etc., that you are interested in, but there is no entry by that name. To simplify its use, a complete Permuted Index for both volumes is in each volume.
- The Table of Contents. This is a simple list of entries, by section, together with the entry descriptions. Volume 1 has a Table of Contents for Section 1. Volume 2 has a Table of Contents for Sections 2 through 7.
- The Table of Related Entries. For Volume 1 only. A table of entries organized so that related entries are grouped together.

**Section organization.** Each section begins with an *intro* entry, which provides important general information for that section.

Section 1, Commands and Application Programs, describes programs intended to be invoked directly by the user or by command language procedures, as opposed to subroutines, which are intended to be called by the user's programs. Commands generally reside in the directory /bin (for binary programs). Some programs also reside in **/usr/bin ,** to save space in **/bin.**  These directories are searched automatically by the command interpreter called the *shell.* Commands that were not transported from UNIX System V reside in **/usr/local/bin;** this directory is recommended for locally implemented programs. Some administrative commands reside in **/etc** and various other places. The /etc directory is searched automatically if you are logged in as root; otherwise type out the full path name given under SYNOPSIS or change the **PATH** environment variable to include the command's directory.

Section 2, System Calls, describes the entries into the CTIX kernel, including the C language interfaces.

This discussion provides the basic information you need to get started on CTIX: how to log in and log out, how to communicate through your terminal, and how to run a program. (See the *CTIX Programmer's Guide* for a more complete introduction to the system.)

**Logging in.** Most MightyFrame and MiniFrame terminals are either cluster or 9600 baud asynchronous terminals. An unused terminal prompts **login:.** 

Most asynchronous terminals have a speed switch that should be set to the appropriate speed and a half-/full-duplex switch that should be set to full-duplex. When a connection (at the speed of the terminal) has been established, the system types **login:** and you then type your user name followed by the "return" key. If you have a password (and you should!), the system asks for it, but does not print ("echo") it on the terminal. After you have logged in, the "return", "new-line", and "line-feed" keys will give exactly the same result.

It is important that you type your login name in lower case if possible; if you type upper-case letters, CTIX will assume that your terminal cannot generate lower-case letters and that you mean all subsequent upper-case input to be treated as lower case.

When you have logged in successfully, the shell will type a \$ to you. (The shell is described below under *How to run a program.)* 

For more information, consult *login(l),* which discusses the login sequence in more detail, and  $\textit{etty}(1)$ , which tells you how to describe the characteristics of your terminal to the system. *Profile(*4) tells how to have the shell automatically perform startup tasks when you log in. To log out, type an end-of-file indication to the shell (ASCII **EOT** character; the FINISH key on a Convergent Programmable Terminal, control-d on most others). The shell terminates and the **login:** message appears again.

How to communicate through your terminal. When you type, the system is gathering your characters and saving them. These characters will not be given to a program until you type a "return" (or "new-line"), as described above in *Logging in.* 

Terminal input/output is full-duplex. It has full read-ahead, which means that you can type at any time, even while a program is typing at you. Of course, if you type during output, the output will have interspersed in it the input characters. However, whatever you type will be saved and interpreted in the correct sequence. There is a limit to the amount of read-ahead, but it is generous and not likely to be exceeded unless the system is in trouble. When the read-ahead limit is exceeded, the system throws away *all* the saved characters.

On an input line from a terminal, the character @ "kills" all the characters typed before it. The BACKSPACE character (control-h if your terminal lacks a backspace key) erases the last character typed. Successive uses of BACKSPACE will erase characters back to, but not beyond, the beginning of the line; @ and BACKSPACE can be typed as themselves by preceding them with \ (thus, to erase a \, you need two BACKSPACES). These default erase and kill characters can be changed; see *stty(l).* 

The ASCII DC3 (control-s) character can be used to temporarily stop output. It is useful with CRT terminals to prevent output from disappearing before it can be read. Output is resumed when a DC1 (control-q) or a second DC3 (or any other character, for that matter) is typed. The DC1 and DC3 characters are not passed to any other program when used in this manner.

The ASCII DEL (a.k.a. "rubout", Programmable Terminal DELETE key) character is not passed to programs, but instead generates an *interrupt signal,* just like the "break", "interrupt", or "attention" signal. This signal generally causes whatever program you are running to terminate. It is typically used to stop a long printout that you don't want. However, programs can arrange either to ignore this signal altogether, or to be notified when it happens (instead of being terminated). The editor *ed(* 1), for example, catches interrupts and stops what *it* is doing, instead of terminating, so that an interrupt can be used to halt an editor printout without losing the file being edited.

The *quit* signal is generated by typing the ASCII FS character (Programmable Terminal CODE-CANCEL, Control-\ on other terminals). It not only causes a running program to terminate, but also generates a file with the "core image" of the terminated process. *Quit* is useful for debugging.

The system tries to be intelligent as to whether you have a terminal with the "new-line" function, or whether it must be simulated with a "carriage-return" and "line-feed" pair. In the latter case, all *input* "carriage-return" characters are changed to "line-feed" characters (the standard line delimiter), and a "carriage-return" and "line-feed" pair is echoed to the terminal. If you get into the wrong mode, the  $stty(1)$  command will rescue you.

Tab characters are used freely in programs. If your terminal does not have the tab function, you can arrange to have tab characters changed into spaces during output, and echoed as spaces during input. Again, the *stty{* 1) command will set or reset this mode. The system assumes that tabs are set every eight character positions. The  $tabs(1)$  command will set tab stops on your terminal, if that is possible.

How to run a program. When you have successfully logged on, a program called the shell is listening to your terminal. The shell reads the lines you type, splits them into a command name and its arguments, and executes the command. A command is simply an executable program. Normally, the shell looks first in your current directory (see *The current directory* below) for a program with the given name, and if none is there, then in system directories. There is nothing special about systemprovided commands except that they are kept in directories where the shell can find them. You can also keep commands in your own directories and arrange for the shell to find them there.

The command name is the first word on an input line to the shell; the command and its arguments are separated from one another by space and/or tab characters.

When a program terminates, the shell will ordinarily regain control and type a \$ at you to indicate that it is ready for another command. The shell has many other capabilities, which are described in detail in  $sh(1)$ .

**The current directory.** The CTIX file system is arranged in a hierarchy of directories. When the system administrator gave you a user name, he or she also created a directory for you (ordinarily with the same name as your user name, and known as your *login* or *home* directory). When you log in, that directory becomes your *current* or *working* directory, and any file name you type is by default assumed to be in that directory. Because you are the owner of this directory, you have full permissions to read, write, alter, or destroy its contents. Permissions to have your will with other directories and files will have been granted or denied to you by their respective owners, or by the system administrator. To change the current directory use *cd(* 1).

Path names. To refer to files not in the current directory, you must use a path name. Full path names begin with / , which is the name of the *root* directory of the whole file system. After

the slash comes the name of each directory containing the next sub-directory (followed by a  $/$ ), until finally the file name is reached (e.g., **/usr/ae/filex** refers to file filex in directory ae, while **ae** is itself a subdirectory of **usr; usr** springs directly from the root directory). See *intro(2)* for a formal definition of *path name.* 

If your current directory contains subdirectories, the path names of files therein begin with the name of the corresponding subdirectory (*without* a prefixed /). Without important exception, a path name may be used anywhere a file name is required.

Important commands that modify the contents of files are  $cp(1)$ ,  $mv$ , and  $rm(1)$ , which respectively copy, move (i.e., rename), and remove files. To find out the status of files or directories, use /s(l). Use *mkdir(l)* for making directories and *rmdir(l)* for destroying them.

For a fuller discussion of the file system, see the references cited at the beginning of the *INTRODUCTION* above. It may also be useful to glance through Section 2 of this manual, which discusses system calls, even if you don't intend to deal with the system at that level.

**Writing a program.** To enter the text of a source program into a file, use  $e\overline{d(1)}$ ,  $ex(1)$ , or  $vi(1)$ . After the program text has been entered with the editor and written into a file (whose name has the appropriate suffix), you can give the name of that file to the appropriate language processor as an argument. Normally, the output of the language processor will be left in a file in the current directory named **a.out** (if that output is precious, use  $mv(1)$  to give it a less vulnerable name).

When you have finally gone through this entire process without provoking any diagnostics, the resulting program can be run by giving its name to the shell in response to the \$ prompt.

If any execution (run-time) errors occur, you will need *adb{* 1) to examine the remains of your program.

Your programs can receive arguments from the command line just as system programs do; see  $exec(2)$ .

**Surprises.** Certain commands provide *inter-user*  communication. Even if you do not plan to use them, it would be well to learn something about them, because someone else may aim them at you. To communicate with another user currently logged in,  $write(1)$  is used; mail(1) will leave a message

whose presence will be announced to another user when he or she next logs in. The corresponding entries in this manual also suggest how to respond to these two commands if you are their target.

When you log in, a message-of-the-day may greet you before the first \$.

**Change s fro m UNIX Syste m V.** The *CTIX Operating System Manual, Version B,* documents CTIX for MightyFrame and MiniFrame systems, which is derived from UNIX System V, Release 2.2.

The *CTIX Operating System Manual, Version B,* also includes descriptions of the CTIX Internetworking programs and tools.

These are the important changes in UNIX software in CTIX:

The language support provided by the *bs, efl, ratfor, sno,*  and *f77* programs. In their place, Convergent Technologies can provide the following CTIX languages: GSA high level COBOL; GSA-certified FORTRAN 77; Pascal; BASIC.

A terminal name is of the form *ttyxxx* instead of *ttyxx.*  RS-232 terminal numbers range from ttyOOO to tty255; RS-422 terminal numbers range from tty256 to tty511.

There are two changes in terminal defaults. The default speed for RS-232 terminals is 9600 baud instead of 300 baud. The default erase character for all terminals is BACKSPACE (control-h if your terminal lacks a BACKSPACE key) instead of  $#$ .

*Ls* columnizes its output by default if the standard output is a terminal, making Is easier to use on video terminals. This convention and the associated —C option are borrowed from the Berkeley Software Distribution.

Many Berkeley Software Distribution programs, libraries, and networking programs are included. See especially the indispensible *head(* 1), *mklost+found(l), more(* 1), *renice(* 1), and w/(l). In addition to the AT&T *curses* (based on *terminfo{* 4)), the Berkeley *ocurse* library (based on *termcap{*4)) is supported.

Compatibility of CTIX features. The following lists are provided for cross-machine comparisons of commands and files on Convergent systems. The programs listed in the categories below are not provided with the standard UNIX System V operating system.

*Note:* Most CTIX commands for MightyFrame and MiniFrame systems are compatible with CTIX operating systems on other Convergent systems *(e.g.,* MegaFrame), as well as with other operating systems based on the UNIX System V operating system. In this manual commands or certain features that apply only to one system are clearly announced in the text. Note that although most CTIX commands on MightyFrame and MiniFrame systems are CTIX- and UNIX-compatible, they may not be identical on other computer systems (including Convergent systems); to ensure portability, compare the documentation for each system to be used.

## *MiniFrame Only:*

See the following pages for CTIX features that are provided by Convergent exclusively for MiniFrame systems; they are not available on other CTIX or UNIX systems:

Section 1:  $dismount(1), setadr(1NM), setenet(1NM).$ 

## *MightyFrame and MiniFrame Only:*

See the following pages for CTIX features that are provided by Convergent exclusively for MightyFrame and MiniFrame systems; they are not available on other CTIX or UNIX systems:

Section 1:  $rmset(M)$ .

## *Berkeley Software Distribution (BSD):*

These programs are based on the Berkeley Software Distribution and are not provided with standard UNIX System V. They include many of the programs that make up the CTIX internetworking package.

Section 1:  $\mathit{catman}(1)$ ,  $\mathit{clear}(1)$ ,  $\mathit{csh}(1)$ ,  $\mathit{ctags}(1)$ ,  $\mathit{expand}(1)$ ,  $fold(1), head(1), if config(1NM), more(1), rep(1N),$  $rexecd(1NM)$ ,  $rwho(1N)$ ,  $rwhod(1NM)$ ,  $script(1NM)$ ,  $strings(1NM)$ , telnet(1N), telnetd(1NM), tftpd(1NM), *trpt{* 1NM), *tset(* 1NM), u/(l), *wall(* 1), *xstr(l).* 

Section 2: *accept(*2N), *bind(2N), getpeername(*2N), *getsockname(2N), getsockopt(*2N), listen(2N), *recv(*2N),  $send(2N),$  shutdown $(2N),$  socket $(2N).$ 

Section 3: *byteorder(\$N), gethostent(*3N), *gethostname*(3N), *getnetent(3N), getprotoent(3N),* wet(3N), *ocurse(*3X),  $rcmd(3N), \, \text{re} \, \text{r} \, e \, \text{r} \, e \, c \, (3N), \, \text{term} \, \text{cap}(3X).$ 

Section 4:  $hosts(4N)$ , networks $(4N)$ , protocols $(4N)$ ,  $s$ ervices(4N).

Section 6: *advent(*6).

*Convergent Systems Only:* 

The following pages apply only to Convergent systems. (See also "MegaFrame Only" above.)

Section 1:  $bcopy(1M)$ ,  $\text{c}$ *tinstall*(1),  $\text{lpset}(1M)$ ,  $\text{q}$ *install*(1),  $qilist(1), update(1M).$ 

Section 2: *locking{2).* 

*(Note:* This is not an exhaustive list of all CTIX features. For further information about the special features of CTIX on other Convergent systems (such as MegaFrame), see the appropriate operating system manuals and Release Notices.)

 $\overline{a}$ 

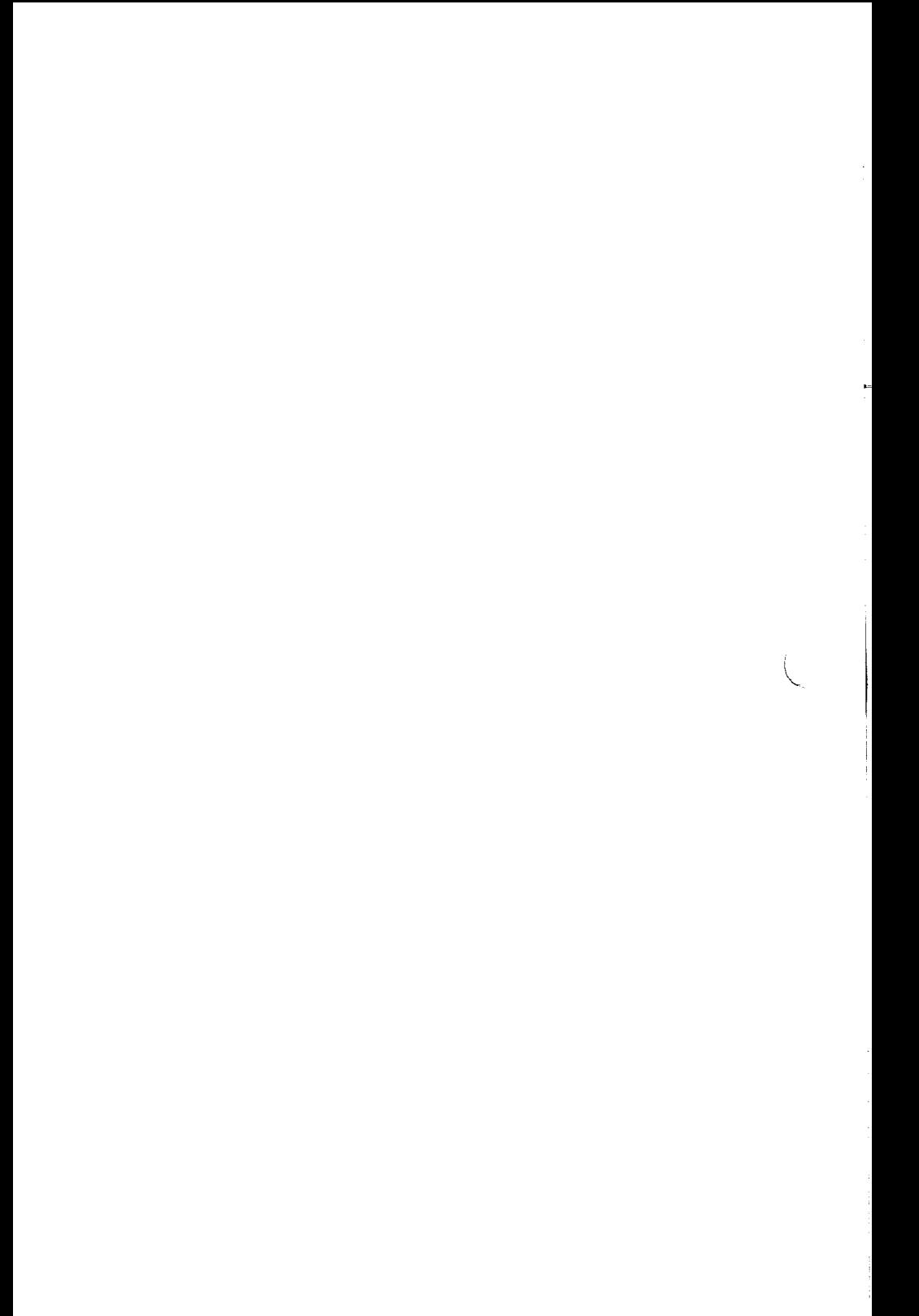

#### **PERMUTED INDEX**

This index includes entries for all pages of both Volumes 1 and 2. The entries themselves are based on the one-line descriptions or titles found in the NAME portion of each manual page; the significant words (keywords) of these descriptions are listed alphabetically down the center of the index.

The index is actually a keyword-in-context (KWIC) index that has three columns. To use the index, read the center column to look up specific commands by name or by subject topics. Note that the entry may begin in the left column or wrap around and continue into the left column. A period (.) marks the end of the entry, and a slash  $\left(\frac{1}{2}\right)$  indicates where the entry has been continued or truncated. The right column gives the manual page where the command or subject is described.

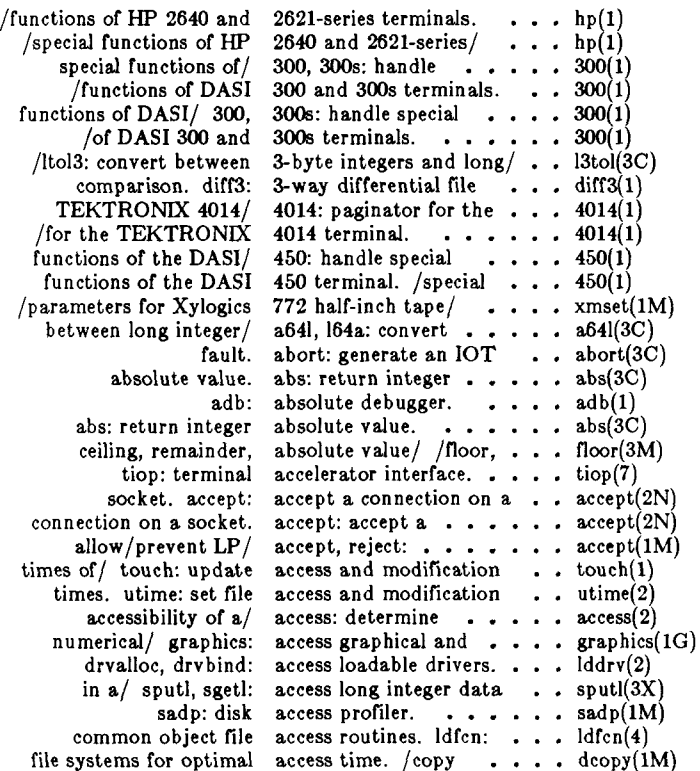

**locking: exclusive access to regions of a/ .. . locking(2) /endutent, utmpname: access utmp file entry. . . . getut(3C)**  access: determine accessibility of a file. . . . . access(2) **or disable process accounting, /enable ... . acct(2) acctcon2: connect-time accounting, acctconl, . . . acctcon(lM) acctprc2: process accounting, acctprcl, . . . acctprc(lM) shell procedures for accounting, /turnacct: . . . acctsh(lM) acctwtmp: overview of accounting and/ /accton, . acct(lM) /and miscellaneous accounting commands. . . . acct(lM) diskusg: generate disk accounting data by user/ . . diskusg(lM) acct: per-process accounting file format. . . . acct(4)**  /search and print process accounting file(s).  $\ldots$  acctcom(1) /merge or add total accounting files.  $\ldots$   $\ldots$  acctmerg(1M) /summary from per-process accounting records. . . . acctcms(1M) /manipulate connect accounting records.  $\ldots$  fwtmp(1M) runacct: run daily accounting.  $\cdots$   $\cdots$   $\cdots$  runacct(1M) **process accounting, acct: enable or disable . . . acct(2)**  accounting file format. acct: per-process . . . . . acct(4) **from per-process/ acctcms: command summary acctcms(lM) print process/ acctcom: search and ... . acctcom(l) connect-time/ acctconl, acctcon2: ... . acctcon(lM) accounting, acctconl, acctcon2: connect-time . . . acctcon(lM) accton, acctwtmp:/ acctdisk, acctdusg, ... . acct(lM)**  acctwtmp:/ acctdisk, acctdusg, accton, . . . . acct(1M) **total accounting files, acctmerg: merge or add . . acctmerg(lM) acctdisk, acctdusg, accton, acctwtmp:/ ... . acct(lM) process accounting, acctprcl, acctprc2: ... . acctprc(lM)**  accounting. acctprc1, acctprc2: process . . . . acctprc(1M) **/acctdusg, accton, acctwtmp: overview of/ . . acct(lM)**   $\sin$ ,  $\cos$ ,  $\tan$ ,  $\sin$ ,  $\arccos$ ,  $\arctan$ ,  $\arctan 2$ :/  $\cdots$   $\arctan \left( \frac{3M}{2} \right)$ **killall:** kill all active processes.  $\ldots$   $\ldots$  killall(1M) sag: system activity graph.  $\ldots \ldots$  sag(1G) **sal, sa2, sadc: system activity report package. . . sar(lM)**  sar: system activity reporter.  $\cdots$   $\cdots$  sar(1) **SCCS file editing activity, /print current . . sact(l)**  process data and system activity. /report  $\ldots$   $\ldots$  timex(1) **protocols. Dialers: ACU/modem calling ... . Dialers(5) hopefully interesting, adage, /print a random, . . fortune(S) adb: absolute debugger. . . adb(l) acctmerg: merge or add total accounting/ . . . acctmerg(lM)**  putenv: change or add value to/  $\cdots$   $\cdots$  putenv(3C) **/se t DARPA Internet address from node name. . . setaddr(lNM) address manipulation/** . . . inet(3N) setenet: write Ethernet address on disk. . . . . . setenet(1NM) administer SCCS files. admin: create and  $\dots$  admin(1) **admin: create and administer SCCS files. . . . admin(l)**  interface. swap: swap administrative  $\ldots \ldots \ldots$  swap(1M) **Cave, advent: explore Colossal . . advent(6)**  alarm: set a process alarm clock. . . . . . . alarm(2) **alarm clock, alarm: set a process ... . alarm(2) data segment space allocation, /change ... . brk(2) calloc: main memory allocator, /realloc, ... . malloc(3C) fast main memory allocator, /mallinfo: ... . malloc(3X) accept, reject: allow/prevent LP/ ... . accept(lM)**  running process/ renice: alter priority of  $\ldots \ldots$  renice(1) sort: sort and/or merge files.  $\cdots$  sort(1) **and link editor output, a.out: common assembler . . a.out(4)** 

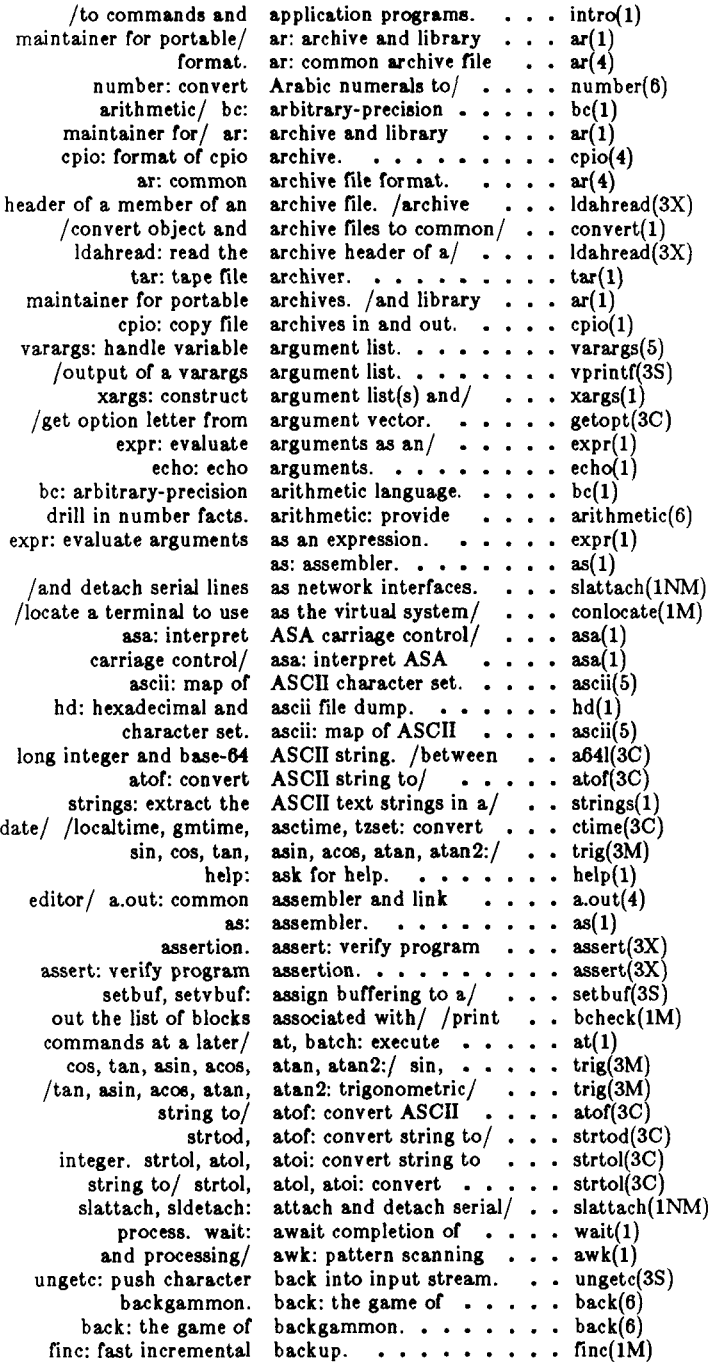

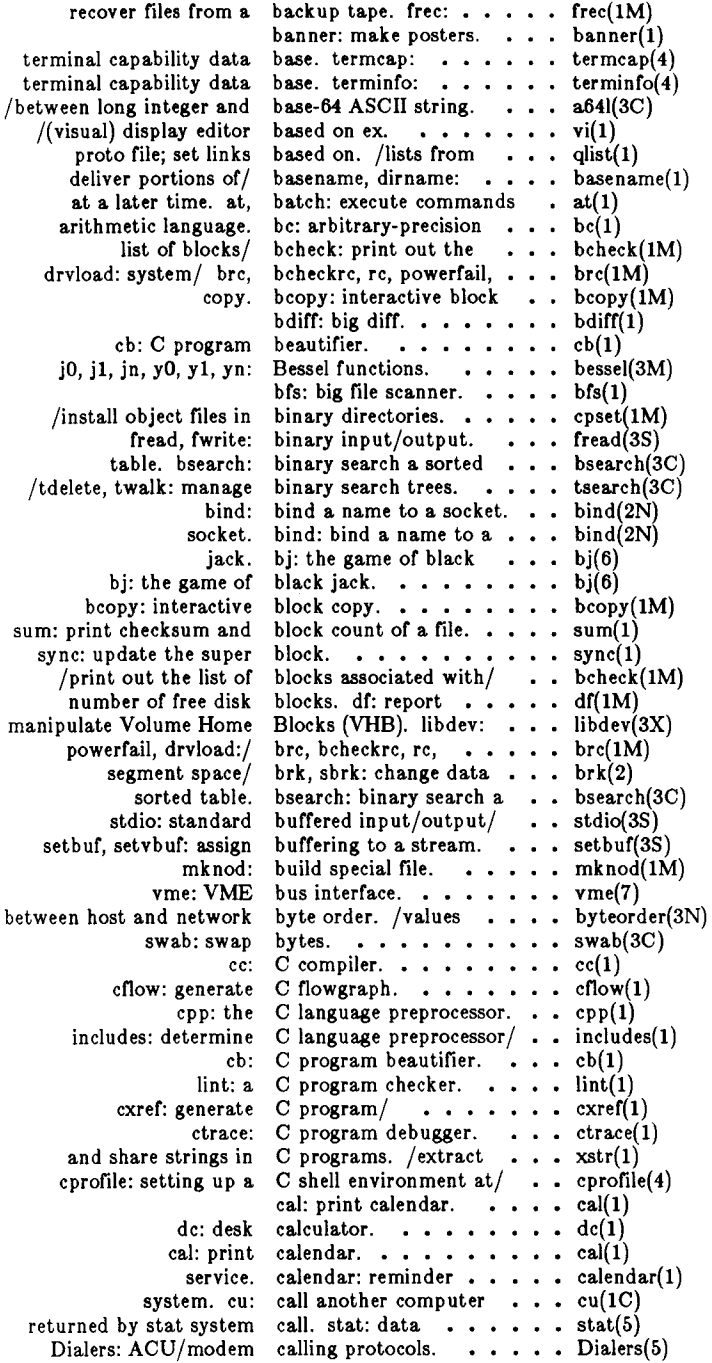

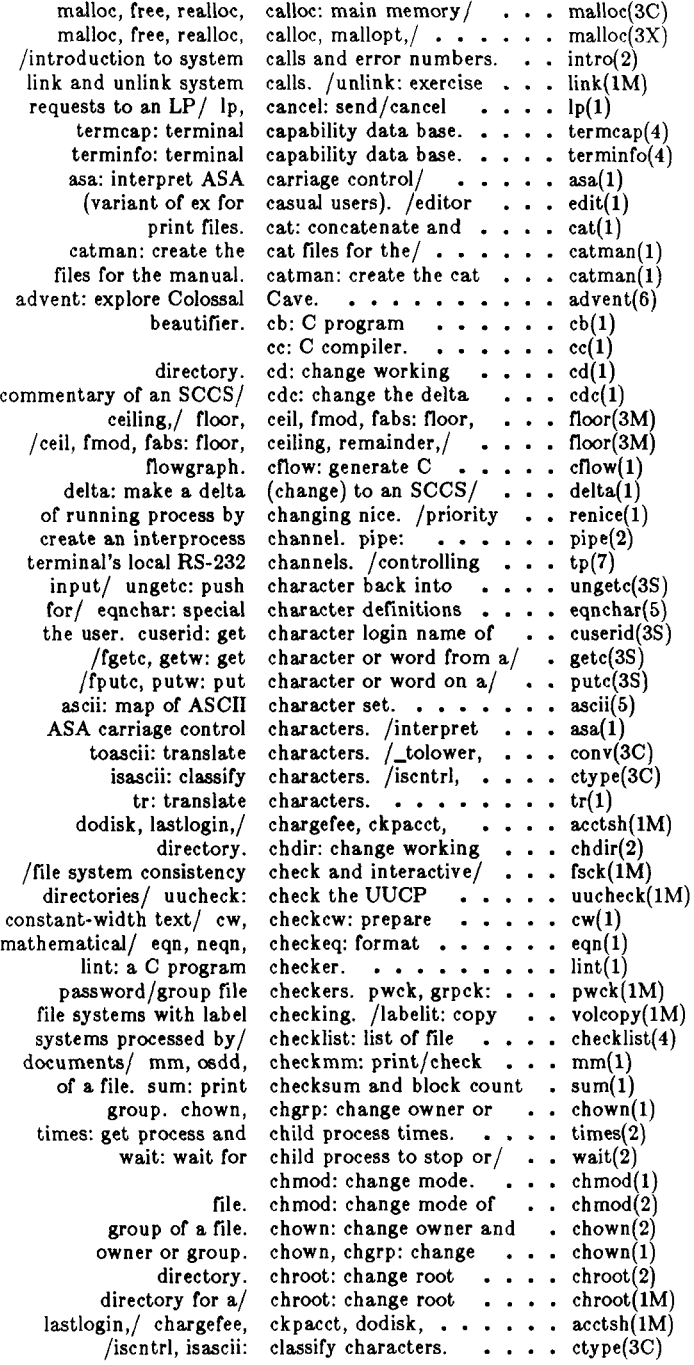

 $\overline{a}$ 

Ť

 $\begin{array}{ccc} \bullet & \bullet & \bullet & \bullet \\ \bullet & \bullet & \bullet & \bullet \\ \bullet & \bullet & \bullet & \bullet \end{array}$ 

 $\Lambda_{\rm{eq}}$ 

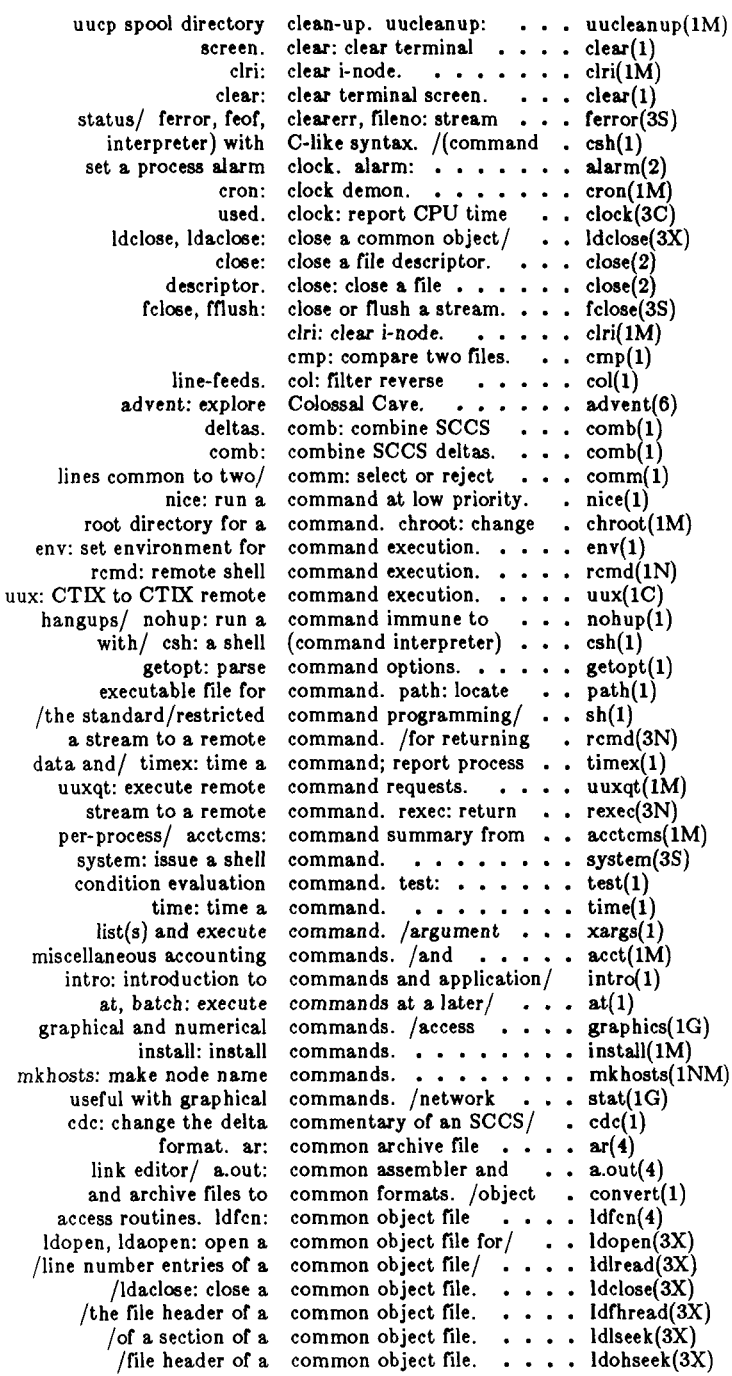

 $\left(\begin{smallmatrix} & & & \\ & & & \\ & & & \\ & & & & \\ & & & & \\ & & & & \end{smallmatrix}\right)$ 

 $\begin{array}{c} \frac{1}{2} \\ \frac{1}{2} \end{array}$ 

 $\begin{array}{c} \frac{1}{2} \\ \frac{1}{2} \end{array}$ 

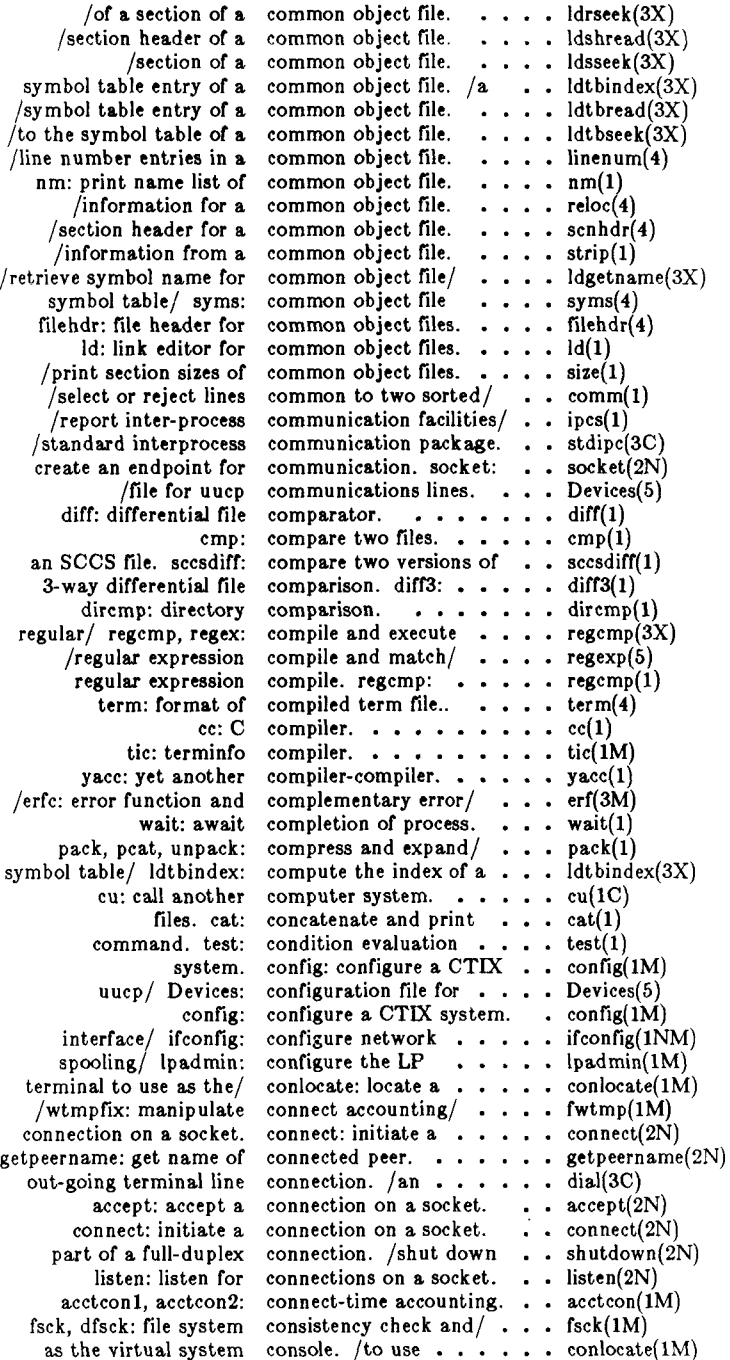

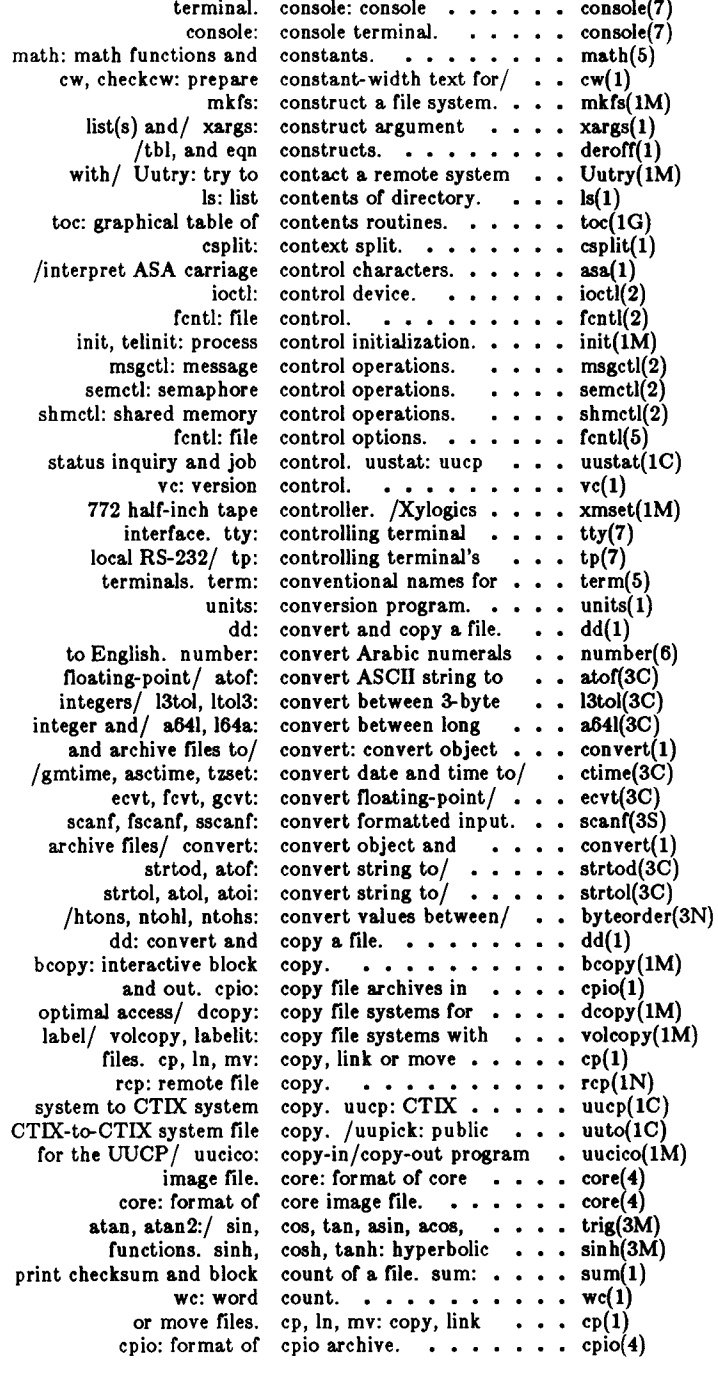

 $\blacksquare$ 

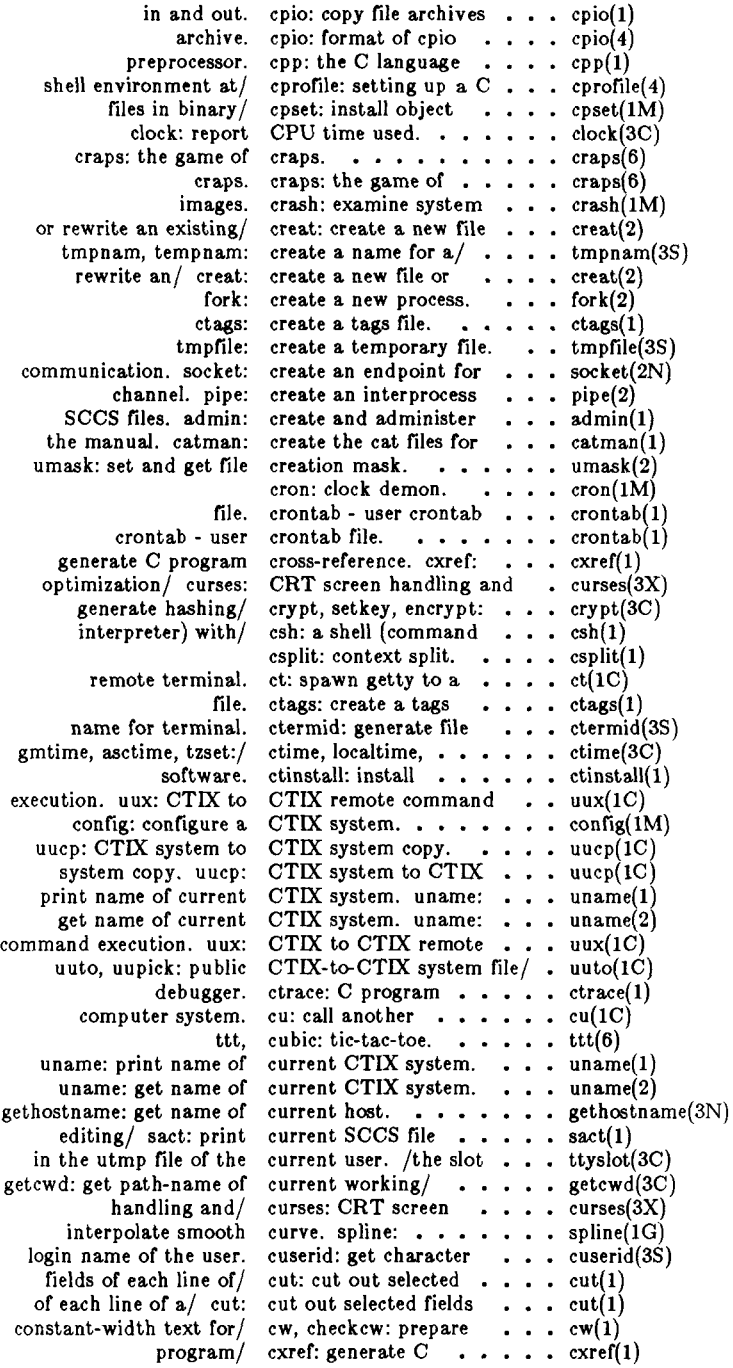

ł,

 $\vdash$ 

Ì  $\frac{1}{2}$ 

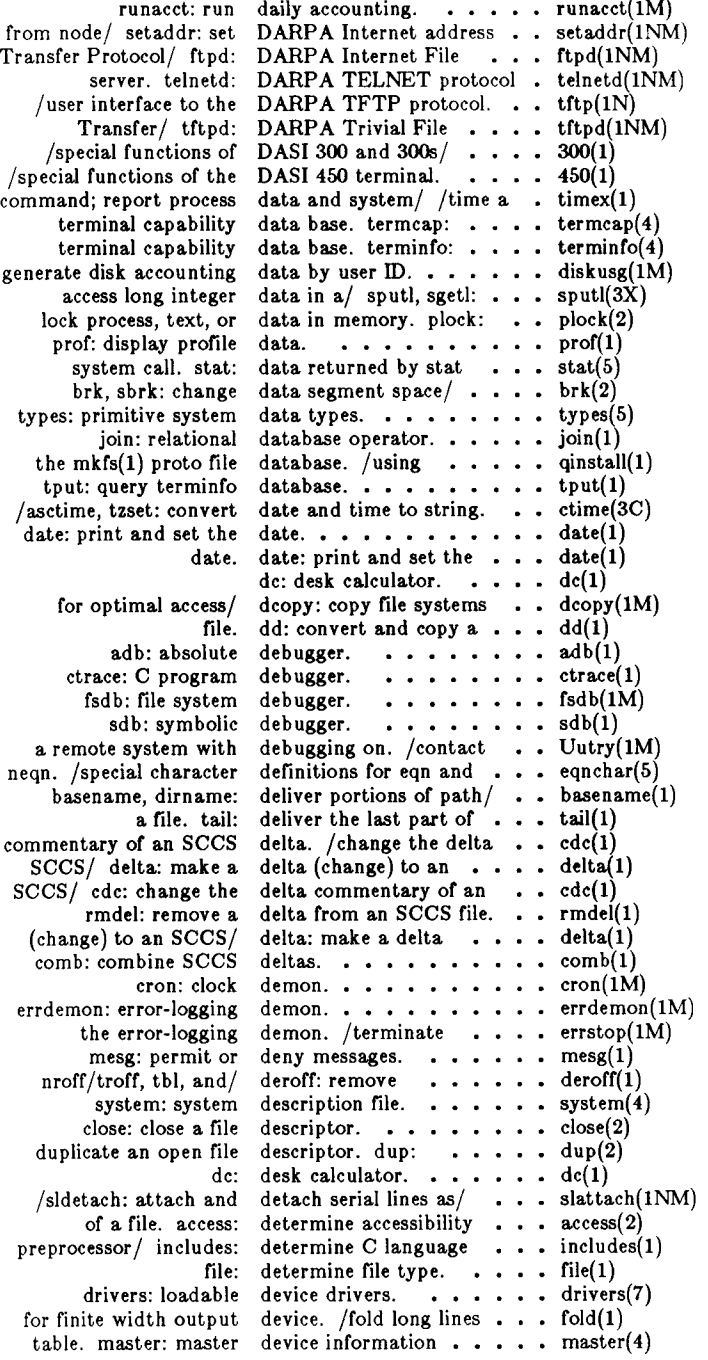

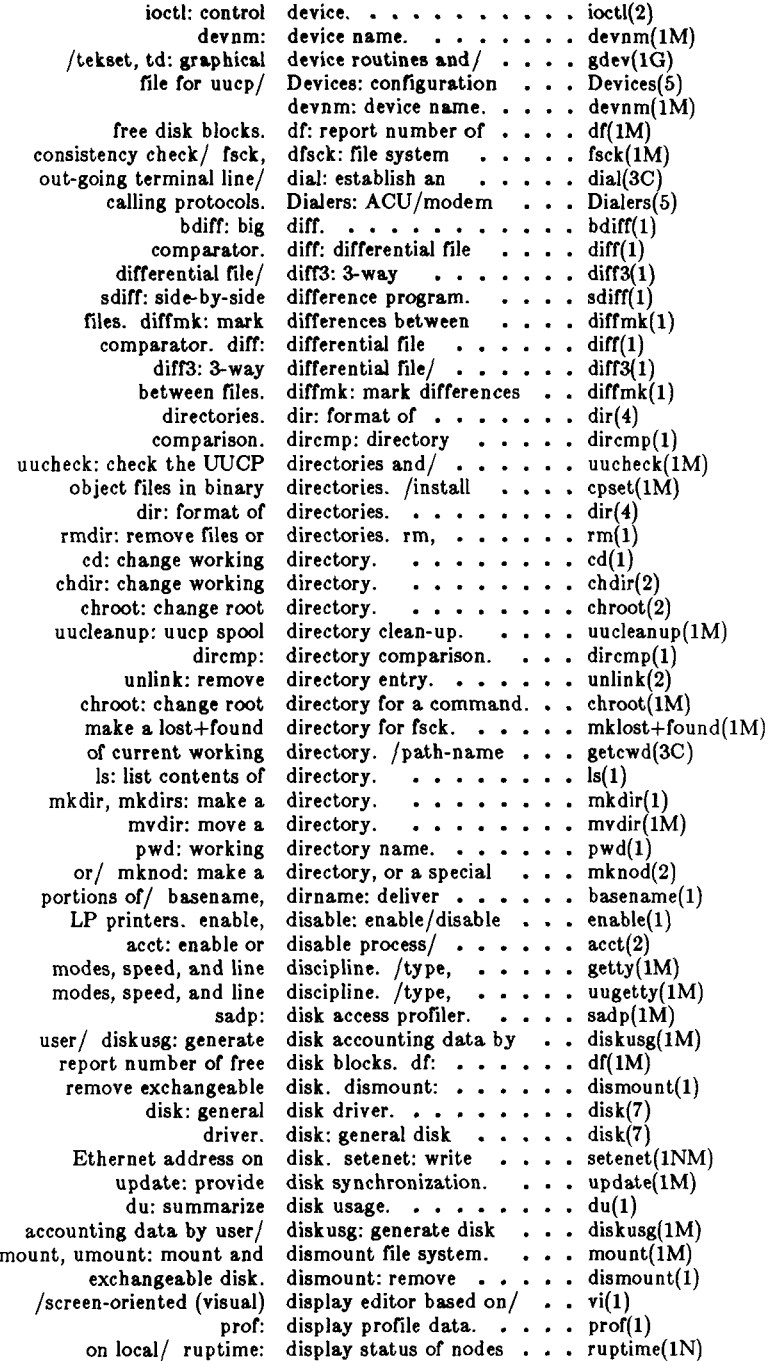

H

İ

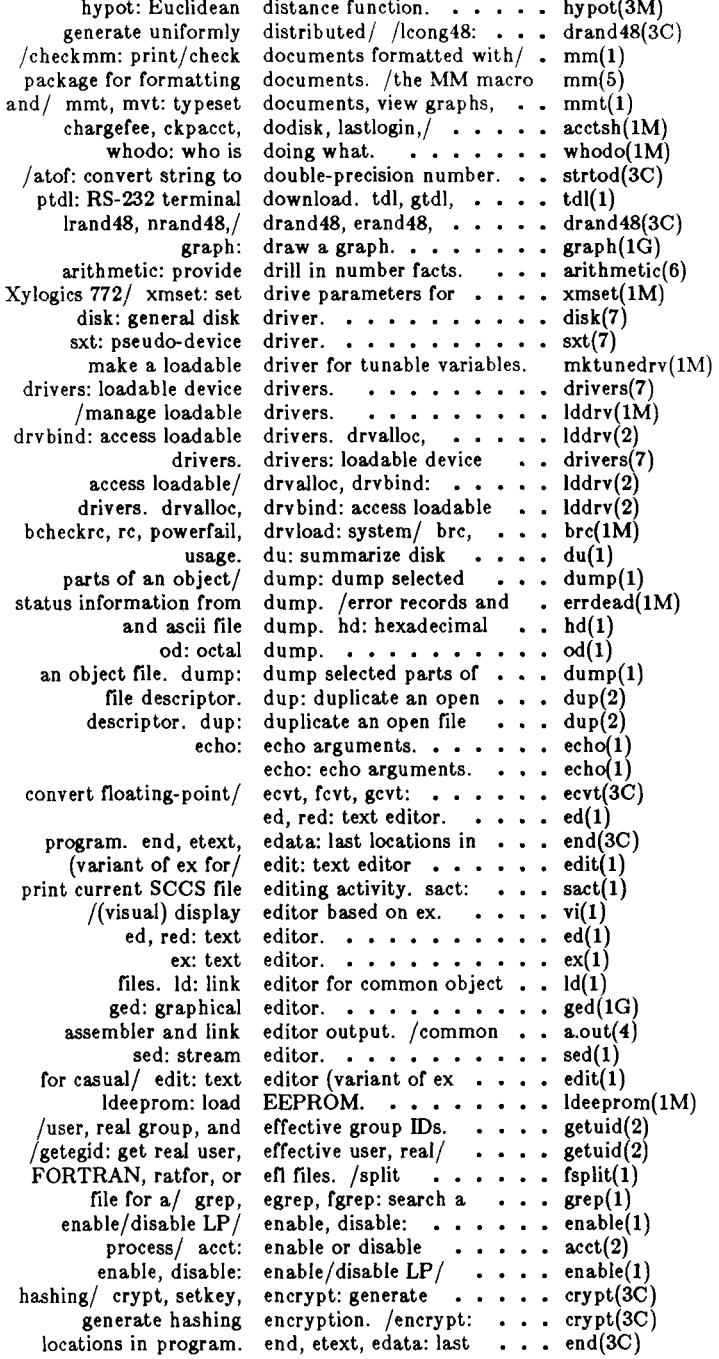

**/getgrnam, setgrent, host entry, /sethostent, /getnetbyname, setnetent, socket: create an protocol/ /setprotoent, /getpwnam, setpwent, entry, /setservent, /pututline, setutent, Arabic numerals to nlist: get entries from name list. . nlist(3C) linenum: line number entries in a common/ man, manprog: print entries in this manual. . man(l) /macros for formatting entries in this manual. . man(5) /manipulate line number a/ /seek to line number a / /seek to relocation wtmp: utmp and wtmp get group file entry, /fgetgrent: . . . getgrent(3C) get network host entry, /endhostent: . . gethostent(3N) endnetent: get network get protocol entry, /endprotoent: getprotoent(3N) get password file entry, /fgetpwent: . . getpwent(3C) endservent:** get service entry, /setservent, .. **access utmp file entry, /utmpname: . . getut(3C) object file symbol table entry, /name for common ldgetname(3X) /index of a symbol table /an indexed symbol table write password file entry, putpwent: . . . putpwent(3C) unlink: remove directory**  command execution. env: set environment for . . env(1) **environment, /setting up a C shell environment at login/ cprofile(4) profile: setting up an environment at login/ profile(4) environ: user execution, env: set getenv: return value for change or add value to inteface, and terminal definitions for nroff/troff, tbl, and format mathematical/ character definitions/ rhosts: remote equivalent users. . . . nrand48,/ drand48, td: graphical/ hpd, function and/ complementary/ erf, interface, records and status/ demon, errdemon: error-logging errdemon(lM) format. errfile: error-log file . . errfile(4) sys\_nerr:/ perror, errno, sys\_errlist, . . . erf, erfc: error function and/ . . erf(3M) /and complementary error function erf(3M) /sys\_nerr: system error messages**  /to system calls and error numbers.  $\ldots$   $\ldots$  intro(2) **errdead: extract • error records and status/ • • • errdead(1M) endgrent, fgetgrent: get/ getgrent(3C) endhostent: get network gethostent(3N) endnetent: get network/ getnetent(3N) endpoint for/ socket(2N) endprotoent: get . . . getprotoent(3N) endpwent, fgetpwent: get/ getpwent(3C) endservent: get service . getservent(3N) endutent, utmpname:/ . getut(3C) English, /convert . . . number(6) entries of a common/**  entries of a common/ ldlread(3X)<br>entries of a section of ldlseek(3X) **entries of a section of entry formats, utmp, utmp(4) entry, /setnetent, . . . getnetent(3N) entry of a common object/ ldtbindex(3X) entry of a common object/ ldtbread(3X) entry unlink(2) environ: user environ(5) environment environ(5) environment for command env(l) environment name. . . getenv(3C) environment, putenv: putenv(3C) environment, /terminal tset(l) eqn and neqn. /character eqnchar(5)**  eqn constructs. /remove **.** . deroff(1) **eqn, neqn, checkeq: . . eqn(l) eqnchar: special ... . eqnchar(5) erand48, lrand48, . . . drand48(3C) erase, hardcopy, tekset, gdev(lG) erf, erfc: error erf(3M) erfc: error function and erf(3M) err: error-logging . . . err(7) errdead: extract error errdead(lM)**   $\cdots$  inenum(4) **ldlseek(3X) ldrseek(3X) getservent(3N)**   $\cdots$   $\cdots$  rhosts(4N) *<b>b <b>perror(3C)*  $\cdots$ ,  $\cdots$ ,  $\text{perror}(3C)$ 

 $\mathbf{I}$ 

 $\frac{1}{2}$ 

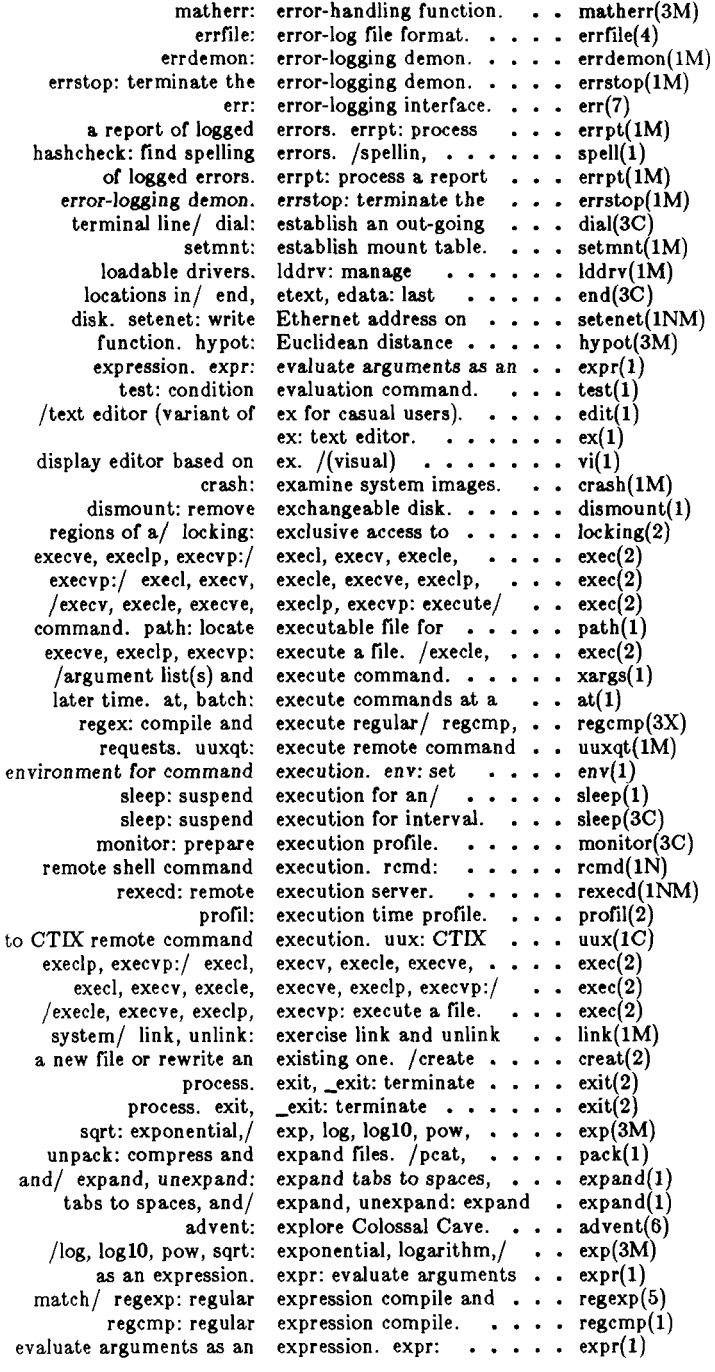

 $\mathcal{L}_{\mathcal{L}}$ 

i

 $\frac{1}{2}$ 

k.

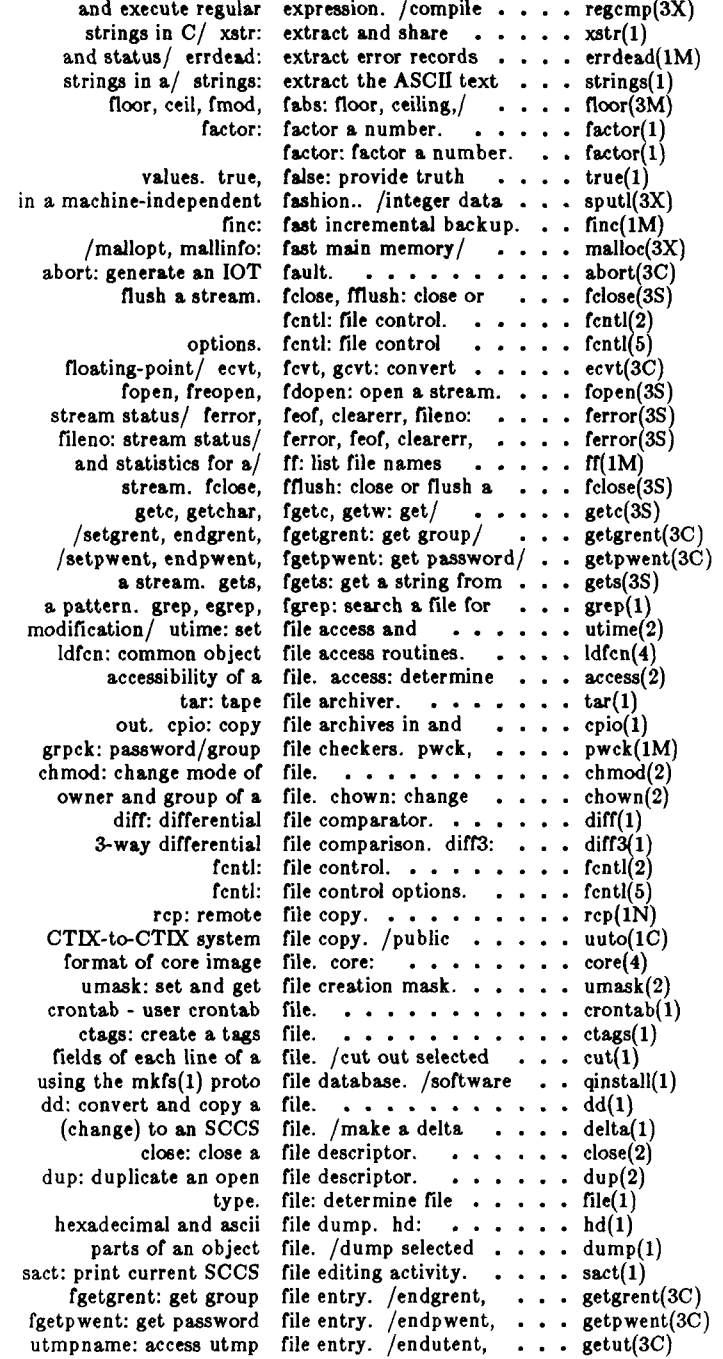

Ŋ

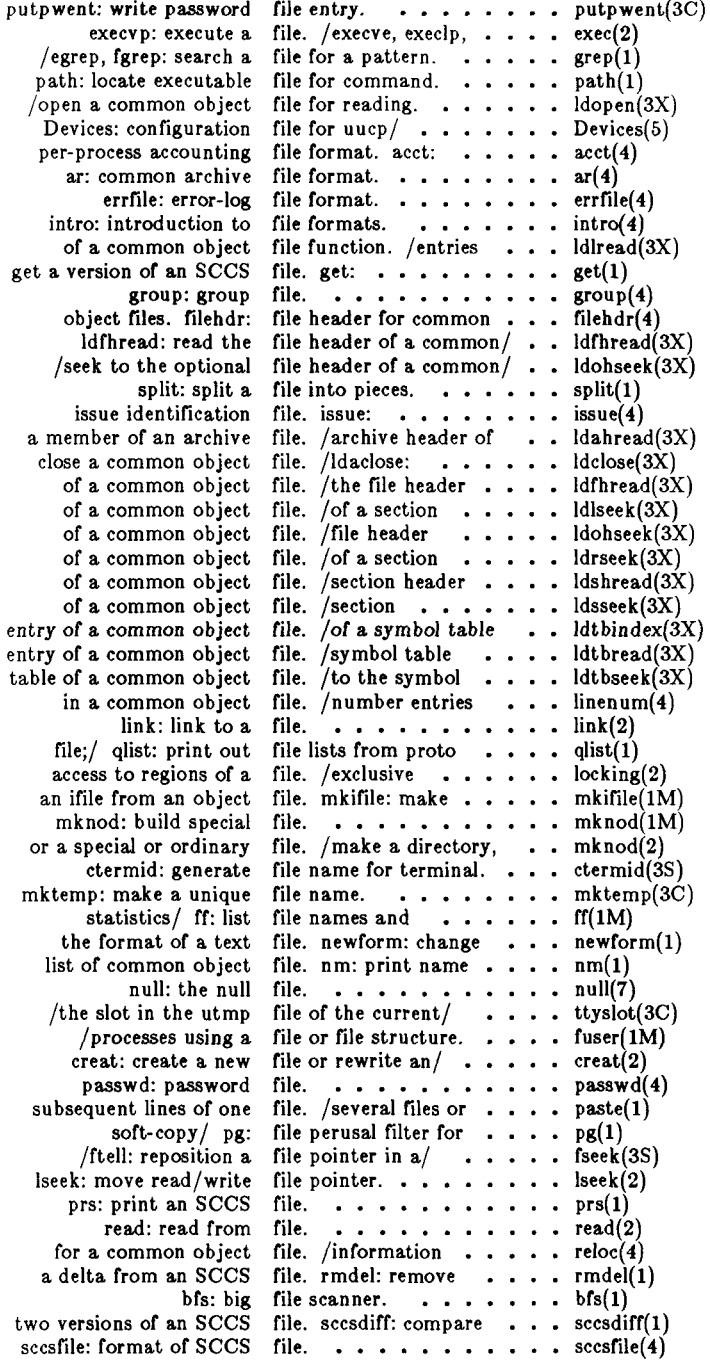

ı.

ţ
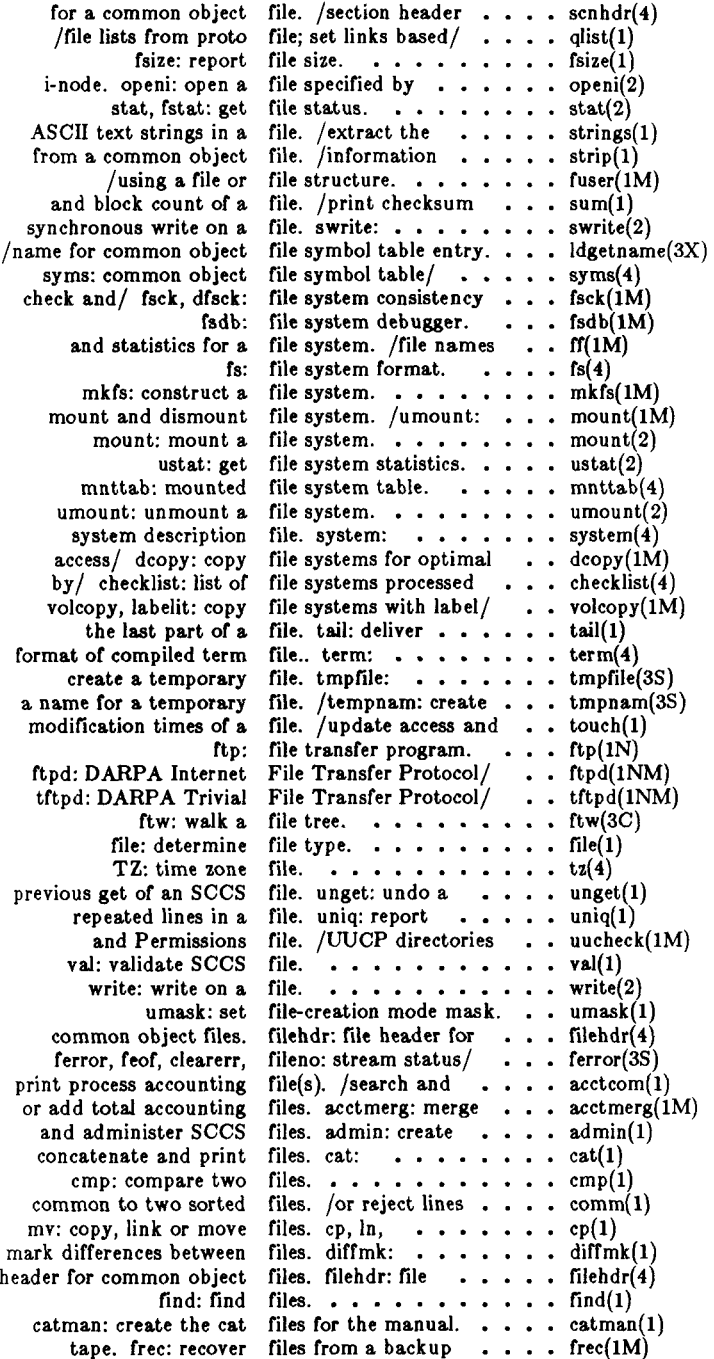

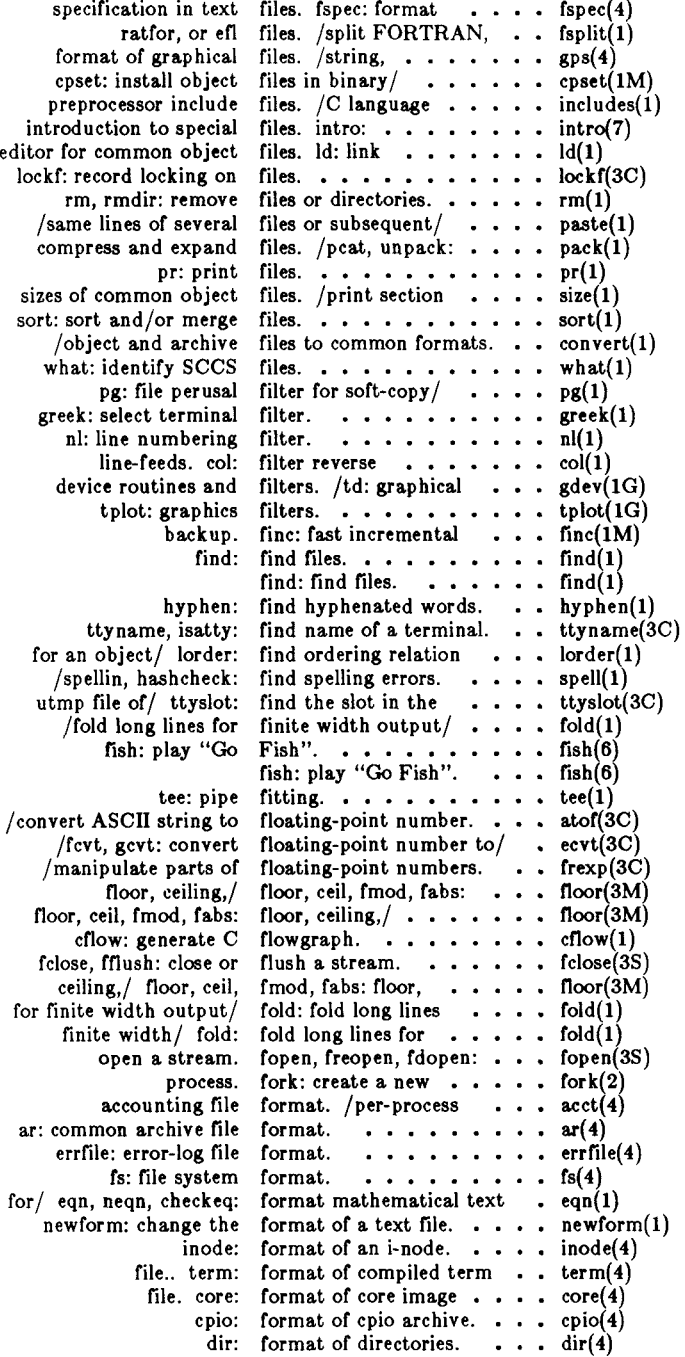

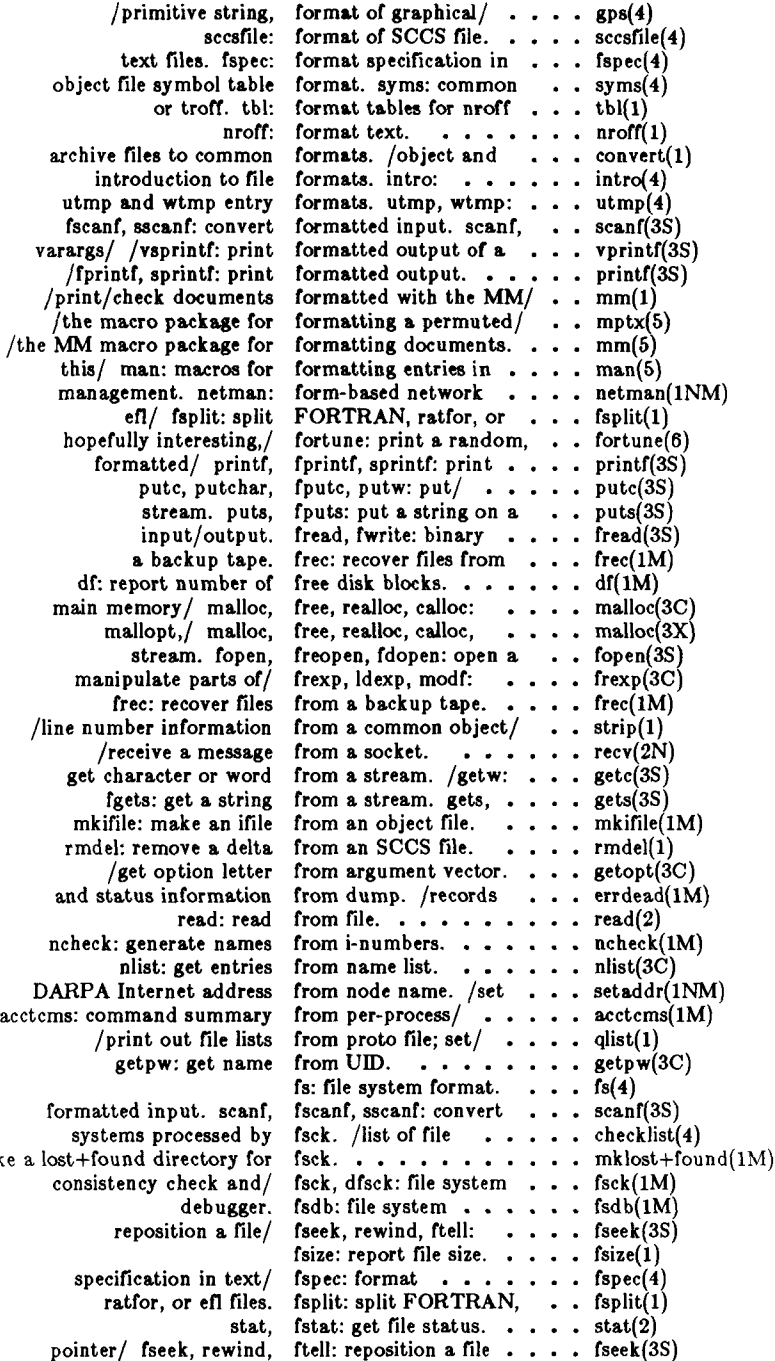

j.

Î

make

 $\hat{\zeta}$ 

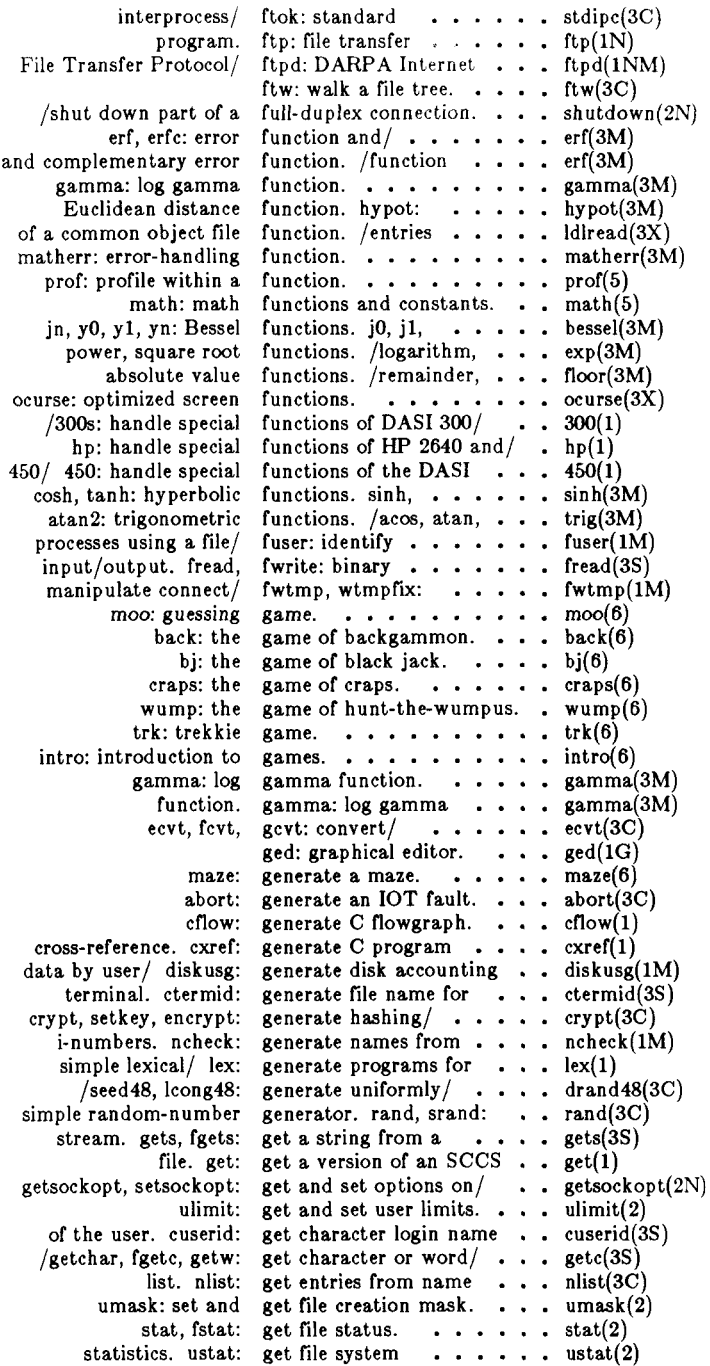

J

Ł

 $\mathcal{I}$ 

 $\begin{pmatrix} 1 & 1 \\ 1 & 1 \end{pmatrix}$ 

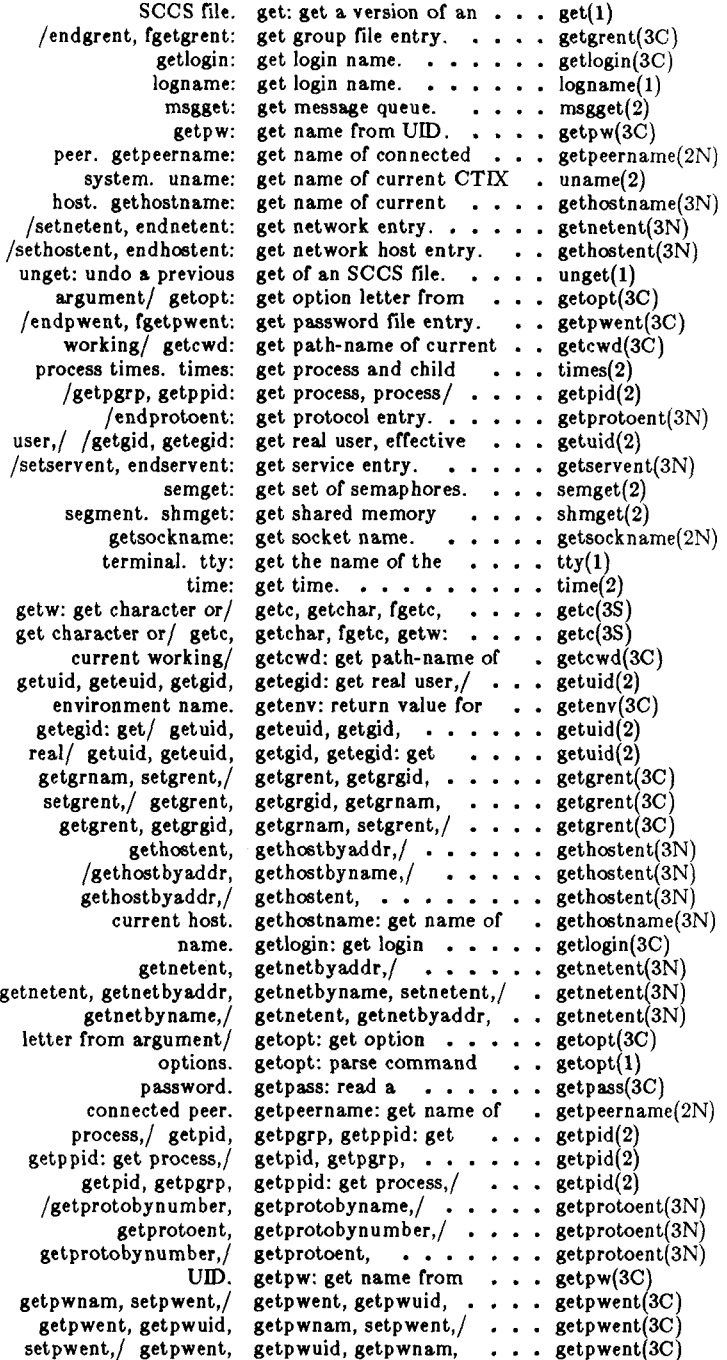

 $\mathcal{O}(\mathcal{O}(\log n)$  . The continuity is a sequence of  $\mathcal{O}(\log n)$ 

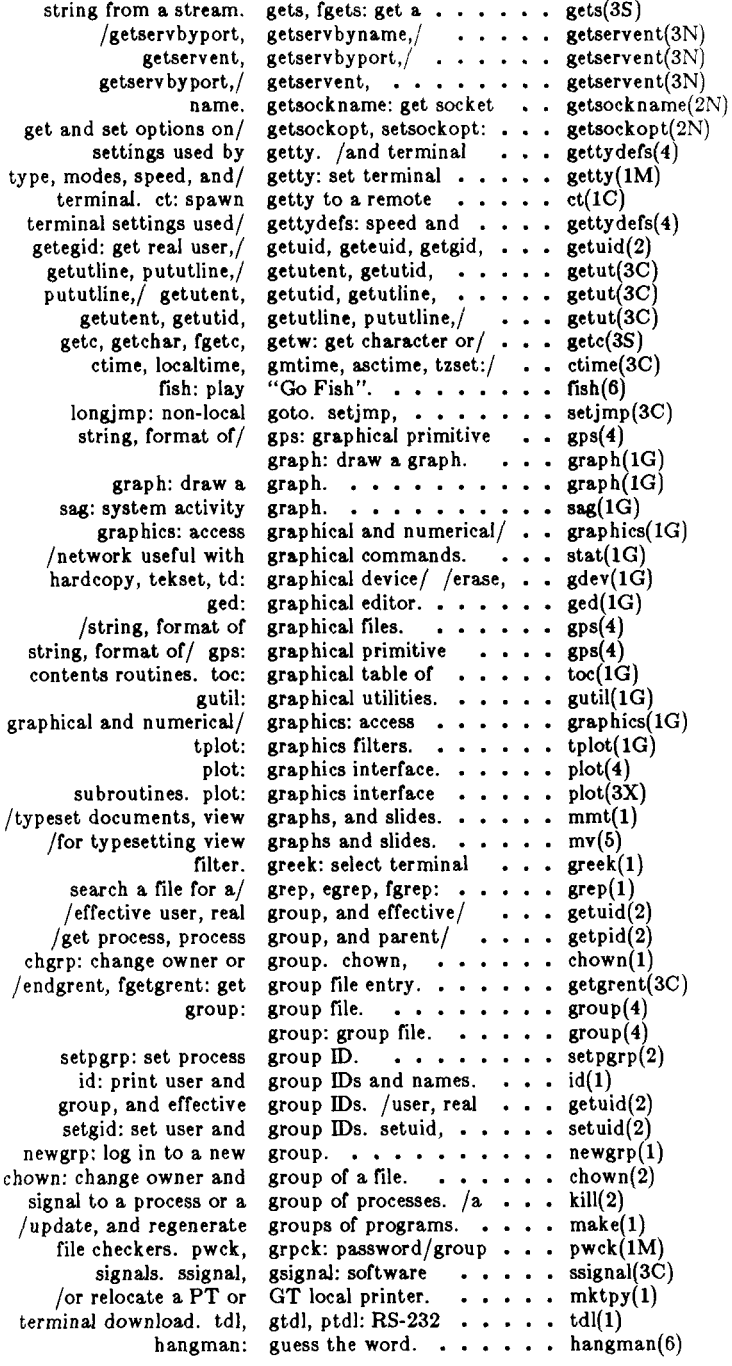

 $\ddot{\phantom{a}}$ 

j.

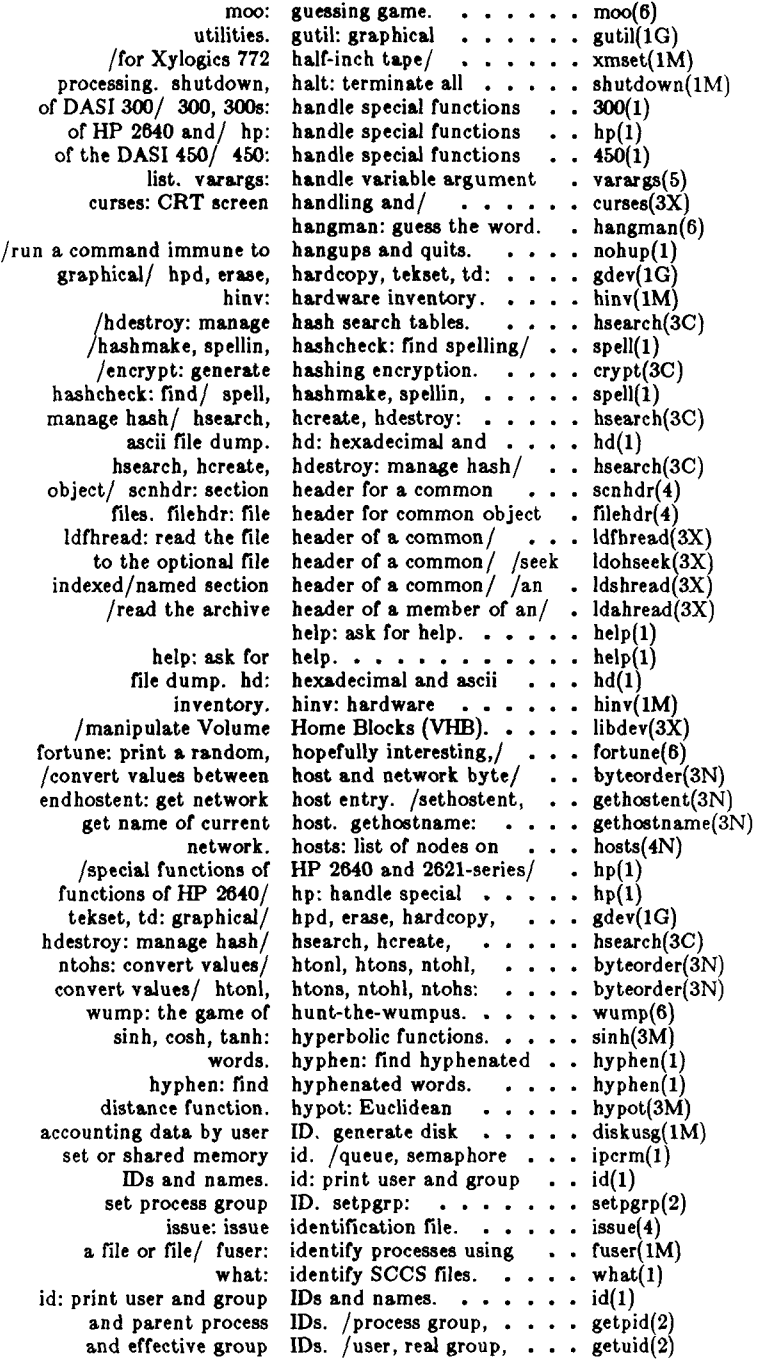

H

ţ

 $\frac{1}{3}$ 

entry/ ldtbread: read an **a socket.** connect: initiate a connection on process. popen, pclose: initiate pipe to/from a. push character back into input stream. ungetc:

**set user and group IDs. setuid, setgid: ... . setuid(2)**  network interface/ ifconfig: configure . . . . . ifconfig(1NM) **file, mkifile: make an ifile from an object ... . mkifile(lM)**  core: format of core image file.  $\cdots$   $\cdots$   $\cdots$   $\cdots$  core(4) crash: examine system images. . . . . . . . . crash(1M) **nohup: run a command immune to hangups and/ . . nohup(l)**  /C language preprocessor include files. . . . . . . includes(1) **language preprocessor/ includes: determine C .. . includes(l)**  finc: fast incremental backup.  $\cdots$  finc(1M) **/tgoto, tputs: terminal independent operations. . . termcap(3X) formatting a permuted index, /package for ... . mptx(5) ldtbindex: compute the index of a symbol table/ . . ldtbindex(3X)**  ptx: permuted index.  $\dots \dots \dots$  ptx(1)<br>bread: read an indexed symbol table  $\dots$  dtbread(3X) **/ldnshread: read an indexed/named section/ . . ldshread(3X)**  indexed/named section . . . ldsseek(3X) **inet\_ntoa,/ inet\_addr, inet\_network, . . inet(3N)**  Internet/ /inet\_makeaddr, inet\_lnaof, inet\_netof: . . . inet(3N) /inet\_network, inet\_ntoa, inet\_makeaddr,/ . . . . . inet(3N) address/ /inet\_lnaof, inet\_netof: Internet . . . . inet(3N) inet\_addr, inet\_network, inet\_ntoa./ . inet(3N) **inet\_addr, inet\_network, inet\_ntoa,/ . inet(3N) inet\_addr, inet\_network, inet\_ntoa,/ inet(3N)**  inittab: script for the init process. . . . . . . inittab(4) **control initialization, init, telinit: process ... . init(lM)**  telinit: process control initialization. init,  $\cdots$ ,  $\cdots$ , init(1M) **/drvload: system initialization shell/ ... . brc(lM) volume, iv: initialize and maintain . . . iv(l) initiate pipe to/from a . . . popen(3S)** init process. inittab: script for the . . . inittab(4) clri: clear i-node. . . . . . . . . . . clri(1M)  $i$ -node.  $\cdots$   $\cdots$   $\cdots$   $\cdots$  clri(1M) **i-node. inode: format of an ... . inode(4)**  inode: format of an  $i$ -node.  $\cdots$   $\cdots$   $\cdots$   $\cdots$   $\cdots$   $\cdots$   $\cdots$   $\cdots$   $\cdots$ open a file specified by *i*-node. openi:  $\cdots$   $\cdots$   $\cdots$  openi(2) **blocks associated with i-node(s). /the list of .. . bcheck(lM)**  /start and stop terminal input and output.  $\ldots$  rsterm(1M) **convert formatted input, /fscanf, sscanf: . . . scanf(3S)**  fread, fwrite: binary input/output. . . . . . . fread(3S) **stdio: standard buffered input/output package. . . . stdio(3S)**  fileno: stream status inquiries. / clearerr, . . . . ferror(3S) **uustat: uucp status inquiry and job control. . . uustat(lC)**   $softmax$  qinstall: install and verify  $\dots$ , qinstall(1) install: install commands. . . . . install(1M) commands. install: install  $\cdots$   $\cdots$  install(1M) **binary/ cpset: install object files in ... . cpset(lM)**  or GT/ mktpy, mvtpy: install or relocate a PT . . . mktpy(1) ctinstall: install software. . . . . . . ctinstall(1) **/set terminal, terminal inteface, and terminal/ . . . tset(l) abs: return integer absolute value. . . . abs(3C) /convert between long integer and base-64/ ... . a641(3C)**   $\sqrt{\text{sgetl}}$ : access long integer data in a/  $\cdots$  sputl(3X) **atoi: convert string to integer, strtol, atol, ... . strtol(3C)**  /convert between 3-byte integers and long/ . . . . . l3tol(3C) **3-byte integers and long integers, /between ... . 13tol(3C) bcopy: interactive block copy. . . . bcopy(lM) processing/ mailx: interactive message ... . mailx(l)** 

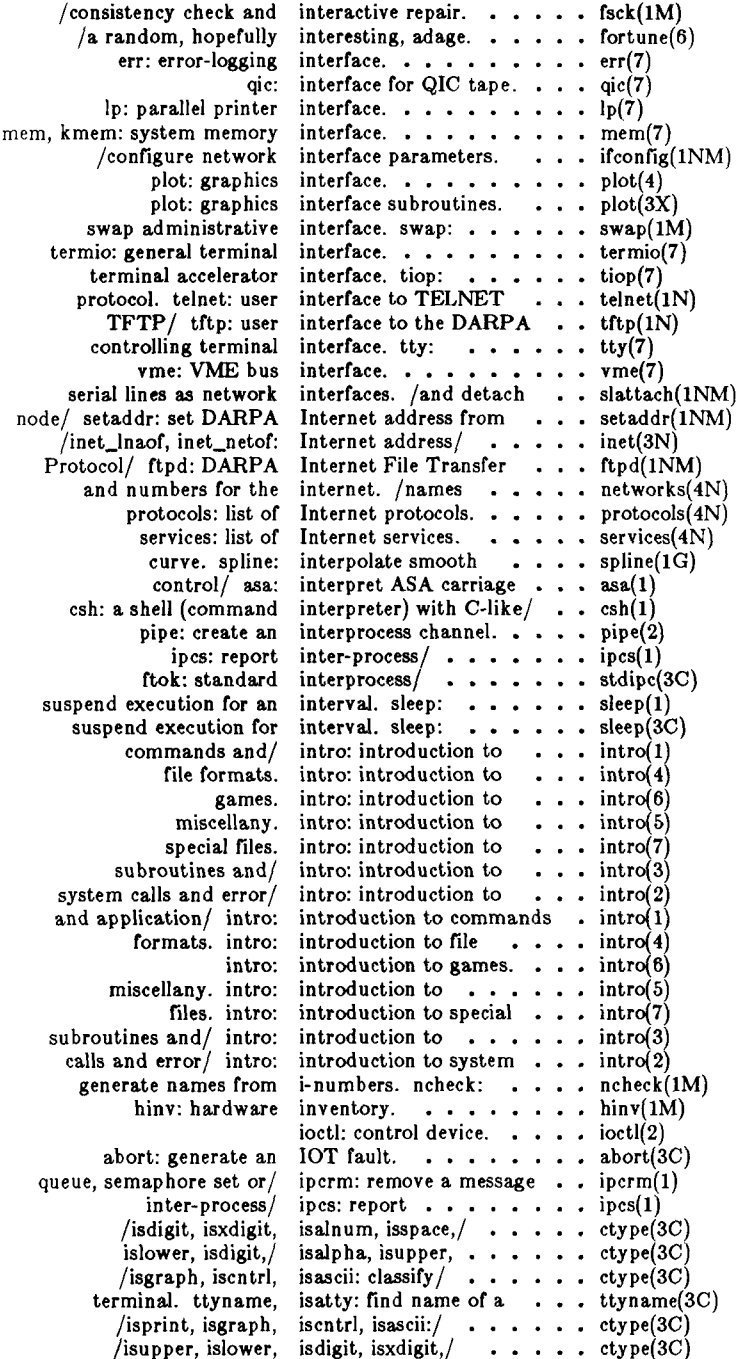

 $\frac{1}{2}$ 

j

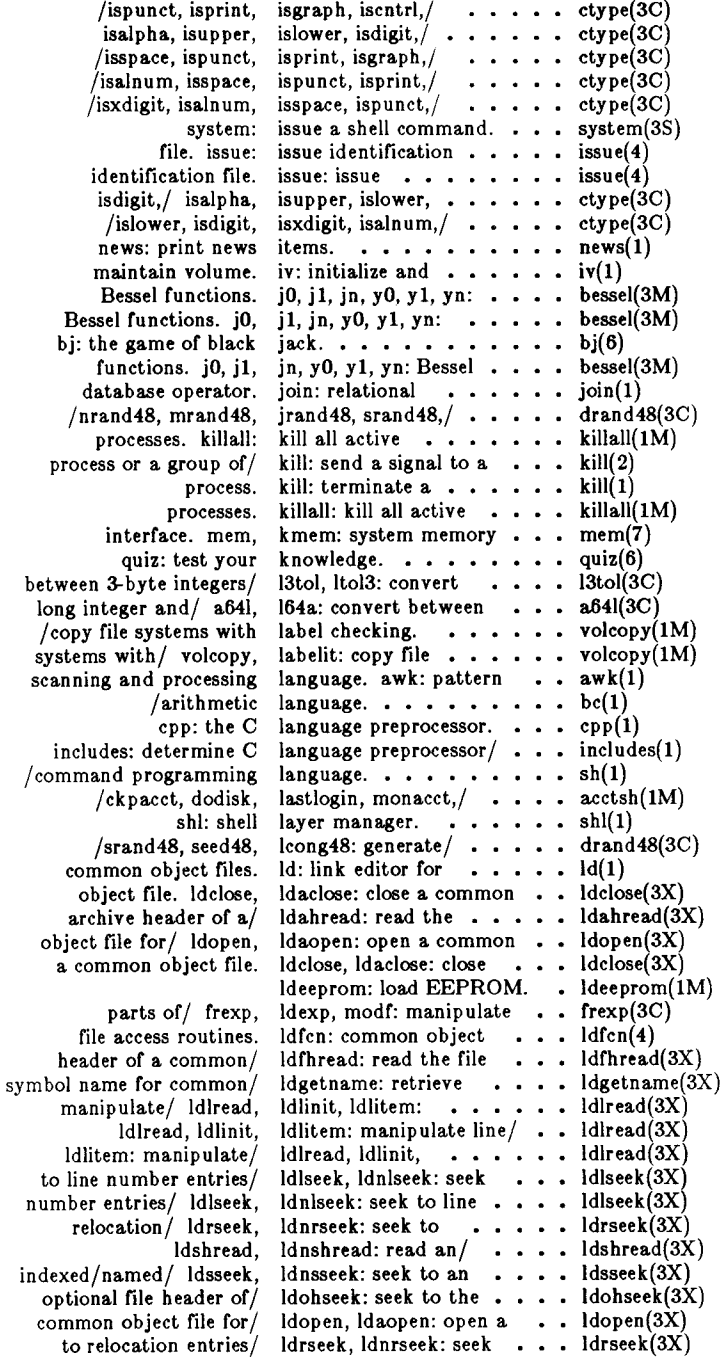

l,

**read an indexed/named/ ldshread, ldnshread: ... . ldshread(3X) to an indexed/named/ ldsseek, Idnsseek: seek . . . ldsseek(3X) index of a symbol table/ ldtbindex: compute the . . ldtbindex(3X)**  indexed symbol table/ ldtbread: read an . . . . . ldtbread(3X) **symbol table of a/ ldtbseek: seek to the ... . ldtbseek(3X) getopt: get option letter from argument/ . . . getopt(3C) for simple lexical/ lex: generate programs . . . lex(l)**  lexical tasks. /generate  $\cdot$  . lex(1) **update, lsearch, lfind: linear search and . . . lsearch(3C)**  Volume Home Blocks/ libdev: manipulate . . . . . libdev(3X) <br>to subroutines and libraries. /introduction . . intro(3) libraries. /introduction . . intro(3) **relation for an object library. /find ordering . . . lorder(l) ar: archive and library maintainer for / . . . ar(l)**  ulimit: get and set user limits.  $\ldots \ldots \ldots \ldots$  ulimit(2)  $\alpha$  out-going terminal line connection.  $\cdots$   $\cdots$  dial(3C) /type, modes, speed, and line discipline. . . . . . . getty(1M) **/type, modes, speed, and line discipline. ..... . uugetty(lM)**  line: read one line.  $\cdots$  . . . . . . . . line(1) **common object/ linenum: line number entries in a . . linenum(4) /ldlitem: manipulate line number entries of a / . . Idlread(3X) /ldnlseek: seek to line number entries of a / . . ldlseek(3X) strip: strip symbol and line number information/ . strip(l) nl: line numbering filter. . . . nl(l) selected fields of each line of a file, /cut out . . . cut(l)**  /requests to an LP line printer.  $\cdots$   $\cdots$   $\cdots$  . lp(1) lpset: set parallel line printer options. . . . . lpset(1M) lpr: line printer spooler. . . . . lpr(1) line: read one line.  $\cdots$  . . . line(1) update. Isearch, Ifind: linear search and . . . . . Isearch(3C) **col: filter reverse line-feeds. ....... . col(l)**  entries in a common/ linenum: line number . . . linenum(4) /attach and detach serial lines as network/ . . . . . slattach(1N) lines as network/ $\cdot \cdot \cdot \cdot$  slattach(1NM) comm: select or reject lines common to two/ . . . comm(1) for uucp communications lines. /file  $\cdots$ ,  $\cdots$ ,  $\cdots$  Devices(5) **output/ fold: fold long lines for finite width ... . fold(l)**  head: give first few lines.  $\cdots$   $\cdots$   $\cdots$   $\cdots$  head(1) uniq: report repeated lines in a file.  $\cdots$   $\cdots$   $\cdots$  uniq(1) **/files or subsequent lines of one file. ..... . paste(l) or/ paste: merge same lines of several files ... . paste(l) link, unlink: exercise link and unlink system/ . . link(lM) object files. Id: link editor for common . . . ld(l)**  /common assembler and link editor output. . . . . . a.out(4) link: link to a file.  $\cdots$   $\cdots$  link(2)  $\text{cp, } \ln, \text{ mv: copy, } \ln k \text{ or move files.} \ldots \ldots \text{ cp}(1)$ link: link to a file.  $\cdots \cdots \cdots \cdots$  link(2) link and unlink system/ link, unlink: exercise . . . . link(1M) **from proto file; set links based on. /lists . . . qlist(l)**  checker. lint:  $a C program ... ...$  lint(1) directory. Is: list contents of  $\cdots$   $\cdots$   $\cdots$  ls(1) statistics for  $a/$  **ff**: list file names and  $\ldots$   $\ldots$  **ff**(1M) **get entries from name list, nlist: ....... . nlist(3C)**  bcheck: print out the list of blocks/  $\cdots$   $\cdots$   $\cdots$  bcheck(1M) **file, nm: print name list of common object . . . nm(l)**  processed by / checklist: list of file systems . . . . . checklist(4) protocols. protocols: list of Internet . . . . . protocols(4N) **services, services:** list of Internet **......** services(4N) **network, hosts: list of nodes on . . . . . . hosts(4N)** 

Ť

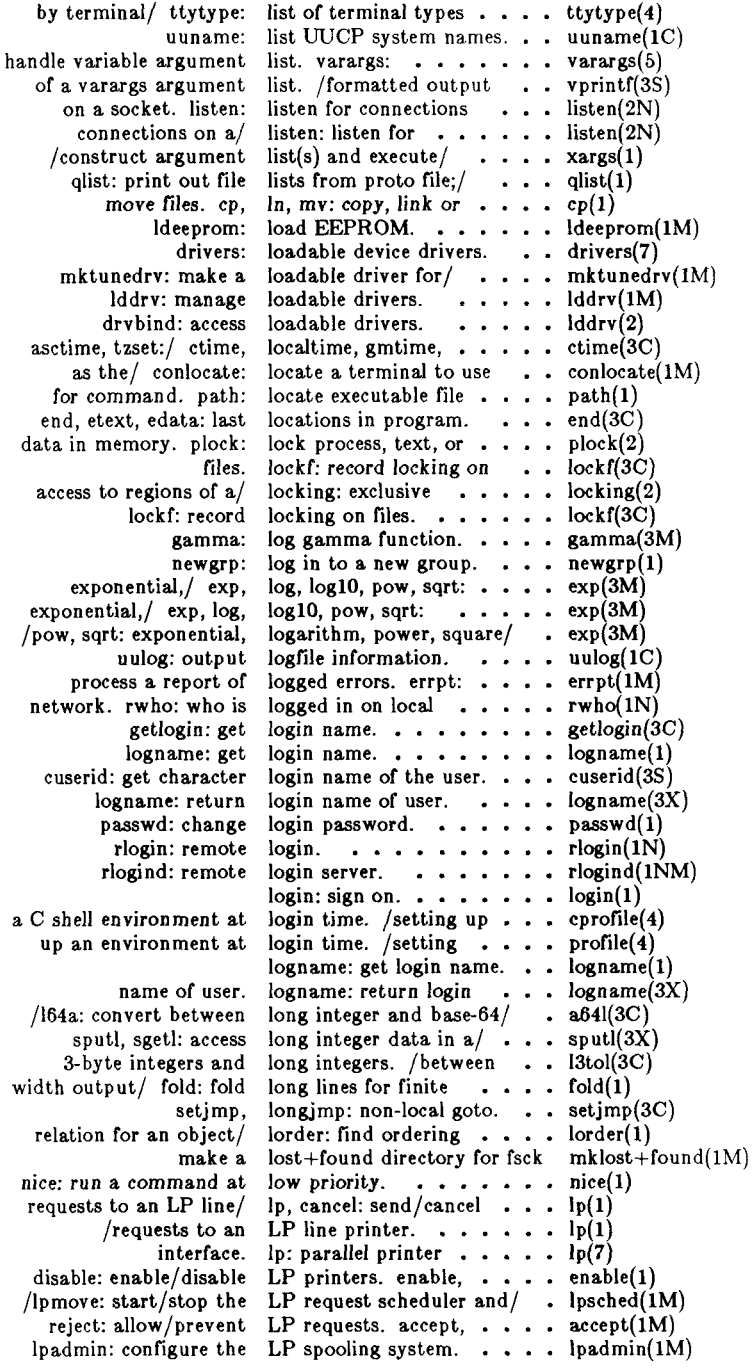

 $\overline{\mathcal{L}}$ 

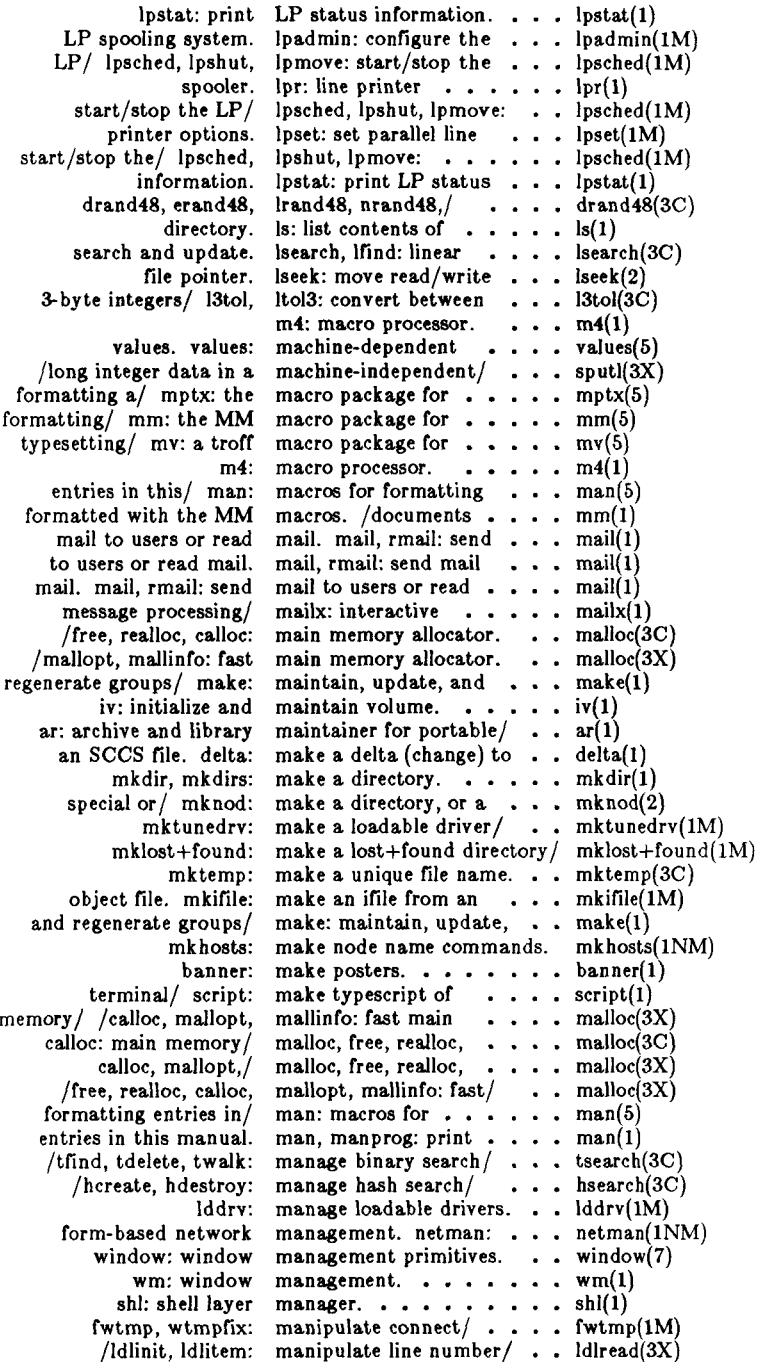

 $\frac{1}{2}$ 

į.

 $\frac{1}{2}$ 

**manipulate parts of/ . . frexp(3C) manipulate the routing . route(lNM) manipulate Volume Home libdev(3X) manipulation routines. . inet(3N) manprog: print entries . man(l) manual, catman: create catman(l) manual, man, manprog: man(l) manual. /for formatting man(5) manually manipulate the route(lNM) manually start and stop map of ASCII character mark differences between diffmk(l)**  mask. umask: **mask, umask: set .. . umask(2) master device master(4) master: master device master(4) match routines, /regular regexp(5) math functions and . . math(5) math: math functions and mathematical text for/ . eqn(l) matherr: error-handling maze: generate a maze. . maze. . maze(6) mc68k, pdpll , u3b, u3b5, machid(l) mem, kmem: system memory mem(7) memccpy, memchr, memcmp, memory(3C) memchr, memcmp, memcpy, memcmp, memcpy, memset: memcpy, memset: memory/ memory allocator, /free, malloc(3C) memory allocator. . . , memory control/ . . , memory id. /queue, . , ipcrm(l) memory interface. . . , memory operations. . , memory operations. . , shmop(2) memory, /lock process, plock(2) memory segment. . . , shmget(2) memset: memory/ memccp y. memory(3C) merge files sort(l)**  merge or add total **merge same lines of . . paste(l) mesg: permit or deny mesg(l) message control ... . msgctl(2) message from a socket. . recv(2N) message operations. . . msgop(2) message processing/ . . mailx(l) message queue msgget(2) message queue, semaphore ipcrm(l) message to a socket. . . send(2N) messages mesg(l) messages. /sys\_errlist, . perror(3C) mkdir, mkdirs: make a . mkdir(l) mkdirs: make a . . . . mkdir(l) mkfs: construct a file mkfs(lM) mkfs(l) proto file/ . . . qinstall(l) mkhosts: make node name mkhosts(lNM) rsterm(lM) ascii(5) umask(l) math(5) matherr(3M) maze(6) memory(3C) memory(3C) memory(3C) malloc(3X) shmctl(2) mem(7) memory(3C)**   $\cdots$  **acctmerg(1M)** 

**frexp, Id exp, modf: tables, route: manually Blocks (VHB). libdev: /Internet address in this manual, man, the cat files for the print entries in this entries in this routing tables, route: terminal input/ rsterm: set. ascii: files, diffmk: set file-creation mode and get file creation information/ master: information table, expression compile and constants, math: constants, /neqn, checkeq: format function. maze: generate a vax: provide truth/ interface, memcpy, memset: memory/ memset: memory/ memccpy, memory/ memccpy, memchr, memccpy, memchr, memcmp, realloc, calloc: main /mallinfo: fast main shmctl: shared semaphore set or shared mem, kmem: system /memcmp, memcpy, memset: shmop: shared text, or data in shmget: get shared memchr, memcmp, memcpy, sort: sort and/or accounting/ acctmerg: several files or/ paste: messages, operations, msgctl: /recvfrom: receive a msgop: mailx: interactive msgget: get set or/ ipcrm: remove a send, sendto: send a mesg: permit or deny sys\_nerr: system error directory, directory, mkdir, system, /software using the** 

**commands.** 

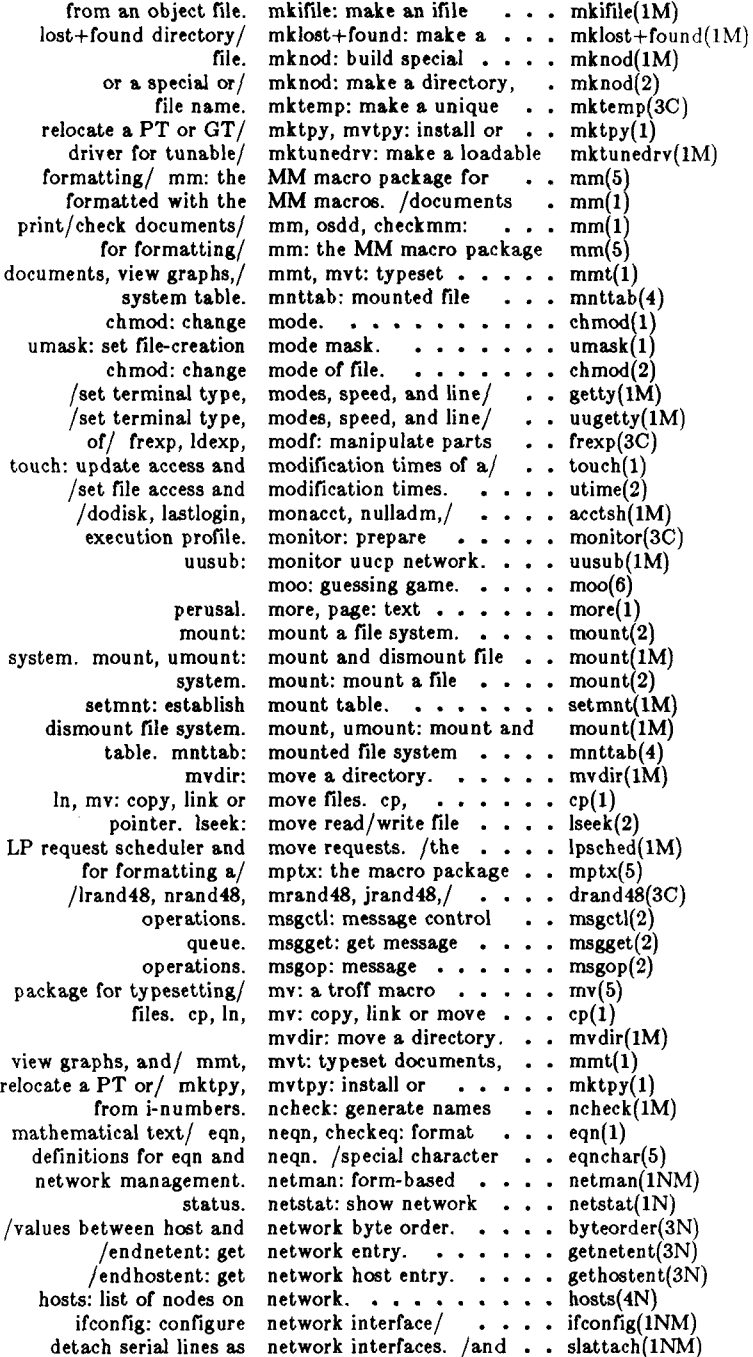

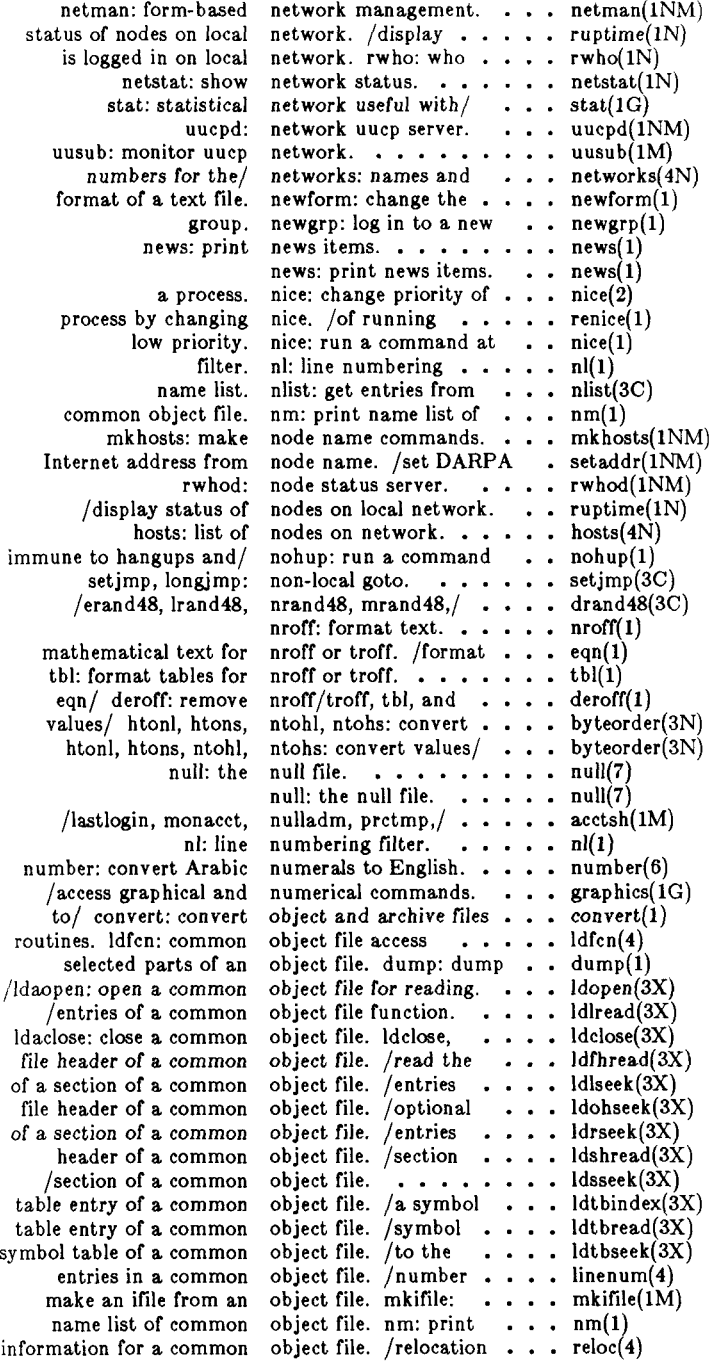

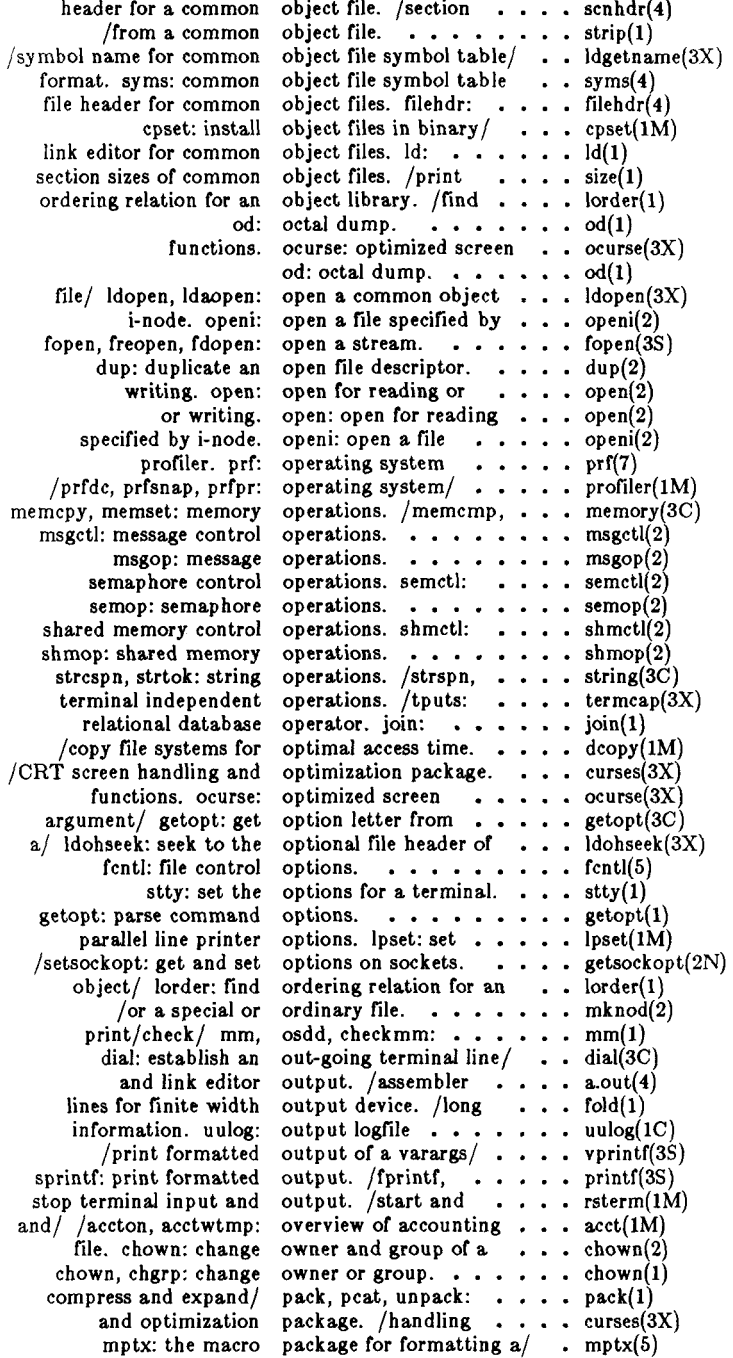

**mm: the MM macro view/ mv: a troff macro system activity report buffered input/output communication more, TEKTRONIX 4014/ 4014: options, lpset: set interface, lp: /process group, and getopt: password. /endpwent, fgetpwent: get putpwent: write passwd: getpass: read a passwd: change login checkers, pwck, grpck: of several files or/ file for command, deliver portions of working/ getcwd: get search a file for a processing/ awk: until signal,**  and expand files. pack, pcat, unpack: compress . . pack(1) **to/from a / popen, provide truth/ mc68k, get name of connected the UUCP directories and mesg: package for formatting a file format, acct: /command summary from sys\_errlist, sys\_nerr:/ soft-copy/ pg: file more, page: text for soft-copy/ split: split a file into interprocess channel. tee: popen, pclose: initiate fish: text, or data in/ interface, /ftell: reposition a file pointer in a stream. . . . fseek(3S) move read/write file pointer, lseek: ... . . lseek(2) pipe to/from a process, library maintainer for /dirname: deliver banner: make exp, log, loglO, pow, sqrt: exponential,/ . exp(3M)** 

**772/ xmset: set drive parameters for Xylogics . xmset(lM) network interface parameters, /configure . ifconfig(lNM)**  ptx: permuted index.  $\cdots$   $\cdots$  ptx(1) **subroutines, plot: graphics interface . . plot(3X) package for formatting/ . mm(5) package for typesetting . mv(5) package. /sa2, sadc: . . . sar(lM) package, /standard . . . stdio(3S) package, /interprocess . . stdipc(3C) page: text perusal. . . . . more(l) paginator for the . . . . 4014(1) parallel line printer . . . lpset(lM) parallel printer ... . • 1P(7) parent process IDs. . . . getpid(2) parse command options. . getopt(l) passwd: change login . passwd(l) passwd: password file. . passwd(4) password file entry. . . . getpwent(3C) password file entry. . . . putpwent(3C) password file . passwd(4)**  password. . . . . . . . getpass(3C) password.  $\cdots$   $\cdots$  **passwd**(1) **password/group file . . . pwck(lM) paste: merge same lines . paste(l) path: locate executable . . path(l)**  path names. /dirname: . . basename(1) **path-name of current . getcwd(3C) pattern, /egrep, fgrep: . • grep(l) pattern scanning and . awk(l) pause: suspend process . . pause(2) pclose: initiate pipe . . . popen(3S) pdpll , u3b, u3b5, vax: . . machid(l) peer, getpeername: . . . getpeername(2N) Permissions file, /check . uucheck(lM) permit or deny messages. . mesg(l) permuted index, /macro . mptx(5) per-process accounting . . acct(4) per-process accounting/ . acctcms(lM)**   $perror$ ,  $erro$ ,  $\ldots$ ,  $\ldots$ ,  $perror(3C)$ **perusal filter for**  $\cdots$   $\cdots$   $\cdots$   $pg(1)$  $perusal.$   $\dots$   $\dots$   $\dots$   $\dots$   $more(1)$ **pg: file perusal filter . . • P8(l)**  pieces.  $\cdots$   $\cdots$   $\cdots$   $\cdots$  split(1) **pipe: create an ... . . pipe(2)**  pipe fitting.  $\cdots$   $\cdots$   $\cdots$  tee(1) **pipe to/from a process. . popen(3S)**  play "Go Fish".  $\cdots$   $\cdots$  fish(6) **plock: lock process, . . . plock(2)**  plot: graphics  $\cdots$   $\cdots$   $\cdots$  plot(4) **popen, pclose: initiate . popen(3S)**  portable archives.  $/$ and  $\cdot$   $\cdot$  ar(1) **portions of path names. . basename(l)**  posters. **. . . . . . . . banner**(1)

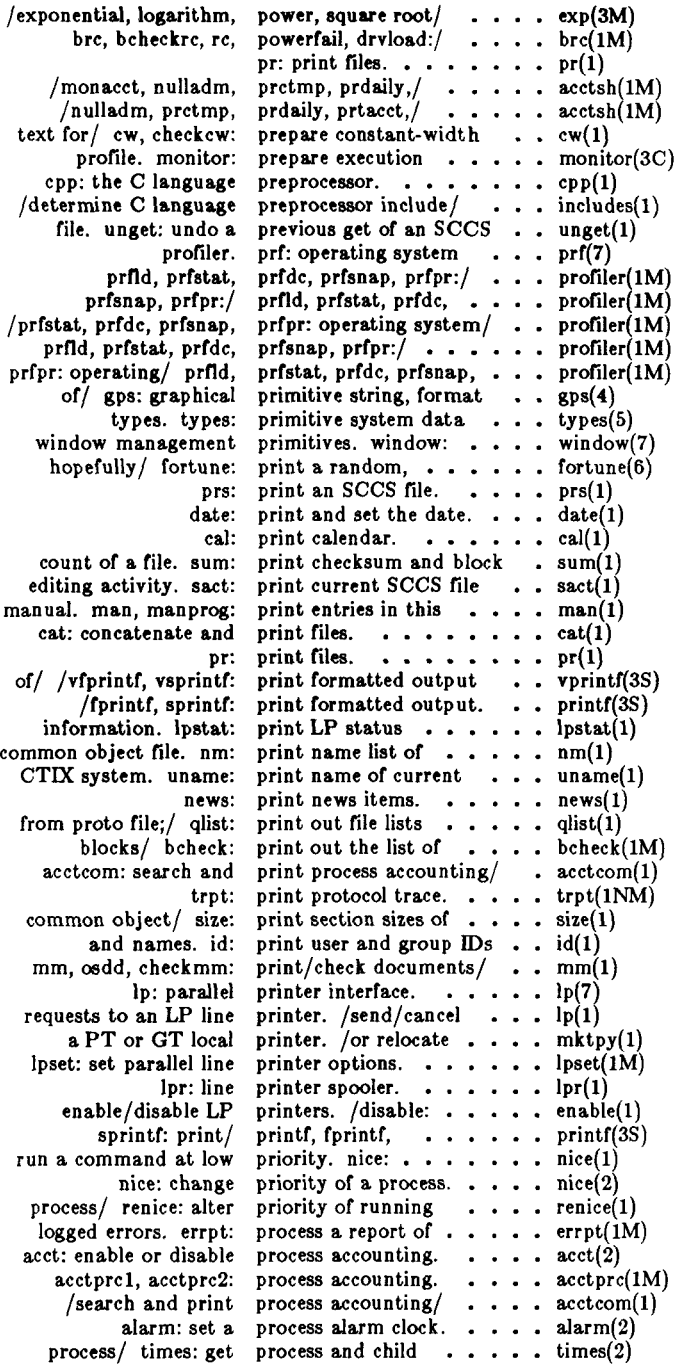

į.

ţ

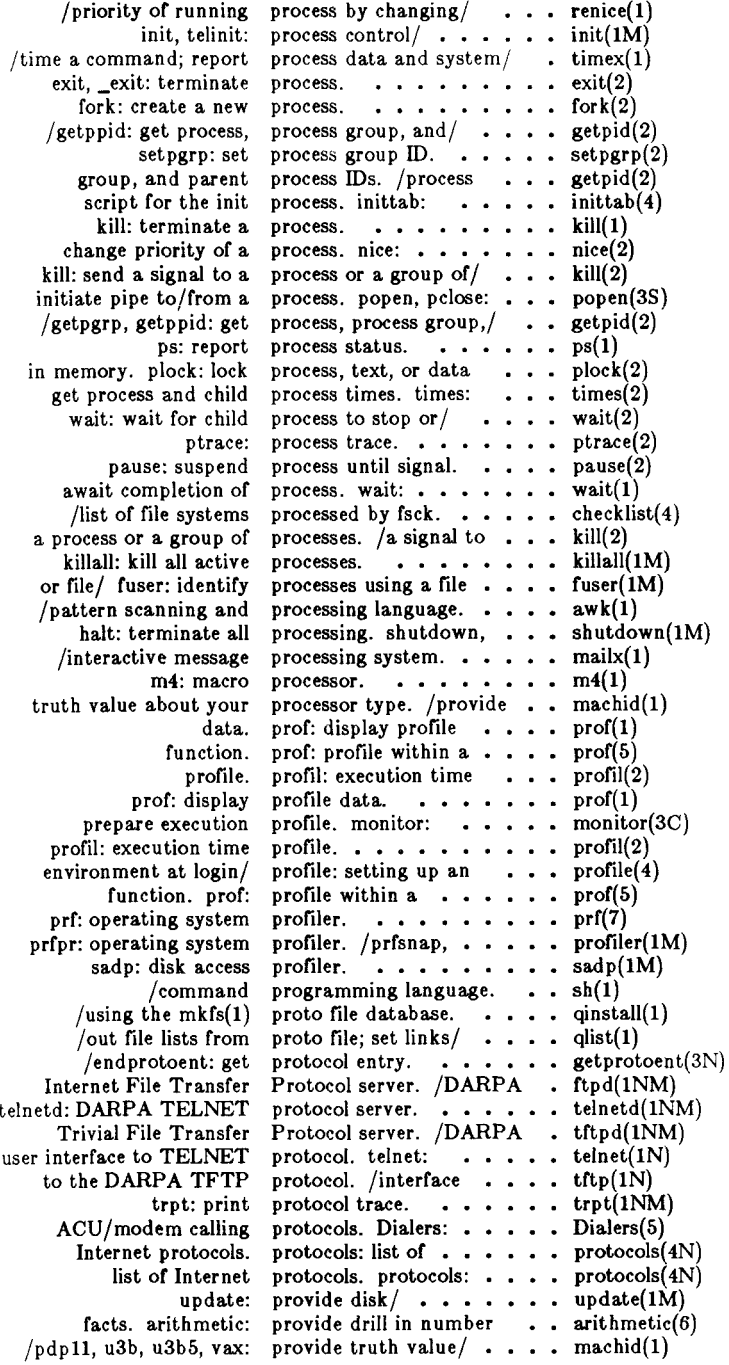

 $\left($ 

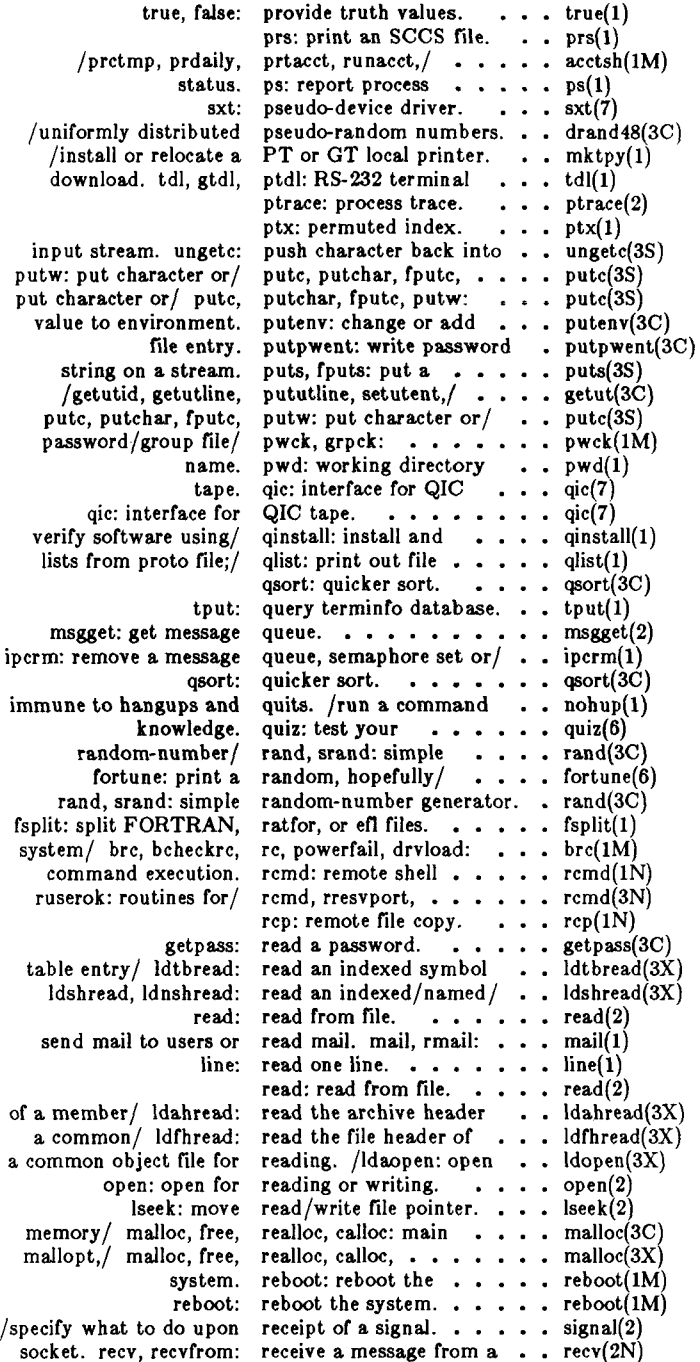

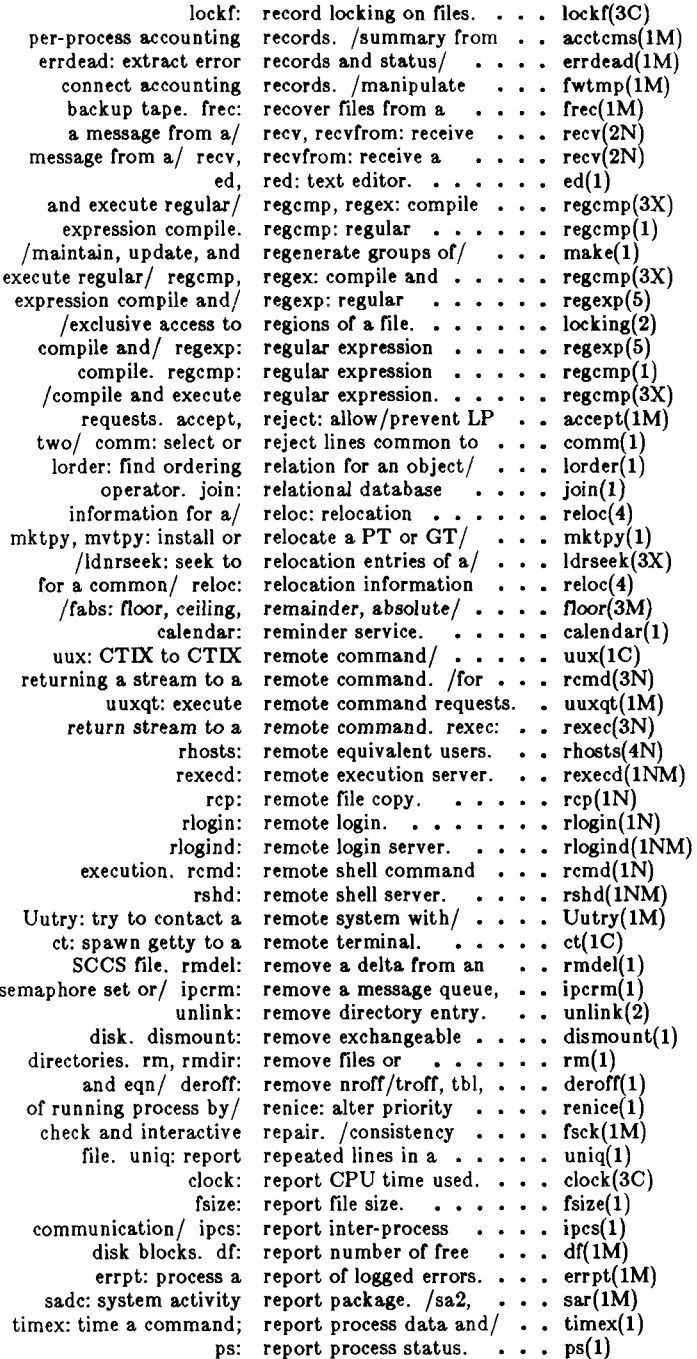

**a. file, uniq: report repeated lines in . . uniq(l)**  sar: system activity reporter.  $\cdots$   $\cdots$   $\cdots$   $\cdots$  sar(1) fseek, rewind, ftell: reposition a file/ . . . . . fseek(3S) move/ /start/stop the LP request scheduler and . . . lpsched(1M) reject: allow/prevent LP requests. accept, . . . . . accept(1M) requests. accept, . . . . accept(1M) **scheduler and move requests. /LP request . . . lpsched(lM)**  syslocal: special system requests.  $\ldots \ldots \ldots$  syslocal(2)  $\ln$ , cancel: send/cancel requests to an LP  $\ln e / \ldots$   $\ln(1)$  $requests to an LP line / ... p(1)$ execute remote command requests. uuxqt: . . . . . uuxqt(1M) **common/ ldgetname: retrieve symbol name for . . ldgetname(3X) value, abs: return integer absolute . . . abs(3C) user, logname: return login name of .. . . logname(3X)**  remote command, rexec: return stream to a . . . . . rexec(3N) environment/ getenv: return value for . . . . . . getenv(3C) **call, stat: data returned by stat system . . stat(5) /ruserok: routines for returning a stream to a/ . . rcmd(3N)** col: filter reverse line-feeds. . . . . col(1) **reposition a** / **fseek**, **rewind**, **ftell:**  $\cdot \cdot \cdot \cdot \cdot \cdot \cdot$  **fseek**(3S) **/create a new file or rewrite an existing one. . . creat(2) a remote command, rexec: return stream to . . . rexec(3N) server, rexecd: remote execution . . rexecd(lNM)**  equivalent users. rhosts: remote . . . . . . rhosts(4N) **rlogin:** remote login. . . . rlogin(1N) **server, rlogind: remote login ... . rlogind(lNM) or directories, rm, rmdir: remove files . . . rm(l)**  users or read/ mail, rmail: send mail to . . . . mail(1) **from an SCCS file, rmdel: remove a delta . . . rmdel(l) directories, rm, rmdir: remove files or .. . rm(l)**  chroot: change root directory. . . . . . . chroot(2) command. chroot: change root directory for a . . . . chroot(1) root directory for a . . . **.** chroot(1M)  $\log$ arithm, power, square root functions.  $\cdots$   $\cdots$   $\exp(3M)$ manipulate the routing/ route: manually . . . . . . route(1NM) /td: graphical device routines and filters.  $\ldots$  gdev(1G) **/rresvport, ruserok: routines for returning a / . . rcmd(3N) address manipulation routines. /Internet ... . inet(3N) object file access routines, ldfcn: common . . ldfcn(4) compile and match routines, /expression . . . regexp(S) table of contents routines, /graphical ... . toc(lG) manually manipulate the routing tables, route: . . . route(lNM) routines for/ remd, rresvport, ruserok:** . . . . . remd(3N) /terminal's local RS-232 channels. . . . . . tp(7)  $RS-232$  channels.  $\ldots$ ,  $tp(7)$  $t$ dl, gtdl, ptdl: RS-232 terminal/  $\ldots$ ,  $t$ dl $(1)$  $standard/restricted/ sh, rsh: shell, the ... \dots sh(1)$ server. rshd: remote shell . . . . . rshd(1NM) **and stop terminal input/ rsterm: manually start . . . rsterm(lM) priority, nice: run a command at low . . . nice(l) hangups and/ nohup: run a command immune to . nohup(l) runacct: run daily accounting. . . . runacct(lM)**  accounting, runacct: run daily  $\cdots$   $\cdots$  runacct(1M) **/prdaily, prtacct, runacct, shutacct,/ ... . acctsh(lM) /alter priority of running process by/ ... . renice(l) of nodes on local/ ruptime: display status . . . ruptime(lN) remd, rresvport, ruserok: routines for/ . . . rcmd(3N) on local network, rwho: who is logged in . . . rwho(lN) server, rwhod: node status ... . rwhod(lNM) activity report/ sal, sa2, sadc: system . . . sar(lM)**  activity report/ sal, sa2, sadc: system  $\cdots$   $\cdots$  sar(1M)

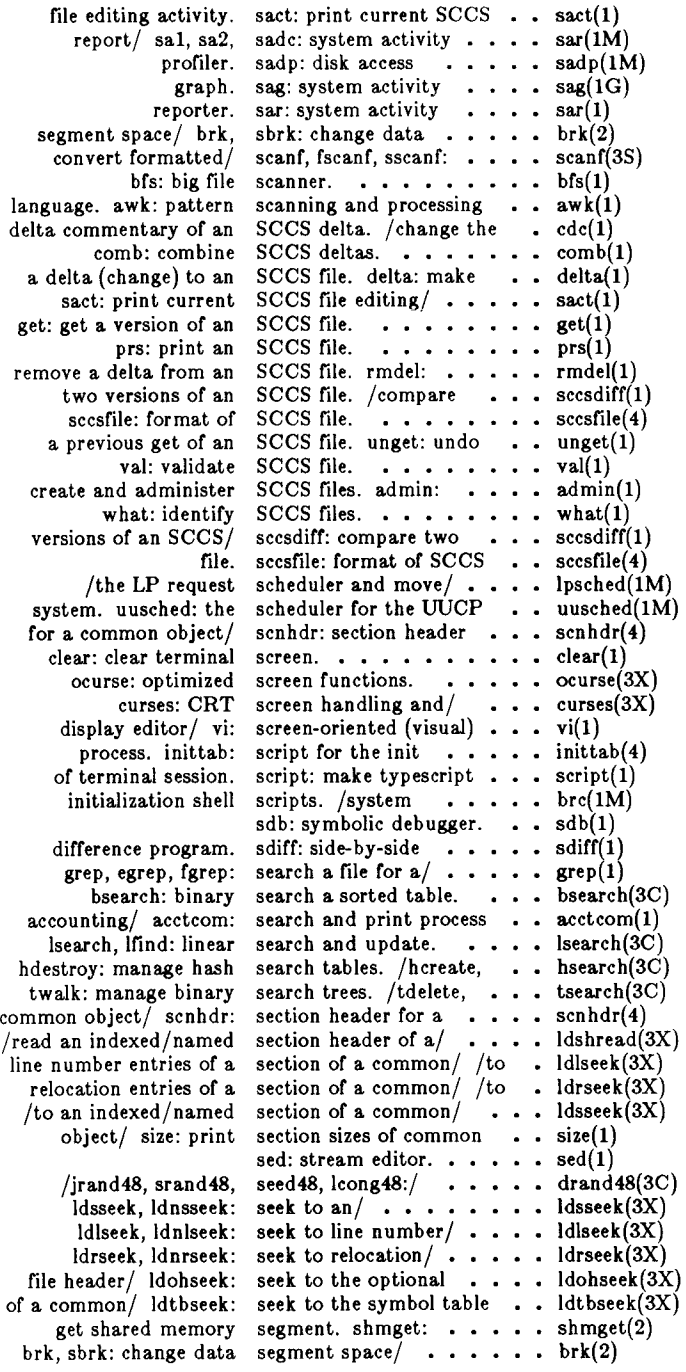

 $\overline{\mathcal{L}}$ 

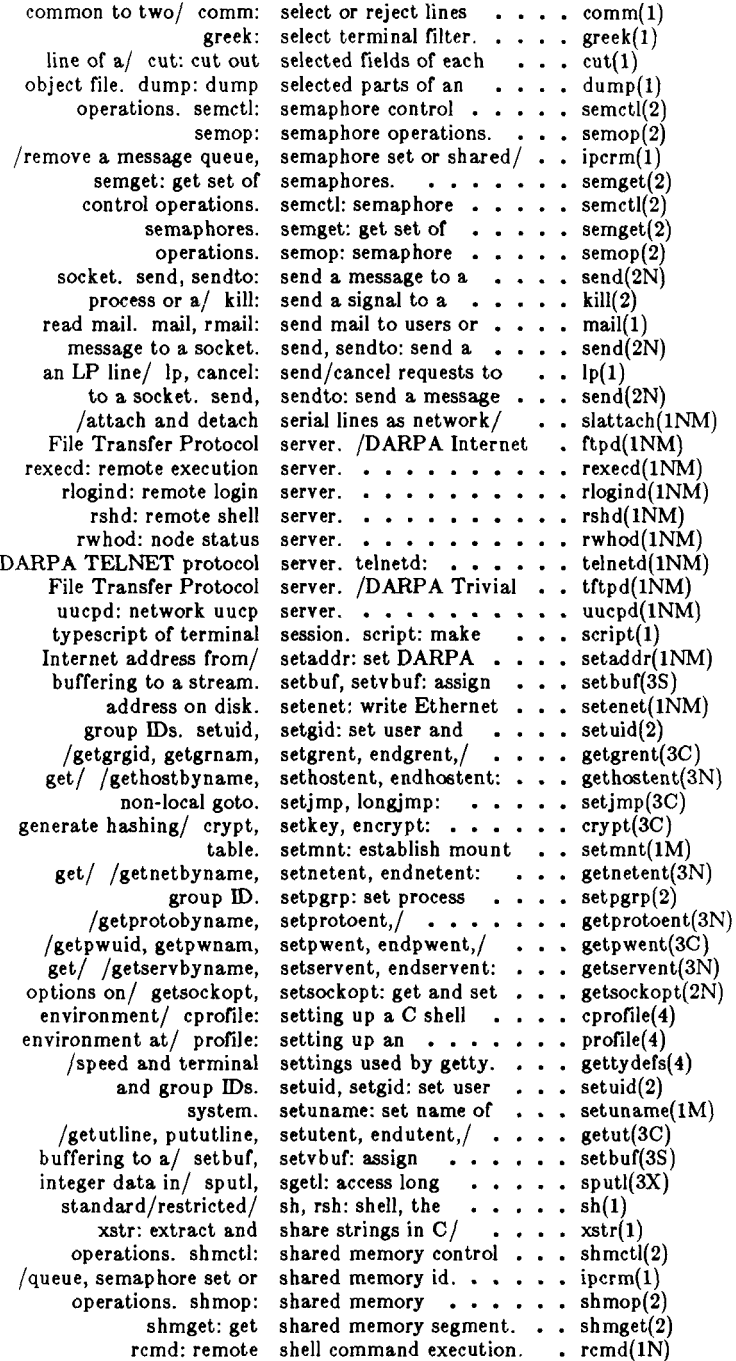

 $\begin{array}{c} 1 \\ 1 \\ 2 \\ 3 \end{array}$ 

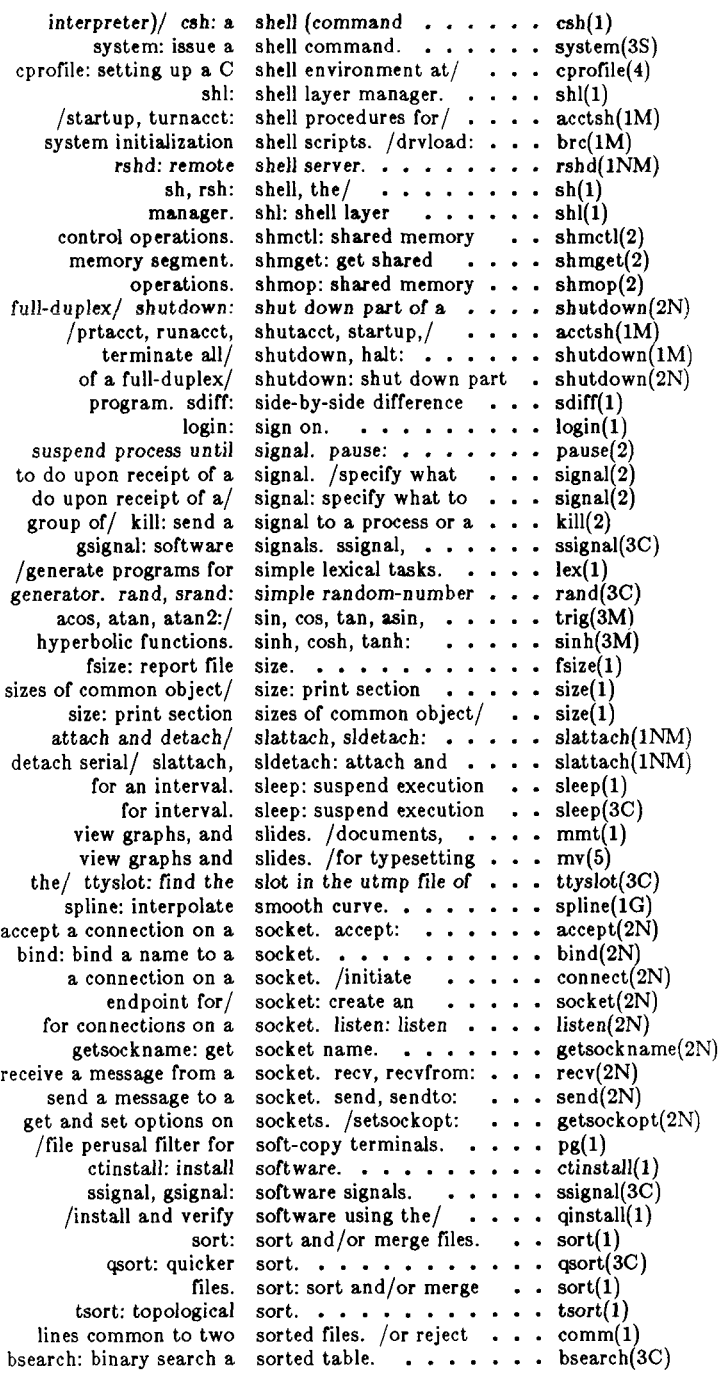

 $\left($ 

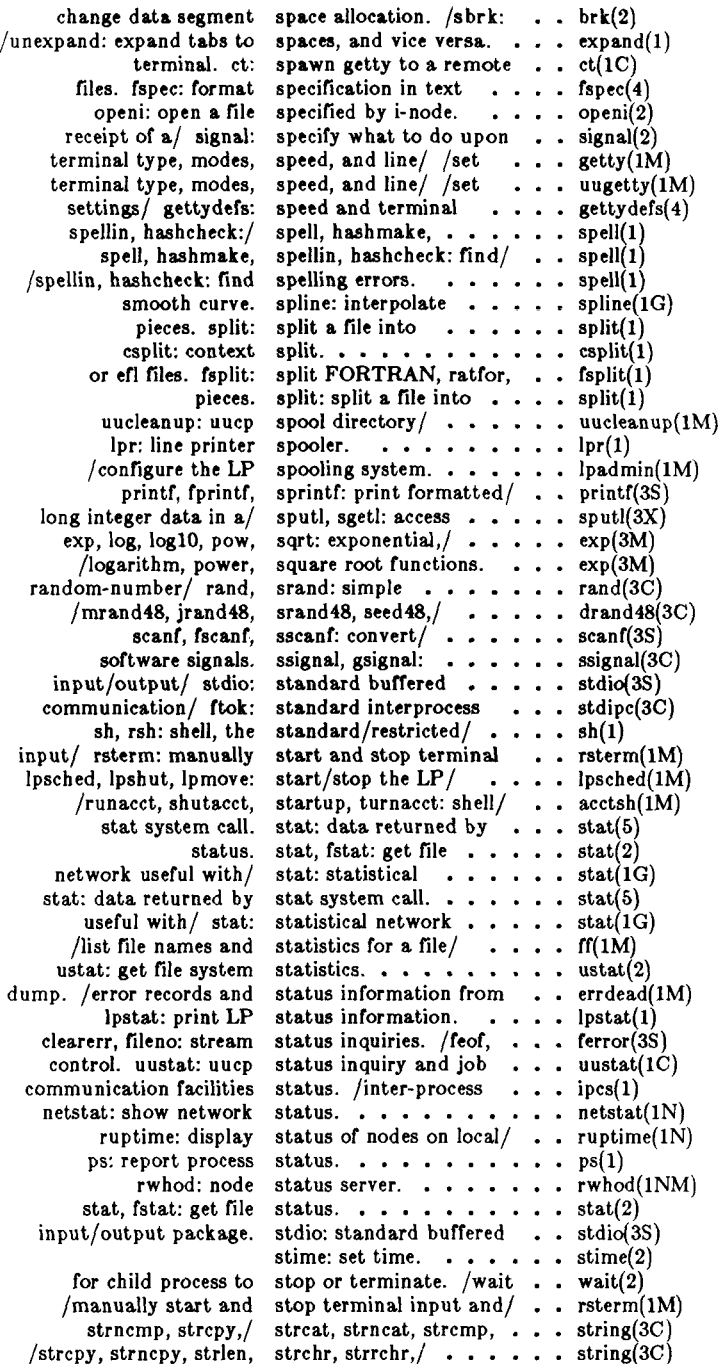

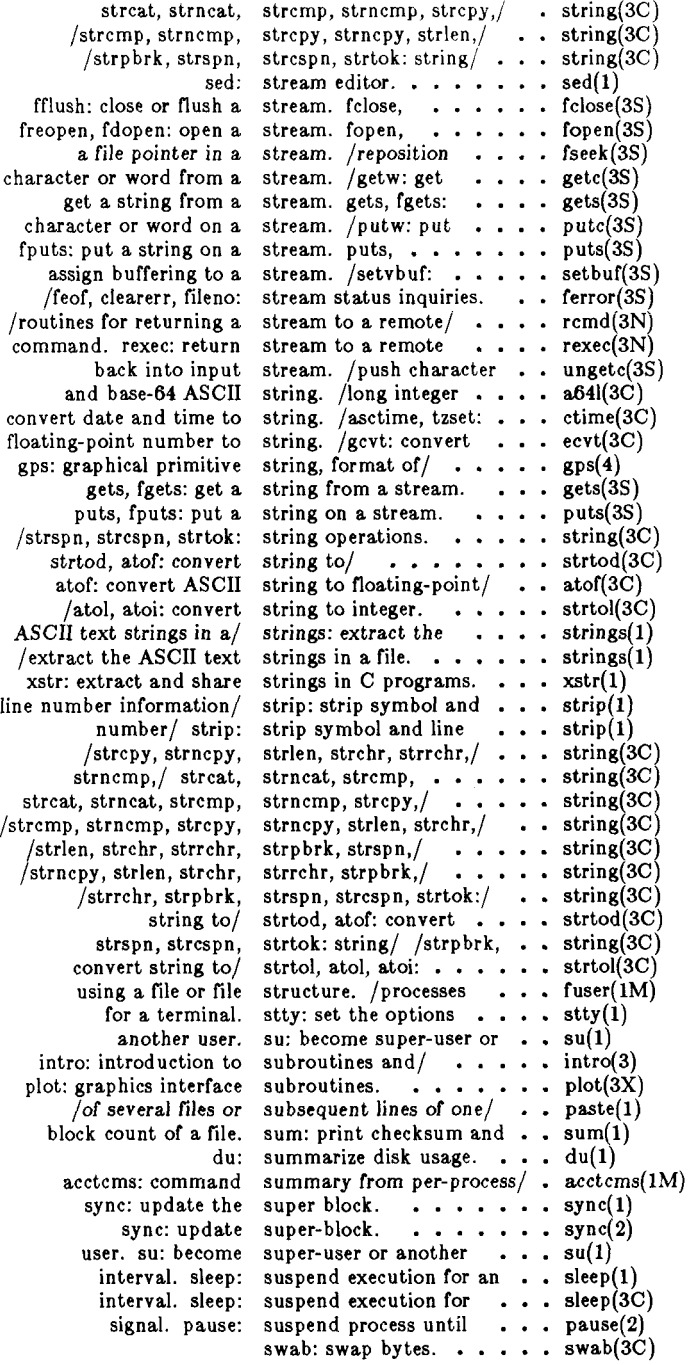

 $\overline{\mathcal{L}}$ 

 $\frac{1}{2}$ 

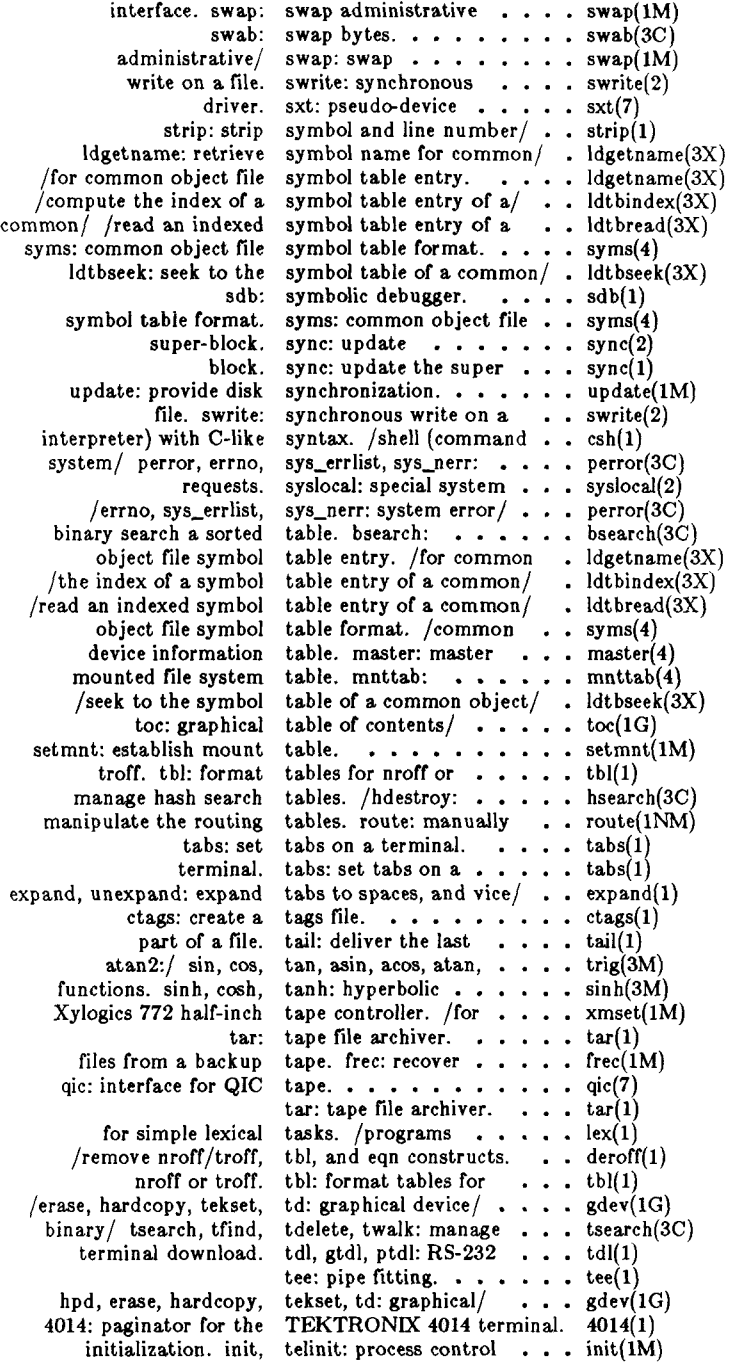

È

Î,

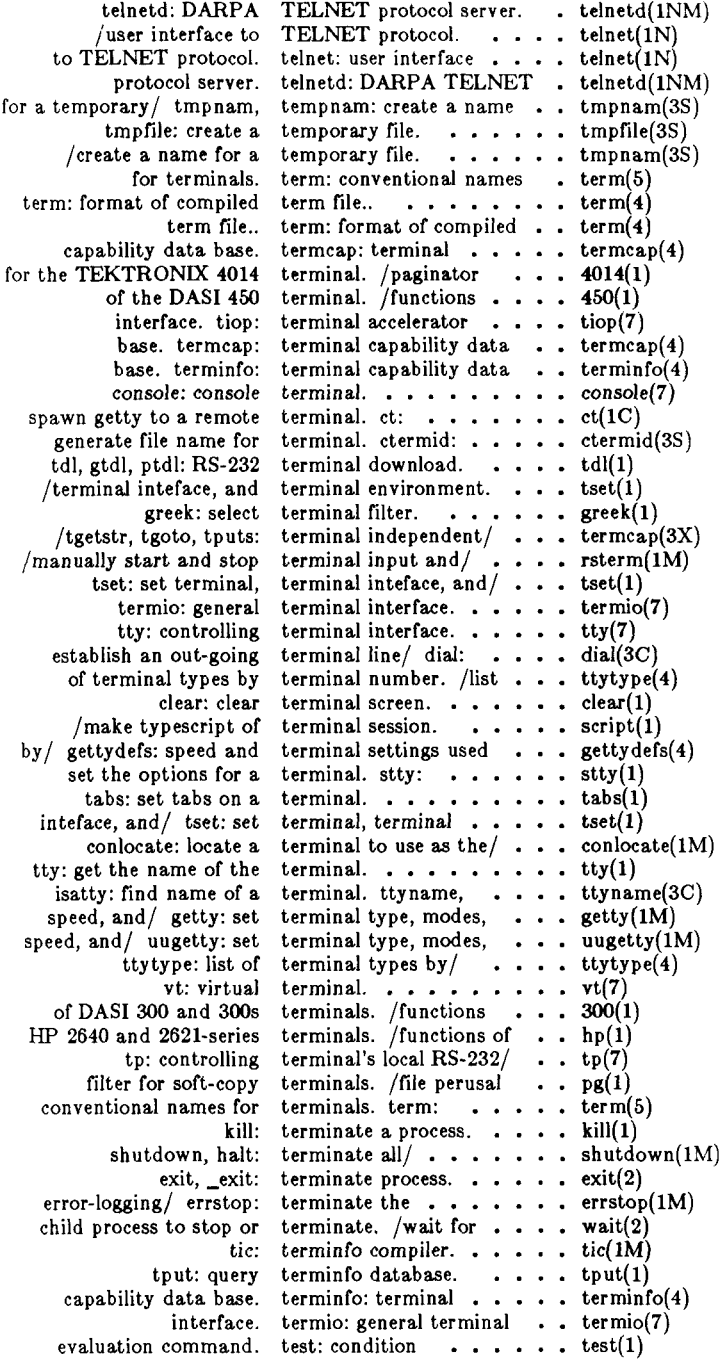

Ł

 $\frac{1}{1}$ 

 $\begin{array}{cccccccccc} \mathbf{1} & \mathbf{1} & \$ 

 $\begin{pmatrix} 1 & 1 \\ 1 & 1 \end{pmatrix}$ 

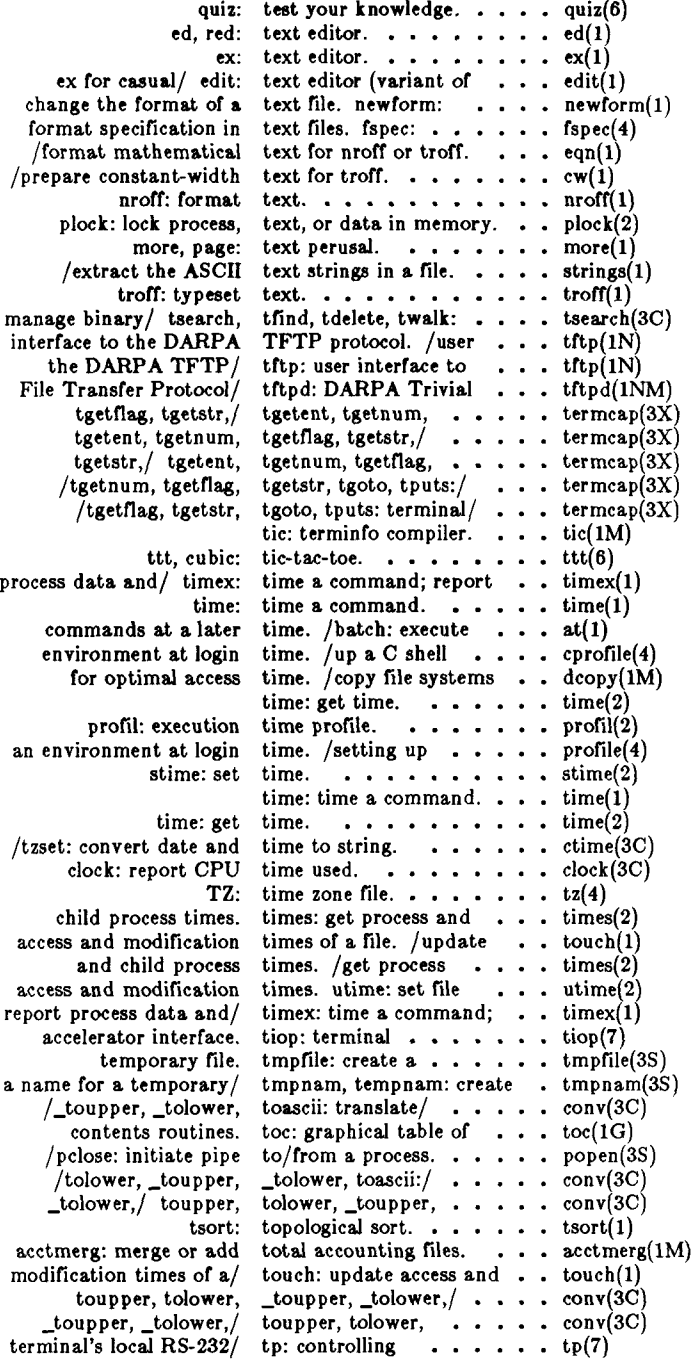

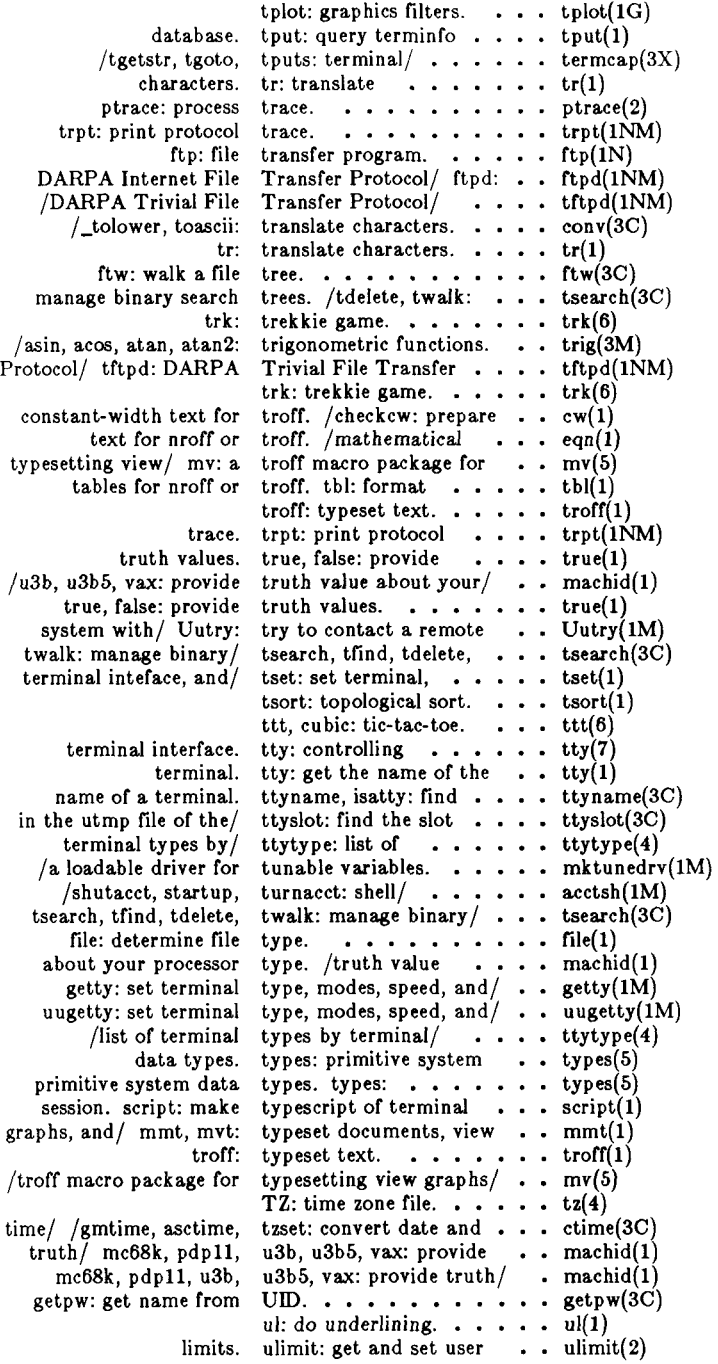

 $\frac{1}{2}$ 

 $\frac{1}{2}$ 

Ì

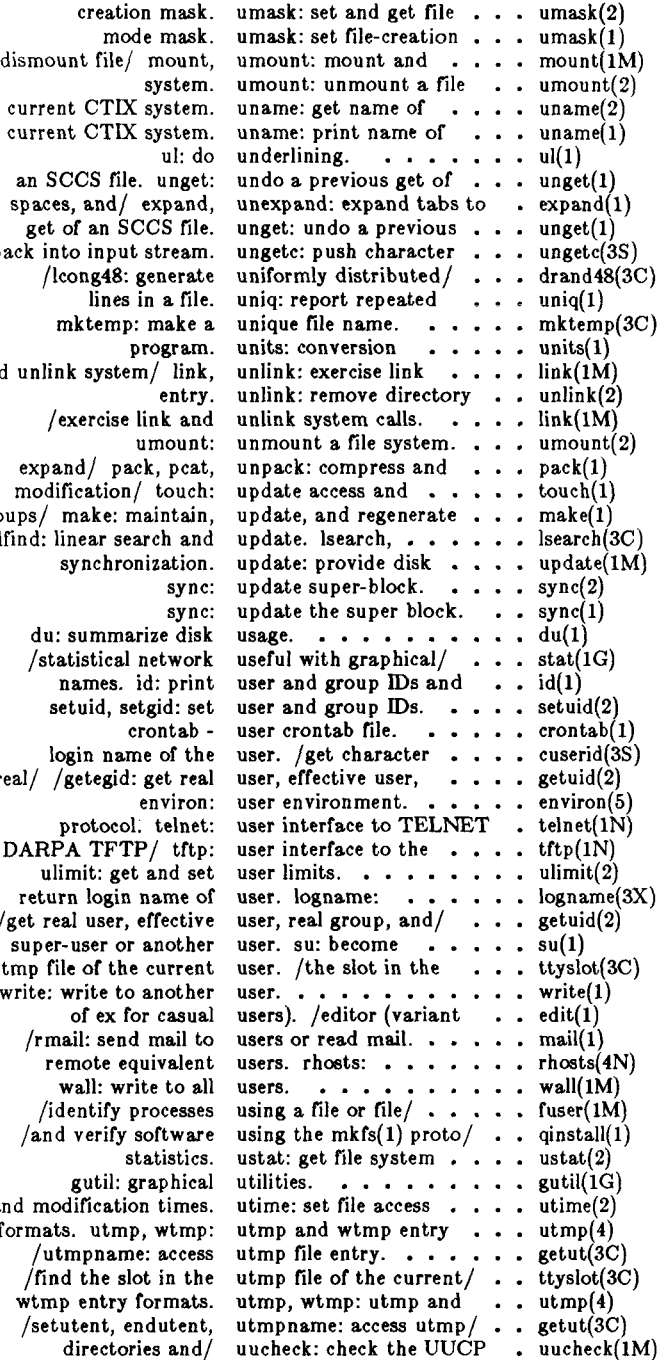

 $\overline{a}$ 

ł,

Î.

j.

 $\label{eq:recon} \begin{array}{ll} \alpha_1 & \alpha_2 & \alpha_3 & \alpha_4 & \alpha_5 \\ \alpha_6 & \alpha_7 & \alpha_8 & \alpha_7 & \alpha_8 \end{array}$ 

**current CTEX system. spaces, and/ expand,**   $ba$ **and unlink system/ link,**  group<br>| Ifi **lfind: linear search and real/ /getegid: get real DARPA TFTP / tftp: /ge t real user, effective super-user or another utmp file of the current write: write to another**  and **mode**<br>fo **formats, utmp, wtmp:** 

Í.

l,

**5/86 - 49 -**

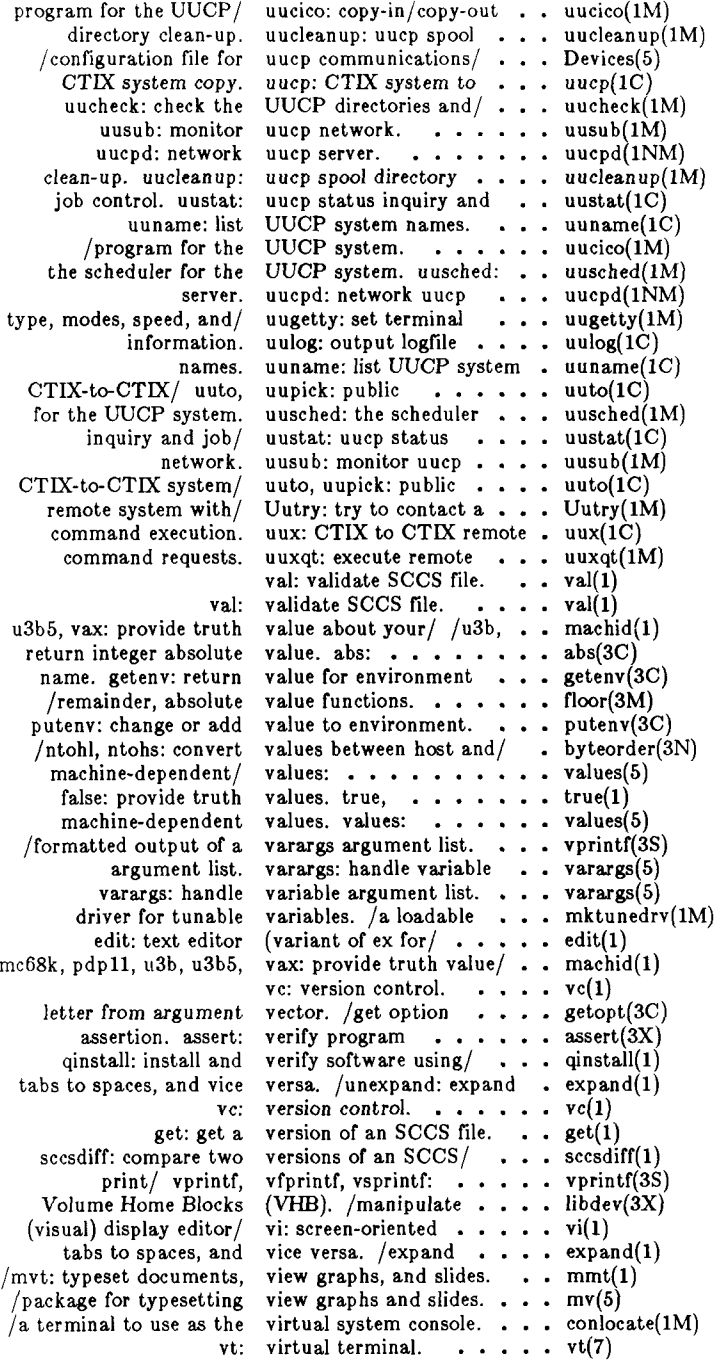

Ē

 $\overline{\bigcup_{\alpha\in\mathbb{N}}}$ 

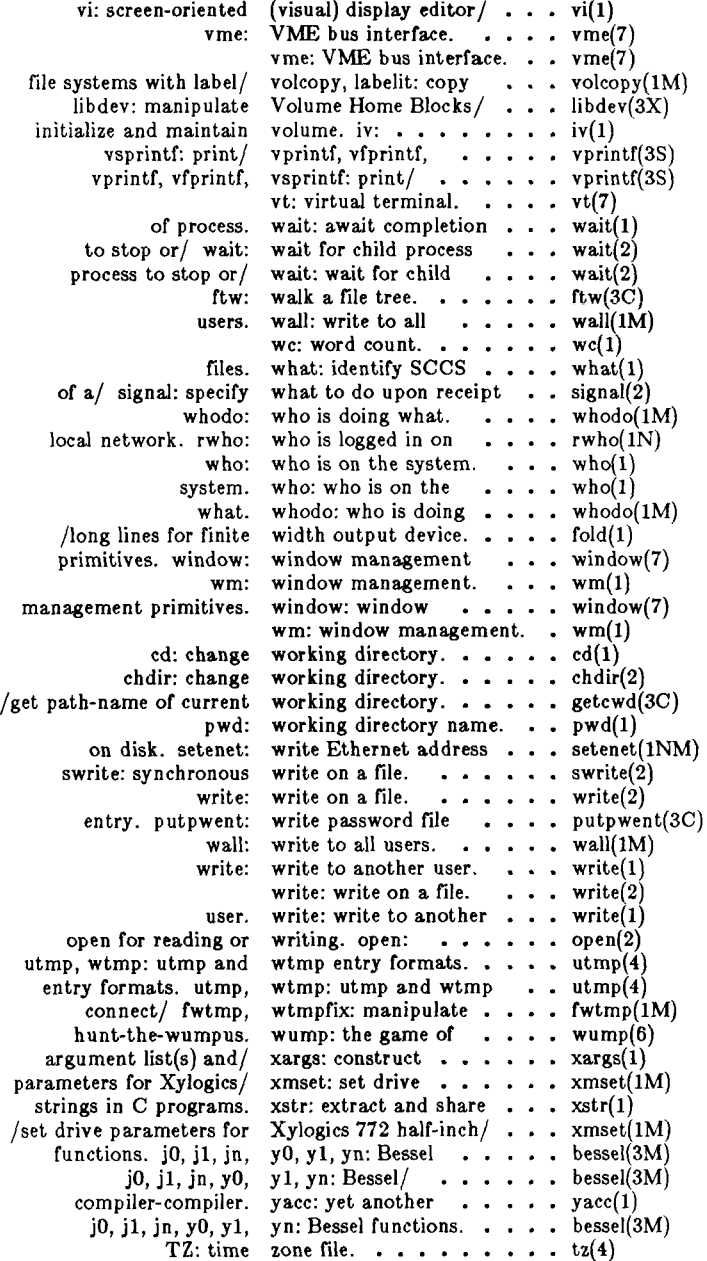

 $\frac{1}{2}$  ,  $\frac{1}{2}$  ,  $\frac{1}{2}$  ,  $\frac{1}{2}$ 

 $\ddot{\phantom{0}}$ **I**
#### 1. Commands and Application Programs

intro ... . introduction to commands and application programs 300 . . . handle special functions of DASI 300 and 300s terminals  $4014$  . . . . . . . paginator for the TEKTRONIX 4014 terminal 450 . . . . . . handle special functions of the DASI 450 terminal accept . . . . . . . . . . . . . . allow/prevent LP requests  $\text{act}$ . . . . . . . . . . . . . overview of accounting commands acctcms . command summary from per-process accounting records  $\text{arctrom } \ldots \ldots \text{ is a general and print process accounting file(s)}$  $\alpha$  acctcon  $\cdots$  connect time accounting acctmerg  $\dots \dots \dots$  merge or add total accounting files  $\text{accept}$   $\ldots$   $\ldots$   $\ldots$   $\ldots$   $\ldots$   $\ldots$   $\ldots$   $\ldots$   $\ldots$  process accounting  $\text{acts } \dots \dots \dots \dots \dots$  shell procedures for accounting  $\mathrm{adb}$   $\ldots$   $\ldots$   $\ldots$   $\ldots$   $\ldots$   $\ldots$   $\ldots$   $\ldots$   $\ldots$  absolute debugger admin . . . . . . . . . . . . create and administer SCCS files ar  $\dots$  archive and library maintainer for portable archives as assembler asa  $\ldots$   $\ldots$   $\ldots$   $\ldots$  interpret ASA carriage control characters at . . . . . . . . . . . . . . . execute commands at a later time  $awk \tcdot \tcdot \tcdot \tcdot \tcdot \tcdot$  pattern scanning and processing language banner  $\cdots$   $\cdots$   $\cdots$   $\cdots$   $\cdots$   $\cdots$   $\cdots$   $\cdots$   $\cdots$   $\cdots$  make posters basename  $\dots$  .  $\dots$  .  $\dots$  .  $\dots$  deliver portions of path names be  $\ldots$  arbitrary-precision arithmetic language bcheck  $\ldots$  . print out the list of blocks associated with i-node(s) bcopy  $\cdots$   $\cdots$   $\cdots$   $\cdots$   $\cdots$   $\cdots$   $\cdots$   $\cdots$   $\cdots$  interactive block copy bdiff  $\cdots$   $\cdots$   $\cdots$   $\cdots$   $\cdots$   $\cdots$   $\cdots$   $\cdots$   $\cdots$   $\cdots$  big diff  $bfs...$   $\ldots$   $\ldots$   $\ldots$   $\ldots$   $\ldots$   $\ldots$   $\ldots$   $\ldots$   $\ldots$   $\ldots$  big file scanner brc . . . . . . . . . . . . . . system initialization shell scripts cal print calendar calendar reminder service  $cat \ldots \ldots \ldots \ldots \ldots$  concatenate and print files catman  $\ldots$  . . . . . . . . . create the cat files for the manual cb C program beautifier cc C compiler cd change working directory ede . . . . . . . change the delta commentary of an SCCS delta cflow  $\cdots$   $\cdots$   $\cdots$   $\cdots$   $\cdots$   $\cdots$   $\cdots$   $\cdots$  generate C flowgraph chmod change mode chown  $\dots$  change owner or group chroot  $\dots \dots \dots$  change root directory for a command clear . . . . . . . . . . . . . . . . . . clear terminal screen  $clri \rightarrow \cdots \rightarrow \cdots \rightarrow \cdots \rightarrow \cdots \rightarrow \cdots$ . clear i-node  $cmp \dots r \dots r \dots r \dots r \dots r \dots r \dots c$  compare two files col . . . . . . . . . . . . . . . . . . filter reverse line-feeds comb . . . . . . . . . . . . . . . . . . combine SCCS deltas

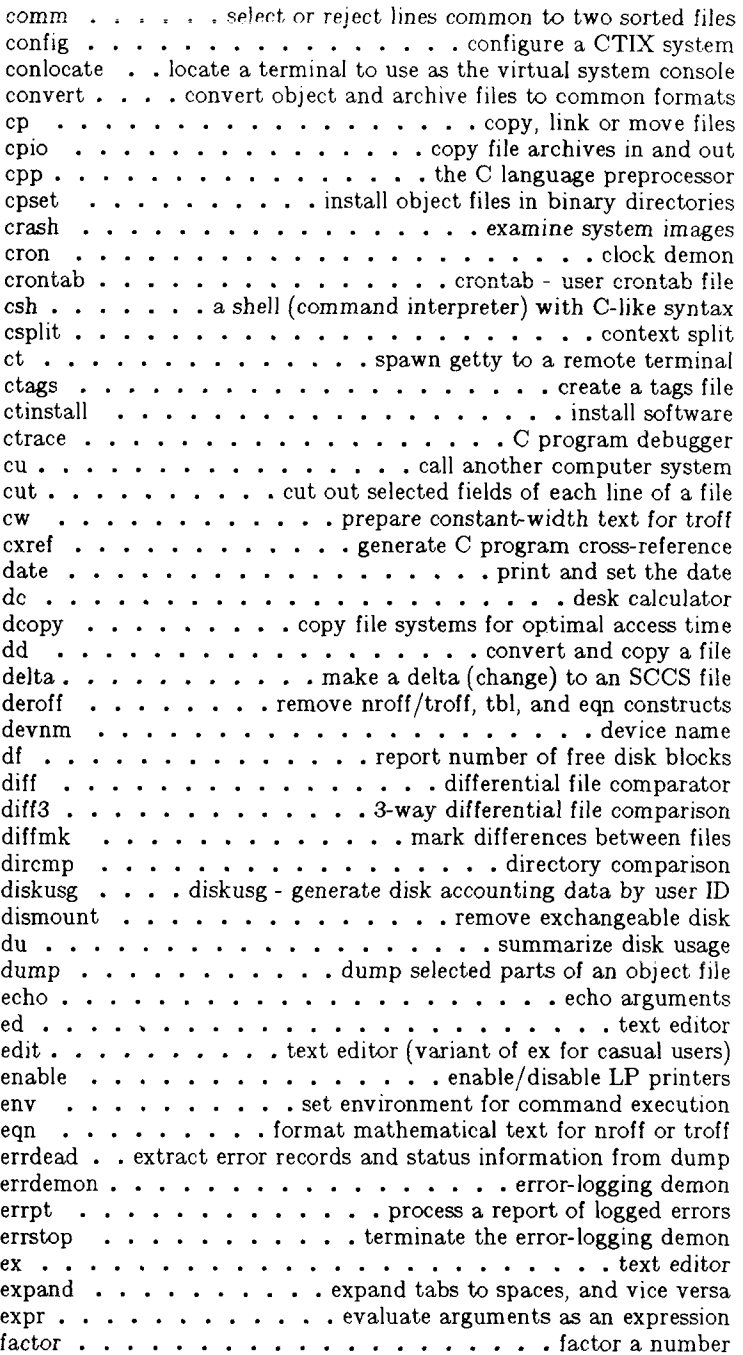

 $\begin{aligned} \frac{1}{2} \left( \frac{1}{2} \right) \left( \frac{1}{2} \right)$ 

ff  $\ldots$   $\ldots$   $\ldots$  list file names and statistics for a file system file  $\dots$ ,  $\dots$ ,  $\dots$ ,  $\dots$ ,  $\dots$ ,  $\dots$ ,  $\dots$ ,  $\ddots$ fine  $\cdots$   $\cdots$   $\cdots$   $\cdots$   $\cdots$   $\cdots$   $\cdots$   $\cdots$  fast incremental backup find  $\cdots$   $\cdots$   $\cdots$   $\cdots$   $\cdots$   $\cdots$   $\cdots$   $\cdots$   $\cdots$   $\cdots$  find files fold  $\cdots$   $\cdots$   $\cdots$  fold long lines for finite width output device free  $\cdots$  recover files from a backup tape  $f$ sck  $\ldots$  file system consistency check and interactive repair  $f$ sdb  $\ldots$   $\ldots$   $\ldots$   $\ldots$   $\ldots$   $\ldots$   $\ldots$   $\ldots$   $\ldots$  file system debugger fsize report file size  $fsplit \ldots \ldots \ldots \ldots$ , split FORTRAN, ratfor, or efl files ftp  $\ldots$   $\ldots$   $\ldots$   $\ldots$   $\ldots$   $\ldots$   $\ldots$   $\ldots$  file transfer program ftpd . . . . . . DARPA Internet File Transfer Protocol server fuser  $\dots$   $\dots$  identify processes using a file or file structure fwtmp  $\dots$   $\dots$   $\dots$   $\dots$   $\dots$   $\dots$  manipulate connect accounting records  $gdev \cdot \cdot \cdot \cdot \cdot \cdot \cdot \cdot \cdot \cdot \cdot \cdot \cdot \cdot$  araphical device routines and filters ged graphical editor  $get \dots \dots \dots \dots \dots \dots \text{ get a version of an SCCS file}$ getopt parse command options  $left v \ldots$  set terminal type, modes, speed, and line discipline graph  $\dots \dots \dots \dots \dots \dots \dots$ graphics  $\dots$ ,  $\dots$  access graphical and numerical commands greek . . . . . . . . . . . . . . . . . select terminal filter grep  $\ldots$   $\ldots$   $\ldots$   $\ldots$   $\ldots$   $\ldots$   $\ldots$   $\ldots$  search a file for a pattern  $g$ util  $\cdots$   $\cdots$   $\cd$ hd . . . . . . . . . . . . . hexadecimal and ascii file dump head  $\ldots$   $\ldots$   $\ldots$   $\ldots$   $\ldots$   $\ldots$   $\ldots$   $\ldots$   $\ldots$  give first few lines help ask for help hinv  $\cdots$  . . . . . . . . . . . . . . . . . . hardware inventory hp . handle special functions of HP 2640 and 2621-series terminals hyphen  $\ldots$   $\ldots$   $\ldots$   $\ldots$   $\ldots$   $\ldots$   $\ldots$  find hyphenated words id print user and group IDs and names ifconfig  $\ldots$  . . . . . . . configure network interface parameters includes  $\dots$  determine C language preprocessor include files init  $\cdots$   $\cdots$   $\cdots$   $\cdots$   $\cdots$   $\cdots$   $\cdots$   $\cdots$  process control initialization  $\text{install} \quad \ldots \quad \ldots \quad \ldots \quad \ldots \quad \ldots \quad \ldots$ ipcrm remove a message queue, semaphore set or shared memory id ipcs . . . . . report inter-process communication facilities status  $iv \dots \dots \dots \dots \dots$  initialize and maintain volume join . . . . . . . . . . . . . . . . relational database operator  $kill........................$  terminate a process killall  $\cdots$   $\cdots$   $\cdots$   $\cdots$   $\cdots$   $\cdots$   $\cdots$   $\cdots$   $\cdots$  kill all active processes  $Id \cdot \ldots \cdot \ldots \cdot \ldots \cdot \ldots$  link editor for common object files lddrv. . . . . . . . . . . . . . . . . manage loadable drivers ldeeprom load EEPROM lex  $\cdots$   $\cdots$   $\cdots$   $\cdots$   $\cdots$  generate programs for simple lexical tasks line  $\cdots$  read one line link  $\ldots$  . . . . . . . . . . exercise link and unlink system calls lint a C program checker login sign on logname get login name lorder  $\ldots$   $\ldots$   $\ldots$  find ordering relation for an object library

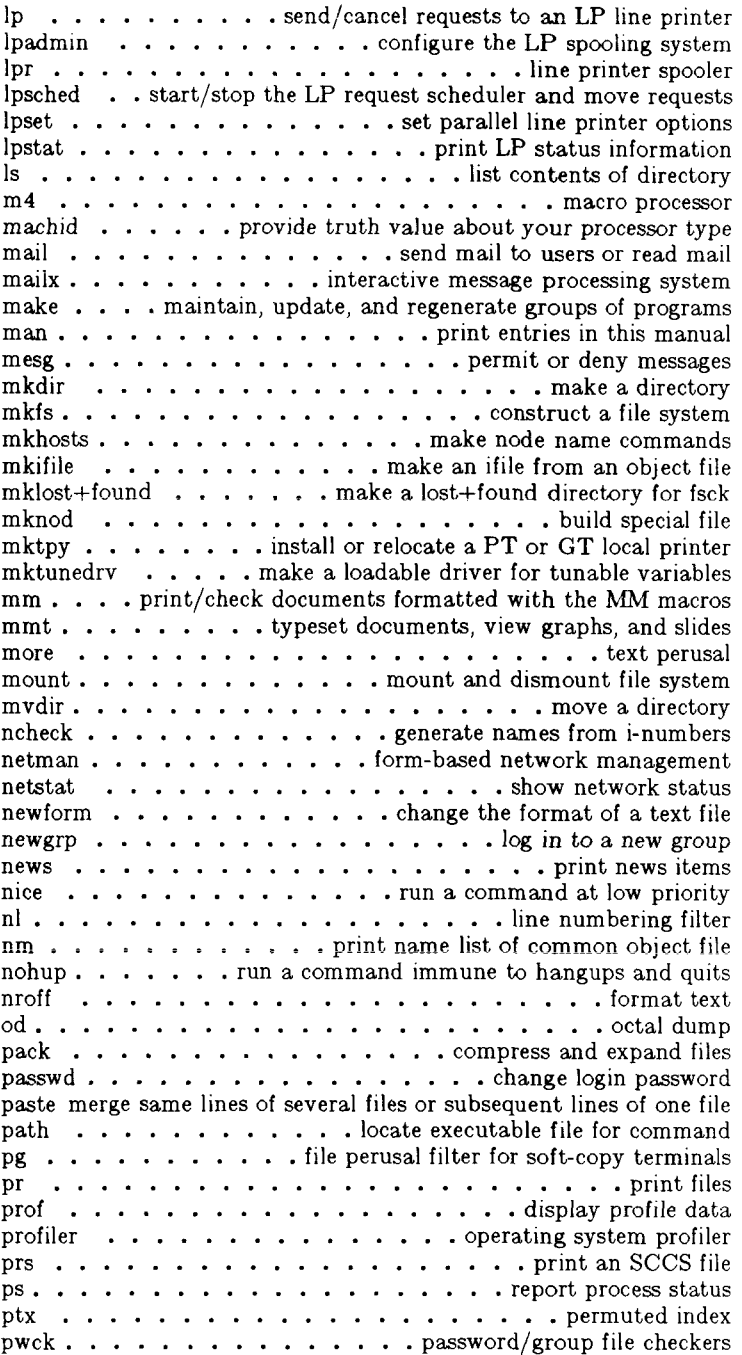

pwd . . . . . . . . . . . . . . . . . working directory name qinstall  $\cdots$   $\cdots$   $\cdots$   $\cdots$   $\cdots$   $\cdots$   $\cdots$   $\cdots$  install and verify software qlist  $\ldots$  print out file lists from proto file; set links based on remd . . . . . . . . . . . . . remote shell command execution rep remote file copy  $reboot \ldots \ldots \ldots \ldots \ldots \ldots \ldots$ .  $reboot$  the system  $regcmp \ldots \ldots \ldots \ldots \ldots \ldots \text{regular expression compile}$ renice  $\dots$  alter priority of running process by changing nice rexecd . . . . . . . . . . . . . . . . . remote execution server  $r\log$ in  $\cdots$   $\cdots$   $\cd$ rlogind  $\cdots$   $\cdots$   $\cdots$   $\cdots$   $\cdots$   $\cdots$   $\cdots$   $\cdots$   $\cdots$  remote login server  $rm \ldots \ldots \ldots \ldots \ldots \ldots$  remove files or directories rmdel . . . . . . . . . . . . remove a delta from an SCCS file route  $\dots$   $\dots$   $\dots$   $\dots$   $\dots$  manually manipulate the routing tables rshd remote shell server rsterm ... . manually start and stop terminal input and output runacct  $\cdots$  run daily accounting ruptime  $\dots$  display status of nodes on local network rwho............... who is logged in on local network rwhod node status server sact print current SCCS file editing activity sadp..................disk access profiler  $s$ ag  $\cdots$   $\cdots$   $\cdots$   $\cdots$   $\cdots$   $\cdots$   $\cdots$   $\cdots$   $\cdots$  system activity graph  $\text{sat}$   $\ldots$   $\ldots$   $\ldots$   $\ldots$   $\ldots$   $\ldots$   $\ldots$  system activity reporter sar  $\cdots$   $\cdots$   $\cdots$   $\cdots$   $\cdots$   $\cdots$   $\cdots$   $\cdots$  system activity report package  $sccsdiff$  . . . . . . . . . . . compare two versions of an SCCS file script  $\cdots$   $\cdots$   $\cdots$   $\cdots$   $\cdots$   $\cdots$   $\cdots$  make typescript of terminal session sdb symbolic debugger sdiff . . . . . . . . . . . . . . side-by-side difference program sed stream editor setaddr . . . . . . set DARPA Internet address from node name setenet . . . . . . . . . . . . . write Ethernet address on disk  $set$ mnt  $\cdots$   $\cdots$ setuname  $\cdots$   $\cdots$   $\cdots$   $\cdots$   $\cdots$   $\cdots$   $\cdots$  set name of system sh . shell, the standard/restricted command programming language shl....................shell layer manager shutdown  $\ldots$ ,  $\ldots$ ,  $\ldots$ ,  $\ldots$ ,  $\ldots$ ,  $\ldots$  are terminate all processing size  $\dots$   $\dots$   $\dots$   $\dots$   $\dots$   $\dots$  print section sizes of common object files slattach . . . . attach and detach serial lines as network interfaces sleep  $\cdots$   $\cdots$   $\cdots$   $\cdots$   $\cdots$   $\cdots$   $\cdots$  suspend execution for an interval sort  $\cdots$   $\cdots$   $\cdots$   $\cdots$   $\cdots$   $\cdots$   $\cdots$   $\cdots$  sort and/or merge files spell  $\ldots$   $\ldots$   $\ldots$   $\ldots$   $\ldots$   $\ldots$   $\ldots$   $\ldots$   $\ldots$  find spelling errors spline  $\cdots$   $\cdots$   $\cdots$   $\cdots$   $\cdots$   $\cdots$   $\cdots$  interpolate smooth curve split  $\ldots$   $\ldots$   $\ldots$   $\ldots$   $\ldots$   $\ldots$   $\ldots$   $\ldots$  split a file into pieces stat . . . . . statistical network useful with graphical commands strings  $\ldots$   $\ldots$   $\ldots$   $\ldots$   $\ldots$  extract the ASCII text strings in a file strip  $\ldots$   $\ldots$   $\ldots$  strip symbol and line number information stty  $\ldots$   $\ldots$   $\ldots$   $\ldots$   $\ldots$   $\ldots$   $\ldots$  set the options for a terminal su. . . . . . . . . . . . . . become super-user or another user sum  $\dots$   $\dots$   $\dots$   $\dots$   $\dots$  print checksum and block count of a file swap . . . . . . . . . . . . . . swap administrative interface

Ť

 $\frac{1}{2}$ 

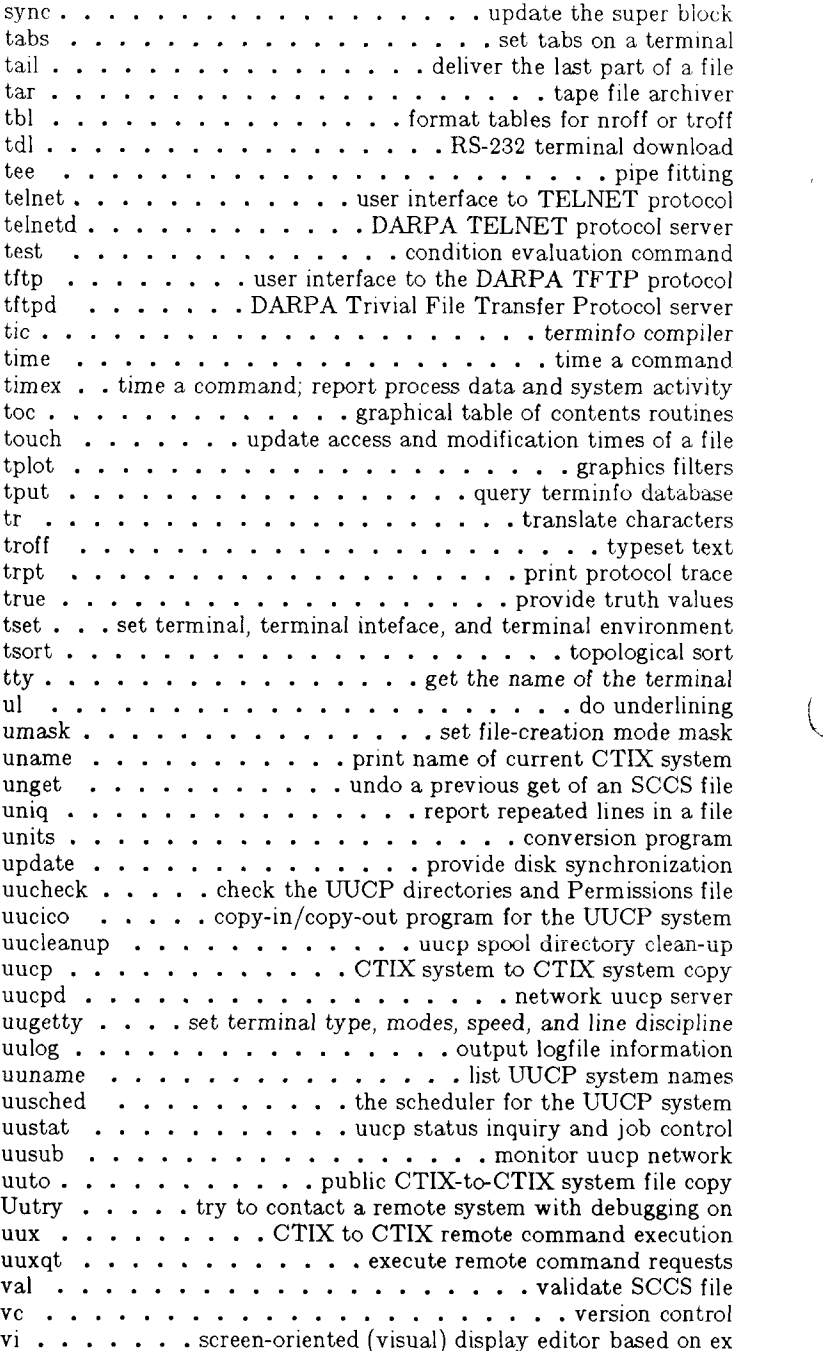

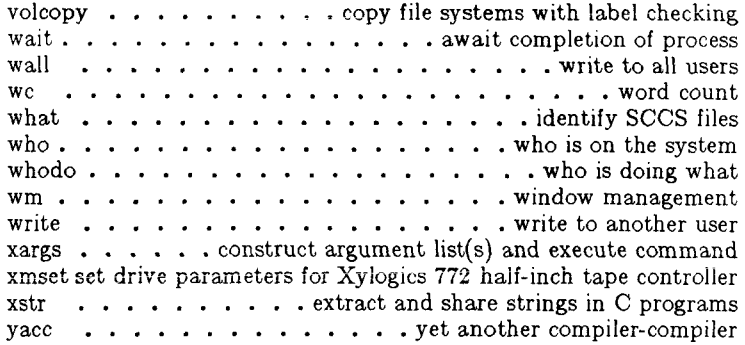

 $\frac{1}{2}$ 

 $\label{eq:2.1} \begin{aligned} \mathcal{L}_{\text{max}} &= \frac{1}{2} \frac{d}{dt} \mathcal{L}_{\text{max}} \\ \mathcal{L}_{\text{max}} &= \frac{1}{2} \frac{d}{dt} \mathcal{L}_{\text{max}} \\ \mathcal{L}_{\text{max}} &= \frac{1}{2} \frac{d}{dt} \mathcal{L}_{\text{max}} \\ \mathcal{L}_{\text{max}} &= \frac{1}{2} \frac{d}{dt} \mathcal{L}_{\text{max}} \\ \mathcal{L}_{\text{max}} &= \frac{1}{2} \mathcal{L}_{\text{max}} \\ \mathcal{L}_{\text{max}} &= \frac{1}{2} \mathcal{$ 

 $\bar{z}$ 

 $\overline{L}$ 

i

 $\bar{z}$ 

 $\bar{V}$ 

## Administration

### *Accounting and Profiling*

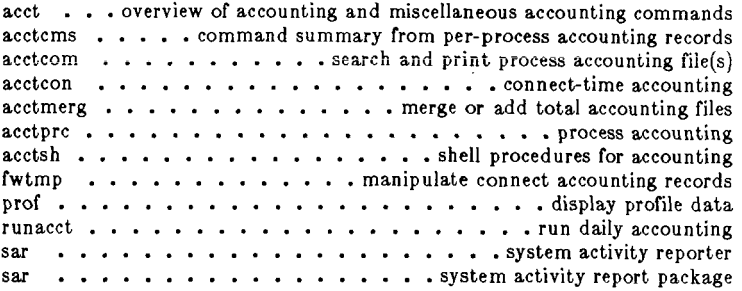

### *Backups*

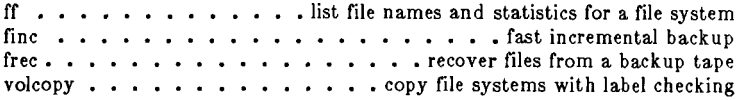

## *Controlling System State*

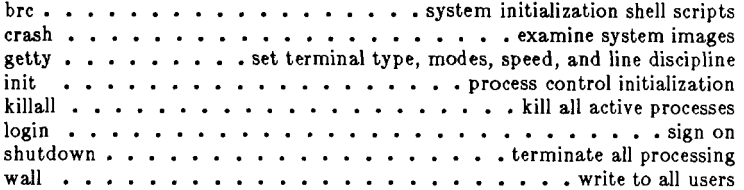

### *Disk Management*

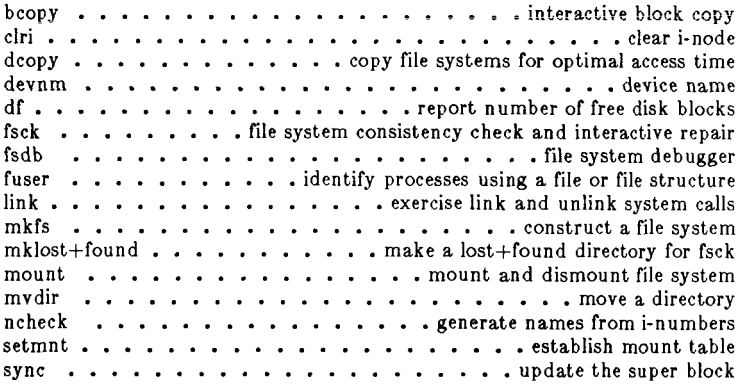

*General*  **conlocate iocate a terminal to use as the virtual system console config configure a CTIX system**  cpset . . . . . . . . . . . . . . install object files in binary directories **cron clock daemon**  dismount **..............** remove floppy or cartridge disk errdead . . . . . extract error records and status information from dump **errdemon error-logging demon errpt process a report of logged errors**  errstop . . . . . . . . . . . . . . . . terminate the error-logging daemon **install install commands iv initialize and maintain volume mknod build special file**  path . . . . . . . . . . . . . . . . locate executable file for command pwck . . . . . . . . . . . . . . . . . . password/group file checkers rsterm  $\dots$   $\dots$   $\dots$   $\dots$  manually start and stop terminal input and output **setuname set name of system**  update . . . . . . . . . . . . . . . . . . provide disk synchronization **whodo who is doing what** 

#### *Interprocess Communication*

**ipcrm ... . remove a message queue, semaphore set or shared memory id**  ipcs . . . . . . . . . report inter-process communication facilities status

#### Basic File Commands

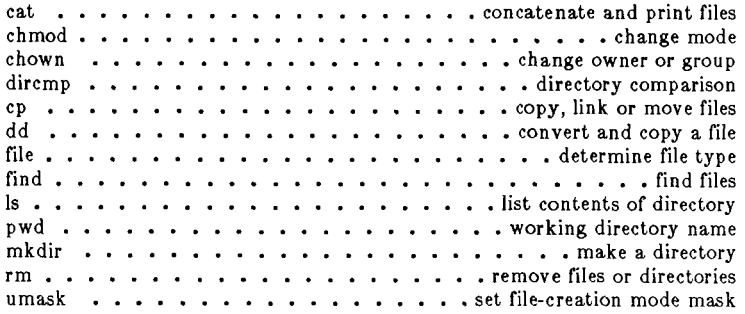

### Basic General Commands

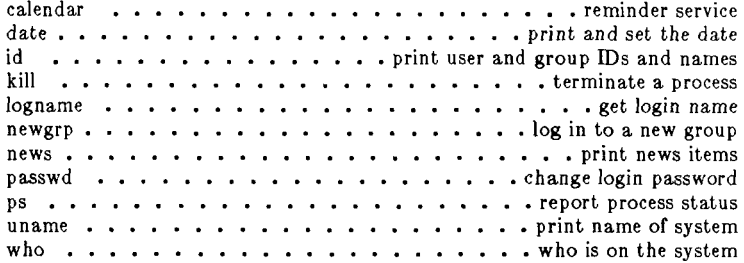

#### Communication Between Systems (uucp)

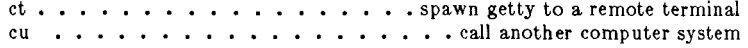

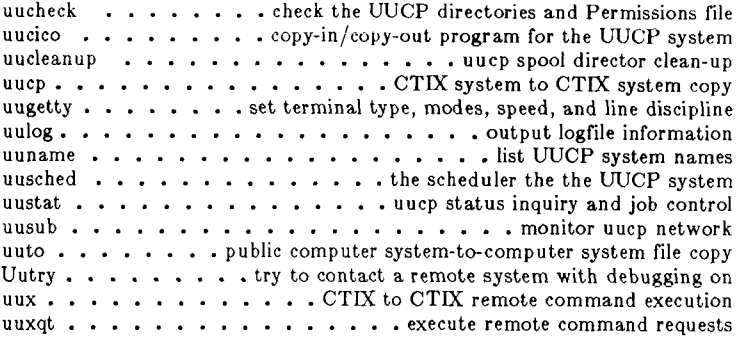

## Communication Between Users

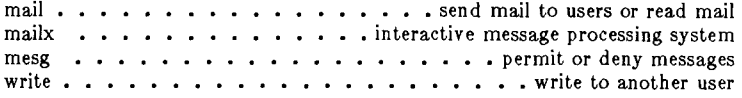

## Document Formatting and Checking

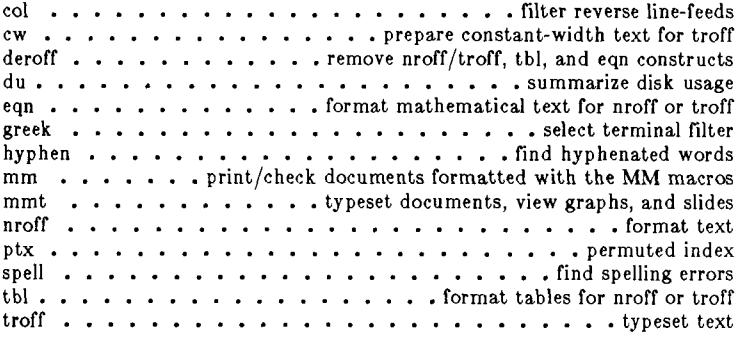

## Internetworking Tools

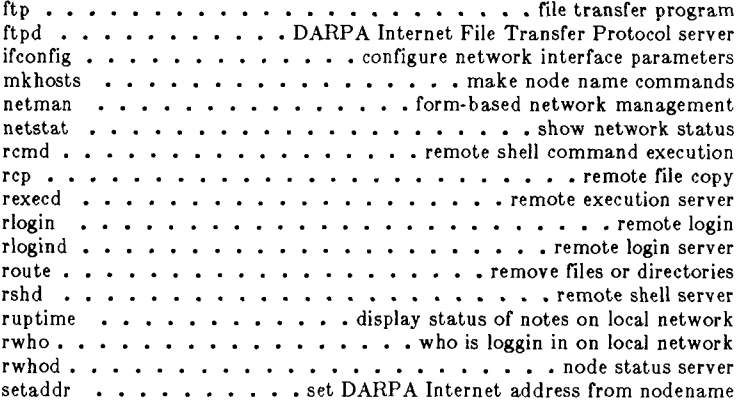

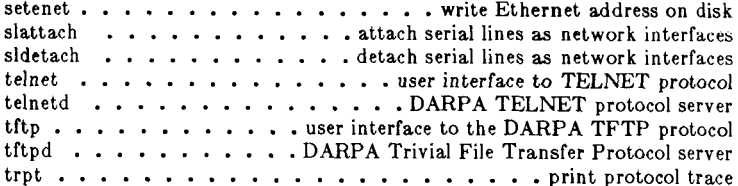

### Mathematics Tools

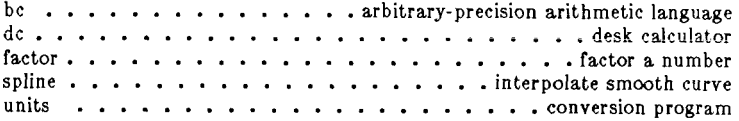

 $\hat{\mathbf{t}}$ 

 $\overline{\mathcal{L}}$ 

## Miscellaneous

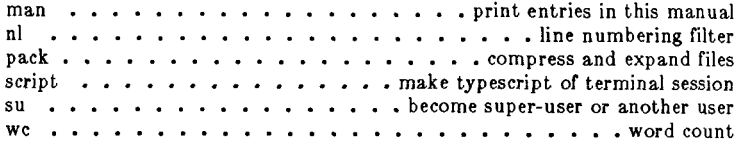

## Offline Storage

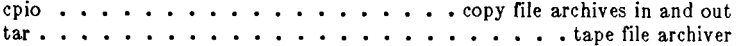

## Printer Spooling

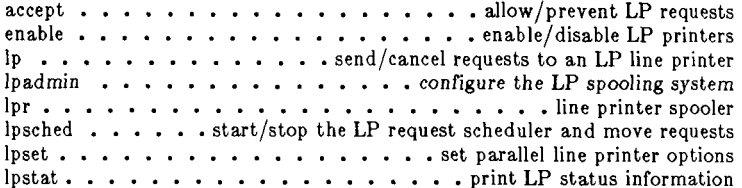

## Program Development

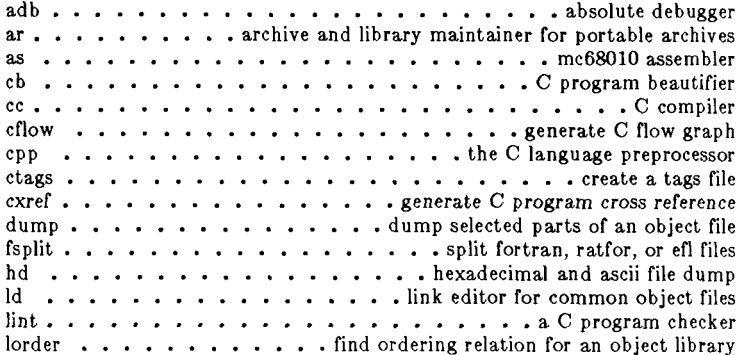

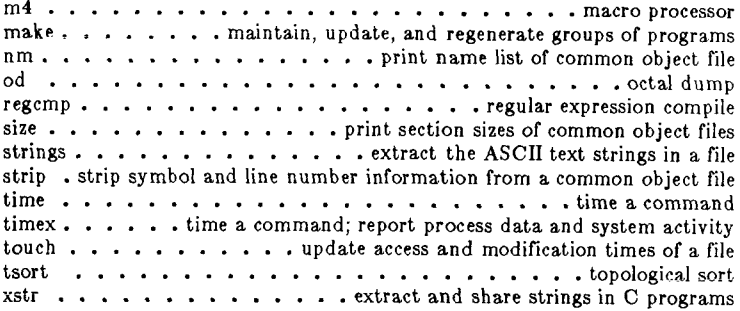

## Source Code Control System

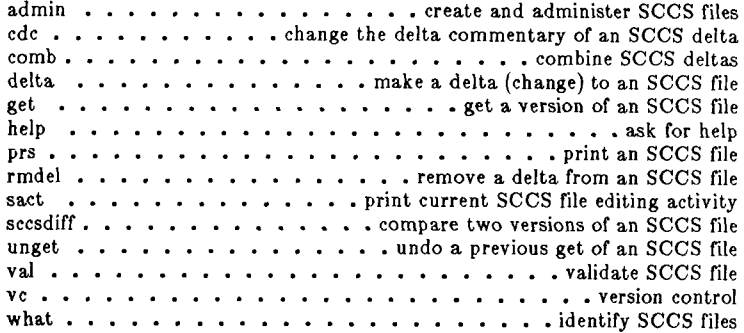

 $\leftarrow$ 

ţ

## Terminal Support

Í,

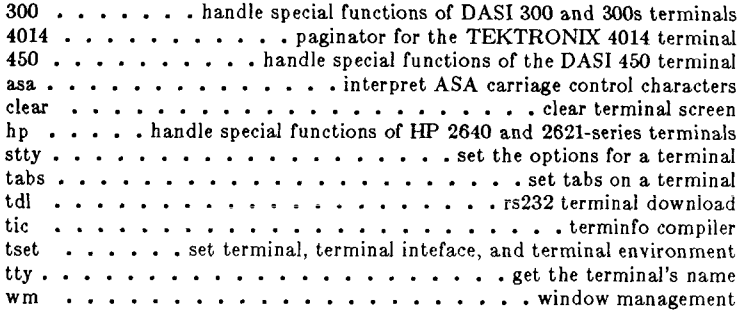

## Text Tools

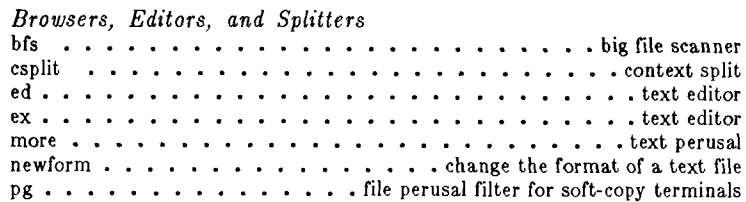

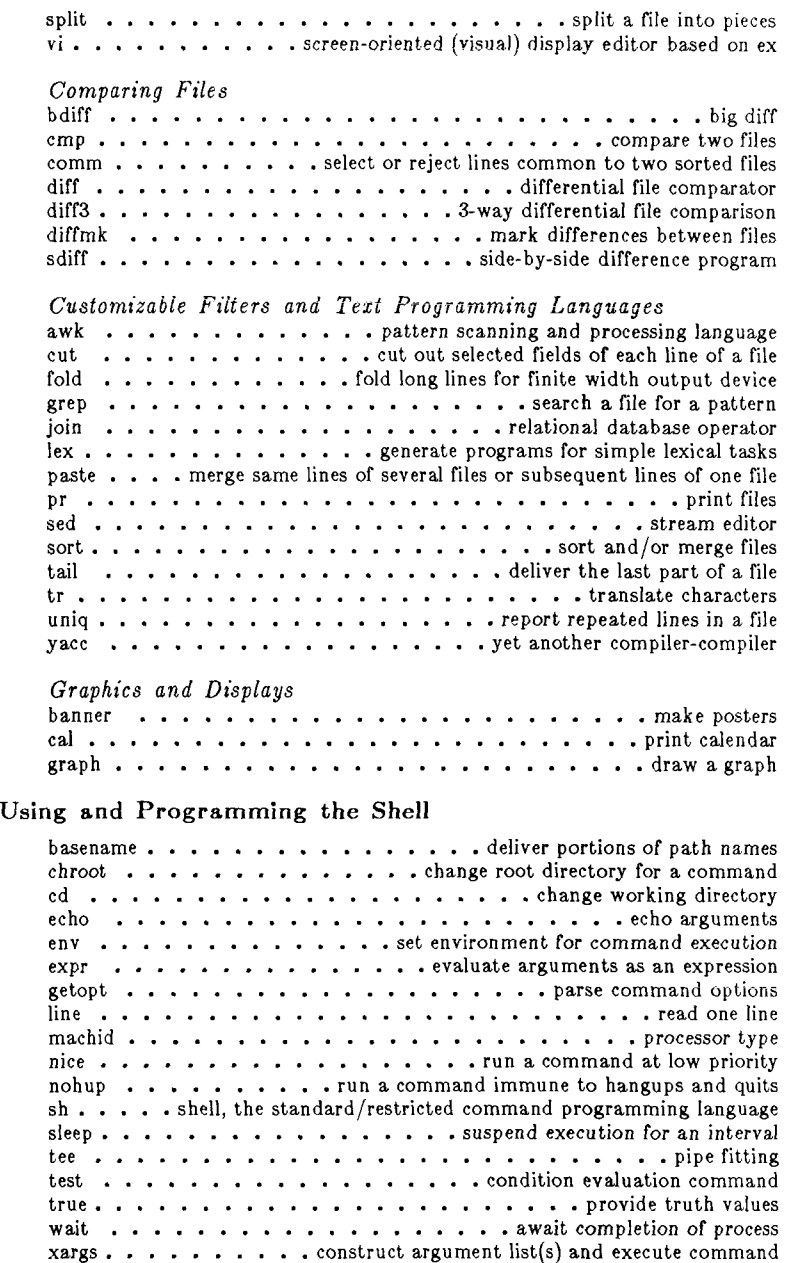

 $\bigcup$ 

intro - introduction to commands and application programs

### **DESCRIPTION**

This section describes, in alphabetical order, publiclyaccessible commands. Certain distinctions of purpose are made in the headings:

- 
- (1) Commands of general utility.<br>(1C) Commands for communic Commands for communication with other systems.
- (1G) Commands used primarily for graphics and computer-aided design.
- (1M) Commands for system maintenance and administration.

(IN), (1NM)

Commands for the CTIX TCP/IP networking packages. To use these commands you must have a special version of the CTIX kernel that supports  $TCP/IP$ .

### COMMAND SYNTAX

Unless otherwise noted, commands described in this section accept options and other arguments according to the following syntax:

*name*  $[option(s)]$   $[cmdarg(s)]$ where:

- *name*  The name of an executable file.
- *option — noargletter(s)* or, *- argletter <> optarg*  where  $\langle \rangle$  is optional white space.
- *noargletter*  A single letter representing an option without an argument.
- *argletter*  A single letter representing an option requiring an argument.
- *op targ*  Argument (character string) satisfying preceding *argletter.*
- *cmdarg*  Path name (or other command argument) *not* beginning with  $-$  or,  $-$  by itself indicating the standard input.

SEE ALSO

 $\text{getopt}(1)$ ,  $\text{exit}(2)$ ,  $\text{wait}(2)$ ,  $\text{getopt}(3C)$ .

Section 6 of this volume for computer games.

*How to Get Started,* at the front of this volume.

### DIAGNOSTICS

Upon termination, each command returns two bytes of

### **INTRO(1)**

status, one supplied by the system and giving the cause for termination, and (in the case of "normal" termination) one supplied by the program (see *wait(*2) and  $exit(2))$ . The former byte is 0 for normal termination; the latter is customarily 0 for successful execution and non-zero to indicate troubles such as erroneous parameters, bad or inaccessible data, or other inability to cope with the task at hand. It is called variously "exit code", "exit status", or "return code", and is described only where special conventions are involved.

#### **BUGS**

Regretfully, many commands do not adhere to the aforementioned syntax.

### WARNINGS

Some commands produce unexpected results when processing files containing null characters. These commands often treat text input lines as strings and therefore become confused upon encountering a null character (the string terminator) within a line.

300, 300s - handle special functions of DASI 300 and 300s terminals

SYNOPSIS

```
300 \left[ +12 \right] \left[ -n \right] \left[ -dt, l, c \right]300s \begin{bmatrix} +12 \end{bmatrix} \begin{bmatrix} -n \end{bmatrix} \begin{bmatrix} -dt, l, c \end{bmatrix}
```
**DESCRIPTION** 

The *300* command supports special functions and optimizes the use of the DASI 300 (GSI 300 or DTC 300) terminal; *300s* performs the same functions for the DASI 300s (GSI 300s or DTC 300s) terminal. It converts halfline forward, half-line reverse, and full-line reverse motions to the correct vertical motions. It also attempts to draw Greek letters and other special symbols. It permits convenient use of 12-pitch text. It also reduces printing time 5 to 70%. The *800* command can be used to print equations neatly, in the sequence:

neqn file .. . | nroff | 300

WARNING: if your terminal has a PLOT switch, make sure it is turned on before 300 is used.

The behavior of 300 can be modified by the optional flag arguments to handle 12-pitch text, fractional line spacings, messages, and delays.

- $+12$  permits use of 12-pitch, 6 lines/inch text. DASI 300 terminals normally allow only two combinations: 10-pitch, 6 lines/inch, or 12 pitch, 8 lines/inch. To obtain the 12-pitch, 6 lines per inch combination, the user should turn the PITCH switch to 12, and use the  $+12$ option.
- $-n$  controls the size of half-line spacing. A halfline is, by default, equal to 4 vertical plot increments. Because each increment equals 1/48 of an inch, a 10-pitch line-feed requires 8 increments, while a 12-pitch line-feed needs only 6. The first digit of n overrides the default value, thus allowing for individual taste in the appearance of subscripts and superscripts. For example, *nroff* half-lines could be made to act as quarter-lines by using —2. The user could also obtain appropriate half-lines for 12-pitch, 8 lines/inch mode by using the option  $-3$  alone, having set the PITCH switch to 12-pitch.

 $-dt,l,c$  controls delay factors. The default setting is **—<13,90,30.** DASI 300 terminals sometimes produce peculiar output when faced with very long lines, too many tab characters, or long strings of blankless, non-identical characters. One null (delay) character is inserted in a line for every set of t tabs, and for every contiguous string of *c* non-blank, non-tab characters. If a line is longer than / bytes, l+(total length)/20 nulls are inserted at the end of that line. Items can be omitted from the end of the list, implying use of the default values. Also, a value of zero for *t* (c) results in two null bytes per tab (character). The former may be needed for C programs, the latter for files like /etc/passwd. Because terminal behavior varies according to the specific characters printed and the load on a system, the user may have to experiment with these values to get correct output. The  $-d$ option exists only as a last resort for those few cases that do not otherwise print properly. For example, the file /etc/passwd may be printed using  $-d3,30,5$ . The value  $-d0,1$  is a good one to use for C programs that have many levels of indentation.

> Note that the delay control interacts heavily with the prevailing carriage return and linefeed delays. The afty(l) modes **nIO cr2** or **nlO cr3** are recommended for most uses.

The *800* command can be used with the *nroff* —s flag or **.rd** requests, when it is necessary to insert paper manually or change fonts in the middle of a document. Instead of hitting the return key in these cases, you must use the line-feed key to get any response.

In many (but not all) cases, the following sequences are equivalent:

nroff  $-T300$  files  $\ldots$  and nroff files  $\ldots$  | 300 nroff  $-T300-12$  files  $\ldots$  and nroff files  $\ldots$  |  $300 + 12$ 

The use of *800* can thus often be avoided unless special delays or options are required; in a few cases, however, the additional movement optimization of *300* may produce better-aligned output.

### **300(1)**

The *neqn* names of, and resulting output for, the Greek and special characters supported by 300 are shown in

SEE ALSO

450(1), eqn(1),  $graph(1G)$ ,  $mesh(1G)$ ,  $nreff(1)$ ,  $stty(1)$ ,  $tabs(1), tb(1), tplot(1G), greek(5).$ 

BUGS

Some special characters cannot be correctly printed in column 1 because the print head cannot be moved to the left from there.

If your output contains Greek and/or reverse line-feeds, use a friction-feed platen instead of a forms tractor; although good enough for drafts, the latter has a tendency to slip when reversing direction, distorting Greek characters and misaligning the first line of text after one or more reverse line-feeds.

### **4014(1 )**

**NAME** 

# 4014 - paginator for the TEKTRONIX 4014 terminal

## SYNOPSIS

4014  $[-t]$   $[-n]$   $[-cN]$   $[-pL]$   $[file]$ 

### DESCRIPTION

The output of  $4014$  is intended for a TEKTRONIX 4014 terminal;  $\angle 014$  arranges for 66 lines to fit on the screen. divides the screen into *N* columns, and contributes an eight-space page offset in the (default) single-column case. Tabs, spaces, and backspaces are collected and plotted when necessary. TELETYPE Model 37 half- and reverse-line sequences are interpreted and plotted. At the end of each page, 4014 waits for a new-line (empty line) from the keyboard before continuing on to the next page. In this wait state, the command *\cmd* will send the *cmd* to the shell.

The command line options are:

- —t Do not wait between pages (useful for directing output into a file).
- $-\mathbf{n}$  Start printing at the current cursor position and never erase the screen.
- $-cN$  Divide the screen into N columns and wait after the last column.

 $\left($ 

 $-pL$  Set page length to L; L accepts the scale factors i (inches) and 1 (lines); default is lines.

### SEE ALSO

 $pr(1)$ , tc(1), troff(1).

450 - handle special functions of the DASI 450 terminal

SYNOPSIS **4 5 0** 

DESCRIPTION

The 450 command supports special functions of, and optimizes the use of, the DASI 450 terminal, or any terminal that is functionally identical, such as the DIABLO 1620 or XEROX 1700. It converts half-line forward, half-line reverse, and full-line reverse motions to the correct vertical motions. It also attempts to draw Greek letters and other special symbols in the same manner as *300(1).* Use *450* to print equations neatly, in the sequence:

neqn file . . . | nroff | 450

WARNING: make sure that the PLOT switch on your terminal is ON before  $450$  is used. The SPACING switch should be put in the desired position (either 10- or 12 pitch). In either case, vertical spacing is 6 lines/inch, unless dynamically changed to 8 lines per inch by an appropriate escape sequence.

Use *4\$0* with the *nroff —a* flag or **.rd** requests when it is necessary to insert paper manually or change fonts in the middle of a document. Instead of hitting the return key in these cases, you must use the line-feed key to get any response.

In many (but not all) cases, the use of  $450$  can be eliminated in favor of one of the following:

nroff  $-$  T450 files  $\ldots$ 

or

nroff  $-T450-12$  files ...

The use of  $450$  can thus often be avoided unless special delays or options are required; in a few cases, however, the additional movement optimization of  $450$  may produce better-aligned output.

The *neqn* names of, and resulting output for, the Greek and special characters supported by  $\overline{450}$  are shown in *greek(5).* 

SEE ALSO

300(1), eqn(1),  $graph(1G)$ ,  $mesh(1)$ ,  $nref(1)$ ,  $stty(1)$ ,  $tabs(1), \text{th}(1), \text{tp}Iot(1G), \text{greek}(5)$ 

BUGS

Some special characters cannot be correctly printed in column 1 because the print head cannot be moved to the left from there.

If your output contains Greek and/or reverse line-feeds, use a friction-feed platen instead of a forms tractor; although good enough for drafts, the latter has a tendency to slip when reversing direction, distorting Greek characters and misaligning the first line of text after one or more reverse line-feeds.

 $\left($ 

 $accept, reject - allow/prevent LP requests$ 

SYNOPSIS

**/usr/lib / accept** destinations

**/usr/lib/rejec t [ — r[** reason ] ] destinations

DESCRIPTION

*Accept* allows *lp(* 1) to accept requests for the named *destinations.* A *destination* can be either a printer or a class of printers. Use *lpstat(* 1) to find the status of *destinations.* 

*Reject* prevents *lp(*l) from accepting requests for the named *destinations.* A *destination* can be either a printer or a class of printers. Use *lpstat(* 1) to find the status of *destinations.* The following option is useful with *reject.* 

*—p[ reason ]* Associates a *reason* with preventing *Ip*  from accepting requests. This *reason*  applies to all printers mentioned up to the next —r option. *Reason* is reported by *Ip*  when users direct requests to the named *destinations* and by  $\mathbf{I}$ *pstat*(1). If the  $-\mathbf{r}$ option is not present or the  $-\mathbf{r}$  option is given without a *reason,* then a default *reason* will be used.

FILES

/usr/spool/lp/\*

#### SEE ALSO

enable(1),  $lp(1)$ ,  $lpadmin(1M)$ ,  $lpsched(1M)$ ,  $lpstat(1)$ . *MightyFrame Administrator's Reference Manual. MiniFrame Administrator's Manual.* 

acctdisk, acctdusg, accton, acctwtmp - overview of accounting and miscellaneous accounting commands

**SYNOPSIS** 

**/ usr/lib/acct/acctdis k**   $\frac{1}{\sqrt{u}}$  /usr/lib/acct/acctdusg  $[-u \text{ file}]$   $[-p \text{ file}]$ **/usr/lib/acct/accto n** [file]

/usr/lib/acct/acctwtmp "reason"

**DESCRIPTION** 

Accounting software is structured as a set of tools (consisting of both C programs and shell procedures) that can be used to build accounting systems.  $\text{Actsh}(1M)$ describes the set of shell procedures built on top of the C programs.

Connect time accounting is handled by various programs that write records into /etc/utmp/, as described in *utmp(* 4). The programs described in *acctcon(* 1M) convert this file into session and charging records, which are then summarized by *acctmerg(* 1M).

Process accounting is performed by the CTIX System kernel. Upon termination of a process, one record per process is written to a file (normally **/usr/adm/pacct).**  The programs in *acctprc*(1M) summarize this data for charging purposes;  $acctcms(1M)$  is used to summarize command usage. Current process data may be examined using *acctcom(l).* 

Process accounting and connect time accounting (or any accounting records in the format described in *acct(4))*  can be merged and summarized into total accounting records by *acctmerg* (see **tacct** format in  $\text{acct}(4)$ ). *Prtacct* (see  $acctsh(1M)$ ) is used to format any or all accounting records.

*Acctdisk* reads lines that contain user ID, login name, and number of disk blocks and converts them to total accounting records that can be merged with other accounting records.

*Acctdusg* reads its standard input (usually from **find / —print)** and computes disk resource consumption (including indirect blocks) by login. If  $-\mathbf{u}$  is given, records consisting of those file names for which *acctdusg*  charges no one are placed in *file* (a potential source for finding users trying to avoid disk charges). If  $-p$  is given, *file* is the name of the password file. This option is not needed if the password file is **/etc/passwd .** (See  $diskusg(1M)$  for more details.)

*Accton* alone turns process accounting off. If *file* is given, it must be the name of an existing file, to which the kernel appends process accounting records (see  $\text{arct}(2)$  and  $\text{arct}(4)$ ).

*Acctwtmp* writes a *utmp(*4) record to its standard output. The record contains the current time and a string of characters that describe the *reason.* A record type of ACCOUNTING is assigned (see *utmp(*4)). *Reason*  must be a string of 11 or less characters, numbers, \$, or spaces. For example, the following are suggestions for use in reboot and shutdown procedures, respectively:

> acctwtmp uname  $>>$  /etc/wtmp acctwtmp "file save"  $>>$  /etc/wtmp

#### FILES

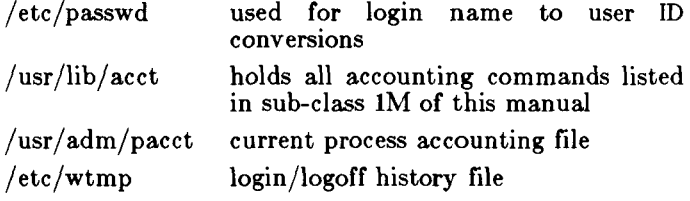

SEE ALSO

-s∫

k,

 $\arctm s(1M)$ ,  $\arctm s(1)$ ,  $\arctm s(1M)$ ,  $\arctm s(1M)$ , acctprc(lM), acctsh(lM), diskusg(lM), fwtmp(lM), runacct(1M),  $\text{acct}(2)$ ,  $\text{acct}(4)$ ,  $\text{utmp}(4)$ . *CTIX Programmer's Guide. MightyFrame Administrator's Reference Manual.* 

*MiniFrame Administrator's Manual.* 

acctcms - command summary from per-process accounting records

#### SYNOPSIS

#### **/usr/lib/acct/acctcm s** [options] files

#### **DESCRIPTION**

*Acctcms* reads one or more *files,* normally in the form described in *acct(*4). It adds all records for processes that executed identically-named commands, sorts them, and writes them to the standard output, normally using an internal summary format. The *options* are:

- $-\mathbf{a}$  Print output in ASCII rather than in the internal summary format. The output includes command name, number of times executed, total kcoreminutes, total CPU minutes, total real minutes, mean size (in K), mean CPU minutes per invocation, and "hog factor", characters transferred, and blocks read and written, as in *acctcom(l).* Output is normally sorted by total kcore-minutes.
- $-c$  Sort by total CPU time, rather than total kcoreminutes.
- —j Combine all commands invoked only once under  $"***\text{other}"$ .
- —n Sort by number of command invocations.
- —s Any file names encountered hereafter are already in internal summary format.
- —t Process all records as total accounting records. The default internal summary format splits each field into prime and non-prime time parts. This option combines the prime and non-prime time parts into a single field that is the total of both, and provides upward compatibility with old style **acctcms** internal summary format records.

The following options may be used only with the  $-a$ option.

- —p Output a prime-time-only command summary.
- —o Output a non-prime (offshift) time only command summary.

When  $-p$  and  $-o$  are used together, a combination prime and non-prime time report is produced. All the output summaries will be total usage except number of times executed, CPU minutes, and real minutes which will be split into prime and non-prime.

### **ACCTCMS (1M)**

A typical sequence for performing daily command accounting and for maintaining a running total is:

> acctcms file . . . > today cp total previoustotal  $\text{a} \cdot \text{c}$   $\text{c} \cdot \text{t}$   $\text{c}$  is today previous total  $\text{total}$  $\text{acctcms}$  -  $\text{a}$  -  $\text{s}$  today

SEE ALSO

 $\text{actor}(1M)$ ,  $\text{actor}(1)$ ,  $\text{actor}(1M)$ ,  $\text{accept}(1M)$ ,  $\text{accept}(\text{1M})$ ,  $\text{actsh(1M)}$ ,  $\text{fwtmp(1M)}$ ,  $\text{runact(1M)}$ ,  $\arct(2)$ ,  $\arct(4)$ ,  $\text{utmp}(4)$ . *MightyFrame Administrator's Reference Manual. MiniFrame Administrator's Manual.* 

BUGS

 $\sqrt{ }$ 

Unpredictable output results if  $-t$  is used on new style internal summary format files, or if it is not used with old style internal summary format files.

 $\text{arctrom}$  – search and print process accounting file(s)

#### SYNOPSIS

**accteom**  $\begin{bmatrix} \text{ (options} \\ \text{ file} \end{bmatrix}$ ...

#### DESCRIPTION

*Acctcom* reads *file,* the standard input, or **/usr/adm/pacct ,** in the form described by *acct(*4) and writes selected records to the standard output. Each record represents the execution of one process. The output shows the COMMAND NAME, USER, TTYNAME, START TIME, END TIME, REAL  $(SEC), CPU (SEC), MEAN SIZE(K), and optionally, F)$ (the *fork/exec* flag: 1 for *fork* without *exec),* STAT (the system exit status), HOG FACTOR, KCORE MIN, CPU FACTOR, CHARS TRNSFD, and BLOCKS READ (total blocks read and written).

The command name is prepended with a  $#$  if it was executed with *super-user* privileges. If a process is not associated with a known terminal, a ? is printed in the TTYNAME field.

If no *files* are specified, and if the standard input is associated with a terminal or **/dev/nul l** (as is the case when using  $\&$  in the shell), /usr/adm/pacct is read; otherwise the standard input is read.

If any *file* arguments are given, they are read in their respective order. Each file is normally read forward, i.e., in chronological order by process completion time. The file **/usr/adm/pacc t** is usually the current file to be examined; a busy system may need several such files of which all but the current file are found in **/usr/adm/pacc t** *?.* The *options* are:

- —a Show some average statistics about the processes selected. The statistics will be printed after the output records.
- —b Read backwards, showing latest commands first. This *option* has no effect when the standard input is read.
- —f Print the *fork/exec* flag and system exit status columns in the output.
- —h Instead of mean memory size, show the fraction of total available CPU time consumed by the process during its execution. This "hog factor" is computed as:

(total CPU time)/(elapsed time).

**ACCTCOM (1 )** 

 $-i$ Print columns containing the I/O counts in the output. Instead of memory size, show total kcore-**- k**  minutes.  $-m$ Show mean core size (the default). **-r**  Show CPU factor (user time/(system-time  $+$  user-time). Show separate system and user CPU  $-t$ times.  $\overline{-1}$  line Exclude column headings from the output. Show only processes belonging to terminal */dev/line.*  Show only processes belonging to *user*   $-u$  user that may be specified by: a user ID, a login name that is then converted to a user ID, a  $#$  which designates only those processes executed with *super-user*  privileges, or T which designates only those processes associated with unknown user IDs. Show only processes belonging to *group. —g group*  The *group* may be designated by either the group ID or group name. *—d mm/ dd*  Any *time* arguments following this flag are assumed to occur on the given month *mm* and the day *dd* rather than during last 24 hours. This is needed for looking at old files. *—a time*  Select processes existing at or after *time,*  given in the format  $hr$   $| : min$   $| : sec$   $|$ . *—e time*  Select processes existing at or before *time .*  — S *time*  Select processes starting at or after *time . —E time*  Select processes ending at or before *time .*  Using the same *time* for both —S and —E shows the processes that existed at *time*. Show only commands matching *pattern —n pattern*  that may be a regular expression as in  $ed(1)$  except that  $+$  means one or more occurrences. Do not print any output records, just  $- q$ print the average statistics as with the  $-\mathbf{a}$ option. Copy selected process records in the input *—o ofile*  data format to ofile; supress standard output printing. Show only processes that exceed factor, - H *factor*  where factor is the "hog factor" as

explained in option —h above.

### **ACCTCOM ( 1)**

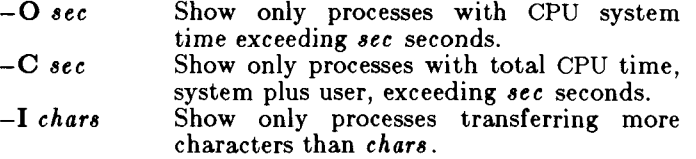

Listing options together has the effect of a logical *and.* 

FILES

/etc/passwd  $\frac{1}{\sqrt{u}}$  adm/pacct /etc/group

#### SEE ALSO

 $ps(1)$ ,

 $\text{acct}(\text{IM})$ ,  $\text{acctcms}(\text{IM})$ ,  $\text{acctcon}(\text{IM})$ ,  $\text{acctmerg}(\text{IM})$ , acctprc(lM), acctsh(lM|, fwtmp(lM), runacct(lM), su(l),  $\text{act}(2)$ ,  $\text{act}(4)$ ,  $\text{utmp}(4)$ . *MightyFrame Administrator's Reference Manual. MiniFrame Administrator's Manual.* 

#### BUGS

Acctcom only reports on processes that have terminated; use ps(l) for active processes. If *time* exceeds the present time and option —d is not used, then *time* is interpreted as occurring on the previous day.

 $\text{arctcon1, } \text{acctcon2 - connect-time accounting}$ 

SYNOPSIS

/usr/lib/acct/acctcon1 [options]

**/usr/lib/acct/acctcon 2** 

DESCRIPTION

*Acctconl* converts a sequence of login/logoff records read from its standard input to a sequence of records, one per login session. Its input should normally be redirected from /etc/wtmp. Its output is ASCII, giving device, user ID, login name, prime connect time (seconds), non-prime connect time (seconds), session starting time (numeric), and starting date and time. The *options* are:

- —p Print input only, showing line name, login name, and time (in both numeric and date/time formats).
- *—*t *Acctconl* maintains a list of lines on which users are logged in. When it reaches the end of its input, it emits a session record for each line that still appears to be active. It normally assumes that its input is a current file, so that it uses the current time as the ending time for each session still in progress. The  $-t$  flag causes it to use, instead, the last time found in its input, thus assuring reasonable and repeatable numbers for non-current files.
- *—1 file File* is created to contain a summary of line usage showing line name, number of minutes used, percentage of total elapsed time used, number of sessions charged, number of logins, and number of logoffs. This file helps track line usage, identify bad lines, and find software and hardware oddities. Hang-up, termination of *login(* 1) and termination of the login shell each generate logoff records, so that the number of logoffs is often three to four times the number of sessions. See  $init(1M)$  and  $utmp(4)$ .
- *—*o *file File* is filled with an overall record for the accounting period, giving starting time, ending time, number of reboots, and number of date changes.

*Acctcon2* expects as input a sequence of login session records and converts them into total accounting records (see **tacct** format in  $\textit{acct}(4)$ ).

### ACCTCON(IM)

### EXAMPLES

These commands are typically used as shown below. The file ctmp is created only for the use of  $\arctan(1M)$ commands:

 $\text{arctcon1} - t - l$  lineuse  $- o$  reboots  $\lt \text{wtmp}$  | sort  $+ l n + 2 l$  $>$ ctmp

 $\arctan2 <$ ctmp |  $\arctan\frac{p}{2}$   $\arctan\frac{p}{2}$ 

#### FILES

/etc/wtmp

#### SEE ALSO

 $\text{acct}(\text{IM})$ ,  $\text{acctcms}(\text{IM})$ ,  $\text{acctcom}(\text{I})$ ,  $\text{acctmerg}(\text{IM})$ , acctprc(lM), acctsh(lM), fwtmp(lM), init(lM), login(l), runacct(1M),  $\arctan(2)$ ,  $\arctan(4)$ ,  $\arctan(4)$ . *MightyFrame Administrator's Reference Manual. MiniFrame Administrator's Manual.* 

ŧ

#### BUGS

The line usage report is confused by date changes. Use *wtmpfix* (see *fwtmp(*lM)) to correct this situation.

### **AWK (1 )**

### SEE ALSO

 $\text{grey}(1), \text{ lex}(1), \text{ malloc}(3X), \text{ sed}(1).$ *CTIX Programmer's Guide,* Section 16.

BUGS

Input white space is not preserved on output if fields are involved.

There are no explicit conversions between numbers and strings. To force an expression to be treated as a number add 0 to it; to force it to be treated as a string concatenate the null string  $(''')$  to it.

banner - make posters

### SYNOPSIS

banner strings

### **DESCRIPTION**

*Banner* prints its arguments (each up to 10 characters long) in large letters on the standard output.

(

### SEE ALSO

 $echo(1)$ .

basename, dirname - deliver portions of path names

SYNOPSIS

**basename** string  $\int$  suffix  $\int$ **dirname** string

#### DESCRIPTION

*Basename* deletes any prefix ending in / and the *suffix*  (if present in *string)* from *string,* and prints the result on the standard output. It is normally used inside substitution marks  $(\cdot, \cdot)$  within shell procedures.

*Dirname* delivers all but the last level of the path name in *string.* 

#### EXAMPLES

The following example, invoked with the argument **/usr/src/cmd/cat.c ,** compiles the named file and moves the output to a file named cat in the current directory:

cc \$1

mv a.out 'basename \$1.c'

The following example will set the shell variable NAME to **/usr/src/cmd :** 

NAME=vdirname /usr/src/cmd/cat.cv

SEE ALSO

 $sh(1)$ .

#### BUGS

The *basename* of / is null and is considered an error.

**NAME**  be - arbitrary-precision arithmetic language SYNOPSIS be **[ - c ] [ -1** ] [ file ... ] DESCRIPTION *Be* is an interactive processor for a language that resembles C but provides unlimited precision arithmetic. It takes input from any files given, then reads the standard input. The —1 argument stands for the name of an arbitrary precision math library. The syntax for *be*  programs is as follows; L means letter  $a-z$ , E means expression, S means statement. Comments are enclosed in  $/*$  and  $*/$ . Names simple variables: L array elements:  $\tt L \mid E \mid$ The words "ibase", "obase", and "scale" Other operands arbitrarily long numbers with optional sign and decimal point. ( E ) sqrt $(E)$ length  $(E)$  number of significant decimal digits scale ( E ) number of digits right of decimal point  $L(E, ..., E)$ Operators  $+ -$  \* /  $\%$   $\sim$   $(\%$  is remainder;  $\sim$  is power)  $++$  -- (prefix and postfix; apply to names)" ==  $\langle$ =  $\rangle$ = !=  $\langle$   $\rangle$ <br>= =+ =- =\* =/ =% =^ Statements E  $\{ S ; ... ; S \}$ if ( E ) S while ( E ) S for  $(E; E; E)$  S null statement break quit

 $\left($
Function definitions define  $L$  (  $L$  ,...,  $L$  )  $\{$ auto  $L, \ldots, L$ S; ... S return ( E ) } Functions in  $-l$  math library  $s(x)$  sine *c]x)* cosine e(x) exponential  $l(x)$   $log$ a(x) arctangent j(n,x) Bessel function

All function arguments are passed by value.

The value of a statement that is an expression is printed unless the main operator is an assignment. Either semicolons or new-lines may separate statements. Assignment to *scale* influences the number of digits to be retained on arithmetic operations in the manner of *dc(* 1). Assignments to *ibase* or *obase* set the input and output number radix respectively.

The same letter may be used as an array, a function, and a simple variable simultaneously. **All** variables are global to the program. "Auto" variables are pushed down during function calls. When using arrays as function arguments or defining them as automatic variables empty square brackets must follow the array name.

*Bc* is actually a preprocessor for  $dc(1)$ , which it invokes automatically, unless the  $-c$  (compile only) option is present. In this case the *dc* input is sent to the standard output instead.

#### EXAMPLE

 $\langle$ 

 $scale = 20$ define  $e(x)$ auto a, b, c, i, s  $a = 1$  $b = 1$  $s = 1$ for(i=1; 1==1; i++){

# **BC(1)**

$$
\begin{array}{l} \texttt{a = a*x} \\ \texttt{b = b*i} \\ \texttt{c = a/b} \\ \texttt{if(c == 0) return(s)} \\ \texttt{s = s+c} \end{array}
$$

defines a function to compute an approximate value of the exponential function and

for(i=1; i  $\le$  =10; i++) e(i)

prints approximate values of the exponential function of the first ten integers.

#### FILES

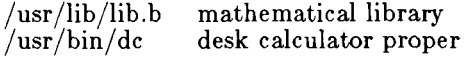

# SEE ALSO  $dc(1)$ .

*CTIX Programmer's Guide,* Section 12.

#### BUGS

No | | yet. *For* statement must have all three E's. *Quit* is interpreted when read, not when executed.

 $\left($ 

bcheck - print out the list of blocks associated with inode(s)

#### SYNOPSIS

**/usr/local/bin/bchec k [** *-i <number>* ] < special  $device >$ 

#### DESCRIPTION

Bcheck will print out a list of all 1024-byte blocks associated with each i-node for a filesystem on a  $\langle$  special device >. If the  $-i$   $\langle$  number > option is given, the printout is restricted to the i-node  $\langle$  number $\rangle$ .

ì.

## EXAMPLES

bcheck /dev/rdsk/cOdOsl

bcheck -i 2 /dev/rdsk/c0d0s3

## SEE ALSO

ncheck(lM).

bcopy - interactive block copy

## SYNOPSIS

**/etc/bcop y** 

#### DESCRIPTION

*Bcopy* copies from and to files starting at arbitrary block (512-byte) boundaries.

The following questions are asked:

- **to:** (you name the file or device to be copied to).
- offset: (you provide the starting "to" block number).
- from: (you name the file or device to be copied from).
- offset: (you provide the starting "from" block number).
- count: (you reply with the number of blocks to be copied).

After **count** is exhausted, the **from** question is repeated (giving you a chance to concatenate blocks at the  $\mathbf{to} + \mathbf{offset} + \mathbf{count}$  location). If you answer from with a carriage return, everything starts over.

Two consecutive carriage returns terminate *bcopy.* 

## SEE ALSO

 $cpio(1), dd(1).$ 

bdiff - big diff

SYNOPSIS

**bdiff** filel file2  $[n]$   $[-s]$ 

**DESCRIPTION** 

*Bdiff* is used in a manner analogous to *diff{* 1) to find which lines must be changed in two files to bring them into agreement. Its purpose is to allow processing of files which are too large for *diff . Bdiff* ignores lines common to the beginning of both files, splits the remainder of each file into n-line segments, and invokes *diff* upon corresponding segments. The value of  $n$  is 3500 by default. If the optional third argument is given, and it is numeric, it is used as the value for  $n$ . This is useful in those cases in which 3500-line segments are too large for *diff*, causing it to fail. If *filel* (*file2*) is  $-$ , the standard input is read. The optional  $-\mathbf{s}$  (silent) argument specifies that no diagnostics are to be printed by *bdiff*  (note, however, that this does not suppress possible exclamations by *diff*. If both optional arguments are specified, they must appear in the order indicated above.

The output of *bdiff* is exactly that of *diff*, with line numbers adjusted to account for the segmenting of the files (that is, to make it look as if the files had been processed whole). Note that because of the segmenting of the files, *bdiff* does not necessarily find a smallest sufficient set of file differences.

FILES

/tmp/bd?????

#### SEE ALSO

 $diff(1)$ .

DIAGNOSTICS

Use *help(*I) for explanations.

bfs - big file scanner

#### SYNOPSIS

 $bf{s}$   $\vert - \vert$  name

## DESCRIPTION

The *Bfs* command is (almost) like *ed(* 1) except that it is read-only and processes much larger files. Files can be up to 1024K bytes (the maximum possible size) and 32K lines, with up to 512 characters, including new-line, per line. *Bfs* is usually more efficient than *ed* for scanning a file, since the file is not copied to a buffer. It is most useful for identifying sections of a large file where  $csplit(1)$  can be used to divide it into more manageable pieces for editing.

Normally, the size of the file being scanned is printed, as is the size of any file written with the w command. The optional — suppresses printing of sizes. Input is prompted with \* if **P** and a carriage return are typed as in *ed.* Prompting can be turned off again by inputting another P and carriage return. Note that messages are given in response to errors if prompting is turned on.

All address expressions described under *ed* are supported, with the exception of finite range constructions  $(\{\ldots\})$ . In addition, regular expressions may be surrounded with two symbols besides  $/$  and  $?$ :  $>$  indicates downward search without wrap-around, and < indicates upward search without wrap-around. Since *bfs* uses a different regular expression-matching routine from *ed,* the regular expressions accepted are slightly wider in scope (see *regcmp (*3X)). There is a slight difference in mark names: only the letters **a** through **z** may be used, and all 26 marks are remembered.

The **e**,  $g$ ,  $v$ ,  $k$ ,  $n$ ,  $p$ ,  $q$ ,  $w$ ,  $=$ ,  $l$  and null commands operate as described under *ed*, except that the default command list for **g** and **v** is the null command, not **p.**  Commands such as  $---,$   $+++,-,$   $+++$   $=$ ,  $-12$ , and **+ 4 p** are accepted. Note that **l,10 p** and **1,10** will both print the first ten lines. The **f** command only prints the name of the file being scanned; there is no *remembered*  file name. The w command is independent of output diversion, truncation, or crunching (see the **xo**, **xt** and **xc** commands, below). The following additional commands are available:

**xf** *file* 

Further commands are taken from the named *file.* When an end-of-file is reached, an

interrupt signal is received or an error occurs, reading resumes with the file containing the **xf.** The **Xf** commands may be nested to a depth of 10.

- **n** List the marks currently in use (marks are set by the **k** commnad).
- **o** *[file]*

Further output from the **p** and null commands is diverted to the named *file,*  which, if necessary, is created mode 666. If *file* is missing, output is diverted to the standard output. Note that each diversion causes truncation or creation of the file.

*label* 

This positions a *label* in a command file. The *label* is terminated by new-line, and blanks between the : and the start of the *label* are ignored. This command may also be used to insert comments into a command file, since labels need not be referenced.

## **. , . )xb***/regular expression/label*

**A** jump (either upward or downward) is made to *label* if the command succeeds. It fails under any of the following conditions:

1. Either address is not between 1 and \$.

2. The second address is less than the first.

3. The regular expression does not match at least one line in the specified range, including the first and last lines.

On success, . is set to the line matched and a jump is made to *label.* This command is the only one that does not issue an error message on bad addresses, so it may be used to test whether addresses are bad before other commands are executed. Note that the command

## xb/^/ label

is an unconditional jump.

The **xb** command is allowed only if it is read from someplace other than a terminal. If it is read from a pipe only a downward jump is possible.

**x t** *number* 

Output from the **p** and null commands is truncated to at most *number* characters. The initial number is 255.

**xv[dj(/ii] [***spaces] [value]* 

The variable name is the specified *digit*  following the **xv.** The commands **xv510 0** or **x v 5 100** both assign the value **10 0** to the variable 5. The command  $Xv61,100p$ assigns the value 1,100p to the variable  $\overline{6}$ . To reference a variable, put a  $\%$  in front of the variable name. For example, using the above assignments for variables 5 and 6:

> l,%5p 1,%5 *%6*

will all print the first 100 lines.

**g/%5/P** 

would globally search for the characters **100**  and print each line containing a match. To escape the special meaning of  $\%$ , a \ must precede it.

(

# $g/$ ".\*\% $[cds]/p$

could be used to match and list lines containing *printf* of characters, decimal integers, or strings.

Another feature of the xv command is that the first line of output fnom a CTIX command can be stored into a variable. The only requirement is that the first character of *value* be an !. For example:

> •w junk xv5!cat junk !rm junk !echo *"%5"*  xv6!expr *%6 +* 1

would put the current line into variable 5, print it, and increment the variable **6** by one. To escape the special meaning of ! as the first character of *value*, precede it with  $a \in \mathbb{R}$ .

## xv7\!date

stores the value **Idate** into variable **7.** 

**x bs** *label* 

## **x bn** *label*

These two commands will test the last saved return code from the execution of a CTIX command (! *command)* or nonzero value, respectively, to the specified label. The two examples below both search for the next five lines containing the string **size.** 

F

```
xv55 
: 1 
/size/ 
xv5!expr %5 - 1
!if 0\%5 != 0 \text{ exit } 2xbn 1 
xv45 
: 1 
/size/ 
xv4!expr %4 - 1 
!if 0\%4 = 0 exit 2
xbz 1
```
**xc** [switch]

If *switch* is 1, output from the **p** and null commands is crunched; **if** *switch* is **0** it is not. Without an argument, **xc** reverses *switch.* Initially *switch* is set for no crunching. Crunched output has strings of tabs and blanks reduced to one blank and blank lines suppressed.

#### SEE ALSO

csplit(1), ed(1),  $regcmp(3X)$ .

# **BFS (1)**

# DIAGNOSTICS

? for errors in commands, if prompting is turned off. Self-explanatory error messages when prompting is on.

 $\left(\right)$ 

brc, bcheckrc, rc, powerfail, drvload - system initialization shell scripts

SYNOPSIS

**/etc/br c /etc/bcheck r c /etc/r c / et c / powerfail**  /etc/drvload

DESCRIPTION

The *brc, bcheckrc, rc, drvload,* and *powerfail* shell procedures are executed via entries in **/etc/initta b** by init(1M). Execpt for *powerfail*, they are run when the system is changed out of *SINGLE USER* mode. *Powerfail*  is executed whenever a system power failure is detected.

The *brc* procedure clears the mounted file system table,  $/etc/mnttab$  (see mnttab(4)).

The *bcheckrc* procedure performs all the necessary consistency checks to prepare the system to change into multi-user mode. It actually contains two procedures: an interactive procedure that runs  $\mathit{fsck}(1M)$  and sets the time; and a noninteractive procedure that only checks the file system. The administrator chooses the interactive or noninteractive procedure by modifying the line in *bcheckrc* that sets the variable CONSOLE. **PRESENT** for interactive, **ABSENT** to noninteractive. If the **ABSENT** procedure fails because of file system problems or because it was interrupted from the controlling terminal, it switches the system to state 6, which is normally CTIX Administrator Mode. On a MightyFrame system *bcheckrc* also sets the date to the date currently in the real-time clock.

The *rc* procedure starts all system daemons before the terminal lines are enabled for multi-user mode. In addition, file systems are mounted and accounting, error logging, system activity logging, and printer spooling (if the  $lp(1)$  system is in use) are activated in this procedure.

The *powerfail* procedure is invoked when the system detects a power failure condition. It calls  $halt(1M)$  to bring down the system gracefully.

The *drvload* procedure causes any desired device drivers and swap areas to be loaded into the system. The system namelist is rebuilt from /unix prior to loading

# **BRC ( 1M)**

any drivers. This procedure uses *hinv(* 1M) to determine what hardware exists and then loads the appropriate drivers.

These shell procedures, in particular re may be used for several run-level states. The who(l) command may be used to get the run-level information.

#### FILES

/unix /etc/log/confile

#### SEE ALSO

conlocate(lM), date(l), fsck(lM), halt(l), hinv(lM), init(lM), shutdown(lM), who(l), inittab(4), mnttab(4).

 $\left($ 

cal - print calendar

#### SYNOPSIS

**cal** [ [ month ] year ]

## DESCRIPTION

*Cal* prints a calendar for the specified year. If a month is also specified, a calendar just for that month is printed. If neither is specified, a calendar for the present month is printed. Year can be between 1 and 9999. The *month* is a number between 1 and 12. The calendar produced is that for England and her colonies.

Try September 1752.

#### BUGS

The year is always considered to start in January even though this is historically naive.

Beware that "cal 83" refers to the early Christian era, not the 20th century.

calendar - reminder service

**SYNOPSIS** 

**calendar [ - ]** 

**DESCRIPTION** 

*Calendar* consults the file **calendar** in the current directory and prints out lines that contain today's or tomorrow's date anywhere in the line. Most reasonable month-day dates such as "Aug.  $24$ ," "august  $24$ ,"  $8/24$ ," etc., are recognized, but not "24 August" or "24/8". On weekends "tomorrow" extends through Monday.

When an argument is present, *calendar* does its job for every user who has a file **calendar** in the login directory and sends them any positive results by  $mail(1)$ . Normally this is done daily by facilities in the CTIX operating system.

FILES

/usr/lib/calprog to figure out today's and tomorrow's dates

(

/etc/passwd  $/\text{tmp}/\text{cal*}$ 

## SEE ALSO

 $mail(1)$ .

**BUGS** 

Your calendar must be public information for you to get reminder service.

*Calendar's* extended idea of "tomorrow" does not account for holidays.

# **CAT(1 )**

**NAME** 

cat - concatenate and print files

#### SYNOPSIS

**cat**  $[-u]$   $[-s]$   $[-v]$   $[-t]$   $[-e]$   $[file...$ 

#### **DESCRIPTION**

*Cat* reads each *file* in sequence and writes it on the standard output. Thus:

cat file

prints the file, and:

#### cat filel file2 >file3

concatenates the first two files and places the result on the third.

If no input file is given, or if the argument — is encountered, *cat* reads from the standard input file. Output is buffered unless the  $-u$  option is specified. The —s option makes *cat* silent about non-existent files.

The  $-v$  option causes non-printing characters (with the exception of tabs, new-lines and form-feeds) to be printed visibly. Control characters are printed  $X$ (control-x); the DEL character (octal 0177) is printed  $\hat{ }$ . Non-ASCII characters (with the high bit set) are printed as M-z, where *x* is the character specified by the seven low order bits.

When used with the  $-v$  option,  $-t$  causes tabs to be printed as  $\mathbf{\hat{I}}$ 's, and  $-\mathbf{e}$  causes a \$ character to be printed at the end of each line (prior to the new-line). The  $-t$ and -**e** options are ignored if the -**v** option is not specified.

#### WARNING

Command formats such as

cat file1 file2  $>$ file1

will cause the original data in *filel* to be lost; therefore, take care when using shell special characters.

#### SEE ALSO

 $cp(1), pg(1), pr(1).$ 

# **CATMAN(1)**

#### **NAME**

catman - create the cat files for the manual

## **SYNOPSIS**

 $\text{/etc/catman } [-p]$   $\text{|-n}$   $\text{|-k}$   $\text{|-k}$   $\text{--k}$   $\text{--k}$   $\text{--k}$   $\text{--k}$   $\text{--k}$ 

## DESCRIPTION

*Catman* creates the preformatted versions of the on-line manual from the nroff input files. Each manual page is examined and those whose preformatted versions are missing or out of date are recreated. If any changes have been made, *catman* will recreate the **/usr/lib/whatis**  database.

If there is one parameter not starting with  $a -$ , it is taken to be a list of manual sections to look in. For example

## catman 123

will cause the updating to happen only to manual sections 1, 2, and  $\overline{3}$ .

Options:

- —**n** prevents creation of **/usr/lib/whatis.**
- $-p$  prints what would be done instead of doing it.
- —**w** causes only the **/usr/lib/whatis** database to be created. No manual reformatting is done.

 $\left($ 

#### FILES

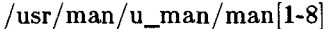

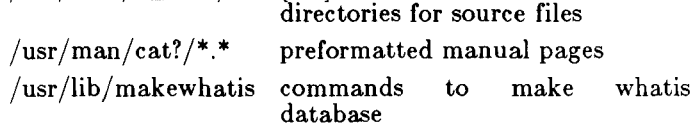

## SEE ALSO

 $man(1)$ .

 $cb - C$  program beautifier

SYNOPSIS

cb  $\begin{bmatrix} -s \end{bmatrix} \begin{bmatrix} -j \end{bmatrix} \begin{bmatrix} -l \text{ } \text{leng} \end{bmatrix} \begin{bmatrix} \text{file} \dots \end{bmatrix}$ 

DESCRIPTION

*Cb* reads C programs either from its arguments or from the standard input and writes them on the standard output with spacing and indentation that displays the structure of the code. Under default options, *cb*  preserves all user new-lines. Under the —s flag *cb*  canonicalizes the code to the style of Kernighan and Ritchie in *The C Programming Language.* The —j flag causes split lines to be put back together. The —1 flag causes  $c\bar{b}$  to split lines that are longer than  $leng$ .

SEE ALSO

 $cc(1)$ .

*The C Programming Language* by B. W. Kernighan and D. M. Ritchie.

BUGS

Punctuation that is hidden in preprocessor statements will cause indentation errors.

cc - C compiler

# SYNOPSIS

**cc** [ option ] ... file ...

# DESCRIPTION

*Cc* is the CTIX Portable C compiler. It accepts several types of arguments:

Arguments whose names end with **.c** are taken to be C source programs. They are compiled, and each object program is left on the file whose name is that of the source with **.o** substituted for **.c.** The **.o** file is normally deleted, however, if a single C program is compiled and loaded all at one go.

In the same way, arguments whose names end with .s are taken to be assembly source programs and are assembled, producing a .o file.

The following options are interpreted by  $cc$ . See  $ld(1)$ for link editor options and *cpp(l)* for more preprocessor options.

- $-\#$  Display without execution each command that *cc* would generate.
- $-c$  Suppress the link edit phase of the compilation and force an object file to be produced even if only one source file is compiled.
- —p Arrange for the compiler to produce code that counts the number of times each routine is called; also, if link editing takes place, replace the standard startoff routine by one that automatically calls *monitor*(3C) at the start and arranges to write out a **mon.ou t** file at normal termination of execution of the object program. An execution profile can then be generated by use of  $\text{prof}(1)$ .
- —g Cause the compiler to generate additional information needed for the use of *sdb(l).*
- —O Invoke an object-code optimizer.
- —S Compile the named C programs and leave the assembler-language output on corresponding files suffixed **,s.**
- $-E$  Run only  $cpp(1)$  on the named C programs and send the result to the standard output.
- $-P$  Run only  $cpp(1)$  on the named C programs and leave the result on corresponding files suffixed **.i.**
- —68020 Generate code for the mc68020 processor.
- **—68881** Generate code for the mc68881 floating-point coprocessor.
- **68010** Generate code for the mc68010 processor.
- **—68000** Generate code for the mc68000 processor.
- **v** Verbose. Print pass names as they are performed.
- $-T$  Truncate variable names to eight characters. Tell the loader to match eight character names  $(same as - G$  in the loader).
- —w Tell the linker *(Id)* not to print warnings about symbols that partially matched.

The C compiler uses one of three code generators for the 68010, 68020, and 68020/68881. You can select one of these by two mechanisms. The first is to specify the number on the command line. The second is to use the CENVIRON shell variable.

The CENVIRON variable has the following syntax:

 $CPU =$  $xxxxx$ , $FPU =$  $vyvyy$ 

where CPU indicates the central processor to generate for and FPU indicates the style of floating-point math to use. *xxxxx* may be 68010 or 68020, and *yyyyy* may be 68881 or SOFTWARE. The FPU parameter may be omitted; the default is SOFTWARE. The CENVIRON variable should always be set to the appropriate values in the **.profile** or **.cshrc** files or in the makefile.

The C compiler interprets two shell variables which, along with the CENVIRON variable, allow crosscompilation for any CTIX machine:

- LIBROOT This variable is a path which is prepended to normal library names when searching for a library. See also  $ld(1)$ .
- INCROOT This variable is a path which is prepended to the **/usr/include** and **/usr/include/sy s** directories during include file searches. See also *cpp( 1).*

The following options are useful only on systems where work is being done on the C compiler. CTIX normally comes with only one version of the compiler, and that

version works in a single pass. The options below provide for alternative versions of the compiler, including two-pass versions.

*—B string* 

Construct pathnames for substitute preprocessor, compiler, assembler and link editor passes by concatenating *string* with the suffixes cpp (preprocessor), **cO,** (or **ccom** (compiler first pass), ccom20, ccom20.81, or comp (see under FILES below), c1 (compiler second pass), c2 (optimizer) (or **optim), as** (assembler), and Id (link editor). If *string* is empty it is taken to be  $\frac{1}{10}$   $\frac{1}{10}$ 

**-t[p012al]** 

Find only the designated preprocessor, compiler, assembler and link editor passes in the files whose names are constructed by a —B option. In the absence of a —B option, the *string* is taken to be  $\sinh(\mathbf{n})$ . The value  $-\mathbf{t}$  "" is equivalent to —**tp012.** 

*-Wc,argl [,arg2... 1* 

Hand off the argument<sup>[s]</sup> argi to pass c where c is one of **[p012al]** indicating preprocessor, compiler first pass, compiler second pass, optimizer, assembler, or link editor, respectively.

 $\bigg\langle$ 

—d This option is no longer allowed because of a conflict of meaning. The  $-W$  option must be used to specify precisely its destination. To indicate the —d option for the link editor, use  $-Wl.-d$ .

Other arguments are taken to be either link editor option arguments, C preprocessor option arguments, or C-compatible object programs, typically produced by an earlier cc run, or perhaps libraries of C-compatible routines. These programs, together with the results of any compilations specified, are linked (in the order given) to produce an executable program with the name **a.out.** 

Note that modules appear to *Id* in the same order they (or their source code versions) appear to  $cc$ . Thus a library or object file should appear in the cc argument list after any module that refers to it.

The C language standard was extended to include arbitrary length variable names. The option pair

## **CC(1)**

**"-Wp,- T -WO,-XT "** will cause the current compiler to behave the same as previous compilers with respect to the length of variable names.

#### FILES

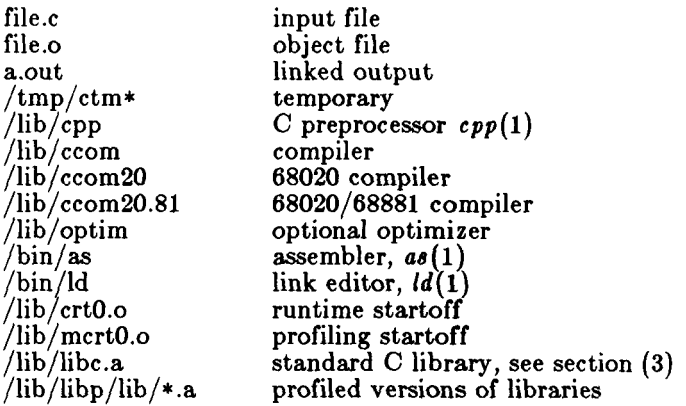

SEE ALSO

adb $(1)$ , cpp $(1)$ , as $(1)$ , ld $(1)$ , prof $(1)$ , monitor $(3C)$ . *CTIX Programmer s Guide,* Section 12. *The C Programming Language* by B. W. Kernighan and D. M. Ritchie.

#### NOTES

By default, the return value from a C program is completely random. The only two guaranteed ways to return a specific value are to explicitly call *exit (2)* or to leave the function **main(** ) with a **"return** *expression;"*  construct.

#### DIAGNOSTICS

The diagnostics produced by C itself are intended to be self-explanatory. Occasional messages may be produced by the assembler or the link editor.

cd - change working directory

SYNOPSIS

cd [ directory ]

DESCRIPTION

If *directory* is not specified, the value of shell parameter \$HOME is used as the new working directory. If  $divectors$  specifies a complete path starting with  $/$ , ... *directory* becomes the new working directory. If neither case applies, *cd* tries to find the designated directory relative to one of the paths specified by the \$CDPATH shell variable. \$CDPATH has the same syntax as, and similar semantics to, the \$PATH shell variable. *Cd*  must have execute (search) permission in *directory.* 

Because a new process is created to execute each command, *cd* would be ineffective if it were written as a normal command; therefore, it is recognized and is internal to the shell.

 $\overline{\mathbb{C}}$ 

#### SEE ALSO

 $pwd(1)$ , sh $(1)$ , chdir $(2)$ .

cdc - change the delta commentary of an SCCS delta SYNOPSIS

**cdc** — rSID [—**m**[mrlist]] [—**y**[comment]] files

DESCRIPTION

*Cdc* changes the *delta commentary*, for the *SID* specified by the  $-r$  keyletter, of each named SCCS file.

*Delta commentary* is defined to be the Modification Request (MR) and comment information normally specified via the *delta(l)* command (—m and —y keyletters).

If a directory is named, *cdc* behaves as though each file in the directory were specified as a named file, except that non-SCCS files (last component of the path name does not begin with **s.)** and unreadable files are silently ignored. If a name of  $-$  is given, the standard input is read (see WARNINGS); each line of the standard input is taken to be the name of an SCCS file to be processed.

Arguments to *cdc,* which may appear in any order, consist of *keyletter* arguments and file names.

All the described *keyletter* arguments apply independently to each named file:

 $-rSID$  Used to specify the SCCS *ID*entification (SID) string of a<br>delta for which the delta delta for which the commentary is to be changed.

 $-m[mrlist]$  If the SCCS file has the v flag set (see  $\alpha dm$ in(1)) then a list of MR numbers to be added and/or deleted in the delta commentary of the *SID* specified by the —r keyletter *may* be supplied. A null MR list has no effect.

> MR entries are added to the list of MRs in the same manner as that of  $delta(1)$ . In order to delete an MR, precede the MR number with the character ! (see *EXAMPLES).* If the MR to be deleted is currently in the list of MRs, it is removed and changed into a "comment" line. A list of all deleted MRs is placed in the comment section of the delta commentary and preceded by a

Î.

comment line stating that they were deleted.

If —m is not used and the standard input is a terminal, the prompt **MRs?** is issued on the standard output before the standard input is read; if the standard input is not a terminal, no prompt is issued. The **MRs?**  prompt always precedes the **comments?** prompt (see —**y**  key letter).

MRs in a list are separated by blanks and/or tab characters. An unescaped new-line character terminates the MR list.

Note that if the **v** flag has a value (see *admin(l)),* it is taken to be the name of a program (or shell procedure) which validates the correctness of the MR numbers. If a non-zero exit status is returned from the MR number validation program, *cdc*  terminates and the delta commentary remains unchanged.

*—y[comment]* Arbitrary text used to replace the *comment^*s) already existing for the delta specified by the  $-r$ keyletter. The previous comments are kept and preceded by a comment line stating that they were changed. A null *comment* has no effect.

> If  $-y$  is not specified and the standard input is a terminal, the prompt **comments?** is issued on the standard output before the standard input is read; if the standard input is not a terminal, no prompt is issued. An unescaped new-line character terminates the *comment* text.

The exact permissions necessary to modify the SCCS file are documented in the *Source Code Control System User's Guide.* Simply stated, they

## **CDC(1)**

are either (1) if you made the delta, you can change its delta commentary; or (2) if you own the file and directory you can modify the delta commentary.

#### EXAMPLES

cdc -rl. 6 -m"bl78-12345 !bl77-54321 bl79-00001" -vtrouble s.file

adds bl78-12345 and bl79-00001 to the MR list, removes bl77-54321 from the MR list, and adds the comment **trouble** to delta 1.6 of s.file.

cdc -r1.6 s.file MRs? !bl77-54321 bl78-12345 bl79-00001 comments? trouble

does the same thing.

#### WARNINGS

If SCCS file names are supplied to the *cdc* command via the standard input  $(- \text{ on the command line})$ , then the -m and -y keyletters must also be used.

#### FILES

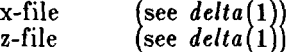

#### SEE ALSO

 $\text{admin}(1)$ ,  $\text{delta}(1)$ ,  $\text{get}(1)$ ,  $\text{help}(1)$ ,  $\text{prs}(1)$ ,  $\text{sccsfile}(4)$ . *CTIX Programmer's Guide,* Section 9.

#### DIAGNOSTICS

Use *help(l)* for explanations.

cflow - generate C flowgraph

## SYNOPSIS

**cflow**  $[-r]$   $[-ix]$   $[-i]$   $[-dnum]$  files

## DESCRIPTION

*Cflow* analyzes a collection of C, YACC, LEX, assembler, and object files and attempts to build a graph charting the external references. Files suffixed in **.y, .1, .c,** and .1 are YACC'd, LEX'd, and C-preprocessed (bypassed for .1 files) as appropriate and then run through the first pass of  $\lim_{h \to 0}$ . (The  $-1$ ,  $-D$ , and  $-U$  options of the Cpreprocessor are also understood.) Files suffixed with **.s**  are assembled and information is extracted (as in .0 files) from the symbol table. The output of all this non-trivial processing is collected and turned into a graph of external references which is displayed upon the standard output.

Each line of output begins with a reference (i.e., line) number, followed by a suitable number of tabs indicating the level. Then the name of the global (normally only a function not defined as an external or beginning with an underscore; see below for the —i inclusion option) a colon and its definition. For information extracted from C (source the definition consists of an abstract type source, the definition consists of an abstract type declaration (e.g., **char \*),** and, delimited by angle brackets, the name of the source file and the line number where the definition was found. Definitions extracted from object files indicate the file name and location counter under which the symbol appeared (e.g., *text).*  Leading underscores in C-style external names are deleted.

Once a definition of a name has been printed, subsequent references to that name contain only the reference number of the line where the definition may be found. For undefined references, only  $\langle \rangle$  is printed.

As an example, given the following in *file.c :* 

 $int$  i; main() { }

$$
\left.\begin{array}{c}f()\cr\cr\cr\cr\end{array}\right.\quad i=h();
$$

the command

 $cflow -ix file.c$ 

produces the output

 $\begin{array}{lll} 1 & \quad \text{main: int(), } <\text{file.c} \ 4 > \ 2 & \quad \text{f: int(), } <\text{file.c} \end{array}$  $\begin{array}{ll} \text{2} & \text{f: int()}, \ < \text{file.c} \ 11 > \ \text{3} & \text{h:} \ < \ > \end{array}$  $\begin{array}{ccc} 3 & \text{h:} < \gt \\ 4 & \text{i:} \text{int.} \end{array}$ 4 i: int,  $\langle$  file.c 1 >  $\sigma$ :  $\langle$  >  $g: <$ 

When the nesting level becomes too deep, the -e option of  $pr(1)$  can be used to compress the tab expansion to something less than every eight spaces.

The following options are interpreted by *cflow:* 

- —r Reverse the "caller:callee" relationship producing an inverted listing showing the callers of each function. The listing is also sorted in lexicographical order by callee.
- **—ix** Include external and static data symbols. The default is to include only functions in the flowgraph.
- $-i$  Include names that begin with an underscore. The default is to exclude these functions (and data if  $-ix$  is used).
- —dnum The *num* decimal integer indicates the depth at which the flowgraph is cut off. By default this is a very large number. Attempts to set the cutoff depth to a nonpositive integer will be met with contempt.

## DIAGNOSTICS

Complains about bad options. Complains about multiple definitions and only believes the first. Other messages may come from the various programs used (e.g., the Cpreprocessor).

#### SEE ALSO

as(1), cc(1), cpp(1), lex(1), lint(1), nm(1), pr(1), yacc(1).

# **CFLOW ( 1 )**

#### **BUGS**

Files produced by *lex(* 1) and *yacc(l)* cause the reordering of line number declarations which can confuse *cflow.* To get proper results, feed *cflow* the *yacc* or *lex* input.

**i** 

chmod - change mode

#### SYNOPSIS

chmod mode files

#### DESCRIPTION

The permissions of the named *files* are changed according to *mode,* which may be absolute or symbolic. An absolute *mode* is an octal number constructed from the OR of the following modes:

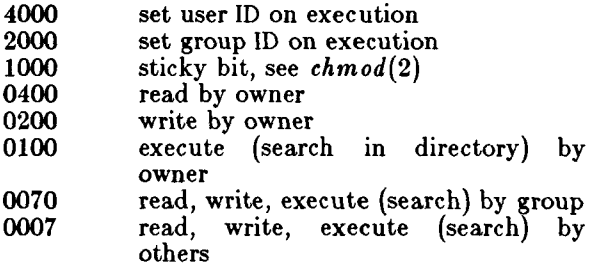

A symbolic *mode* has the form:

*[ who ] op permission [ op permission ]* 

The *who* part is a combination of the letters **u** (for user's permissions), **g** (group) and **o** (other). The letter **a**  stands for **ugo,** the default if *who* is omitted.

 $Op$  can be  $+$  to add *permission* to the file's mode,  $-$  to take away *permission,* or = to assign *permission*  absolutely (all other bits will be reset).

*Permission* is any combination of the letters **r** (read), **w**  (write), **x** (execute), **s** (set owner or group **ID)** and t (save text, or sticky); **u, g,** or **o** indicate tha t *permission* is to be taken from the current mode. Omitting *permission* is only useful with  $=$  to take away all permissions.

Multiple symbolic modes separated by commas may be given. Operations are performed in the order specified. The letter **s** is only useful with **u** or **g** and **t** only works with **u.** 

Only the owner of a file (or the super-user) may change its mode. Only the super-user may set the sticky bit. In order to set the group **ID,** the group of the file must correspond to your current group **ID.** 

# **CHMOD(1)**

EXAMPLES

The first example denies write permission to others, the second makes a file executable:

 $\ddot{\phantom{1}}$ 

 $\left(\right)$ 

chmod o- w file

 $chmod + x$  file

**SEE ALSO** 

ls(l), chmod(2).

chown, chgrp - change owner or group

## SYNOPSIS

**chown** owner file ...

**chgrp** group file ...

## DESCRIPTION

*Chown* changes the owner of the *files* to *owner.* The owner may be either a decimal user ID or a login name found in the password file.

*Chgrp* changes the group ID of the *files* to *group.* The group may be either a decimal group ID or a group name found in the group file.

If either command is invoked by other than the superuser, the set-user-ID and set-group-ID bits of the file mode, 04000 and 02000, respectively, will be cleared.

#### FILES

/etc /passwd /etc/group

#### SEE ALSO

chown(2),  $group(4)$ ,  $passwd(4)$ .

chroot - change root directory for a command

## SYNOPSIS

/etc/chroot newroot command

## DESCRIPTION

The given command is executed *relative to the new root.*  The meaning of any initial slashes  $\left(\frac{\ }{\ } \right)$  in path names is changed for a command and any of its children to *newroot.* Furthermore, the initial working directory is *newroot.* 

Notice that:

## chroot newroot command  $> x$

will create the file **x** relative to the original root, not the new one.

This command is restricted to the super-user.

The new root path name is always relative to the current root: even if a *chroot* is currently in effect, the *newroot*  argument is relative to the current root of the running process.

## SEE ALSO

chdir(2).

#### **BUGS**

One should exercise extreme caution when referencing special files in the new root file system.

(

clear - clear terminal screen

## SYNOPSIS

**clear** 

## DESCRIPTION

*Clear* prints the string that clears your terminal's screen. The program obtains this string from the *termcap(*5) database, using the  $TERM$  environment variable to determine the type of terminal.

í.

# FILES

 $/etc/termcap$  terminal capability data base

## SEE ALSO

 $sh(1)$ , termcap(5).

clri - clear i-node

## SYNOPSIS

/etc/clri file-system i-number ...

# **DESCRIPTION**

*Clri* writes zeros on the 64 bytes occupied by the i-node numbered *i-number. File-system* must be a special file name referring to a device containing a file system. After *clri* is executed, any blocks in the affected file will show up as "missing" in an  $\mathit{fsck}(1M)$  of the  $\mathit{file-system}$ . This command should only be used in emergencies and extreme care should be exercised.

Read and write permission is required on the specified *file-system* device. The i-node becomes allocatable.

The primary purpose of this routine is to remove a file which for some reason appears in no directory. If it is used to *zap* an i-node which does appear in a directory, care should be taken to track down the entry and remove it. Otherwise, when the i-node is reallocated to some new file, the old entry will still point to that file. At that point removing the old entry will destroy the new file. The new entry will again point to an unallocated i-node, so the whole cycle is likely to be repeated again and again.

#### SEE ALSO

 $fsck(1M)$ ,  $fsdb(1M)$ ,  $ncheck(1M)$ ,  $fs(4)$ .

## BUGS

If the file is open, *clri* is likely to be ineffective.

cmp - compare two files

SYNOPSIS

 $\text{cmp} \left[ -1 \right] \left[ -\mathbf{s} \right]$  filel file2

DESCRIPTION

The two files are compared. (If *filel* is —, the standard input is used.) Under default options, cmp makes no comment if the files are the same; if they differ, it announces the byte and line number at which the difference occurred. If one file is an initial subsequence of the other, that fact is noted.

Options:

- $-1$  Print the byte number (decimal) and the differing bytes (octal) for each difference.
- —s Print nothing for differing files; return codes only.

#### SEE ALSO

 $comm(1), diff(1).$ 

DIAGNOSTICS

Exit code 0 is returned for identical files, 1 for different files, and 2 for an inaccessible or missing argument.

col - filter reverse line-feeds

## SYNOPSIS

**col [ — bfpx ]** 

## **DESCRIPTION**

*Col* reads from the standard input and writes onto the standard output. It performs the line overlays implied by reverse line feeds (ASCII code ESC-7), and by forward and reverse half-line feeds (ESC-9 and ESC-8). *Col* is particularly useful for filtering-multicolumn output made with the **.rt** command of *nroff* and output resulting from use of the *tbl(* 1) preprocessor.

If the  $-b$  option is given, *col* assumes that the output device in use is not capable of backspacing. In this case, if two or more characters are to appear in the same place, only the last one read will be output.

Although *col* accepts half-line motions in its input, it normally does not emit them on output. Instead, text that would appear between lines is moved to the next lower full-line boundary. This treatment can be suppressed by the  $-f$  (fine) option; in this case, the output from *col* may contain forward half-line feeds (ESC-9), but will still never contain either kind of reverse line motion.

∖

Unless the  $-x$  option is given,  $col$  will convert white space to tabs on output wherever possible to shorten printing time.

The ASCII control characters SO ( $\{016\}$  and SI ( $\{017\}$  are assumed by *col* to start and end text in an alternate character set. The character set to which each input character belongs is remembered, and on output SI and SO characters are generated as appropriate to ensure that each character is printed in the correct character set.

On input, the only control characters accepted are space, backspace, tab, return, new-line, SI, SO, VT ( $\013$ ), and ESC followed by 7, 8, or 9. The VT character is an alternate form of full reverse line-feed, included for compatibility with some earlier programs of this type. All other non-printing characters are ignored.

Normally, *col* will ignore any unknown to it escape sequences found in its input; the —p option may be used to cause *col* to output these sequences as regular characters, subject to overprinting from reverse line motions. The use of this option is highly discouraged
# **COL(1)**

unless the user is fully aware of the textual position of the escape sequences.

#### SEE ALSO

nroff $(1)$ , tbl $(1)$ .

#### NOTES

The input format accepted by *col* matches the output produced by *nroff* with either the —**T37** or **—Tip**  options. Use —**T37** (and the —**f** option of *col)* if the ultimate disposition of the output of *col* will be a device that can interpret half-line motions, and  $-Tlp$  otherwise.

BUGS

Cannot back up more than 128 lines.

Allows at most 800 characters, including backspaces, on a line.

Local vertical motions that would result in backing up over the first line of the document are ignored. As a result, the first line must not have any superscripts.

Î.

comb - combine SCCS deltas

## SYNOPSIS

**comb [—o] [—s] (—**psid] [—clist] files

# DESCRIPTION

*Comb* generates a shell procedure (see  $sh(1)$ ) which, when run, will reconstruct the given SCCS files. The reconstructed files will, hopefully, be smaller than the original files. The arguments may be specified in any order, but all keyletter arguments apply to all named SCCS files. If a directory is named, *comb* behaves as though each file in the directory were specified as a named file, except that non-SCCS files (last component of the path name does not begin with **s.)** and unreadable files are silently ignored. If a name of — is given, the standard input is read; each line of the input is taken to be the name of an SCCS file to be processed; non-SCCS files and unreadable files are silently ignored.

The generated shell procedure is written on the standard output.

The keyletter arguments are as follows. Each is explained as though only one named file is to be processed, but the effects of any keyletter argument apply independently to each named file.

- -pSID The SCCS IDentification string (SID) of the oldest delta to be preserved. All older deltas are discarded in the reconstructed file.
- $-\text{clist}$  A list (see  $\det(1)$  for the syntax of a list) of deltas to be preserved. All other deltas are discarded.
- $-\text{o}$  For each **get**  $-\text{e}$  generated, this argument causes the reconstructed file to be accessed at the release of the delta to be created, otherwise the reconstructed file would be accessed at the most recent ancestor. Use of the —o keyletter may decrease the size of the reconstructed SCCS file. It may also alter the shape of the delta tree of the original file.
- —s This argument causes *comb* to generate a shell procedure which, when run, will produce a report giving, for each file: the file name, size (in blocks) after combining, original size (also in blocks), and percentage change computed by:

 $100 * (original - combined) / original$ 

It is recommended that before any SCCS files

# **COMB (1 )**

**are actually combined, one should use this option to determine exactly how much space is saved by the combining process.** 

**If no keyletter arguments are specified,** *comb* **will preserve only leaf deltas and the minimal number of ancestors needed to preserve the tree.** 

#### FILES

**s.COMB The name of the reconstructed SCCS file,**  Temporary.

# SEE ALSO  $\frac{\text{admin}(1)}{2}$

delta(1), get(1), help(1), prs(1), sh(1), **sccsfile(4).** 

*CTIX Programmer's Guide,* **Section 9.** 

# DIAGNOSTICS

**Use** *help(* **1) for explanations.** 

#### **BUGS**

*Comb* **may rearrange the shape of the tree of deltas. It may not save any space; in fact, it is possible for the reconstructed file to actually be larger than the original.** 

comm - select or reject lines common to two sorted files SYNOPSIS

**com m [ - [ 123** ] ] filel file2

# DESCRIPTION

*Comm* reads *filel* and *fileS,* which should be ordered in ASCII collating sequence (see  $sort(1)$ ), and produces a three-column output: lines only in *filel;* lines only in *fileS;* and lines in both files. The file name — means the standard input.

Flags 1, 2, or 3 suppress printing of the corresponding column. Thus comm -12 prints only the lines common to the two files; comm -23 prints only lines in the first file but not in the second;  $comm -123$  is a no-op.

 $\left($ 

#### SEE ALSO

cmp(1), diff(1), sort(1), uniq(1).

config - configure a CTIX system

SYNOPSIS

/etc/config  $[-t]$   $[-1$  file  $]$   $[-c$  file  $]$   $[-m]$ file ] dfile

DESCRIPTION

*Config* is a program that takes a description of a CTIX system, generates a configuration table file, and generates a hardware interface file. The configuration table file is a C program defining the configuration tables for the various devices on the system. The hardware interface file provides information regarding the interface between the hardware and device handlers.

The —1 option specifies the name of the hardware interface file; low.s is the default.

The  $-c$  option specifies the name of the configuration table file; conf.c is the default name.

The  $-m$  option specifies the name of the file that contains all the information regarding supported devices; /etc/master is the default name. This file is supplied with the CTIX system and should *not* be modified unless the user *fully* understands its construction.

The  $-t$  option requests a short table of major device numbers for character and block type devices. This can facilitate the creation of special files.

The user must supply a *dfile*; it must contain device information for the user's system. This file is divided into two parts. The first part contains physical device specifications. The second part contains systemdependent information. Any line with an asterisk (\*) in column 1 is a comment. Several sample *dfile* files are provided in the  $\sqrt{\text{usr}}/\text{sys}$  of directory: dfile, dfilecl, and dfilevme.

First Part of *dfile* 

Each line contains one field:

devname

where *devname* is the name of the device (as it appears in the  $/etc/master$  device table).

Second Part of *dfile* 

The second part contains two different types of lines. Note that *all* specifications of this part *are required,*  although their order is arbitrary.

*1. Root/pipe device specification* 

Two lines of three fields each:

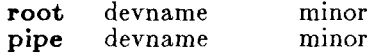

where *minor* is the minor device number (in octal) of the slice on the Winchester.

#### 2. *Swap device specification*

One line that contains five fields, and one line that contains three fields, as follows:

swap devname minor swplo nswap

where *swplo* is the lowest disk block (decimal) in the swap area and *nswap* is the maximum number of 1Kbyte disk blocks (decimal) in the swap area. The kernel sizes the actual swap area size and configures itself for up to this maximum.

3. *Parameter specification* 

There are any number of lines of two fields each, chosen from the following list. *Number* is decimal. This list is not complete; parameters not on the list either must not be changed or have no effect.

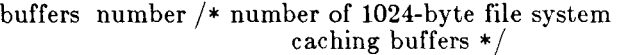

dmmxsz number

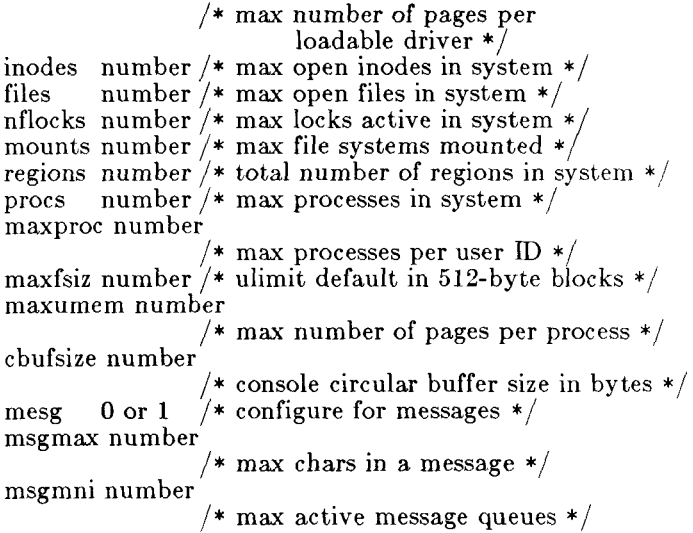

# **CONFIG ( 1M)**

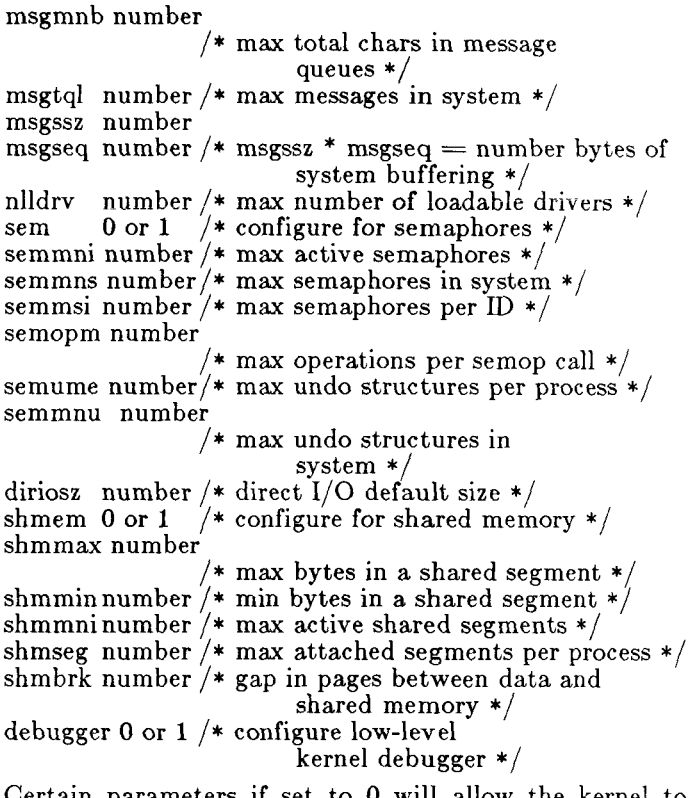

Certain parameters if set to 0 will allow the kernel to autoconfigure. Procs, regions, clists, i-nodes, files, and buffers are autoconfigurable. The number of procs is based on the number of users; regions, i\_nodes, and files are based on the number of procs. The number of clists is based on the number of serial and cluster ports. The number of buffers is based on the amount of physical memory. Any or all of these may be overridden. Maxumem may also be set to 0, in which case it floats between 1M byte plus one quarter of the total swap space.

#### EXAMPLE

To configure a system with the following devices:

Onboard quarter-inch tape Onboard ST506 disks (root) Interphase SMD disk controller RS-232-C (any number of ports) one parallel line printer root device is a Winchester (drive 0, section 1)

# **CONFIG ( 1M)**

pipe device is a Winchester (drive 0, section 1) swap device is a winchester (drive 0, section  $\hat{2}$ ), with a swplo of 1 and an nswap of 8000 number of buffers is 100 number of processes is 100 maximum number of processes per user ID is 25 number of mounts is 6 number of inodes is 100 number of files is 120 number of character buffers is 64 messages are to be included semaphores are to be included

The actual system configuration would be specified as follows:

> diskonbd Vsmd3200 serial qic console pip root diskonbd 01 pipe diskonbd 01<br>swap diskonbd 02 swap diskonbd 02 0 8000 \* Comments may be inserted in this manner buffers 100 procs 100 maxproc 25 mounts 6 inodes 100 files 120 mesg 1 sema 1 clists 64

 $\langle$ 

#### FILES

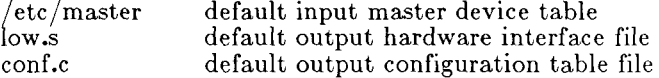

## SEE ALSO

ldeeprom(lM), master(4).

*MightyFrame Administrator's Reference Manual.* 

#### DIAGNOSTICS

Diagnostics are routed to the standard output and are self-explanatory.

BUGS

The  $-t$  option does not know about devices that have aliases.

conlocate - locate a terminal to use as the virtual system console

#### SYNOPSIS

 $\text{/etc/conlocate } [-r]$   $[-in]$   $[-i]$ 

# DESCRIPTION

*Conlocate* searches for a terminal to use as the system console, **/dev/syscon**. It scans **/etc/inittab** for terminals that get a *getty(* 1M) in state 6, and spawns children to monitor the terminals for attempted logins. Each child does all the I/O control and login verification of the *getty-login* sequence, but only root is actually permitted to log in. The first terminal to have *root* log in has its tty linked to **/dev/syscon .** *Conlocate* then writes the new virtual system console's communication options, which have just been set from the values in **/etc/gettydefs,** to its own standard output, using  $stty(1) - g$  format.

*Conlocate* understands the following options:

- —**r** If **/dev/sysco n** exists and is openable, exit without scanning for a new one.
- $-in$  Scan run level *n* instead of run level 6.
- $-t$  Begin by monitoring for logins on the existing /dev/syscon. If root logs in at that terminal within 20 seconds, abandon the search for another console.

#### FILES

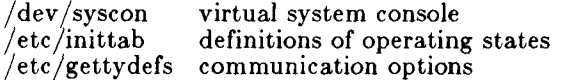

#### SEE ALSO

init  $(1M)$ , stty $(1)$ , gettydefs $(4)$ , inittab $(4)$ , termio $(7)$ .

#### WARNING

Beware of collision with other processes that might be trying to open the same terminals, especially *gettys*  spawned by *init.* 

convert - convert object and archive files to common formats

## **SYNOPSIS**

**convert [—5]** infile outfile

# DESCRIPTION

*Convert* transforms input *infile* to output *outfile. Infile*  must be different from *outfile.* The —5 option causes *convert* to work exactly as it did for UNIX system release 5.0. *Infile* may be any one of the following:

- 1) a pre-UNIX system 5.0 object file or link-edited (a.out) module (only with the  $-5$  option),
- 2) a pre-UNIX system 5.0 archive of object files or link edited (a.out) modules (only with the —5 option), or
- 3) a UNIX system 5.0 archive file (without the  $-5$  option).

*Convert* will transform *infile* to one of the following (respectively):

- 1) an equivalent UNIX system 5.0 object file or link edited (a.out) module (with the —5 option),
- 2) an equivalent UNIX system 5.0 archive of equivalent object files or link edited  $(a.out)$  modules (with the  $-5$  option), and
- 3) an equivalent UNIX system 5.0 release 2.0 portable archive containing unaltered members (without the —5 option).

All other types of input to the *convert* command will be passed unmodified from the input file to the output file (along with appropriate warning messages). When transforming archive files with the —5 option, the *convert(* 1) command will inform the user that the archive symbol table has been deleted. To generate an archive symbol table, this archive file must be transformed again by *convert* without the —5 option to create a UNIX system 5.0 archive file. Then the archive symbol table may be created by executing the  $ar(1)$ command with the **ts** option. If a UNIX system 5.0 archive with an archive symbol table is being transformed, the archive symbol table will automatically be converted.

# **CONVERT(1)**

FILES /tmp/conv\* **SEE ALSO**   $ar(1)$ ,  $arcv(1)$ ,  $a.out(4)$ ,  $ar(4)$ .

 $cp, ln, mv - copy, link or move files$ 

**SYNOPSIS** 

**cp** filel [ file2 ...J target  $\ln | -f |$  file1 | file2 ...| target **m v [ - f ]** filel [ file2 ...] target

# **DESCRIPTION**

*Filel* is copied (linked, moved) to *target.* Under no circumstance can *filel* and *target* be the same (take care when using  $sh(1)$  and  $csh(1)$  metacharacters). If target is a directory, then one or more files are copied (linked, moved) to that directory. If *target* is a file, its contents are destroyed.

If mv or *In* determines that the mode of *target* forbids writing, it will print the mode (see *chmod(*2)), ask for a response, and read the standard input for one line (if the standard input is a terminal); if the line begins with  $y$ , the *mv* or *In* occurs, if permissible; if not, the command exits. No questions are asked and the *mv* or *In* is done when the —f option is used or if the standard input is not a terminal.

Only *mv* will allow *filel* to be a directory, in which case the directory rename will occur only if the two directories have the same parent; *filel* is renamed *target.*  If *filel* is a file and *target* is a link to another file with links, the other links remain and *target* becomes a new file.

When using *ep,* if *target* is not a file, a new file is created which has the same mode as *filel* except that the sticky bit is not set unless you are super-user; the owner and group of *target* are those of the user. If *target* is a file, copying a file into *target* does not change its mode, owner, nor group. The last modification time of *target*  (and last access time, if *target* did not exist) and the last access time of *filel* are set to the time the copy was made. If *target* is a link to a file, all links remain and the file is changed.

## **SEE ALSO**

cpio(1),  $rm(1)$ , chmod(2).

## **WARNING**

When the destination of a copy is a file that already exists, *cp* will try to overwrite it, not remove it; this preserves the destination files ownership, and so forth. If the destination file has an ownership you do not want, remove it before doing the copy.

# **CP(1 )**

**BUGS** 

If *filel* and *target* lie on different file systems, *mv* must copy the file and delete the original. In this case the owner name becomes that of the copying process and any linking relationship with other files is lost.

*Ln* will not link across file systems.

cpio - copy file archives in and out

**SYNOPSIS** 

cpio  $-o$   $\alpha$  **acBQv**  $\alpha$ 

```
cpio -i [ BQcdmrtuvfsSb6 ] [ patterns ]
```
**cpio —p [ adlmuv** ] directory

**DESCRIPTION** 

**Cpio —o** (copy out) reads the standard input to obtain a list of path names and copies those files onto the standard output together with path name and status information. Output is padded to a 512-byte boundary.

Cpio  $-i$  (copy in) extracts files from the standard input, which is assumed to be the product of a previous **cpio**  —o. Only files with names that match *patterns* are selected. *Patterns* are given in the name-generating notation of  $sh(1)$ . In patterns, meta-characters ?,  $\ast$ , and [. . .] match the slash / character. Multiple *patterns*  may be specified and if no *patterns* are specified, the default for *patterns* is \* (i.e., select all files). The extracted files are conditionally created and copied into the current directory tree based upon the options described below. The permissions of the files will be those of the previous **cpio —o.** The owner and group of the files will be that of the current user unless the user is super-user, which causes *cpio* to retain the owner and group of the files of the previous **cpio —o.** 

**Cpio —p** (pass) reads the standard input to obtain a list of path names of files that are conditionally created and copied into the destination *directory* tree based upon the options described below.

The meanings of the available options are:

- **a** Reset access times of input files after they have been copied.
- **B** Input/output is to be blocked 5,120 bytes to the record (does not apply to the *pass* option; meaningful only with data directed to or from **/dev/rmt??** or raw floppy disks).
- Q Input/output is to be blocked 65,536 bytes to the record. Works like —B option, with which it is mutually exclusive. The  $-Q$  option optimizes quarter-inch tape access,
- **d** *Directories* are to be created as needed,
- c Write *header* information in ASCII character form for portability.

# **CPIO (1 )**

- **r** Interactively *rename* files. If the user types a null line, the file is skipped,
- **t** Print a *table of contents* of the input. No files are created.
- **u** Copy *unconditionally* (normally, an older file will not replace a newer file with the same name),
- **v** *Verbose*: causes a list of file names to be printed. When used with the **t** option, the table of contents looks like the output of an **Is - 1**  command (see  $ls(1)$ ).
- 1 Whenever possible, link files rather than copying them. Usable only with the  $-p$  option.
- **m** Retain previous file modification time. This option is ineffective on directories that are being copied.
- **f** Copy in all files except those in *patterns.*
- **s** Swap bytes. Use only with the -**i** option.<br>**S** Swap halfwords. Use only with the -**i** option
- **5** Swap halfwords. Use only with the -**i** option.<br>**b** Swap both bytes and halfwords. Use only w
- Swap both bytes and halfwords. Use only with the —i option.
- 6 Process an old (i.e., UNIX System *Sixth* Edition format) file. Only useful with —i (copy in).

EXAMPLES

The first example below copies the contents of a directory into an archive; the second duplicates a directory hierarchy:

 $\text{ls}$  | cpio  $-\text{o}$  >/dev/mt0

cd olddir

find  $\blacksquare$  -depth -print | cpio -pdl newdir

The trivial case "find .  $-\text{depth}$  -print  $|$  cpio  $-\text{oB}$  $>$ /dev/rmt0" can be handled more efficiently by:

find  $\cdot$  -cpio /dev/rmt0

SEE ALSO

 $ar(1)$ , find $(1)$ , cpio $(4)$ .

NOTES

The  $-Q$  option can be used with the  $-p$  option to improve performance, but at the penalty of using more memory.

BUGS

Path names are restricted to 128 characters. If there are too many unique linked files, the program runs out of memory to keep track of them and, thereafter, linking information is lost. Only the super-user can copy special files.

 $cpp - the C language preprocessor$ 

## SYNOPSIS

 $\binom{\text{lib} / \text{cpp}}{\text{p p}}$  [ option ... ]  $\lceil \text{ ifile} \rceil$  ofile  $\rceil$  ] DESCRIPTION

> *Cpp* is the C language preprocessor which is invoked as the first pass of any C compilation using the  $cc(1)$ command. Thus the output of *cpp* is designed to be in a form acceptable as input to the next pass of the C compiler. As the C language evolves, *cpp* and the rest of the C compilation package will be modified to follow these changes. Therefore, the use of *cpp* other than in this framework is not suggested. The preferred way to invoke  $cpp$  is through the  $cc(1)$  command, since the functionality of *cpp* may someday be moved elsewhere. See  $m/(1)$  for a general macro processor.

> *Cpp* optionally accepts two file names as arguments. *Ifile* and *ofile* are respectively the input and output for the preprocessor. They default to standard input and standard output if not supplied.

The following *options* to *cpp* are recognized:

- $-P$  Preprocess the input without producing the line control information used by the next pass of the C compiler.
- —C By default, *cpp* strips C-style comments. If the —C option is specified, all comments (except those found on *cpp* directive lines) are passed along.

*—U name* 

Remove any initial definition of *name,* where *name* is a reserved symbol that is predefined by the particular preprocessor. The current list of these possibly reserved symbols includes:

operating system:

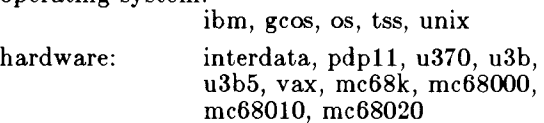

system variants: RES, RT

 $line(1):$  lint

*—D name* 

*—Dname=def* 

Define *name* as if by a **#defin e** directive. If no  $=$ *def* is given, *name* is defined as 1. The  $-D$ 

# **CPP(1 )**

option has lower precedence that the  $-U$  option. That is, if the same name is used in both  $a - U$ option and  $a - D$  option, the name will be undefined regardless of the order of the options.

- $-T$  Preprocessor symbols are no longer restricted to eight characters. The —T option forces *cpp* to use only the first eight characters for distinguishing different preprocessor names. This behavior is the same as previous preprocessors with respect to the length of names and is included for backward compatability.
- *—I dir* Change the algorithm for searching for **#include** files whose names do not begin with / to look in *dir* before looking in the directories on the standard list. Thus,  $\frac{w}{r}$ include files whose names are enclosed in " " will be searched for first in the directory of the file with the **^include** line, then in directories named in **—I**  options, and last in directories on a standard list. For #include files whose names are enclosed in  $\langle \rangle$ , the directory of the file with the **#include** line is not searched. By default, *cpp* searches for the name enclosed in  $\langle \rangle$  in /usr/include; however, if the shell variable INCROOT is set, *cpp* prepends the value of INCROOT to the standard list. This is particularly useful for cross-machine compilation.

Two special names are understood by *cpp.* The name LINE<sub>-1</sub> is defined as the current line number (as a decimal integer) as known by *cpp*, and \_\_FILE\_\_ is defined as the current file name (as a C string) as known by *cpp.* They can be used anywhere (including in macros) just as any other defined name.

All *cpp* directives start with lines begun by  $\#$ . Any number of blanks and tabs are allowed between the  $#$ and the directive. The directives are:

#### **#define** *name token-string*

Replace subsequent instances of *name* with *token-string.* 

#### **#define** name( *arg, arg ) token-string*

Notice that there can be no space between name and the (. Replace subsequent instances of *name*  followed by a (, a list of comma-separated set of tokens, and a ) by *token-string,* where each occurrence of an *arg* in the *token-string* is replaced by the corresponding token in the

comma-separated list. When a macro with arguments is expanded, the arguments are placed into the expanded *token-string*  unchanged. After the entire *token-string* has been expanded, *cpp* re-starts its scan for names to expand at the beginning of the newly created *token-string.* 

## **#undef** *name*

Cause the definition of *name* (if any) to be forgotten from now on.

## **^include** *"filename"*

 $\ddot{\#}$ include  $\langle$  filename  $\rangle$ 

Include at this point the contents of *filename*  (which will then be run through *cpp).* When the *Kfilename* > notation is used, *filename* is only searched for in the standard places. See the —I option above for more detail.

#### *^line integer-constant "filename"*

Causes *cpp* to generate line control information for the next pass of the C compiler. *Integerconstant* is the line number of the next line and *filename* is the file where it comes from. If *"filename"* is not given, the current file name is unchanged.

## **#endif**

Ends a section of lines begun by a test directive **(#if, #ifdef,** or **#ifndef).** Each test directive must have a matching **#endif.** 

## **#ifdef** *name*

The lines following will appear in the output if and only if *name* has been the subject of a previous  $\#$ define without being the subject of an intervening **#undef.** 

## **#ifndef** *name*

The lines following will not appear in the output if and only if *name* has been the subject of a previous  $\#$  define without being the subject of an intervening **#undef.** 

## *#if constant-expression*

Lines following will appear in the output if and only if the *constant-expression* evaluates to nonzero. All binary non-assignment C operators, the ?: operator, the unary  $-$ , !, and  $\tilde{ }$  operators are all legal in *constant-expression.* The precedence of the operators is the same as defined by the C language. There is also a

# **CPP(1 )**

unary operator **defined,** which can be used in *constant-expression* in these two forms: **defined**  *( name* ) or **defined** *name.* This allows the utility of **#ifdef** and **#ifndef** in a **#if** directive. Only these operators, integer constants, and names which are known by *cpp* should be used in *constant-expression.* In particular, the **sizeof**  operator is not available.

**#else** Reverses the notion of the test directive which matches this directive. So if lines previous to this directive are ignored, the following lines will appear in the output. And vice versa.

The test directives and the possible **#else** directives can be nested.

#### **FILES**

/usr/include standard directory for **#include** files

#### **SEE ALSO**

 $cc(1), m4(1).$ 

#### **DIAGNOSTICS**

The error messages produced by *cpp* are intended to be self-explanatory. The line number and filename where the error occurred are printed along with the diagnostic.

#### **NOTES**

When new-line characters were found in argument lists for macros to be expanded, previous versions of *cpp* put out the new-lines as they were found and expanded. The current version of *cpp* replaces these new-lines with blanks to alleviate problems that the previous versions had when this occurred.

cpset - install object files in binary directories

#### SYNOPSIS

**cpse t** [-o] object directory [mode owner group] DESCRIPTION

> *Cpset* is used to install the specified *object* file in the given *directory.* The *mode, owner,* and *group,* of the destination file may be specified on the command line. If this data is omitted, two results are possible:

> > If the user of *cpset* has administrative permissions (that is, the user's numerical **ID** is less than 100), the following defaults are provided:

mode - 0755

```
owner - bin
```
 $group - bin$ 

If the user is not an administrator, the default, owner, and group of the destination file will be that of the invoker.

An optional argument of —o will force *cpset* to move *object* to *OLD object* in the destination directory before installing the new object.

For example:

cpset echo /bin 0755 bin bin

cpset echo /bin

cpset echo /bin/echo

All the examples above have the same effect (assuming the user is an administrator). The file **echo** will be copied into **/bi n** and will be given **0755 , bin, bin** as the mode, owner, and group, respectively.

*Cpset* utilizes the file **/usr/src/destination s** to determine the final destination of a file. The locations file contains pairs of pathnames separated by spaces or tabs. The first name is the "official" destination (for example: **/bin/echo).** The second name is the new destination. For example, if echo is moved from /bin to **usr/bin,** the entry in **/usr/src/destination s** would he٠

# /bin/echo /usr/bin/echo

When the actual installation happens, *cpset* verifies that the "old" pathname does not exist. If a file exists at that location, *cpset* issues a warning and continues. This

file does not exist on a distribution tape; it is used by sites to track local command movement. The procedures used to build the source will be responsible for defining the "official" locations of the source.

**Cross Generation** 

The environment variable ROOT will be used to locate<br>the destination file (in the form the destination file (in the form \$ROOT**/usr/src/destinations).** This is necessary in the cases where cross generation is being done on a production system.

#### SEE ALSO

install $(1M)$ , make $(1)$ .

crash - examine system images

## SYNOPSIS

**/etc/crash** [ system ] [ namelist J

# DESCRIPTION

*Crash* is an interactive utility for examining an operating system core image. It has facilities for interpreting and formatting the various control structures in the system and certain miscellaneous functions that are useful when perusing a dump.

The arguments to *crash* are the file name where the *system* image can be found and a *namelist* file to be used for symbol values.

The default values are **/dev/kmem** and **/unix;** hence, *crash* with no arguments can be used to examine an active system. If a *system* image file is given, it is assumed to be a system core dump and the default process is set to be that of the process running at the time of the crash. This is determined by a value stored in a fixed location by the dump mechanism.

The *system* image may be **/dev/kmem,** regular files, or partition zero of a disk.

## **COMMANDS**

Input to *crash* is typically of the form:

command [ options ] [ structures to be printed ].

When allowed, *options* will modify the format of the printout. If no specific structure elements are specified, all valid entries will be used. As an example, **proc** — 12 15 3 would print process table slots 12, 15, and 3 in a long format, while **proc** would print the entire process table in standard format.

In general, those commands that perform I/O with addresses assume hexadecimal on 32-bit machines and octal on 16-bit machines.

The current repertory consists of:

**user** [ list of process table entries ]

Aliases: **uarea, u\_area, u.** 

Print the user structure of the named process as determined by the information contained in the process table entry. If no entry number is given, the information from the last executing process will be printed. Swapped processes produce an error message.

**conbuf** 

Print the console buffer.

**trace**  $[-r]$  [ list of process table entries ]

Aliases: **t.** 

Generate a kernel stack trace of the current process. If the  $-r$  option is used, the trace begins at the saved stack frame pointer in **kfp.**  Otherwise the trace starts at the value of the **fp** stored in **u\_rsav.** If no entry number is given, the information from the last executing process will be printed.

**kfp** stack frame pointer

Aliases: **r6, fp.** 

Print the program's idea of the start of the current stack frame (set initially from a fixed location in the dump) if no argument is given, or set the frame pointer to the supplied value.

**stack** [ list of process table entries ]

Aliases: **stk, s, kernel, k.**  Format a dump of the kernel stack of a process. The addresses shown are virtual system data addresses rather than true physical locations. If no entry number is given, the information from the last executing process will be printed.

**proc**  $[-\mathbf{r}]$  | [ list of process table entries ]

Aliases: **ps, p.** 

Format the process table. The  $-r$  option causes only runnable processes to be printed. The alone generates a longer listing.

- **i-node** [ ] [ list of inode table entries ] Aliases: **ino, i.**  Format the i-node table. The  $-$  option will also print the i-node data block addresses.
- **file** [ list of file table entries ] Aliases: **files, f.**  Format the file table.

**lck** Aliases: **1**  Print the active and sleep record lock tables; also verify the correctness of the record locking linked lists.

# **moun t** [ list of mount table entries ]

Aliases: **mnt, m.** Format the mount table.

**tty** | type  $|$   $| - |$   $|$  list of tty entries  $|$ Aliases: **term, pt, gt, ser.**  Print the tty structures. The *type* argument determines which structure will be used (such as **pt** or **ser;** the last *type* is remembered.) The option prints the  $stty(1)$  parameters for the given line.

**stat** Print certain statistics found in the dump. These include the panic string (if a panic occurred), time of crash, system name, and the registers saved in low memory by the dump mechanism.

#### **var** Aliases: **tunables, tunable, tune, v.**  Print the tunable system parameters.

**buf** [ options ] [ list of buffer headers ]

Aliases: **hdr, bufhdr.** 

Format the system buffer headers. With no parameters, all buffer headers are shown. With no options but a list of indexes or addresses, only the specified buffer headers are shown. With an option and a single index or address, the chain of buffer headers beginning at the specified buffer header is shown. Various option show various chains:

- —a Trace the available chain both ways by following both the *av\_forw* and *av\_back*  fields in the headers.
- **—af** Trace the available chain by following the *av\_forw* fields.
- **—ab** Trace the available chain by following the *av\_back.* fields.
- —f Trace the chain for the device by following the *b\_forw* fields. —b Trace the chain for the device by following the *b\_back* fields.
- *n* Follow the *b\_forw, b\_back, av\_forw,* and *avjbaek* fields for n headers each.
- Follow the *b\_forw, b\_back, av\_forw,* and *av\_back* fields all the way through their chains.
- **buffer** [ format ] [ list of buffers ] Alias: **b.**  Print the data in a system buffer according to *format.* If *format* is omitted, the previous *format* is used. Valid formats include **decimal, octal, hex, character, byte, directory, inodes, hex, character, byte, directory, i-**<br>nodes and write. The last creates a file in the node, and write. The last creates a file in the current directory (see FILES) containing the

buffer data.

**callout** 

Aliases: **calls, call, c, timeout, time, tout.**  Print all entries in the callout table.

region [region table number | region table address ] Prints region table. Region table address must be of the form Ox ... .

**disk** Print the GD disk tables.

**fcallout** 

Aliases: **fcalls, fcall, fc, ftimeout, ftime , ftout.** 

Print all entries in the fcallout table.

**m a p** [ list of map names ]

Format the named system map structures.

**nm** list of symbols l

Print symbol value and type as found in the *namtli&t* file.

- **ts** [ list of text addresses ] Find the closest text symbols to the given addresses.
- **ds** [ list of data addresses j

Find the closest data symbols to the given addresses.

**cblk [ - J** 

Format the cblock table. The - option checks cblock usage.

**pm** [ symbol name or address  $\vert$  [ count ] [ format ]

**o d** [ symbol name or address ] [ count ] [ format ]

Aliases: **dump, rd.** 

Dump *count* data values starting at the symbol value or address given according to *format.* **Od**  dumps virtual addresses; pm dumps physical addresses. Allowable formats are **octal, Iongoct, decimal, Iongdec, character, hex,** or **byte .** 

 $\mathbf{shm}$   $\vert - \vert$  ist of shared memory header table entries  $\vert$ Format the shared memory header table. If the - option is used, also display information about the last change, the last *shmop,* and attached processes.

**shminf o** 

Display the system's shared memory information structure.

**m s g** [ - J [list of ipc message queue header table entries] Format the ipc message queu header table. If the - option is used, also display information about the last change, the last *msgop,* and any messages on the queue contained in the message headers.

# **msginf o**

Print the system message information structure.

**msgtex t** [ format ]

[ list of ipc message queue header table entries ]

Print the text of the messages on a queue according to format. If *format* is omitted, the previous format is used.

! Escape to shell.

**q** Exit from *crash.* 

**notif y** [ list of notification table entries ] Print a requested notification.

- **unotif y** [ list of process table entries ] Print queued notifications for given process.
- ? | start letter |

Print synopsis of commands. Optional start letter prints only those commands beginning with that letter.

**pfdat** [ list of page frame numbers ]

Alias: pf

Print information about a physical page of memory.

**pfree** [ - J [ list of page frame numbers ]

If no options are given, print out number of pages on free list. With the option '-', print all pages on free list. Giving a specific page number simply reports whether that page is on the free list.

**phash** [ list of hash slots ]

Alias: ph

Print hash lists of physical pages. With no arguments, print all hash lists with their respective pages.

**pregion** [ list of process table entries ] Alias: prg

- Print currently attached regions of a process.
- w Print toggle warning. Primarily useful in tracking virtual to physical address translations.

ALIASES There are built-in aliases for many of the *formats* as well as those listed for the commands. Some of them are: byte b.<br>character ch character char, c.<br>decimal dec. ec. dec, ec. FORMATS AND FORMAT ALIASES Here are the standard formats and format aliases: *Format*  **byt e bytede c byteoc t bytehe x characte r •worddec**   $wordoct$ **wordhex longde c longoc t longhex directory inode writ e**  *Meaning*  byte byte of decimal byte of octal byte of hexadecimal ASCII character 2 bytes 2 bytes bytes bytes bytes bytes directory inode write *Aliases*  **b b d bo bh, bx char, c wd, decimal, dec, e wo, octal, oct, o wx, w h Id, D lo, O lx, X, hex, h, x direct, dir, d ino, i w**  FILES / usr/include/sys/\*.h header files for table and structure /dev/kmem /unix information default system image file

# $\text{buf.#}$

default namelist file files created containing buffer data

## SEE ALSO

mount(1M),  $nm(1)$ ,  $ps(1)$ ,  $sh(1)$ ,  $stty(1)$ .

cron - clock demon

## SYNOPSIS

**/etc/cro n** 

# DESCRIPTION

*Cron* executes commands at specified dates and times. Regularly scheduled commands can be specified according to the instructions found in crontab files; users can submit their own crontab file via the *crontab*  command. Commands which are to be executed only once may be submitted via the *at command.* Since *cron*  never exits, it should be executed only once. This is best done by running *cron* from the initialization process through the file / $etc$ / $rc$  (see  $init(1M)$ ).

*Cron* only examines crontab files and at command files during process initialization and when a file changes. This reduces the overhead of checking for new or changed files at regularly scheduled intervals.

## FILES

/usr/lib/cron main cron directory  $\langle \text{usr}/\text{lib}/\text{cron}/\text{log}\rangle$ accounting information /usr/spool/cron spool area

# SEE ALSO

at(1), crontab(1), init(1M), sh(1). *MightyFrame Administrator's Reference Manual. MiniFrame Administrator's Manual.* 

#### DIAGNOSTICS

A history of all actions taken by *cron* are recorded in **/ usr/Iib/cron/Iog .** 

crontab - user crontab file

SYNOPSIS

```
crontab [file] 
crontab -r 
crontab -1
```
# DESCRIPTION

*Grontab* copies the specified file, or standard input if no file is specified, into a directory that holds all users' crontabs. The  $-r$  option removes a user's crontab from the crontab directory. *Crontab*  $-1$  will list the crontab file for the invoking user.

A user is permitted to use *crontab* if his name appears in the file /usr/lib/cron/cron.allow. If that file does not exist, the file /usr/lib/cron/cron.deny is checked to determine if the user should be denied access to *crontab.*  If neither file exists, only root is allowed to submit a job. If **cron.deny** exists and is emtpy, global usage is permitted. If **cron.allow** exists and is empty, no usage is permitted. If **cron.allow** exists, **cron.deny** is ignored. The allow/deny files consist of one user name per line.

A crontab file consists of lines of six fields each. The fields are separated by spaces or tabs. The first five are integer patterns that specify the following:

> minute  $(0-59)$ , hour  $(0-23)$ , day of the month  $(1-31)$ , month of the year  $(1-12)$ , day of the week  $(0-6$  with  $0=$ Sunday).

Each of these patterns may be either an asterisk (meaning all legal values), or a list of elements separated by commas. An element is either a number, or two numbers separated by a minus sign (meaning an inclusive range). Note that the specification of days may be made by two fields (day of the month and day of the week). If both are specified as a list of elements, both are adhered to. For example,  $0 \t0 \t1,15 * 1$  would run a command on the first and fifteenth of each month, as well as on every Monday. To specify days by only one field, the other field should be set to \* (for example, 0 0 \* \* 1 would run a command only on Mondays).

The sixth field of a line in a crontab file is a string that is executed by the shell at the specified times. A percent character in this field (unless escaped by \) is translated to a new-line character. Only the first line (up to a  $\%$  or end of line) of the command field is executed by the shell. The other lines are made available to the command as standard input.

The shell is invoked from your SHOME directory with an **argO** of **sh.** Users who desire to have their *.profile*  executed must explicitly do so in the crontab file. Cron supplies a default environment for every shell, defining HOME, LOGNAME, SHELL**(==/bin/sh),** TZ, and **PATH(=:/bin : / usr/bin:/usr/local/bin).** 

*NOTE:* Users should remember to redirect the standard output and standard error of their commands! If this is not done, any generated output or errors will be mailed to the user.

#### FILES

/usr/lib/cron main cron directory /usr/spool/cron/crontabs spool area /usr/lib/cron/log accounting information  $\frac{\text{log}\log\text{log}\left(\text{log}\right)}{\text{log}\left(\text{log}\right)}$  $\frac{1}{\sin(\theta)}$  / usr/lib/cron/cron.deny list of denied users

## SEE ALSO

 $\text{cron}(1M)$ , sh $(1)$ . *MightyFrame Administrator's Reference Manual. MiniFrame Administrator's Manual.* 

#### BUGS

*Grontab* runs *sh* even if your login shell is *csh.* 

 $\cosh$  – a shell (command interpreter) with C-like syntax SYNOPSIS

 $\cosh \left[ -\text{cefinstvVxX} \right] \left[ \text{arg} \dots \right]$ 

DESCRIPTION

*Csh* is a first implementation of a command language interpreter incorporating a history mechanism (see **History Substitutions)** job control facilities (see Jobs) and a C-like syntax.

An instance of *csh* begins by executing commands from the file **.cshrc** in the *home* directory of the invoker. If this is a login shell, then it also executes /etc/cprofile and commands from the file **.login** there. It is typical for users on crt's to put  $tset(1)$  in their **.login** files.

In the normal case, the shell will then begin reading commands from the terminal, prompting with '% Processing of arguments and the use of the shell to process files containing command scripts will be described later.

The shell then repeatedly performs the following actions: a line of command input is read and broken into *words.*  This sequence of words is placed on the command history list and then parsed. Finally each command in the current line is executed.

When a login shell terminates, it executes commands from the file **.logout** in the user's home directory.

## Lexical structure

The shell splits input lines into words at blanks and tabs with the following exceptions. The characters  $\&$   $|$ ;  $\&$  $>$  (form separate words. If doubled in &&, | |,  $\langle \langle \sigma \rangle \rangle$  these pairs form single words. These parser metacharacters may be made part of other words, or prevented their special meaning, by preceding them with  $\Lambda$ . A newline preceded by a  $\Lambda$  is equivalent to a blank.

In addition strings enclosed in matched pairs of quotations, ', ', or " form parts of a word; quotations,  $\prime$ ,  $\prime$ , or  $\prime$  form parts of a word; metacharacters in these strings, including blanks and tabs, do not form separate words. These quotations have semantics to be described subsequently. Within pairs of ' or " characters, a newline preceded by a  $\iota$  gives a true newline character.

When the shell's input is not a terminal, the character  $#$ introduces a comment which continues to the end of the input line. It is prevented this special meaning when preceded by  $\setminus$  and in quotations using  $\cdot$ ,  $\cdot$ , and ".

# $\text{CSH}(1)$

# Commands

A simple command is a sequence of words, the first of which specifies the command to be executed. A simple command or a sequence of simple commands separated by the | character forms a pipeline. The output of each command in a pipeline is connected to the input of the next. Sequences of pipelines may be separated by  $\cdot$ . and are then executed sequentially. A sequence of pipelines may be executed without immediately waiting for it to terminate by following it with an &.

Any of the above may be placed in ( ) to form a simple command (which may be a component of a pipeline, etc.) It is also possible to separate pipelines with  $\vert \cdot \vert$  or & & indicating, as in the C language, that the second is to be executed only if the first succeeds or fails, respectively. (See *Expressions.)* 

## **Jobs**

The shell associates a *job* with each pipeline. It keeps a table of current jobs, printed by the *jobs* command, and assigns them small integer numbers. When a job is started asynchronously with  $\&$ , the shell prints a line which looks like:

## [1] 1234

indicating that the jobs which was started asynchronously was job number 1 and had one (toplevel) process, whose process id was 1234.

The shell maintains a notion of the current and previous jobs. In output pertaining to jobs, the current job is marked with  $a +$  and the previous job with  $a -$ .

#### **Status reporting**

This shell learns immediately whenever a process changes state. It normally informs you whenever a job becomes blocked so that no further progress is possible, but only just before it prints a prompt. This is done so that it does not otherwise disturb your work. If, however, you set the shell variable *notify,* the shell will notify you immediately of changes of status in background jobs. There is also a shell command *notify*  which marks a single process so that its status changes will be immediately reported. By default *notify* marks the current process; simply say 'notify' after starting a background job to mark it.

# **Substitutions**

We now describe the various transformations the shell performs on the input in the order in which they occur.

# **History substitutions**

History substitutions place words from previous command input as portions of new commands, making it easy to repeat commands, repeat arguments of a previous command in the current command, or fix spelling mistakes in the previous command with little typing and a high degree of confidence. History substitutions begin with the character ! and may begin **anywhere** in the input stream (with the proviso that they **do not** nest.) This ! may be preceded by  $a \setminus b$ prevent its special meaning; for convenience, a ! is passed unchanged when it is followed by a blank, tab, newline,  $=$  or (. (History substitutions also occur when an input line begins with  $\uparrow$ . This special abbreviation will be described later.) Any input line which contains history substitution is echoed on the terminal before it is executed as it could have been typed without history substitution.

Commands input from the terminal which consist of one or more words are saved on the history list. The history substitutions reintroduce sequences of words from these saved commands into the input stream. The size of which is controlled by the *history* variable; the previous command is always retained, regardless of its value. Commands are numbered sequentially from 1.

For definiteness, consider the following output from the *history* command:

- 9 write michael
- 10 ex write.c
- 11 cat oldwrite.c
- 12 diff \*write.c

The commands are shown with their event numbers. It is not usually necessary to use event numbers, but the current event number can be made part of the *prompt* by placing ! in the prompt string.

With the current event 13 we can refer to previous events by event number  $111$ , relatively as in  $1-2$ (referring to the same event), by a prefix of a command word as in !d for event 12 or !wri for event 9, or by a string contained in a word in the command as in **!?mic?**  also referring to event 9. These forms, without further modification, simply reintroduce the words of the specified events, each separated by a single blank. As a

special case !! refers to the previous command; thus !! alone is essentially a *redo.* 

To select words from an event we can follow the event specification by : and a designator for the desired words. The words of a input line are numbered from 0, the first (usually command) word being 0, the second word (first argument) being 1, etc. The basic word designators are:

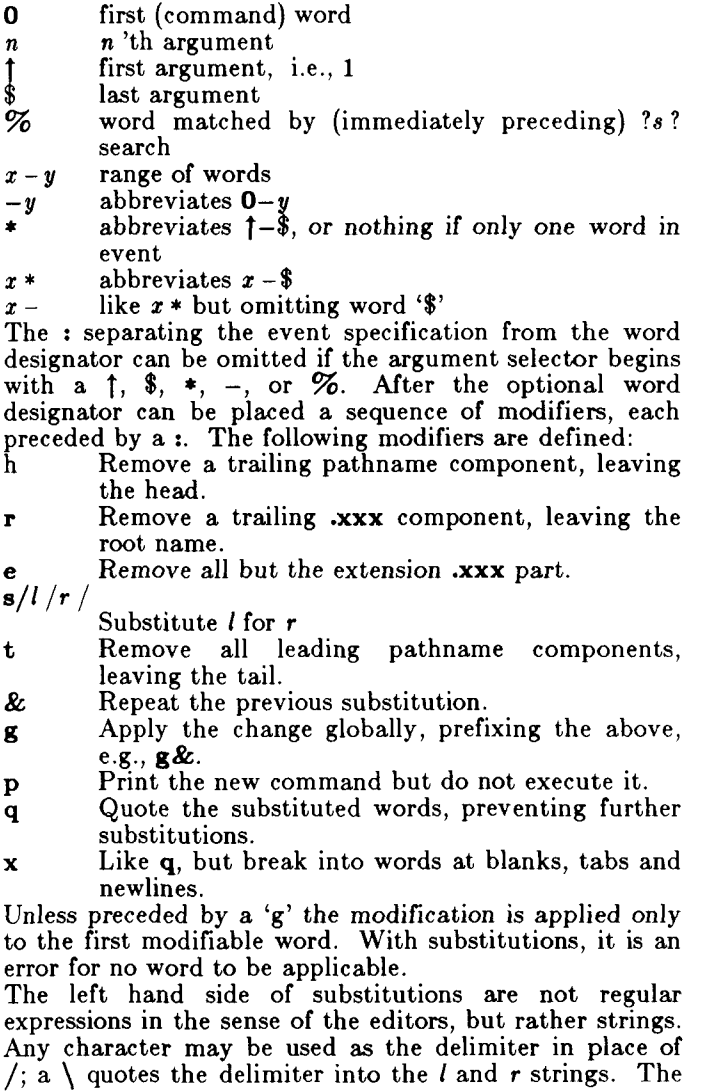

# **CSH(1)**

& character in the right hand side is replaced by the text from the left. A  $\bigvee$  quotes & also. A null *l* uses the previous string either from a  $l$  or from a contextual scan string *s* in !?«?. The trailing delimiter in the substitution may be omitted if a newline follows immediately as may the trailing '?' in a contextual scan. A history reference may be given without an event specification, e.g. '!\$'. In this case the reference is to the previous command unless a previous history reference occurred on the same line in which case this form repeats the previous reference. Thus **!?foo?t** !\$ gives the first and last arguments from the command matching **?foo?.**  A special abbreviation of a history reference occurs when the first non-blank character of an input line is a 'f'. This is equivalent to **!:s|** providing a convenient shorthand for substitutions on the text of the previous line. Thus **tlbjlib** fixes the spelling of **lib** in the previous command. Finally, a history substitution may be surrounded with  $\{\text{and }\}$  if necessary to insulate it from the characters which follow. Thus, after **Is —Id**  paul we might do !{I}a to do ls-ld ~paula, while !la would look for a command starting **la.** 

## **Quotations with ' and "**

The quotation of strings by ' and can be used to prevent all or some of the remaining substitutions.<br>Strings enclosed in ' are prevented any further ' are prevented any further interpretation. Strings enclosed in may be expanded as described below.

In both cases the resulting text becomes (all or part of) a single word; only in one special case (see *Command Substitition* below) does a quoted string yield parts of more than one word; ' quoted strings never do.

#### **Alias substitution**

The shell maintains a list of aliases which can be established, displayed and modified by the *alias* and *unalias* commands. After a command line is scanned, it is parsed into distinct commands and the first word of each command, left-to-right, is checked to see if it has an alias. If it does, then the text which is the alias for that command is reread with the history mechanism available as though that command were the previous input line. The resulting words replace the command and argument list. If no reference is made to the history list, then the argument list is left unchanged.

Thus if the alias for  $\bf{ls}$  is  $\bf{ls}$  –1 the command  $\bf{ls}$  /**usr** would map to  $\mathbf{ls}$  -**l** /**usr**, the argument list here being

# **CSH(l)**

undisturbed. Similarly if the alias for **lookup** was **grep**  !f **/etc/passw d** then **lookup bill** would map to **grep bill /etc/passwd .** 

If an alias is found, the word transformation of the input text is performed and the aliasing process begins again on the reformed input line. Looping is prevented if the first word of the new text is the same as the old by flagging it to prevent further aliasing. Other loops are detected and cause an error.

Note that the mechanism allows aliases to introduce parser metasyntax. Thus we can alias print 'pr  $\$ !\*  $\|$ **lpr '** to make a command which *pr's* its arguments to the line printer.

# **Variable** substitution

The shell maintains a set of variables, each of which has as value a list of zero or more words. Some of these variables are set by the shell or referred to by it. For instance, the *argv* variable is an image of the shell's argument list, and words of this variable's value are referred to in special ways.

The values of variables may be displayed and changed by using the *set* and *unset* commands. Of the variables referred to by the shell a number are toggles; the shell does not care what their value is, only whether they are set or not. For instance, the *verbose* variable is a toggle which causes command input to be echoed. The setting of this variable results from the  $-v$  command line option.

Other operations treat variables numerically. The @ command permits numeric calculations to be performed and the result assigned to a variable. Variable values are, however, always represented as (zero or more) strings. For the purposes of numeric operations, the null string is considered to be zero, and the second and subsequent words of multiword values are ignored.

After the input line is aliased and parsed, and before each command is executed, variable substitution is performed keyed by \$ characters. This expansion can be prevented by preceding the  $\ast$  with a  $\setminus$  except within  $\ast$ where it always occurs, and within 's where it never occurs. Strings quoted by " are interpreted later (see *Command substitution* below) so \$ substitution does not occur there until later, if at all. A \$ is passed unchanged if followed by a blank, tab, or end-of-line.

Input/output redirections are recognized before variable expansion, and are variable expanded separately.
Otherwise, the command name and entire argument list are expanded together. It is thus possible for the first (command) word to this point to generate more than one word, the first of which becomes the command name, and the rest of which become arguments.

Unless enclosed in " or given the **:q** modifier, the results of variable substitution may eventually be command and filename substituted. Within a variable whose value consists of multiple words expands to a (portion of) a single word, with the words of the variables value separated by blanks. When the **:q** modifier is applied to a substitution the variable will expand to multiple words with each word separated by a blank and quoted to prevent later command or filename substitution.

The following metasequences are provided for introducing variable values into the shell input. Except as noted, it is an error to reference a variable which is not set.

\$name

\${name}

Are replaced by the words of the value of variable *name,* each separated by a blank. Braces insulate *name* from following characters which would otherwise be part of it. Shell variables have names consisting of up to 20 letters and digits starting<br>with a letter. The underscore character is The underscore character is considered a letter.

If *name* is not a shell variable, but is set in the environment, then that value is returned (but : modifiers and the other forms given below are not available in this case).

\$name [selector]

\${name[selector]}

May be used to select only some of the words from the value of *name.* The selector is subjected to '\$' substitution and may consist of a single number or two numbers separated by a —. The first word of a variables value is numbered 1. If the first number of a range is omitted it defaults to 1. If the last member of a range is omitted it defaults to **\$#name .** The selector \* selects all words. It is not an error for a range to be empty if the second argument is omitted or in range.

### \$#name

 ${\cal F}$   ${\#}$ name }

Gives the number of words in the variable. This is useful for later use in a '[selector]'.

**\$0** 

Substitutes the name of the file from which command input is being read. An error occurs if the name is not known.

Inumber

\${number}

Equivalent to **\$argv[number],** 

\$\*

Equivalent to **\$argv[\*].** 

The modifiers **:h, :t, :r, :q,** and **:x** may be applied to the substitutions above as may **sgh, :gt,** and **:gr.** If braces { } appear in the command form then the modifiers must appear within the braces. The current implementation allows only one **s** modifier on each \$ expansion.

The following substitutions may not be modified with : modifiers.

\$?name

\${?name}

Substitutes the string **1** if name is set, **0** if it is not.

**\$?0** 

Substitutes 1 if the current input filename is known, 0 if it is not.

\$\$

Substitute the (decimal) process number of the (parent) shell.

 $\textdegree$ 

Substitutes a line from the standard input, with no further interpretation thereafter. It can be used to read from the keyboard in a shell script.

# **Command and filename substitution**

The remaining substitutions, command and filename substitution, are applied selectively to the arguments of This means that portions of expressions which are not evaluated are not subjected to these expansions. For commands which are not internal to the shell, the command name is substituted separately from the argument list. This occurs very late, after input-output redirection is performed, and in a child of the main shell.

# **Command** substitution

Command substitution is indicated by a command enclosed in '. The output from such a command is normally broken into separate words at blanks, tabs and newlines, with null words being discarded, this text then

replacing the original string. Within "s, only newlines force new words; blanks and tabs are preserved.

In any case, the single final newline does not force a new word. Note that it is thus possible for a command substitution to yield only part of a word, even if the command outputs a complete line.

### Filename substitution

If a word contains any of the characters  $*$ ,  $?$ ,  $[$ , or  $[$  or begins with the character  $\tilde{\ }$ , then that word is a candidate for filename substitution, also known as "globbing." This word is then regarded as a pattern, and replaced with an alphabetically sorted list of file names which match the pattern. In a list of words specifying filename substitution it is an error for no pattern to match an existing file name, but it is not required for each pattern to match. Only the metacharacters  $*,$  ?, and  $\lceil$  imply pattern matching, the characters  $\tilde{\ }$ , and  $\{$ being more akin to abbreviations.

In matching filenames, the character . at the beginning of a filename or immediately following  $a /$ , as well as the character / must be matched explicitly. The character  $*$ matches any string of characters, including the null string. The character ? matches any single character. The sequence [...] matches any one of the characters enclosed. Within [...], a pair of characters separated by — matches any character lexically between the two.

The character  $\tilde{ }$  at the beginning of a filename is used to refer to home directories. Standing alone, i.e., ", it expands to the invokers home directory as reflected in the value of the variable *home.* When followed by a name consisting of letters, digits and — characters the shell searches for a user with that name and substitutes their home directory; thus "ken might expand to /usr/ken and "ken/chmach to /usr/ken/chmach. If the character " is followed by a character other than a letter or / or appears not at the beginning of a word, it is left undisturbed.

The metanotation  $a{b,c,d}$  is a shorthand for abe ace ade. Left to right order is preserved, with results of matches being sorted separately at a low level to preserve this order. This construct may be nested. Thus  $\{soverce/s1/\{\text{olds,ls}\}.c$  expands to /usr/source/s1/oldls.c /usr/source/s1/ls.c whether or not these files exist without any chance of error if the home directory for source is  $/$ usr $/$ source. Similarly  $\ldots$ /{memo,\*box} might expand to  $\ldots$ /memo  $\ldots$ /box  $\ldots$ /mbox. (Note that memo was not sorted with the results of matching \*box.) As a special case  $\{,\}$  and  $\{ \}$ are passed undisturbed.

# Input/outpu t

The standard input and standard output of a command may be redirected with the following syntax:

 $<$  name

Open file *name* (which is first variable, command and filename expanded) as the standard input.

 $<<$  word

Read the shell input up to a line which is identical to *word. Word* is not subjected to variable, filename or command substitution, and each input line is compared to *word* before any substitutions are done on this input line. Unless a quoting  $\mathcal{N}$ , , or " appears in *word* variable and command substitution is performed on the intervening lines, allowing  $\setminus$  to quote \$,  $\setminus$ , and  $\cdot$ . Commands which are substituted have all blanks, tabs, and newlines preserved, except for the final newline which is dropped. The resultant text is placed in an anonymous temporary file which is given to the command as standard input.

- > name
- > ! name
- $\mathbf{R}$  name
- $> 2$ ! name

The file *name* is used as standard output. If the file does not exist then it is created; if the file exists, its is truncated, its previous contents being lost.

If the variable *noclobber* is set, then the file must not exist or be a character special file (e.g., a terminal or  $/$ dev $/$ null) or an error results. This helps prevent accidental destruction of files. In this case the ! forms can be used and suppress this check.

The forms involving & route the diagnostic output into the specified file as well as the standard output. *Name* is expanded in the same way as < input filenames are.

 $>>$  name

- $>>\&$  name
- $>>!$  name
- $>>\&!$  name

Uses file *name* as standard output like > but

places output at the end of the file. If the variable *noclobbcr* is set, then it is an error for the file not to exist unless one of the ! forms is given. Otherwise similar to  $>$ .

A command receives the environment in which the shell was invoked as modified by the input-output parameters and the presence of the command in a pipeline. Thus, unlike some previous shells, commands run from a file of shell commands have no access to the text of the commands by default; rather they receive the original standard input of the shell. The  $<<$  mechanism should be used to present inline data. This permits shell command scripts to function as components of pipelines and allows the shell to block read its input.

Diagnostic output may be directed through a pipe with the standard output. Simply use the form | & rather than just |.

#### **Expressions**

A number of the builtin commands (to be described subsequently) take expressions, in which the operators are similar to those of C, with the same precedence. These expressions appear in the  $Q$ , exit, if, and while commands. The following operators are available:

$$
|\ \, |\ \, \&\&\ \, |\ \, \uparrow\ \&\ = = |\ = = \, \stackrel{\text{\tiny \texttt{m}}}{\text{\tiny \texttt{m}}}\, |\ \, \stackrel{\text{\tiny \texttt{m}}}{\text{\tiny \texttt{m}}}\, < = \, > =
$$

Here the precedence increases to the right,  $==$ ,  $!=$ ,  $=$  , and  $\binom{1}{1} \leq$  = , > =, < , and > , < < , and >>, +', and  $-$ ,  $\ast$ ,  $\ell$ , and  $\%$  being, in groups, at the same level. The  $=\frac{1}{n} = \frac{1}{n} = \frac{1}{n}$  and i operators compare their arguments as strings; all others operate on numbers. The operators  $=$  and  $\mathbf{l}$  are like  $\mathbf{l}$  = and = = except that the right hand side is a *pattern* (containing, e.g.,  $*$ 's, ?'s and instances of [...]) against which the left hand operand is matched. This reduces the need for use of the *switch* statement in shell scripts when all that is really needed is pattern matching.

Strings that begin with **0** are considered octal numbers. Null or missing arguments are considered **0.** The result of all expressions are strings, which represent decimal numbers. It is important to note that no two components of an expression can appear in the same word; except when adjacent to components of expressions which are syntactically significant to the parser  $(\& \mid, \lt, \gt, , (, \cdot))$  they should be surrounded by spaces.

Also available in expressions as primitive operands are command executions enclosed in { and } and file enquiries of the form *—Iname* where / is one of:

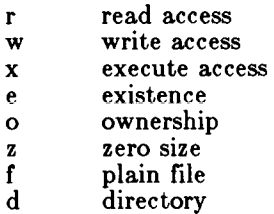

The specified name is command and filename expanded and then tested to see if it has the specified relationship to the real user. If the file does not exist or is inaccessible then all enquiries return false, i.e., 0. Command executions succeed, returning true, i.e., 1, if the command exits with status 0, otherwise they fail, returning false, i.e., 0. If more detailed status information is required then the command should be executed outside of an expression and the variable *status*  examined.

# **Control flow**

The shell contains a number of commands which can be used to regulate the flow of control in command files (shell scripts) and (in limited but useful ways) from terminal input. These commands all operate by forcing the shell to reread or skip in its input and, due to the implementation, restrict the placement of some of the commands.

The *foreaeh, switch,* and *while* statements, as well as the *if-then-else* form of the *if* statement require that the major keywords appear in a single simple command on an input line as shown below.

If the shell's input is not seekable, the shell buffers up input whenever a loop is being read and performs seeks in this internal buffer to accomplish the rereading implied by the loop. (To the extent that this allows, backward goto's will succeed on non-seekable inputs.)

# **Builtin commands**

Builtin commands are executed within the shell. If a builtin command occurs as any component of a pipeline except the last, it is executed in a subshell.

### **alias**

**alias** name

**alias** name wordlist

The first form prints all aliases. The second form prints the alias for name. The final form assigns the specified *wordlist* as the alias of *name; wordlist*  is command and filename substituted. *Name* is not allowed to be *alias* or *unalias.* 

### **break**

Causes execution to resume after the *end* of the nearest enclosing *foreaeh* or *while.* The remaining commands on the current line are executed. Multi-level breaks are thus possible by writing them all on one line.

### **breaksw**

Causes a break from a *switch,* resuming after the *endsw.* 

### **case** label:

A label in a *switch* statement as discussed below.

### **cd**

**cd** name

**chdir** 

### **chdir** name

Change the shells working directory to directory *name.* If no argument is given then change to the home directory of the user.

If *name* is not found as a subdirectory of the current directory (and does not begin with  $/$ ,  $/$  or ../), then each component of the variable *cdpath* is checked to see if it has a subdirectory *name.*  Finally, if all else fails but *name* is a shell variable whose value begins with  $/$ , then this is tried to see if it is a directory.

#### **continue**

Continue execution of the nearest enclosing *while*  or *foreaeh.* The rest of the commands on the current line are executed.

#### **default:**

Labels the default case in a *switch* statement. The default should come after all *case* labels.

### **dirs**

Prints the directory stack; the top of the stack is at the left, the first directory in the stack being the current directory.

**echo** wordlist

**echo —n** wordlist

The specified words are written to the shells<br>standard output, separated by spaces, and standard output, separated by spaces, and terminated with a newline unless the —n option is specified. Note that this differs from **/bin/echo .** 

### **else**

# **end**

# **endif**

# **endsw**

See the description of the *foreach*, *if*, *switch*, and *while* statements below.

### **eval** arg ...

(As in  $sh(1)$ .) The arguments are read as input to the shell and the resulting command $(s)$  executed in the context of the current shell. This is usually used to execute commands generated as the result of command or variable substitution, since parsing occurs before these substitutions. See *tset(* 1) for an example of using *eval.* 

**exec** command

The specified command is executed in place of the current shell.

### **exit**

**exit**(expr)

The shell exits either with the value of the *status*  variable (first form) or with the value of the specified *expr* (second form).

# **foreach** name (wordlist)

# **end**

The variable *name* is successively set to each between this command and the matching end are between this command and the matching *end* are executed. (Both *foreach* and *end* must appear

alone on separate lines. $\frac{1}{2}$ The builtin command *continue* may be used to continue the loop prematurely and the builtin command *break* to terminate it prematurely. When this command is read from the terminal, the loop is read up once prompting with T before any statements in the loop are executed. If you make a mistake typing in a loop at the terminal you can rub it out.

# **glob** wordlist

Like *echo* but no \ escapes are recognized and

# $\text{CSH}(1)$

words are delimited by null characters in the output. Useful for programs which wish to use the shell to filename expand a list of words.

**got o** word

The specified *word* is filename and command expanded to yield a string of the form 'label'. The shell rewinds its input as much as possible and searches for a line of the form 'label:' possibly preceded by blanks or tabs. Execution continues after the specified line.

### **history**

#### **history n**

history -r n

Displays the history event list; if  $n$  is given only the *n* most recent events are printed. The —r option reverses the order of printout to be most recent first rather than oldest first.

if (expr) command

If the specified expression evaluates true, then the single *command* with arguments is executed. Variable substitution on *command* happens early, at the same time it does for the rest of the *if*  command. *Command* must be a simple command, not a pipeline, a command list, or a parenthesized command list. Input/output redirection occurs even if *expr* is false, when command is not executed (this is a bug).

**if** (expr) **then** 

**else if** (expr2) **then** 

**else** 

endif<br>If the specified *expr* is true then the commands to If the specified *expr* is true then the commands to the first *else* are executed; else if *expr2* is true then the commands to the second else are executed, etc. Any number of *else-if* pairs are possible; only one *endif* is needed. The *else* part is likewise optional. (The words *else* and *endif* must appear at the beginning of input lines; the *if* must appear alone on its input line or after an *else.)* 

### **jobs**

**job s —1** 

Lists the active jobs; given the —1 options lists process id's in addition to the normal information.

 $\frac{1}{2}$ 

**kill** *%]ob*  **kill** -sig *%job ...* 

**kill** pid

**kill** —sig pid ...

**kill - 1** 

Sends either the TERM (terminate) signal or the specified signal to the specified jobs or processes. Signals are either given by number or by names (as given in */usr/include/signal.h,* stripped of the prefix "SIG"). The signal names are listed by **kill**  —1. There is no default, saying just **kill** does not send a signal to the current job.

**limit** 

# **limit** *resource*

#### **limit** *resource maximum-use*

Limits the consumption by the current process and each process it creates to not individually exceed *maximum-use* on the specified *resource.* If no *maximum-use* is given, then the current limit is printed; if no *resource* is given, then all limitations are given.

Resources controllable currently include *filesize*  (the largest single file which can be created).

The *maximum-use* may be given as a (floating point or integer) number followed by a scale factor. The default scale is 'k' or 'kilobytes' (1024 bytes); a scale factor of 'm' or 'megabytes' may also be used.

For both *resource* names and scale factors, unambiguous prefixes of the names suffice.

#### **login**

Terminate a login shell, replacing it with an instance of **/bin/login .** This is one way to log off, included for compatibility with  $sh(1)$ .

#### **logout**

Terminate a login shell. Especially useful if *ignoreeof* is set.

#### **nice**

**nice** +number

**nice** command

**nice** +number command

The first form sets the *nice* for this shell to 4. The second form sets the *nice* to the given number. The final two forms run command at priority 4 and *number* respectively. The super-user may specify negative niceness by using **nice —number ....** 

# $\text{CSH}(1)$

Command is always executed in a sub-shell, and the restrictions place on commands in simple *if*  statements apply.

#### **nohu p**

nohup command

The first form can be used in shell scripts to cause hangups to be ignored for the remainder of the script. The second form causes the specified command to be run with hangups ignored. All processes detached with & are effectively *nohup'ed.* 

#### **notif y**

**notif y** *%]ob ...* 

Causes the shell to notify the user asynchronously when the status of the current or specified jobs changes; normally notification is presented before a prompt. This is automatic if the shell variable *notify* is set.

### **onint r**

#### **onint r -**

**onint r** label

Control the action of the shell on interrupts. The first form restores the default action of the shell on interrupts which is to terminate shell scripts or to return to the terminal command input level. The second form **onintr —** causes all interrupts to be ignored. The final form causes the shell to execute a **goto** *label* when an interrupt is received or a child process terminates because it was interrupted.

In any case, if the shell is running detached and interrupts are being ignored, all forms of *onintr*  have no meaning and interrupts continue to be ignored by the shell and all invoked commands.

#### popd

#### $p$ opd  $+n$

Pops the directory stack, returning to the new top directory. With a argument  $+n$  discards the *n* th entry in the stack. The elements of the directory stack are numbered from 0 starting at the top.

### pushd

pushd name

pushd  $+n$ 

With no arguments, *pushd* exchanges the top two elements of the directory stack. Given a *name*  argument, *pushd* changes to the new directory (a la *cd)* and pushes the old current working directory (as in *cwd)* onto the directory stack. With a

numeric argument, rotates the **n** th argument of the directory stack around to be the top element and changes to it. The members of the directory stack are numbered from the top starting at 0.

### **rehash**

Causes the internal hash table of the contents of the directories in the *path* variable to be recomputed. This is needed if new commands are added to directories in the *path* while you are logged in. This should only be necessary if you add commands to one of your own directories, or if a systems programmer changes the contents of one of the system directories.

### **repeat** count command

The specified *command* which is subject to the same restrictions as the *command* in the one line *if*  statement above, is executed *count* times. I/O redirections occur exactly once, even if *count* is 0.

**set** 

- **set** name
- **set** name=word
- **set** name [index] =wor d
- **set** name=(wordlist)

The first form of the command shows the value of all shell variables. Variables which have other than a single word as value print as a parenthesized word list. The second form sets *name* to the null string. The third form sets *name*  to the single *word.* The fourth form sets the *index'th* component of name to word; this component must already exist. The final form sets *name* to the list of words in *wordlist.* In all cases the value is command and filename expanded.

These arguments may be repeated to set multiple values in a single set command. Note however, that variable expansion happens for all arguments before any setting occurs.

### **setenv** name value

Sets the value of environment variable *name* to be *value,* a single string. The most commonly used environment variables USER, TERM, PATH, and CDPATH are automatically imported to and exported from the *esh* variables *user, term, path,*  and *cdpath;* there is no need to use *setenv* for these.

shift

shift variable

The members of *argv* are shifted to the left, discarding *argv*/1. It is an error for *argv* not to be set or to have less than one word as value. The second form performs the same function on the specified variable.

#### **source** name

The shell reads commands from *name. Source*  commands may be nested; if they are nested too deeply the shell may run out of file descriptors. An error in a *source* at any level terminates all nested *source* commands.

switch (string)

 $case str1:$ 

**breaksw** 

**default:** 

### **breaksw**

**endsw** 

Each case label is successively matched, against the specified *string* which is first command and filename expanded. The file metacharacters \*, ?, and [...] may be used in the case labels, which are variable expanded. If none of the labels match before a 'default' label is found, then the execution begins after the default label. Each case label and the default label must appear at the beginning of a line. The command *breaksw* causes execution to continue after the *endsw.* Otherwise control may fall through case labels and default labels as in  $\dot{C}$ . If no label matches and there is no default, execution continues after the *endsw.* 

#### tim e

time command

With no argument, a summary of time used by this shell and its children is printed. If arguments are given the specified simple command is timed and a time summary as described under the *time* variable is printed. If necessary, an extra shell is created to print the time statistic when the command completes.

### ulimit —f *n*

imposes a size limit of n.

 $-f$  imposes a size limit of n blocks on files written

by child processes (files of any size may be read). With no argument, the current limit is printed.

### **umask**

**umask** value

The file creation mask is displayed (first form) or set to the specified value (second form). The mask is given in octal. Common values for the mask are 002 giving all access to the group and read and execute access to others or 022 giving all access except no write access for users in the group or others.

### **unalias** pattern

All aliases whose names match the specified pattern are discarded. Thus all aliases are removed by 'unalias \*'. It is not an error for nothing to be *unaliased.* 

#### **unhash**

Use of the internal hash table to speed location of executed programs is disabled.

#### **unse t** pattern

All variables whose names match the specified Thus all variables are removed by 'unset \*'; this has noticeably distasteful side-effects. It is not an error for nothing to be *unset.* 

#### **unsetenv** pattern

Removes all variables whose name match the specified pattern from the environment. See also the *setenv* command above and *printenv(* 1).

#### **•wait**

All background jobs are waited for. If the shell is interactive, then an interrupt can disrupt the wait, at which time the shell prints names and job numbers of all jobs known to be outstanding.

# **•while** (expr)

#### **end**

While the specified expression evaluates non-zero, the commands between the *while* and the matching end are evaluated. *Break* and *continue* may be used to terminate or continue the loop prematurely. (The *while* and *end* must appear alone on their input lines.) Prompting occurs here the first time through the loop as for the *foreach*  statement if the input is a terminal.

**@**   $\mathbf{\circled{a}}$  name  $=$  expr

 $\mathbf{\circledcirc}$  name [index] = expr

The first form prints the values of all the shell variables. The second form sets the specified *name*  to the value of *expr*. If the expression contains  $\lt$ ,  $>$ , &, or |, then at least this part of the expression must be placed within ( ). The third form assigns the value of *expr* to the *index 'th* argument of *name.*  Both *name* and its *index'th* component must already exist. Beware of conflicts between the kill character and this use of  $\mathbf{\Theta}$ .

The operators  $\ast =$ ,  $\ast =$ , etc., are available as in The space separating the name from the assignment operator is optional. Spaces are, however, mandatory in separating components of *expr* which would otherwise be single words.

Special postfix  $++$  and  $--$  operators increment and decrement *name* respectively, i.e., **@ i++ .** 

### **Pre-defined and environment variables**

The following variables have special meaning to the shell. Of these, *argv, cwd, home, path, cdpath, prompt, shell* and *status* are always set by the shell. Except for *cwd* and *status* this setting occurs only at initialization; these variables will not then be modified unless this is done explicitly by the user.

This shell copies the environment variable USER into the variable *user,* TERM into *term,* and HOME into *home,* and copies these back into the environment whenever the normal shell variables are reset. The environment variable PATH is likewise handled; it is not necessary to worry about its setting other than in the file **.cshrc** as inferior *csh* processes will import the definition of *path* from the environment, and re-export it if you then change it.

**argv** Set to the arguments to the shell, it is from this variable that positional parameters are substituted, i.e., \$1 is replaced by **\$argv[l],** etc.

**cdpath** Gives a list of alternate directories searched to find subdirectories in *chdir*  commands.

**cwd** The full pathname of the current directory.

- **echo** Set when the —**x** command line option is given. Causes each command and its arguments to be echoed just before it is executed. For non-builtin commands all expansions occur before echoing. Builtin commands are echoed before command and filename substitution, since these substitutions are then done selectively.
- **histchars** Can be given a string value to change the characters used in history substitution. The first character of its value is used as the history substitution character, replacing the default character !. The second character of its value replaces the character  $\uparrow$  in quick substitutions.
- **history** Can be given a numeric value to control the size of the history list. Any command which has been referenced in this many events will not be discarded. Too large values of *history* may run the shell out of memory. The last executed command is always saved on the history list.
- **home** The home directory of the invoker, initialized from the environment. The filename expansion of " refers to this variable.
- **ignoreeof** If set the shell ignores end-of-file from input devices which are terminals. This prevents shells from accidentally being killed by code-D's.
- **mail** The files where the shell checks for mail. This is done after each command completion which will result in a prompt, if a specified interval has elapsed. The shell says 'You have new mail.' if the file exists with an access time not greater than its modify time.

If the first word of the value of *mail* is numeric it specifies a different mail checking interval, in seconds, than the default, which is 10 minutes.

If multiple mail files are specified, then the shell says 'New mail in *name'* when

there is mail in the file *name.* 

- **noclobber** As described in the section on *Input/output,* restrictions are placed on output redirection to insure that files are not accidentally destroyed, and that  $>>$  redirections refer to existing files.
- **noglob** If set, filename expansion is inhibited. This is most useful in shell scripts which are not dealing with filenames, or after a list of filenames has been obtained and further expansions are not desirable.
- **nonomatch** If set, it is not an error for a filename expansion to not match any existing files; rather the primitive pattern is returned. It is still an error for the primitive pattern to be malformed, i.e., **echo** [ still gives an error.
- **notify** If set, the shell notifies asynchronously of job completions. The default is to rather present job completions just before printing a prompt.
- **path** Each word of the path variable specifies a directory in which commands are to be sought for execution. A null word specifies the current directory. If there is no *path* variable then only full path names will execute. The usual search path is ., **/bin,** and **/usr/bin ,** but this may vary from system to system. For the super-user the default search path is **/etc , /bin,** and **/usr/bin .** A shell which is given neither the —c nor the —t option will normally hash the contents of the directories in the *path*  variable after reading *.cshrc,* and each time the *path* variable is reset. If new commands are added to these directories while the shell is active, it may be necessary to give the *rehash* or the commands may not be found.
- **prompt** The string which is printed before each command is read from an interactive terminal input. If a ! appears in the string it will be replaced by the current event number unless a preceding \ is

given. Default is  $\%$ , or  $\#$  for the super-user.

- **shell**  The file in which the shell object code resides. This is used in forking shells to interpret files which have execute bits set, but which are not executable by the system. (See the description of *Nonbuiltin Command Execution* below.) Initialized to the (system-dependent) home of the shell.
- **status**  The status returned by the last command. If it terminated abnormally, then 0200 is added to the status. Builtin commands which fail return exit status 1, all other builtin commands set status 0.
- **time**  Controls automatic timing of commands. If set, then any command which takes more than this many cpu seconds will cause a line giving user, system, and real times and a utilization percentage which is the ratio of user plus system times to real time to be printed when it terminates.
- **verbose** Set by the -v command line option, causes the words of each command to be printed after history substitution.

# **Non-builtin command execution**

When a command to be executed is found to not be a builtin command, the shell attempts to execute the command via *execv(2).* Each word in the variable *path*  names a directory from which the shell will attempt to execute the command. If it is given neither  $a -c$  nor a **- t** option, the shell will hash the names in these directories into an internal table so that it will only try an *exec* in a directory if there is a possibility that the command resides there. This greatly speeds command location when a large number of directories are present in the search path. If this mechanism has been turned off (via unhash), or if the shell was given  $a -c$  or  $-t$ argument, and in any case for each directory component of *path* which does not begin with a / , the shell concatenates with the given command name to form a path name of a file which it then attempts to execute.

Parenthesized commands are always executed in a subshell. Thus (cd ; pwd) ; pwd prints the home

directory; leaving you where you were (printing this after the home directory), while **cd ; pw d** leaves you in the *home* directory. Parenthesized commands are most often used to prevent *chdir* from affecting the current shell.

If the file has execute permissions but is not an executable binary to the system, then it is assumed to be a file containing shell commands and a new shell is spawned to read it.

If there is an *alias* for *shell* then the words of the alias will be prepended to the argument list to form the shell command. The first word of the *alias* should be the full path name of the shell (e.g., \$shell). Note that this is a special, late occurring, case of *alias* substitution, and only allows words to be prepended to the argument list without modification.

### **Argument list processing**

If argument 0 to the shell is — then this is a login shell. The flag arguments are interpreted as follows:

- $-c$  Commands are read from the (single) following argument which must be present. Any remaining arguments are placed in *argv.*
- **- e** The shell exits if any invoked command terminates abnormally or yields a non-zero exit status.
- —f The shell will start faster, because it will neither search for nor execute commands from the file **.cshrc** in the invoker's home directory.
- —i The shell is interactive and prompts for its toplevel input, even if it appears to not be a terminal. Shells are interactive without this option if their inputs and outputs are terminals.
- —n Commands are parsed, but not executed. This aids in syntactic checking of shell scripts.
- —s Command input is taken from the standard input.
- $-t$  A single line of input is read and executed. A \ may be used to escape the newline at the end of this line and continue onto another line.
- **- v** Causes the *verbose* variable to be set, with the effect that command input is echoed after history substitution.
- **- x** Causes the *echo* variable to be set, so that echoed immediately before execution.

# $\text{CSH}(1)$

- —V Causes the *verbose* variable to be set even before **.cshrc** is executed.
- $-X$  Is to  $-x$  as  $-V$  is to  $-v$ .

After processing of flag arguments if arguments remain but none of the  $-c$ ,  $-i$ ,  $-s$ , or  $-t$  options was given the first argument is taken as the name of a file of commands to be executed. The shell opens this file, and saves its name for possible resubstitution by \$0. Since many systems use either the standard version 6 or version 7 shells whose shell scripts are not compatible with this shell, the shell will execute such a "standard" shell if the first character of a script is not a  $\#$ , i.e., if the script does not start with a comment. Remaining arguments initialize the variable *argv.* 

# **Signal handling**

The shell normally ignores *quit* signals. Jobs running detached (by the & command) are immune to signals generated from the keyboard, including hangups. Other signals have the values which the shell inherited from its parent. The shells handling of interrupts and terminate signals in shell scripts can be controlled by *onintr.* Login shells catch the *terminate* signal; otherwise this signal is passed on to children from the state in the shell's parent. In no case are interrupts allowed when a login shell is reading the file **.logout.** 

### **AUTHOR**

William Joy. Job control and directory stack features first implemented by J.E. Kulp of I.I.A.S.A, Laxenburg, Austria, with different syntax than that used now.

**FILES** 

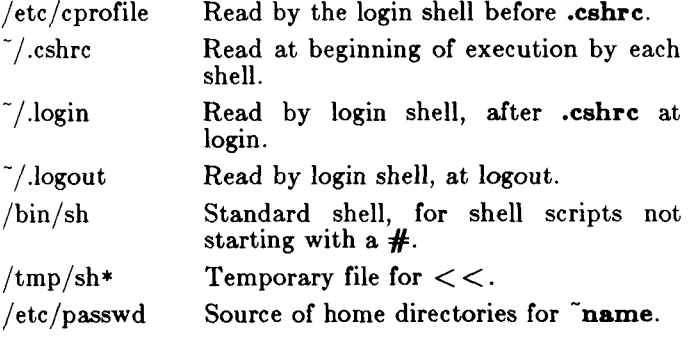

### **LIMITATIONS**

Words can be no longer than 1024 characters. The system limits argument lists to 10240 characters. number of arguments to a command which involves

filename expansion is limited to 1/6'th the number of characters allowed in an argument list. Command substitutions may substitute no more characters than are allowed in an argument list. To detect looping, the shell restricts the number of *alias* substitutions on a single line to 20.

SEE ALSO

 $sh(1)$ ,  $sh(1)$ ,  $access(2)$ ,  $fork(2)$ ,  $pipe(2)$ ,  $umask(2)$ , wait $(2)$ , a.out $(5)$ .

NOTES

*Csh* may not be compatible with some shell commands, such as  $at(1)$ ,  $newgrp(1)$ , and  $wm(1)$ .

If the first character in an executable file is  $\#$ , the file is interpreted as a  $csh$  script. Because  $#$  is interpreted as a comment delimiter by sh, it is recommended that sh scripts begin with a blank line.

**BUGS** 

Alias substitution is most often used to clumsily simulate shell procedures; shell procedures should be provided rather than aliases.

Commands within loops, prompted for by ?, are not placed in the *history* list. *Csh* should parse the control structure rather recognizing built-in commands. This would allow control commands to be placed anywhere, to be combined with |, and to be used with & and ; metasyntax.

It should be possible to use the : modifiers on the output of command substitutions. All and more than one : modifier should be allowed on \$ substitutions.

csplit - context split

### SYNOPSIS

csplit  $[-s]$   $[-k]$   $[-f$  prefix file argi  $\ldots$  argn

# DESCRIPTION

*Csplit* reads *file* and separates it into  $n+1$  sections, defined by the arguments *argl. . . argn.* By default the sections are placed in  $xx00$  ...  $xxn$  (n may not be greater than 99). These sections get the following pieces of *file:* 

- 00: From the start of file up to (but not including) the line referenced by *argl.*
- 01: From the line referenced by *argl* up to the line referenced by *arg2.*
- n+1: From the line referenced by *argn* to the end of *file.*

If the *file* argument is a —, then standard input is used. The options to *csplit* are:

- -**s** Csplit normally prints the character counts for each file created. If the —s option is present, *csplit* suppresses the printing of all character counts.
- *—k Csplit* normally removes created files if an error occurs. If the  $-k$  option is present, *csplit* leaves previously created files intact.
- *—*f *prefix* If the —f option is used, the created files are named *prefixOO . • . prefixn.*  The default is  $\mathbf{x} \times \mathbf{00} \cdot \mathbf{x} \cdot \mathbf{x} \times \mathbf{n}$ .

The arguments (*argl . . . argn)* to *csplit* can be a combination of the following:

> */rexp* / A file is to be created for the section from the current line up to (but not including) the line containing the regular expression *rexp.* The current line becomes the line containing *rexp.* This argument may be followed by an optional  $+$  or  $-$  some number of lines  $(e.g., /Page/-5).$

*%rexp%* 

This argument is the same as */rexp/,*  except that no file is created for the section.

grep, egrep, fgrep - search a file for a pattern

SYNOPSIS

**grep** [ options ] expression [ files ]

**egrep** [ options ] [ expression ] [ files ]

**fgrep** [ options ] [ strings ] [ files j

DESCRIPTION

Commands of the *grep* family search the input *files*  (standard input default) for lines matching a pattern. Normally, each line found is copied to the standard output. *Grep* patterns are limited regular *expressions* in the style of  $ed(1)$ ; it uses a compact non-deterministic algorithm. *Egrep* patterns are full regular *expressions;* it uses a fast deterministic algorithm that sometimes needs exponential space. *Fgrep* patterns are fixed *strings;* it is fast and compact. The following *options* are recognized:

 $-\mathbf{v}$  All lines but those matching are printed.

- **- x** (Exact) only lines matched in their entirety are printed *(fgrep* only).
- $-c$  Only a count of matching lines is printed.
- **- i** Ignore upper/lower case distinction during comparisons.
- —1 Only the names of files with matching lines are listed (once), separated by new-lines.
- —n Each line is preceded by its relative line number in the file.
- —b Each line is preceded by the block number on which it was found. This is sometimes useful in locating disk block numbers by context,
- —s The error messages produced for nonexistent or unreadable files are suppressed *(grep* only).

*—e expression* 

Same as a simple *expression* argument, but useful when the *expression* begins with a — (does not work with *grep).* 

**- f** *file* 

The regular *expression (egrep)* or *strings* list *(fgrep)* is taken from the *file.* 

In all cases, the file name is output if there is more than one input file. Care should be taken when using the characters  $\hat{\mathcal{F}}$ ,  $\hat{I}$ ,  $\hat{I}$ ,  $\hat{I}$ ,  $\hat{I}$ ,  $\hat{I}$ ,  $\hat{I}$ ,  $\hat{I}$ ,  $\hat{I}$  and  $\hat{I}$  in *expression*, because they are also meaningful to the shell. It is safest to enclose the entire *expression* argument in single quotes

*Fgrep* searches for lines that contain one of the *strings*  separated by new-lines.

*Egrep* accepts regular expressions as in *ed(* 1), except for  $\setminus$  and  $\setminus$ , with the addition of:

- 1. A regular expression followed by  $+$  matches one or more occurrences of the regular expression.
- 2. A regular expression followed by ? matches 0 or 1 occurrences of the regular expression.
- 3. Two regular expressions separated by | or by a new-line match strings that are matched by either.
- 4. A regular expression may be enclosed in parentheses ( ) for grouping.

The order of precedence of operators is  $[$ ], then  $\ast \cdot \cdot +$ , then concatenation, then | and new-line.

# SEE ALSO

ed $(1)$ , sed $(1)$ , sh $(1)$ .

### DIAGNOSTICS

Exit status is 0 if any matches are found, 1 if none, 2 for syntax errors or inaccessible files (even if matches were found).

### BUGS

Ideally there should be only one *grep,* but we do not know a single algorithm that spans a wide enough range of space-time tradeoffs.

Lines are limited to BUFS1Z characters; longer lines are truncated. (BUFSIZ is defined in  $/$ usr $/$ include $/$ stdio.h.)

*Egrep* does not recognize ranges, such as **[a—** *z],* in character classes.

If there is a line with embedded nulls, *grep* will only match up to the first null; if it matches, it will print the entire line.

 $g$ util  $-$  graphical utilities

SYNOPSIS

command-name [options] [files]

DESCRIPTION

Below is a list of miscellaneous device independent utility commands found in **/usr/bin/graf .** If no *files*  are given, input is from the standard input. All output is to the standard output. Graphical data is stored in GPS format; see *gps(4).* 

**bel** - send bel character to terminal

**cvrtopt [ =s***string istring* **i***string tstring ] [ args ]*  - options converter *Cvrtopt* reformats *args* (usually the command

line arguments of a calling shell procedure) to facilitate processing by shell procedures. An *arg* is either a file name (a string not beginning with  $a -$ , or  $a - by$  itself) or an option string (a string of options beginning with  $a -$ ). Output is of the form:

*— option —option . . . file name(s)*  All options appear singularly and preceding any file names. Options that take values (e.g., —rl.l) or are two-letters long must be described through options to *cvrtopt.* 

*Cvrtopt* is usually used with *set* in the following manner as the first line of a shell procedure:

set  $\text{'cutoff} = |options| \$@ \text{'}$ *Options* to *cvrtopt* are:

s*string String* accepts string values.

- *tstring String* accepts floating point numbers as values.
- *istring String* accepts integers as values.
- *tstring String* is a two-letter option name that takes no value.

*String* is a one- or two-letter option name.

**gd** [ GPS *files* 1 - GPS dump

*Gd* prints a human readable listing of GPS.

**gtop**  $\begin{bmatrix} -\mathbf{r}\mathbf{n}\mathbf{u} \end{bmatrix}$   $\begin{bmatrix} GPS \text{ files } \\ \end{bmatrix}$  - GPS to  $plot(4)$ filter *Gtop* transforms a GPS into *plot( 4)* 

# **GUTIL(IG)**

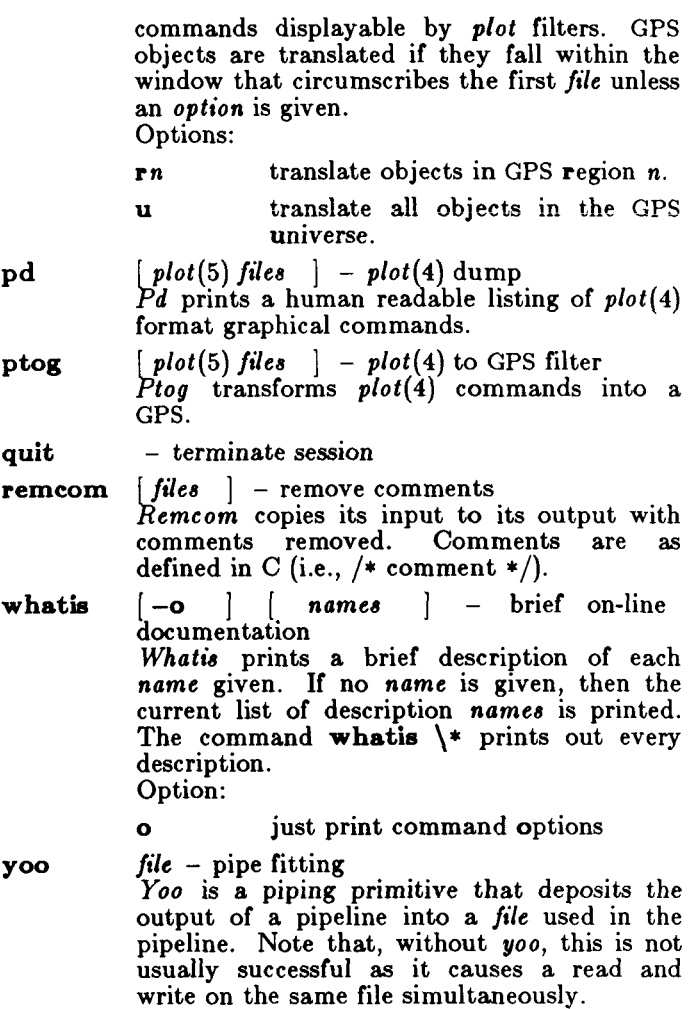

SEE ALSO

graphics(lG), gps(4), plot(4).

# **HD(1)**

NAME

hd - hexadecimal and ascii file dump

SYNOPSIS

/usr/local/bin/hd file

# DESCRIPTION

*Hd* prints a hexadecimal listing of *file,* side by side with an ASCII listing.

Ļ.

# SEE ALSO

od(l).

head - give first few lines

# SYNOPSIS

**head [** *-count ] [ file ... ]* 

# DESCRIPTION

*Head* gives the first *count* lines of each of the specified files. If no files are specified, *head* reads the standard input. If you omit *count, head* prints the first 10 lines.

# SEE ALSO

 $tail(1)$ .

help - ask for help

SYNOPSIS

help  $|args|$ 

**DESCRIPTION** 

*Help* finds information to explain a message from a command or explain the use of a command. Zero or more arguments may be supplied. If no arguments are given, *help* will prompt for one.

The arguments may be either message numbers (which normally appear in parentheses following messages) or command names, of one of the following types:

- type 1 Begins with non-numerics, ends in numerics. The non-numeric prefix is usually an abbreviation for the program or set of routines which produced the message (e.g., ge6, for message 6 from the *get* command).
- type 2 Does not contain numerics (as a command, such as get)

type  $3$  Is all numeric (e.g., 212)

The response of the program will be the explanatory information related to the argument, if there is any.

When all else fails, try "help stuck".

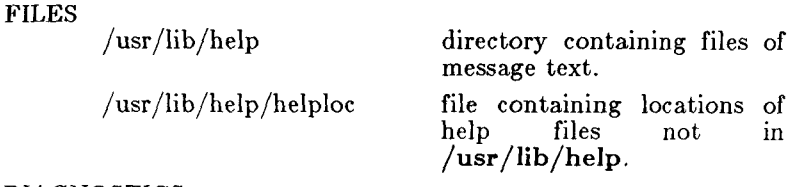

#### DIAGNOSTICS

Use  $help(1)$  for explanations.

hinv - hardware inventory

**SYNOPSIS** 

 $/etc/h$ inv option /etc/hinv hardware-item

# DESCRIPTION

*Hinv* provides hardware configuration information. It is used in one of two ways. For the first way, an *option* is given and the result is printed on *stdout.* The other way involves asking about a particular hardware item and *hinv* existing with 1 if it exists and 0 otherwise.

*Option* is one of the following:

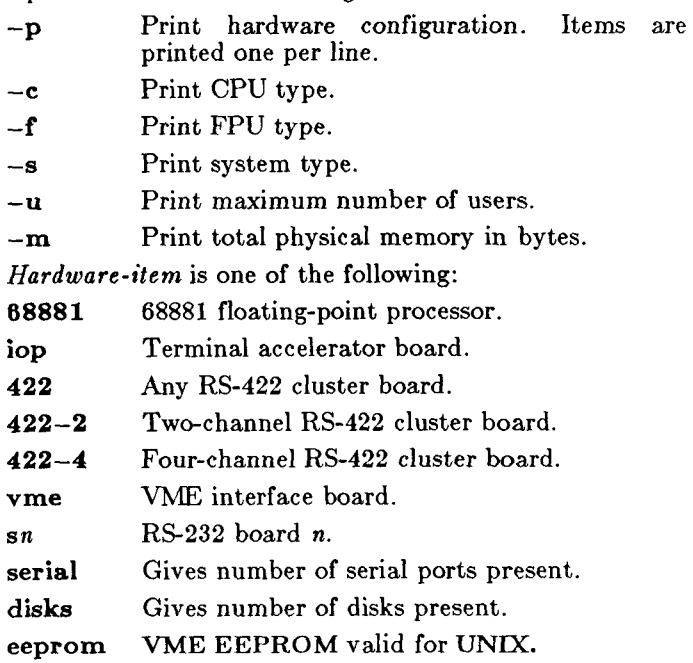

# BUGS

*Hinv* does not know about VME cards.

hp - handle special functions of HP 2640 and 2621-series terminals

**SYNOPSIS** 

 $\mathbf{hp} \left[ -\mathbf{e} \right] \left[ -\mathbf{m} \right]$ 

### DESCRIPTION

*Hp* supports special functions of the Hewlett-Packard 2640 series of terminals, with the primary purpose of producing accurate representations of most *nroff* output. A typical use is:

nroff  $-h$  files  $\ldots$  | hp

Regardless of the hardware options on your terminal, *hp*  tries to do sensible things with underlining and reverse the terminal has the "display" enhancements" feature, subscripts and superscripts can be indicated in distinct ways. If it has the "mathematical-symbol" feature, Greek and other special characters can be displayed.

The flags are as follows:

- —e It is assumed that your terminal has the "display enhancements" feature, and so maximal use is made of the added display modes. Overstruck characters are presented in the Underline mode. Superscripts are shown in Half-bright mode, and subscripts in Half-bright, Underlined mode. If this flag is omitted, *hp*  assumes that your terminal lacks the "display enhancements" feature. In this case, all overstruck characters, subscripts, and superscripts are displayed in Inverse Video mode, i.e., dark-on-light, rather than the usual lighton-dark.
- —m Requests minimization of output by removal of new-lines. Any contiguous sequence of 3 or more new-lines is converted into a sequence of only 2 new-lines; i.e., any number of successive blank lines produces only a single blank output line. This allows you to retain more actual text on the screen.

With regard to Greek and other special characters, *hp*  provides the same set as does  $800(1)$ , except that "not" is approximated by a right arrow, and only the top half of the integral sign is shown. The display is adequate for examining output from *neqn.* 

#### DIAGNOSTICS

"line too long" if the representation of a line exceeds

# **HP(1)**

1,024 characters.

The exit codes are **0** for normal termination, **2** for all errors.

SEE ALSO

 $300(1)$ ,  $col(1)$ ,  $eqn(1)$ ,  $greek(1)$ ,  $nreff(1)$ ,  $tbl(1)$ .

BUGS

An "overstriking sequence" is defined as a printing character followed by a backspace followed by another printing character. In such sequences, if either printing character is an underscore, the other printing character is shown underlined or in Inverse Video; otherwise, only the first printing character is shown (again, underlined or in Inverse Video). Nothing special is done if a backspace is adjacent to an ASCII control character. Sequences of control characters (e.g., reverse line-feeds, backspaces) can make text "disappear"; in particular, tables generated by *tbl(* 1) that contain vertical lines will often be missing the lines of text that contain the "foot" of a vertical line, unless the input to *hp* is piped through *col(l).* 

Although some terminals do provide numerical superscript characters, no attempt is made to display them.

hyphen - find hyphenated words

#### **SYNOPSIS**

**hyphen** | files |

### DESCRIPTION

*Hyphen* finds all the hyphenated words ending lines in *files* and prints them on the standard output. If no arguments are given, the standard input is used; thus, *hyphen* may be used as a filter.

### EXAMPLE

The following will allow the proofreading of *nroff*  hyphenation in *textfile.* 

mm textfile | hyphen

### SEE ALSO

 $mm(1)$ , nroff $(1)$ .

#### BUGS

*Hyphen* cannot cope with hyphenated . *italic* (i.e., underlined) words; it will often miss them completely, or mangle them.

*Hyphen* occasionally gets confused, but with no ill effects other than spurious extra output.

id - print user and group IDs and names

# SYNOPSIS

### id

# DESCRIPTION

*Id* writes a message on the standard output giving the user and group IDs and the corresponding names of the invoking process. If the effective and real IDs do not match, both are printed.

# SEE ALSO

logname(1), getuid(2).

ifconfig - configure network interface parameters SYNOPSIS

 $/etc/ifconfig$  interface  $\{ address \}$  [ parameters ] **DESCRIPTION** 

> *Ifconfig* is used to assign an address to a network interface and/or configure network interface parameters. *Ifconfig* must be used at boot time to define the network address of each interface present on a machine; it may also be used at a later time to redefine an interface's address. The *interface* parameter is a string of the form "name unit", e.g. "en0", while the address is either a host name present in the host name data base, hosts(4), or a DARPA Internet address expressed in the Internet standard "dot notation".

The following parameters may be set with *ifconfig:* 

Mark an interface "up". **up** 

- Mark an interface "down". When an interface is marked "down", the system will not attempt to transmit messages through that interface. **dow n**
- Enable the use of a "trailer" link level encapsulation when sending (default). If a network interface supports *trailers,*  the system will, when possible, encapsulate outgoing messages in a manner which minimizes the number of memory to memory copy operations performed by the receiver. **trailers**
- Disable the use of a "trailer" link level encapsulation. **—trailers**
- Enable the use of the Address Resolution Protocol in mapping between network level addresses and link level addresses (default). This is currently implemented for mapping between DARPA Internet addreses and lOMb/s Ethernet addresses. **arp**

**-arp Disable** the use of the Resolution Protocol. Address

*Ifconfig* displays the current configuration for a network interface when no optional parameters are supplied.

Only the super-user may modify the configuration of a network interface.

# **IFCONFIG (1NM)**

# DIAGNOSTICS

Messages indicating the specified interface does not exit, the requested address is unknown, the user is not privileged and tried to alter an interface's configuration.

# SEE ALSO

 $intro(4N)$ , netstat $(1)$ .
includes - determine C language preprocessor include files

#### SYNOPSIS

**includes** [ option ... ] file ...

### DESCRIPTION

*Includes* determines the **^include** files necessary to compile a C language source file using the C language preprocessor *cpp(* 1). *Includes* is based on *cpp(*l) and takes the same options. Multiple source files may be named on the command line. However, instead of producing preprocessed code, it produces on standard output a list of the **^include** file dependencies (directly or nested) of the named source files.

The output format is suitable for direct use in a *makefile*  to be used by the *make (I )* command. For each named source file, the **#include** files are listed, one per line, preceded by the name of the source file (with the last letter of its name changed to the letter 'o'). The two names are separated by the two characters ": ". For example, if source file **pgm.c** depends only on the **#includ e** file **incl.h,** then the output of **includes** for the source file **pgm. c** would be:

pgm.o: incl.h

The following *options* to *includes* are recognized:

 $-P$  This option has no affect.

—C This option has no affect.

*—Uname* 

Remove any initial definition of *name,* where *name* is a reserved symbol that is predefined by the particular preprocessor. The current list of these possibly reserved symbols includes:

operating system: ibm, gcos, os, tss, unix hardware: interdata, pdp11, u370, u3b, vax, mc68k, mc68000, mc68010, mc68020

system variants: RES, RT

*—D name* 

*—Dname=def* 

Define *name* as if by a  $\#$ define directive. If no *=def* is given, *name* is defined as 1.

*-I dir* Change the algorithm for searching for **#include** files whose names do not begin with / to look in *dir* before looking in the directories on

the standard list. Thus, **#include** files whose names are enclosed in " " will be searched for first in the directory of the *ifile* argument, then in directories named in —I options, and last in directories on a standard list. For #include files whose names are enclosed in  $\lt$ directory of the *ifile* argument is not searched.

Two special names are understood by *includes.* The name  $_L$ LINE  $_L$  is defined as the current line number (as a decimal integer) as known by *includes,* and FILE<sub> $-$ </sub> is defined as the current file name (as a C string) as known by *includes.* They can be used anywhere (including in macros) just as any other defined name.

All *cpp* directives understood by *includes* start with lines begun by  $#$ . The directives are:

# **^define** *name token-string*

Replace subsequent instances of *name*  with *token-string.* 

- **#defin e** *name( org, arg ) token-string* 
	- Notice that there can be no space between name and the (. Replace subsequent instances of *name* followed by a (, a list of comma separated tokens, and a ) by *token-string* where each occurrence of an *arg* in the *tokenstring* is replaced by the corresponding token in the comma separated list.
- **#unde f** *name* Cause the definition of *name* (if any) to be forgotten from now on.

**^include** *"filename"* 

 $\#$ include  $\lt$  filename  $>$ 

Include at this point the contents of *filename* (which will then be run through *includes).* When the *<filename* > notation is used, *filename*  is only searched for in the standard places. See the —I option above for more detail.

**#lin e** *integer-constant"filename"* 

This directive has no affect.

# **#endif**

Ends a section of lines begun by a test directive (#if, #ifdef, or #ifndef). Each test directive must have a matching **#endif.** 

- **#ifdef** name The lines following will be processed if and only if *name* has been the subject of a previous  $\# \text{define}$  without being the subject of an intervening **#undef.**
- **#ifndef** name The lines following will not be processed if and only if *name* has been the subject of a previous **#define** without being the subject of an intervening **#undef.**
- **# i f** *constant-expression*

Lines following will be processed if and only if the *constant-expression*  evaluates to non-zero. All binary nonassignment C operators, the ?: operator, the unary  $-$ , !, and  $\tilde{ }$  operators are all legal in *constant-expression.* The precedence of the operators is the same as defined by the C language. There is also a unary operator **defined,** which can be used in *constant-expression* in these two forms: **defined (** *name j* or **defined** *name.* This allows the utility of **#ifde f** and **#ifnde f** in a **#i f**  directive. Only these operators, integer constants, and names which are known by *includes* should be used in *constantexpression.* In particular, the **sizeof**  operator is not available.

**#else** Reverses the notion of the test directive which matches this directive. So if lines previous to this directive are ignored, the following lines will be processed. And vice versa.

The test directives and the possible **#els e** directives can be nested.

FILES

/usr/include standard directory for **#include** files

#### SEE ALSO

 $cc(1)$ , cpp $(1)$ , m4 $(1)$ .

### DIAGNOSTICS

The error messages produced by *includes* are intended to be self-explanatory. The line number and filename where the error occurred are printed along with the diagnostic.

init, telinit - process control initialization

**SYNOPSIS** 

**/etc/init [ 012345»SsQq ]** 

```
/etc/telinit [ 0123458sSQqabc ]
```
**DESCRIPTION** 

**Init** 

*Init* is a general process spawner. Its primary role is to create processes from a script stored in the file /etc/inittab (see *inittab* $(4)$ ). This file usually has *init* spawn getty's on each line that a user may log in on. It also controls autonomous processes required by any particular system.

*Init* considers the system to be in a *run-level* at any given time. A *run-level* can be viewed as a software configuration of the system where each configuration allows only a selected group of processes to exist. The processes spawned by *init* for each of these *run-levels* is defined in the *inittab* file. *Init* can be in one of eight *run-levels,* **0—8** and **S** or **s.** The *run-level* is changed by having a privileged user run **/etc/init** (which is linked to **/etc/telinit).** This user-spawned *init* sends appropriate signals to the original *init* spawned by the operating system when the system was rebooted, telling it which *run-level* to change to.

*Init* is invoked inside the CTIX system as the last step in the boot process. The first thing *init* does is to look for **/etc/inittab** and see if there is an entry of the type *initdefault* (see *inittab (4)).* If there is, *init* uses the *runlevel* specified in that entry as the initial *run-level* to enter. If this entry is not in *inittab* or *inittab* is not found, *init* requests that the user enter a *run-level* from the virtual system console. If an S **(s)** is entered, *init*  goes into the *SINGLE USER* level. This is the only *run*level that does not require the existence of a properly formatted *inittab* file. If /etc/inittab does not exist, then by default the only legal *run-level* that *init* can enter is the *SINGLE USER* level. In the *SINGLE USER*  level the virtual console terminal **/dev/sysco n** is opened for reading and writing and the command **/bin/s u** is invoked immediately. To exit from the *SINGLE USER run-level* one of two options can be elected. First, if the shell is terminated (via an end-offile), *init* will reprompt for a new *run-level.* Second, the *init* or *telinit* command can signal *init* and force it to change the *run-level* of the system. *Init* always trys to relink */dev/syscon* to a reasonable terminal before

opening it. It invokes *conlocate(*lM) to do this.

When *init* prompts for the new *run-level,* the operator may enter only one of the digits **0** through 6 or the letters S or **s.** If S is entered *init* operates as previously described in *SINGLE USER* mode with the additional result that **/dev/syscon** is linked to the user's terminal line, thus making it the virtual system console. A message is generated on the previous system console, saying where the virtual terminal has been relocated.

When *init* comes up initially and whenever it switches out of *SINGLE USER* state to normal run states, it sets the *ioctl(*2) states of the virtual console, **/dev/syscon ,**  to those modes saved in the file **/etc/ioctl.syscon.**  This file is written by *init* whenever *SINGLE USER* mode is entered. If this file does not exist when *init* wants to read it, a warning is printed and default settings are assumed.

If a **0** through **8** is entered *init* enters the corresponding *run-level.* Any other input will be rejected and the user will be re-prompted. If this is the first time *init* has entered a *run-level* other than *SINGLE USER, init* first scans *inittab* for special entries of the type *boot* and *bootwait.* These entries are performed, providing the *run-level* entered matches that of the entry before any normal processing of *inittab* takes place. In this way any special initialization of the operating system, such as mounting file systems, can take place before users are allowed onto the system. The *inittab* file is scanned to find all entries that are to be processed for that *runlevel.* 

*Run-level 2* is usually defined by the user to contain all of the terminal processes and daemons that are spawned in the multi-user environment.

In a multi-user environment, the *inittab* file is usually set up so that *init* will create a process for each terminal on the system.

For terminal processes, ultimately the shell will terminate because of an end-of-file either typed explicitly or generated as the result of hanging up. When *init*  receives a child death signal, telling it that a process it spawned has died, it records the fact and the reason it died in /etc/utmp and if it exists (see  $who(1)$ ). A history of the processes spawned is kept in /etc/wtmp if such a file exists.

To spawn each process in the *inittab* file, *init* reads each entry and for each entry which should be respawned, it forks a child process. After it has spawned all of the processes specified by the *inittab* file, *init* waits for one of its descendant processes to die, a powerfail signal, or until *init* is signaled by *init* or *telinit* to change the system's *run-level.* When one of the above three conditions occurs, *init* re-examines the *inittab* file. New entries can be added to the *inittab* file at any time; however, *init* still waits for one of the above three conditions to occur. To provide for an instantaneous response the **init Q** or **init q** command can wake *init* to re-examine the *inittab* file.

If *init* receives a *power/ail* signal (*SIGPWR*) and is not in *SINGLE USER* mode, it scans *inittab* for special powerfail entries. These entries are invoked (if the *run-levels*  permit) before any further processing takes place. In this way *init* can perform various cleanup and recording functions whenever the operating system experiences a power failure. It is important to note that the powerfail entries should not use devices that must first be initialized after a power failure has occurred.

When *init* is requested to change *run-level*s (via *telinit),*  init sends the warning signal (SIGTERM) to all processes that are undefined in the target *run-level. Init*  waits 20 seconds before forcibly terminating these processes via the kill signal (SIGKILL).

# Telinit

*Telinit,* which is linked to */etc/init,* is used to direct the actions of *init.* It takes a one-character argument and signals *init* via the kill system call to perform the appropriate action. The following arguments serve as directives to *init.* 

- **0**—6 tells *init* to place the system in one of the *run-levels* 0—6.
- **a,b,c** tells *init* to process only those /etc/inittab file entries having the a, **b** or **c** *run-level* set.
- **Q,q** tells *init* to re-examine the /etc/inittab file.
- **s,S** tells *init* to enter the single user environment. When this level change is effected, the virtual system teletype, **/dev/syscon**, is changed to the terminal from which the command was executed.

A directive to change to *run-level* **6** receives special priority. Ordinarily, a *run-level* change

### **INIT ( 1M)**

received while *init* is re-examining *inittab* does not take effect until the re-examination is complete. But a directive to change to *run-level*  8 received while *init* is waiting on a *bootwait*  entry is effected as soon as the command in the *bootwait* entry finishes. This special case *bootwait* entry finishes. permits a *bootwait* command to use *telinit* to stop the system initialization process before users get access to the system. *Run-level* 8 then handles the transition to single-user state: see *j etc) profile.* 

*Telinit* can only be run by someone who is super-user or a member of group **sys.** 

FILES

/etc/inittab /etc/utmp /etc/wtmp /etc/ioctl.syscon /dev/syscon /dev/systty /etc /profile

SEE ALSO

conlocate(1M), getty(1M),  $login(1)$ ,  $sh(1)$ , who(1), kill(2), inittab(4), profile(4), utmp(4).

DIAGNOSTICS

If *init* finds that it is continuously respawning an entry from /etc/inittab more than 10 times in 2 minutes, it will assume that there is an error in the command string, and generate an error message on the system console, and refuse to respawn this entry until either 5 minutes has elapsed or it receives a signal from a user *init (telinit).* This prevents *init* from eating up system resources when someone makes a typographical error in the *inittab* file or a program is removed that is referenced in the *inittab.* 

Ť.

install - install commands

### SYNOPSIS

 $\ell$  **etc/install**  $\begin{bmatrix} -c & \text{diral} \end{bmatrix}$   $\begin{bmatrix} -f & \text{dirb} \end{bmatrix}$   $\begin{bmatrix} -i \end{bmatrix}$   $\begin{bmatrix} -n & \text{dirc} \end{bmatrix}$   $\begin{bmatrix} -o \end{bmatrix}$  $\left[-\mathbf{s}\right]$  file  $\left|\mathrm{d}\mathrm{irx}\ldots\right|$ 

### DESCRIPTION

*Install* is a command most commonly used in "makefiles" (see *make*(1)) to install a *file* (updated target file) in a specific place within a file system. Each *file* is installed by copying it into the appropriate directory, thereby retaining the mode and owner of the original command. The program prints messages telling the user exactly what files it is replacing or creating and where they are going.

If no options or directories (*dirx . .* .) are given, *install*  will search a set of default directories (/bin, /usr/bin, **/etc , /lib,** and **/usr/lib ,** in that order) for a file with the same name as *file.* When the first occurrence is found, *install* issues a message saying that it is overwriting that file with *file,* and proceeds to do so. If the file is not found, the program states this and exits without further action.

If one or more directories *(dirx . .* .) are specified after *file,* those directories will be searched before the directories specified in the default list.

The meanings of the options are:

- $-c$  *dira* Installs a new command (*file*) in the directory specified by  $dira$ , only if it is not found. If it is found, *install* issues a message saying that the file already exists, and exits without overwriting it. May be used alone or with the  $-\mathbf{s}$ option.
- *–f dirb* Forces *file* to be installed in given directory, whether or not one already exists. If the file being installed does not already exist, the mode and owner of the new file will be set to **755** and **bin,**  respectively. If the file already exists, the mode and owner will be that of the already existing file. May be used alone or with the  $-\mathbf{o}$ or —s options.
- Ignores default directory list, searching only through the given directories (*dirx* ...). May be used alone or with any other options other than  $-c$  and  $-f$ .
- *—n dire*  If *file* is not found in any of the searched directories, it is put in the directory specified in *dire.*  The mode and owner of the new file will be set to **755** and **bin,**  respectively. May be used alone or with any other options other than  $-\mathbf{c}$  and  $-\mathbf{f}$ .
- *—o*  If *file* is found, this option saves the "found" file by copying it to OLDfile in the directory in which it was found. This option is useful when installing a normally text busy file such as /bin/sh or **/etc/getty ,** where the existing file cannot be removed. May be used alone **or** with any other options other than  $-c$ .

Suppresses printing of messages other than error messages. May be used alone or with any other options.

SEE ALSO cpset $(1M)$ , make $(1)$ .

—s

 $-i$ 

ipcrm - remove a message queue, semaphore set or shared memory id

**SYNOPSIS** 

ipcrm [ *options ]* 

### **DESCRIPTION**

*Ipcrm* will remove one or more specified messages, semaphore or shared memory identifiers. The identifiers are specified by the following *options:* 

- *—*q *msqid* removes the message queue identifier *msqid*  from the system and destroys the message queue and data structure associated with it.
- *—*m *shmid* removes the shared memory identifier *shmid* from the system. memory segment and data structure associated with it are destroyed after the last detach.
- *—s semid* removes the semaphore identifier *semid*  from the system and destroys the set of semaphores and data structure associated with it.
- *—Q msgkey* removes the message queue identifier, created with key *msgkey,* from the system and destroys the message queue and data structure associated with it.
- *—*M *shmkey* removes the shared memory identifier, created with key *shmkey,* from the system. The shared memory segment and data structure associated with it are destroyed after the last detach.
- *—*S *semkey* removes the semaphore identifier, created with key *semkey,* from the system and destroys the set of semaphores and data structure associated with it.

The details of the removes are described in *msgctl(*2), shmctl(2), and semctl(2). The identifiers and keys may be found by using *ipcs(*l).

#### SEE ALSO

ipcs(1),  $msgctl(2)$ ,  $msgget(2)$ ,  $msgop(2)$ ,  $semctl(2)$ ,  $sempet(2)$ ,  $semop(2)$ ,  $shmetl(2)$ ,  $shmget(2)$ ,  $shmop(2)$ .

ipcs - report inter-process communication facilities status

SYNOPSIS

ipcs [ options ]

DESCRIPTION

*Ipcs* prints certain information about active inter-process communication facilities. Without *options,* information is printed in short format for message queues, shared memory, and semaphores that are currently active in the system. Otherwise, the information that is displayed is controlled by the following *options:* 

—q Print information about active message queues.

—m Print information about active shared memory segments.

—s Print information about active semaphores. If any of the options  $-q$ ,  $-m$ , or  $-s$  are specified, information about only those indicated will be printed. If none of these three are specified, information about all three will be printed.<br> $-h$  Print 1

- Print biggest allowable size information. (Maximum number of bytes in messages on queue for message queues, size of segments for shared memory, and number of semaphores in each set for semaphores.) See below for meaning of columns in a listing.
- —c Print creator's login name and group name. See below.
- —o Print information on outstanding usage. (Number of messages on queue and total number of bytes in messages on queue for message queues and number of processes attached to shared memory segments.)
- —p Print process number information. (Process ID of last process to send a message and process ID of last process to receive a message on message queues and process ID of creating process and process ID of last process to attach or detach on shared memory segments) See below.
- —t Print time information. (Time of the last control operation that changed the access permissions for all facilities. Time of last *msgsnd* and last *msgrcv* on message queues, last *shmat* and last *shmdt* on

shared memory, last semop(2) on semaphores.) See below,

- -**a** Use all print *options*. (This is a shorthand notation for  $-\mathbf{b}$ ,  $-\mathbf{c}$ ,  $-\mathbf{o}$ ,  $-\mathbf{p}$ , and  $-\mathbf{t}$ .)
- *—*C *corefile* Use the file *corefile* in place of **/dev/kmem .**
- *—*N *namelist* The argument will be taken as the name of an alternate *namelist* (/**unix** is the default).

The column headings and the meaning of the columns in an *ipcs* listing are given below; the letters in parentheses indicate the *options* that cause the corresponding heading to appear; all means that the heading always appears. Note that these *options* only determine what information is provided for each facility; they do *not*  determine which facilities will be listed.

- T
- (all) Type of the facility:

**q** message queue;

- **m** shared memory segment;
	- **s** semaphore.
- $\begin{array}{c} \text{(all)} \\ \text{(all)} \end{array}$ The identifier for the facility entry.
	- The key used as an argument to *msgget, semget,* or *shmget* to create the facility entry. (Note: The key of a shared memory segment is changed to IPC\_PRIVATE when the segment has been removed until all processes attached to the segment detach it.)
	- The facility access modes and flags: The mode consists of 11 characters that are interpreted as follows: The first two characters are:
		- R if a process is waiting on a *msgrcv;*
		- S if a process is waiting on a *msgsnd;*
		- D if the associated shared memory segment has been removed. It will disappear when the last process attached to the segment detaches it;
		- C if the associated shared memory segment is to be cleared when the first attach is executed;
		- if the corresponding special flag is not set.

ID **KEY** 

MODE (all)

The next 9 characters are interpreted as three sets of three bits each. The<br>first set refers to the owner's to the owner's permissions; the next to permissions of others in the user-group of the facility entry; and the last to all others. Within each set, the first character indicates permission to read, the second character indicates permission to write or alter the facility entry, and the last character is currently unused.

The permissions are indicated as follows:

- permission is **r** if read granted;
- permission is **w** if write granted;
- permission is **a** if alter granted;
- if the indicated permission is *not* granted,
- OWNER all) The login name of the owner of the facility entry,
- **GROUP** all) The group name of the group of the owner of the facility entry.
- $CREATOR(a,c)$ The login name of the creator of the facility entry.
- **CGROUP** a,c) The group name of the group of the creator of the facility entry.
- **CBYTES** a,o) The number of bytes in messages currently outstanding on the associated message queue.
- QNUM a,o) The number of messages currently outstanding on the associated message queue.
- QBYTES a,b) The maximum number of bytes allowed in messages outstanding on the associated message queue.
- LSPID a,p) The process ID of the last process to send a message to the associated queue.
- LRPID a,p) The process ID of the last process to receive a message from the associated queue.
- STIME a,t) The time the last message was sent to the associated queue.
- RTIME a,t) The time the last message was received from the associated queue.

## **IPCS( 1)**

- **CTIME** (a,t) The time when the associated entry was created or changed.
- **NATTCH** (a,o) The number of processes attached to the associated shared memory segment.
- **SEGSZ** (a,b) The size of the associated shared memory segment.
- $C<sub>PD</sub>$ ( a .p) The process ID of the creator of the shared memory entry.
- LPID (a,p) The process ID of the last process to attach or detach the shared memory segment.
- ATIME  $(a,t)$ The time the last attach was completed to the associated shared memory segment.<br>The time the
- DTIME  $(a,t)$ time the last detach was completed on the associated shared memory segment.
- NSEMS (a,b) The number of semaphores in the set associated with the semaphore entry.
- OTIME (a,t) The time the last semaphore operation was completed on the set associated with the semaphore entry.

#### **FILES**

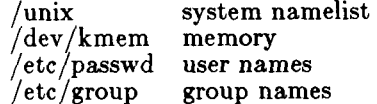

# SEE ALSO

 $msqop(2), semop(2), shmop(2).$ 

#### BUGS

Things can change while *ipcs* is running; the picture it gives is only a close approximation to reality.

### **CSPLIT (1 )**

- *Inno* A file is to be created from the current line up to (but not including) *Inno.* The current line becomes *Inno.*
- *{num}* Repeat argument. This argument may follow any of the above arguments. If it follows a *rexp* type argument, that argument is applied *num* more times. If it follows *Inno,* the file will be split every *Inno* lines (*num* times) from that point.

Enclose all rexp type arguments that contain blanks or other characters meaningful to the Shell in the appropriate quotes. Regular expressions may not contain embedded new-lines. *Csplit* does not affect the original file; it is the users responsibility to remove it.

EXAMPLES

csplit  $-f$  cobol file  $1/$ procedure  $\frac{division'}{par5.}$  /par16.

This example creates four files, cobol00 . . . cobol03. After editing the "split" files, they can be recombined as follows:

cat cobol0[0-3]  $>$  file

Note that this example overwrites the original file.

#### csplit  $-k$  file 100  $\{99\}$

This example would split the file at every 100 lines, up to 10,000 lines. The  $-\mathbf{k}$  option causes the created files to be retained if there are less than 10,000 lines; however, an error message would still be printed.

csplit - k prog.c '%main(%' '/'\}/+1' {20}

Assuming that **prog.** c follows the normal C coding convention of ending routines with a } at the beginning of the line, this example will create a file containing each separate **C** routine (up to **21)** in **prog.c.** 

SEE ALSO

ed $(1)$ , sh $(1)$ , regexp $(5)$ .

#### DIAGNOSTICS

Self explanatory except for:

arg - out of range

which means that the given argument did not reference a line between the current position and the end of the file.

 $\frac{1}{2}$ 

# **CT(1C)**

**NAME** 

ct - spawn getty to a remote terminal

SYNOPSIS

ct  $[-h]$   $[-v]$   $[-wn]$   $[-sspeed]$  telno ...

# **DESCRIPTION**

*Ct* dials the phone number of a modem that is attached to a terminal, and spawns a *getty* process to that terminal. *Telno* is a telephone number, with equal signs for secondary dial tones and minus signs for delays at appropriate places. If more than one telephone number is specified, *ct* will try each in succession until one answers; this is useful for specifying alternate dialing paths.

*Ct* will try each line listed in the file **/usr/lib/uucp/Device s** until it finds an available line with appropriate attributes or runs out of entries. If there are no free lines, *ct* will ask if it should wait for one, and if so, for how many minutes it should wait before it gives up. *Ct* will continue to try to open the dialers at one-minute intervals until the specified limit is exceeded. The dialogue may be overridden by specifying the  $-wn$  option, where n is the maximum number of minutes that *ct* is to wait for a line.

Normally, *ct* will hang up the current line, so that that line can answer the incoming call. The —h option will prevent this action. If the —v option is used, *ct* will send a running narrative to the standard error output stream.

The data rate may be set with the  $-\mathbf{s}$  option, where *speed* is expressed in baud. The default rate is 300.

After the user on the destination terminal logs out, *ct*  prompts, **Reconnect?** If the response begins with the letter **n** the line will be dropped; otherwise, *getty* will be started again and the **login:** prompt will be printed.

Of course, the destination terminal must be attached to a modem that can answer the telephone.

# FILES

/usr/lib/uucp/Devices /usr/spool/locks/LCK.\* /usr/adm/ctlog

# SEE ALSO

cu(1C), login(1), uucp(1C).

ctags - create a tags file

**SYNOPSIS** 

ctags  $\left[-u\right]$   $\left[-v\right]$   $\left[-w\right]$   $\left[-x\right]$  name ...

DESCRIPTION

*Ctags* creates a tags file, *tags,* from the specified C, Pascal, and FORTRAN sources. The  $ex(1)$  tags command uses a tags file to find specified objects, functions in this case, in a group of files. Each line of the tags file contains the function name, the file in which it is defined, and a scanning pattern used to find the function definition, with the fields separated by blanks or tabs.

If a file's name ends with  $\cdot$  c or  $\cdot$ h, it is searched for C function and macro definitions. The *main* function is treated as a special case, so as to permit multiple programs in one directory: the tag is the name of the file, striped of leading directory names and trailing .c, with **M** prepended.

If a file's name does not end with .c or .h, it is searched for Pascal definitions, then for FORTRAN definitions, then for C definitions.

These are the options:

- $-w$  No warning diagnostics.
- $-\mathbf{u}$  Update the tags file. (It is usually faster just to rebuild the tags file.)
- $-\mathbf{a}$  Append new definitions to the end of the tags file.
- $-x$  Process a list of function definitions, with line numbers and file names.

FILES

tags output tags file

SEE ALSO

 $ex(1), vi(1).$ 

#### AUTHOR

Ken Arnold; FORTRAN added by Jim Kleckner; Bill Joy added Pascal and —x replacing *cxref;* C typedefs added by Ed Pelegri-Llopart.

#### WARNING

Recognition of FORTRAN and Pascal objects is done is a very simpleminded way. No attempt is made to deal with block structure.

ctinstall - install software

## SYNOPSIS

 $/$ install/ctinstall  $\lceil$  update  $\lceil$  install  $\rceil$  [ groups ... ]

# DESCRIPTION

*Ctinstall* is used to install software from quarter-inch tape and diskette media. It must be invoked in singleuser mode.

Note: Not all software can be installed with *ctinstall*; check the software Release Notice for applicability.

If no arguments are provided to *ctinstall,* the user will be prompted for the required information. The option *install* is for raw, or first installs; *update* is for software updates; *groups* is any number of group names specified in the software product's associated proto file.

## EXAMPLE

A sample installation session is illustrated here. User responses are shown in **bold** type.

 $# cd /$ **# halt Ok To Stop Or Reset Processor # /lnstall/ctlnstall** 

**®(#)ctinstall 1.1** 

**Positioning the Tape for Product Installation.** 

**Update or new installation of ISAM 5.00 ('update' or 'install')?: Install** 

**Running fsck on root Tile system. If there are any problems the system will re-boot. After the system is back up re-execute /install/ctinstall in single user mode.** 

**/dev/dsk/cOdOsl File System: Volume:** 

- **\*\* Phase 1 Check Blocks and Sizes**
- **\*\* Phase 2 Check Pathnames**
- **\*\* Phase 3 Check Connectivity**
- **\*\* Phase 4 Check Reference Counts**
- **\*\* Phase 5 Check Free List**
- **NNN** files NNNN blocks NNNN free

**Unmounting /usr.** 

**Running fsck on /usr file system.** 

**—mtime** n True if the file has been modified in *n*  days. **—ctime** *n* True if the file has been changed in *n*  days. **—exec** *cmd* True if the executed *cmd* returns a zero value as exit status. The end of *cmd* must be punctuated by an escaped semicolon. A command argument {} is replaced by the current path name. -ok cmd Like -exec except that the generated command line is printed with a question mark first, and is executed only if the user responds by typing **y. —print** Always true; causes the current path name to be printed. **—cpio** *device* Always true; write the current file on *device* in *cpio* (4) format (5120-byte records). -newer file True if the current file has been modified more recently than the argument *file.*  **—inum** *n* True if the current file is inode number n. **—depth** Always true; causes descent of the directory hierarchy to be done so that all entries in a directory are acted on before the directory itself. This can be useful when *find* is used with *cpio(* 1) to transfer files that are contained in directories without write permission. *( expression* ) True if the parenthesized expression is true (parentheses are special to the

The primaries may be combined using the following operators (in order of decreasing precedence):

shell and must be escaped).

- 1) The negation of a primary (! is the unary *not*  operator).
- 2) Concatenation of primaries (the *and* operation is implied by the juxtaposition of two primaries).
- 3) Alternation of primaries (—o is the *or* operator).

EXAMPLE

To remove all files named **a.out** or **\*.o** that have not

# **FIND ( 1)**

been accessed for a week: find /  $($  -name a.out -o -name '\*.o'  $\setminus$  $-$ atime  $+7$  -exec rm  $\{\} \setminus;$ FILES /etc/passwd, /etc/group SEE ALSO chmod(1),  $\text{cpio}(1)$ ,  $\text{sh}(1)$ ,  $\text{test}(1)$ ,  $\text{stat}(2)$ ,  $\text{cpio}(4)$ ,  $\text{fs}(4)$ .

ŧ.

fold - fold long lines for finite width output device

# SYNOPSIS

fold  $[-\text{columns}]$  [ file ... ]

# DESCRIPTION

*Fold* produces a folded version of its input, inserting newlines so that none of its output lines is wider than *columns.* If *columns* is omitted, folding is done at 80 columns.

Ĺ

If tabs are present in the input, *columns* should be a multiple of eight.

## SEE ALSO

expand(l)

### WARNING

Overstriking can be spoiled by folding.

free - recover files from a backup tape

### SYNOPSIS

/etc/frec  $[-p \text{ path}]$   $[-f \text{ require}]$  raw-tape i-number:name . . .

## DESCRIPTION

*Free* recovers files from the specified *raw-tape* backup tape written by  $volcopy(1M)$  or  $frac(1M)$ , given their  $\hat{i}$ *numbers.* The data for each recovery request will be written into the file given by *name.* 

The  $-p$  option allows you to specify a default prefixing *path* different from your current working directory. This will be prefixed to any names that are not fully qualified, i.e., that do not begin with  $/$  or  $./$ . If any directories are missing in the paths of recovery *names*  they will be created.

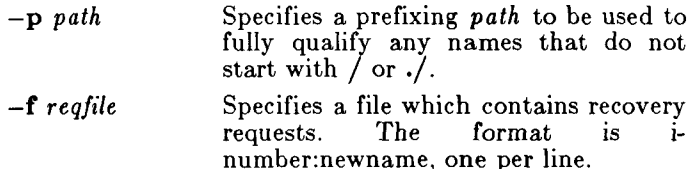

### EXAMPLES

To recover a file, i-number 1216 when backed-up, into a file named **junk** in your current working directory:

free /dev/rmtO 1216:junk

To recover files with i-numbers 14156, 1232, and 3141 into files **/usr/sre/emd/a , /usr/sre/emd/ b** and **/usr/joe/a.c :** 

> free  $-p$  /usr/src/cmd /dev/rmt0 14156:a 1232:b 3141:/usr/joe/a.c

#### SEE ALSO

cpio(1), ff(1M), finc(1M), volcopy(1M).

#### BUGS

While paving a path (i.e., creating the intermediate directories contained in a pathname) *free* can only recover i-node fields for those directories contained on the tape and requested for recovery.

fsck, dfsck - file system consistency check and interactive repair

SYNOPSIS<br>  $\begin{array}{c} {\bf \{etc/fsck \ [-y] \ [-n] \ [-s]:} \end{array}$   $\begin{array}{c} {\bf \{ -s \ [-s] \ [-s] \ [-S] \ [-k] \ [n-1] \ [n-1] \end{array}}$  $/etc/d$ **fsck**  $\begin{bmatrix}$  options1  $\end{bmatrix}$  filsys1 ... -  $\begin{bmatrix}$  options2  $\end{bmatrix}$ filsys2 .. .

# **DESCRIPTION**

Fsck

*Fsck* audits and interactively repairs inconsistent conditions for CTIX system files. If the file system is consistent, the number of files, number of blocks used, and number of blocks free are reported. If the file system is inconsistent, the operator is prompted for concurrence before each correction is attempted. It should be noted that some corrective actions will result in some loss of data. The amount and severity of data lost may be determined from the diagnostic output. The default action for each consistency correction is to wait for the operator to respond **ye s** or **no.** If the operator does not have write permission *fsck* will default to a —n action. Upon completion *fsck* reports the number of used and free 1024-byte blocks and the number of files in the filesystem.

Modifying a mounted file system requires special precautions by *fsck,* because a single *sync (2)* will undo all of *fsck's* repair work. To prevent this, *fsck* performs a *syslocal(*2) RESYNC. The system call forces CTIX to reread the superblock from the disk.

*Fsck* has more consistency checks than its predecessors *check, dcheck, fcheck,* and *icheck* combined.

The following options are interpreted by *fsck.* 

- $-y$  Assume a yes response to all questions asked by *fsck.*
- —n Assume a no response to all questions asked by *fsck;* do not open the file system for writing.

 $-*sc*:*s*$ 

—s Ignore the actual free list or bit map and (unconditionally) reconstruct a new one by rewriting the super-block of the file system. The file system should be unmounted while this is done; if this is not possible, care should be taken that the system is quiescent.

ł

If *as* is given on a standard file system, the free list is organized with c blocks per cylinder and *s*  blocks skipped. If *cxt* is omitted, the values originally specified to *mkfs* are used. If these values were not specified, then the value  $400:7$  is used.

 $-$ Sc: $s$ 

- —S Conditionally reconstruct the free list or bit map. This option is like  $-\mathbf{s}$  above except that the free list or bit map is rebuilt only if there were no discrepancies discovered in the file system. Using —S will force a no response to all questions asked by *fsck.* This option is useful for forcing free list or bit map reorganization on uncontaminated file systems.
- $-t$  If *fock* cannot obtain enough memory to keep its tables, it uses a scratch file. If the —t option is specified, the file named in the next argument is used as the scratch file, if needed. Without the —t flag, *fsck* will prompt the operator for the name of the scratch file. The file chosen should not be on the file system being checked, and if it is not a special file or did not already exist, it is removed when *fsck* completes.
- —q Quiet *fsck.* Do not print size-check messages in Phase 1. Unreferenced **fifos** will silently be removed. If *fsck* requires it, counts in the superblock will be automatically fixed and the free list or bit map salvaged.
- —D Directories are checked for consistency. Useful following inconsistencies are sought:
	- Entries with null names but nonzero inumbers.
	- Entries that are not padded to full size with nulls.
	- Invalid. and .. entries.
	- Names that contain  $\frac{u}{v}$ .
	- Final blocks that are not cleared past end-of-file.
- **- f** Fast check. Check block and sizes (Phase **l)** and check the free list or bit map (Phase 5). The free list or bit map will be reconstructed (Phase 6) if it is necessary.
- **- p** Preen file systems only; intended for auto boot. No operator input is prompted for. Instead, *fsck*

# **FSCK( 1M)**

applies standard fixes whenever the fix doesn't involve loss of data. Only the following problems are subject to this kind of fix:

> Unreferenced i-nodes. Link counts in i-nodes too large. Missing blocks in the free list. Blocks in the free list also in files. Counts in the super block wrong.

Any problem not of this type causes *fsck* to terminate with an error status. The startup script that runs fack (normally /etc/bcheckrc) can specify the  $-p$  option to *fsck* and make a normal boot contingent upon a normal *fsck* return status.

 $-\mathbf{b}$  or  $-\mathbf{B}$ 

Resync file system after modifying (if file system was mounted).

- $-M$  Convert file system to new bit map free list format.
- —O Convert file system to old free list format.

Both  $-M$  and  $-O$  imply  $-s$ .

If no *file-systems* are specified, *fsck* will read a list of default file systems from the file **/etc/checklist.** 

Inconsistencies checked are as follows:

- 1. Blocks claimed by more than one i-node or the free list.
- 2. Blocks claimed by an i-node or the free list outside the range of the file system.
- 3. Incorrect link counts.
- 4. Size checks:

Incorrect number of blocks.

Directory size not 16-byte aligned.

- 5. Bad i-node format.<br>6. Blocks not account
- 6. Blocks not accounted for anywhere.<br>7. Directory checks:
- Directory checks:

File pointing to unallocated i-node. I-node number out of range.

8. Super Block checks:

More than 65536 i-nodes.

More blocks for i-nodes than there are in the file system.

- 9. Bad free block list format.<br>10. Total free block and/or fr
- Total free block and/or free i-node count incorrect.

Orphaned files and directories (allocated but unreferenced) are, with the operator's concurrence, reconnected by placing them in the lost+found directory, if the files are nonempty. The user will be notified if the file or directory is empty or not. If it is empty, *fsck* will silently remove them. *Fsck* will force the reconnection of nonempty directories. The name assigned is the i-node number. The only restriction is that the directory  $lost + found$  must preexist in the root of the file system being checked and must have empty slots in which entries can be made. The  $lost+found$ directory is normally created by running  $mklost + found(1M)$  just after the file system is created with  $mkfs(1M)$ .

Checking the raw device is almost always faster and should almost always be used.

Dfsck

*Dfsck* allows two file system checks on two different drives simultaneously, *optionsl* and *options2* are used to pass options to *fsck* for the two sets of file systems. A — is the separator between the file system groups.

The *dfsck* program permits an operator to interact with two *fsck(lM)* programs at once. To aid in this, *dfsck*  will print the file system name for each message to the operator. When answering a question from *dfsck,* the operator must prefix the response with a 1 or a 2 (indicating that the answer refers to the first or second file system group).

Do not use *dfsck* to check the *root* file system.

**NOTE** 

The —b option is safe to use on unmounted file systems; however, whenever possible, unmount file systems instead of using the  $-\mathbf{b}$  option.

The raw device should always be used with mounted file systems.

FILES

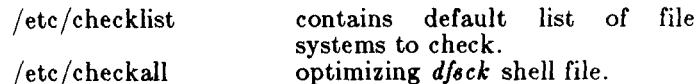

# SEE ALSO

clri(lM), init(lM), mklost+found(lM), ncheck(lM), checklist $(4)$ , fs $(4)$ . *MiniFrame Administrator's Reference Manual. MightyFrame Administrator's Reference Manual.* 

**BUGS** 

I-node numbers for . and . . in each directory should be checked for validity.

DIAGNOSTICS

The diagnostics produced by *fsck* are intended to be self-explanatory.

If —p was specified and preening was inadequate, a nonzero status is returned.

fsdb - file system debugger

### SYNOPSIS

/etc/fsdb special  $\vert - \vert$ 

## **DESCRIPTION**

*Fsdb* can be used to patch up a damaged file system after a crash. It has conversions to translate block and i-numbers into their corresponding disk addresses. Also included are mnemonic offsets to access different parts of an i-node. These greatly simplify the process of correcting control block entries or descending the file system tree.

*Fsdb* contains several error-checking routines to verify inode and block addresses. These can be disabled if necessary by invoking *fsdb* with the optional — argument or by the use of the **O** symbol. *(Fsdb* reads the i-size and f-size entries from the superblock of the file system as the basis for these checks.)

Numbers are considered decimal by default. Octal numbers must be prefixed with a zero. During any assignment operation, numbers are checked for a possible truncation error due to a size mismatch between source and destination.

*Fsdb* reads a block at a time and will therefore work with raw as well as block I/O. A buffer management routine is used to retain commonly used blocks of data in order to reduce the number of read system calls. All assignment operations result in an immediate writethrough of the corresponding block.

The symbols recognized by *fsdb* are:

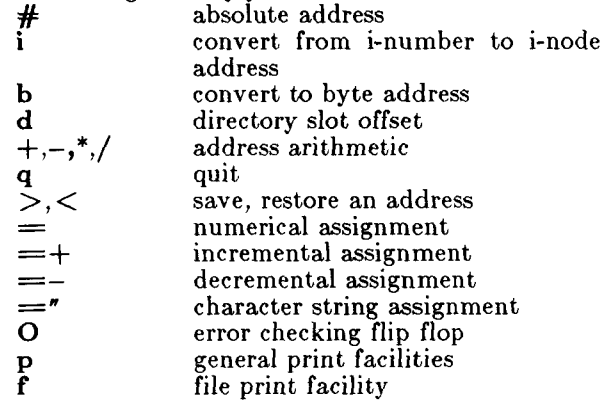

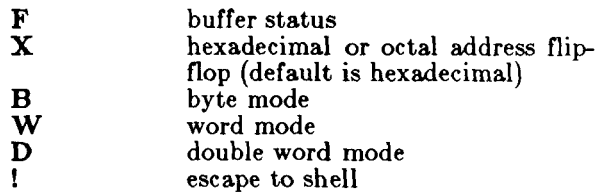

The print facilities generate a formatted output in various styles. The current address is normalized to an appropriate boundary before printing begins. It advances with the printing and is left at the address of the last item printed. The output can be terminated at any time by typing the delete character. If a number follows the p symbol, that many entries are printed. A check is made to detect block boundary overflows since logically sequential blocks are generally not physically sequential. If a count of zero is used, all entries to the end of the current block are printed. The print options available are:

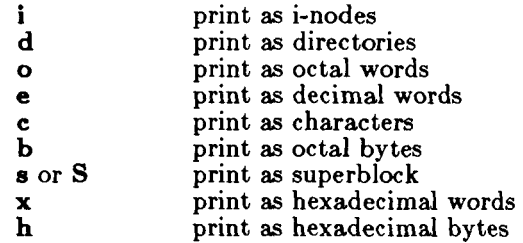

The f symbol is used to print data blocks associated with the current i-node. If followed by a number, that block of the file is printed. (Blocks are numbered from zero.) The desired print option letter follows the block number, if present, or the f symbol. This print facility works for small as well as large files. It checks for special devices and that the block pointers used to find the data are not zero.

Dots, tabs, and spaces may be used as function delimiters but are not necessary. A line with just a new-line character will increment the current address by the size of the data type last printed. That is, the address is set to the next byte, word, double word, directory entry or i-node, allowing the user to step through a region of a file system. Information is printed in a format appropriate to the data type. Bytes, words and double words are displayed with the octal address followed by the value in octal and decimal. A .B or .D is appended to the address for byte and double word values, respectively. Directories are printed as a

# **FSDB( 1M)**

directory slot offset followed by the decimal i-number and the character representation of the entry name. Inodes are printed with labeled fields describing each element.

The following mnemonics are used for i-node examination and refer to the current working i-node:

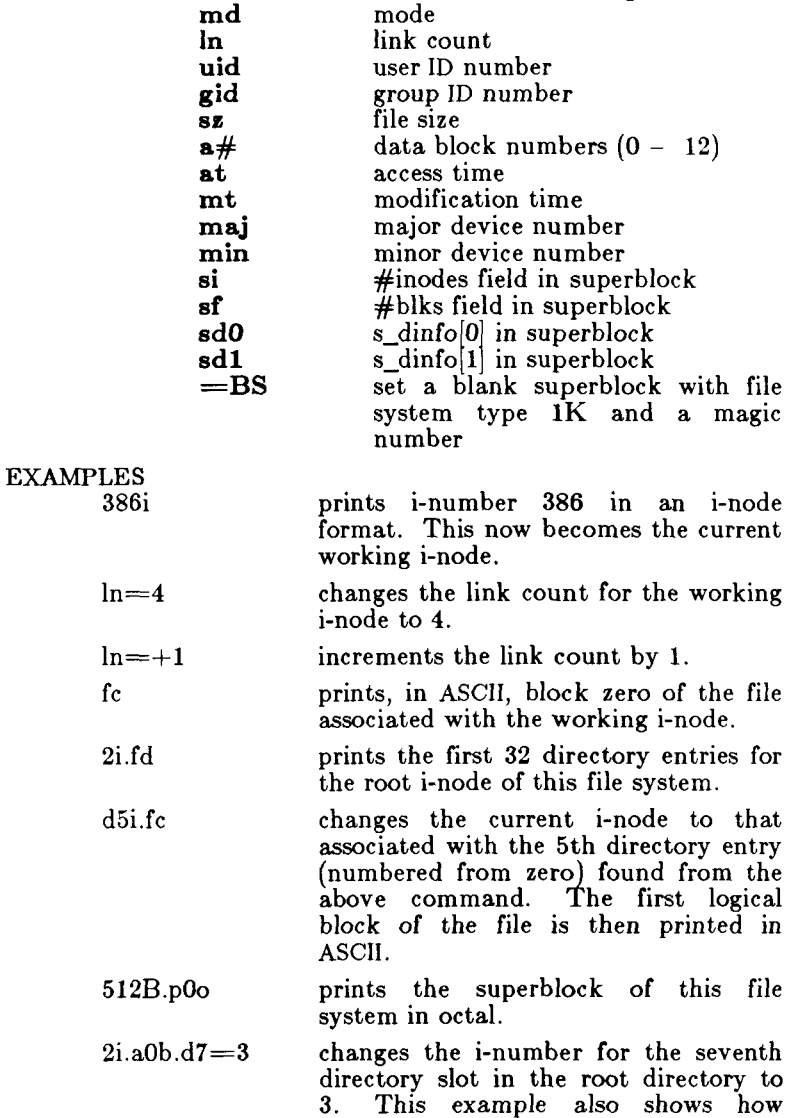

# **FSDB(IM)**

several operations can be combined on one command line.

- d7.nm="name " changes the name field in the directory slot to the given string. Quotes are optional when used with nm if the first character is alphabetic.
- a2b.pOd prints the third block of the node as directory entries.

512.ps

prints the superblock

SEE ALSO

 $fsck(1M), dir(4), fs(4).$ 

fsize - report file size

SYNOPSIS

# /usr/local/bin/fsize

DESCRIPTION

*Fsize* reads the standard input to obtain a list of path names and calculates the size of the named files. The size of the files is reported in 512-byte blocks.

If the files are nonexistent, *fsize* reports 0.

**EXAMPLES** 

The following command computes the number of blocks used by the files and directories in the current working directory:

Is | fsize

The following command reports the number of blocks used by the files in a file list:

cat filelist | fsize

The following command reports the number of blocks used by all the files and directories in the entire subtree of the current working directory:

find .  $-print$  | fsize

SEE ALSO

 $du(1)$ .

fsplit - split FORTRAN, ratfor, or efl files

SYNOPSIS

**fsplit** [ options ] [ files ]

DESCRIPTION

*Fsplit* splits the named *file(s)* into separate files, with one procedure per file. A procedure includes *blockdata, function, main, program,* and *subroutine* program segments. Procedure *X* is put in file *X.f , X.r,* or *X.e*  depending on the language option chosen, with the following exceptions: *main* is put in the file *MAIN.*[efr] and unnamed *blockdata* segments in the files *blockdataN*.<sup>[efr]</sup> where N is a unique integer value for each file.

The following *options* pertain:

- **- f** (default) Input files are FORTRAN,
- **-r** Input files are *ratfor.*
- —e Input files are *efl.*
- **- s** Strip FORTRAN input lines to 72 or fewer characters with trailing blanks removed.
- SEE ALSO

 $csplit(1), split(1).$ 

ł,  $\overline{a}$ 

ftp - file transfer program

SYNOPSIS

**ftp**  $[-v]$   $[-d]$   $[-i]$   $[-n]$   $[-g]$   $[host]$ DESCRIPTION

> *Ftp* is the user interface to the ARPANET standard File Transfer Protocol. The program copies files to and from a remote node. It is more general than  $rep(1N)$ , because a File Transfer Protocol server is available under a wider range of operating systems.

> The client node with which *ftp* is to communicate may be specified on the command line. If this is done, *ftp* will immediately attempt to establish a connection to an **FTP**  server on that host; otherwise, *ftp* will enter its command interpreter and await instructions from the user. When *ftp* is awaiting commands, the prompt " $ftp >$ " is displayed.

#### COMMANDS

The following commands are recognized by *ftp.* Each machine session begins with one or more **open**  commands and and ends with one or more **close** or a single **bye** command.

! Invoke a shell on the local machine.

append *local-file* [ remote-file ]

Append *local-file* to a file on the remote If *remote-file* is left unspecified, the remote file is named after the local file. File transfer uses the current setting for **type .** 

- Set the file transfer type to network ASCII . This is the default type. **ascii**
- Arrange that a bell be sounded after<br>each file transfer command is each file transfer command is completed. **bell**
- Set the file transfer type to support binary image transfer. **binary**
- Terminate the FTP session with all the remote servers and exit *ftp.*  **b y e**

**cd** *remote-directory* 

Change the working directory on the remote machine to *remote-directory.* 

**close** Terminate the **FTP** session with the current remote server, and return to the command interpreter.

**copy** *hostl.filel hostS.fileS* 

Copy *filel* of remote host *hostl* to *file2*  of remote host *host2* . Connection to *hostl* and *hostS* must be opened prior to this command. The current setting for type must be the same for both remote servers.

**delete** *remote-file* 

Delete the file *remote-file* on the remote machine.

**debug [** *debug-value ]* 

Toggle debugging mode. If an optional *debug-value* is specified, it is used to set the debugging level. When debugging is on, *ftp* prints each command sent to the remote machine, preceded by the string " $->$ ".

**dir [** *remote-directory ] [ local-file ]* 

Print a listing of the directory contents in the directory, *remote-directory,* and, optionally, place the output in *localfile.* If no directory is specified, the current working directory on the remote machine is used. If no local file is specified, output comes to the terminal.

**g e t** *remote-file [ local-file ]* 

Retrieve the *remote-file* and store it on the local machine. If the local file name is not specified, it is given the same name it has on the remote machine. The current setting for type is used while transferring the file.

- **glob** Toggle file name globbing. With file name globbing enabled, each local file or pathname is processed for shell metacharacters. Remote files specified in mutiple item commands such as **mput** are globbed by the remote server. If globbing is disabled, all files and pathnames are treated literally.
- hash Toggle hash-sign ("#") printing for each data block transferred. The size of a data block is 1024 bytes.

**help**  $\int$  *command* 

Print an informative message about the meaning of *command.* If no argument
# **FTP(IN )**

is given, *ftp* prints a list of the known commands.

**led [** *directory* ] Change the working directory on the local machine. If no *directory* is specified, the user's home directory is used.

**Is [** *remote-directory ] [ local-file ]* 

Print an abbreviated listing of the contents of a directory on the remote machine. If *remote-directory* is left unspecified, the current working directory is used. If no local file is specified, the output is sent to the terminal.

**mdelet e** *remote-files* 

Delete the specified files on the remote machine. If globbing is enabled, the specification of remote files will first be expanded using **Is.** 

**mdir** *remote-files local-file* 

Obtain a directory listing of multiple files on the remote machine and place the result in *local-file.* 

**mget** *remote-files* 

Retrieve the specified files from the remote machine and place them in the current local directory. If globbing is enabled, the specification of remote files will first be expanded using **Is.** 

**mkdi r** *directory-name* 

Make a directory on the remote machine.

**mis** *remote-files local-file* 

Obtain an abbreviated listing of multiple files on the remote machine and place the result in *local-file.* 

mput local-files Transfer multiple local files from the current local directory to the current working directory on the remote machine.

**open** *host [ port* 

Establish a connection to the specified *host* FTP server. An optional port number may be supplied, in which case, *ftp* will attempt to contact an FTP server at that port. If the auto-login option is on (default), *ftp* will also attempt to automatically log the user in to the FTP server (see below). Connection to *host* becomes the current connection. Note that multiple connections can be made with the **open**  command. The current connection can be changed by using the **open**  command for an already connected host.

**prompt** Toggle interactive prompting (on by default). Interactive prompting occurs during multiple file transfers to allow the user to selectively retrieve or store files. If prompting is turned off, any **mge t** or **mpu t** will transfer all files.

**put** *local-file [ remote-file ]* 

file on the remote machine. If *remote-file* is left unspecified, the local file name is used in naming the remote file. File transfer uses the current setting for **type.** 

**pwd** Print the name of the current working directory on the remote machine.

**quit A** synonym for **bye.** 

**quote** *argl argS ...* 

The arguments specified are sent, verbatim, to the remote FTP server. A single FTP reply code is expected in return.

**recv** *remote-file [ local-file ]*  A synonym for **get.** 

**remotehelp [** *command-name ]* 

Request help from the remote FTP server. If a *command-name* is specified, it is supplied to the server as well.

**rename [** *from ] [ to ]* 

Rename the file *from* on the remote machine, to the file *to.* 

**rmdir** *directory-name* 

Delete a directory on the remote machine.

**send** *local-file [ remote-file ]*  A synonym for **put.**  **sendport** Toggle the use of PORT commands. By default, *ftp* will attempt to use a PORT<br>command when establishing a establishing a connection for each data transfer. If the PORT command fails, *ftp* will use the default data port. When the use of PORT commands is disabled, no attempt will be made to use PORT commands for each data transfer. This is useful for certain FTP implementations which do ignore PORT commands but, incorrectly, indicate they've been accepted.

**status** Show the current status of *ftp.* 

- **tenex** Set the file transfer type to that needed to talk to TENEX machines.
- **trace e** Toggle packet tracing.

 $\tt type$  [*type-name*]

Set the file transfer type to *type-name.*  If no type is specified, the current type is printed. The default type is network ASCII .

**user** *user-name [ password] [ account]* 

Identify yourself to the remote FTP server. If the password is not specified and the server requires it, *ftp* will prompt the user for it (after disabling local echo). If an account field is not specified, and the FTP server requires it, the user will be prompted for it. Unless *ftp* is invoked with "auto-login" disabled, this process is done automatically on initial connection to the FTP server.

- **verbose e** Toggle verbose mode. In verbose mode, all responses from the FTP server are displayed to the user. In addition, if verbose is on, when a file transfer completes, statistics regarding the efficiency of the transfer are reported. By default, verbose is on.
- **T [** *command* ] A synonym for **help.**

Command arguments which have embedded spaces may be quoted with quote (") marks.

# **FTP(IN )**

#### FILE NAMING CONVENTIONS

Files specified as arguments to *ftp* commands are processed according to the following rules.

- 1) If the file name " $-$ " is specified, the standard input (for reading) or standard output (for writing) is used.
- 2) If the first character of the file name is "I", the remainder of the argument is interpreted as a shell command. *Ftp* then forks a shell, using  $popen(3)$  with the argument supplied, and reads (writes) from the stdout (stdin). If the shell command includes spaces, the argument must be quoted; e.g. "" $\vert$  is  $-1t$ "". A particularly useful example of this mechanism is: "dir  $|more"$ .
- 3) Failing the above checks, if "globbing" is enabled, local file names with shell metacharacters are expanded.

## FILE TRANSFER PARAMETERS

The FTP specification specifies many parameters which may affect a file transfer. The *type* may be one of "ascii", "image" (binary), "ebcdic", and "local byte size" (for PDP-lOs and PDP-20s mostly). *Ftp* supports the ASCII and image types of file transfer.

*Ftp* supports only the default values for the remaining file transfer parameters: *mode, form,* and *struct.* 

#### OPTIONS

Options may be specified at the command line, or to the command interpreter.

The —v (verbose on) option forces *ftp* to show all responses from the remote server, as well as report on data transfer statistics.

The  $-n$  option restrains *ftp* from attempting "autologin" upon initial connection. If auto-login is enabled, *ftp* will check the *.netrc* file in the user's home directory for an entry describing an account on the remote machine. If no entry exists, *ftp* will use the login name on the local machine as the user identity on the remote machine, and prompt for a password and, optionally, an account with which to login.

The —i option turns off interactive prompting during multiple file transfers.

The —d option enables debugging.

The  $-g$  option disables file name globbing.

# **FTP(IN )**

## WARNINGS

Many FTP server implementations do not support the experimental operations such as print working directory.

Aborting a file transfer does not work correctly; if one attempts this, the local *ftp* will likely have to be killed by hand.

#### SEE ALSO

 $rep(1N)$ .

ftpd - DARPA Internet File Transfer Protocol server SYNOPSIS

 $/etc/ftpd$   $\begin{bmatrix} -d \end{bmatrix}$   $\begin{bmatrix} -1 \end{bmatrix}$   $\begin{bmatrix} -t \text{timeout} \end{bmatrix}$ 

# DESCRIPTION

*Ftpd* is the DARPA Internet File Transfer Protocol server process. It is normally executed by the startup file, **/etc/rc .** 

If the  $-d$  option is specified, each socket created will have debugging turned on (SO\_DEBUG). With debugging enabled, the system will trace all TCP packets sent and received on a socket.

If the —1 option is specified, each FTP session is logged on the standard output. This allows a line of the form

 $/$ etc/ftpd  $-1$  >  $/$ tmp/ftplog

to be used to conveniently maintain a log of FTP sessions.

The FTP server will timeout an inactive session after 60 seconds. If the —t option is specified, the inactivity timeout period will be set to *timeout.* 

The FTP server currently supports the following FTP requests; case is not distinguished.

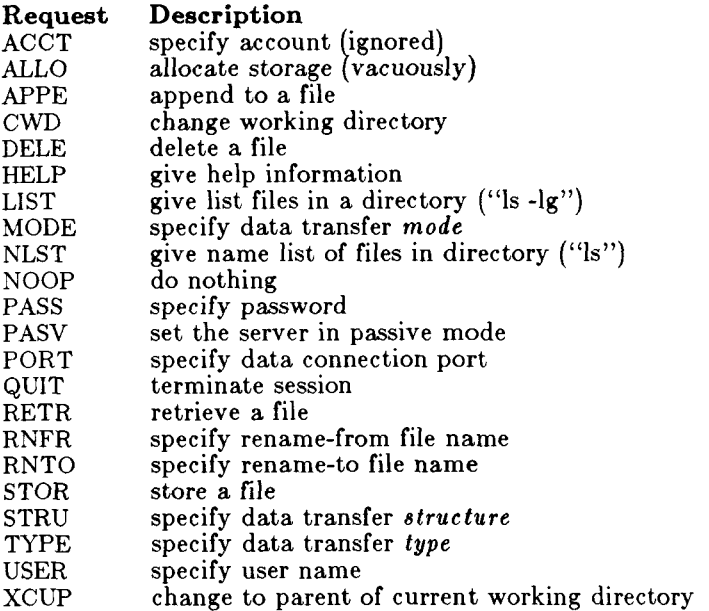

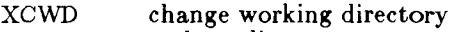

XMKD make a directory

XPWD print the current working directory

XRMD remove a directory

The remaining FTP requests specified in Internet RFC 765 are recognized, but not implemented.

*Ftpd* interprets file names according to the "globbing" conventions used by the shell.

*Ftpd* authenticates users according to three rules.

- 1) The user name must be in the password data base, / *etc/passwd,* and not have a null password. In this case a password must be provided by the client before any file operations may be performed.
- 2) The user name must not appear in the file */etc/ftpusers,* if that file exists.
- 3) If the user name is "anonymous" or "ftp", an anonymous ftp account must be present in the password file (user "ftp"). In this case the user is allowed to log in by specifying any password; by convention this is given as the client host's name.

In the last case, *ftpd* takes special measures to restrict the client's access privileges. The server performs a  $chroot(2)$  command to the home directory of the "ftp" user. In order that system security is not breached, it is recommended that the "ftp" home directory be constructed with care; the following rules are recommended.

- \$HOME Make the home directory owned by "ftp" and unwritable by anyone.
- \$HOME/bin Make this directory owned by the superuser and unwritable by anyone. The program  $ls(1)$  must be present to support the list commands. This program should have mode 111.
- \$HOME/etc Make this directory owned by the superuser and unwritable by anyone. The files *passwd(5*) and *group* (5) must be present for the *Is* command to work properly. These files should be mode 444.
- \$HOME/pub Make this directory mode 777 and owned by "ftp." Users should then place files

İ.

# **FTPD ( 1NM)**

which are to be accessible via the anonymous account in this directory.

SEE ALSO

 $ftp(1N).$ 

"File Transfer Protocol," RFC 765 in *Internet Protocol Transition Workbook,* March 1982. Network Information Center, SRI International, Menlo Park, CA 94025.

# WARNINGS

There is no support for aborting commands.

The anonymous account is inherently dangerous and should be avoided when possible.

The server must run as the superuser to create sockets with privileged port numbers. It maintains an effective user id of the logged in user, reverting to the superuser only when binding addresses to sockets. The possible security holes have been extensively scrutinized, but are possibly incomplete.

fuser – identify processes using a file or file structure SYNOPSIS

**/etc/fuse r [ —ku** ] files [—**] [ [ — ku** ] files]

DESCRIPTION

*Fuser* lists the process IDs of the processes using the *files*  specified as arguments. For block special devices, ail processes using any file on that device are listed. The process ID is followed by **c, p** or **r** if the process is using the file as its current directory, the parent of its current directory (only when in use by the system), or its root directory, respectively. If the  $-\mathbf{u}$  option is specified, the login name, in parentheses, also follows the process ID. In addition, if the  $-k$  option is specified, the SIGKILL signal is sent to each process. Only the super-user can terminate another user's process (see *kill(2\).* Options may be respecified between groups of files. The new set of options replaces the old set, with a lone dash canceling any options currently in force.

The process IDs are printed as a single line on the standard output, separated by spaces and terminated with a single new line. All other output is written on standard error.

#### EXAMPLES

fuser  $-ku$  /dev/dsk/c0d01s1

When run by the superuser, terminates all processes that are preventing cartridge file systems from being unmounted, listing the process ID and login name of each process as it is killed.

fuser  $-u$  /etc/passwd

Lists process IDs and login names of processes that have the password file open.

fuser  $-ku$  /dev/dsk/c0d0s1  $-u$  /etc/passwd Does both of the above examples in a single command line.

#### FILES

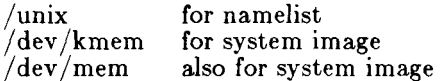

#### SEE ALSO

mount(1M),  $ps(1)$ , kill(2), signal(2).

fwtmp, wtmpfix - manipulate connect accounting records

#### **SYNOPSIS**

**/usr/lib/acct/fwtm p [ —icl /usr/lib/acct/wtmpfi x** [files]

### DESCRIPTION

Fwtmp

*Fwtmp* reads from the standard input and writes to the standard output, converting binary records of the type found in wtmp to formatted ASCII records. The ASCII version is useful to enable editing, via  $ed(1)$ , bad records or general purpose maintenance of the file.

The argument  $-ic$  is used to denote that input is in ASCII form, and output is to be written in binary form.

#### Wtmpfix

*Wtmpfix* is not currently available on MiniFrame. *Wtmpfix* examines the standard input or named files in wtmp format, corrects the time/date stamps to make the entries consistent, and writes to the standard output. A — can be used in place of *files* to indicate the standard input. If time/date corrections are not performed, *acctconl* will fault when it encounters certain datechange records.

Each time the date is set, a pair of date change records are written to **/etc/wtmp .** The first record is the old date denoted by the string **old time** placed in the line field and the flag OLD\_TIME placed in the type field of the  $\langle$ **utmp.h** $>$  structure. The second record specifies the new date and is denoted by the string **new time**  placed in the line field and the flag NEW\_TIME placed in the type field. *Wtmpfix* uses these records to synchronize all time stamps in the file.

In addition to correcting time/date stamps, *wtmpfix* will check the validity of the name field to ensure that it consists soley of alphanumeric characters or spaces. If it encounters a name that is considered invalid, it will change the login name to INVALID and write a diagnostic to the standard error. In this way, *wtmpfix*  reduces the chance that *acctconl* will fail when processing connect accounting records.

FILES

/etc/wtmp /usr/include/utmp.h

```
SEE ALSO
```
 $\text{acct}(1M)$ ,  $\text{acctcms}(1M)$ ,  $\text{acctcom}(1)$ ,  $\text{acctcon}(1M)$ ,  $\text{acceptmerg}(1M)$ ,  $\text{acceptr}(1M)$ ,  $\text{actsh}(1M)$ ,  $\text{ed}(1)$ , runacct(1M),  $\mathrm{act}(2)$ ,  $\mathrm{act}(4)$ ,  $\mathrm{utmp}(4)$ .

**NAME**  hpd, erase, hardcopy, tekset, td - graphical device routines and filters **SYNOPSIS**   $\bf{hpd}$  [-options] [GPS file  $\ldots$ ] **erase hardcopy**  tekset  $td$   $[-eurn]$   $[GPS$  file  $...]$ **DESCRIPTION**  the commands described below reside in  $\frac{1}{\sqrt{u}}$  /  $\frac{1}{\sqrt{u}}$  *k*  $\frac{1}{\sqrt{u}}$  *f (see graphics*(1G)). **hpd** Hpd translates a GPS (see gps(4)), to instructions for the Hewlett-Packard 7221A Graphics Plotter. A viewing window is computed from the maximum and minimum points in *file* unless the —u or —r *option* is provided. If no *file* is given, the standard input is assumed. *Options* are: cn Select character set  $n, n$  between 0 and 5 (see the *HP7221A Plotter Operating and Programming Manual, Appendix A).*  **pn** Select pen numbered n, n between 1 and 4 inclusive. **r** *n* Window on GPS region *n*, *n* between 1 and 25 inclusive. *an* Slant characters n degrees clockwise from the vertical. **u** Window on the entire GPS universe. xdn Set x displacement of the viewport's lower left corner to n inches. **x vn** Set width of viewport to **n** inches. **y dn** Set y displacement of the viewport's lower left corner to n inches. **yv** *n* Set height of viewport to *n* inches. **erase** *Erase* sends characters to a **TEKTRONIX 4010**  series storage terminal to erase the screen. **hardcopy** When issued at a **TEKTRONIX** display terminal with a hard copy unit, *hardcopy*  generates a screen copy on the unit. **tekset** *Tekset* sends characters to a TEKTRONIX terminal to clear the display screen, set the

# **GDEV(IG)**

display mode to alpha, and set characters to the smallest font.

**t d** *Td* translates a GPS to scope code for a TEKTRONIX 4010 series storage terminal. A viewing window is computed from the maximum and minimum points in *file* unless the  $-u$  or  $-r$  *option* is provided. If no file is given, the standard input is assumed. Options are:

- e Do not erase screen before initiating display.
- $rn$  Display GPS region  $n$ ,  $n$  between 1 and 25 inclusive.
- u Display the entire GPS universe.

SEE ALSO

ged(lG), graphics(lG), gps(4).

ged - graphical editor

## **SYNOPSIS**

 $\gcd$   $[-\text{euRrn}]$  [GPS file  $\ldots$ ]

**DESCRIPTION** 

*Ged* is an interactive graphical editor used to display, construct, and edit GPS files on TEKTRONIX 4010 series display terminals. If GPS *file(*s) are given, *ged* reads them into an internal display buffer and displays the buffer. The GPS in the buffer can then be edited. If  $$ is given as a file name, *ged* reads a GPS from the standard input.

*Ged* accepts the following command line options:

- **e** Do not erase the screen before the initial display.
- **rn** Display region number n.
- **u** Display the entire GPS *universe.*
- **R** Restricted shell invoked on use of !.

A GPS file is composed of instances of three graphical objects: *lines, arc,* and *text. Arc* and *lines* objects have a start point, or *object-handle,* followed by zero or more points, or *point-handles. Text* has only an object-handle. The objects are positioned within a Cartesian plane, or *universe,* having 64K (-32K to +32K) points, or *universe-units,* on each axis. The universe is divided into 25 equal sized areas called *regions.* Regions are arranged in five rows of five squares each, numbered 1 to 25 from the lower left of the universe to the upper right.

*Ged* maps rectangular areas, called *windows,* from the universe onto the display screen. Windows allow the user to view pictures from different locations and at different magnifications. The *universe-window* is the window with minimum magnification, i.e., the window that views the entire universe. The *home-window* is the window that completely displays the contents of the display buffer.

#### **COMMANDS**

*Ged* commands are entered in *stages.* Typically each stage ends with  $a \leq c\mathbf{r}$  (return). Prior to the final  $\langle c\mathbf{r}\rangle$  the command may be aborted by typing **rubout**. The input of a stage may be edited during the stage using the erase and kill characters of the calling shell. The prompt \* indicates that *ged* is waiting at stage 1.

Each command consists of a subset of the following

stages:

*1. Command line* 

**A** *command line* consists of a command *name* followed by *argument*(s) followed by a **<cr> . A** command *name* is a single character. Command *arguments* are either *option(* s) or a *file-name. Options* are indicated by a leading  $-$ .

- *Text* is a sequence of characters terminated by an unescaped  $\langle cr \rangle$ . (120 lines of text maximum.) 2. *Text*
- *Points* is a sequence of one or more screen locations (maximum of 30) indicated either by the terminal crosshairs or by name. The prompt for entering *points* is the appearance of the crosshairs. When the crosshairs are visible, typing: 3. *Points* 
	- **sp** (space) enters the current location as a *point.* The *point* is identified with a number.
	- \$n enters the previous *point* numbered n.
	- *>x* labels the last *point* entered with the upper case letter *x.*
	- \$a: enters the *point* labeled *x.*
	- establishes the previous *points* as the current *points.* At the start of a command the previous *points* are those locations given with the previous command.
	- = echoes the current *points.*
	- \$.n enters the *point* numbered n from the previous *points.*
	- # erases the last *point* entered.
	- @ erases all of the *points* entered.
- 4. *Pivot* The *pivot* is a single location, entered by typing  $\langle cr \rangle$  or by using the \$ operator, and indicated with a \*.
- 5. *Destination*

The *destination* is a single location entered by typing  $\langle cr \rangle$  or by using \$.

#### COMMAND SUMMARY

In the summary, characters typed by the user are printed

in **bold.** Command stages are printed in *italics.*  Arguments surrounded by brackets "[]" are optional. Parentheses "()" surrounding arguments separated by "or " means that exactly one of the arguments must be given.

# Construct commands:

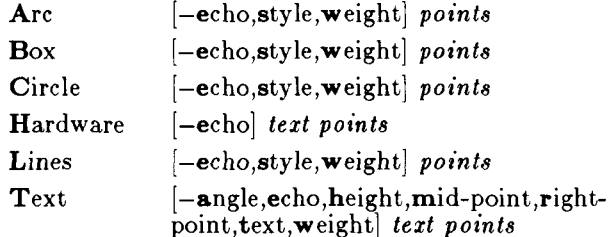

# Edit commands:

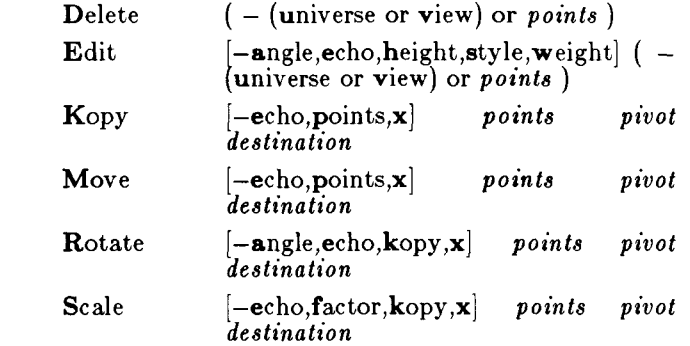

# View commands:

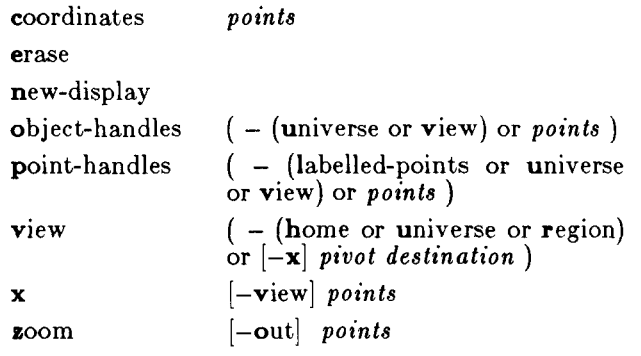

# **GED(1G)**

## Other commands:

quit or Quit

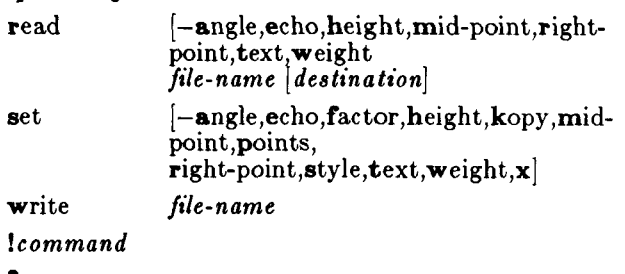

Options:

*Options* specify parameters used to construct, edit, and view graphical objects. If a parameter used by a command is not specifed as an *option,* the default value for the parameter will be used (see set below). The format of command *options* is:

*— option [, option ]* 

where *option* is *keyletter[value\.* Flags take on the *values*  of true or false indicated by  $+$  and  $-$  respectively. If no *value* is given with a flag, true is assumed.

Object options:

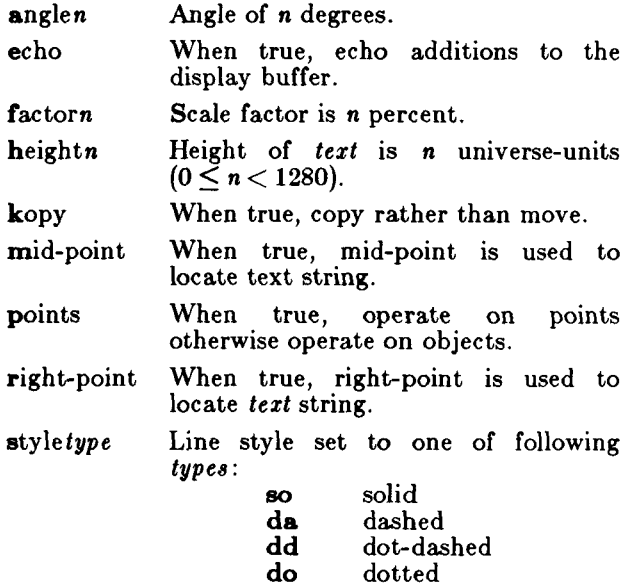

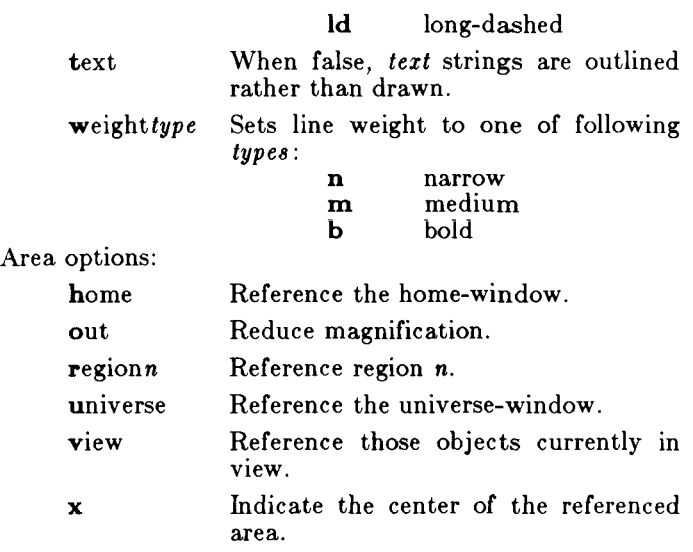

# COMMAND DESCRIPTIONS

# Construct commands:

Arc and Lines

behave similarly. Each consists of a *command line*  followed by *points.* The first *point* entered is the object-handle. Successive *points* are point-handles. Lines connect the handles in numerical order. Arc fits a curve to the handles (currently a maximum of 3 points will be fit with a circular arc; splines will be added in a later version).

Box and Circle

are special cases of Lines and Arc, respectively. Box generates a rectangle with sides parallel to the universe axes. A diagonal of the rectangle would connect the first *point* entered with the last *point.*  The first *point* is the object-handle. Point-handles are created at each of the vertices. generates a circular arc centered about the *point*  numbered zero and passing through the last *point.*  The circle's object-handle coincides with the last *point.* A point-handle is generated 180 degrees around the circle from the object-handle.

Text and Hardware

generate *text* objects. Each consists of a *command line, text* and *points. Text* is a sequence of characters delimited by  $\langle cr \rangle$ . Multiple lines of

text may be entered by preceding a **cr** with a backslash (i.e.,  $\text{er}$ ). The Text command creates software generated characters. Each line of software text is treated as a separate *text* object. The first *point* entered is the object-handle for the first line of text. The Hardware command sends the characters in *text* uninterpreted to the terminal.

#### Edit commands:

Edit commands operate on portions of the display buffer called *defined areas.* A defined area is referenced either with an area *option* or interactively. If an area *option* is not given, the perimeter of the defined area is indicated by *points.* If no *point* is entered, a small defined area is built around the location of the  $\langle c\mathbf{r}\rangle$ . This is useful to reference a single *point.* If only one *point* is entered, the location of the  $\langle cr \rangle$  is taken in conjunction with the *point* to indicate a diagonal of a rectangle. A defined area referenced by *points* will be outlined with dotted lines.

Delete

removes all objects whose object-handle lies within a defined area. The universe option removes all objects and erases the screen.

Edit modifies the parameters of the objects within a defined area. Parameters that can be edited are:

angle angle of *text*  height height of *text*  style style of *lines* and *arc*  weight weight of *lines, arc,* and *text.* 

Kopy (or Move)

copies (or moves) object- and/or point-handles within a defined area by the displacement from the *pivot* to the *destination.* 

#### Rotate

rotates objects within a defined area around the *pivot.* If the kopy flag is true then the objects are copied rather than moved.

Scale

For objects whose object handles are within a defined area, point displacements from the *pivot*  are scaled by factor percent. If the kopy flag is true then the objects are copied rather than moved.

View commands:

coordinates

prints the location of *point(*s) in universe- and screen-units.

erase

clears the screen (but not the display buffer),

new-display

erases the screen then displays the display buffer.

object-handles (or point-handles)

labels object-handles (and/or point-handles) that lie within the defined area with O (or P). Pointhandles identifies labeled points when the labelledpoints flag is true.

- view moves the window so that the universe point corresponding to the *pivot* coincides with the screen point corresponding to the *destination.* Options for home, universe, and region display particular windows in the universe.
- **x** indicates the center of a defined area. Option view indicates the center of the screen.

zoom

decreases (zoom out) or increases the magnification of the viewing window based on the defined area. For increased magnification, the window is set to circumscribe the defined area. For a decrease in magnification the current window is inscribed within the defined area.

# Other commands:

quit or Quit

exit from *ged.* Quit responds with ? if the display buffer has not been written since the last modification.

- read inputs the contents of a file. If the file contains a GPS it is read directly. If the file contains text it is converted into *text* object(s). The first line of a text file begins at *destination.*
- set when given *option(*s) resets default parameters, otherwise it prints current default values.

write

outputs the contents of the display buffer to a file.

- ! escapes *ged to* execute a CTIX system command.
- ? lists *ged* commands.

# **GED(IG)**

```
SEE ALSO 
        gdev(1G), graphics(1G), sh(1), gps(4).
```
 $get - get$  a version of an SCCS file

SYNOPSIS<br>get

 $\mathsf{get}$   $[-\mathbf{rSID}]$   $[-\mathbf{c}$ cutoff]  $[-\mathbf{list}]$   $[-\mathbf{xlist}]$   $[-\mathbf{wstring}]$ —aseq-no.l [-k j **[-e ]** [4**[p**]j **[-pj [-m ] [-n] [-.] [-b;**   $[-\mathbf{g}]$   $[-\mathbf{t}]$  file  $\ldots$ 

DESCRIPTION

*Get* generates an ASCII text file from each named SCCS file according to the specifications given by its keyletter arguments, which begin with  $-$ . The arguments may be specified in any order, but all keyletter arguments apply to all named SCCS files. If a directory is named, *get*  behaves as though each file in the directory were specified as a named file, except that non-SCCS files (last component of the path name does not begin with **s.)** and unreadable files are silently ignored. If a name of — is given, the standard input is read; each line of the standard input is taken to be the name of an SCCS file to be processed. Again, non-SCCS files and unreadable files are silently ignored.

The generated text is normally written into a file called the *g-file* whose name is derived from the SCCS file name by simply removing the leading **s.;** (see also *FILES,*  below).

Each of the keyletter arguments is explained below as though only one SCCS file is to be processed, but the effects of any keyletter argument applies independently to each named file.

 $-FSID$  The SCCS *ID*entification string (SID) of the version (delta) of an SCCS file to be retrieved. Table 1 below shows, for the most useful cases, what version of an SCCS file is retrieved (as well as the SID of the version to be eventually created by *delta (l)* if the —e keyletter is also used), as a function of the SID specified.

*—ccutoff Cutoff* date-time, in the form:

YY[MM[DD[HH[MM[SS]]]]]

No changes (deltas) to the SCCS file which were created after the specified *cutoff* datetime are included in the generated ASCII text file. Units omitted from the date-time default to their maximum possible values; that is,  $-c7502$  is equivalent to **-c750228235050 .** Any number of non-

# **GET(1)**

numeric characters may separate the various 2-digit pieces of the *cutoff* date-time. This feature allows one to specify a *cutoff* date in the form:  $"-c77/2/2$  **9:22:25**". Note that this implies that one may use the  $%E\%$  and *%U%* identification keywords (see below) for nested *gets* within, say the input to a  $send(1C)$  command:

~!get »-c%E % *%U%"* s.file

e Indicates that the get is for the purpose of editing or making a change (delta) to the SCCS file via a subsequent use of *delta(* 1). The —e keyletter used in a *get* for a particular version (SID) of the SCCS file prevents further *gets* for editing on the same SID until *delta* is executed or the **j** (joint edit) flag is set in the SCCS file (see *admin(l)).*  Concurrent use of **get**  $-e$  for different SIDs is always allowed.

> If the *g-file* generated by *get* with an —e keyletter is accidentally ruined in the process of editing it, it may be regenerated by reexecuting the *get* command with the —k keyletter in place of the —e keyletter.

> SCCS file protection specified via the ceiling, floor, and authorized user list stored in the SCCS file (see  $\alpha dm(n(1))$  are enforced when the —e keyletter is used.

**b** Used with the —**e** keyletter to indicate that the new delta should have an SID in a new branch as shown in Table 1. This keyletter is ignored if the **b** flag is not present in the file (see *admin(* 1)) or if the retrieved *delta* is not a leaf *delta.* (A leaf *delta* is one that has no successors on the SCCS file tree.)

> Note: A branch *delta* may always be created from a non-leaf *delta.*

i*list* A *list* of deltas to be included (forced to be applied) in the creation of the generated file. The *list* has the following syntax:  $\langle$  list > ::=  $\langle$  range > |  $\langle$  list > ,  $\langle$  range >  $\langle \text{range} \rangle ::= \text{SID} | \text{SID} - \text{SID}$ 

> SID, the SCCS Identification of a delta, may be in any form shown in the "SID Specified" column of Table 1. Partial SIDs are<br>interpreted as shown in the "SID Retrieved"

column of Table 1.

- *xlist* A *list* of deltas to be excluded (forced not to be applied) in the creation of the generated file. See the  $-i$  keyletter for the *list* format.
- $-k$  Suppresses replacement of identification keywords (see below) in the retrieved text by their value. The  $-k$  keyletter is implied by  $\sum_{n=1}^{\infty}$
- **l[p]** Causes a delta summary to be written into an *l-file.* If **—lp** is used then an *I-file* is not created; the delta summary is written on the standard output instead. See *FILES* for the format of the *l-file.*
- **p** Causes the text retrieved from the SCCS file to be written on the standard output. No *gfile* is created. All output which normally goes to the standard output goes to file descriptor 2 instead, unless the —s keyletter is used, in which case it disappears.
- **s** Suppresses all output normally written on the standard output. However, fatal error messages (which always go to file descriptor 2) remain unaffected.
- **m** Causes each text line retrieved from the SCCS file to be preceded by the SID of the delta that inserted the text line in the SCCS file. The format is: SID, followed by a horizontal tab, followed by the text line.
- $-\mathbf{n}$  Causes each generated text line to be<br>preceded with the  $\%M\%$  identification the %M% identification keyword value (see below). The format is: *%M%* value, followed by a horizontal tab, followed by the text line. When both the —m and —n keyletters are used, the format is: *%M%* value, followed by a horizontal tab, followed by the  $-m$  keyletter generated format.
- $-g$  Suppresses the actual retrieval of text from the SCCS file. It is primarily used to generate an *l-file,* or to verify the existence of a particular SID.
- t Used to access the most recently created ("top") delta in a given release (e.g.,  $-r1$ ), or release and level (e.g.,  $-\mathbf{r1.2}$ ).
- *—w string* Substitute *string* for all occurrences of  $\%W\%$  when geting the file.
- *—aseq-no.* The delta sequence number of the SCCS file delta (version) to be retrieved (see *sccsfile{5)).*  This keyletter is used by the *comb(*1) command; it is not a generally useful keyletter, and users should not use it. If both the  $-r$  and  $-a$  keyletters are specified, the —a keyletter is used. Care should be taken when using the  $-a$  keyletter in conjunction with the —e keyletter, as the SID of the delta to be created may not be what one expects. The  $-r$  keyletter can be used with the  $-a$ and —e keyletters to control the naming of the SID of the delta to be created.

For each file processed, *get* responds (on the standard output) with the SID being accessed and with the number of lines retrieved from the SCCS file.

If the —e keyletter is used, the SID of the delta to be made appears after the SID accessed and before the number of lines generated. If there is more than one named file or if a directory or standard input is named, each file name is printed (preceded by a new-line) before it is processed. If the  $-i$  keyletter is used included deltas are listed following the notation "Included"; if the  $-x$ keyletter is used, excluded deltas are listed following the notation "Excluded".

### **GET(1)**

| $SD*$             | –b Keyletter | Other                                            | SD        | SID of Delta     |
|-------------------|--------------|--------------------------------------------------|-----------|------------------|
| Specified         | Used†        | Conditions                                       | Retrieved | to be Created    |
| none <sup>t</sup> | no           | R defaults to mR                                 | mR.mL     | $mR.(mL+1)$      |
| nonet             | yes          | R defaults to mR                                 | mR.mL     | $mR.mL.(mB+1).1$ |
| R                 | no           | R > mR                                           | mR.mL     | $R.1***$         |
| R                 | no           | $R = mR$                                         | mR.mL     | $mR(mL+1)$       |
| R                 | yes          | R > mR                                           | mR.mL     | $mR.mL.(mB+1).1$ |
| R                 | yes          | $R = mR$                                         | mR.mL     | $mR.mL.(mB+1).1$ |
| R                 |              | $R < mR$ and<br>R does not exist                 | hR.mL**   | $hR.mL.(mB+1).1$ |
| R                 |              | Trunk succ.#<br>in release $>$ R<br>and R exists | R.mL      | $R.mL(mB+1).1$   |
| R.L               | no           | No trunk succ.                                   | R.L       | $R.(L+1)$        |
| R.L               | yes          | No trunk succ.                                   | R.L       | $R.L.(mB+1).1)$  |
| R.L               |              | Trunk succ.<br>in release $>$ R                  | R.L       | $R.L.(mB+1).1)$  |
| R.L.B             | no           | No branch succ.                                  | R.L.B.mS  | $R.L.B.(mS+1)$   |
| R.L.B             | yes          | No branch succ.                                  | R.L.B.mS  | $R.L.(mB+1).1$   |
| R.L.B.S           | no           | No branch succ.                                  | R.L.B.S   | $R.L.B.(S+1)$    |
| R.L.B.S           | yes          | No branch succ.                                  | R.L.B.S   | $R.L.(mB+1).1$   |
| R.L.B.S           |              | Branch succ.                                     | R.L.B.S   | $R.L.(mB+1).1)$  |

**TABLE 1. Determination of SCCS Identification String** 

"R", "L", "B", and "S" are the "release", "level", "branch", and "sequence" components of the SID, respectively; "m" means "maximum". Thus, for example, "R.mL" means "the maximum level number within release  $R$ "; "R.L. $(mB+1)$ .1" means "the first sequence number on the *new* branch (i.e., maximum branch number plus one) of level L within release R". Note that if the SID specified is of the form "R.L", "R.L.B", or "R.L.B.S", each of the specified components *must* exist.

- "hR" is the highest *existing* release that is lower than the specified, *nonexistent*, release R.
- $***$ This is used to force creation of the *first* delta in a *new* release.
- Successor. #

 $\pmb{\ast}$ 

- The —**b** keyletter is effective only if the **b** flag (see *admin* (1)) is present in the file. An entry of means "irrelevant". t
- ŧ This case applies if the d (default **SID)** flag is *not*  present in the file. If the **d** flag *is* present in the file, then the **SID** obtained from the **d** flag is

# **GET(l)**

interpreted as if it had been specified on the command line. Thus, one of the other cases in this table applies.

# IDENTIFICATION KEYWORDS

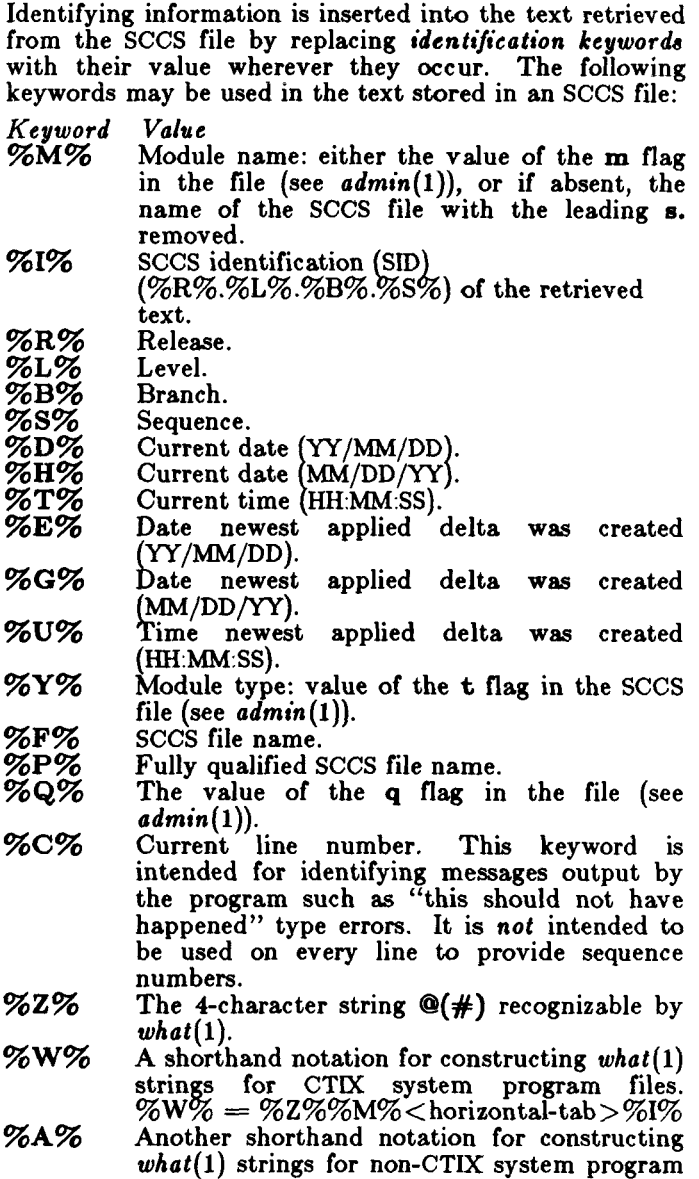

#### files.  $\%$ A $\%$   $=$   $\%$ Z% $\%$ Y%  $\%$ M%  $\%$ I% $\%$ Z%

**FILES** 

Several auxiliary files may be created by *get.* These files are known generically as the *g-file, l-file, p-file,* and *zfile.* The letter before the hyphen is called the tag. An auxiliary file name is formed from the SCCS file name: the last component of all SCCS file names must be of the form *s.module-name,* the auxiliary files are named by replacing the leading **s** with the tag. The *g-file* is an exception to this scheme: the *g-file* is named by removing the **s.** prefix. For example, **s.xyz.c,** the auxiliary file names would be xyz.c, l.xyz.c, p.xyz.c, and **z.xyz.c,** respectively.

The *g-file,* which contains the generated text, is created in the current directory (unless the  $-p$  keyletter is used). A *g-file* is created in all cases, whether or not any lines of text were generated by the *get.* It is owned by the real user. If the  $-k$  keyletter is used or implied its mode is 644; otherwise its mode is 444. Only the real user need have write permission in the current directory.

The *l-file* contains a table showing which deltas were applied in generating the retrieved text. The *l-file* is created in the current directory if the —1 keyletter is used; its mode is 444 and it is owned by the real user. Only the real user need have write permission in the current directory.

Lines in the *l-file* have the following format:

- a. A blank character if the delta was applied;
	- \* otherwise.
- b. A blank character if the delta was applied or was not applied and ignored; \* if the delta was not applied and was not ignored.
- c. A code indicating a "special" reason why the delta was or was not applied:
	- "I": Included.
	- "X": Excluded.

"C": Cut off (by a -**c** keyletter).

- d. Blank.
- e. SCCS identification (SID).
- f. Tab character.
- g. Date and time (in the form YY/MM/DD HH:MM:SS) of creation.
- h. Blank.

#### i. Login name of person who created *delta.*

The comments and MR data follow on subsequent lines, indented one horizontal tab character. A blank line terminates each entry.

The *p-file* is used to pass information resulting from a *get* with an —e keyletter along to *delta.* Its contents are also used to prevent a subsequent execution of *get* with an —e keyletter for the same SID until *delta* is executed or the joint edit flag, j, (see *admin(* 1)) is set in the SCCS file. The *p-file* is created in the directory containing the SCCS file and the effective user must have write permission in that directory. Its mode is 644 and it is owned by the effective user. The format of the *p-file* is: the gotten SID, followed by a blank, followed by the SID that the new delta will have when it is made, followed by a blank, followed by the login name of the real user, followed by a blank, followed by the date-time the *get*  was executed, followed by a blank and the  $-i$  keyletter argument if it was present, followed by a blank and the  $-x$  keyletter argument if it was present, followed by a new-line. There can be an arbitrary number of lines in the *p-file* at any time; no two lines can have the same new delta SID.

The *z-file* serves as a *lock-out* mechanism against simultaneous updates. Its contents are the binary (2 bytes) process ID of the command (i.e., get) that created it. The *z-file* is created in the directory containing the SCCS file for the duration of get. The same protection restrictions as those for the *p-file* apply for the *z-file.*  The *z-file* is created mode 444.

# SEE ALSO

 $\text{admin}(1)$ , delta $(1)$ , help $(1)$ , prs $(1)$ , what $(1)$ , sccsfile $(4)$ . *CTIX Programmer's Guide,* Section 9.

#### DIAGNOSTICS

Use *help(*l) for explanations.

#### BUGS

If the effective user has write permission (either explicitly or implicitly) in the directory containing the SCCS files, but the real user does not, then only one file may be named when the —e keyletter is used.

getopt - parse command options

SYNOPSIS

set  $--$  **getopt** optstring \$\*

# DESCRIPTION

*Getopt* is used to break up options in command lines for easy parsing by shell procedures and to check for legal options. *Optstring* is a string of recognized option letters (see *getopt(*3C)); if a letter is followed by a colon, the option is expected to have an argument which may or may not be separated from it by white space. The special option — is used to delimit the end of the options. If it is used explicitly, *getopt* will recognize it; otherwise, *getopt* will generate it; in either case, *getopt*  will place it at the end of the options. The positional parameters  $(\$1 \$2 \dots)$  of the shell are reset so that each option is preceded by  $a -$  and is in its own positional parameter; each option argument is also parsed into its own positional parameter.

# EXAMPLE

The following code fragment shows how one might process the arguments for a command that can take the options **a** or **b,** as well as the option **o,** which requires an argument:

```
set -- 'getopt abo: \frac{1}{2}*'
         if \lceil $? \lceil = 0 \rceilthen 
                   echo $USAGE 
                   exit 2 
         fi 
         for i in $* 
         do 
                   case $i in 
                   -a \mid -b FLAG=$i; shift;;
                   - o)        OARG=$2; shift 2;;<br>--)     shift; break;;
                                       shift; break;;
                   esac 
         done 
This code will accept any of the following as equivalent: 
         cmd -aoarg file filecmd -a - a arg file file
         cmd -\text{oarg} - \text{a} file file
```

```
cmd -a -a -a -c file file
```
SEE ALSO

 $sh(1)$ , getopt $(3C)$ .

# DIAGNOSTICS

*Getopt* prints an error message on the standard error when it encounters an option letter not included in *optatring.* 

getty - set terminal type, modes, speed, and line discipline

SYNOPSIS

**/etc/gett v [ —h ] [ —t** timeout ] line [ speed [ type  $\lceil$  linedisc  $\lceil$   $\rceil$ **/etc/getty —c** file

DESCRIPTION

*Getty* is a program that is invoked by  $init(1M)$ . It is the second process in the series, (*init-getty-login-shell*) that ultimately connects a user with the CTIX system. Initially *getty* generates a system identification message from the values returned by the *uname(2*) system call. Then, if /etc/issue exists, it outputs this to the user's terminal, followed finally by the login message field for the entry it is using from **/etc/gettydefs.** *Getty* reads the user's login name and invokes the  $login(1)$  command with the user's name as argument. While reading the name, *getty* attempts to adapt the system to the speed and type of terminal being used.

*Line* is the name of a tty line in **/dev** to which getty is to attach itself. *Getty* uses this string as the name of a file in the /dev directory to open for reading and writing. Unless *getty* is invoked with the —h flag, *getty*  will force a hangup on the line by setting the speed to zero before setting the speed to the default or specified speed. The —t flag plus *timeout* in seconds, specifies that *getty* should exit if the open on the line succeeds and no one types anything in the specified number of seconds. The optional second argument, *speed,* is a label to a speed and tty definition in the file **/etc/gettydefs.**  This definition tells *getty* at what speed to initially run, what the login message should look like, what the inital tty settings are, and what speed to try next should the user indicate that the speed is inappropriate. (by typing a *<break>* character). The default *speed* is 9600 baud. The optional third argument, *type,* is a character string describing to *getty* what type of terminal is connected to the line in question. *Getty* understands the following types:

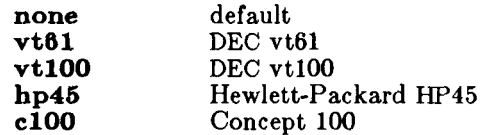

The default terminal is **none;** i.e., any crt or normal terminal unknown to the system. Also, for terminal type

to have any meaning, the virtual terminal handlers must be compiled into the operating system. They are available, but not compiled in the default condition. The optional fourth argument, *line disc,* is a character string describing which line discipline to use in communicating with the terminal. Again the hooks for line disciplines are available in the operating system but there is only one presently available, the default line discipline, LDISCO.

When given no optional arguments, *getty* sets the *speed*  of the interface to 9600 baud, specifies that raw mode is to be used (awaken on every character), that echo is to be suppressed, either parity allowed, newline characters will be converted to carriage return-line feed, and tab expansion performed on the standard output. It types the login message before reading the user's name a character at a time. If a null character (or framing error) is received, it is assumed to be the result of the user pushing the "break" key. This will cause *getty* to attempt the next *speed* in the series. The series that *getty* tries is determined by what it finds in **/etc/gettydefs.** 

The user's name is terminated by a new-line or carriagereturn character. The latter results in the system being set to treat carriage returns appropriately (see *ioctl(*2)).

The user's name is scanned to see if it contains any lower-case alphabetic characters; if not, and if the name is non-empty, the system is told to map any future upper-case characters into the corresponding lower-case characters.

In addition to the standard UNIX system erase and kill characters ( $#$  and  $@$ ), getty also understands  $\mathbf{\&}$  and  $^{\sim}$ U. If the user uses a  $\mathbf b$  as an erase, or **code–U** as a kill character, *getty* sets the standard erase character and/or kill character to match.

*Getty* also understands the "standard" ESS protocols for erasing, killing and aborting a line, and terminating a line. If *getty* sees the ESS erase character, \_, or kill character,  $\hat{\boldsymbol{\theta}}$ , or abort character,  $\hat{\boldsymbol{\theta}}$ , or the ESS line terminators, / or !, it arranges for this set of characters to be used for these functions.

Finally, *login* is called with the user's name as an argument. Additional arguments may be typed after the login name. These are passed to *login,* which will place them in the environment (see *login(l)).* 

# **GETTY( 1M)**

A check option is provided. When *getty* is invoked with the  $-c$  option and *file*, it scans the file as if it were scanning /etc/gettydefs and prints out the results to the standard output. If there are any unrecognized modes or improperly constructed entries, it reports these. If the entries are correct, it prints out the values of the various flags. See *ioctl(*2) to interpret the values. Note that some values are added to the flags automatically.

#### FILES

/etc/gettydefs /etc/issue

#### SEE ALSO

 $ct(1C)$ ,  $init(1M)$ ,  $login(1)$ ,  $iotl(2)$ ,  $gettydefs(4)$ .  $initab(4)$ , tty $(7)$ .

#### BUGS

While *getty* does understand simple single character quoting conventions, it is not possible to quote the special control characters that *getty* uses to determine when the end of the line has been reached, which protocol is being used, and what the erase character is. Therefore it is not possible to login via *getty* and type a  $\#, \, \mathcal{Q}, \, \langle, \, \cdot, \rangle, \, \langle, \rangle$ , backspace,  $\wedge$  U,  $\wedge$  D, or & as part of your login name or arguments. They will always be interpreted as having their special meaning as described above.

graph - draw a graph

SYNOPSIS

 $graph$  [ options ]

DESCRIPTION

*Graph* with no options takes pairs of numbers from the standard input as abscissas and ordinates of a graph. Successive points are connected by straight lines. The graph is encoded on the standard output for display by the  $tplot(1G)$  filters.

If the coordinates of a point are followed by a nonnumeric string, that string is printed as a label beginning on the point. Labels may be surrounded with quotes in which case they may be empty or contain blanks and numbers; labels never contain new-lines.

The following options are recognized, each as a separate argument:

- —a Supply abscissas automatically (they are missing from the input); spacing is given by the next argument (default 1). A second optional argument is the starting point for automatic abscissas (default 0 or lower limit given by  $-x$ ).
- —b Break (disconnect) the graph after each label in the input.
- —c Character string given by next argument is default label for each point.
- $-\mathbf{g}$  Next argument is grid style, 0 no grid, 1 frame with ticks, 2 full grid (default).
- —1 Next argument is label for graph,
- $-m$  Next argument is mode (style) of connecting lines: 0 disconnected, 1 connected (default). Some devices give distinguishable line styles for other small integers (e.g., the TEKTRONIX  $4014: 2=$ dotted,  $3=$ dash-dot,  $4$ =short-dash, 5= $long\text{-}dash$ ).
- —s Save screen, do not erase before plotting,
- $-x$  [1] If 1 is present, x axis is logarithmic. Next 1 (or 2) arguments are lower (and upper) *x*  limits. Third argument, if present, is grid spacing on *x* axis. Normally these quantities are determined automatically,
- 
- $-\mathbf{y}$  [1] Similarly for  $\mathbf{y}$ .<br>  $-\mathbf{h}$  Next argument Next argument is fraction of space for height.
- —w Similarly for width.
- $-\mathbf{r}$  Next argument is fraction of space to move right before plotting.

# **GRAPH(1G)**

—u Similarly to move up before plotting.

—t Transpose horizontal and vertical axes. (Option —x now applies to the vertical axis.)

A legend indicating grid range is produced with a grid unless the — **s** option is present. If a specified lower limit exceeds the upper limit, the axis is reversed.

# SEE ALSO

graphics $(1G)$ , spline $(1G)$ , tplot $(1G)$ .

#### BUGS

*Graph* stores all points internally and drops those for which there is no room.

Segments that run out of bounds are dropped, not windowed.

Logarithmic axes may not be reversed.
graphics - access graphical and numerical commands

SYNOPSIS

**graphics**  $\vert -\mathbf{r} \vert$ 

DESCRIPTION

*Graphics* prefixes the path name /usr/bin/graf to the current \$PATH value, changes the primary shell prompt<br>to  $\hat{ }$ , and executes a new shell. The directory to  $\hat{ }$ , and executes a new shell. /usr/bin/graf contains all of the Graphics subsystem commands. If the —r option is given, access to the graphical commands is created in a restricted environment; that is, \$PATH is set to

## **: / usr/bin/gra f :/rbin: / usr/rbi n**

and the restricted shell, *rsh,* is invoked. To restore the environment that existed prior to issuing the *graphics*  command, type EOT (control-d on most terminals). To logoff from the graphics environment, type **quit.** 

The command line format for a command in *graphics* is *command name* followed by *argument*(s). An *argument* may be a *file name* or an *option string.* A *file name* is the name of any CTIX system file except those beginning with —. The *file name* — is the name for the standard input. An *option string* consists of — followed by one or more *option(*s). An *option* consists of a keyletter possibly followed by a value. *Options* may be separated by commas.

The graphical commands have been partitioned into four groups.

> Commands that manipulate and plot numerical data; see  $stat(1G)$ .

> Commands that generate tables of contents; see  $\mathfrak{toc}(1G)$ .

> Commands that interact with graphical devices; see  $gdev(1G)$  and  $ged(1G)$ .

> A collection of graphical utility commands; see *gutil(lG).*

A list of the *graphics* commands can be generated by typing **whatis** in the *graphics* environment.

## SEE ALSO

 $gdev(1G)$ ,  $ged(1G)$ ,  $gutil(1G)$ ,  $stat(1G)$ ,  $toc(1G)$ ,  $gps(4)$ .

greek - select terminal filter

SYNOPSIS

 $greek$   $-T$ terminal ]

DESCRIPTION

*Greek* is a filter that reinterprets the extended character set. as well as the reverse and half-line motions, of a 128-character TELETYPE Model 37 terminal (which is the *nroff(* 1) default terminal) for certain other terminals. Special characters are simulated by overstriking, if necessary and possible. If the argument is omitted, *greek* attempts to use the environment variable \$TERM (see environ(5)). The following *terminals* are recognized currently:

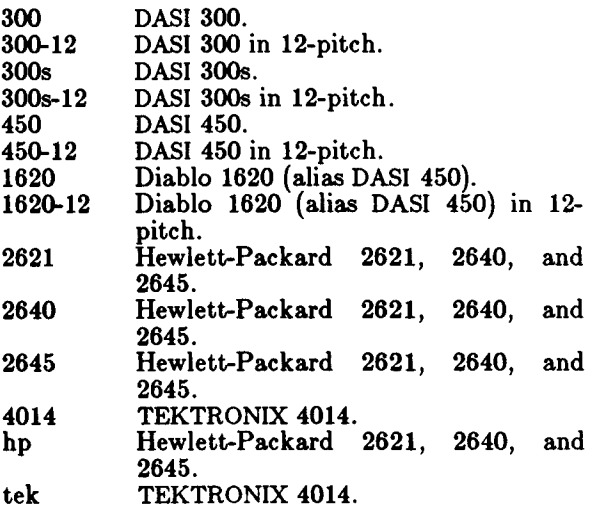

#### FILES

/usr/bin/300  $\frac{1}{2}$ usr $\frac{1}{2}$ bin $\frac{1}{2}$ 300s /usr/bin/4014 /usr/bin/450  $\sqrt{u}$ sr $\sin/h$ p

SEE ALSO

 $300(1)$ ,  $4014(1)$ ,  $450(1)$ , eqn(1), hp(1), mm(1), nroff(1),  $\text{tplot}(1G)$ , environ(5), term(5).

## **ED(1)**

by the *replacement* if the global replacement indicator **g** appears after the command. If the global indicator does not appear, only the first occurrence of the matched string is replaced. It is an error for the substitution to fail on *all*  addressed lines. Any character other than space or new-line may be used instead of / to delimit the RE and the *replacement; .* is left at the last line on which a substitution occurred. See also the last paragraph before *FILES* below.

An ampersand (&) appearing in the *replacement* is replaced by the string matching the RE on the current line. The special meaning of & in this context may be suppressed by preceding it by \. As a more general feature, the characters  $\langle n, \text{ where } n \text{ is a digit, are} \rangle$ replaced by the text matched by the  $n$ -th regular subexpression of the specified RE enclosed between \( and \). When nested parenthesized subexpressions are present, n is determined by counting occurrences of \( starting from the left. When the character  $\%$  is the only character in the *replacement,* the *replacement* used in the most recent substitute command is used as the *replacement* in the current substitute command. The % loses its special meaning when it is in a replacement string of more than one character or is preceded by a  $\lambda$ .

A line may be split by substituting a new-line character into it. The new-line in the *replacement* must be escaped by preceding it by \. Such substitution cannot be done as part of a *g* or *v* command list.

 $(\,.\,,.\,)$ ta

This command acts just like the m command, except that a *copy* of the addressed lines is placed after address *a* (which may be 0); . is left at the last line of the copy.

**u** 

The undo command nullifies the effect of the most recent command that modified anything in the buffer, namely the most recent  $a, c, d, g, i$ , *j, m, r,* a, *t, v, G,* or *V* command.

*( 1 , \$ )y/RE/command list* 

This command is the same as the global command *g* except that the *command list* is executed with . initially set to every line that does *not* match the RE.

 $(1, $)V/RE/$ 

This command is the same as the interactive global command *G* except that the lines that are marked during the first step are those that do *not* match the RE.

( 1 , \$ )w *file* 

The write command writes the addressed lines into the named file. If the file does not exist, it is created with mode 666 (readable and writable by everyone), unless your *umask* setting (see  $sh(1)$  dictates otherwise. The currentlyremembered file name is *not* changed unless *file*  is the very first file name mentioned since *ed*  was invoked. If no file name is given, the currently-remembered file name, if any, is used (see  $e$  and  $f$  commands); . is unchanged. If the command is successful, the number of characters written is typed. If *file* is replaced by !, the rest of the line is taken to be a shell  $(sh(1))$ command whose standard input is the addressed lines. Such a shell command is *not* remembered as the current file name.

 $(*)=$ 

The line number of the addressed line is typed; . is unchanged by this command.

*\shell command* 

The remainder of the line after the ! is sent to the CTIX System shell  $(sh(1))$  to be interpreted as a command. Within the text of that command, the unescaped character  $\%$  is replaced with the remembered file name; if a ! appears as the first character of the shell command, it is replaced with the text of the previous shell command. Thus, !! will repeat the last shell command. If any expansion is performed, the expanded line is echoed; . is unchanged.

(  $.+1$  ) $<$ new-line $>$ 

An address alone on a line causes the addressed line to be printed. A new-line alone is equivalent to .+1p; it is useful for stepping forward through the buffer.

If an interrupt signal (ASCII DEL or BREAK) is sent, *ed*  prints a ? and returns to *its* command level.

iv - initialize and maintain volume

**SYNOPSIS** 

## iv -iuostdwlv q *special [ description/He ]*

DESCRIPTION

*Iv* initializes and maintains a disk volume. *Special* and *descripiionfile* specify the disk and a description file for it; these are described below. *Iv* does one of five operations, specified by the following options:

- —i Completely initialize a volume. This consists of five phases:
	- 1. Initialize *iv's* internal Volume Home Block, based on *description/He* and the disk type. If the disk can support bad block handling (all types, except floppy disks on MiniFrame systems), create an internal Bad Block Table. Put bad<br>block data from *descriptionfile* and block data from *descriptionfile* and volume's existing Bad Block Table (if any) in internal Bad Block Table.
	- 2. Format medium.
	- 3. Perform a surface check. If the disk can support bad block handling, add bad blocks to the Bad Block Table. If the disk cannot support bad block handling, the first bad spot causes the disk to be rejected.
	- *4.* Write out the Volume Home Block. This has the effect of dividing the volume into slices (partitions).
	- 5. Allocate and write out the files that share the Reserved Area (slice 0) with the Volume Home Block. If the disk can support bad block handling, one of these files is the Bad Block Table. Other files are specified in *description/He.*
- -**u** Update the Volume Home Block. This is the same as  $-i$ , except that the second and third phases (medium formatting and surface check) are skipped.
- —o Output a Volume Home Block and partition 0 to any file; requires a *description/He.* **The** following command produces a dump tape:

# **IV(1)**

## iv -o /dev/rmtO /usr/lib/iv/desc.tdump

- —s Surface test. Any bad blocks discovered are added to the bad block table.
- —t Tell volume description. Display volume home block in human-readable form. No description file is needed. The volume's contents are not affected.
- —d Description file display. A description file that describes the current state of the volume is written to the standard output. If the Reserved Area contains a loader, the **loader** keyword's value is written as **/usr/lib/iv/loader .** If the Reserved Area contains a down load image area, the Down Load Area Description lists files whose names are of the form

## **/us r / lib/iv/w** *axxx. yy y*

where *xxx* is the numeric device identification; and *yyy* is **422** if *xxx* is even, **232** if *xxx* is odd.

The  $-f$  option, equivalent to  $-u$ , is provided for compatibility with older versions of *iv.* It should not be used, as it may disappear in future releases.

In addition to the single operation option  $(-i, -u, -s)$ ,  $-t$ , or  $-d$ ) you can specify any or all of the following options:

- $-\mathbf{v}$  Verbose display output. If the display includes the Volume Home Block, also include the bad block table.
- —1 A normal surface test consists of a single pass over the disk; —1 specifies ten passes.
- —w A normal surface test pass consists of a read pass;  $-\mathbf{w}$  specifies a write pass before each read pass.
- —q Print the size of the disk (in megabytes).

### File Parameters

*Special* is the character special file for slice zero on the drive. This name takes the form /dev/rdsk/cndts0, where *n* is the controller number and *t* is the drive number.

*Descriptionfile* is a text file that describes the volume. It is required by the **- i** and —**u** options. The description file consists of five parts:

- general description
- reserved area description
- bad blocks description
- partition table description
- down load area description

Each description is separated from the next by a line that contains only a single dollar sign (\$). Specifics for each of the five descriptions are given under separate headings below.

General Description

Each line in the General Description begins with a keyword. Some keywords are followed by values; the value is separated from the keyword by spaces or tabs. For example:

ecc

#### cylinders 1024

Each keyword is only used once. Here are the valid keywords.

- **type** Mandatory, unless the volume is already initialized in the appropriate format. Value is disk type: "HD" for onboard ST506 hard disk, "RD" for RAM disk, "V3200" for SMD controller, and "FD" for floppy disk (MiniFrame only).
- **name** Mandatory, unless the volume is already initialized in the appropriate format. is the volume name. Any characters except spaces or tabs are permitted in the volume name; the serial number of the disk is the recommended volume name. The actual name in the Volume Home Block is always exactly six characters; *iv* right truncates names that are too long and right pads with nulls names that are too short.

**cylinders** Mandatory, unless the volume is already initialized in the appropriate format. Value is the number of cylinders on the disk.

**heads** Mandatory, unless the volume is already initialized in the appropriate format. Value is the number of heads on the disk.

sectors Mandatory, unless the volume is already initialized in the appropriate format. Value is the number of physical sectors per track.

- **formatextra** The SMD drive is formatted with an extra sector on each track. (This sector is ignored by CTIX but is required for some disk drives, notably the Eagle-XP.)
- **steprate** Mandatory for ST506, unless the volume is already initialized in the appropriate format. Value is a number that is passed to the disk controller. The normal steprate for ST506 drives is 14; 0 can be used for slower drives. See the disk manufacturer's documentation for further information.

## **exchangeable**

- If this keyword is present, the disk can be removed from its drive.
- hitech (ST506 drives only) If this keyword is present, the reduced write current line to the disk is used for head-select bit 3 to allow more than eight heads.
- **precomp** (ST506 drives only) The value is c/16, where *c* is the cylinder at which precompensation should start. See the disk manufacturer's documentation for further information.
- **ecc** The disk has been prepared to function in ECC mode.
- **enetaddr** (MiniFrame only) Ethernet address of the machine (boot drive only).
- gap1<br>gap2

gapa<br>manufacturer's decumentation for further manufacturer's documentation for further information.

## Reserved Area Description

The Reserved Area Description describes the files that share slice zero with the volume home block. Each line in the Reserved Area Description consists of a keyword followed by one or more parameters; one or more tabs or spaces separates keywords and parameters from each other. Here are the valid keywords and their meanings. (A logical block is 1024 bytes long.)

**loader** Describes the loader area. The first, mandatory, parameter is the full pathname of an a.out file to put in the The second, optional, parameter is the size of the loader area<br>in logical blocks. If the second in logical blocks. If the second

## **IV(1)**

parameter is missing, the size of the a.out file is used.

## **badblocktable**

Describes the bad block table. The first, mandatory, parameter is the size of the bad block table in logical blocks. The second, optional, parameter is only used when an existing bad block table contains errors; this parameter is "empty" to clear the bad block table, missing otherwise.

**dump** Describes area to contain dump after crash. The only, mandatory, parameter, specifies the size of the dump area in logical blocks.

## **downloadarea**

Describes area to contain system images for downloading. The only, mandatory, parameter, specifies the size of the download area in logical blocks. (The files actually put in this area are described separately. See the Down Load Area Description heading, below.)

All lines valid for the Reserved Area Description are optional. However, the bad block table is mandatory on a volume which supports bad block handling; the loader area is mandatory on a volume which is to hold an operating system; and a dump area is recommended on a volume which is to hold an operating system.

### Bad Block Description

The Bad Block Description explicitly specifies up to 889 bad blocks to be added to the bad block table. *Iv*  merges specified bad block information with information already in the bad block table (if there already is one) and bad block information discovered through the surface test.

Each bad block entry is a single line. There are two forms:

where  $s$  is a sector number;

*e h b* 

*8* 

where *c* is a cylinder number, *h* is a head number, and *b*  is a byte number. Both forms condemn a single sector, the second the sector that contains the specified byte.

The last sector on each track serves as a bad block alternate. *Iv* chooses the alternates in a way that minimizes extra seeking for alternate blocks.

## Partition Table Description

The Partition Table Description specifies where the slices (partitions) on the disk are to begin and end. Each line in the Description specifies the starting logical block of a slice. Start blocks must be on even boundaries. Except for overlapping partitions, slices must be listed in ascending numeric order, and the beginning of a slice defines the end of the previous slice.

If necessary, overlapping partitions can be specified. A \$ following any block number indicates that the slice extends to the end of the disk, beyond the next boundary number. Any slice with a starting block number that is larger than its successor must extend to the end of the disk (and must therefore be followed by the \$ parameter).

For example, the following description specifies five slices; the fifth slice extends from the second slice to the end of the disk:

> 0 **16 20016**   $\begin{array}{cc}\n40016 & \frac{6}{3} \\
> 16 & \frac{6}{3}\n\end{array}$ **16**

The following example is also possible, although of doubtful utility:

In this example six slices are specified. The third, fourth, and sixth slices extend to the end of the disk. The fifth slice, however, starts at 16 and ends at 30015 (inclusive); it includes all the second slice, but only part of the third slice.

The first logical block boundary number in the Description must always be 0. The last slice in the Description always extends to the end of the disk (\$ is optional).

Note: Do not use Partition Table Descriptions from other versions of CTIX that specify partitions by track numbers, rather than by

## **IV(1)**

## **logical block boundaries.**

There can be at most 16 slices on a disk.

It is a fatal error to specify a slice 1 that does not leave enough room in slice 0 for the Volume Home Block and the slice 0 files.

## Down Load Area Description

The Down Load Area Description specifies system images to be included in the Down Load **Area.** Each line in the Description consists of a numeric device identification, the size of the system image in logical blocks, and the full path name of the file to be copied into the down load area; the three parts of the line are separated by one or more spaces or tabs.

## EXAMPLES

Here is an example of a disk description file for a nonbootable disk where the bad block tables are omitted.

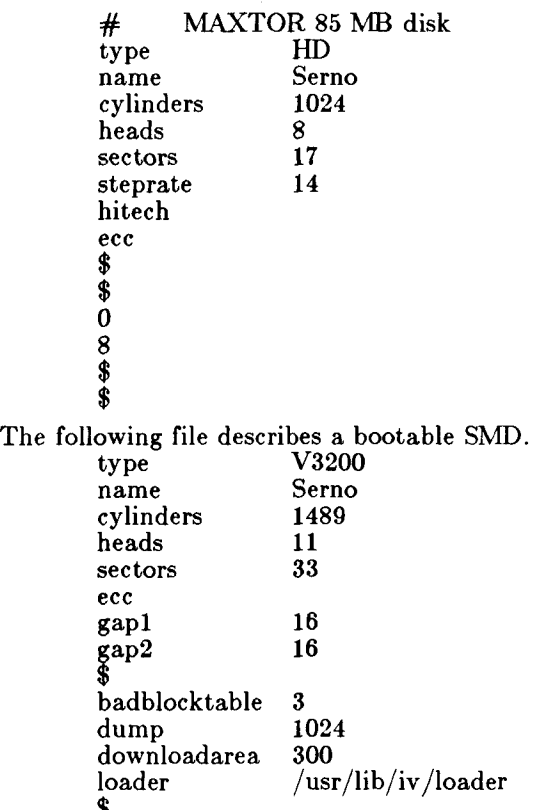

\$ 0 1360 17360 25360 45360 85360 125360 165360 \$ \$  $100$  /usr/lib/iv/ws100.422<br>200 /usr/lib/iv/ws200.422 200  $\frac{\text{w}^2}{\text{u}^2}$  /usr/lib/iv/ws200.422 The following file describes a bootable Hitachi drive, type name Serno<br>cylinders 823 cylinders 823<br>heads 10 heads sectors 17<br>steprate 14 steprate hitech ecc \$ badblocktable 1<br>dump 1024 dump 102<br>downloadarea 300 downloadarea<br>loader loader /usr/lib/iv/loader \$ 0 1346 17730 25922 46402 100 /usr/lib/iv/wsl00.422 200  $\frac{\text{w}^2}{\text{sin}^2}$  /usr/lib/iv/ws200.422

**IV(1)** 

## **IV(1)**

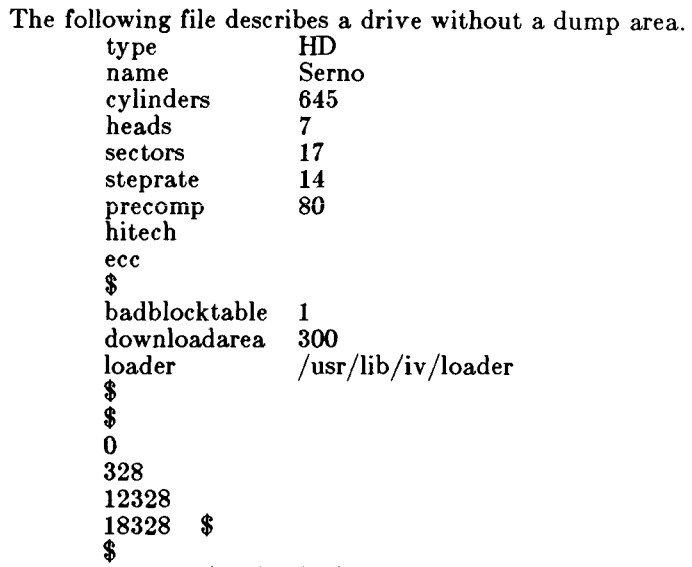

FILES

 $/$ dev/rdsk/\* - disk character special files  $\frac{1}{\sqrt{u}}$  /ib/iv/desc.\* - prototype description files.

 $\frac{\text{vsr}}{\text{lib}}/iv$  ws100.422 /usr/lib/iv/ws200.422

#### SEE ALSO

update $(1)$ , disk $(7)$ .

**100 200** 

*MightyFrame Administrator's Reference Manual. MiniFrame Administrator's Manual.* 

"WD2010-05 Winchester Disk Controller" in *Storage Management Products Handbook.* Irvine, Calif.: Western Digital Corp., 1984.

### WARNINGS

The —**i,** —**u,** and — **s** operations are dangerous or fatal to existing volume data. Always precede these operations with a backup.

When a new bad block is itself an alternate block, *iv*  may produce messages that appear spurious but are actually correct. If the bad block is already in use as an alternate, the "added bad block" message can appear twice for one block.

Do not run  $mkfs(1M)$  on an overlapping partition.

÷. **(c**  $\begin{array}{c} \vdots \\ \vdots \\ \vdots \end{array}$ 

join - relational database operator

SYNOPSIS

join | options | file1 file2

#### DESCRIPTION

*Join* forms, on the standard output, a join of the two relations specified by the lines of *filel* and *fileS.* If *filel*  is  $-$ , the standard input is used.

*File1* and *file2* must be sorted in increasing ASCII collating sequence on the fields on which they are to be joined, normally the first in each line.

There is one line in the output for each pair of lines in *filel* and *file2* that have identical join fields. The output line normally consists of the common field, then the rest of the line from *filel*, then the rest of the line from *file* 2.

The default input field separators are blank, tab, or new-line. In this case, multiple separators count as one field separator, and leading separators are ignored. The default output field separator is a blank.

Some of the below options use the argument  $n$ . This argument should be a<sup>^</sup> or a 2 referring to either file1 or *file2*, respectively. The following options are recognized:

- $-\mathbf{a}n$  In addition to the normal output, produce a line for each unpairable line in file  $n$ , where  $n$  is 1 or **2.**
- *—*e *s* Replace empty output fields by string *a.*
- $-in \, m$  Join on the mth field of file n. If n is missing, use the mth field in each file. Fields are numbered starting with 1.
- *—*o *list* Each output line comprises the fields specifed in *list,* each element of which has the form n.m, where  $n$  is a file number and  $m$  is a field number. The common field is not printed unless specifically requested.
- $-tc$  Use character c as a separator (tab character). Every appearance of *c* in a line is significant. The character c is used as the field separator for both input and output.

#### EXAMPLE

The following command line will join the password file and the group file, matching on the numeric group ID, and outputting the login name, the group name and the and outputting the login name, the group name and the

## **JOIN (1 )**

sorted in ASCII collating sequence on the group ID fields.

join  $-11$  4  $-12$  3  $-$  o 1.1 2.1 1.6  $-$ t: /etc/passwd /etc/group

SEE ALSO

 $awk(1)$ , comm $(1)$ , sort $(1)$ , uniq $(1)$ .

BUGS

With default field separation, the collating sequence is that of sort  $-b$ ; with  $-t$ , the sequence is that of a plain sort.

The conventions of *join, sort, comm, uniq* and *awk(l)*  are wildly incongruous.

Filenames that are numeric may cause conflict when the -o option is used right before listing filenames.

kill - terminate a process

SYNOPSIS

**kill**  $\left[ -\text{signo} \right]$  PID ...

DESCRIPTION

*Kill* sends signal 15 (terminate) to the specified processes. This will normally kill processes that do not catch or ignore the signal. The process number of each asynchronous process started with  $\&$  is reported by the Shell (unless more than one process is started in a pipeline, in which case the number of the last process in the pipeline is reported). Process numbers can also be found by using  $ps(1)$ .

The details of the kill are described in *kill(*2). For example, if process number 0 is specified, all processes in the process group are signaled.

The killed process must belong to the current user unless he is the super-user.

If a signal number preceded by  $-$  is given as first argument, that signal is sent instead of terminate (see  $signal(2)$ . In particular "kill  $-9...$ " is a sure kill.

SEE ALSO

 $ps(1)$ ,  $sh(1)$ ,  $kill(2)$ ,  $signal(2)$ .

į

 $killall - kill all active processes$ 

### SYNOPSIS

/etc/killall  $\int$  signal  $\int$ 

## DESCRIPTION

Killall is a procedure used by /etc/shutdown to kill all active processes not directly related to the shutdown procedure.

*Killall* is chiefly used to terminate all processes with open files so that the mounted file systems will be unbusied and can be unmounted.

*Killall* sends *signal* (see *kill(l))* to all remaining processes not belonging to the above group of exclusions. If no *signal* is specified, a default of 9 is used.

### FILES

/etc/shutdown

#### SEE ALSO

fuser(1M), kill(1), ps(1), shutdown(1M), signal(2).

Id - link editor for common object files

#### SYNOPSIS

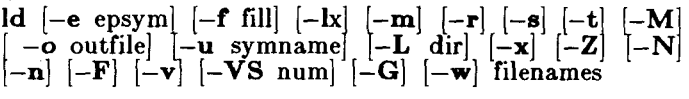

## DESCRIPTION

The *Id* command combines several object files into one, performs relocation, resolves external symbols, and supports symbol table information for symbolic debugging. In the simplest case, the names of several object programs are given, and *Id* combines them, producing an object module that can either be executed or used as input for a subsequent *Id* run. The output of *Id* is left in **a.out.** This file is executable if no errors occurred during the load. If any input file, *filename,* is not an object file, *Id* assumes it is either an ASCII file containing link editor directives or an archive library.

If any argument is a library, it is searched exactly once at the point it is encountered in the argument list. Only those routines defining an unresolved external reference are loaded. The library (archive) symbol table (see  $ar(4)$ ) is searched sequentially with as many passes as are necessary to resolve external references which can be satisfied by library members. Thus, the ordering of library members is unimportant.

The following options are recognized by Id.

—e epsym

Set the default entry point address for the output file to be that of the symbol epsym.

- —f fill Set the default fill pattern for "holes" within an output section as well as initialized *bss* sections. The argument *fill* is a two-byte constant.
- $-1x$  Search a library named libx.**a**, where x is up to nine characters. A library is searched when its name is encountered, so the placement of  $a - l$  is significant. By default, libraries are located in

## $\frac{1}{1}$

and

### **/usr/lib .**

However, if the shell variable LIBROOT is set, the value of LIBROOT is prepended to **/lib** and /usr/lib before searching the libraries.

# **LD(1)**

- $-m$  Produce a map or listing of the input/output sections on the standard output.
- o outfile

Produce an output object file by the name *outfile.* The name of the default object file is a.out.

- $-r$  Retain relocation entries in the output object file. Relocation entries must be saved if the output file is to become an input file in a subsequent *Id* run. The link editor will not complain about unresolved references, and the output file will not be executed.
- -s Strip line number entries and symbol table information from the output object file.
- $-t$  Turn off the warning about multiply-defined symbols that are not the same size.
- -u symname

Enter *symname* as an undefined symbol in the symbol table. This is useful for loading entirely from a library, since initially the symbol table is empty and an unresolved reference is needed to force the loading of the first routine.

- $-x$  Do not preserve local (non-.globl) symbols in the output symbol table; enter only external and static symbols. This option saves some space in the output file.
- $-Z$  Do not bind anything to address zero. This option will allow runtime detection of null pointers.
- $-L$  dir Change the algorithm of searching for libx.a to look in *dir* before looking in /lib.
- -M Output a message for each multiply-defined external definition. However, if the objects being loaded include debugging information, extraneous output is produced (see the —g option in  $cc(1)$ ).
- $-N$  Put the data section immediately following the text in the output file. The result is a plain executable file, indicated by magic number 0407 in the operating system header.
- -n Put the data section at the next segment boundary following the text section. The result is a shared text file, indicated by magic number 0410 in the operating system header.

#### **LD(1)**

- **—z** Like —**n** but permits demand paged execution. This type of file is indicated by magic number 0413 in the operating system header.
- $-F$  Like  $-\mathbf{z}$  but takes less disk space and can page faster into memory. This type is also indicated by magic number 0413 in the operating system header. It is distinguished by having virtual text and data starting addresses that are equal to the file offsets of the text and data sections, modulo 4096. The  $-F$  option is on by default.
- $-V$  Output a message giving information about the version of Id being used.
- —VS num

Use **num** as a decimal version number identifying the **a.out** file that is produced. The version stamp is stored in the optional header.

- $-G$  Change the symbol name look-up algorithm as follows: if two names do not initially match, then if one of them is exactly eight characters, then a match is attempted only on the first eight characters. The purpose of this is to allow compatibility between object modules that have been created with and the old C compiler and with the new C compiler, which allows variable names more than eight characters long. warning message is issued in such cases.
- $-\mathbf{w}$  If  $-\mathbf{G}$  is used, do not print warnings about symbols that partially matched.

#### FILES

 $\frac{1}{\b}$ lib $x.a$  $\frac{dy}{dx}$ /lib $\frac{d}{dx}$ /fR.a a.out /lib/ifile .0407 /lib/ifile.0410 /lib/ifile .0413 /lib/ifile.0413-F libraries libraries output file default —N directive file default —n directive file default  $-\mathbf{z}$  directive file default —F directive file

#### SEE ALSO

as(1),cc(1), exit(2), end(3C), a.out(4),ar(4).

#### CAVEATS

Through its options and input directives, the common link editor gives users great flexibility; however, those who use the input directives must assume some added responsibilities. Input directives and options should insure the following properties for programs:

ţ.

ŧ

 $\overline{\phantom{0}}$ C defines a zero pointer as null. A pointer to which zero has been assigned must not point to any object. To satisfy this, users must not place any object at virtual address zero in the data space.

## **LDDRV(1M)**

**NAME** 

 $/etc$ /lddrv/lddrv - manage loadable drivers

SYNOPSIS

**lddrv [ —m** master] [ **— abdqsuv** ] [ devname ] subdevs || **lddrv —a [v ] [ —m** master ] [ —**o** dfile ] devname [ subdevs j lddrv -d v | -m master | devname<br>lddrv -b v | -m master | devname **lddrv -b |v |**<br>**lddrv -u |v | lddrv** -**u** |**v** | | -**m** master | devname **lddrv** –**q**  $|v|$   $|$  –**m** master devname  $\left[\begin{array}{cc} \n\text{lddrv} & -\text{q} & \n\text{v} & \n\end{array}\right] \left[\begin{array}{c} -\text{m} & \text{master} \\
-\text{m} & \text{master}\n\end{array}\right]$ 

DESCRIPTION

*Lddrv* allocates/deallocates space for a specified driver, loads/unloads a specified driver, and returns the status of specified driver(s).

The **v** argument prints verbose information on the screen. The  $-\mathbf{m}$  option allows overriding the default master file **(/etc/master).** Use —**o** *dfile* to specify the name of the file that contains the driver's executable code; if omitted, executable code is placed in the file *devname.* The *devname* argument is the name of the driver.

*Devname* must correspond to the first field in the *master*  file. In addition, the relocatable driver code must be in a file named *devname.o.* More than one major device may be plugged with a single invocation of *lldrv* by specifying up to three subdevices.

The options are:

- —a Allocate space for and load the driver.
- —d Unload the driver and deallocate its space,
- **- b** Load (bind) the driver.
- —u Unload the driver.
- $-\mathbf{q}$  Return the status of a particular loadable driver.
- —s Return the status of all loadable drivers.

### EXAMPLES

A status report for all drivers could look like:

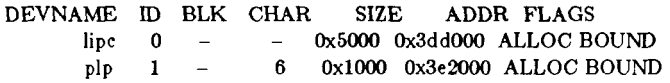

# **LDDRV(IM)**

# FILES

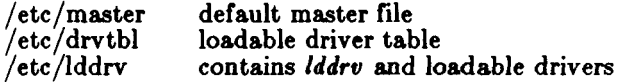

 $\begin{array}{c} \begin{array}{c} \begin{array}{c} \end{array} \end{array}$ 

SEE ALSO

**syslocal(2), master(4), drivers(7).** 

Ideeprom - load EEPROM

SYNOPSIS

**Ideeprom**  $\left(-s \leq s \leq s \right)$ 

DESCRIPTION

When called by **/etc/drvload,** *Ideeprom* loads the electrically erasable, programmable read-only memory on the VME interface card.

*Ldeeprom* reads the .'FILENAMES, IVMESLOTS, and .'VMECODE sections of the **/etc/system** file and generates binary data that can be written to the EEPROM. *Ldeeprom* reads two variables in the •FILENAMES section:

PROM\_IFILE the file that will provide  $ld(1)$  with<br>relocation information for the information for the !VMECODE section.

EEPROM\_FILE the file to which to output the EEPROM binary data. If the file name is **/dev/vme/eeprom,** the contents of this special file is written directly to the EEPROM; if any other file name is given, the contents is written to that file instead.

*Ldeeprom* reads the IVMESLOTS section for descriptions of the VME boards.

*Ldeeprom* reads the !VMECODE section for the names of object code files. These object files are to be loaded into the EEPROM to provide the boot code for a device where an initialization function name is specified.

The —s option can be used to specify a file to be used instead of the **/etc/system** file.

FILES

/dev/vme/eeprom default EEPROM file /etc/drvload /etc/system

### SEE ALSO

 $system(4), vme(7).$ *MightyFrame Administrator's Reference Manual.* 

lex - generate programs for simple lexical tasks

## SYNOPSIS

 $\textbf{lex}$   $\begin{bmatrix} -\textbf{return} \end{bmatrix}$  file  $\begin{bmatrix} \dots \end{bmatrix}$ 

## DESCRIPTION

*Lex* generates programs to be used in simple lexical analysis of text.

The input *files* (standard input default) contain strings and expressions to be searched for, and C text to be executed when strings are found.

A file lex.yy.c is generated which, when loaded with the library, copies the input to the output except when a string specified in the file is found; then the string specified in the file is found; then corresponding program text is executed. The actual string matched is left in *yytext,* an external character array. Matching is done in order of the strings in the file. The strings may contain square brackets to indicate character classes, as in  $[abc-z]$  to indicate a, b, x, y, and  $z$ ; and the operators  $*$ ,  $+$ , and ? mean respectively any non-negative number of, any positive number of, and either zero or one occurrences of, the previous character or character class. The character . is the class of all ASCII characters except new-line. Parentheses for grouping and vertical bar for alternation are also supported. The notation  $r\{d,e\}$  in a rule indicates between *d* and e instances of regular expression *r.* It has higher precedence than |, but lower than  $*, ?, +$ , and concatenation. The character  $\hat{ }$  at the beginning of an expression permits a successful match only immediately after a new-line, and the character \$ at the end of an expression requires a trailing new-line. The character / in an expression indicates trailing context; only the part of the expression up to the slash is returned in *yytext,* but the remainder of the expression must follow in the input stream. An operator character may be used as an ordinary symbol if it is within " symbols or preceded by  $\Lambda$ . Thus  $[a-zA-Z]+$  matches a string of letters.

Three subroutines defined as macros are expected: input() to read a character; unput(c) to replace a character read; and output( $c$ ) to place an output character. They are defined in terms of the standard streams, but you can override them. The program generated is named  $\mathbf{y}\mathbf{y}\mathbf{lex}$ , and the library contains a main() which calls it. The action REJECT on the right side of the rule causes this match to be rejected and the next suitable match executed; the function  $\mathbf{yymore}()$ 

#### **LEX (1)**

accumulates additional characters into the same *yytext;*  and the function  $\mathbf{y}\mathbf{y}$ less $(p)$  pushes back the portion of the string matched beginning at  $p$ , which should be between *yytext* and *yytext+yyleng.* The macros *input*  and *output* use files yyin and yyout to read from and write to, defaulted to **stdin** and **stdout,** respectively.

Any line beginning with a blank is assumed to contain only C text and is copied; if it precedes  $\%$ % it is copied into the external definition area of the **lex.yy.c** file. All rules should follow a  $\%$ %, as in YACC. Lines preceding  $%$ % which begin with a non-blank character define the string on the left to be the remainder of the line; it can be called out later by surrounding it with  $\{\}$ . Note that curly brackets do not imply parentheses; only string substitution is done.

EXAMPLE

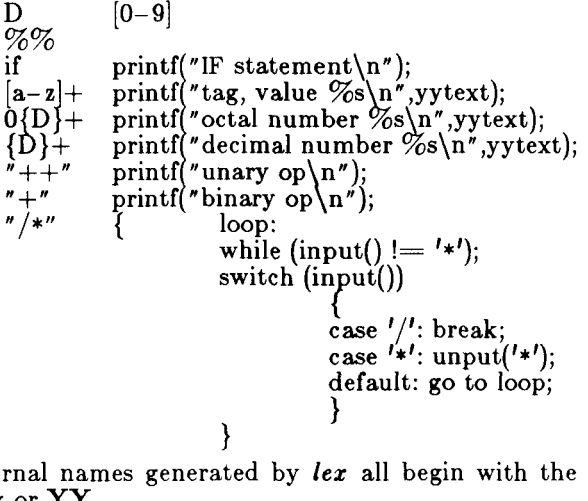

prefix yy or YY.

The flags must appear before any files. The flag  $-r$ indicates RATFOR actions,  $-c$  indicates C actions and is the default,  $-t$  causes the lex.yy.c program to be written instead to standard output,  $-\mathbf{v}$  provides a oneline summary of statistics of the machine generated,  $-\mathbf{n}$ will not print out the  $-$  summary. Multiple files are treated as a single file. If no files are specified, standard input is used.

 $\sigma_{\text{out}}$  is used. Certain table sizes for the resulting finite state machine can be set in the definitions section:

## **LEX (1 )**

*%p n* number of positions is *n* (default 2000)

*%n n* number of states is *n* (500)

*%t n* number of parse tree nodes is n (1000)

*%r n* number of transitions is n (3000)

The use of one or more of the above automatically implies the  $-\mathbf{v}$  option, unless the  $-\mathbf{n}$  option is used.

## SEE ALSO

 $yacc(1)$ . *CTIX Programmer's Guide,* Section 17.

#### BUGS

The —r option is not yet fully operational.

line - read one line

SYNOPSIS

line

DESCRIPTION

*Line* copies one line (up to a new-line) from the standard input and writes it on the standard output. It returns an exit code of 1 on EOF and always prints at least a newline. It is often used within shell files to read from the user's terminal.

#### SEE ALSO

 $sh(1)$ , read $(2)$ .

link, unlink - exercise link and unlink system calls SYNOPSIS

/etc/link file1 file2 **/etc/unlin k** file

## DESCRIPTION

*Link* and *unlink* perform their respective system calls or their arguments, abandoning all error checking. These commands may only be executed by the super-user, whe (it is hoped) knows what he or she is doing.

 $\overline{\leftarrow}$ 

## SEE ALSO

 $rm(1)$ , link $(2)$ , unlink $(2)$ .

 $\text{lint} - \text{a}$  C program checker

SYNOPSIS

**lint** [ option ] ... file ...

DESCRIPTION

*Lint* attempts to detect features of the C program file that are likely to be bugs, non-portable, or wasteful. It also checks type usage more strictly than the compilers. Among the things that are currently detected are unreachable statements, loops not entered at the top, automatic variables declared and not used, and logical expressions whose value is constant. Moreover, the usage of functions is checked to find functions that return values in some places and not in others, functions called with varying numbers or types of arguments, and functions whose values are not used or whose values are used but none returned.

Arguments whose names end with **.c** are taken to be C source files. Arguments whose names end with **.In** are taken to be the result of an earlier invocation of *lint* with either the —**c** or the —o option used. The **.In** files are analogous to  $\cdot$  o (object) files that are produced by the ce(l) command when given a **,c** file as input. Files with other suffixes are warned about and ignored.

*Lint* will take all the **.c, .In,** and **llib-lx.In** (specified by  $-1x$ ) files and process them in their command line order. By default, *lint* appends the standard C lint library **(liib-lc.ln)** to the end of the list of files. However, if the **- p** option is used, the portable C lint library **(llibport.ln)** is appended instead. When the —**c** option is not used, the second pass of *lint* checks this list of files for mutual copatibility. When the  $-c$  option is used, the **.In** and the the **llib-lz.ln** files are ignored.

Any number of *lint* options may be used, in any order, intermixed with file-name arguments. The following options are used to suppress certain kinds of complaints:

- **- a** Suppress complaints about assignments of long values to variables that are not long.
- —**b** Suppress complaints about **break** statements that cannot be reached. (Programs produced by *lex* or *yacc* will often result in many such complaints.)
- $-h$  Do not apply heuristic tests that attempt to intuit bugs, improve style, and reduce waste.

Ť.

- **- u** Suppress complaints about functions and external variables used and not defined, or defined and not used. (This option is suitable for running *lint* on a subset of files of a larger program.)
- $-v$  Suppress complaints about unused arguments in functions.
- $-x$  Do not report variables referred to by external declarations but never used.

The following arguments alter *lint's* behavior:

- *—Ix* Include additional lint library **llib**-lx**.ln.** For example, you can include a lint version of the math library **llib-lm.ln** by inserting —**lm** on the command line. This argument does not suppress the default use of **llib-lc.ln.** These line libraries must be in the assumed directory. This option can be used to reference local lint libraries and is useful in the development of multi-file projects.
- $-n$  Do not check compatibility against either the standard or the portable lint library.
- —p Attempt to check portability to other dialects (IBM and GCOS) of C. Along with stricter checking, this option causes all non-external names to be truncated to eight characters and all external names to be truncated to six characters and one case.
- —**c** Cause *lint* to produce a **.In** file for every **.c** file on the command line. These **.In** files are the product of *lint's* first pass only, and are not checked for inter-function compatibility.
- —o lib Cause *lint* to create a lint library with the name **llib-l/t'6 .In.** The —**c** option nullifies any use of the —o option. The lint library produced is the input that is given to *lint's* second pass. The —o option simply causes this file to be saved in the named lint library. To produce a **llib-l/i6.1n**  without extraneous messages, use of the  $-x$ option is suggested. The  $-\mathbf{v}$  option is useful if the source file(s) for the lint library are just external interfaces (for example, the way the file **llib-lc** is written). These option settings are also available through the use of "lint commants" (see below).

The  $-D$ ,  $-U$ , and  $-I$  options of  $cpp(1)$  and the  $-g$  and  $-O$  options of  $cc(1)$  are also recognized as separate arguments. The  $-\mathbf{g}$  and  $-\mathbf{O}$  options are ignored, but, by recognizing these options, *lint's* behavior is closer to that of the cc(l) command. Other options are warned about and ignored. The pre-processor symbol "lint" is defined to allow certain questionable code to be altered or removed for *lint*. Therefore, the symbol "lint" should be thought of as a reserved word for all code that is planned to be checked by *lint.* 

Certain conventional comments in the C source will change the behavior of *lint:* 

/\*NOTREACHED\*/

at appropriate points stops comments about unreachable code.

 $/*VARARGSn*/\nsuppresses$ 

the usual checking for variable numbers of arguments in the following function declaration. The data types of the first  $n$  arguments are checked; a missing *n* is taken to be 0.

/•ARGSUSED\*/

turns on the  $-v$  option for the next function.

/•LINTLIBRARY\* /

at the beginning of a file shuts off complaints about unused functions in this file.

*Lint* produces its first output on a per-source-file basis. Complaints regarding included files are collected and printed after all source files have been processed. Finally, if the  $-e$  option is not used, information gathered from all input files is collected and checked for consistency. At this point, if it is not clear whether a complaint stems from a given source file or from one of its included files, the source file name will be printed followed by a question mark.

The behavior of the  $-c$  and the  $-o$  options allows for incremental use of *lint* on a set of C source files. Generally, one invokes *lint* once for each source file with the —c option. Each of these invocations produces a **.In**  file which corresponds to the **.c** file, and prints all messages that are about just that source file. After all the source files have been separately run through *lint,* it is invoked once more (without the  $-c$  option), listing all the **.In** files with the needed —Ix options. This will print all the inter-file inconsistencies. This scheme works well with *make(l);* it allows *make* to be used to *lint* only the

# **LINT (1 )**

source files that have been modified since the last time the set of source files were *lint*ed.

FILES

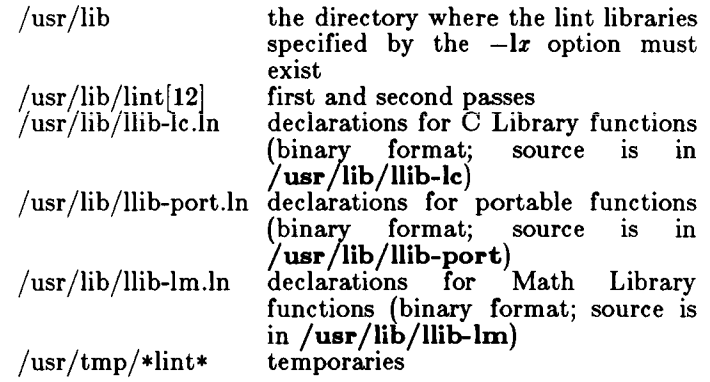

## SEE ALSO

 $cc(1)$ , cpp $(1)$ , make $(1)$ .

## BUGS

 $exit(2)$  longjmp(3C), and other functions that do not return are not understood; this causes various lies.

 $login - sign on$ 

SYNOPSIS

 $login$  [ name [ env-var ...]]

DESCRIPTION

The *login* command is used at the beginning of each terminal session and allows you to identify yourself to the system. It may be invoked as a command or by the system when a connection is first established. Also, it is invoked by the system when a previous user has terminated the initial shell by typing a *cntrl-d* to indicate an "end-of-file." (See *How to Get Started* at the beginning of this volume for instructions on how to dial up initially.)

If *login* is invoked as a command it must replace the initial command interpreter. This is accomplished by typing:

exec login from the initial shell.

*Login* asks for your user name (if not supplied as an argument), and, if appropriate, your password. Echoing is turned off (where possible) during the typing of your password, so it will not appear on the written record of the session.

At some installations, an option may be invoked that will require you to enter a second "dialup" password. This will occur only for dial-up connections, and will be prompted by the message "dialup password:". Both passwords are required for a successful login.

If you do not complete the login successfully within a certain period of time (e.g., one minute), you are likely to be silently disconnected.

After a successful login, accounting files are updated, the procedure **/etc/profil e** is performed (or **/etc/cprofil e**  for *csh),* the message-of-the-day, if any, is printed, the user-ID, the group-ID, the working directory, and the command interpreter (usually  $sh(1)$ ) is initialized, and the file **.profile** (or **.cshrc** and **.login** for *csh)* in the working directory is executed, if it exists. These specifications are found in the **/etc/passwd** file entry for the user. The name of the command interpreter is followed by the last component of the interpreter's pathname (i.e., —**sh).** If this field in the password file is empty, then the default command interpreter, /bin/sh is used. If this field is "\*" , then a *chroot(*2) is done to the directory named in the directory field of the entry.

At that point *login* is re-executed at the new level which must have its own root structure, including / $etc/login$ and /etc/passwd.

The basic *environment* (see *environ(b))* is initialized to:

*YiOME=your-lo gin-directory*  PATH=:/bin:/usr/bin *SHEhh=iaat-jieid-of-pas8wd-eniry*   $\text{MAIL}=\text{/usr/mail/your-login-name}$ T Z = *timezone-specification* 

The environment may be expanded or modified by supplying additional arguments to *login,* either at execution time or when *login* requests your login name. The arguments may take either the form *xxx* or *xxx=yyy.* Arguments without an equal sign are placed in the environment as

 $Ln = xxx$ 

where  $n$  is a number starting at  $0$  and is incremented each time a new variable name is required. Variables  $\text{containing}$  an  $=$  are placed into the environment without modification. If they already appear in the environment, then they replace the older value. There are two exceptions. The variables PATH and SHELL cannot be changed. This prevents people, logging into restricted shell environments, from spawning secondary shells which are not restricted. Both *login* and *getty*  understand simple single-character quoting conventions. Typing a backslash in front of a character quotes it and allows the inclusion of such things as spaces and tabs.

FILES

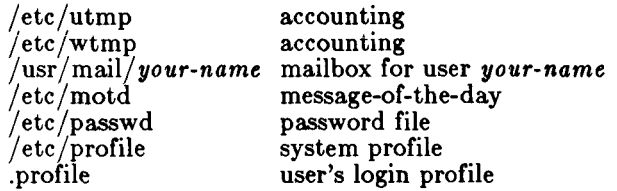

#### SEE ALSO

mail(1),  $newgrp(1)$ ,  $sh(1)$ ,  $su(1)$ ,  $passwd(4)$ ,  $profile(4)$ , environ(5).

#### DIAGNOSTICS

*Login incorrect* if the user name or the password cannot be matched.

*No shell, cannot open password file,* or *no directory:*  consult your system administrator.

*No utmp entry. Yon must exec "login" from the lowest level "sh".* if you attempted to execute *login* as a
# **LOGIN (1 )**

command without using the shell's exec internal command or from other than the initial shell.

logname - get login name

#### SYNOPSIS

**logname** 

## DESCRIPTION

*Logname* returns the contents of the environment variable \$LOGNAME, which is set when a user logs into the system.

#### FILES

/etc/profile

#### SEE ALSO

 $env(1)$ ,  $login(1)$ ,  $logname(3X)$ ,  $environ(5)$ .

lorder - find ordering relation for an object library

SYNOPSIS

lorder file ...

DESCRIPTION

The input is one or more object or library archive *files*  (see  $ar(1)$ ). The standard output is a list of pairs of object file names, meaning that the first file of the pair refers to external identifiers defined in the second. The output may be processed by *tsort(l)* to find an ordering of a library suitable for one-pass access by  $ld(1)$ . Note that the link editor  $ld(1)$  is capable of multiple passes over an archive in the portable archive format (see  $ar(4)$ ) and does not require that *lorder(l)* be used when building an archive. The usage of the *lorder*(1) command may, however, allow for a slightly more efficient access of the archive during the link edit process.

The following example builds a new library from existing .o files.

ar cr library  $\rightarrow$  lorder  $\ast$ .o | tsort $\rightarrow$ 

FILES

\*symref, \*symdef temporary files

SEE ALSO

 $ar(1)$ ,  $ld(1)$ , tsort $(1)$ ,  $ar(4)$ .

BUGS

Object files whose names do not end with .o, even when contained in library archives, are overlooked. Their global symbols and references are attributed to some other file.

## **LP(1 )**

**NAME** 

lp, cancel  $-$  send/cancel requests to an LP line printer **SYNOPSIS** 

 $\mathbf{lp}$   $[-c]$   $[-d \text{ dest}]$   $[-m]$   $[-n \text{ number}]$   $[-o \text{ option}]$   $[-s]$  $[-t]$  title  $[-w]$  files cancel  $ids$  |  $printers$  ]

**DESCRIPTION** 

*Lp* arranges for the named files and associated information (collectively called a *request)* to be printed by a line printer. If no file names are mentioned, the standard input is assumed. The file name — stands for the standard input and may be supplied on the command line in conjunction with named *files.* The order in which *files* appear is the same order in which they will be printed.

*Lp* associates a unique *id* with each request and prints it on the standard output. This *id* can be used later to cancel (see *cancel)* or find the status (see *lpstat(*l)) of the request.

The following options to *lp* may appear in any order and may be intermixed with file names:

- —c Make copies of the *files* to be printed immediately when *lp* is invoked. Normally, *files* will not be copied, but will be linked whenever possible. If the  $-e$  option is not given, then the user should be careful not to remove any of the *files* before the request has been printed in its entirety. It should also be noted that in the absence of the  $-c$ option, any changes made to the named *files* after the request is made but before it is printed will be reflected in the printed output.
- *—ddest* Choose *dest* as the printer or class of printers that is to do the printing. If *dest* is a printer, then the request will be printed only on that specific printer. If *dest* is a class of printers, then the request will be printed on the first available printer that is a member of the class. Under certain conditions (printer unavailability, file space limitation, etc.), requests for specific destinations may not be accepted (see *aecept(* 1M) and *lpstat(l)).* By default, *dest*  is taken from the environment variable LPDEST (if it is set). Otherwise, a default

#### **LP(1)**

destination (if one exists) for the computer system is used. Destination names vary between systems (see *lpstat(* 1)).

- —m Send mail (see *mail(ll)* after the files have been printed. By default, no mail is sent upon normal completion of the print request.
- -nnumber Print number copies (default of 1) of the output.

*—*o*option* Specify printer-dependent or class-dependent *options.* Several such *options* may be collected by specifying the  $-\sigma$  keyletter more than once. For more information about what is valid for *options,* see *Models*  in *Ipadmin* (1M).

- $-\mathbf{s}$  Suppress messages from  $lp(1)$  such as "request id is ...".
- *—*t*title* Print *title* on the banner page of the output.

—w Write a message on the user's terminal after the *files* have been printed. If the user is not logged in, then mail will be sent instead.

*Cancel* cancels line printer requests that were made by the  $lp(1)$  command. The command line arguments may be either request *ids* (as returned by /p(l)) or *printer*  names (for a complete list, use *lpstat(* 1)). Specifying a request *id* cancels the associated request even if it is currently printing. Specifying a *printer* cancels the request which is currently printing on that printer. In either case, the cancellation of a request that is currently printing frees the printer to print its next available request.

#### FILES

 $\frac{\text{vsr}}{\text{spool}}/lp$ 

SEE ALSO  $\text{accept}(1M)$ , enable(1),  $lpstat(1)$ , lpadmin(1M),  $lpsched(1M)$ , mail(1).

ì.

*MightyFrame Administrator's Reference Manual. MiniFrame Administrator's Manual.* 

lpadmin - configure the LP spooling system SYNOPSIS

/usr/lib/lpadmin -p printer [options] **/usr/lib/lpadmi n - x** dest **/usr/lib/ipadmi n —d**[dest]

DESCRIPTION

*Lpadmin* configures LP spooling systems to describe printers, classes and devices. It is used to add and remove destinations, change membership in classes, change devices for printers, change printer interface programs and to change the system default destination. *Lpadmin* may not be used when the LP scheduler, *Ipsched(iM),* is running, except where noted below.

Exactly one of the  $-p$ ,  $-d$  or  $-x$  options must be present for every legal invocation of *lpadmin.* 

- *-d[dest]* makes *dest,* an existing destination, the new system default destination. If *dest* is not supplied, then there is no system default destination. This option may be used when  $lpsched(1M)$  is running. No other *options* are allowed with **-d .**
- *-xdest* removes destination *dest* from the LP system. If *dest* is a printer and is the only member of a class, then the class will be deleted, too. No other *options* are allowed with  $-x$ .
- *—*p*printer* names a *printer* to which all of the *options*  below refer. If *printer* does not exist then it will be created.

The following *options* are only useful with —p and may appear in any order. For ease of discussion, the printer will be referred to as *P* below.

- *—*c*class* inserts printer *P* into the specified *class. Class* will be created if it does not already exist.
- *—eprinter* copies an existing *printer's* interface program to be the new interface program for  $P$ .
- $-\mathbf{h}$  indicates that the device associated with  $P$ is hardwired. This *option* is assumed when creating a new printer unless the —1 *option*  is supplied.

#### **LP ADMIN (1M)**

*—*i*interface* establishes a new interface program for *P. Interface* is the pathname of the new program.

—1 indicates that the device associated with *P*  is a login terminal. The LP scheduler, *Ipsched(lM),* disables all login terminals automatically each time it is started. Before re-enabling *P,* its current *device*  should be established using *Ipadmin.* 

- *—mmodel* selects a model interface program for *P. Model* is one of the model interface names supplied with the LP software (see *Models*  below).
- *—tclass* removes printer *P* from the specified *class.*  If *P* is the last member of the *class,* then the *class* will be removed.
- *—*v*device* associates a new *device* with printer *P. Device* is the pathname of a file that is writable by the LP administrator,  $lp$ . Note that there is nothing to stop an administrator from associating the same *device* with more than one *printer.* If only the —p and —v *options* are supplied, then *Ipadmin* may be used while the scheduler is running.

Restrictions.

When creating a new printer, the  $-v$  option and one of the  $-e$ ,  $-i$  or  $-m$  options must be supplied. Only one of the  $-e$ ,  $-i$  or  $-m$  options may be supplied. The  $-h$  and —1 keyletters are mutually exclusive. Printer and class names may be no longer than 14 characters and must consist entirely of the characters **A-Z, a-z, 0-9** and \_ (underscore).

Models.

Model printer interface programs are supplied with the LP software. They are shell procedures which interface between *lpsched(iM),* and devices. All models reside in the directory  $\sqrt{\text{usr}/\text{spool}/\text{lp}/\text{model}}$  and may be used as is with *Ipadmin* -m . Models should have 644 permission if owned by lp and bin, or 664 permission if owned by bin and bin. Alternatively, LP administrators may modify copies of models and then use *Ipadmin* —i to associate them with printers. The following list describes the *models* and lists the options which they may be given on the *lp* command line using the —o keyletter:

ï

## **LP ADMIN (1M)**

- dumb interface for a line printer without special<br>functions and protocol. Form feeds are functions and protocol. assumed. This is a good model to copy and modify for printers which do not have models.
- **1640** DIABLO 1640 terminal running at 1200 baud, using XON/XOFF protocol. Options:
	- $-12$  12-pitch (10-pitch is the default)<br> $-f$  do not use the 450(1) filter. The
	- do not use the  $\frac{150(1)}{100}$  filter. The output has been pre-processed by either *450(1)*  or the *nroff(1)* 450 driving table.
- hp Hewlett-Packard 2631A line printer at 2400 baud. Options:
	- —c compressed print
	- —e expanded print
- prx Printronix P300 or P600 printer using XON/XOFF protocol at 1200 baud.

EXAMPLES

1. Assuming there is an existing Hewlett-Packard 2631A line printer named  $hp2$ , it will use the  $hp$ model interface after the command:

 $\sqrt{\frac{u \cdot r}{i b}}$ /lpadmin  $-\frac{p h p^2}{i \cdot p}$  -mhp

2. To obtain compressed print on *hp2,* use the command:

 $lp -dhp2 -o-c$  files

3. A DIABLO 1640 printer called *stl* can be added to the LP configuration with the command:

/usr/lib/lpadmin  $-pst1 -v/dev/tty20 -m1640$ 

4. An *nroff(l)* document may be printed on *lp* in any of the following ways:

> nroff  $-T450$  files | lp  $-dst1$  -of nroff –T450–12 files | lp –dst1 –of  $\text{nnroff}$   $\text{T37}$  files  $|$  col  $|$   $\text{lp}$   $\text{dst1}$

5. The following command prints the password file on *stl* in 12-pitch:

 $lp -dst1 -ol2 /etc/passwd$ 

*NOTE:* the **-1 2** option to the **184 0** model should never be used in conjunction with *nroff(*l).

FILES

 $/\text{usr/spool/lp/*}$ 

## **LP ADMIN (1M)**

SEE ALSO

 $accept(1M)$ , enable(1),  $lp(1)$ ,  $lpstable(1M)$ ,  $lpstat(1)$ ,  $nreff(1)$ .

*MightyFrame Administrator's Reference Manual. MiniFrame Administrator's Manual.* 

lpr - line printer spooler

SYNOPSIS

**lpr** [ option ... ] [ name ... ]

**DESCRIPTION** 

*Lpr* causes the named files to be queued for printing on a line printer. If no names appear, the standard input is assumed; thus *lpr* may be used as a filter.

*Lpr* is a simple alternative to the  $lp(1)$  system. The same system should not use both.

 $Lpr$  uses a CTIX demon to manage spooling.

The following *options* may be given (each as a separate argument and in any order) before any file name arguments:

- —c Makes a copy of the file to be sent before returning to the user,
- $-\mathbf{r}$  Removes the file after sending it.

**FILES** 

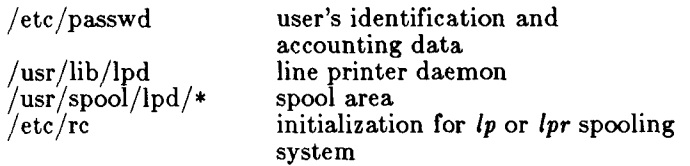

SEE ALSO

*MightyFrame Administrator's Reference Manual. MiniFrame Administrator's Manual.* 

lpsched, lpshut, lpmove  $-$  start/stop the LP request scheduler and move requests

SYNOPSIS

**/ usr /lib / lpsched /usr/lib/lpshu t**  /usr/lib/lpmove requests dest /usr/lib/lpmove dest1 dest2

#### DESCRIPTION

*Lpsched* schedules requests taken by *lp{*l) for printing on line printers.

*Lpshut* shuts down the line printer scheduler. All printers that are printing at the time *lpshut* is invoked will stop printing. Requests that were printing at the time a printer was shut down will be reprinted in their entirety after *lpsched* is started again. All LP commands perform their functions even when *lpsched* is not running.

*Lpmove* moves requests that were queued by *lp(* 1) between LP destinations. This command may be used only when *lpsched* is not running.

The first form of the command moves the named *requests* to the LP destination, *dest. Requests* are request ids as returned by  $lp(1)$ . The second form moves all requests for destination *destl* to destination *dest2.*  As a side effect, *lp(*l) will reject requests for *destl.* 

Note that *Ipmove* never checks the acceptance status (see *accept(*lM)) for the new destination when moving requests.

FILES

 $\frac{\text{vsr}}{\text{spool}}/l_p$ 

/etc/r c invocation of *lpsched* 

SEE ALSO

 $accept(1M)$ , enable(1), lp(1), lpadmin(1M), lpstat(1). *MightyFrame Administrator's Reference Manual. MiniFrame Administrator's Manual.* 

## **LPSET ( 1M)**

**NAME**  lpset - set parallel line printer options **SYNOPSIS lpset** [ control options ] [mode options ] **DESCRIPTION** *Lpset* sets the translation options for the parallel printer interface. It is normally run in **/etc/rc .** The following control options may be used; the interpretation of these options by the interface is described under *lp(*7).  $-in$  Set the indent to *n*. —c*n* Set the number of columns to *n.*   $-\ln$  Set the number of lines per page to *n*. *—•pprintsr\_id* Print on the specified printer; *printer\_id*  may be 0 or 1. If *printer\_id* is not specified, /dev/plp is used. The following mode option choices may also be selected. **bs | nobs** Backspace/No backspace raw | canon Raw output mode/Canonical mode **cap | allcase** Translate lowercase to capitals/Both upper- and lowercase **cr | nocr** Carriage return/No carriage return **ff** | noff Formfeed/No formfeed **nl | nonl** New-line/No new-line With no options, *lpset* reports the current values of device **dev**/plp. Initially, the values are: an indent of 4,

132 columns, 66 lines per page. If  $-c$  is set to 0, the control values and modes will be set to their default values.

#### EXAMPLE

#### $lpset -i4 -c80 -l0 -pl$  noff

This command specifies an indent of 4, 80 columns across the page, and no automatic formfeeds for line printer **/dev/plpl .** 

FILES

/dev/lp

SEE ALSO  $lp(7)$ .

lpstat - print LP status information

SYNOPSIS

 $\mathbf{l}$ pstat  $\vert$  options  $\vert$ 

DESCRIPTION

*Lpstat* prints information about the current status of the LP line printer system.

If no *options* are given, then *lpstat* prints the status of all requests made to  $lp(1)$  by the user. Any arguments that are not *options* are assumed to be request *ids* (as returned by *lp). Lpstat* prints the status of such requests. *Options* may appear in any order and may be repeated and intermixed with other arguments. Some of the keyletters below may be followed by an optional *list*  that can be in one of two forms: a list of items separated from one another by a comma, or a list of items enclosed in double quotes and separated from one another by a comma and/or one or more spaces. For example:

 $-u''$ user1, user2, user3"

The omission of a *list* following such keyletters causes all information relevant to the keyletter to be printed, for example:

#### $l$ pstat  $-$ o

prints the status of all output requests.

- $-\mathbf{a}[list]$  Print acceptance status (with respect to  $\mathbf{lp})$  of destinations for requests. *List* is a list of intermixed printer names and class names.
- *—*c[ *list* ] Print class names and their members. *List* is a list of class names.
- $-d$  Print the system default destination for  $lp$ .
- *—*o[ *list* ] Print the status of output requests. *List* is a list of intermixed printer names, class names, and request *ids.*
- *—p[ list ]* Print the status of printers. *List* is a list of printer names.
- $-\mathbf{r}$  Print the status of the LP request scheduler
- —s Print a status summary, including the status of the line printer scheduler, the system default destination, a list of class names and their members, and a list of printers and their associated devices.
- —t Print all status information.

## **LPSTAT(1)**

- -u[ *list*] Print status of output requests for users. *List*  is a list of login names.
- -v[ *list* ] Print the names of printers and the pathnames of the devices associated with them. *List* is a list of printer names.

#### FILES

/usr/spool/lp/\*

SEE ALSO enable $(1)$ , lp $(1)$ .

Is - list contents of directory

SYNOPSIS

 $\mathbf{1}\mathbf{s}$   $\mathbf{I}$   $\mathbf{=}\mathbf{RadCxmlnogrtucpFbqisf}$  [names]

DESCRIPTION

For each directory argument, *la* lists the contents of the directory; for each file argument, *la* repeats its name and any other information requested. The output is sorted alphabetically by default. When no argument is given, the current directory is listed. When several arguments are given, the arguments are first sorted appropriately, but file arguments appear before directories and their contents.

There are four listing formats:

- Multicolumn format. This is the default when the standard output is a terminal. By default this format sorts names down the page; the  $-x$  option controls this. Choice of multicolumn format is controlled manually by the —C option.
- Simple (one entry per line) format. This is the default when the standard output is not a terminal. Each line consists of a file name together with whatever additional information is requested by options.
- Long format. See the the  $-1$  option.
- Stream format. See the  $-m$  option.

The number of columns used in multicolumn and stream format is taken from an environment variable, COLUMNS. If this variable is not set, the *terminfo*  database is used to determine the number of columns, based on the environment variable TERM. If this information cannot be obtained, 80 columns are used.

There are an unbelievable number of options:

- $-R$  Recursively list subdirectories encountered.
- —a List all entries; usually entries whose names begin with a period (•) are not listed.
- —d If an argument is a directory, list only its name (not its contents); often used with —1 to get the status of a directory.
- —C Multi-column output with entries sorted down the columns.
- $-x$  Multi-column output with entries sorted across rather than down the page.
- -m Stream output format.
- 1 List in long format, giving mode, number of links, owner, group, size in bytes, and time of last modification for each file (see below). If the file is a special file, the size field will instead contain the major and minor device numbers rather than a size.
- $-n$  The same as  $-l$ , except that the owner's UID and group's GID numbers are printed, rather than the associated character strings.
- $-\mathbf{o}$  The same as  $-\mathbf{l}$ , except that the group is not printed.
- $-g$  The same as  $-l$ , except that the owner is not printed.
- **r** Reverse the order of sort to get reverse alphabetic or oldest first as appropriate.
- $-t$  Sort by time modified (latest first) instead of by name.
- u Use time of last access instead of last modification for sorting (with the —t option) or printing (with the —1 option).
- $-c$  Use time of last modification of the i-node (file created, mode changed, etc.) for sorting  $(-t)$  or printing  $(-1)$ .
- $-p$  Put a slash (/) after each filename if that file is a directory.
- $-F$  Put a slash  $(f)$  after each filename if that file is a directory and put an asterisk (\*) after each filename if that file is executable.
- **b** Force printing of non-graphic characters to be in the octal \ddd notation.
- q Force printing of non-graphic characters in file names as the character (?).
- -i For each file, print the i-number in the first column of the report.
- -s Give size in 512-byte blocks, including indirect blocks, for each entry.
- **f** Force each argument to be interpreted as a directory and list the name found in each slot. This option turns off  $-l$ ,  $-t$ ,  $-s$ , and  $-r$ , and

turns on  $-a$ ; the order is the order in which entries appear in the directory.

The mode printed under the —1 option consists of 10 characters that are interpreted as follows:

The first character is:

- d if the entry is a directory;
- **b** if the entry is a block special file;
- **c** if the entry is a character special file;
- **p** if the entry is a fifo (a.k.a. "named pipe") special file;
- if the entry is an ordinary file.

The next 9 characters are interpreted as three sets of three bits each. The first set refers to the owner's permissions; the next to permissions of others in the user-group of the file; and the last to all others. Within each set, the three characters indicate permission to read, to write, and to execute the file as a program, respectively. For a directory, "execute" permission is interpreted to mean permission to search the directory for a specified file.

The permissions are indicated as follows:

- **r** if the file is readable;
- •w if the file is writable;
- **x** if the file is executable;
- if the indicated permission is *not*  granted.

The group-execute permission character is given as **s** if the file has set-group-ID mode; likewise, the user-execute permission character is given as **s** if the file has set-user-ID mode. The last character of the mode (normally **x** or  $-$ ) is **t** if the 1000 (octal) bit of the mode is on; see *chmod(* 1) for the meaning of this mode. The indications of set-ID and 1000 bits of the mode are capitalized (S and **T** respectively) if the corresponding execute permission is *not* set.

When the sizes of the files in a directory are listed, a total count of blocks, including indirect blocks, is printed.

FILES

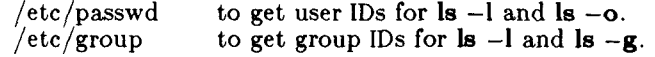

## **LS(1)**

/usr/lib/terminfo/\*

to get terminal information.

## SEE ALSO

 $chmod(1)$ , find $(1)$ .

#### BUGS

Unprintable characters in file names may confuse the columnar output options.

m4 - macro processor

SYNOPSIS

**m 4** [ options ] [ files ]

DESCRIPTION

M4 is a macro processor intended as a front end for Ratfor, C, and other languages. Each of the argument files is processed in order; if there are no files, or if a file name is —, the standard input is read. The processed text is written on the standard output.

The options and their effects are as follows:

- —e Operate interactively. Interrupts are ignored and the output is unbuffered.
- —s Enable line sync output for the C preprocessor  $(\#$ line  $\ldots)$
- *—*B*int* Change the size of the push-back and argument collection buffers from the default of 4,096.
- $-Hint$  Change the size of the symbol table hash array from the default of 199. The size should be prime.
- *—*S*int* Change the size of the call stack from the default of 100 slots. Macros take three slots, and non-macro arguments take one.
- *—Tint* Change the size of the token buffer from the default of 512 bytes.

To be effective, these flags must appear before any file names and before any  $-D$  or  $-U$  flags:

 $-D$ *name* $|=val$ 

Defines *name* to *val* or to null in *val's* absence.

—Uname

undefines *name.* 

Macro calls have the form:

name(argl,arg2, . . ., argn)

The ( must immediately follow the name of the macro. If the name of a defined macro is not followed by a (, it is deemed to be a call of that macro with no arguments. Potential macro names consist of alphabetic letters, digits, and underscore \_, where the first character is not a digit.

Leading unquoted blanks, tabs, and new-lines are ignored while collecting arguments. Left and right single quotes are used to quote strings. The value of a quoted string is the string stripped of the quotes.

When a macro name is recognized, its arguments are collected by searching for a matching right parenthesis. If fewer arguments are supplied than are in the macro definition, the trailing arguments are taken to be null. Macro evaluation proceeds normally during the collection of the arguments, and any commas or right parentheses which happen to turn up within the value of a nested call are as effective as those in the original input text. After argument collection, the value of the macro is pushed back onto the input stream and rescanned.

M4 makes available the following built-in macros. They may be redefined, but once this is done the original meaning is lost. Their values are null unless otherwise stated.

- define the second argument is installed as the value of the macro whose name is the first argument. Each occurrence of  $\mathbf{\$n}\,$  in the replacement text, where  $n$  is a digit, is replaced by the n-th argument. Argument 0 is the name of the macro; missing arguments are replaced by the null string;  $\frac{4}{3}$  is replaced by the number of arguments; \$\* is replaced by a list of all the arguments separated by commas; \$@ is like \$\*, but each argument is quoted (with the current quotes).
- removes the definition of the macro named in its argument. undefine
- returns the quoted definition of its argument(s). It is useful for renaming macros, especially built-ins. defn
- like *define,* but saves any previous definition. pushdef
- popdef removes current definition of its argument(s), exposing the previous one, if any.
- ifdef if the first argument is defined, the value is the second argument, otherwise the third. If there is no third argument, the value is null. The word *unix* is predefined on CTIX system versions of m4.
- shift returns all but its first argument. The other arguments are quoted and pushed back with commas in between. The

#### M4( 1)

quoting nullifies the effect of the extra scan that will subsequently be performed.

- changequote change quote symbols to the first and second arguments. The symbols may be up to five characters long. *Changequote*  without arguments restores the original values (i.e.,  $\leq$   $\leq$ ).
- changecom change left and right comment markers from the default  $#$  and new-line. With no arguments, the comment mechanism is effectively disabled. With one argument, the left marker becomes the argument and the right marker becomes new-line. With two arguments, both markers are affected. Comment markers may be up to five characters long.
- divert m4 maintains 10 output streams, numbered 0-9. The final output is the concatenation of the streams in numerical order; initially stream 0 is the current stream. The *divert*  macro changes the current output stream to its (digit-string) argument. Output diverted to a stream other than 0 through 9 is discarded.
- undivert causes immediate output of text from diversions named as arguments, or all diversions if no argument. Text may be undiverted into another diversion. Undiverting discards the diverted text.
- divnum returns the value of the current output stream.
- dnl reads and discards characters up to and including the next new-line.
- ifelse has three or more arguments. If the first argument is the same string as the second, then the value is the third argument. If not, and if there are more than four arguments, the process is repeated with arguments 4, 5, 6 and 7. Otherwise, the value is either the fourth string, or, if it is not present, null.
- incr returns the value of its argument incremented by 1. The value of the argument is calculated by interpreting an initial digit-string as a decimal number.

÷

## **M4(l)**

- deer returns the value of its argument decremented by 1.
- eval evaluates its argument as an arithmetic expression, using 32-bit arithmet<br>Operators include +, -, \*, /,  $\%$ , Operators include  $+$ ,  $-$ ,  $*$ ,  $/$ ,  $\%$ , <br>(exponentiation), bitwise &, |,  $\hat{ }$ , and (exponentiation), bitwise  $\&$ ,  $\vert$ , relationals; parentheses. Octal and hex numbers may be specified as in C. The second argument specifies the radix for the result; the default is 10. The third argument may be used to specify the minimum number of digits in the result.
- len returns the number of characters in its argument.
- index returns the position in its first argument where the second argument begins (zero origin), or  $-1$  if the second argument does not occur.
- substr returns a substring of its first argument. The second argument is a zero origin number selecting the first character; the third argument indicates the length of the substring. A missing third argument is taken to be large enough to extend to the end of the first string.
- translit transliterates the characters in its first argument from the set given by the second argument to the set given by the third. No abbreviations are permitted.
- include returns the contents of the file named in the argument.
- sinclude is identical to *include,* except that it says nothing if the file is inaccessible.
- syscmd executes the CTIX system command given in the first argument. No value is returned.
- sysval is the return code from the last call to *syscmd.*
- maketemp fills in a string of XXXXX in its argument with the current process ID.
- m4exit causes immediate exit from  $m4$ . Argument 1, if given, is the exit code; the default is 0.
- m4wrap argument 1 will be pushed back at final EOF; example:  $m4wrap('cleanup()')$

#### **M4(l)**

- errprint prints its argument on the diagnostic output file.
- dumpdef prints current names and definitions, for the named items, or for all if no arguments are given.
- traceon with no arguments, turns on tracing for all macros (including built-ins). Otherwise, turns on tracing for named macros.
- traceoff turns off trace globally and for any macros specified. Macros specifically traced by *traceon* can be untraced only by specific calls to *traceoff.*

L

#### SEE ALSO

 $cc(1)$ , cpp $(1)$ .

*CTIX Programmer's Guide,* Section 10.

 $mc68k$ , pdp11, u3b, u3b5, vax - provide truth value about your processor type

# SYNOPSIS<br>mc<sub>68k</sub>

**mc68 k** 

**pdpl l** 

**u 3b** 

**u3b5** 

# **v a x**  DESCRIPTION

These commands will return a true value (exit code of 0) if you are on a processor that the command name indicates.

The commands that do not apply will return a false (non-zero) value. These commands are often used within *make(l)* makefiles and shell procedures to increase portability.

#### SEE ALSO

 $sh(1)$ , test(1), true(1), false(1), make(1).

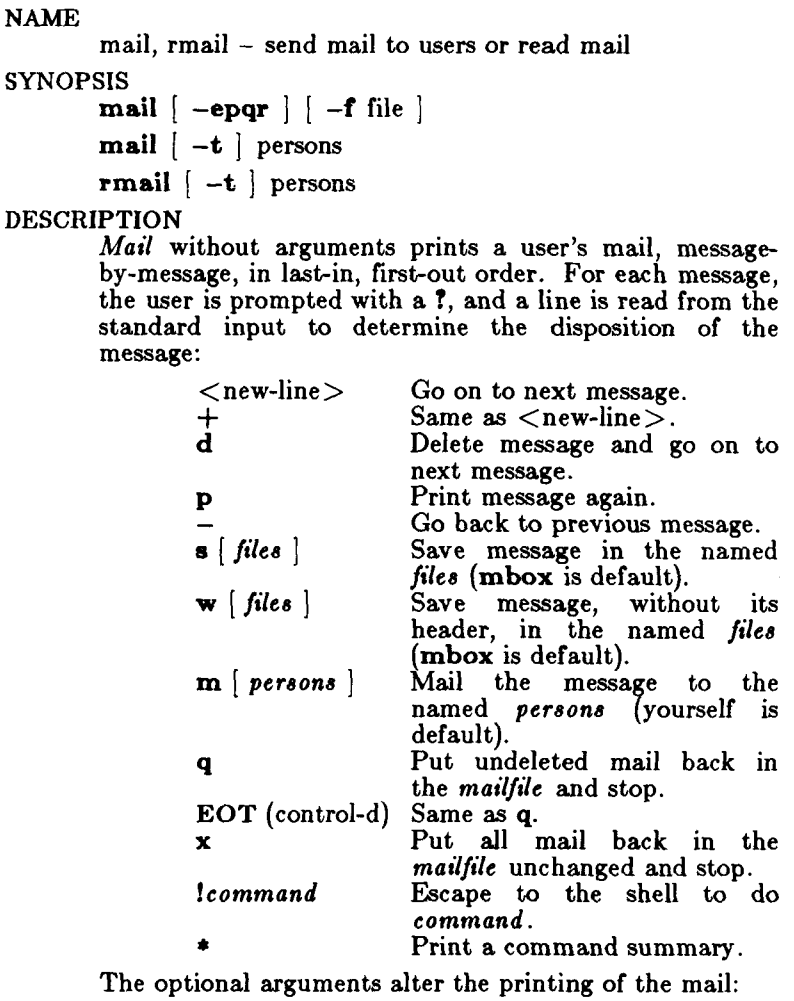

- **- e** causes mail not to be printed. An exit value of 0 is returned if the user has mail; otherwise, an exit value of 1 is returned.
- causes all mail to be printed without prompting for disposition.  $-p$
- causes *mail* to terminate after interrupts. Normally an interrupt only causes the termination of the message being printed, **-q**
- causes messages to be printed in first-in, first-out  $-\mathbf{r}$ order.

Ì

## **MAIL(1)**

#### $-ffile$  causes mail to use file (e.g., mbox) instead of the default *mailfile.*

When *persons* are named, *mail* takes the standard input up to an end-of-file (or up to a line consisting of just a .) and adds it to each *person's mailfile.* The message is preceded by the sender's name and a postmark. Lines that look like postmarks in the message, (i.e., "From ...") are preceded with  $a >$ . The  $-t$  option causes the message to be preceded by all *persons* the *mail* is sent to. A *person* is usually a user name recognized by *login (1).* If a *person* being sent mail is not recognized, or if *mail* is interrupted during input, the file **dead.letter** will be saved to allow editing and resending. Note that this is regarded as a temporary file in that it is recreated every time needed, erasing the previous contents of **dead.letter.** 

To denote a recipient on a remote system, prefix *person*  by the system name and exclamation mark (see  $uucp(1C)$ ). Everything after the first exclamation mark in *persons* is interpreted by the remote system. In particular, if *persons* contains additional exclamation marks, it can denote a sequence of machines through which the message is to be sent on the way to its ultimate destination. For example, specifying **a!b!cde** as a recipient's name causes the message to be sent to user **b!cde** on system **a.** System **a** will interpret that destination as a request to send the message to user **cde**  on system **b.** This might be useful, for instance, if the sending system can access system **a** but not system **b,**  and system **a** has access to system **b.** *Mail* will not use *uucp* if the remote system is the local system name (i.e., localsy stem! user).

The *mailfile* may be manipulated in two ways to alter the function of *mail.* The *other* permissions of the file may be read-write, read-only, or neither read nor write to allow different levels of privacy. If changed to other than the default, the file will be preserved even when empty to perpetuate the desired permissions. The file may also contain the first line:

#### Forward to *person*

which will cause all mail sent to the owner of the *mailfile* to be forwarded to *person.* This is especially useful to forward all of a person's mail to one machine in multiple machine environment. In order for forwarding to work properly the *mailfile* should have "mail" as group ID, and the group permission should be read-write.

## **MAIL(1)**

*Rmail* only permits the sending of mail;  $uucp(1C)$  uses *rmail* as a security precaution.

When a user logs in, the presence of mail, if any, is indicated. Also, notification is made if new mail arrives while using *mail.* 

#### FILES

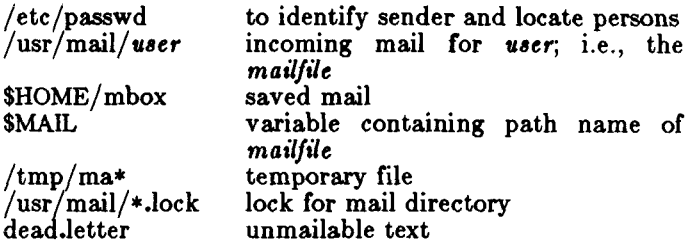

## SEE ALSO

 $login(1)$ , mailx $(1)$ , uucp $(1C)$ , write $(1)$ .

#### BUGS

Conditions sometimes result in a failure to remove a lock file.

After an interrupt, the next message may not be printed; printing may be forced by typing a **p.** 

mailx - interactive message processing system

#### SYNOPSIS

**mailx [***options*] [name...]

#### DESCRIPTION

The command *mailx* provides a comfortable, flexible environment for sending and receiving messages electronically. When reading mail, *mailx* provides commands to facilitate saving, deleting, and responding to messages. When sending mail, *mailx* allows editing, reviewing and other modification of the message as it is entered.

Incoming mail is stored in a standard file for each user, called the system *mailbox* for that user. When *mailx* is called to read messages, the *mailbox* is the default place to find them. As messages are read, they are marked to be moved to a secondary file for storage, unless specific action is taken, so that the messages need not be seen again. This secondary file is called the *mbox* and is normally located in the user's HOME directory (see "MBOX\* (ENVIRONMENT VARIABLES) for a description of this file). Messages remain in this file until forcibly removed.

On the command line, *options* start with a dash (-) and any other arguments are taken to be destinations (recipients). If no recipients are specified, *mailx* will attempt to read messages from the *mailbox.* Command line options are:

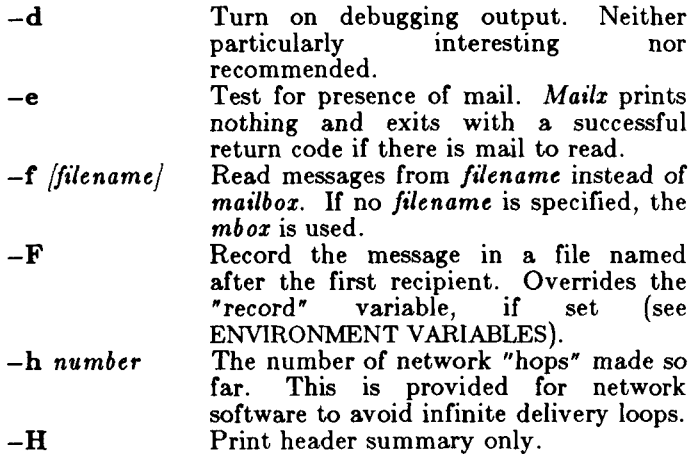

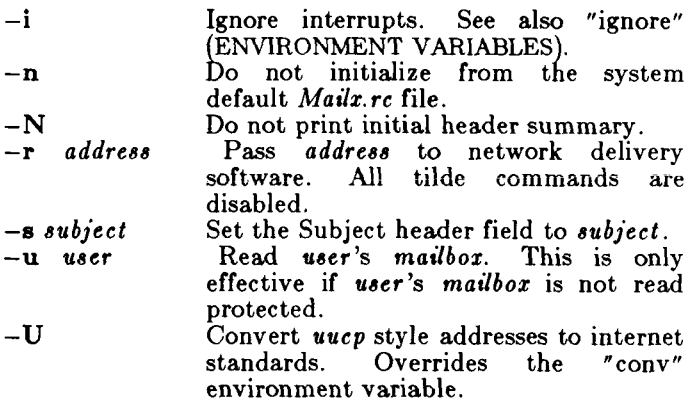

When reading mail, *mailx* is in *command mode.* A header summary of the first several messages is displayed, followed by a prompt indicating *mailx* can accept regular commands (see COMMANDS below). When sending mail, *mailx* is in *input mode.* If no subject is specified on the command line, a prompt for the subject is printed. As the message is typed, *mailx* will read the message and store it in a temporary file. Commands may be entered by beginning a line with the tilde (~) escape character followed by a single command letter and optional arguments. See TILDE ESCAPES for a summary of these commands.

At any time, the behavior of *mailx* is governed by a set of *environment variables.* These are flags and valued parameters which are set and cleared via the set and unset commands. See ENVIRONMENT VARIABLES below for a summary of these parameters.

Recipients listed on the command line may be of three types: login names, shell commands, or alias groups. Login names may be any network address, including mixed network addressing. If the recipient name begins with a pipe symbol (|), the rest of the name is taken to be a shell command to pipe the message through. This provides an automatic interface with any program that reads the standard input, such as  $lp(1)$  for recording outgoing mail on paper. Alias groups are set by the alias command (see COMMANDS below) and are lists of recipients of any type.

Regular commands are of the form

[ comman d ] [ *msglist ] [ arguments ]* 

## **MAILX( 1)**

If no command is specified in *command mode,* print is assumed. In *input mode,* commands are recognized by the escape character, and lines not treated as commands are taken as input for the message.

Each message is assigned a sequential number, and there is at any time the notion of a 'current' message, marked by a  $\geq$  in the header summary. Many commands take an optional list of messages (*mtglist*) to operate on, which defaults to the current message. A *msglist* is a list of message specifications separated by spaces, which may include:

- **n** Message number **n.**
- The current message.  $\ddot{\cdot}$
- The first undeleted message.
- $\frac{1}{2}$  The last message.
- All messages.

**n—m** An inclusive range of message numbers.

**user** All messages from **user.** 

**/string** All messages with string in the subject line (case ignored).

- :c All messages of type c, where *c* is one of:
	- **d** deleted messages
	- **n** new messages
	- **o** old messages

**r** read messages

**u** unread messages

Note that the context of the command determines whether this type of message specification makes sense.

Other arguments are usually arbitrary strings whose usage depends on the command involved. File names, where expected, are expanded via the normal shell<br>conventions (see  $sh(1)$ ). Special characters are conventions (see  $sh(1)$ ). Special characters are recognized by certain commands and are documented with the commands below.

At start-up time, *mailx* reads commands from a systemwide file **(/usr/lib/mailx/mailx.rc )** to initialize certain parameters, then from a private start-up file **(SHOME/.mailrc )** for personalized variables. Most regular commands are legal inside start-up files, the most common use being to set up initial display options and alias lists. The following commands are not legal in the start-up file: !, Copy, edit, followup, Followup, hold, mail, preserve, reply, Reply, shell, and visual. Any errors in the start-up file cause the remaining lines in the file to be ignored.

 $-3-$ 

#### **MAILX( 1)**

**COMMAND S** 

The following is a complete list of *mailx* commands:

*! shell- command* 

to the shell. See "SHELL" (ENVIRONMENT VARIABLES).

*# comment* 

Null command (comment). This may be useful in *.mailrc* files.

 $\overline{\phantom{a}}$ 

Print the current message number.

T

Prints a summary of commands.

alias *alias name ...* 

group *alias name ...* 

Declare an alias for the given names. The names will be substituted when *alias* is used as a recipient. Useful in the *.mailrc* file.

alternates *name ...* 

Declares a list of alternate names for your login. When responding to a message, these names are removed from the list of recipients for the response. With no arguments, alternates prints the current list of alternate names. See also "allnet" (ENVIRONMENT VARIABLES).

cd *directory* 

chair *[directory]* 

Change directory. If *directory* is not specified, \$HOME is used.

copy *filename]* 

copy *msglist] filename* 

Copy messages to the file without marking the messages as saved. Otherwise equivalent to the save command.

Copy *[msglist]* 

Save the specified messages in a file whose name is derived from the author of the message to be saved, without marking the messages as saved. Otherwise equivalent to the Save command.

delete *[msglist]* 

Delete messages from the *mailbox.* If "autoprint" is set, the next message after the last one deleted is printed (see ENVIRONMENT VARIABLES).

## discard *\header-field ...]*

ignore [*header-field ...]* 

Suppresses printing of the specified header fields when displaying messages on the screen. Examples of header fields to ignore are "status" and "cc." The fields are included when the message is saved. The Print and Type commands override this command.

#### **dp** *[msglist]*

dt *msglist* 

Delete the specified messages from the *mailbox*  and print the next message after the last one deleted. Roughly equivalent to a delete command followed by a print command.

#### echo *string ...*

Echo the given strings (like  $echo(1)$ ).

#### edit [*msglist*]

Edit the given messages. The messages are placed in a temporary file and the "EDITOR" variable is used to get the name of the editor (see ENVIRONMENT VARIABLES). Default editor is  $ed(1)$ .

## exit

xit

Exit from *mailx,* without changing the *mailbox.*  No messages are saved in the *mbox* (see also quit).

**file** *[filename]* 

**folder** *[filename]* 

Quit from the current file of messages and read in the specified file. Several special characters are recognized when used as file names, with the following substitutions:

% the current *mailbox. %user*  the *mailbox* for user.  $#$  the previous file.

#### **MAILX( 1)**

#### & the current *mbox.*  Default file is the current *mailbox.*

#### **folder s**

Print the names of the files in the directory set by the "folder" variable (see ENVIRONMENT VARIABLES).

followup *[message]* 

Respond to a message, recording the response in a file whose name is derived from the author of the message. Overrides the "record" variable, if set. See also the Followup, Save, and Copy commands and "outfolder" (ENVIRONMENT VARIABLES).

#### Followup [*msglist]*

Respond to the first message in the *msglist,*  sending the message to the author of each message in the *msglist.* The subject line is taken from the first message and the response is recorded in a file whose name is derived from the author of the first message. See also the followup, Save, and Copy commands and "outfolder" (ENVIRONMENT VARIABLES).

from  $|m$ sglist $|$ 

Prints the header summary for the specified messages.

group *alias name ...* 

alias *alias name ...* 

Declare an alias for the given names, The names will be substituted when *alias* is used as a recipient. Useful in the *.mailrc* file.

headers *[message]* 

Prints the page of headers which includes the message specified. The "screen" variable sets the number of headers per page (see ENVIRONMENT VARIABLES). See also the z command.

help

Prints a summary of commands.

## **MAILX( 1)**

hold [*msglist]*  preserve *moolist* Holds the specified messages in the *mailbox.* 

if s|r *mail-commands*  else *mail-commands*  endif

> Conditional execution, where *s* will execute following *mail-commands,* up to an else or endif, if the program is in *send* mode, and r causes the *mail-commands* to be executed only in *receive*  mode. Useful in the *.mailrc* file.

## ignore *header-field ...*

discard *header-field ...* 

Suppresses printing of the specified header fields when displaying messages on the screen. Examples of header fields to ignore are "status" and "cc." All fields are included when the<br>message is saved. The Print and Tvne The Print and Type commands override this command.

#### list

Prints all commands available. No explanation is given.

#### mail *name ...*

Mail a message to the specified users.

#### mbox *[msgltet]*

Arrange for the given messages to end up in the standard *mbox* save file when *mailx* terminates normally. See "MBOX" (ENVIRONMENT VARIABLES) for a description of this file. See also the exit and quit commands.

next *[message]* 

Go to next message matching *message.* A *msglist* may be specified, but in this case the first valid message in the list is the only one used. This is useful for jumping to the next message from a specific user, since the name would be taken as a command in the absence of a real command. See the discussion of *msglists*  above for a description of possible message specifications.

## pipe [*msgiist*] [sheu-command]<br>[msglist] [shell-command]<br>Bine the messees ipe *[msalist] [shell-command]*

Pipe the message through the given *shellcommand.* The message is treated as if it were read. If no arguments are given, the current message is piped through the command specified by the value of the "cmd\* variable. If the "page" variable is set, a form feed character is inserted after each message (see ENVIRONMENT VARIABLES).

preserve [*msglist*]

**hold** *[msglist]* 

Preserve the specified messages in the *mailbox.* 

**Print** *msglist* 

Typ e *[msglist]* 

Print the specified messages on the screen, including all header fields. Overrides suppression of fields by the ignore command.

print *[msglisi[* 

type *[msglist]* 

Print the specified messages. If "crt" is set, the messages longer than the number of lines specified by the "crt" variable are paged through the command specified by the "PAGER" variable. The default command is  $pg(1)$  (see ENVIRONMENT VARIABLES).

quit

Exit from *mailx*, storing messages that were read in *mbox* and unread messages in the *mailbox.*  Messages that have been explicitly saved in a file are deleted.

Reply *[msglist)* 

 $\mathbf{Respond}$  [magliat]

Send a response to the author of each message in the *msglist.* The subject line is taken from the first message. If "record" is set to a filename, the response is saved at the end of that file (see ENVIRONMENT VARIABLES).

reply *[message]* 

respond *[message]* 

Reply to the specified message, including all other recipients of the message. If "record" is set to a filename, the response is saved at the end of that file (see ENVIRONMENT VARIABLES).

Save *[msglist]* 

Save the specified messages in a file whose name is derived from the author of the first message. The name of the file is taken to be the author's name with all network addressing stripped off. See also the Copy, followup, and Followup commands and "outfolder" (ENVIRONMENT VARIABLES).

- save *filename]*
- save *msglist] filename*

Save the specified messages in the given file. The file is created if it does not exist. The message is deleted from the *mailbox* when *mailx*  terminates unless "keepsave" is set (see also ENVIRONMENT VARIABLES and the exit and quit commands).

#### **set**

- **set** *name*
- **set** *name=string*
- **set** *name—number*

Define a variable called *name.* The variable may be given a null, string, or numeric value. **Set** by itself prints all defined variables and their values. See ENVIRONMENT VARIABLES for detailed descriptions of the *mailx* variables.

#### shell

Invoke an interactive shell (see also "SHELL" (ENVIRONMENT VARIABLES)).

size *[msglist]* 

Print the size in characters of the specified messages.

source *filename* 

Read commands from the given file and return to command mode.

top *[msglist]* 

Print the top few lines of the specified messages. If the "toplines" variable is set, it is taken as the number of lines to print (see ENVIRONMENT VARIABLES). The default is 5.
touch [*magliat*]

Touch the specified messages. If any message in *msglist* is not specifically saved in a file, it will be placed in the *mbox* upon normal termination. See exit and quit.

 $Type$  [*magliat*]

Print *msglist* 

Print the specified messages on the screen,<br>including all header fields. Overrides including all header suppression of fields by the ignore command.

 $\vdash$ 

type *[msglist\* 

print  $[msglist]$ 

Print the specified messages. If "crt" is set, the messages longer than the number of lines specified by the "crt" variable are paged through the command specified by the "PAGER" variable. The default command is  $pg(1)$  (see ENVIRONMENT VARIABLES).

undelete *[msglis^* 

Restore the specified deleted messages. Will only restore messages deleted in the current mail session. If "autoprint" is set, the last message of those restored is printed (see ENVIRONMENT VARIABLES).

unset *name* ...

Causes the specified variables to be erased. If the variable was imported from the execution environment (i.e., a shell variable) then it cannot be erased.

**version** 

Prints the current version and release date.

visual *\msglist\* 

Edit the given messages with a screen editor. The messages are placed in a temporary file and the "VISUAL" variable is used to get the name of the editor (see ENVIRONMENT VARIABLES).

## •write [*msglist] filename*

Write the given messages on the specified file, minus the header and trailing blank line. Otherwise equivalent to the save command.

xit exit

Exit from *mailx,* without changing the *mailbox.*  No messages are saved in the *mbox* (see also quit).

 $\mathbf{z}$ [+]

Scroll the header display forward or backward one screen-full. The number of headers displayed is set by the "screen" variable (see ENVIRONMENT VARIABLES).

## **TILDE ESCAPES**

The following commands may be entered only from *input mode*, by beginning a line with the tilde escape character ("). See "escape" (ENVIRONMENT VARIABLES) for See "escape" (ENVIRONMENT VARIABLES) for changing this special character.

## *shell-command*

Escape to the shell.

Simulate end of file (terminate message input).

*mail-command* 

*\_ mail-command* 

Perform the command-level request. Valid only when sending a message while reading mail.

 $\mathbf{r}$ 

Print a summary of tilde escapes.

 $\tilde{}$ **A** 

Insert the autograph string "Sign" into the message (see ENVIRONMENT VARIABLES).

**~a** 

Insert the autograph string "sign" into the message (see ENVIRONMENT VARIABLES).

**~b** *name ...* 

Add the *names* to the blind carbon copy (Bcc) list.

**"c** *name ...* 

Add the *names* to the carbon copy (Cc) list.

 $\mathbf{d}$ 

Read in the *dead.letter* file. See "DEAD" (ENVIRONMENT VARIABLES) for a description of this file.

**e** 

Invoke the editor on the partial message. See also "EDITOR" (ENVIRONMENT VARIABLES).

 $\tilde{\mathbf{f}}$  [msglist]

Forward the specified messages. The messages are inserted into the message, without alteration.

 $\mathbf{h}$ 

Prompt for Subject line and To, Cc, and Bcc lists. If the field is displayed with an initial value, it may be edited as if you had just typed it.

**i** *string* 

Insert the value of the named variable into the text of the message. For example, **~A** is equivalent to  $"i$  Sign.'

 $\bar{m}$  | *msglist*|

Insert the specified messages into the letter, shifting the new text to the right one tab stop. Valid only when sending a message while reading mail.

**P** 

Print the message being entered.

 $\mathbf{p}^{\top}$ 

Quit from input mode by simulating an interrupt. If the body of the message is not null, the partial message is saved in *dead.letter.* See "DEAD" (ENVIRONMENT VARIABLES) for a description of this file.

- **r** *filename*
- *~< filename*
- *~< !shell-command*

Read in the specified file. If the argument begins with an exclamation point (!), the rest of the string is taken as an arbitrary shell

## **MAILX ( 1)**

command and is executed, with the standard output inserted into the message.

~s *string ...* 

Set the subject line to *string.* 

t *name ...* 

Add the given *names* to the To list.

~v

Invoke a preferred screen editor on the partial message. See also "VISUAL" (ENVIRONMENT VARIABLES).

#### ~w *filename*

Write the partial message onto the given file, without the header.

 $\mathbf{\tilde{x}}$ 

Exit as with ~q except the message is not saved in *dead.letter.* 

#### *shell-command*

Pipe the body of the message through the given *shell-command.* If the *shell-command* returns a successful exit status, the output of the command replaces the message.

## **ENVIRONMENT VARIABLES**

The following are environment variables taken from the execution environment and are not alterable within *mailx.* 

## *HOME= directory*

The user's base of operations.

## $MAILRC=filename$

The name of the start-up file. Default is \$HOME /. mailrc.

The following variables are internal *mailx* variables. They may be imported from the execution environment or set via the set command at any time. The unset command may be used to erase variables.

## allnet

All network names whose last component (login name) match are treated as identical. This causes the *msglist* message specifications to behave similarly. Default is noallnet. See also

## **MAILX ( 1)**

the alternates command and the "metoo" variable.

## **append**

Upon termination, append messages to the end of the *mbox* file instead of prepending them. Default is **noappend.** 

## **askc c**

Prompt for the Cc list after message is entered. Default is **noaskcc.** 

## **asksub**

Prompt for subject if it is not specified on the command line with the  $-\mathbf{s}$  option. Enabled by default.

## **autoprint**

Enable automatic printing of messages after delete and undelete commands. Default is **noautoprint.** 

## **bang**

Enable the special-casing of exclamation points (!) in shell escape command lines as in  $vi(1)$ . Default is **nobang.** 

## **cmd***=shell-command*

Set the default command for the pipe command. No default value.

## **conv=***conversion*

Convert uucp addresses to the specified address style. The only valid conversion now is *internet,*  which requires a mail delivery program to the RFC822 standard for electronic mail addressing. Conversion is disabled by default. See also "sendmail" and the —U command line option.

## *CTt=number*

Pipe messages having more than *number* lines through the command specified by the value of the "PAGER" variable  $(pg(1)$  by default). Disabled by default.

Ĺ

## DEAD=filename

The name of the file in which to save partial letters in case of untimely interrupt or delivery errors. Default is \$HOME/dead.letter.

## **debug**

Enable verbose diagnostics for debugging. Messages are not delivered. Default is **nodebug.** 

## **dot**

Take a period on a line by itself during input from a terminal as end-of-file. Default is **nodot.** 

## **EDITOR***=shell-command*

The command to run when the edit or "e command is used. Default is *ed(* 1).

## $\mathbf{escape} = c$

Substitute c for the  $\tilde{ }$  escape character.

## **folder=***directory*

The directory for saving standard mail files. User specified file names beginning with a plus (+) are expanded by preceding the filename with this directory name to obtain the real filename. If *directory* does not start with a slash (/), \$HOME is prepended to it. In order to use the plus (+) construct on a *mailx* command line, "folder" must be an exported *sh* environment variable. There is no default for the "folder" variable. See also "outfolder" below.

## **header**

Enable printing of the header summary when entering *mailx.* Enabled by default.

## **hold**

Preserve all messages that are read in the *mailbox* instead of putting them in the standard *mbox* save file. Default is **nohold.** 

## **ignore**

Ignore interrupts while entering messages. Handy for noisy dial-up lines. Default is **noignore.** 

## **MAILX ( 1)**

## **ignoreeof**

**Ignore end-of-file during message input. Input must be terminated by a period (.) on a line by**  itself or by the <sup>-</sup> command. Default is **noignoreeof. See also "dot" above.** 

#### **keep**

**When the** *mailbox* **is empty, truncate it to zero length instead of removing it. Disabled by default.** 

#### **keepsav e**

**Keep messages that have been saved in other files in the** *mailbox* **instead of deleting them. Default is no keepsave .** 

#### **MBOX**=filename

**The name of the file to save messages which have been read. The xit command overrides this function, as does saving the message explicitly in another file. Default is \$HOME/mbox.** 

#### **meto o**

**If your login appears as a recipient, do not delete it from the list. Default is nometoo .** 

## LISTER*-shell-command*

**The command (and options) to use when listing the contents of the "folder" directory. The**  default is  $l\mathfrak{s}(1)$ .

#### **onehop**

**When responding to a message that was originally sent to several recipients, the other recipient addresses are normally forced to be relative to the originating author's machine for the response. This flag disables alteration of the recipients' addresses, improving efficiency in a network where all machines can send directly to all other machines (i.e., one hop away).** 

#### **outfolde r**

**Causes the files used to record outgoing messages to be located in the directory specified by the "folder" variable unless the pathname is absolute. Default is nooutfolder . See "folder" above and the Save, Copy, followup, and Followup commands.** 

## **page**

Used with the pipe command to insert a form feed after each message sent through the pipe. Default is **nopage .** 

## PAGER*-shell-command*

The command to use as a filter for paginating output. This can also be used to specify the options to be used. Default is  $pg(1)$ .

## $prompt = string$

Set the *command mode* prompt to *string.*  Default is "?".

## **quiet**

Refrain from printing the opening message and version when entering *mailx.* Default is **noquiet.** 

## **record***=filename*

Record all outgoing mail in *filename.* Disabled by default. See also "outfolder" above.

#### **save**

Enable saving of messages in *dead.letter* on interrupt or delivery error. See "DEAD" for a description of this file. Enabled by default.

## **screen***=numbe r*

Sets the number of lines in a screen-full of headers for the headers command.

## $semd$ **mail**=shell-command

Alternate command for delivering messages. Default is  $mail(1)$ .

## **send wait**

Wait for background mailer to finish before returning. Default is **nosendwait.** 

## SHELL*=sheII-command*

The name of a preferred command interpreter. Default is  $sh(1)$ .

## **showt o**

When displaying the header summary and the message is from you, print the recipient's name instead of the author's name.

## *Bign= string*

The variable inserted into the text of a message when the  $\tilde{a}$  (autograph) command is given. No default (see also "i (TILDE ESCAPES)).

## Sign*=string*

The variable inserted into the text of a message when the  $\tilde{A}$  command is given. No default (see also ~i (TILDE ESCAPES)).

#### $to$ plines $=$ number

The number of lines of header to print with the top command. Default is 5.

## *V1SUAL=shell-command*

The name of a preferred screen editor. Default is  $vi(1)$ .

#### FILES

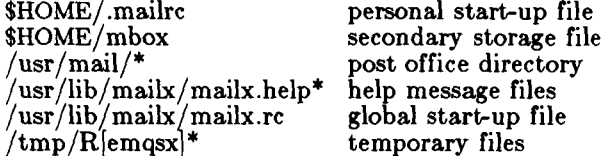

## SEE ALSO

mail $(1)$ , pg $(1)$ , ls $(1)$ .

## BUGS

Where *shell-command* is shown as valid, arguments are not always allowed. Experimentation is recommended.

Internal variables imported from the execution environment cannot be unset.

The full internet addressing is not fully supported by *mailx.* The new standards need some time to settle down.

Attempts to send a message having a line consisting only of a "." are treated as the end of the message by  $mail(1)$ (the standard mail delivery program).

make - maintain, update, and regenerate groups of programs

SYNOPSIS

 $-\mathbf{i}$   $|\mathbf{-k}|$   $|\mathbf{-s}|$   $|\mathbf{-r}|$   $|\mathbf{-n}|$ names  $\textbf{make} \ \left[-\textbf{f} \ \text{makefile} \right] \ \left[-\textbf{p} \right]$  $[-e]$   $[-m]$   $[-t]$   $[-d]$   $[-q]$ 

DESCRIPTION

The following is a brief description of all options and some special names:

- *—*f *makefile* Description file name. *Makefile* is assumed to be the name of a description file. A file name of — denotes the standard input. The contents of *makefile* override the built-in rules if they are present.
- —p Print out the complete set of macro definitions and target descriptions.
- —i Ignore error codes returned by invoked commands. This mode is entered if the fake target name .IGNORE appears in the description file.
- $-k$  Abandon work on the current entry, but continue on other branches that do not depend on that entry.
- -s Silent mode. Do not print command lines before executing. This mode is also entered if the fake target name .SILENT appears in the description file.
- $-\mathbf{r}$  Do not use the built-in rules.
- —n No execute mode. Print commands, but do not execute them. Even lines beginning with an @ are printed.
- —b Compatibility mode for old makefiles.
- e Environment variables override assignments within makefiles.
- —m Print a memory map showing text, data, and stack. This option is a no-operation on systems without the *getu* system call.
- —t Touch the target files (causing them to be up-to-date) rather than issue the usual commands.
- —d Debug mode. Print out detailed information on files and times examined.
- —q Question. The *make* command returns a zero or non-zero status code depending on whether the target file is or is not up-todate.
- .DEFAULT If a file must be made but there are no explicit commands or relevant built-in rules, the commands associated with the name .DEFAULT are used if it exists.

#### .PRECIOUS

Dependents of this target will not be removed when quit or interrupt are hit.

.SILENT Same effect as the  $-\mathbf{s}$  option.

.IGNORE Same effect as the — **i** option.

*Make* executes commands in *makefile* to update one or more target *names. Name* is typically a program. If no —**f** option is present, **makefile, Makefile, s.makefile,**  and **s.Makefile** are tried in order. If makefile is –, the standard input is taken. More than one — *makefile*  argument pair may appear.

*Make* updates a target only if its dependents are newer than the target. All prerequisite files of a target are added recursively to the list of targets. Missing files are deemed to be out of date.

*Makefile* contains a sequence of entries that specify dependencies. The first line of an entry is a blankseparated, non-null list of targets, then a **s,** then a (possibly null) list of prerequisite files or dependencies. Text following a; and all following lines that begin with a tab are shell commands to be executed to update the target. The first line that does not begin with a tab or # begins a new dependency or macro definition. Shell commands may be continued across lines with the  $<$ backslash $>$ <new-line $>$  sequence. Everything printed by make (except the initial tab) is passed directly to the shell as is. Thus,

echo  $a \backslash$ b

will produce

ab

exactly the same as the shell would.

Sharp  $(\#)$  and new-line surround comments.

The following *makefile* says that **pgm** depends on two files **a.o** and **b.o,** and that they in turn depend on their corresponding source files **(a.c** and **b.c)** and a common file incl.h:

pgm: a.o b.o  $cc$  a.o b.o  $-o$  pgm a.o: incl.h a.c  $cc - c$  a.c b.o: incl.h b.c  $cc - c$  b.c

Command lines are executed one at a time, each by its own shell. The first one or two characters in a command can be the following:  $-$ ,  $\mathbf{Q}$ ,  $-\mathbf{Q}$ , or  $\mathbf{Q}$ -. If  $\mathbf{Q}$  is present, printing of the command is suppressed. If  $-$  is present, *make* ignores an error. A line is printed when it is executed unless the  $-\mathbf{s}$  option is present, or the entry .SILENT: is in *makefile,* or unless the initial character sequence contains  $\mathbf{a} \times \mathbf{b}$ . The  $-\mathbf{n}$  option specifies printing without execution; however, if the command line has the string \$(MAKE) in it, the line is always executed (see discussion of the MAKEFLAGS macro under *Environment).* The —t (touch) option updates the modified date of a file without executing any commands.

Commands returning non-zero status normally terminate *make.* If the —i option is present, or the entry .IGNORE: appears in *makefile,* or the initial character sequence of the command contains  $\overline{-}$ . the error is ignored. If the  $-k$  option is present, work is abandoned on the current entry, but continues on other branches that do not depend on that entry.

The —b option allows old makefiles (those written for the old version of *make)* to run without errors. The difference between the old version of *make* and this version is that this version requires all dependency lines to have a (possibly null or implicit) command associated with them.<sup>The</sup> previous version of make assumed, if no command was specified explicitly, that the command was null.

Interrupt and quit cause the target to be deleted unless the target is a dependent of the special name .PRECIOUS.

Environment

The environment is read by *make.* All variables are assumed to be macro definitions and processed as such. The environment variables are processed before any makefile and after the internal rules; thus, macro<br>assignments in a makefile override environment assignments in a makefile override environment variables. The  $-e$  option causes the environment to override the macro assignments in a makefile.

## **MAKE( 1)**

The MAKEFLAGS environment variable is processed by *make* as containing any legal input option (except  $-\dot{f}$ ,  $-p$ , and  $-d$ ) defined for the command line. Further, upon invocation, *make* "invents" the variable if it is not in the environment, puts the current options into it, and passes it on to invocations of commands. Thus, MAKEFLAGS always contains the current input options. This proves very useful for "super-makes". In fact, as noted above, when the -n option is used, the command \$(MAKE) is executed anyway; hence, one can perform a **make —n** recursively on a whole software system to see what would have been executed. This is because the —n is put in MAKEFLAGS and passed to further invocations of \$(MAKE). This is one way of debugging all of the makefiles for a software project without actually doing anything.

**Macros** 

Entries of the form  $string1 = string2$  are macro definitions. *String2* is defined as all characters up to a comment character or an unescaped new-line. Subsequent appearances of  $$(string1[:subst1 = [subst2]])$ are replaced by *string2.* The parentheses are optional if a single character macro name is used and there is no substitute sequence. The optional :subst1=subst2 is a substitute sequence. If it is specified, all non-overlapping occurrences of *substl* in the named macro are replaced by *subst2.* Strings (for the purposes of this type of substitution) are delimited by blanks, tabs, new-line characters, and beginnings of lines. An example of the use of the substitute sequence is shown under *Libraries.* 

**Internal Macros** 

There are five internally maintained macros which are useful for writing rules for building targets.

- \$\* The macro \$\* stands for the file name part of the current dependent with the suffix deleted. It is evaluated only for inference rules.
- \$@ The \$@ macro stands for the full target name of the current target. It is evaluated only for explicitly named dependencies.
- $\text{\$<}\$  The  $\text{\$<}$  macro is only evaluated for inference rules or the .DEFAULT rule. It is the module which is out-of-date with respect to the target (i.e., the "manufactured" dependent file name). Thus, in the .c.o rule, the  $\hat{\ast}$  macro would evaluate to the **.c** file. An example for making optimized **.o** files from **.c** files is:

.c.o:

.c.o:

 $cc - c - O$  \$\*.c

or:

 $cc - c - O$  \$<

- \$? The \$? macro is evaluated when explicit rules from the makefile are evaluated. It is the list of prerequisites that are out of date with respect to the target; essentially, those modules which must be rebuilt.
- \$% The \$% macro is only evaluated when the target is an archive library member of the form **lib(file.o).**  In this case, \$@ evaluates to lib and \$% evaluates to the library member, **file.o.**

Four of the five macros can have alternative forms. When an upper case **D** or **F** is appended to any of the four macros, the meaning is changed to "directory part" for **D** and "file part " for **F.** Thus, **\$(@D)** refers to the directory part of the string \$@. If there is no directory part, ./ is generated. The only macro excluded from this alternative form is \$?. The reasons for this are debatable.

## Suffixes

Certain names (for instance, those ending with .o) have inferable prerequisites such as **.c,** .8, etc. If no update commands for such a file appear in *makefile,* and if an inferable prerequisite exists, that prerequisite is compiled to make the target. In this case, *make* has inference rules which allow building files from other files by examining the suffixes and determining an appropriate inference rule to use. The current default inference rules are:

> .c ,c~ .sh ,sh~ .c.o .c .o ,c~.c .s.o .s~.o .y.o  $y^{\dagger}$ .o  $\hbox{l.}$ .o  $\hbox{l.}$ o  $\hbox{l.}$ .y.c .y<sup>-</sup>.c .l.c .c.a .c<sup>-</sup>.a .s<sup>-</sup>.a h<sup>-</sup>.h

The internal rules for *make* are contained in the source file **rules.c** for the *make* program. These rules can be locally modified. To print out the rules compiled into the *make* on any machine in a form suitable for recompilation, the following command is used:

make  $-fp - 2$  /dev/null  $\langle$ /dev/null

The only peculiarity in this output is the **(null)** string which *printf(*3S) prints when handed a null string.

## **MAKE( 1)**

A tilde in the above rules refers to an SCCS file (see *sccsfile(4)).* Thus, the rule **.c~.o** would transform an SCCS C source file into an object file (.o). Because the **s.** of the SCCS files is a prefix, it is incompatible with *make's* suffix point-of-view. Hence, the tilde is a way of changing any file reference into an SCCS file reference.

A rule with only one suffix (i.e., **.cs)** is the definition of how to build *x* from *x.e.* In effect, the other suffix is null. This is useful for building targets from only one source file (e.g., shell procedures, simple C programs).

Additional suffixes are given as the dependency list for •SUFFIXES. Order is significant; the first possible name for which both a file and a rule exist is inferred as a prerequisite. The default list is:

•SUFFIXES: .o .c .y .1 .s

Here again, the above command for printing the internal rules will display the list of suffixes implemented on the current machine. Multiple suffix lists accumulate; •SUFFIXES: with no dependencies clears the list of suffixes.

## Inference Rules

The first example can be done more briefly.

pgm: a.o b.o cc a.o  $b.o - o$  pgm a.o b.o: incl.h

This is because *make* has a set of internal rules for building files. The user may add rules to this list by simply putting them in the *makefile.* 

Certain macros are used by the default inference rules to permit the inclusion of optional matter in any resulting commands. For example, CFLAGS, LFLAGS, and **YFLAGS** are used for compiler options to  $cc(1)$ ,  $lex(1)$ , and *yacc(* 1), respectively. Again, the previous method for examining the current rules is recommended.

The inference of prerequisites can be controlled. The rule to create a file with suffix .o from a file with suffix **•c** is specified as an entry with **,c.o:** as the target and no dependents. Shell commands associated with the target define the rule for making a **.o** file from a **.c** file. Any target that has no slashes in it and starts with a dot is identified as a rule and not a true target.

Libraries

If a target or dependency name contains parentheses, it is assumed to be an archive library, the string within parentheses referring to a member within the library.

Thus **Iib(file.o)** and \$(LIB**)(file.o)** both refer to an archive library which contains **file.o.** (This assumes the LIB macro has been previously defined.) The expression \$(LIB**)(filel.o file2.o)** is not legal. Rules pertaining to archive libraries have the form *.XX.a.* where the *XX* is the suffix from which the archive member is to be made. An unfortunate byproduct of the current implementation requires the *XX* to be different from the suffix of the archive member. Thus, one cannot have **lib(file.o)**  depend upon **file.o** explicitly. The most common use of the archive interface follows. Here, we assume the source files are all C type source:

> lib: lib(filel.o) lib(file2.o) lib(file3.o) @echo lib is now up-to-date

.c.a:

 $(CC) - c$  \$(CFLAGS) \$< ar rv  $\omega$   $\ast$  o rm  $-f$   $\$ \*.o

In fact, the **.c.a** rule listed above is built into *make* and is unnecessary in this example. A more interesting, but more limited example of an archive library maintenance construction follows:

> lib: lib(filel.o) lib(file2.o) Iib(file3.o)  $(\hat{C})$  – c  $(\hat{C})$  – c  $(\hat{C})$  –  $(\hat{C})$  –  $(\hat{C})$ ar rv lib \$? rm \$? @echo lib is now up-to-date

.c.a:;

Here the substitution mode of the macro expansions is used. The \$? list is defined to be the set of object file names (inside **lib)** whose C source files are out-of-date. The substitution mode translates the **.o** to **.c.**  (Unfortunately, one cannot as yet transform to **.c~;**  however, this may become possible in the future.) Note also, the disabling of the **.c.a:** rule, which would have created each object file, one by one. This particular construct speeds up archive library maintenance considerably. This type of construct becomes very cumbersome if the archive library contains a mix of assembly programs and C programs.

## FILES

[Mm]akefile and s.[Mm]akefile

SEE ALSO

 $cc(1)$ ,  $cd(1)$ ,  $lex(1)$ ,  $sh(1)$ ,  $yacc(1)$ ,  $print(3S)$ ,  $sccsfile(4)$ .

BUGS

Some commands return non-zero status inappropriately; use  $-i$  to overcome the difficulty. File names with the

# **MAKE( 1)**

characters  $=$  :  $\bullet$  will not work. Commands that are directly executed by the shell, notably *cd(* 1), are ineffectual across new-lines in *make.* The syntax **(libffilel.o file2.o file3.o)** is illegal. You cannot build **lib(file.o)** from **file.o.** The macro **\$(a:.o=.c~ )** does not work.

man, manprog - print entries in this manual

SYNOPSIS

**man** [ options ] [ section ] titles

**/usr/lib/manpro g** file

## **DESCRIPTION**

*Man* locates and prints the entry of this manual named *title* in the specified *section.* (For historical reasons, the word "page" is often used as a synonym for "entry" in this context.) The *title* is entered in lower case. The *section* number may not have a letter suffix. If no *section* is specified, the whole manual is searched for *title* and all occurrences of it are printed. *Options* and their meanings are:

- —t Typeset the entry in the default format (8.5 $^{\prime\prime}\times$ 11 $^{\prime\prime}$ ).
- —s Typeset the entry in the small format  $(6'' \times 9'')$ .
- **—T4014** Display the typeset output on a Tektronix 4014 terminal using  $tc(1)$ .
- **—Ttek** Same as **-T4014 .**
- **—Tvp** Print the typeset output on a Versatec printer; this option is not available at all sites.
- *—Tterm* Format the entry using *nroff* and print it on the standard output (usually, the terminal); *term* is the terminal type (see *term(*5) and the explanation below); for a list of recognized values of *term,* type **help term2.** The default value of *term* is **450.**
- —w Print on the standard output only the *path names* of the entries, relative to **/usr/man ,**  or to the current directory for —d option.
- —d Search the current directory rather than  $\mu$ **usr/man**; requires the full file name (e.g., **cu.lc ,** rather than just **cu).**
- **—12** Indicates that the manual entry is to be produced in 12-pitch. May be used when STERM (see below) is set to one of **300, 300s, 450,** and **1820.** (The pitch switch on the DASI 300 and 300s terminals must be manually set to **12** if this option is used.)
- —c Causes *man* to invoke co/(l); note that eo/(l) is invoked automatically by *man*  unless *term* is one of **300, 300s, 450, 37, 4000a, 382, 4014,tek , 1620,** and **X.**

—y Causes man to use the non-compacted version of the macros.

The above *options* other than  $-d$ ,  $-c$ , and  $-y$  are mutually exclusive, except that the  $-\mathbf{s}$  option may be used in conjunction with the first four -T options above. Any other *options* are passed to *troff, nroff,* or the man(5) macro package.

When using *nroff, man* examines the environment variable  $TERN$  (see environ(5)) and attempts to select options to *nroff,* as well as filters, that adapt the output to the terminal being used. The —T *term* option overrides the value of \$TERM; in particular, one should use **—Tip** when sending the output of *man* to a line printer.

*Section* may be changed before each *title.* 

*As* an example:

man man

would reproduce on the terminal this entry, as well as any other entries named *man* that may exist in other sections of the manual, e.g., man(5).

If the first line of the input for an entry consists solely of the string:

 $\sqrt{2}$ 

where  $x$  is any combination of the three characters  $c$ ,  $e$ , and t, and where there is exactly one blank between the double quote (") and x, then *man* will preprocess its input through the appropriate combination of  $cw(1)$ ,  $eqn(1)$  (neqn for  $nrolf$ ) and  $tbl(1)$ , respectively; if eqn or *neqn* are invoked, they will automatically read the file  $\frac{1}{\sqrt{u}}$  /pub/eqnchar (see *eqnchar*(5)).

The *man* command executes *manprog* that takes a file name as its argument. *Manprog* calculates and returns a string of three register definitions used by the formatters identifying the date the file was last modified. The returned string has the form:

## **—rd** *day —rmmonth* **—ry** *year*

and is passed to *nroff* which sets this string as variables for the *man* macro package. Months are given from 0 to 11, therefore month is always 1 less than the actual month. The *man* macros calculate the correct month. If the *man* macro package is invoked as an option to *nroff/troff* (i.e., *nroff -man file),* then the current day/month/year is used as the printed date.

## **MAN( 1)**

FILES

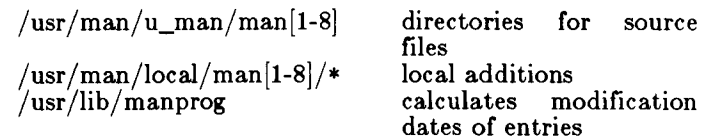

SEE ALSO

cw(1), eqn(1), nroff(1), tbl(1), tc(1), troff(1), environ(5), man(5), term(5).

## BUGS

All entries are supposed to be reproducible either on a typesetter or on a terminal. However, on a terminal some information is necessarily lost.

 $\begin{picture}(20,20) \put(0,0){\line(1,0){10}} \put(15,0){\line(1,0){10}} \put(15,0){\line(1,0){10}} \put(15,0){\line(1,0){10}} \put(15,0){\line(1,0){10}} \put(15,0){\line(1,0){10}} \put(15,0){\line(1,0){10}} \put(15,0){\line(1,0){10}} \put(15,0){\line(1,0){10}} \put(15,0){\line(1,0){10}} \put(15,0){\line(1,0){10}} \put(15,0){\line(1$ 

mesg - permit or deny messages

SYNOPSIS

 $mesg [ n ] [ y ]$ 

DESCRIPTION

*Mesg* with argument n forbids messages via write(1) by revoking non-user write permission on the user's terminal. *Mesg* with argument y reinstates permission. All by itself, *mesg* reports the current state without changing it.

FILES

 $/\text{dev/}$ tty\*

SEE ALSO

 $write(1).$ 

## DIAGNOSTICS

Exit status is 0 if messages are receivable, 1 if not, 2 on error.

## **MKDIR (1 )**

## **NAME**

mkdir, mkdirs - make a directory

## SYNOPSIS

mkdir dirname ... **mkdir s** dirname ...

## DESCRIPTION

*Mkdir* creates specified directories in mode 777 (possibly altered by  $umask(1)$ ). Standard entries,  $\cdot$ , for the directory itself, and .., for its parent, are made automatically.

*Mkdir* requires write permission in the parent directory.

*Mkdirs* creates the specified directory by using *mkdir,* as well as all nonexistent parent directories. All diagnostics are those of *mkdir.* If no directories are made, *mkdir* is silent and has an exit status of 0.

## SEE ALSO

 $sh(1)$ , rm $(1)$ , umask $(1)$ .

## **DIAGNOSTICS**

*Mkdir* returns exit code 0 if all directories were successfully made; otherwise, it prints a diagnostic and returns non-zero.

mkfs - construct a file system

SYNOPSIS

**/etc/mkfs** special [ —**O** ] blocks[:i-nodes] [gap blocks/cyl] **/etc/mkfs** special [ —**O** j proto [gap blocks/cyl] **/etc/mkfs** special

DESCRIPTION

*Mkfs* constructs a file system by writing on the special file according to the directions found in the remainder of The command waits 10 seconds before starting to construct the file system. If the second argument is given as a string of digits, *mkfs* builds a file system with a single empty directory on it. The size of the file system is the value of *blocks* interpreted as a decimal number. This is the number of *physical* (512 byte) disk blocks the file system will occupy. The boot program is left uninitialized. If the optional number of inodes is not given, the default is the number of *logical*  blocks divided by 4 (rounded down); i-nodes are allocated in groups of 16.

If the second argument is a file name that can be opened, *mkfs* assumes it to be a prototype file *proto,* and will take its directions from that file. The prototype file contains tokens separated by spaces or new-lines. The first token is the name of a file to be copied onto block zero as the bootstrap program. The second token is a number specifying the size of the created file system in *physical* disk blocks. Typically it will be the number of blocks on the device, perhaps diminished by space for swapping. The next token is the number of i-nodes in the file system. The maximum number of i-nodes configurable is 65500. The next set of tokens comprise the specification for the root file. File specifications consist of tokens giving the mode, the user ID, the group ID, and the initial contents of the file. The syntax of the contents field depends on the mode.

The mode token for a file is a 6-character string. The first character specifies the type of the file. (The characters **—bed** specify regular, block special, character special and directory files respectively.) The second character of the type is either **u** or — to specify set-userid mode or not. The third is **g** or — for the set-group-id mode. The rest of the mode is a three digit octal number giving the owner, group, and other read, write, execute permissions (see *chmod(*l)).

Two decimal number tokens come after the mode; they specify the user and group IDs of the owner of the file.

If the file is a regular file, the next token is a pathname whence the contents and size are copied. If the file is a block or character special file, two decimal number tokens follow which give the major and minor device numbers. If the file is a directory, *mkfs* makes the entries . and .. and then reads a list of names and (recursively) files specifications for the entries in the directory. The scan is terminated with the token \$.

A sample prototype specification follows:

/stand */ die kb oo t*  4872 110  $d - -77731$ usr  $\begin{array}{c} d = -777331 \\ sh = -1 \end{array}$  $---755$  3 1 /bin/sh ken  $d = -75561$ bo  $b$ --644 3 1 0 0  $c^{0}$   $c^{--644}$  3 1 0 0 **\$** 

In both command syntaxes, the rotational *gap* and the number of *blocks/cyl* can be specified. The default gap size is 7. The default blocks/cylinder is 400. The default will be used if the supplied *gap* and *blocks/cyl*  are considered illegal values or if a short argument count occurs.

The  $-O$  option makes a file system with a free list instead of a bit map.

*Special* must be a disk slice. The third form of the *mkfs*  command extracts the slice size from the volume home block and creates a file system the same size; this third option cannot be used where there are overlapping partitions. The number of i-nodes is the number of logical blocks divided by 4. Optimal values for gap size and blocks/cylinder are calculated; these may not be 7 and 400.

SEE ALSO

chmod $(1)$ , dir $(4)$ , fs $(4)$ . *MightyFrame Administrator's Reference Manual. MiniFrame Administrator's Manual.* 

BUGS

If a prototype is used, there is no way to specify links or cluster size.

mkhosts - make node name commands

## SYNOPSIS

**/ et c / mkhosts** 

## DESCRIPTION

*Mkhosts* makes the simplified forms of the  $remd(1N)$  and  $rlogin(1N)$  commands. For each node listed in  $/etc/$  hosts, mkhosts creates a link to **/etc/hosts,** *mkhosts* creates a link to **/usr/local/bin/rcm d** in **/usr/hosts.** Each link's name is the same as the node's official name in **/etc/hosts.** 

## SEE ALSO

rcmd (1N), rlogin(1N).

mkifile - make an ifile from an object file

SYNOPSIS

/etc/lddrv/mkifile a.out ifile

DESCRIPTION

*Mkifile* takes an object module and writes in *ifile* a line of the form

 $symbol = 0$ x*value* 

For each external symbol in the object module this ifile can be used as an argument to  $\tilde{d}(1)$  as an absolute symbol table against which other modules may be linked. *Mkifile* is used with loadable drivers to provide the symbols for the currently running CTIX.

SEE ALSO

 $ld(1)$ ,  $ldr(1M)$ ,  $ldeeprom(1M)$ .

mklost+found - make a lost+found directory for fsck

## SYNOPSIS

**/ etc/mklost+foun d** 

# DESCRIPTION<br>A dire

directory *lost+found* is created in the current directory and a number of empty files are created therein and then removed so that there will be empty slots for  $fsck(M)$ . This command should be run immediately after first mounting a newly created file system.

## SEE ALSO

 $fsck(1M)$ , mk $fs(1M)$ 

## BUGS

Should be done automatically by *mkfs.* 

mknod - build special file

## **SYNOPSIS**

/etc/mknod name c | b major minor **/etc/mknod** name **p** 

## DESCRIPTION

*Mknod* makes a directory entry and corresponding i-node for a special file. The first argument is the *name* of the entry. In the first case, the second is **b** if the special file is block-type (disks, tape) or **c** if it is character-type (other devices). The last two arguments are numbers specifying the *major* device type and the *minor* device (e.g., unit, drive, or line number), which may be either decimal or octal.

The assignment of major device numbers is specific to each system. They have to be dug out of the system source file **conf.c.** 

*Mknod* can also be used to create fifo's (a.k.a. named pipes) (second case in *SYNOPSIS* above).

## SEE ALSO

mknod(2). *MightyFrame Administrator's Reference Manual. MiniFrame Administrator's Manual.* 

mktpy, mvtpy  $-$  install or relocate a PT or GT local printer

SYNOPSIS

/usr/local/bin/mktpy [name1 [name2 [tty]]]  $\sqrt{u}$ sr/local/bin/mvtpy name tty n

DESCRIPTION

To install a PT or GT local printer initially, the system administrator must use the *lpadmin(* 1) command. The administrator *must* use the —1 flag to ensure that the spooling system knows that the printer is attached to a login terminal. If this is not done, the printers will be attached to random devices at boot time, and behavior is undefined.

*Mktpy* is used to inform the  $lp(1)$  spooling system of the location of a printer that is attached to a PT or GT and to *enable(l)* the printer to accept print requests. *Mktpy*  installs a printer on an RS-422 terminal's local port. *Mvtpy* updates a *mktpy* installation by changing the device association when the terminal's device number changes. The device number may change each time the system or the terminal is powered off and on.

The *mktpy* command accepts the names of one or two printers as arguments. If no arguments are given, it will prompt for the name of two printers. As an argument, the null string "" must be used in the first argument position if only one printer exists and is attached to the second port. In response to a prompt,  $a \lt c r$  indicates that no printer is attached to the indicated port.

If *mktpy* is run and the indicated printer is already attached to another tty device, the location of that printer is not changed and a warning message is printed.

If the command is being executed to inform the system of a printer attached to a terminal other than the terminal from which the command is being run, then the printers must be specified as arguments (with a null string, if necessary, as a place holder). The tty line to which the printer's host terminal is attached must be specified as the third argument.

The *mvtpy* command is most commonly used when a PT or GT has been powered off and then on again and the tty number of the PT or GT has changed. The system needs to be informed of the tty line that should receive the print requests. Before running *mvtpy,* the new tty number must be determined. *Namel* is the name of the printer, *name2* is the tty number of the new tty, and *n* is

the port on the  $PT$  or  $GT$  to which the printer is attached; n must be either 1 or 2. *Mvtpy* processes these arguments and issues an *lpadmin*(1) command to move the specified printer to the indicated tty line. Diagnostics are from *lpadmin.* 

For the convenience of users, a mktpy login is provided. The *mktpy* login executes *mktpy* for the terminal where it is executed and prompts for printer names.

## EXAMPLES

To install two printers on the same tty:

mktpy DIABLO EPSON

To install a printer on the second port of another tty:

mktpy " QUME tty256

To tell the system that the tty number of the terminal to which a printer is attached has changed:

mvtpy QUME tty260

#### **NOTES**

Only PTs or GTs that are on cluster lines can have printers attached to the serial ports. GTs have two serial ports and PTs have one serial port. Printers attached to PTs are considered to be attached to the first port. For each terminal **/dev/ttynnn** on the system, two other character special files exist, character special files exist, /dev/tpannn and /dev/tpbnnn. These devices refer to the first and second serial ports respectively on the matching terminal.

## FILES

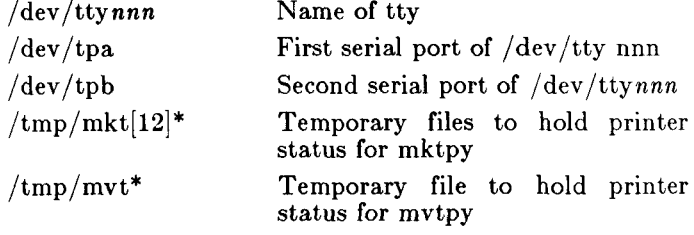

 $/\text{dev/tp}/*$ 

## SEE ALSO

 $accept(1)$ ,  $disable(1)$ ,  $enable(1)$ ,  $lp(1)$ ,  $lpadmin(1)$ ,  $lpsched(1), reject(1), tp(7).$ 

## DIAGNOSTICS

Generally self explanatory. "LP doesn't know *xxxx"* if the printer has not been created yet. Check spelling of printer name or see system administrator.

# **MKTPY( 1)**

# WARNINGS

The command

mktpy " " ttyxxx

has no effect; it does not prompt for input.

Printing to the second port of a PT is not recommended.

mktunedrv make a loadable driver for tunable variables

SYNOPSIS

## **/etc/lddrv/mktunedr v**

## DESCRIPTION

When called by /etc/drvload, mktunedriver extracts the names and values of certain tunable variables from the **/etc/system** file, reades the **IFILENAMES** and ITUNEABLES sections of the **/etc/syste m** file, and constructs a C program to be loaded in to the kernel using the *lddrv*(IM) program. This C program modifies the values of kernel variables, thus changing the defaults.

The tunable driver created by this program should be the first loadable driver entry in the **/etc/drvload** file.

The following variables can be tuned in the *ITUNEABLES* section of the /etc/system file:

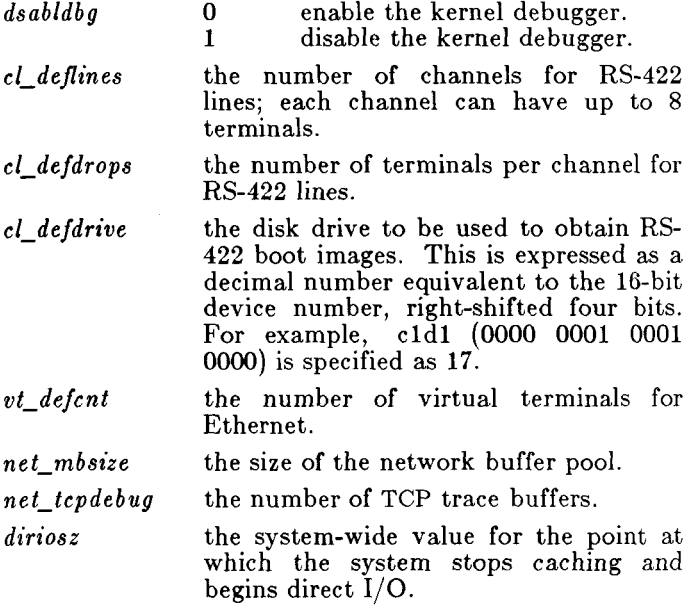

# **MKTUNEDRV ( 1M)**

**FILES** 

/etc/system /etc/drvload

SEE ALSO

lddrv(lM), system(4). *MightyFrame Administrator's Reference Manual.* 

mm, osdd, checkmm - print/check documents formatted with the MM macros

SYNOPSIS

m m [ options ] [ files ] osdd [ options ] [ files ]  $\mathbf{checkmm} \mid \mathbf{files} \mid$ 

## **DESCRIPTION**

*Mm* can be used to type out documents using *nroff* and the MM text^formatting macro package. It has options to specify preprocessing by  $tbl(1)$  and/or negn (see *neqn(* 1)) and postprocessing by various terminal-oriented output filters. The proper pipelines and the required arguments and flags for *nroff* and MM are generated, depending on the options selected.

 $Osdd$  is equivalent to the command  $mm$   $-mosd$ . For more information about the OSDD adapter macro package, see *mosd(*5).

*Options* for *mm* are given below. Any other arguments or flags (e.g.,  $-{\bf r}C3$ ) are passed to *nroff* or to MM, as appropriate. Such options can occur in any order, but they must appear before the *files* arguments. If no arguments are given, mm prints a list of its options.

- $-Tterm$  Specifies the type of output terminal; for a list of recognized values for term, type help term2 . If this option is *not* used, mm will use the value of the shell variable \$TERM from the environment (see *profile(4)* and *environ(5))* as the value of *term,* if \$TERM is set; otherwise,  $mm$  will use  $450$  as the value of *term.* If several terminal types are specified, the last one takes precedence.
- $-12$  Indicates that the document is to be produced in 12-pitch. May be used when \$TERM is set to one of 300, 300s, 450, and 1620. (The pitch switch on the DASI 300 and 300s terminals must be manually set to 12 if this option is used.)
- $-c$  Causes mm to invoke col(1); note that col(1) is invoked automatically by mm unless *term* is one of 300, 300s, 450, 37, 4000a, 382, 4014, tek, 1620, and X.
- —e Causes mm to invoke *neqn;* also causes *neqn*  to read the  $\sqrt{\text{usr}/\text{pub}/\text{eqnchar}}$  file (see *eqnchar(* 5)).
- $-\mathbf{t}$  Causes mm to invoke  $\frac{tbl(1)}{n\mathbf{r}}$ .
- —E Invokes the —e option of *nroff.*
- Causes  $mm$  to use the non-compacted version of the macros (see  $mm(5)$ ).

As an example (assuming that the shell variable \$TERM is set in the environment to 450), the two command lines below are equivalent:

> $mm$  -t -rC3 -12 ghh\* tbl ghh\* | nroff  $-cm -T450-12 - h -rC3$

*Mm* reads the standard input when — is specified instead of any file names. (Mentioning other files together with  $-$  leads to disaster.) This option allows mm to be used as a filter, e.g.:

cat dws | mm -

*Checkmm* is a program for checking the contents of the named *files* for errors in the use of the Memorandum Macros, missing or unbalanced *neqn* delimiters, and  $\mathbf{EQ}/\mathbf{EN}$  pairs. Note: The user need not use the *checkeq* program (see *neqn(l)).* Appropriate messages are produced. The program skips all directories, and if no file name is given, standard input is read.

- HINTS
- 1. *Mm* invokes *nroff* with the —h flag. With this flag, *nroff* assumes that the terminal has tabs set every 8 character positions.
- 2. Use the *—oliat* option of *nroff* to specify ranges of pages to be output. Note, however, that mm, if invoked with one or more of the  $-e$ ,  $-t$ , and — options, *together* with the *—oliat* option of *nroff* may cause a harmless "broken pipe" diagnostic if the last page of the document is not specified in *list.*
- 3. If you use the —s option of *nroff* (to stop between pages of output), use line-feed (rather than return or new-line) to restart the output. The -s option of *nroff* does not work with the —c option of *mm,* or if mm automatically invokes  $col(1)$  (see  $-$ c option above).
- 4. If you lie to *mm* about the kind of terminal its output will be printed on, you'll get (often subtle) garbage; however, if you are redirecting output into a file, use the —T37 option, and then use the appropriate terminal filter when you actually print that file.

# **MM( 1)**

SEE ALSO  $col(1)$ ,  $env(1)$ ,  $neq(n(1)$ ,  $greek(1)$ ,  $nroff(1)$ ,  $tbl(1)$ , profile(4), mm(5), term(5). DIAGNOSTICS<br>  $\frac{mm}{}$ *mm* "mm: no input file" if none of the arguments is a readable file and *mm* is not used as a

filter. *checkmm* "Cannot open *filename*" if file(s) is unreadable. The remaining output of the program is diagnostic of the source file.
mmt, mvt - typeset documents, view graphs, and slides SYNOPSIS

> m m t [ options ] [ files ]  $mvt$  [ options ] [ files ]

### DESCRIPTION

These two commands are very similar to  $mm(1)$ , except that they both typeset their input via  $troff(1)$ , as opposed to formatting it via *nroff; mmt* uses the MM macro package, while *mvt* uses the Macro Package for View Graphs and Slides. These two commands have options to specify preprocessing by  $tbl(1)$  and/or  $eqn(1)$ . The proper pipelines and the required arguments and flags for *troff*(1) and for the macro packages are generated, depending on the options selected.

*Options* are given below. Any other arguments or flags  $(e.g., -rC3)$  are passed to *troff(1)* or to the macro package, as appropriate. Such options can occur in any order, but they must appear before the *files* arguments. If no arguments are given, these commands print a list of their options.

—e Causes these commands to invoke *eqn(* 1); also causes *eqn* to read the  $\sqrt{\text{usr}}/\text{pub}/\text{eqnchar}$  file (see *eqnchar*(5)).

 $-t$  Causes these commands to invoke  $tbl(1)$ .<br>-Tvp Directs the output to a Versatec printer

- Directs the output to a Versatec printer; this option is not available at all sites.
- **-T401 4** Directs the output to a Tektronix 4014 terminal via the  $tc(1)$  filter.

**—Ttek** Same as **-T4014 .** 

 $-\mathbf{a}$  Invokes the  $-\mathbf{a}$  option of *troff* (1).

*—y* Causes *mmt* to use the non-compacted version of the macros (see  $mm(5)$ ). No effect for *mvt.* 

These commands read the standard input when — is specified instead of any file names.

*Mvt* is just a link to *mmt.* 

#### **HINT**

Use the —o*list* option of *troff(l)* to specify ranges of pages to be output. Note, however, that these commands, if invoked with one or more of the  $-e$ ,  $-t$ , and — options, *together* with the —o*list* option of *troff(l)*  may cause a harmless "broken pipe" diagnostic if the last page of the document is not specified in *list.* 

Ť

# **MMT(1)**

# SEE ALSO

 $env(1)$ , eqn(1), mm(1), tbl(1), tc(1), troff(1), profile(4), environ(5), mm(5), mv(5).

# DIAGNOSTICS

"m $|mv|$ t: no input file" if none of the arguments is a readable file and the command is not used as a filter.

more, page - text perusal

SYNOPSIS

 $more \{-cd$ **flsu**  $\{-n \}$   $\{+linear$ *[ +/pattern* ] [ name ... ]  $page [-cdf] \text{su} \mid [-n] \mid +l \mid (+/pattern)$  $name \dots$ 

DESCRIPTION

*More* and *page* display text a screenful at a time. *Page*  clears the screen before each screenful; otherwise *page*  and *more* are identical. Henceforth we refer just to *more.* 

When the screen is full, more prints the string "—More--" . If input is a file, *more* indicates how much of the file has been read. To display the next screenful, type a space. To display a list of commands, type an  $"h"$ .

*More* treats underlining and form feeds (\*L) specially; otherwise it passes along its input unmodified. If your terminal has an underline mode or some other standout mode, *more* uses this mode to display underlined text. If a file begins with a form feed, *more* clears the screen before displaying the file. Subsequent form feeds cause *more* to pause.

If the standard output is not a terminal, *more* does not pause between screenfuls.

To make *more* pause in the middle of a screenful, type QUIT (normally code-\). Some text is lost when you do this, and you may terminate whatever program is piping to *more.* 

These are the options.

- $-n$  Display *n* lines instead of a screenful.
- —c Avoid scrolling. *More* begins each screenful at the top of the screen and erases each line as it is needed.
- —d Prompts user with "Hit space to continue, Rubout to abort" at the end of each screenful.
- —f Count file lines, rather than screen lines.
- —1 No special treatment for form feeds.
- —s Suppress all but one of each sequence of blank lines. Useful with *nroff.*
- $-u$  No special handling of underlining.

*-j-linenumber* 

Begin displaying the file at line number I.

*+/pattern* 

Search for *pattern* and begin displaying the file two lines before it. *Pattern* is a regular expression; it follows the same rules as does a search in  $ex(1)$ .

If the program is invoked as *page,* then the screen is cleared before each screenful is printed (but only if a full screenful is being printed), and  $k - 1$  rather than  $k - 2$ lines are printed in each screenful, where *k* is the number of lines the terminal can display.

To supply options automatically, put the options in the **MOR E** environment variable. Here's an example for the Bourne Shell:

 $MORE = '--d'$ 

*More* looks at the **TERM** environment variable to find what kind of terminal you're using and at the **TERMCAP** environment variable to find how the terminal works. If **TERMCAP** is not set, more examines /*etc/ termcap.* 

*More* resets terminal modes. This permits character (as opposed to line) commands and limits echoing of commands.

*More* looks in the environment variable *MORE* to pre-set any flags desired. For example, if you prefer to view files using the  $-c$  mode of operation, the  $csh$  command *setenv MORE -c* or the *sh* command sequence *MORE='-c' ; export MORE* would cause all invocations of *more ,* including invocations by programs such as *man*  and *msgs* , to use this mode. Normally, the user will place the command sequence which sets up the *MORE*  environment variable in the *.cshrc* or *.profile* file.

If *more* is reading from a file, rather than a pipe, then a percentage is displayed along with the —More— prompt. This gives the fraction of the file (in characters, not lines) that has been read so far.

Other sequences which may be typed when *more* pauses, and their effects, are as follows  $(i$  is an optional integer argument, defaulting to 1) :

 $i$   $\langle$ space $\rangle$ 

display *i* more lines, (or another screenful if no argument is given)

## **MORE (1 )**

- $\textcircled{1}$  display 11 more lines (a "scroll"). If *i* is given, then the scroll size is set to  $\boldsymbol{i}$ .
- d same as <sup>A</sup>D (code-D)
- $i \in \mathbb{Z}$  same as typing a space except that  $i$ , if present, becomes the new window size.
- is skip i lines and print a screenful of lines
- $if$  skip *i* screenfuls and print a screenful of lines

q or Q Exit from *more.* 

Display the current line number.

- v Start up the editor *vi* at the current line.
- h Help command; give a description of all the *more* commands.
- $i$ /expr search for the  $i$ -th occurrence of the regular expression *expr.* If there are less than i occurrences of *expr*, and the input is a file (rather than a pipe), then the position in the file remains unchanged. Otherwise, a screenful is displayed, starting two lines before the place where the expression was found. The user's erase and kill characters may be used to edit the regular expression. Erasing back past the first column cancels the search command.
- in search for the  $i$ -th occurrence of the last regular expression entered.

' (single quote) Go to the point from which the last search started. If no search has been performed in the current file, this command goes back to the beginning of the file.

'.command

invoke a shell with *command .* The characters  $\mathcal{C}$  and  $\mathcal{C}'$  in "command" are replaced with the current file name and the previous shell command respectively. If there is no current file name, '%' is not expanded. The sequences "\%" and "\!" are replaced by "%" and "!" respectively.

- $i$  :n skip to the *i*-th next file given in the command line (skips to last file if n doesn't make sense)
- $i$  :p skip to the  $i$ -th previous file given in the command line. If this command is given in the middle of printing out a file, then *more* goes back to the beginning of the file. If i doesn't make sense, *more* skips back to the first file. If

*more* is not reading from a file, the bell is rung and nothing else happens.

:f display the current file name and line number.

:q or :Q

exit from *more* (same as q or Q).

(dot) repeat the previous command.

The commands take effect immediately, i.e., it is not necessary to type a carriage return. Up to the time when the command character itself is given, the user may hit the line kill character to cancel the numerical argument being formed. In addition, the user may hit the erase character to redisplay the --More-- $(xx\%)$ message.

At any time when output is being sent to the terminal, the user can hit the quit key (normally code-\). *More*  will stop sending output, and will display the usual — More— prompt. The user may then enter one of the above commands in the normal manner. Unfortunately, some output is lost when this is done, due to the fact that any characters waiting in the terminal's output queue are flushed when the quit signal occurs.

The terminal is set to *noeeho* mode by this program so that the output can be continuous. What you type will thus not show on your terminal, except for the  $/$  and ! commands.

If the standard output is not a teletype, then *more* acts just like *cat,* except that a header is printed before each file (if there is more than one).

A sample usage of *more* in previewing *nroff* output would be

nroff  $-ms + 2$  doc.n | more -s

#### AUTHOR

Eric Schienbrood, minor revisions by John Foderaro and Geoffrey Peck

#### FILES

/etc/termcap Terminal data base /usr/lib/more.help Help file

#### SEE ALSO

 $\operatorname{csh}(1)$ , man(1), script(1), sh(1), termcap(4), environ(5).

mount, umount  $-$  mount and dismount file system SYNOPSIS

/etc/mount  $\lceil$  special directory  $\lceil -r \rceil$ 

/ $etc/$ umount special

### **DESCRIPTION**

*Mount* announces to the system that a removable file system is present on the device *special.* The *directory*  must exist already; it becomes the name of the root of the newly mounted file system.

These commands maintain a table of mounted devices. If invoked with no arguments, *mount* prints the table.

The optional last argument indicates that the file is to be mounted read-only. Physically write-protected and magnetic tape file systems must be mounted in this way or errors will occur when access times are updated, whether or not any explicit write is attempted.

*Umount* announces to the system that the removable file system previously mounted on device *special* is to be removed.

If the file system is marked as being dirty, *mount* will mount the file system for read only. The file system should be unmounted, fixed with *fsck(* 1M), and then remounted.

#### FILES

 $/etc/mnttab$  mount table

#### SEE ALSO

setmnt(1M), mount(2), mnttab(4).

#### DIAGNOSTICS

*Mount* issues a warning if the file system to be mounted is currently mounted under another name.

*Umount* complains if the special file is not mounted or if it is busy. The file system is busy if it contains an open file or some user's working directory.

#### **BUGS**

Some degree of validation is done on the file system; however, it is generally unwise to mount garbage file systems.

mvdir - move a directory

SYNOPSIS

/etc/mvdir dirname name

### DESCRIPTION

*Mvdir* moves directories within a file system. *Dirname*  must be a directory; *name* must not exist unless it is a directory. *Name* may be a subset of *dirname,* provided the directory is not moved onto itself (mvdir  $/x/y / x$  is possible, but  $/\mathbf{x}/\mathbf{y}$  cannot be moved to  $/\mathbf{x}/\mathbf{y}/\mathbf{z}$ ).

Only super-user can use *mvdir.* 

### SEE ALSO

 $m$ kdir $(1)$ .

ncheck - generate names from i-numbers

SYNOPSIS

/etc/ncheck  $\left[ -i \right]$  numbers  $\left[ -a \right] \left[ -s \right]$   $\left[$  filesystem |

DESCRIPTION

*Ncheck* with no argument generates a path-name vs. inumber list of all files on a set of default file systems. Names of directory files are followed by  $/$ . The  $-i$ option reduces the report to only those files whose inumbers follow. The  $-\mathbf{a}$  option allows printing of the names . and ... which are ordinarily suppressed. The -s option reduces the report to special files and files with set-user-ID mode; it is intended to discover concealed violations of security policy.

A file system may be specified.

The report is in no useful order, and probably should be sorted.

SEE ALSO

 $bcheck(1M)$ , fsck $(1M)$ , sort $(1)$ .

DIAGNOSTICS

When the file system structure is improper, ?? denotes the "parent" of a parentless file and a path-name beginning with ... denotes a loop.

netman - form-based network management

SYNOPSIS

**/etc/netma n** 

DESCRIPTION

*Netman* helps the system administrator monitor and configure the network. It is a form- and menu-based program that can run on a wide variety of terminals. *Netman* arranges for the installation and removal of servers, modifies system and personal network configuration files, and displays network information. Any user can use *netman*, but if it is not run by the superuser, certain privileged options will not appear on the "Administration" menu.

*Netman* requires that the TERM environment variable be set to the terminal's type. TERM is used as an index into /etc/termcap (see *termcap*(4)) and  $/$ usr $/$ lib $/$ kbmap.

*Netman* displays a series of pop-up windows. It explains keyboard usage for each window as needed, but it is worth knowing some standard keys in advance. The following table gives basic function keys, their alternatives for terminals without labeled function keys, and their standard meanings:

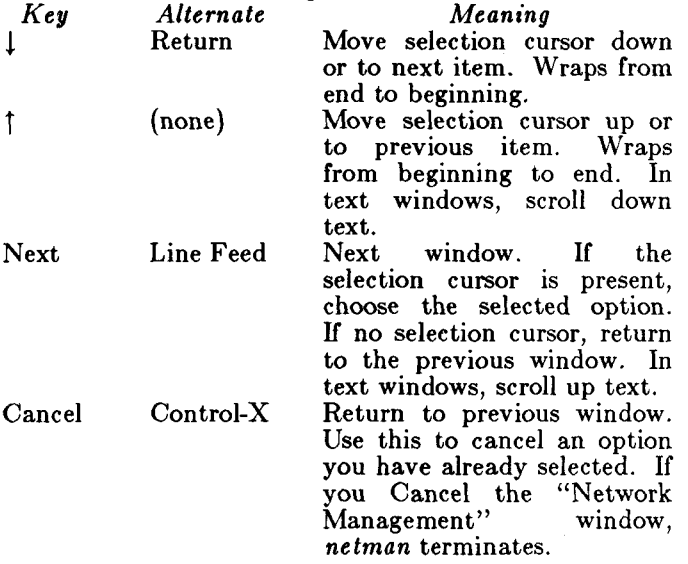

Help ESC ? Print help window for current window.

An invalid keystroke prints a window showing which keystrokes are valid for the current window.

At any time, the interrupt character (normally generated by the Delete key) terminates *netman.* 

Here is the hierarchy of windows:

# **Network Management**

# **Machine status**

• Displays status of network nodes.

**Networ k User s** 

• Displays users on various network nodes. The display is actually a menu: you can choose a user and display the processes he or she is running.

# **Administration**

• Modify configuration of the network.

- Add an Equivalent User
	- Declare another user equivalent to yourself.

### **Delet e an Equivalent User**

• Remove a user from your list of equivalent users. Use the arrow keys to step through the list or use *the*  Bound key to display the complete list.

### Add an Equivalent Machine

Declare another node equivalent to yours: a user on the other machine is equivalent to a user with the same name on your machine. Only the superuser has access to this option.

### **Delet e an Equivalent Machine**

• Remove a node from your list of equivalent nodes. Use the arrow keys to step through the list or use the Bound key to display the complete list. Only the superuser has access to this option.

### Add a New Network Service

• Turn a server on. Choose from the Remote Login Server (supports *rlogin* (IN)), the Remote Command Server (supports *rc md(* IN) and

*rep* (IN)), Remote Status Server (supports  $rwho(1N)$  and  $netstat(1N)$ ), the TELNET Protocol Server (supports *telnet*(1N)), or the File Transfer Protocol Server (supports *ftp(* IN)). Only the superuser has access to this option.

## **Remov e a Current Networ k Service**

Turn a server off. Converse of "Add a Current Network Service."

### Add a New Host

• Add to the list of nodes known to the local node. See  $\textit{hosts}(4N)$  for an explanation of the various fields.

### **Change a Host Entry**

Change or delete the description of one of the nodes on the network.

# **Networ k Interface Statistic s**

List statistics for local node's interface with network. **Active Connections Network** Interfaces **Memory Usage Routing Tables Protocol Statistics** 

#### FILES

 $/etc/rc$ /etc /hosts /etc/hosts.equiv. \$HOME/.rhosts

netstat - show network status

### SYNOPSIS

netstat  $[-A$ aimnrs  $]$  [*interval* ] [*system* ] [*core* ]

# DESCRIPTION

The *netstat* command symbolically displays the contents of various network-related data structures. The options have the following meanings:

- —A show the address of any associated protocol control blocks; used for debugging
- —a show the state of all sockets; normally sockets used by server processes are not shown
- —i show the state of interfaces which have been auto-configured (interfaces statically configured into a system, but not located at boot time are not shown)
- —m show statistics recorded by the memory management routines (the network manages a "private share" of memory)
- —n show network addresses as numbers (normally *netstat* interprets addresses and attempts to display them symbolically)
- s show per-protocol statistics
- $-\mathbf{r}$  show the routing tables

The arguments *system* and *core* allow substitutes for the defaults / $\text{unix}$  and / $\text{dev/kmem}$ .

If an *interval* is specified, *netstat* will continuously display the information regarding packet traffic on the configured network interfaces, pausing *interval* seconds before refreshing the screen.

There are a number of display formats, depending on the information presented. The default display, for active sockets, shows the local and remote addresses, send and receive queue sizes (in bytes), protocol, and, optionally, the internal state of the protocol.

Address formats are of the form "host.port" or "network.port" if a socket's address specifies a network but no specific host address. When known, the host and network addresses are displayed symbolically according to the data bases / $etc/hosts$  and / $etc/networks$ , respectively. If a symbolic name for an address is unknown, or if the  $-n$  option is specified, the address is printed in the Internet "dot format"; refer to  $\mathit{rhosts}(4N)$  for more information regarding this format. Unspecified, or "wildcard," addresses and ports appear as "\*".

The interface display provides a table of cumulative statistics regarding packets transferred, errors, and The network address (currently Internet specific) of the interface and the maximum transmission unit ("mtu") are also displayed.

The routing table display indicates the available routes and their status. Each route consists of a destination host or network and a gateway to use in forwarding packets. The "flags" field shows the state of the route  $("U"$  if "up"), and whether the route is to a gateway ("G"). Direct routes are created for each interface attached to the local host. The "refent" field gives the current number of active uses of the route. Connectionoriented protocols normally hold on to a single route for the duration of a connection, while connectionless protocols obtain a route then discard it. The use field provides a count of the number of packets sent using that route. The interface entry indicates the network interface utilized for the route.

When *netstat* is invoked with an *interval* argument, it displays a running count of statistics related to network<br>interfaces. This display consists of a column interfaces. This display consists of a column summarizing information for all interfaces and a column for the interface with the most traffic since the system was last rebooted. The first line of each screen of information contains a summary since the system was last rebooted. Subsequent lines of output show values accumulated over the preceding interval.

SEE ALSO

hosts(4N), networks(4N), protocols(4N), services(4N). *CTIX Internetworking Manual.* 

newform - change the format of a text file

### SYNOPSIS

```
\begin{bmatrix} \mathbf{newform} & -\mathbf{s} \end{bmatrix} [-itabspec] [-\mathbf{o} \text{ tablespec}] [-bn] [-\mathbf{b} \text{ n}][-\mathbf{p}\,\mathbf{n}] [-\mathbf{a}\,\mathbf{n}] [-\mathbf{f}] [-\mathbf{c}\,\text{char}] [-\mathbf{ln}] [files]
```
### **DESCRIPTION**

*Newform* reads lines from the named *files,* or the standard input if no input file is named, and reproduces the lines on the standard output. Lines are reformatted in accordance with command line options in effect.

Except for  $-\mathbf{s}$ , command line options may appear in any order, may be repeated, and may be intermingled with the optional *files.* Command line options are processed in the order specified. This means that option sequences like "-e15 -160" will yield results different from "-160 —el5". Options are applied to all *files* on the command line.

- *—*i *tabspee* Input tab specification: expands tabs to spaces, according to the tab specifications given. *Tabspee* recognizes all tab specification forms described in  $tabs(1)$ . In addition, *tabspee* may be — , in which *newform* assumes that the tab specification is to be found in the first line read from the standard input (see *fspee(*4)). If no *tabspee* is given, *tabspee* defaults to —8. A *tabspee* of —0 expects no tabs; if any are found, they are treated as —1.
- *—*o*tabspee* Output tab specification: replaces spaces by tabs, according to the tab specifications given. The tab specifications are the same as for —i*tabspee.* If no *tabspee* is given, *tabspee*  defaults to —8. A *tabspee* of —0 means that no spaces will be converted to tabs on output.
- *—In* Set the effective line length to *n* characters. If  $n$  is not entered,  $-1$  defaults to 72. The default line length without the —1 option is 80 characters. Note that tabs and backspaces are considered to be one character (use —i to expand tabs to spaces).
- $-bn$  Truncate *n* characters from the beginning of the line when the line length is greater than the effective line length (see  $-\ln$ ). Default is to truncate the number of characters necessary to obtain the effective line length. The default value is used when —b with no *n*

is used. This option can be used to delete the sequence numbers from a COBOL program as follows:

### newform  $-11 - b7$  file-name

The —11 must be used to set the effective line length shorter than any existing line in the file so that the —b option is activated.

- $-en$  Same as  $-bn$  except that characters are truncated from the end of the line.
- *ck* Change the prefix/append character to *k.*  Default character for  $k$  is a space.
- $-pn$  Prefix n characters (see  $-ck$ ) to the beginning of a line when the line length is less than the effective line length. Default is to prefix the number of characters necessary to obtain the effective line length.
- $-\mathbf{a} \mathbf{n}$  Same as  $-\mathbf{p} \mathbf{n}$  except characters are appended to the end of a line.
- f Write the tab specification format line on the standard output before any other lines are output. The tab specification format line which is printed will correspond to the format specified in the *last* —o option. If no —o option is specified, the line which is printed will contain the default specification of —8.
- s Shears off leading characters on each line up to the first tab and places up to 8 of the sheared characters at the end of the line. If more than 8 characters (not counting the first tab) are sheared, the eighth character is replaced by a \* and any characters to the right of it are discarded. The first tab is always discarded.

An error message and program exit will occur if this option is used on a file without a tab on each line. The characters sheared off are saved internally until all other options specified are applied to that line. The characters are then added at the end of the processed line.

For example, to convert a file with leading digits, one or more tabs, and text on each line, to a file beginning with the text, all tabs after the first expanded to spaces, padded with spaces out to column 72 (or truncated to

column 72), and the leading digits placed starting at column 73, the command would be: newform  $-s$   $-i$   $-l$   $-a$   $-e$  filename DIAGNOSTICS All diagnostics are fatal. *usage: . . . Newform* was called with a bad option. *not -s format* There was no tab on one line. *can't open file* Self-explanatory.<br> *internal line too long* A line exceeds 5 A line exceeds 512 characters after being expanded in the internal work buffer. *tabspee in error* A tab specification is incorrectly formatted, or specified tab stops are not ascending. *tabspee indirection illegal* A *tabspee* read from a file (or standard input) may not contain a *tabspee* referencing another file (or standard input).

#### EXIT CODES

 $0$  – normal execution

 $1 -$  for any error

#### SEE ALSO

csplit(1), tabs(1), fspec(4).

#### BUGS

*Newform* normally only keeps track of physical characters; however, for the -i and -o options, *newform* will keep track of backspaces in order to line up tabs in the appropriate logical columns.

*Newform* will not prompt the user if a *tabspee* is to be read from the standard input (by use of  $-i$  - or -o--).

If the  $-f$  option is used, and the last  $-o$  option specified was  $-\mathbf{o}$ --, and was preceded by either  $\mathbf{a}$  - $\mathbf{o}$ -- or a —i—, the tab specification format line will be incorrect.

 $newgrp - log in to a new group$ 

#### SYNOPSIS

 $\mathbf{newgrp}$   $\left[-\right]$   $\left[\right]$  group  $\left[\right]$ 

#### DESCRIPTION

*Newgrp* changes a user's group identification. The user remains logged in, and the current directory is unchanged, but calculations of access permissions to files are performed with respect to the new real and effective group IDs. The user is always given a new shell, replacing the current shell, by *newgrp,* regardless of whether it terminated successfully or due to an error condition (i.e., unknown group).

Exported variables retain their values after invoking *newgrp-,* however, all unexported variables are either reset to their default value or set to null. System variables (such as PSl, PS2, PATH, MAIL, and HOME), unless exported by the system or explicitly exported by the user, are reset to default values. For example, a user has a primary prompt string **(PSl )** other than \$ (default) and has not exported **PSl .** After an invocation of *newgrp ,* successful or not, their **PS l** will now be set to the default prompt string \$. Note that the shell command *export* (see  $sh(1)$ ) is the method to export variables so that they retain their assigned value when invoking new shells.

With no arguments, *newgrp* changes the group identification back to the group specified in the user's password file entry.

If the first argument to *newgrp* is a —, the environment is changed to what would be expected if the user actually logged in again.

A password is demanded if the group has a password and the user does not, or if the group has a password and the user is not listed in /etc/group as being a member of that group.

#### FILES

/etc/group system's group file /etc/passwd system's password file

SEE ALSO

 $\cosh(1)$ ,  $\log(n(1), \sh(1))$ ,  $\operatorname{group}(4)$ ,  $\operatorname{password}(4)$ ,  $\operatorname{environment}(5)$ .

BUGS

There is no convenient way to enter a password into **/etc/group .** Use of group passwords is not encouraged, because, by their very nature, they encourage poor

# **NEWGRP (1 )**

security practices. Group passwords may disappear in the future.

 $\begin{picture}(220,20) \put(0,0){\line(1,0){10}} \put(15,0){\line(1,0){10}} \put(15,0){\line(1,0){10}} \put(15,0){\line(1,0){10}} \put(15,0){\line(1,0){10}} \put(15,0){\line(1,0){10}} \put(15,0){\line(1,0){10}} \put(15,0){\line(1,0){10}} \put(15,0){\line(1,0){10}} \put(15,0){\line(1,0){10}} \put(15,0){\line(1,0){10}} \put(15,0){\line($ 

news - print news items

SYNOPSIS

 $news$   $\begin{bmatrix} -a \end{bmatrix}$   $\begin{bmatrix} -n \end{bmatrix}$   $\begin{bmatrix} -s \end{bmatrix}$  [ items ]

DESCRIPTION

*News* is used to keep the user informed of current events. By convention, these events are described by files *(items)* in the directory **/usr/news.** 

When invoked without arguments, *news* prints the contents of all current files in **/usr/news,** most recent first, with each preceded by an appropriate header. *News* stores the "currency" time as the modification date of a file named **.news\_time** in the user's home directory (the identity of this directory is determined by the environment variable \$HOME); only files more recent than this currency time are considered "current."

The —a option causes *news* to print all items, regardless of currency. In this case, the stored time is not changed.

The —n option causes *news* to report the names of the current items without printing their contents, and without changing the stored time.

The —s option causes *news* to report how many current items exist, without printing their names or contents, and without changing the stored time. It is useful to include such an invocation of *news* in one's **.profile** file, or in the system's **/etc/profile .** 

All other arguments are assumed to be specific news items that are to be printed.

If a *delete* is typed during the printing of a news item, printing stops and the next item is started. Another *delete* within one second of the first causes the program to terminate.

FILES

/etc/profile /usr/news/\* \$HOME/.news\_time

### SEE ALSO

profile(4), environ(5).

nice - run a command at low priority

# SYNOPSIS

nice [ —increment ] command [ arguments ]

# DESCRIPTION

*Nice* executes *command* with a lower CPU scheduling priority. If the *increment* argument (in the range 1-19) is given, it is used; if not, an increment of 10 is assumed.

The super-user may run commands with priority higher than normal by using a negative increment, e.g.,  $-10$ .

## SEE ALSO

nohup $(1)$ , nice $(2)$ .

# DIAGNOSTICS

*Nice* returns the exit status of the subject command.

### BUGS

An *increment* larger than 19 is equivalent to 19.

nl - line numbering filter

SYNOPSIS

**nl**  $[-{\text{htype}}]$   $[-{\text{btype}}]$   $[-{\text{ftype}}]$   $[-{\text{vstart}}]$   $[-{\text{incr}}]$   $[-{\text{p}}]$ [-lnum] [—ssep] [-wwidth] [-nformat] [-ddelimj file

### **DESCRIPTION**

*Nl* reads lines from the named *file* or the standard input if no *file* is named and reproduces the lines on the standard output. Lines are numbered on the left in accordance with the command options in effect.

*Nl* views the text it reads in terms of logical pages. Line numbering is reset at the start of each logical page. A logical page consists of a header, a body, and a footer section. Empty sections are valid. Different line numbering options are independently available for header, body, and footer (e.g., no numbering of header and footer lines while numbering blank lines only in the body).

The start of logical page sections are signaled by input lines containing nothing but the following delimiter character(s):

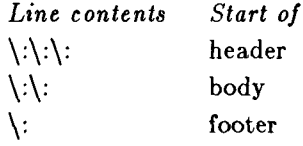

Unless optioned otherwise, *nl* assumes the text being read is in a single logical page body.

Command options may appear in any order and may be intermingled with an optional file name. Only one file may be named. The options are:

- *—*b*type* Specifies which logical page body lines are to be numbered. Recognized *types* and their meaning are: **a,** number all lines; **t,** number lines with printable text only; **n,** no line numbering; *pstring,* number only lines that contain the regular expression specified in *string.* Default *type* for logical page body is **t**  (text lines numbered).
- *—htype* Same as —b*type* except for header. Default *type* for logical page header is **n** (no lines numbered).
- *-ftype* Same as *-htype* except for footer. Default for logical page footer is **n** (no lines

numbered).

- —p Do not restart numbering at logical page delimiters.
- *—vstart# Startjf* is the initial value used to number logical page lines. Default is 1.
- *—iincr Incr* is the increment value used to number logical page lines. Default is 1.
- *—*s*sep Sep* is the character(s) used in separating the line number and the corresponding text line. Default *sep* is a tab.
- *—wwidth Width* is the number of characters to be used for the line number. Default *width* is 6.
- *—*n*format Format* is the line numbering format. Recognized values are: **In,** left justified, leading zeroes suppressed; **rn,** right justified, leading zeroes supressed; **rz,** right justified, leading zeroes kept. Default *format* is **rn**  (right justified).
- *—1 num Num* is the number of blank lines to be considered as one. For example, **—12** results in only the second adjacent blank being numbered (if the appropriate  $-\mathbf{ha}$ ,  $-\mathbf{ba}$ , and/or **—fa** option is set). Default is 1.
- *—dxx* The delimiter characters specifying the start of a logical page section may be changed from the default characters (\:) to two userspecified characters. If only one character is entered, the second character remains the default character (:). No space should appear between the  $-d$  and the delimiter characters. To enter a backslash, use two backslashes.

EXAMPLE

The command:

#### $nl -v10 -i10 -d! + file1$

will number filel starting at line number 10 with an increment of ten. The logical page delimiters are !+.

SEE ALSO

 $pr(1)$ .

nm - print name list of common object file

SYNOPSIS

 $\mathbf{n}\mathbf{m}$   $[-\mathbf{o}]$   $[-\mathbf{x}]$   $[-\mathbf{h}]$   $[-\mathbf{v}]$   $[-\mathbf{n}]$   $[-\mathbf{e}]$   $[-\mathbf{f}]$   $[-\mathbf{u}]$   $[-\mathbf{V}]$  $[-T]$  file-names

DESCRIPTION

The *nm* command displays the symbol table of each common object file *file-name. File-name* may be a relocatable or absolute common object file; or it may be an archive of relocatable or absolute common object files. For each symbol, the following information will be printed:

**Name** The name of the symbol.

**Value**  Its value expressed as an offset or an address depending on its storage class.

- **Class**  Its storage class.
- **Typ e**  Its type and derived type. If the symbol is an instance of a structure or of a union then the structure or union tag will be given following the type (e.g., struct-tag). If the symbol is an array, then the array dimensions will be given following the type (eg., **char**[n][m]). Note that the object file must have been compiled with the  $-g$  option of the  $cc(1)$  command for this information to appear.
- **Size**  Its size in bytes, if available. Note that the object file must have been compiled with the  $-\mathbf{g}$  option of the  $cc(1)$  command for this information to appear.
- **Line**  The source line number at which it is defined, if available. Note that the object file must have been compiled with the  $-g$  option of the  $cc(1)$  command for this information to appear.
- **Section** For storage classes static and external, the object file section containing the symbol (e.g., text, data or bss).

The output of  $nm$  may be controlled using the following options:

- —o Print the value and size of a symbol in octal instead of decimal.
- —x Print the value and size of a symbol in hexadecimal instead of decimal.
- Do not display the output header data. **- h**
- Sort external symbols by value before they are printed.  $-\mathbf{v}$
- Sort external symbols by name before they are printed. —n
- Print only external and static symbols. —e
- Produce full output. Print redundant symbols (.text, .data and .bss), normally suppressed.  $-$  **f**
- Print undefined symbols only. —u
- Print the version of the nm command executing on the standard error output. **- V**
- By default, nm prints the entire name of the symbols listed. Since object files can have symbols names with an arbitrary number of characters, a name that is longer than the width of the column set aside for names will overflow its column, forcing every column after the name to be misaligned. The  $-T$ option causes nm to truncate every name which would otherwise overflow its column and place an asterisk as the last character in the displayed name to mark it as truncated. **- T**

Options may be used in any order, either singly or in combination, and may appear anywhere in the command line. Therefore, both nm name -e -v and nm -ve **name** print the static and external symbols in name, with external symbols sorted by value.

#### FILES

 $\sqrt{\text{usr}/\text{tmp}/\text{nm}$ ?????

#### CAVEATS

When all the symbols are printed, they must be printed in the order they appear in the symbol table in order to preserve scoping information. Therefore, the  $-v$  and  $-n$ options should be used only in conjunction with the  $-e$ option.

#### SEE ALSO

as(1), cc(1),  $ld(1)$ , a.out(4), ar(4).

#### DIAGNOSTICS

"nm: name: cannot open"

if *name* cannot be read.

"nm: name: bad magic"

if *name* is not an appropriate common object file.

# **NM( 1)**

"nm: name: no symbols" if the symbols have been stripped from *name.* 

ţ.

# **NOHUP( 1)**

#### **NAME**

nohup  $-$  run a command immune to hangups and quits **SYNOPSIS** 

**nohup** command [ arguments ]

### DESCRIPTION

*Nohup* executes *command* with hangups and quits ignored. If output is not re-directed by the user, both standard output and standard error are sent to **nohup.out.** If **nohup.out** is not writable in the current directory, output is redirected to **\$HOME/nohup.out.** 

#### EXAMPLE

It is frequently desirable to apply *nohup* to pipelines or lists of commands. This can be done only by placing pipelines and command lists in a single file, called a shell procedure. One can then issue:

nohup sh file

and the *nohup* applies to everything in *file.* If the shell procedure *file* is to be executed often, then the need to type *sh* can be eliminated by giving *file* execute permission. Add an ampersand and the contents of *file*  are run in the background with interrupts also ignored (see  $sh(1)$ ):

nohup file &

An example of what the contents of *file* could be is:

tbl ofile  $\vert$  eqn  $\vert$  nroff  $>$  nfile

### SEE ALSO

chmod(1), nice(1),  $sh(1)$ , signal(2).

#### **WARNINGS**

nohup commandl; command2

*nohup* applies only to *commandl* 

nohup (commandl; command2) is syntactically incorrect.

Be careful of where standard error is redirected. The following command may put error messages on tape, making it unreadable:

nohup cpio  $-\text{o}$   $\langle$  list  $\rangle$ /dev/rmt/1m &

while

nohup cpio  $-\text{o}$  < list >/dev/rmt/1m 2>errors&

puts the error messages into file *errors.* 

nroff - format text

SYNOPSIS

**nroff**  $\vert$  options  $\vert$  files  $\vert$ 

DESCRIPTION

*Nroff* formats text contained in *files* (standard input by default) for printing on typewriter-like devices and line printers.

If no input file is given, or if the argument  $-$  is encountered, *nroff* reads from the standard input file. The *options,* which may appear in any order, but must appear before the *files,* are:

*—olist* Print only pages whose page numbers appear in the *list* of numbers and ranges, separated by commas. A range *N—M* means pages *N*  through  $M$ ; an initial  $-N$  means from the beginning to page *N;* and a final *N—* means from *N* to the end. (See *BUGS* below.)

 $-nN$  Number first generated page N. —s*N* Stop every *N* pages. *Nroff* will halt *after* 

- every N pages (default  $N=1$ ) to allow paper loading or changing, and will resume upon receipt of a line-feed or new-line (new-lines do not work in pipelines, e**.g.,** with mm(l)). This option does not work if the output of *nroff* is piped through co/(l). When *nroff* halts between pages, an ASCII BEL is sent to the terminal.
- Set register *a* (which must have a onecharacter name) to  $N$ .  $-{\bf r}aN$
- Read standard input after *files* are exhausted. *—*1
- —q Invoke the simultaneous input-output mode of the **.rd** request.
- **—z** Print only messages generated by .tm (terminal message) requests.
- *—*m*name* Prepend to the input *files* the non-compacted (ASCII text) macro file **/usr/lib/tmac/tmac** .name .
- *—*c*name* Prepend to the input *files* the compacted macro files

**/ usr /lib/macros/cmp . [nt]. fdt]** *.name* and **/ usr/lib/macros/ucmp.[nt**].name .

- *—*k*name* Compact the macros used in this invocation of *nroff,* placing the output in files [dt]*.name* in the current directory
- *—Tname* Prepare output for specified terminal. Known names are **37** for the (default) TELETYPE

Model 37 terminal, **tn30 0** for the GE TermiNet 300 (or any terminal without halfline capability), **300s** for the DASI 300s, **300**  for the DASI 300, **450** for the DASI 450, **lp** for a (generic) ASCII line printer, **382** for the DTC-382, **4000 A** for the Trendata 4000A, **8 3 2** for the Anderson Jacobson 832, **X** for a generic) EBCDIC printer, and **283 1** for the Hewlett Packard 2631 line printer.

- —e Produce equally-spaced words in adjusted ines, using the full resolution of the particular terminal.
- **- h**  Use output tabs during horizontal spacing to speed output and reduce output character count. Tab settings are assumed to be every 8 nominal character widths.
- $-\mathbf{u}n$ Set the emboldening factor (number of character overstrikes) for the third font position (bold) to  $n$ , or to zero if  $n$  is missing.

#### FILES

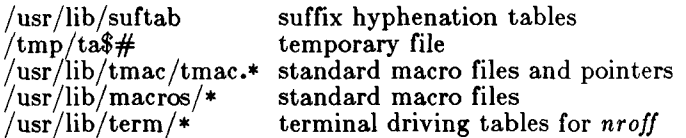

#### SEE ALSO

col(1),  $cw(1)$ , eqn(1),  $greek(1)$ ,  $mm(1)$ ,  $tbl(1)$ ,  $troff(1)$ , mm(5).

#### BUGS

*Nroff* believes in Eastern Standard Time; as a result, depending on the time of the year and on your local time zone, the date that *nroff* generates may be off by one day from your idea of what the date is.

When *nroff* is used with the —o*list* option inside a pipeline it may cause a harmless "broken pipe" diagnostic if the last page of the document is not specified in *list.* 

od - octal dump

SYNOPSIS

**od**  $\left[ -b \cdot \text{cdosx} \cdot \text{c} \right] \left[ \text{file} \right] \left[ \left[ + \text{left} \cdot \text{c} \right] \cdot \text{b} \right]$ 

DESCRIPTION

*Od* dumps *file* in one or more formats as selected by the first argument. If the first argument is missing, —o is default. The meanings of the format options are:

- —b Interpret bytes in octal.
- —c Interpret bytes in ASCII. Certain non-graphic characters appear as C escapes:  $null=\0$ ,  $\text{backspace}=\{\mathbf{b}, \quad \text{form-free}\}$  form-feed  $\text{F}, \quad \text{new-line}=\{\mathbf{n}\}$ return  $=\rceil r$ , tab  $=\rceil t$ ; others appear as 3-digit octal numbers.
- **- d** Interpret words in unsigned decimal.
- —o Interpret words in octal.
- —s Interpret 16-bit words in signed decimal.
- **- x** Interpret words in hexadecimal.
- **f** Interpret bytes in hexadecimal with ASCII listing at side.

The *file* argument specifies which file is to be dumped. If no file argument is specified, the standard input is used.

The offset argument specifies the offset in the file where dumping is to commence. This argument is normally interpreted as octal bytes. If • is appended, the offset is interpreted in decimal. If **b** is appended, the offset is interpreted in blocks of 512 bytes. If the file argument is omitted, the offset argument must be preceded by  $+$ .

Dumping continues until end-of-file.

SEE ALSO

dump $(1)$ , hd $(1)$ .

pack, peat, unpack  $-$  compress and expand files

SYNOPSIS

 $\mathbf{pack}$   $\begin{bmatrix} - \\ - \end{bmatrix}$   $\begin{bmatrix} - \\ \mathbf{f} \end{bmatrix}$  name ...

pcat name  $\ldots$ 

unpack name ...

#### DESCRIPTION

*Pack* attempts to store the specified files in a compressed form. Wherever possible (and useful), each input file *name* is replaced by a packed file *name.z* with the same access modes, access and modified dates, and owner as those of *name.* The -f option will force packing of *name .* This is useful for causing an entire directory to be packed even if some of the files will not benefit. If *pack* is successful, *name* will be removed. Packed files can be restored to their original form using *unpack* or *peat.* 

*Pack* uses Huffman (minimum redundancy) codes on a byte-by-byte basis. If the — argument is used, an internal flag is set that causes the number of times each byte is used, its relative frequency, and the code for the byte to be printed on the standard output. Additional occurrences of — in place of *name* will cause the internal flag to be set and reset.

The amount of compression obtained depends on the size of the input file and the character frequency distribution. Because a decoding tree forms the first part of each .z file, it is usually not worthwhile to pack files smaller than three blocks, unless the character frequency distribution is very skewed, which may occur with printer plots or pictures.

Typically, text files are reduced to 60-75% of their original size. Load modules, which use a larger character set and have a more uniform distribution of characters, show little compression, the packed versions being about 90% of the original size.

*Pack* returns a value that is the number of files that it failed to compress.

No packing will occur if:

the file appears to be already packed; the file name has more than 12 characters; the file has links; the file is a directory; the file cannot be opened; no disk storage blocks will be saved by packing;

# **PACK(1)**

a file called name**.z** already exists; the **.z** file cannot be created;

an I/O error occurred during processing.

The last segment of the file name must contain no more than 12 characters to allow space for the appended **.z**  extension. Directories cannot be compressed.

*Peat* does for packed files what *cat(* 1) does for ordinary files, except that *peat* can not be used as a filter. The specified files are unpacked and written to the standard output. Thus to view a packed file named *name***.z** use:

peat name.z

or just:

peat name

To make an unpacked copy, say *nnn,* of a packed file named *name.z* (without destroying *name.z)* use the command:

pcat name  $>$ nnn

*Peat* returns the number of files it was unable to unpack. Failure may occur if:

> the file name (exclusive of the **.z)** has more than 12 characters;

the file cannot be opened;

the file does not appear to be the output of *pack.* 

*Unpack* expands files created by *pack.* For each file *name* specified in the command, a search is made for a file called *name.z* (or just *name,* if *name* ends in **.z).** If this file appears to be a packed file, it is replaced by its expanded version. The new file has the **.z** suffix stripped from its name, and has the same access modes, access and modification dates, and owner as those of the packed file.

*Unpack* returns a value that is the number of files it was unable to unpack. Failure may occur for the same reasons that it may in *peat,* as well as for the following:

> a file with the "unpacked" name already exists; if the unpacked file cannot be created.

SEE ALSO  $cat(1)$ .

passwd - change login password

#### SYNOPSIS

passwd [ name ]

### DESCRIPTION

This command changes or installs a password associated with the login *name*.

Ordinary users may change only the password which corresponds to their login name.

*Passwd* prompts ordinary users for their old password, if any. It then prompts for the new password twice. The first time the new password is entered *passwd* checks to see if the old password has "aged" sufficiently. If "aging" is insufficient the new password is rejected and *passwd* terminates; see *passwd(*4).

Assuming "aging" is sufficient, a check is made to insure that the new password meets construction requirements. When the new password is entered a second time the two copies of the new password are compared. If the two copies are not identical the cycle of prompting for the new password is repeated for at most two more times.

Passwords must be constructed to meet the following requirements:

> Each password must have at least six characters. Only the first eight characters are significant.

> Each password must contain at least two alphabetic characters and at least one numeric or special character. In this case, "alphabetic" means upper and lower case letters.

> Each password must differ from the user's login name and any reverse or circular shift of that login name. For comparison purposes, an upper case letter and its corresponding lower case letter are equivalent.

> New passwords must differ from the old by at least three characters. For comparison purposes, an upper case letter and its corresponding lower case letter are equivalent.

One whose effective user ID is zero is called a super-user; see  $id(1)$ , and  $su(1)$ . Super-users may change any password; hence, *passwd* does not prompt super-users for the old password. Super-users are not forced to comply with password aging and password construction requirements. A super-user can create a null password

# **PASSWD (1 )**

by entering a carriage return in response to the prompt for a new password.

# FILES

/etc/passwd - password file

/etc/opasswd - password file before password was changed

# SEE ALSO

 $login(1)$ ,  $id(1)$ ,  $su(1)$ ,  $passwd(4)$ .

ŧ.

 $\frac{1}{2}$ 

paste - merge same lines of several files or subsequent lines of one file

#### SYNOPSIS

**paste** file1 file2 ... **paste –d** list file1 file2 ... **paste**  $-\mathbf{s}$   $\begin{bmatrix} -\mathbf{d} \\ \mathbf{d} \end{bmatrix}$  filel file2 ...

#### DESCRIPTION

In the first two forms, *paste* concatenates corresponding lines of the given input files file1, file2, etc. It treats each file as a column or columns of a table and pastes them together horizontally (parallel merging). If you will, it is the counterpart of  $cat(1)$  which concatenates vertically, i.e., one file after the other. In the last form above, *paste* replaces the function of an older command with the same name by combining subsequent lines of the input file (serial merging). In all cases, lines are glued together with the *tab* character, or with characters from an optionally specified list. Output is to the standard output, so it can be used as the start of a pipe, or as a filter, if  $-$  is used in place of a file name.

The meanings of the options are:

- —d Without this option, the new-line characters of each but the last file (or last line in case of the —s option) are replaced by a *tab* character. This option allows replacing the *tab* character by one or more alternate characters (see below).
- *list* One or more characters immediately following —d replace the default *tab* as the line concatenation character. The list is used circularly, i.e., when exhausted, it is reused. In parallel merging (i.e., no  $-\mathbf{s}$  option), the lines from the last file are always terminated with a new-line character, not from the *list.* The list may contain the special escape sequences: **\ n**   $(new-line)$ ,  $\mathbf{t}$  (tab),  $\mathbf{t}$  (backslash), and  $\mathbf{0}$ (empty string, not a null character). Quoting may be necessary, if characters have special meaning to the shell (e.g., to get one backslash, use  $-d$  "\\\\" ).
- —s Merge subsequent lines rather than one from each input file. Use *tab* for concatenation, unless a *list* is specified with —d option. Regardless of the *list,* the very last character of the file is forced to be a new-line.
# **PASTE(1)**

May be used in place of any file name, to read a line from the standard input. (There is no prompting).

#### EXAMPLES

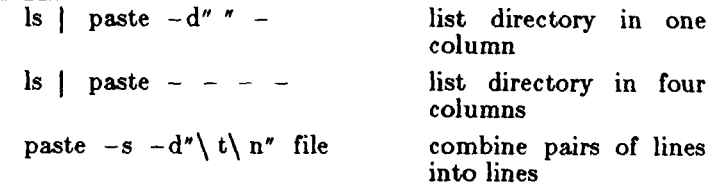

# SEE ALSO

 $grep(1), cut(1), pr(1).$ 

# DIAGNOSTICS

*line too long* 

Output lines are restricted to 511 characters.

*too many files* 

Except for  $-\mathbf{s}$  option, no more than 12 input files may be specified.

 $\frac{1}{3}$ 

# **PATH(1)**

**NAME** 

path - locate executable file for command

SYNOPSIS

path  $\int$  -options  $\int$  *command* 

DESCRIPTION

*Path* is a quick way to discover which executable file is behind a shell command. It searches each directory mentioned in your PATH environment variable until it finds an executable file called *command.* 

Any options specified are passed to  $ls(1)$ .

WARNING

The shell  $(sh(1))$  hashes the location of certain commands. Therefore, path and type (shell built-in) may give different results.

SEE ALSO

 $ls(1)$ .

pg - file perusal filter for soft-copy terminals

**SYNOPSIS** 

**pg** *[-number]* **[- p** *string]* **[-cefns]** *[+linenumber] [+/pattern*/] [files...]

# DESCRIPTION

The *pg* command is a filter which allows the examination of *files* one screenful at a time on a soft-copy terminal. (The file name  $-$  and/or NULL arguments indicate that *pg* should read from the standard input.) Each screenful is followed by a prompt. If the user types a carriage return, another page is displayed; other possibilities are enumerated below.

This command is different from previous paginators in that it allows you to back up and review something that has already passed. The method for doing this is explained below.

In order to determine terminal attributes, *pg* scans the terminfo(4) data base for the terminal type specified by the environment variable TERM. If TERM is not defined, the terminal type **dumb** is assumed.

The command line options are:

*- number* 

An integer specifying the size (in lines) of the window that *pg* is to use instead of the default. (On a terminal containing 24 lines, the default window size is 23).

*—p string* 

Causes *pg* to use *string* as the prompt. If the prompt string contains a " $\%$ d", the first occurrence of " $\%d$ " in the prompt will be replaced by the current page number when the prompt is issued. The default prompt string is

- —c Home the cursor and clear the screen before displaying each page. This option is ignored if **clear\_screen** is not defined for this terminal type in the *terminfo (*4) data base.
- **- e** Causes *pg not* to pause at the end of each file.
- **-f** Normally,  $pq$  splits lines longer than the screen width, but some sequences of characters in the text being displayed (e.g., escape sequences for underlining) generate undesirable results. The -f option inhibits pg from splitting lines.

 $\frac{1}{2}$ 

- **- n** Normally, commands must be terminated by a  $\langle$  newline  $>$  character. This option causes an automatic end of command as soon as a command letter is entered.
- —s Causes *pg* to print all messages and prompts in standout mode (usually inverse video).

*-\-linenumber* 

Start up at *linenumber.* 

*-\-j pattern /* 

Start up at the first line containing the regular expression pattern.

The responses that may be typed when *pg* pauses can be divided into three categories: those causing further perusal, those that search, and those that modify the perusal environment.

Commands which cause further perusal normally take a preceding *address,* an optionally signed number indicating the point from which further text should be displayed. This *address* is interpreted in either pages or lines depending on the command. A signed *address*  specifies a point relative to the current page or line, and an unsigned *address* specifies an address relative to the beginning of the file. Each command has a default address that is used if none is provided.

The perusal commands and their defaults are as follows:

 $(+1)$  $<$ newline  $>$  or  $<$  blank $>$ 

This causes one page to be displayed. The address is specified in pages.

(+1) 1 With a relative address this causes *pg* to simulate scrolling the screen, forward or backward, the number of lines specified. With an absolute address this command prints a screenful beginning at the specified line.

 $(+1)$  **d** or  $\hat{D}$ 

Simulates scrolling half a screen forward or backward.

The following perusal commands take no *address.* 

- . or \*L Typing a single period causes the current page of text to be redisplayed.
- \$ Displays the last windowful in the file. Use with caution when the input is a pipe.

The following commands are available for searching for text patterns in the text. The regular expressions described in *ed(* 1) are available. They must always be terminated by a *< newline >,* even if the *-n* option is specified.

*i/pattern /* 

Search forward for the *i*th (default  $i=1$ )<br>occurrence of *pattern*. Searching begins occurrence of *pattern.* Searching begins immediately after the current page and continues to the end of the current file, without wrap-around.

*i"pattern \** 

*i? pattern?* 

Search backwards for the *i*th (default  $i=1$ ) occurrence of *pattern.* Searching begins immediately before the current page and continues to the beginning of the current file, without wrap-around. The  $\hat{ }$  notation is useful for Adds 100 terminals which will not properly handle the ?.

After searching, *pg* will normally display the line found at the top of the screen. This can be modified by appending m or b to the search command to leave the line found in the middle or at the bottom of the window from now on. The suffix t can be used to restore the original situation.

The user of *pg* can modify the environment of perusal with the following commands:

- $\mathbf{in}$  Begin perusing the *i*th next file in the command line. The  $i$  is an unsigned number, default value is 1.
- ip Begin perusing the ith previous file in the command line, i is an unsigned number, default is 1.
- $i$ **w** Display another window of text. If  $i$  is present, set the window size to i.

s *filename* 

Save the input in the named file. Only the current file being perused is saved. The white space between the s and *filename* is optional. This command must always be terminated by a  $\langle$  *newline*  $\rangle$ , even if the  $-n$  option is specified.

h Help by displaying an abbreviated summary of available commands.

q or Q Quit *pg.* 

*\command* 

*Command* is passed to the shell, whose name is

# **PG(1)**

taken from the SHELL environment variable. If this is not available, the default shell is used. This command must always be terminated by a  $\langle$  newline  $\rangle$ , even if the  $-n$  option is specified.

At any time when output is being sent to the terminal, the user can hit the quit key (normally control-\) or the interrupt (break) key. This causes *pg* to stop sending output, and display the prompt. The user may then enter one of the above commands in the normal manner. Unfortunately, some output is lost when this is done, due to the fact that any characters waiting in the terminal's output queue are flushed when the quit signal occurs.

If the standard output is not a terminal, then *pg* acts just like  $cat(1)$ , except that a header is printed before each file (if there is more than one).

#### EXAMPLE

A sample usage of *pg* in reading system news would be

news  $|$  pg -p "(Page  $\%$ d):"

NOTES

While waiting for terminal input, *pg* responds to BREAK, DEL, and by terminating execution. Between prompts, however, these signals interrupt *pg's*  current task and place the user in prompt mode. These should be used with caution when input is being read from a pipe, since an interrupt is likely to terminate the other commands in the pipeline.

Users of Berkeley's more will find that the z and f commands are available, and that the terminal  $/$ ,  $\hat{ }$ , or ? may be omitted from the searching commands.

#### FILES

 $\frac{\text{log}t}{\text{min}}$ 

Terminal information data base

 $/\mathrm{tmp}/\mathrm{pg}^*$ 

Temporary file when input is from a pipe

SEE ALSO

crypt $(1)$ , ed $(1)$ , grep $(1)$ , more $(1)$ , terminfo $(4)$ .

BUGS

If terminal tabs are not set every eight positions, undesirable results may occur.

When using *pg* as a filter with another command that changes the terminal I/O options (e.g., *crypt(* 1)), terminal settings may not be restored correctly.

pr - print files

SYNOPSIS

**pr** [ options ] [ files ]

DESCRIPTION

*Pr* prints the named files on the standard output. If *file*  is  $-$ , or if no files are specified, the standard input is assumed. By default, the listing is separated into pages, each headed by the page number, a date and time, and the name of the file.

By default, columns are of equal width, separated by at least one space; lines which do not fit are truncated. If the —s option is used, lines are not truncated and columns are separated by the separation character.

If the standard output is associated with a terminal, error messages are withheld until *pr* has completed printing.

The below *options* may appear singly or be combined in any order:

- $+k$  Begin printing with page  $k$  (default is 1).
- $-k$  Produce *k*-column output (default is 1). The options —e and —i are assumed for multi-column output.
- **- a** Print multi-column output across the page.
- —m Merge and print all files simultaneously, one per column (overrides the  $-k$ , and  $-\mathbf{a}$  options).
- —d Double-space the output.
- $-ek$  Expand *input* tabs to character positions  $k+1$ ,  $2*k+1$ ,  $3*k+1$ , etc. If k is 0 or is omitted, default tab settings at every eighth position are assumed. Tab characters in the input are expanded into the appropriate number of spaces. If c (any non-digit character) is given, it is treated as the input tab character (default for *c*  is the tab character).
- *—ick* In *output,* replace white space wherever possible by inserting tabs to character positions  $k+1$ ,  $2*k+1$ ,  $3*k+1$ , etc. If k is 0 or is omitted, default tab settings at every eighth position are assumed. If  $c$  (any non-digit character) is given, it is treated as the output tab character (default for e is the tab character).

# **PR(1)**

- *—nek* Provide Ar-digit line numbering (default for *k* is 5). The number occupies the first *k +*1 character positions of each column of normal output or each line of —m output. If c (any non-digit character) is given, it is appended to the line number to separate it from whatever follows (default for c is a tab).
- $-wk$  Set the width of a line to  $k$  character positions (default is 72 for equal-width multi-column output, no limit otherwise).
- *—ok* Offset each line by *k* character positions (default is 0). The number of character positions per line is the sum of the width and offset.
- $-1k$  Set the length of a page to k lines (default is 66).
- —h Use the next argument as the header to be printed instead of the file name.
- —p Pause before beginning each page if the output is directed to a terminal ( $pr$  will ring the bell at the terminal and wait for a carriage return).
- —f Use form-feed character for new pages (default is to use a sequence of line-feeds). Pause before beginning the first page if the standard output is associated with a terminal.
- $-\mathbf{r}$  Print no diagnostic reports on failure to open files.
- **- t** Print neither the five-line identifying header nor the five-line trailer normally supplied for each page. Quit printing after the last line of each file without spacing to the end of the page.
- *—bc* Separate columns by the single character c instead of by the appropriate number of spaces (default for c is a tab).

EXAMPLES

Print **file1** and **file2** as a double-spaced, three-column listing headed by "file list":

 $pr -3dh$  "file list" file1 file2

Write **file1** on **file2**, expanding tabs to columns 10, 19, 28, 37, .. . :

$$
pr -e9 -t < file1 > file2
$$

#### FILES

 $\text{dev/}t$ ty\* to suspend messages

SEE ALSO

 $cat(1)$ .

prof - display profile data

SYNOPSIS

**prof**  $[-\text{tran}]$   $[-\text{ox}]$   $[-\text{g}]$   $[-\text{g}]$   $[-\text{h}]$   $[-\text{g}]$   $[-\text{m} \text{ m}]\$ [prog]

DESCRIPTION

*Prof* interprets a profile file produced by the *monitor(*3C) function. The symbol table in the object file *prog* **(a.out** by default) is read and correlated with a profile file **(mon.out** by default). For each external text symbol the percentage of time spent executing between the address of that symbol and the address of the next is printed, together with the number of times that function was called and the average number of milliseconds per call.

۳

The mutually exclusive options **t, c, a,** and **n** determine the type of sorting of the output lines:

- —t Sort by decreasing percentage of total time (default).
- —c Sort by decreasing number of calls.
- —a Sort by increasing symbol address.
- —n Sort lexically by symbol name.

The mutually exclusive options **o** and **x** specify the printing of the address of each symbol monitored:

- **- o** Print each symbol address (in octal) along with the symbol name.
- —x Print each symbol address (in hexadecimal) along with the symbol name.

The following options may be used in any combination:

- $-\mathbf{g}$  Include non-global symbols (static functions).
- *—z* Include all symbols in the profile range (see *monitor(* 3C)), even if associated with zero number of calls and zero time.
- —h Suppress the heading normally printed on the report. (This is useful if the report is to be processed further.)
- —s Print a summary of several of the monitoring parameters and statistics on the standard error output.

—m mdata

Use file *mdata* instead of **mon.out** as the input profile file.

A program creates a profile file if it has been loaded with the  $-p$  option of  $cc(1)$ . This option to the  $cc$  command arranges for calls to *monitor*(3C) at the beginning and end of execution. It is the call to *monitor* at the end of execution that causes a profile file to be written. The number of calls to a function is tallied if the —p option was used when the file containing the function was compiled.

The name of the file created by a profiled program is controlled by the environment variable PROFDIR. If PROFDIR does not exist, "mon.out" is produced in the directory current when the program terminates. If  $PROFDIR = string$ , "string/pid.progname" is produced, where *progname* consists of argv<sup>[0]</sup> with any path prefix removed, and *pid* is the program's process id. If  $PROFDIR = nothing$ , no profiling output is produced.

A single function may be split into subfunctions for profiling by means of the MARK macro (see *prof(*5)).

#### FILES

mon.out for profile a.out for namelist

#### SEE ALSO

cc(1), exit(2), profil(2), monitor(3C), prof(5).

### WARNING

The times reported in successive identical runs may show variances of 20% or more, because of varying cache-hit ratios due to sharing of the cache with other processes. Even if a program seems to be the only one using the machine, hidden background or asynchronous processes may blur the data. In rare cases, the clock ticks initiating recording of the program counter may "beat" with loops in a program, grossly distorting measurements.

Call counts are always recorded precisely, however.

### BUGS

Only programs that call  $exit(2)$  or return from *main* will cause a profile file to be produced, unless a final call to monitor is explicitly coded.

The use of the  $-p$  option  $cc(1)$  to invoke profiling imposes a limit of  $600$   $(300$  on the PDP-11) functions that may have call counters established during program execution. For more counters you must call *monitor*<sup>(3C)</sup> directly. If this limit is exceeded, other data will be

# **PROF(1)**

overwritten and the **mon.out** file will be corrupted. The number of call counters used will be reported automatically by the *prof* command whenever the number exceeds 5/6 of the maximum.

prfld, prfstat, prfdc, prfsnap, prfpr - operating system profiler

### SYNOPSIS

**/etc/prfl d** [ namelist ] **/etc/prfsta t on**   $\sqrt{\text{etc}}$  prfstat off /etc/prfdc file [ period [ off\_hour ] ] **/etc/prfsnap** file **/etc/prfp r** file [ cutoff [ namelist ] ]

# DESCRIPTION

*Prfld, prfstat, prfdc, prfsnap,* and *prfpr* form a system of programs to facilitate an activity study of the CTIX operating system. A kernel configured with kernel profiling must be used.

*Prfld* is used to initialize the recording mechanism in the system. It generates a table containing the starting address of each system subroutine as extracted from *namelist.* 

*Prfstat* is used to enable or disable the sampling mechanism. Profiler overhead is less than *1%* as calculated for 500 text addresses. *Prfstat* will also reveal the number of text addresses being measured.

*Prfdc* and *prfsnap* perform the data collection function of the profiler by copying the current value of all the text address counters to a file where the data can be analyzed. *Prfdc* will store the counters into *file* every *period* minutes and will turn off at *off\_hour* (valid values for *off\_hour* are 0-24). *Prfsnap* collects data at the time of invocation only, appending the counter values to *file.* 

*Prfpr* formats the data collected by *prfdc* or *prfsnap.*  Each text address is converted to the nearest text symbol (as found in *namelist)* and is printed if the percent activity for that range is greater than *cutoff*.

### FILES

/dev/prf interface to profile data and text addresses

/unix default for namelist file

SEE ALSO

prf(7).

prs - print an SCCS file

SYNOPSIS

**prs**  $[-\mathbf{d}[\text{dataspec}]]$   $[-\mathbf{r}[\text{SID}]]$   $[-\mathbf{e}]$   $[-\mathbf{l}]$   $[-\mathbf{c}[\text{date-time}]]$ [—a] files

DESCRIPTION

*Prs* prints, on the standard output, parts or all of an SCCS file (see *secsfile(4))* in a user-supplied format. If a directory is named, *prs* behaves as though each file in the directory were specified as a named file, except that non-SCCS files (last component of the path name does not begin with **s.),** and unreadable files are silently ignored. If a name of  $-$  is given, the standard input is read; each line of the standard input is taken to be the name of an SCCS file or directory to be processed; non-SCCS files and unreadable files are silently ignored.

Arguments to *prs,* which may appear in any order, consist of *keyletter* arguments, and file names.

All the described *keyletter* arguments apply independently to each named file:

- $-\mathbf{d}[data\text{spec}]$  Used to specify the output data specification. The *dataspec* is a string consisting of SCCS file *data keywords* (see *DATA KEYWORDS)*  interspersed with optional user supplied text.
	- Used to specify the SCCS *ID*entification (SID) string of a delta for which information is desired. If no SID is specified, the SID of the most recently created delta is assumed. -e and -1 keyletters. The format for the date is:  $mm/dd/yy$  [hh:mm:ss].  $-\mathbf{r}[SID]$
- Requests information for all deltas created *earlier* than and including the delta designated via the  $-r$ keyletter or the date given by the —c option. —e
	- Requests information for all deltas created *later* than and including the delta designated via the  $-r$ keyletter or the date given by the —c option. **- 1**

(—c[cutoff]] Cutoff date-time, in

**the form:** 

# **YY[MM[DD[HH[MM[SS]|]]]**

*—e[date-time]* **Units omitted from the date-time default to their maximum possible**  values; that is, **equivalent to -c750228235059. Any number of non-numeric characters may separate the various 2-digit pieces of the** *cutoff*  **date in the form:** 

# **'-C77/2/ 2 0:22:25".**

**—a Requests printing of information for both removed, i.e., delta type**   $= R$ , (see  $rm\{d[1]\}$  and existing,  $i.e.,$  delta type  $=$   $D,$  deltas. If **the - a keyletter is not specified, information for existing deltas only is provided.** 

### **DATA KEYWORDS**

**Data keywords specify which parts of an SCCS file are to be retrieved and output. All parts of an SCCS file (see**  *accsfiU(***4)) have an associated data keyword. There is no limit on the number of times a data keyword may appear in a** *dataspec.* 

**The information printed by** *pre* **consists of: (1) the usersupplied text; and (2) appropriate values (extracted from the SCCS file) substituted for the recognized data keywords in tne order of appearance in the** *dataspec.*  **The format of a data keyword value is either** *Simple* **(S), in which keyword substitution is direct, or** *Multi-line*  **(M), in which keyword substitution is followed by a carriage return.** 

**User-supplied text is any text other than recognized data keywords.** 

**A tab is specified by \ t and carriage return/new-line is specified by \n. The default data keywords are:** 

**" :Dt: \t :DL: \nMRs: \n :MR: COMMENTS: \n: C: \*** 

# **PRS(l)**

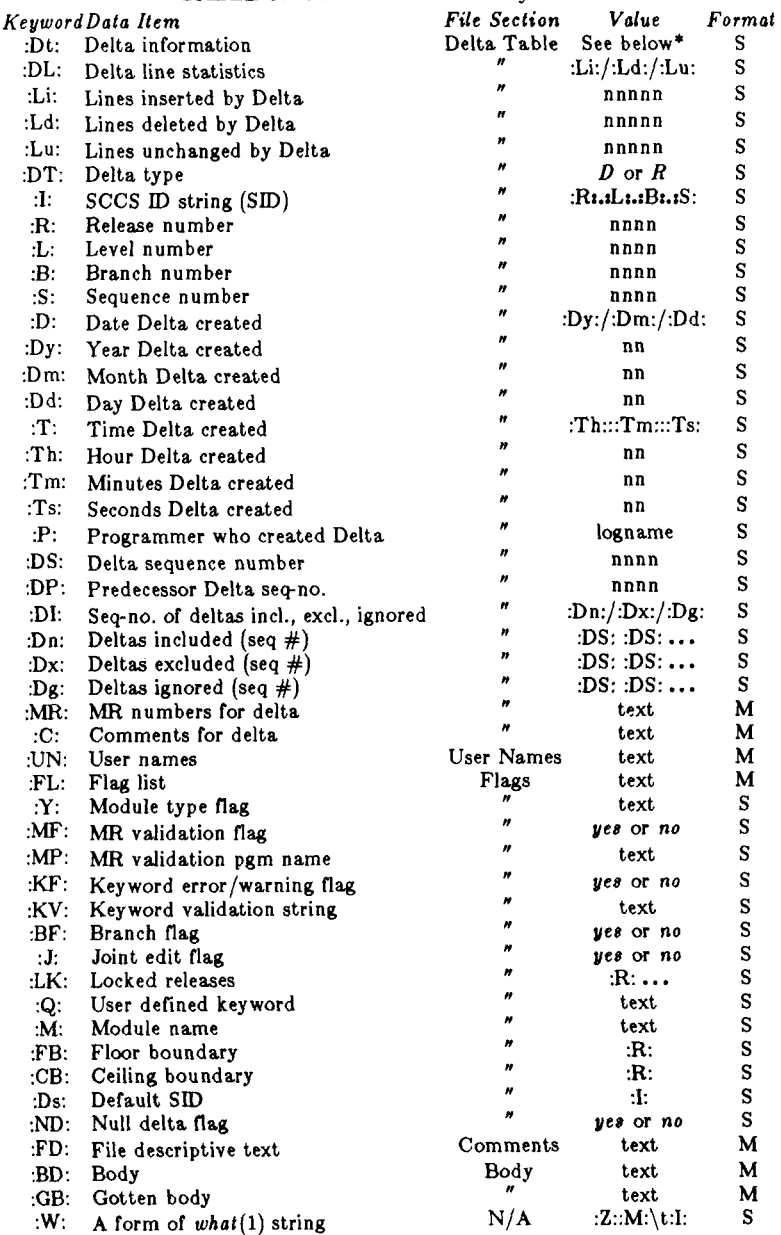

# TABLE 1. SCCS Files Data Keywords

Ł

ť

**PRS(l )** 

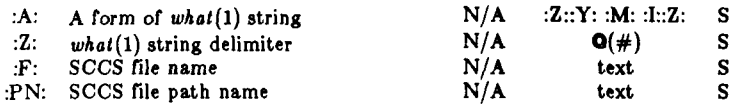

**\* :Dt: = :DT: :I: :D: :T: :P: :DS: :DP:** 

#### EXAMPLES

prs  $-d''$ Users and/or user IDs for :F: are: $\ln:UN''$ s.file

may produce on the standard output:

Users and/or user IDs for s.file are:

xyz 131 abc

prs  $-d$ " Newest delta for pgm :M:: :I: Created :D:  $By: P:'' -r s.file$ 

may produce on the standard output:

Newest delta for pgm main.c: 3.7 Created 77/12/1 By cas

As a *special case:* 

prs s.file

may produce on the standard output:

D 1.1 77/12/1 00:00:00 cas 1 000000/00000/00000 MRs: bl78-12345 bl79-54321 COMMENTS: this is the comment line for s.file initial delta

for each delta table entry of the "D" type. The only keyletter argument allowed to be used with the *special case* is the —a keyletter.

#### FILES

/tmp/pr?????

## SEE ALSO

admin(l), delta(l), get(l), help**(l),** sccsfile(4). *CTIX Programmer's Guide,* Section 9.

# DIAGNOSTICS

Use *help(*l) for explanations.

ps - report process status

SYNOPSIS

**ps** [ options ]

**DESCRIPTION** 

*Ps* prints certain information about active processes. Without *options,* information is printed about processes associated with the current terminal, or under window management, processes associated with the current window. The output consists of a short listing containing only the process ID, terminal identifier, cumulative execution time, and the command name. Otherwise, the information that is displayed is controlled by the selection of *options.* 

*Options* using lists as arguments can have the list specified in one of two forms: a list of identifiers separated from one another by a comma, or a list of identifiers enclosed in double quotes and separated from one another by a comma and/or one or more spaces.

The *options* are:

- —e Print information about all processes.
- —d Print information about all processes, except process group leaders,
- —a Print information about all processes, except process group leaders and processes not associated with a terminal,
- **- f** Generate a *full* listing. (Normally, a short listing containing only process ID, terminal ("tty") identifier, cumulative execution time, and the command name is printed.) See below for meaning of columns in a full listing.

—1 Generate a *long* listing. See below.

*—*c *corefile* Use the file *corefile* in place of

 $\sqrt{\text{dev}/\text{kmem}}$  **.**<br>Use the fil —s *swapdev* Use the file *swapdev* in place of **/dev/swap .** This is useful when examining a *corefile*; a *swapdev* of **/dev/nul l** will cause the user block to be zeroed out.

*—*n *namelist* The argument will be taken as the name of an alternate system *namelist* file in place of examining the running system.

 $-t$  *termlist* Restrict listing to data about the processes associated with the terminals given in *termlist.* Terminal identifiers may be specified in one of two forms: the device's

file name (e.g., **tty004)** or if the device's file name starts with **tty,** just the digit identifier (e.g., **004).** 

- p *proelist* Restrict listing to data about processes whose process ID numbers are given in *proelist.*
- *—*u *uidlist* Restrict listing to data about processes whose user ID numbers or login names are given in *uidlist.* In the listing, the numerical user ID will be printed unless the  $-f$  option is used, in which case the login name will be printed,
- **- g** *grplist* Restrict listing to data about processes whose process groups are given in *grplist.*

The column headings and the meaning of the columns in a *ps* listing are given below; the letters f and 1 indicate the option (*full* or *long)* that causes the corresponding heading to appear; all means that the heading always appears. Note that these two options determine only what information is provided for a process; they do *not*  determine which processes will be listed.

F (1) Flags (octal and additive) associated with the process: 1 in core;<br>2 system system process; 4 locked in core (e.g., for physical I/O); 10 being swapped; 20 being traced by another process; 40 another tracing flag. S (1) The state of the process: 0 non-existent;<br>S sleeping; **S sleeping;**  W waiting;<br>R running; **R running;**  I intermediate;<br>
Z terminated;<br>
T stopped; **Z terminated;**  T stopped;<br>X growing. growing. UID (f,l) The user ID number of the process owner; the login name is printed under the —f option. PID (all) The process ID of the process; it is possible to kill a process if you know this datum. PPID (f,l) The process ID of the parent process.

## **PS(1 )**

- Processor utilization for scheduling. C (f,l)<br>PRI (l)
- The priority of the process; higher numbers mean lower priority.<br>Nice value: used in PRI
- used in priority computation.  $NI$  (1)
- The size in pages (4K bytes) of the core image of the process.  $sz$  (1)
- The resident size in pages (4K bytes) of the core image of the process.  $\text{RSZ}$  (1)
- The event for which the process is waiting or sleeping; if blank, the process is running. WCHAN (1)
- STIME (f) Starting time of the process.
- The controlling terminal for the process. The **t** prefix implies a real terminal; the s prefix implies a shell layer; and the **p** prefix implies a virtual terminal.  $TTY$  (all)
- **The cumulative execution time for the process.**  TIME (all)
- command name; the full command name and its arguments are printed under the  $-f$  option. CMD (all)

A process that has exited and has a parent, but has not yet been waited for by the parent, is marked **< defunct > .** 

**Under the —f option,** *pa* **tries to determine the command name and arguments given when the process was created by examining memory or the swap area. Failing this, the command name, as it would appear without the -f option, is printed in square brackets.** 

#### FILES

/unix /dev/mem /dev/swap /etc/passwd /dev system namelist memory the default swap devices supplies UID information searched to find terminal ("tty") names

#### SEE ALSO

**acctcom(l), kill(l), nice(l).** 

#### BUGS

Things can change while *pa* is running; the picture it gives is only a close approximation to reality. Some data printed for defunct processes are irrelevant.

ptx - permuted index

SYNOPSIS

**p t x** [ options ] [ input [ output ] ]

DESCRIPTION

*Ptx* generates the file *output* that can be processed with a text formatter to produce a permuted index of file *input* (standard input and output default). It has three phases: the first does the permutation, generating one line for each keyword in an input line. The keyword is rotated to the front. The permuted file is then sorted. Finally, the sorted lines are rotated so the keyword comes at the middle of each line. *Ptx* output is in the form:

> **.xx** "tail" "before keyword" "keyword and after" "head"

where **.xx** is assumed to be an *nroff* or *troff(***1)** macro provided by the user, or provided by the *mptx(*5) macro package. The *before keyword* and *keyword and after*  fields incorporate as much of the line as will fit around the keyword when it is printed. *Tail* and *head,* at least one of which is always the empty string, are wrappedaround pieces small enough to fit in the unused space at the opposite end of the line.

The following *options* can be applied:

- $-f$  Fold upper and lower case letters for sorting.
- $-t$  Prepare the output for the phototypesetter.
- *—*w *n* Use the next argument, n, as the length of the output line. The default line length is 72 characters for *nroff* and 100 for *troff.*
- **- g** *n* Use the next argument, *n,* as the number of characters that *ptx* will reserve in its calculations for each gap among the four parts of the line as finally printed. The default gap is 3.
- *—*o *only* Use as keywords only the words given in the *only* file.
- *—*i *ignore* Do not use as keywords any words given in the *ignore* file. If the  $-i$  and  $-o$  options are missing, use /usr/lib/eign as the *ignore* file.
- *—*b *break* Use the characters in the *break* file to separate words. Tab, new-line, and space

# **PTX(l)**

**characters.** 

**- r Take any leading non-blank characters of each input line to be a reference identifier (as to a page or chapter), separate from the text of the line. Attach that identifier as a 5th field on each output line.** 

The index for this manual was generated using *ptx.* 

FILES

/bin/sort /usr/lib/eign /usr/lib / tmac/tmac .ptx

#### SEE ALSO

**nroff(l), troff(l), mm(5), mptx(5).** 

BUGS

Line length counts do not account for overstriking or proportional spacing.

Lines that contain tildes (~) are botched, because *ptx*  uses that character internally.

pwck, grpck - password/group file checkers

### SYNOPSIS

**/etc/pwc k** [file] **/etc/grpc k** [file]

# **DESCRIPTION**

*Pwck* scans the password file and notes any inconsistencies. The checks include validation of the number of fields, login name, user ID, group ID, and whether the login directory and optional program name exist. The criteria for determining a valid login name is derived from *passwd(*4). The default password file is **/etc/passwd .** 

*Grpck* verifies all entries in the group file. This verification includes a check of the number of fields, group name, group ID, and whether all login names appear in the password file. The default group file is **/etc/group .** 

#### FILES

/etc/group /etc/passwd

### SEE ALSO

 $group(4)$ ,  $password(4)$ . *MightyFrame Administrator's Reference Manual. MiniFrame Administrator's Manual.* 

# DIAGNOSTICS

Group entries in /etc/group with no login names are flagged.

pwd - working directory name

**SYNOPSIS** 

**pwd** 

#### **DESCRIPTION**

*Pwd* prints the path name of the working (current) directory.

# **SEE ALSO**

 $cd(1)$ .

# **DIAGNOSTICS**

"Cannot open .." and "Read error in .." indicate possible file system trouble and should be referred to your system administrator.

qinstall - install and verify software using the mkfs $(1)$ proto file database

**SYNOPSIS** 

**/usr/local/bin/qinstal l - c [ — esoim** ] proto root **/usr/local/bin/qinstal l —g [ —p** prefix ] [ —**t** # ] root **/usr/local/bin/qinstal l - r [ - q** ] proto root from rfile to rfile

DESCRIPTION

*Qinstall* is used to package software on distribution media, to install software, and to verify the correctness of the installation. Output from *qinstall* goes to standard output. *Root* must be a full pathname or "." .

The following options are recognized by *qinstall:* 

 $-V$  output additional, verbose messages to *stderr*.

—c check whether files under *root* match files in *proto* for owner and permission. This option is used primarily to verify the correctness of an installation, but it is also used in the software distribution packaging process.

- —s set permissions and owners to be correct if incorrect
- —e print extra files not found in *proto*
- —i ignore differences in special files
- —m check mounted file systems as well
- —g generate a proto file from *root.* This option is used in the software distribution packaging process.
	- —p add specified prefix to path names
	- —t specify number of tabs to indent
- 
- r replace file *to\_rfile* in *root* with contents of *from\_rfile,* keeping permissions as in *proto. To\_rfile* path must be a full path name as in the proto file, and will be offset with *root.* Multiple from/to pairs may be specified. This option is used to install customizable software.
	- —q query before replace. Options are to replace *to\_rfile* with *from\_rfile,* to save *from\_rfile,* to ignore *to\_rfile,* to perform an *sdiff(* 1) between the two files or to replace *to\_rfile* with the previous diff.

<sup>—</sup>o print omissions from *root.* 

```
EXAMPLE 
        A sample proto file created with the -\mathbf{g} option follows.
        (\text{qinstall} - \text{g} \cdot > \ldots/\text{proto})/mkboot
        0 0 
        d--77 7 2 2 
        install d—775 0 0 
            Isample ---44400 /install/IsamRel
            t 
        usr d—775 2 2 
            include d—77 5 2 2 
                 iserc.h ---444 2 2 /usr/include/iserc.h
                 isam.h 444 2 2 /usr/include/isam.h 
                 t 
            lib d—77 5 2 2 
                 isam d—77 5 2 2 
                     IsamConfig 755 2 2 /usr/lib/isam/IsamConfig 
                     IsamCreate 755 2 2 /usr/lib/isam/IsamCreate 
                     IsamProtect 755 2 2 /usr/lib/isam/IsamProtect 
                     IaamReorg 755 2 2 /usr/lib/isam/IsamReorg 
                     IsaraStat 755 2 2 /usr/lib/isam/IsamStat 
                     IsamStop 755 2 2 /usr/lib/isam/IsamStop 
                     IsamTransfer 755 2 2 /usr/lib/isam/IsamTransfer 
                     IxFilter 755 2 2 /usr/lib/isam/IxFilter 
                     IxSpec ---755 2 2 /usr/lib/isam/IxSpec
                     isam 755 2 2 /usr/lib/isam/isam 
                 *<br>libisam.a
                                   libisam.a 444 2 2 /usr/lib/libisam.a 
                 \blacktriangle$ 
        $ 
SEE ALSO 
        qlist(1), ctinstall(1), mkfs(1).
```
**BUGS** 

*Qinatall* invoked with the —m option on an inconsistent system produces error messages of the form "filename: cannot stat".

qlist - print out file lists from proto file; set links based on lines in proto file.

SYNOPSIS

**/usr/local/bin/qlist - m [ - d** dir ] **[ - o ] [ - p**  prefix ] proto **/usr/local/bin/qlist -I** dir [ **- p** prefix ] proto **/usr/local/bin/qlist —s** proto root

DESCRIPTION

*Qlist* is used in the distribution software packaging process and in the software installation process. It makes lists of files from proto files created by *qinstall(l).* Lists are based on the files' group identifiers and types. *Qlist*  also sets links based on lines in the proto file during software installation.

*Qlist* understands extended proto files, in which a line beginning with **:L** indicates that the first file named is a link to the second file. Other lines beginning with  $:$  are comments. The last field on a line in an extended proto file is a group identifier of 9 or fewer characters, such as "WP" for the Word Processor product. The following symbols appearing immediately after the group identifier designate the file's type and have the following meanings:

- -{- designates a customizable file, such as **/etc/passwd .** This type of file is one which the user may or may not want to install over his<br>existing version. This type of file can be This type of file can be installed with the -rq option of *qinstall(l).*
- designates a zero-length file. The specified file should not be used when updating an existing system; rather, it should be used for raw, or first installs only.
- @ implies an update but no query from *qinstall(* 1). This symbol is used for files required by the installation tools for installation and for possible text busy files.
- < designates an optional file, or a file requiring special installation such as a hardware configuration-dependent file. Its associated special installation scripts are GROUP.opt and GROUP.ins, where *GROUP* represents the group name.
- $\langle$  id designates a file of the above category which has special installation scripts named GROUPid.opt,

GROUPid.ins, where *GROUP* represents the group name. *Id* can be 5 or fewer characters. The total number of characters in *GROUP and id must* be 10 or fewer.

The following options are recognized by *qlist:* 

 $-V$  output additional, verbose messages to *stderr*.

—m make file lists from *proto* file. This option is used in packaging software.

 $-\alpha$  print files in no group

—d use *dir* as location for file lists

 $-p$  use prefix when printing (default  $=$  ./)

File lists output with the -m option for group "WP" are named as follows:

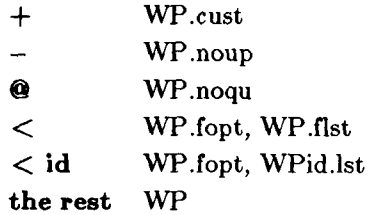

—I list files in directory *dir* from *proto* file to *stdout.* 

 $-p$  use prefix when printing (default  $=$  ./)

—s set links in *root* directory which are indicated by :L lines in *proto* file. *Root* must be a rooted path name or  $\cdot \cdot \cdot$ . This option is used in software installations.

EXAMPLE.

A sample extended proto file follows. Note that the files Document and Gloss are really links to the file Admin, as indicated by :L at the beginning of these lines. Also note that the lines ending in  $\lt$  designate optionally installed, or specially installed files.

**/mkboo t**  0 0 **d--77 7 2 2 install d—77 5 0 0 WPRel 444 0 0 /install/WPRel WP**  \$ **oa d--77 5 0 0 .Key d—75 5 0 0 Admin 444 2 2 /oa/.Key/Admin CTDCOA :L Document /oa/.Key/Admin CTIXOA** 

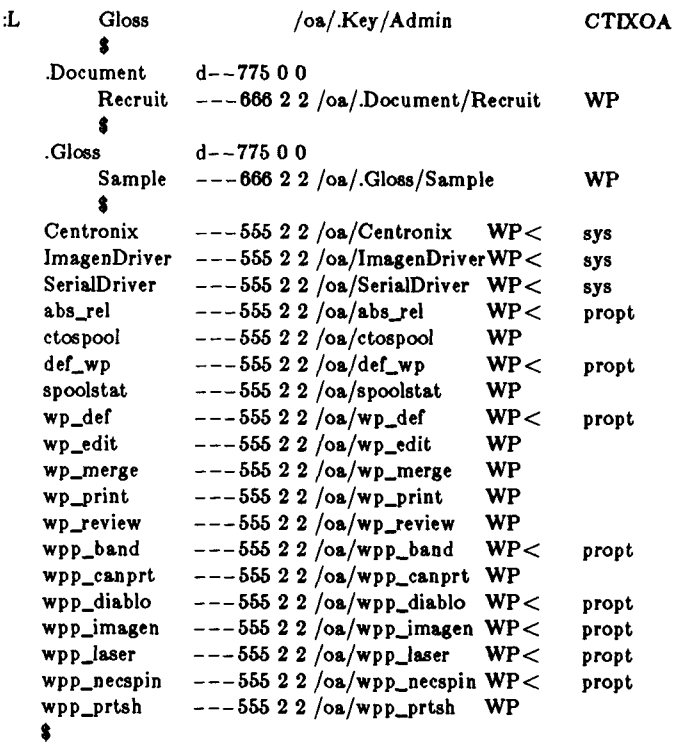

\$

SEE ALSO

**qinstall(l), ctinstall(l).** 

remd - remote shell command execution

SYNOPSIS

**/usr/Iocal/bin/rcm d** node [ **—1 user** ] [ - n ] command 1  $\frac{1}{\sqrt{u}}$  **/usr** /hosts/node  $\begin{bmatrix} -\mathbf{1} & \mathbf{u} & \mathbf{v} \\ \mathbf{v} & \mathbf{v} \end{bmatrix}$   $\begin{bmatrix} -\mathbf{n} & \mathbf{v} \\ \mathbf{v} & \mathbf{v} \end{bmatrix}$ 

# **DESCRIPTION**

*Remd* sends *command* to *node* for execution. It passes the resulting remote command its own standard input and outputs the remote command's standard output and standard error. *Command* can consist of more than one parameter. The second, simplified form of the command is equivalent to the first, but is only available if the system administrator previously ran  $mkhosts(1NM)$ . Interrupt, quit, and terminate signals received by *remd*  are also received by the remote command; *remd*  normally terminates at the same time as the remote command.

If *command* is omitted, *remd* simply runs *rlogin (IN).* 

By default, the command belongs to the user on the remote node with the same name as the user who ran *remd.* This means that the resulting processes belong to the remote user and begin with the remote user's home directory as their working directory. Options permit you to specify another user on *node* as the owner. In any case, the remote system must have declared the local user equivalent to the remote user.

*Remd* understands the following options:

- *—1 user* The command is to belong to *user* on *node.*
- $-n$  Prevent the remote command from blocking on input by making its standard input be  $/$ dev $/$ null instead of *remd's* standard input.

EXAMPLES

The following command runs who on a node called "central," putting the output in a file on the local machine.

rcmd central who  $>$  /tmp/c.who

The next example puts the same output on the remote machine

remd central who  $\geq$  /tmp/c.who

SEE ALSO

 $rlogin(1N)$ .

**NOTE** 

**In some installations, this command is called rsh, so as to be like other versions of the software.** 

# WARNINGS

**As the above examples illustrate, metacharacters to be interpreted by the remote shell must be hidden from the local shell. Thus** 

### **rcmd central cd /etc ; cat passwd**

**clearly doesn't do what was intended because the semicolon is interpreted by the local shell, not the remote shell, and the remote shell never even sees the cat command. Either of the following commands properly escapes the semicolon:** 

> **rcmd central cd /etc \; cat passwd rcmd central 'cd /etc ; cat passwd'**

rep - remote file copy

SYNOPSIS

/usr/local/bin/rcp  $[-r]$  file1 [ file2 ... ] target DESCRIPTION

> *Rep* copies files between two nodes. *Rep* works like the  $cp$  command (see  $cp(1)$ ), with some extensions but without an option to specify PILF cluster size.

> *Filel* is copied to *target.* If *target* is a directory, one or more files are copied into that directory; the copies have the same names as the originals.

> File and directory names follow a convention which is an extension of the normal CTIX convention. Names take one of three forms:

> > *host.user'.path hostipath path*

where

- *host* is the name of the system which contains or will contain the file. If no host is specified (the simple *path* form of the name), the system on which the command is executed is assumed.
- *user* is the name of a user on the specified system. If no user is specified (the *host:path* and *path* forms of the name), the user on the remote system whose name is the same as the user who executed the *rep* command is used.

Access to the file system is as if by the specified user who has just logged in. Created files belong to the specified user and the specified user's group (taken from the password file). File and directory modifications can only occur if the specified user has permission to do them. If *path* does not begin with a slant (/), it is assumed to be relative to the specified user's home directory.

To use a user name on a remote system, the remote system must have declared it "equivalent" to your user name. See  $\mathit{rbosts}(4N)$ .

# **RCP(IN)**

*path* is a conventional CTIX/UNIX path name. Path can include file name generation sequences  $(*, 7, [-.]$ ; it may be necessary to quote these to prevent their expansion on the local system.

An exclamation point (!) is allowed in place of the colon.

The  $-\mathbf{r}$  (recursive) option copies directory hierarchies. If a file specified for copying is a directory and  $-r$  is specified, the entire hierarchy under it is copied. When —r is specified, *target* must be a directory.

When  $-r$  is not specified, copying directories is an error.

Note that a third system (not the source or target system of the copy) can execute *rep.* 

#### **EXAMPLES**

The following examples are executed on system alpha, by user fred. Alpha is networked to beta and gamma.

The first example copies *list* from fred's home directory on alpha to fred's home directory on beta.

rep list beta:list

The next example copies a directory hierarchy. The original is rooted at *sre* in fred's home directory on beta. The copy is to be rooted in *sre* in the working directory.

 $rcp - r$  beta:src.

Finally, fred copies a file from diane's home directory on beta to  $\sqrt{usr/tmp}$  on gamma; the copy on gamma is to belong to karl. Both diane and karl must have previously declared fred on alpha equivalent to their own user names; see *rhosts(4N).* 

rep beta.diane:junk gamma.karl:/usr/tmp

Note that *junk* is not placed in karl's home directory because the *path* part of the name begins with a slash.

#### FILES

/etc/hosts.equiv \$HOME/.rhosts

### REQUIREMENTS

Both nodes involved in the copy must be running the  $rshd(1NM)$  server.

#### DIAGNOSTICS

Most diagnostics are self-explanatory. "Permission denied" means either that the remote user does not have permission to do what you want or that the remote user is not equivalent to you.

# **RCP(IN)**

# WARNINGS

If a remote shell invoked by rcp has output on startup, *rep* will get confused. This is never a problem with  $sh(1)$ , because it is not called as a login shell.

The — **r** option doesn't work correctly if the copy is purely local. Use *cpio(l),* instead.

reboot - reboot the system

SYNOPSIS

/etc/reboot

# DESCRIPTION

*Reboot* issues a *syslocal(2)* call to ask the system to wait for the disks to become quiescent and then to reboot the system. The reboot procedure is identical to power-on reset except that the system will not try to take a crash dump.

Only super-user is allowed to execute *reboot.* 

regcmp - regular expression compile

SYNOPSIS

**regcmp** [ — ] files

# **DESCRIPTION**

*Regcmp,* in most cases, precludes the need for calling *regcmp (*3X) from C programs. This saves on both execution time and program size. The command *regcmp*  compiles the regular expressions in *file* and places the output in *file.I.* If the — option is used, the output will be placed in *file.c.* The format of entries in *file* is a name (C variable) followed by one or more blanks followed by a regular expression enclosed in double quotes. The output of *regcmp* is C source code. Compiled regular expressions are represented as **extern char** vectors. *File.*i files may thus be *included* into C programs, or *file.*c files may be compiled and later loaded. In the C program which uses the *regcmp*  output, *regex(abc ,line)* will apply the regular expression named *abc* to *line.* Diagnostics are self-explanatory.

EXAMPLES

name 
$$
name \quad \text{``} ([A - Za - z][A - Za - z0 - 9] * $0"   
\ntelno \quad \text{``} ([0,1) ([2-9][01][1-9]) $0 \setminus {0,1} * \text{''}   
\text{''} ([2-9][0-9]{2}) $1[-]{0,1} \text{''}   
\text{''} ([0-9]{4}) $2"
$$

In the C program that uses the *regcmp* output,

regex(telno, line, area, exch, rest)

will apply the regular expression named *telno* to *line.*  SEE ALSO

 $regcmp(3X)$ .

renice  $-$  alter priority of running process by changing nice

# SYNOPSIS

/etc/renice pid  $\lceil$  priority  $\rceil$ 

# DESCRIPTION

*Renice* can be used by the super-user to alter the priority of a running process. By default, the nice of the process is made 19, which means that it will run only when nothing else in the system wants to. This can be used to nail long running processes that are interfering with interactive work.

*Renice* can be given a second argument to choose a nice other than the default. Negative nices can be used to make things go very fast.

# FILES

/unix /dev/kmem

SEE ALSO

 $nice(1)$ .

BUGS

If you make the nice very negative, then the process cannot be interrupted. To regain control you must put the nice back (e.g., to 0).
rexecd - remote execution server

SYNOPSIS

**/etc/rexec d** 

DESCRIPTION

*Rexecd* is the server for the *rexec(*3X) routine. The server provides remote execution facilities with authentication based on user names and encrypted passwords.

*Rexecd* listens for service requests at the port indicated in the "exec" service specification; see *services*(4N). When a service request is received the following protocol is initiated:

- 1) The server reads characters from the socket up to a null  $(\n)$  byte. The resultant string is interpreted as an ASCII number, base 10.
- 2) If the number received in step 1 is nonzero, it is interpreted as the port number of a secondary stream to be used for the *stderr.* A second connection is then created to the specified port on the client's machine.
- 3) A null-terminated user name of at most 16 characters is retrieved on the initial socket.
- 4) A null-terminated, encrypted, password of at most 16 characters is retrieved on the initial socket.
- 5) A null-terminated command to be passed to a shell is retrieved on the initial socket. The length of the command is limited by the upper bound on the size of the system's argument list.
- 6) *Rexecd* then validates the user as is done at login time and, if the authentication was successful, changes to the user's home directory and establishes the user and group protections of the user. If any of these steps fail, the connection is aborted with a diagnostic message returned.
- 7) A null byte is returned on the connection associated with the *stderr* and the command line is passed to the normal login shell of the user. The shell inherits the network connections established by *rexecd.*

## **REXECD(1NM)**

## DIAGNOSTICS

All diagnostic messages are returned on the connection associated with the *stderr,* after which any network connections are closed. An error is indicated by a leading byte with a value of 1 (0 is returned in step 7 above upon successful completion of all the steps prior to the command execution).

"username too long" The name is longer than 16 characters.

"password too long"

The password is longer than 16 characters.

#### "command too long"

The command line passed exceeds the size of the argument list (as configured into the system).

## **"Login incorrect."**

No password file entry for the user name existed.

#### **"Password incorrect."**

The wrong password was supplied.

## "No remote directory."

The *chdir* command to the home directory failed.

#### **"Try again."**

A *fork* by the server failed.

**"/bin/sh : ..."** 

The user's login shell could not be started.

### BUGS

Indicating "Login incorrect" as opposed to "Password incorrect" is a security breach which allows people to probe a system for users with null passwords.

A facility to allow all data exchanges to be encrypted should be present.

rlogin - remote login

SYNOPSIS

 $/$ usr/local/bin/rlogin node  $[-ec]$   $[-l$  name ]  $/$ usr/hosts/node  $\left[$  -ec  $\right]$   $\left[$  -1 name  $\right]$ 

DESCRIPTION

*Rlogin* connects you to a login shell executing on *node.*  The second, simplified form of the command is equivalent to the first, but is available only if  $mkhosts(1NM)$  was previously run by the system administrator. By default *rlogin* uses the same user name on the remote node that the user is using on the local node. The remote login program will not require a password if the remote node has declared the two users equivalent (see *rhosts*(4N)).

*Rlogin* attempts to configure the remote "terminal" in a convenient way. The TERM environment variable on the remote shell is automatically set to match its value on the local shell which ran *rlogin.* Echoing takes place at the remote node. Flow control on XON/XOFF and flushing of input and output on interrupts are handled properly.

Close the connection by hanging up on *rlogin,* by logging out of the remote node, or by typing "." (tilde-period) at the beginning of a line. The hangup and the tildeperiod command both cause a hangup on the remote "terminal." To send an input line beginning with tilde to the remote node, begin the line with two tildes.

*Rlogin* understands the following options.

- —ec Use the character e instead of tilde as the escape character. There must not be a space between e and *c* on the command line. A cperiod at the beginning of an input line closes the connection, and *cc* at the beginning of an input line sends a single c.
- *—1 user* Login as *user* on the remote system. *User's*  password is not required provided that the local user name is on *user's* list of "equivalent" user names. See *rhosts*(4N).

SEE ALSO

rcmd $(1N)$ , rhosts $(4N)$ . *CTIX Internetworking Manual.* 

rlogind - remote login server

## SYNOPSIS

/etc/rlogind

## DESCRIPTION

*Rlogind* is a network server which supports remote logins by programs such as *rlogin* (IN). It is normally executed by the startup file,  $/etc/rc$ .

*Rlogind* enforces an authentication procedure based on equivalence of user names (see  $rhosts(4N)$ ). This procedure assumes all nodes on the network are equally secure.

## SEE ALSO

 $r\text{login}(1N)$ ,  $r\text{host}(4N)$ .

## **EDIT( 1)**

"put a" to put the contents of buffer *a* after the current line. If you want to move or copy these lines between files you can give an edit  $(e)$  command after copying the lines, following it with the name of the other file you wish to edit, i.e., "edit chapter2". By changing *delete* to *yank* above you can get a pattern for copying lines. If the text you wish to move or copy is all within one file then you can just say "10,20move  $\gamma$ " for example. It is not necessary to use named buffers in this case (but you can if you wish).

SEE ALSO

 $ex(1), vi(1).$ 

enable, disable  $-$  enable/disable LP printers

#### SYNOPSIS

enable printers disable  $[-c]$   $[-r]$  reason  $]$  printers

## **DESCRIPTION**

*Enable* activates the named *printers,* enabling them to print requests taken by  $lp(1)$ . Use  $lpstat(1)$  to find the status of printers.

*Disable* deactivates the named *printers,* disabling them from printing requests taken by  $lp(1)$ . By default, any requests that are currently printing on the designated printers will be reprinted in their entirety either on the same printer or on another member of the same class. Use *Ipstat(l)* to find the status of printers. Options useful with *disable* are:

- $-c$  Cancel any requests that are currently printing on any of the designated printers.
- *—r[ reason ]* Associates a *reason* with the deactivation of the printers. This reason applies to all printers mentioned up to the next  $-\mathbf{r}$ option. If the  $-\mathbf{r}$  option is not present or the -**r** option is given without a reason, then a default reason will be used. *Reason* is reported by *Ipstat(l).*

FILES

 $\frac{\text{vsr}}{\text{spool}}$ / $\frac{\text{vsr}}{\text{spool}}$ 

SEE ALSO

 $lp(1)$ ,  $lpstat(1)$ .

*MightyFrame Administrator's Reference Manual. MiniFrame Administrator's Manual.* 

## **EDIT( 1)**

become line 1, and *edit* will print the current line (the new line 1) so you can see where you are. In general, the current line will always be the last line affected by a command.

You can make a change to some text within the current line by using the **substitute** (s) command. You say *"s/old /new/"* where *old* is replaced by the old characters you want to get rid of and *new* is the new characters you want to replace it with.

The command **file (f)** will tell you how many lines there are in the buffer you are editing and will say "[Modified]" if you have changed it. After modifying a file you can put the buffer text back to replace the file by giving a write (w) command. You can then leave the editor by issuing a **quit (q)** command. If you run *edit* on a file, but do not change it, it is not necessary (but does no harm) to **write** the file back. If you try to **quit** from *edit* after modifying the buffer without writing it out, you will be warned that there has been "No **writ e** since last change" and *edit* will await another command. If you wish not to write the buffer out then you can issue another **quit** command. The buffer is then irretrievably discarded, and you return to the shell.

By using the **delete** and **append** commands, and giving line numbers to see lines in the file you can make any changes you desire. You should learn at least a few more things, however, if you are to use *edit* more than a few times.

The **change** (c) command will change the current line to a sequence of lines you supply (as in **append** you give lines up to a line consisting of only a "."). You can tell **change** to change more than one line by giving the line numbers of the lines you want to change, i.e., "3,5change". You can print lines this way too. Thus "l,23p" prints the first 23 lines of the file.

The **undo (u)** command will reverse the effect of the last command you gave which changed the buffer. Thus if you give a **substitute** command which does not do what you want, you can say **undo** and the old contents of the line will be restored. You can also **undo** an **undo**  command so that you can continue to change your mind. *Edit* will give you a warning message when commands Eau win give you a warning message when commands you do affect more than one line of the buffer. If the amount of change seems unreasonable, you should consider doing an *undo* and looking to see what happened. If you decide that the change is ok, then you can undo again to get it back. Note that commands

ţ.

such as *write* and *quit* cannot be undone.

To look at the next line in the buffer you can just hit carriage return. To look at a number of lines hit \*D (control key and, while it is held down D key, then let up both) rather than carriage return. This will show you a half screen of lines on a CRT or 12 lines on a hardcopy terminal. You can look at the text around where you are by giving the command "z.". The current line will then be the last line printed; you can get back to the line where you were before the "z." command by saying """. The **z** command can also be given other following characters " $z$ -" prints a screen of text (or 24 lines) ending where you are; " $z+$ " prints the next screenful. If you want less than a screenful of lines, type in "z.12" to get 12 lines total. This method of giving counts works in general; thus you can delete 5 lines starting with the current line with the command "delete 5".

To find things in the file, you can use line numbers if you happen to know them; since the line numbers change when you insert and delete lines this is somewhat unreliable. You can search backwards and forwards in the file for strings by giving commands of the form /text/ to search forward for text or ?text? to search backward for *text.* If a search reaches the end of the file without finding the text it wraps, end around, and continues to search back to the line where you are. A useful feature here is a search of the form **/"text/** which searches for *text* at the beginning of a line. Similarly **/text! /** searches for *text* at the end of a line. You can leave off the trailing / or ? in these commands.

The current line has a symbolic name "."; this is most useful in a range of lines as in ".,\$print" which prints the rest of the lines in the file. To get to the last line in the file you can refer to it by its symbolic name "\$". Thus the command " $\frac{1}{2}$  delete" or " $\frac{1}{2}d$ " deletes the last line in the file, no matter which line was the current line before. Arithmetic with line references is also possible. Thus the line " $\frac{1}{2}$ -5" is the fifth before the last, and ". $+20$ " is 20 lines after the present.

You can find out which line you are at by doing  $" ="$ . This is useful if you wish to move or copy a section of text within a file or between files. Find out the first and last line numbers you wish to copy or move (say 10 to 20). For a move you can then say "10,20delete a" which deletes these lines from the file and places them in a buffer named *a. Edit* has 26 such buffers named *a*  through *z.* You can later get these lines back by doing

cut - cut out selected fields of each line of a file

SYNOPSIS

cut  $-c$  list | file1 file2 ... cut  $-flist \, [-d \, char] \, [-s] \, [file1 \, file2 \, ...]$ 

#### **DESCRIPTION**

Use *cut* to cut out columns from a table or fields from each line of a file; in data base parlance, it implements the projection of a relation. The fields as specified by *list* can be fixed length, i.e., character positions as on a punched card  $(-c \text{ option})$ , or the length can vary from line to line and be marked with a field delimiter character like *tab* (—f option). *Cut* can be used as a filter; if no files are given, the standard input is used.

The meanings of the options are:

- *list* A comma-separated list of integer field numbers (in increasing order), with optional to indicate ranges as in the  $-\mathbf{o}$  option of *nroff/troff* for page ranges; e.g., **1,4,7;** 1-3,8 ;  $-5,10$  (short for  $1-5,10$ ); or  $3-$  (short for third through last field).
- *—*c *list* The *list* following —c (no space) specifies character positions (e.g., —**cl—72** would pass the first 72 characters of each line).
- *—flist* The *list* following —f is a list of fields assumed to be separated in the file by a delimiter character (see  $-d$  ); e.g.,  $-f1,7$  copies the first and seventh field only. Lines with no field delimiters will be passed through intact (useful for table subheadings), unless  $-\mathbf{s}$  is specified.
- *—*d *char* The character following —d is the field delimiter (—f option only). Default is *tab.*  Space or other characters with special meaning to the shell must be quoted.
- —s Suppresses lines with no delimiter characters in case of —f option. Unless specified, lines with no delimiters will be passed through untouched.

Either the  $-c$  or  $-f$  option must be specified.

HINTS

Use  $\text{prep}(1)$  to make horizontal "cuts" (by context) through a file, or *paste(l)* to put files together columnwise (i.e., horizontally). To reorder columns in a table, use *cut* and *paste.* 

# **CUT(1)**

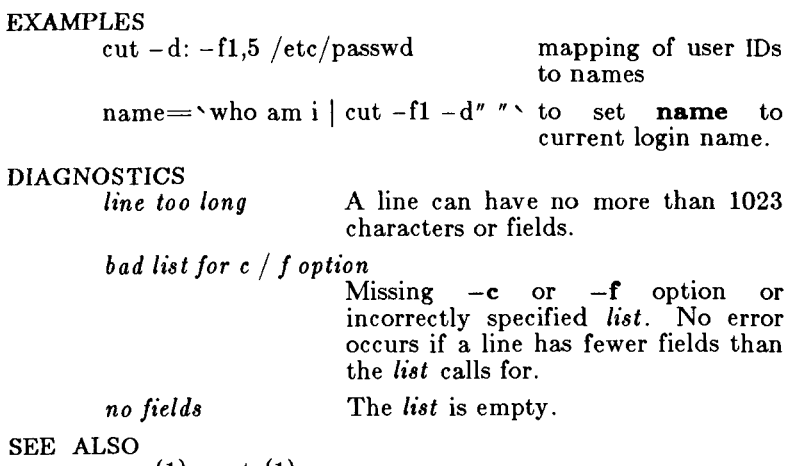

 $\left(\frac{1}{\sqrt{1-\frac{1}{2}}}\right)$ 

 $grep(1)$ , paste $(1)$ .

## **CTINSTALL( 1)**

/dev/dsk/c0d0s 3 File System: Volume:

\*\* Phase 1 - Check Blocks and Sizes \*\* Phase 2 - Check Pathnames

\*\* Phase 3 - Check Connectivity

\*\* Phase 4 - Check Reference Counts

\*\* Phase 5 - Check Free List

NNN files NNNN blocks NNNN free

Re-mounting /usr.

Please enter your group choices for ISAM separated by blanks. Your choices are:

#### ISAM

If you'd like all of the groups, type 'all': ISAM

This procedure will install the following ISAM 5.00 group(s) on your system:

#### ISAM

#### BE SURE YOU BACK UP ANYTHING YOU HAVE CHANGED BEFORE PROCEEDING.

Type 'yes' to continue: **ye s** 

Starting to Install Group(s) ISAM. Installing Group ISAM.

Calculating size required for group ISAM. Installation will require an additional NNN root Blocks (512 Byte Blocks). (Currently NNNN 512 Byte blocks are available on root.) Installation will require an additional NNN /usr Blocks (512 Byte Blocks). (Currently NNN N 512 Byte blocks are available on /usr.)

Installing required ISAM files. install/IsamRel usr/include/isam.h usr/include/iserc.h usr/lib/isam/IsamConfig usr/lib/isam/IsamCreat e usr/lib/isam/IsamProtect usr/lib/isam/IsamReorg usr/lib/isam/IsamStat usr/lib/isam/IsamStop usr/lib/isam/IsamTransfer **usr/lib/isam/IxFilter** 

i.

Ť.

# **CTINSTALL (1 )**

**usr/lib/isam/IxSpec usr/lib/isam/isam** 

**Checking permissions, modes and omissions on new ISAM commands. Completed Installation of Group ISAM. Rewinding tape.** 

**Installation Complete.** 

### SEE ALSO

**qlist(l), qinstall(l).** 

Release Notice tor software product being installed.

BUGS

*Ctinstall* does not understand mountable file systems other than  $/$ usr.

ctrace - C program debugger

SYNOPSIS

ctrace  $\vert$  options  $\vert$   $\vert$  file  $\vert$ 

DESCRIPTION

*Ctrace* allows you to follow the execution of a C program, statement by statement. The effect is similar to executing a shell procedure with the  $-x$  option. *Ctrace* reads the C program in *file* (or from standard input if you do not specify *file),* inserts statements to print the text of each executable statement and the values of all variables referenced or modified, and writes the modified program to the standard output. You must put the output of *ctrace* into a temporary file because the  $cc(1)$  command does not allow the use of a pipe. You then compile and execute this file.

As each statement in the program executes it will be listed at the terminal, followed by the name and value of any variables referenced or modified in the statement, followed by any output from the statement. Loops in the trace output are detected and tracing is stopped until the loop is exited or a different sequence of statements within the loop is executed. A warning message is printed every 1000 times through the loop to help you detect infinite loops. The trace output goes to the standard output so you can put it into a file for examination with an editor or the  $bf(1)$  or  $tail(1)$ commands.

The only *options* you will commonly use are:

*—f functions* Trace only these *functions.* 

*—*v *functions* Trace all but these *functions.* 

You may want to add to the default formats for printing variables. Long and pointer variables are always printed as signed integers. Pointers to character arrays are also printed as strings if appropriate. Char, short, and int variables are also printed as signed integers and, if appropriate, as characters. Double variables are printed as floating point numbers in scientific notation. You can request that variables be printed in additional formats, if appropriate, with these *options:* 

- —o Octal
- —x Hexadecimal
- —u Unsigned
- —e Floating point

These *options* are used only in special circumstances:

- —1 *n* Check n consecutively executed statements for looping trace output, instead of the default of 20. Use 0 to get all the trace output from loops.
- —s Suppress redundant trace output from simple assignment statements and string copy function calls. This option can hide a bug caused by use of the  $=$  operator in place of the  $=$  = operator.
- $-t$  n Trace n variables per statement instead of the default of 10 (the maximum number is 20). The Diagnostics section explains when to use this option.
- $-P$  Run the C preprocessor on the input before tracing it. You can also use the  $-D$ ,  $-I$ , and  $-U$  $cc(1)$  preprocessor options.

These *options* are used to tailor the run-time trace package when the traced program will run in an environment other than CTIX or other UNIX-compatible systems:

- $-b$  Use only basic functions in the trace code, that is, those in *ctype{3C), printf(*3S), and *string(3C).*  These are usually available even in crosscompilers for microprocessors. In particular, this option is needed when the traced program runs under an operating system that does not have *signal(*2), *fflush(*3S), *longjmp(*3C), or *setjmp*(3C).
- $-p$  's' Change the trace print function from the default of 'printf('. For example, 'fprintf(stderr,' would send the trace to the standard error output,
- -r f Use file / in place of the *runtime, c* trace function package. This lets you change the entire print function, instead of just the name and leading arguments (see the -p option).

## EXAMPLE

If the file *le.c* contains this C program:

1  $\#$ include  $\lt$ stdio.h  $>$ <br>2 main() /\* cour /\* count lines in input  $*/$  $\frac{3}{4}$ *4* mt c, nl; 5  $\frac{6}{7}$   $\frac{1}{10}$   $\frac{1}{10}$  $\frac{1}{2}$  while  $\left(\frac{1}{2}e^{-\frac{1}{2}\ln^{2}}\right)$ 8 if  $(c = \sqrt[n]{n})^{\frac{1}{n}} + n!$  $\sum_{n=1}^{\infty}$   $\min\{f(n\%d)(n^{\prime\prime}, n)\}$ .  $10^{10}$  printed  $10^{10}$ ; nl); 1 1 }

and you enter these commands and test data:

cc lc.c a.out 1 (cntl-d),

the program will be compiled and executed. The output of the program will be the number 2, which is not correct because there is only one line in the test data. The error in this program is common, but subtle. If you invoke *ctrace* with these commands:

> ctrace  $lc.c >$ temp.c cc temp.c a.out

the output will be:

2 main() 6 nl = 0; / \* nl = = 0 \*/ 7 while ((c = getchar()) ! = EOF)

The program is now waiting for input. If you enter the same test data as before, the output will be:

8  
\n
$$
/* c == 49 \text{ or } '1' */
$$
\n9  
\n9  
\n
$$
/* c == 10 \text{ or } 'n' */
$$
\n9  
\n
$$
+ \text{ n!};
$$
\n10 or 
$$
i'n' */
$$
\n11 = 1 \*/  
\n7  
\n
$$
/* c == 10 \text{ or } 'n' */
$$
\n8  
\n
$$
/* c == 10 \text{ or } 'n' */
$$
\n9  
\n
$$
/* c == 10 \text{ or } 'n' */
$$
\n9  
\n
$$
+ \text{ n!};
$$
\n11 = 2 \*/  
\n7  
\n
$$
* \text{ n!} == 2 */
$$
\n16  
\n17  
\n18  
\n19  
\n10  
\n11  
\n12  
\n13  
\n14  
\n15  
\n16  
\n17  
\n18  
\n19  
\n10  
\n10  
\n11  
\n12  
\n13  
\n14  
\n15  
\n16  
\n17  
\n18  
\n19  
\n10  
\n10  
\n11  
\n12  
\n13  
\n14  
\n15  
\n16  
\n17  
\n18  
\n19  
\n10  
\n10  
\n11  
\n12  
\n13  
\n14  
\n15  
\n16  
\n18  
\n19  
\n10  
\n10  
\n11  
\n12  
\n13  
\n14  
\n15  
\n16  
\n17  
\n18  
\n19  
\n10  
\n10  
\n11  
\n12  
\n13  
\n14  
\n15  
\n16  
\n17  
\n18  
\n19  
\n10  
\n10  
\n11  
\n12  
\n13  
\n14  
\n15  
\n16  
\n17  
\n18  
\n19  
\n10  
\n10  
\n11  
\n12  
\n13  
\n14  
\n15  
\n16  
\n17  
\n18  
\n19  
\n10  
\n10  
\n11  
\n12  
\n13  
\n14  
\n15  
\n16  
\n17  
\n18  
\n19  
\n10  
\n1

If you now enter an end of file character (cntl-d) the final output will be:

10 
$$
\int_{r}^{*} c = 1 \frac{1}{r}
$$
  
print( ${}^{\prime\prime}\%$ d\n $\binom{n}{m}$ , nl);  
 $\frac{1}{m} = 2 \frac{1}{r}$   
return

Note that the program output printed at the end of the trace line for the nl variable. Also note the return comment added by *ctrace* at the end of the trace output. This shows the implicit return at the terminating brace in the function.

 $\bar{\rm{t}}$ 

 $\bar{z}$  $\frac{1}{2}$  The trace output shows that variable **c** is assigned the value '1' in line 7, but in line 8 it has the value ' $\langle n \rangle$ . Once your attention is drawn to this **if** statement, you will probably realize that you used the assignment operator  $(=)$  in place of the equal operator  $(==)$ . You can easily miss this error during code reading.

### EXECUTION-TIME TRACE CONTROL

The default operation for *ctrace* is to trace the entire program file, unless you use the  $-f$  or  $-v$  options to trace specific functions. This does not give you statement by statement control of the tracing, nor does it let you turn the tracing off and on when executing the traced program.

You can do both of these by adding *ctroff*() and *ctron*() function calls to your program to turn the tracing off and on, respectively, at execution time. Thus, you can code arbitrarily complex criteria for trace control with *if*  statements, and you can even conditionally include this code because *ctrace* defines the CTRACE preprocessor variable. For example:

#ifdef CTRACE if  $(c == '!)$   $\&\& i > 1000$ ) ctron();

#endif

You can also call these functions from *sdb(l)* if you compile with the  $-g$  option. For example, to trace all but lines 7 to 10 in the main function, enter:

sdb a.out main:7b ctroff() main:llb ctron() r

You can also turn the trace off and on by setting static variable tr\_ct\_ to 0 and 1, respectively. This is useful if you are using a debugger that cannot call these functions directly, such as  $\frac{a}{b}$  (1).

## DIAGNOSTICS

This section contains diagnostic messages from both *ctrace* and  $cc(1)$ , since the traced code often gets some *cc* warning messages. You can get *cc* error messages in some rare cases, all of which can be avoided.

Ctrace Diagnostics

*warning: some variables are not traced in this statement*  Only 10 variables are traced in a statement to prevent the C compiler "out of tree space; simplify expression" error. Use the -t option to increase this number.

*warning: statement too long to trace* 

This statement is over 400 characters long. Make sure that you are using tabs to indent your code, not spaces.

*cannot handle preprocessor code, use -P option* 

This is usually caused by #ifdef/#endif preprocessor statements in the middle of a C statement, or by a semicolon at the end of a  $\#$ define preprocessor statement.

*'if... else if' sequence too long* 

Split the sequence by removing an else from the middle.

#### *possible syntax error, try -P option*

Use the  $-P$  option to preprocess the *ctrace* input. along with any appropriate -D, -I, and -U preprocessor options. If you still get the error message, check the Warnings section below.

#### Cc Diagnostics

*warning: floating point not implemented warning: illegal combination of pointer and integer warning: statement not reached warning: sizeof returns 0* 

Ignore these messages.

*compiler takes size of function* 

See the *ctrace* "possible syntax error" message above.

*yacc stack overflow* 

See the *ctrace* "'if ... else if' sequence too long" message above.

*out of tree space; simplify expression* 

Use the -t option to reduce the number of traced variables per statement from the default of 10. Ignore the "ctrace: too many variables to trace" warnings you will now get.

#### *redeclaration of signal*

Either correct this declaration of *signal(*2), or remove it and  $\#$ include  $\lt$  signal.h  $>$ .

## WARNINGS

You will get a *ctrace* syntax error if you omit the semicolon at the end of the last element declaration in a structure or union, just before the right brace (}). This is optional in some **C** compilers.

## **CTRACE(1)**

Defining a function with the same name as a system function may cause a syntax error if the number of arguments is changed. Just use a different name.

*Ctrace* assumes that BADMAG is a preprocessor macro, and that  $\text{EOF}$  and  $\text{NULL}$  are  $\#$ defined constants. Declaring any of these to be variables, e.g. "int EOF;", will cause a syntax error.

#### BUGS

Ctrace does not know about the components of aggregates like structures, unions, and arrays. It cannot choose a format to print all the components of an aggregate when an assignment is made to the entire aggregate. Ctrace may choose to print the address of an aggregate or use the wrong format (e.g., *%e* for a structure with two integer members) when printing the value of an aggregate.

Pointer values are always treated as pointers to character strings.

The loop trace output elimination is done separately for each file of a multi-file program. This can result in functions called from a loop still being traced, or the elimination of trace output from one function in a file until another in the same file is called.

#### FILES

runtime.c run-time trace package

SEE ALSO

signal(2), ctype(3C), fflush(3S), longjmp(3C), printf(3S),  $setimp(3C)$ , string $(3C)$ .

cu - call another computer system

SYNOPSIS

**cu**  $\begin{bmatrix} -\text{sspeed} \end{bmatrix} \begin{bmatrix} -\text{line} \end{bmatrix} \begin{bmatrix} -\textbf{h} \end{bmatrix} \begin{bmatrix} -\textbf{t} \end{bmatrix} \begin{bmatrix} -\textbf{d} \end{bmatrix} \begin{bmatrix} -\textbf{m} \end{bmatrix}$  $[-\mathbf{o}]$   $[-\mathbf{e}]$   $[-\mathbf{n}]$  telno  $\mathbf{e}$  systemname

## DESCRIPTION

*Cu* calls up another computer system or a terminal. It manages an interactive conversation with possible transfers of ASCII files.

*Cu* accepts the following options and arguments.

*—aspeed* 

Specifies the transmission speed (110, 150, 300, 600, 1200, 4800, 9600); 300 is the default value. Directly connected lines may be set to a speed higher than 1200 baud.

- *—1 line* Specifies a device name to use as the communication line. This can be override searching for the first available line having the right speed. When the —I option is used without the  $-\mathbf{s}$  option, the speed of a line is taken from the file **/usr/lib/uucp/Devices.**  When the -1 and -s options are used simultaneously, *cu* will search the **Device s** file to check if the requested speed for the requested line is available. If so, the connection will be made at the requested speed; otherwise an error message will be printed and the call will not be made. The specified device is generally a directly connected asynchronous line (e.g.,  $\langle$  **dev**/tty*xxx*); in this case a telephone number is not required. If the specified device is associated with an auto dialer, a telephone number must be provided.
- —h Emulates local echo, supporting calls to other computer systems which expect terminals to be set to half-duplex mode.
- —t Used when dialing an ASCII terminal which has been set to auto answer. Appropriate mapping of carriage-return to carriage-return-line-feed pairs is set.
- —d Causes diagnostic traces to be printed.
- —e Designates that even parity is to be generated for data sent to the remote system. (This option cannot be used with the —o option.)
- —o Designates that odd parity is to be generated for data sent to the remote system. (This option cannot be used with the —e option.)
- —m Designates a direct line that has modem control.
- $-n$  Will request the telephone number to be dialed from the user rather than taking it from the command line.
- *telno* When using an automatic dialer, the argument is the telephone number with equal signs for secondary dial tone or minus signs for delays, at appropriate places.

*systemname* 

A UUCP system name may be used rather than a telephone number; in this case, *cu* will obtain an appropriate direct line or telephone number from  $\frac{1}{\sqrt{2}}$  lib/uucp/Systems (the appropriate baud rate is also read along with telephone numbers). *Cu* will try each phone number or direct line for *systemname* in the Systems file until a connection is made or all the entries are tried.

After making the connection, *cu* runs as two processes: the *transmit* process reads data from the standard input and, except for lines beginning with  $\tilde{ }$ , passes it to the remote system; the *receive* process accepts data from the remote system and, except for lines beginning with  $\tilde{ }$ , passes it to the standard output. Normally, an automatic DC3/DC1 protocol is used to control input from the remote so the buffer is not overrun. Lines beginning with  $\tilde{\phantom{a}}$  have special meanings.

The *transmit* process interprets the following:

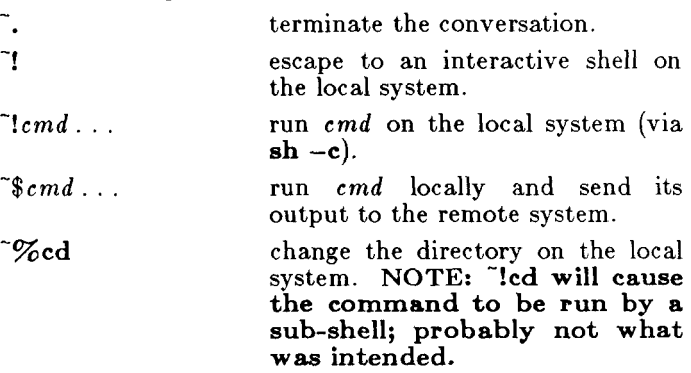

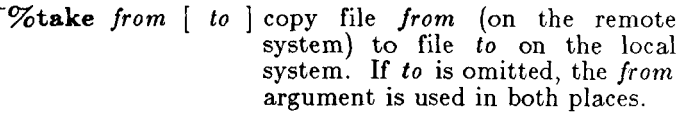

**%put** *from [ to* ] copy file *from* (on local system) to file *to* on remote system. If *to* is omitted, the *from* argument is used in both places.

remote system.

system.

**%break** 

**%nostop** 

toggles between DC3/DC1 input control protocol and no input control. This is useful in case the remote system is one which does not respond properly to the DC3 and DC1 characters.

send the line  $\tilde{\cdot}$ ... to the remote

transmit a BREAK to the

The *receive* process normally copies data from the remote system to its standard output. A line from the remote that begins with  $\tilde{z}$  initiates an output diversion to a file. The complete sequence is:

> $\tilde{\neg}$  >  $|$  >  $|$  : file zero or more lines to be written to *file*  ั>

Data from the remote is diverted (or appended, if  $\gg$  is used) to *file*. The trailing  $\tilde{ }$  terminates the diversion.

The use of  $\sqrt{\frac{m}{m}}$  requires  $\frac{stty(1)}{1}$  and  $\frac{cat(1)}{1}$  on the remote side. It also requires that the current erase and kill characters on the remote system be identical to the current ones on the local system. Backslashes are inserted at appropriate places.

The use of **~%take** requires the existence of *echo{* 1) and  $cat(1)$  on the remote system. Also, stty tabs mode should be set on the remote system if tabs are to be copied without expansion.

When **cu** is used on system **X** to connect to system Y and subsequently used on system Y to connect to system Z, commands on system  $Y$  can be executed by using  $\tilde{C}$ . For example, uname can be executed on  $Z$ ,  $X$ , and  $\overline{Y}$  as follows:

uname Z "luname

# **CU(1C)**

X ~~!uname Y In genera], ~ causes the command to be executed on the original machine, ~~ causes the command to be executed on the next machine in the chain. EXAMPLES To dial a system whose number is 9 201 555 1212 using 1200 baud: cu -s1200 9=2015551212 If the speed is not specified, 300 is the default value. To login to a system connected by a direct line: cu -1 /dev/ttyXXX To dial a system with the specific line and a specific  $\mathop{\mathrm{speed}}$  : cu -sl200 -1 /dev/ttyXXX To dial a system using a specific line: cu -1 /dev/culXX 2015551212 To use a system name: cu YYYZZZ FILES / usr/lib/uuep/Systems /usr/lib/uucp/Devices /usr/spooI/locks/LCK.\* /dev/null / usr/lib/uucp/Dialcodes SEE ALSO  $cat(1), ct(1C), echo(1), stty(1), uname(1), uucp(1C).$ cat(l), ct(lC), echo(l), stey(l), uname(l), uucp(lC). *MightyFrame Administrator's Reference Manual.*  DIAGNOSTICS Exit code is zero for normal exit, non-zero (various values) otherwise. BUGS *Cu* buffers input internally. There is an artificial slowing of transmission by *cu*  during the *~%put* operation so that loss of data is unlikely.

**H** 

The *Help* command causes *ed* to enter a mode in which error messages are printed for all subsequent ? diagnostics. It will also explain the previous ? if there was one. The *H* command alternately turns this mode on and off; it is initially off.

 $($ . $)$ i

 $\langle \text{text} \rangle$ 

The insert command inserts the given text before the addressed line; . is left at the last inserted line, or, if there were none, at the addressed line. This command differs from the a command only in the placement of the input text. Address 0 is not legal for this command. The maximum number of characters that may be entered from a terminal is 256 per line (including the newline character).

The join command joins contiguous lines by removing the appropriate new-line characters. If exactly one address is given, this command does nothing.

 $(.)\mathbf{k}x$ 

The mark command marks the addressed line with name  $x$ , which must be a lower-case letter. The address *'x* then addresses this line; • is unchanged.

 $(., .)$ 

The *list* command prints the addressed lines in<br>an unambiguous way: a few non-printing unambiguous way: a few non-printing characters (e.g., *tab, backspace)* are represented by (hopefully) mnemonic overstrikes, all other non-printing characters are printed in octal, and long lines are folded. An I command may be appended to any other command other than e, /, r, or *w.* 

*( . , . )m a* 

The move command repositions the addressed line(s) after the line addressed by a. Address 0 is legal for *a* and causes the addressed line(s) to be moved to the beginning of the file; it is an error if address *a* falls within the range of moved lines; . is left at the last line moved.

**( .,.) n** 

The number command prints the addressed

# **ED( 1)**

lines, preceding each line by its line number and a tab character; . is left at the last line printed. The *n* command may be appended to any other command other than  $e, f, r$ , or  $w$ .

 $(.,.)$ **p**<br>The *p*rint command prints the addressed lines; . The print command prints the addressed lines; . is left at the last line printed. The *p* command may be appended to any other command other than e, /, r, or *w,* for example, *dp* deletes the current line and prints the new current line.

**P** 

The editor will prompt with  $a *$  for all subsequent commands. The  $P$  command subsequent commands. alternately turns this mode on and off; it is initially off.

**q** 

The guit command causes *ed* to exit. No automatic write of a file is done (but see *DIAGNOSTICS* below).

 $Q$ 

The editor exits without checking if changes have been made in the buffer since the last *w*  command.

*( \$ > file* 

The read command reads in the given file after the addressed line. If no file name is given, the currently-remembered file name, if any, is used (see e and  $j$  commands). The currentlyremembered file name is *not* changed unless *file*  is the very first file name mentioned since *ed*  was invoked. Address 0 is legal for r and causes the file to be read at the beginning of the buffer. If the read is successful, the number of characters read is typed; . is set to the last line read in. If *file* is replaced by !, the rest of the line is taken to be a shell  $(\mathfrak{sn}(1))$  command whose output is to be read. For example, "\$r !ls" appends current directory to the end of the file being edited. Such a shell command is *not*  remembered as the current file name.

( . , . )s/*RE / replacement* / or

 $(\cdot, \cdot)$ s/*RE*/*replacement*/**g** 

The substitute command searches each addressed line for an occurrence of the specified RE. In each line in which a match is found, all (non-overlapped) matched strings are replaced

## **ED( 1)**

mode, *no* commands are recognized; all input is merely collected. Input mode is left by typing a period (.) alone at the beginning of a line.

*Ed* supports a limited form of *regular expression*  notation; regular expressions are used in addresses to specify lines and in some commands (e.g., *s)* to specify portions of a line that are to be substituted. A regular expression (RE) specifies a set of character strings. A member of this set of strings is said to be *matched* by the RE. The REs allowed by *ed* are constructed as follows:

The following *one-character REs* match a *single*  character:

- 1.1 An ordinary character (not one of those discussed in 1.2 below) is a one-character RE that matches itself.
- 1.2 A backslash  $\mathcal{N}$  followed by any special character is a one-character RE that matches the special character itself. The special characters are:
	- a.  $\cdot$ ,  $\cdot$ ,  $\vdots$ , and  $\setminus$  (period, asterisk, left square bracket, and backslash, respectively), which are always special, *except* when they appear within square brackets ([]; see 1.4 below).
	- b.  $\hat{ }$  (caret or circumflex), which is special at the *beginning* of an *entire* RE (see 3.1 and 3.2 below), or when it immediately follows the left of a pair of square brackets  $($ ]) (see 1.4 below).
	- c. \$ (currency symbol), which is special at the *end* of an entire RE (see 3.2 below).
	- d. The character used to bound (i.e., delimit) an entire RE, which is special for that RE (for example, see how slash (/ ) is used in the *g*  command, below.)
- 1.3 A period (.) is a one-character RE that matches any character except new-line.
- 1.4 A non-empty string of characters enclosed in matches *any one* character in that string. If, however, the first character of the string is a circumflex  $(\uparrow)$ , the one-character RE matches any character *except* new-line and the remaining characters in the string. The  $\hat{ }$  has this special meaning *only* if it occurs first in the string. The minus (—) may be used to indicate a range of square brackets  $([$ ]) is a one-character RE that

consecutive ASCII characters; for example, **[0—9]** is equivalent to [0123456789]. The - loses this special meaning if it occurs first (after an initial  $\gamma$ , if any) or last in the string. The right square bracket (J) does not terminate such a string when it is the first character within it (after an initial  $\gamma$ , if any); e.g., []a-f] matches either a right square bracket  $(\lceil)$  or one of the letters a through f inclusive. The four characters listed in **1**.2.a above stand for themselves within such a string of characters.

The following rules may be used to construct *RE*s from one-character REs:

- 2.1 A one-character RE is a RE that matches whatever the one-character RE matches.
- 2.2 A one-character RE followed by an asterisk (\*) is a RE that matches *zero or* more occurrences of the one-character RE. If there is any choice, the longest leftmost string that permits a match is chosen.
- 2.3 A one-character RE followed by  $\{\{m\}\}\$ ,  $\{\{m\}\}\$ , or  $\{m,n\}$  is a RE that matches a *range* of occurrences of the one-character RE. The values of m and *n* must be non-negative integers less than 256;  $\{m\}$  matches *exactly m* occurrences;  $\{\ \mathsf{math} \}$  matches *at least m* occurrences;  $\{\ m,n\}$ matches *any number* of occurrences *between m*  and n inclusive. Whenever a choice exists, the RE matches as many occurrences as possible.
- 2.4 The concatenation of REs is a RE that matches the concatenation of the strings matched by each component of the RE.
- 2.5 A RE enclosed between the character sequences  $\mathcal{N}$ and \) is a RE that matches whatever the unadorned RE matches.
- 2.6 The expression  $\langle n \rangle$  matches the same string of characters as was matched by an expression enclosed between  $\setminus$  and  $\setminus$ *) earlier* in the same RE. Here *n* is a digit; the sub-expression specified is that beginning with the *n*-th occurrence of  $\sqrt{ }$ counting from the left. For example, the expression  $\wedge$ (.\*\)\1\$ matches a line consisting of two repeated appearances of the same string.

Finally, an *entire RE* may be constrained to match only an initial segment or final segment of a line (or both):

## **ED( 1)**

- 3.1 A circumflex  $(\uparrow)$  at the beginning of an entire RE constrains that RE to match an *initial* segment of a line.
- 3.2 A currency symbol (\$) at the end of an entire RE constrains that RE to match a *final* segment of a line.

The construction \* *entire RE* \$ constrains the entire RE to match the entire line.

The null RE  $(e.g., /))$  is equivalent to the last RE encountered. See also the last paragraph before *FILES*  below.

To understand addressing in *ed* it is necessary to know that at any time there is a *current line.* Generally speaking, the current line is the last line affected by a command; the exact effect on the current line is discussed under the description of each command. *Addresses* are constructed as follows:

- 1. The character . addresses the current line.
- 2. The character \$ addresses the last line of the buffer.
- 3. A decimal number  $n$  addresses the  $n$ -th line of the buffer.
- 4. 'x addresses the line marked with the mark name character  $x$ , which must be a lower-case letter. Lines are marked with the  $k$  command described below.
- 5. A RE enclosed by slashes  $($  ) addresses the first line found by searching *forward* from the line *following* the current line toward the end of the buffer and stopping at the first line containing a string matching the RE. If necessary, the search wraps around to the beginning of the buffer and continues up to and including the current line, so that the entire buffer is searched. See also the last paragraph before *FILES* below.
- 6. A RE enclosed in question marks (? ) addresses the first line found by searching *backward* from the line *preceding* the current line toward the beginning of the buffer and stopping at the first line containing a string matching the RE. If necessary, the search wraps around to the end of the buffer and continues up to and including the current line. See also the last paragraph before *FILES* below.

# **ED( 1)**

- 7. An address followed by a plus sign  $(+)$  or a minus sign  $(-)$  followed by a decimal number specifies that address plus (respectively minus) the indicated number of lines. The plus sign may be omitted.
- 8. If an address begins with  $+$  or  $-$ , the addition or subtraction is taken with respect to the current line; e.g.  $-5$  is understood to mean  $-5$ .
- 9. If an address ends with  $+$  or  $-$ , then 1 is added to or subtracted from the address, respectively. As a consequence of this rule and of rule 8 immediately above, the address — refers to the line preceding the current line. (To maintain compatibility with earlier versions of the editor, the character  $\uparrow$  in addresses is entirely equivalent to —.) Moreover, trailing  $+$  and  $-$  characters have a cumulative effect, so  $-$  refers to the current line less 2.
- 10. For convenience, a comma (,) stands for the address pair  $1,$  \$, while a semicolon  $($ ;  $)$  stands for the pair  $\ldots$ \$.

Commands may require zero, one, or two addresses. Commands that require no addresses regard the presence of an address as an error. Commands that accept one or two addresses assume default addresses when an insufficient number of addresses is given; if more addresses are given than such a command requires, the last one(s) are used.

Typically, addresses are separated from each other by a comma (,). They may also be separated by a semicolon (;). In the latter case, the current line (.) is set to the first address, and only then is the second address calculated. This feature can be used to determine the starting line for forward and backward searches (see rules 5. and 6. above). The second address of any two-address sequence must correspond to a line that follows, in the buffer, the line corresponding to the first address.

In the following list of *ed* commands, the default addresses are shown in parentheses. The parentheses are *not* part of the address; they show that the given addresses are the default.

It is generally illegal for more than one command to appear on a line. However, any command (except  $e, f$ ,  $r,$  or  $w$ ) may be suffixed by  $l, n$  or  $p,$  in which case the current line is either listed, numbered or printed, respectively, as discussed below under the  $l$ , n and p commands.

 $($ . $)$ **a**  $\langle$ text $>$ 

> The append command reads the given text and appends it after the addressed line; . is left at the last inserted line, or, if there were none, at the addressed line. Address 0 is legal for this command: it causes the "appended" text to be placed at the beginning of the buffer. The maximum number of characters that may be entered from a terminal is 256 per line (including the newline character).

 $($ .) $<sub>c</sub>$ </sub>  $\langle \text{text}\rangle$ 

The change command deletes the addressed lines, then accepts input text that replaces these lines; . is left at the last line input, or, if there were none, at the first line that was not deleted.

 $(.,.)d$ 

The delete command deletes the addressed lines from the buffer. The line after the last line deleted becomes the current line; if the lines deleted were originally at the end of the buffer, the new last line becomes the current line.

e *file* 

The edit command causes the entire contents of the buffer to be deleted, and then the named file to be read in; . is set to the last line of the buffer. If no file name is given, the currentlyremembered file name, if any, is used (see the  $f$ command). If  $\%$  is given in place of a file name, the next name on the command line argument list is used. The number of characters read is typed; *file* is remembered for possible use as a default file name in subsequent e, r, and w commands. If *file* is replaced by !, the rest of the line is taken to be a shell  $(\mathfrak{sh}(1))$  command whose output is to be read. Such a shell command is *not* remembered as the current file name. See also *DIAGNOSTICS* below.

E *file* 

The  $E$ dit command is like  $e$ , except that the editor does not check to see if any changes have been made to the buffer since the last *w*  command.

**f** *file* 

If *file* is given, the / ile-name command changes

the currently-remembered file name to *file;*  otherwise, it prints the currently-remembered file name.

 $(1, \text{\$})$ g/*RE*/*command list* 

In the global command, the first step is to mark every line that matches the given RE. Then, for every such line, the given *command list* is executed with . initially set to that line. A single command or the first of a list of commands appears on the same line as the global command. All lines of a multi-line list except the last line must be ended with a  $\langle$ ; a, *i,* and c commands and associated input are permitted; the . terminating input mode may be omitted if it would be the last line of the *command list.* An empty *command list* is equivalent to the *p* command. The *g, G, v,* and *V* commands are *not* permitted in the *command list.* See also *BUGS* and the last paragraph before *FILES* below.

*(1,\$)G/RE/* 

In the interactive Global command, the first step is to mark every line that matches the given RE. Then, for every such line, that line is printed, . is changed to that line, and any *one*  command (other than one of the  $a, c, i, g, G$ , *v,* and *V* commands) may be input and is executed. After the execution of that command, the next marked line is printed, and so on; a new-line acts as a null command; an & causes the re-execution of the most recent command executed within the current invocation of G. Note that the commands input as part of the execution of the *G* command may address and affect *any* lines in the buffer. The *G* command can be terminated by an interrupt signal (ASCII DEL or BREAK).

**h** 

The Aelp command gives a short error message that explains the reason for the most recent ? diagnostic.

## **CW(1 )**

**NAME** 

**cw, checkcw - prepare constant-width text for troff SYNOPSIS** 

> **cw**  $\begin{bmatrix} -kx \\ -rxx \end{bmatrix}$   $\begin{bmatrix} -rxx \\ -fn \end{bmatrix}$   $\begin{bmatrix} -t \\ -t \end{bmatrix}$   $\begin{bmatrix} +t \\ +t \end{bmatrix}$   $\begin{bmatrix} -d \\ -d \end{bmatrix}$ **[ files ] checkcw [ -Ixx ] [ -rxx ] files**

#### DESCRIPTION

*Cw* **is a preprocessor for** *troff(l)* **input files that contain text to be typeset in the constant-width (CW) font.** 

**Text typeset with the CW font resembles the output of terminals and of line printers. This font is used to typeset examples of programs and of computer output in user manuals, programming texts, etc. (An earlier version of this font was used in typesetting** *The C Programming Language* **by B. W. Kernighan and D. M. Ritchie.) It has been designed to be quite distinctive (but not overly obtrusive) when used together with the Times Roman font.** 

**Because the CW font contains a "non-standard" set of characters and because text typeset with it requires different character and inter-word spacing than is used for "standard" fonts, documents that use the CW font must be preprocessed by** *cw.* 

**The CW font contains the 94 printing ASCII characters:** 

abcdefghijklmnopqrstuvwxyz ABCDEFGHIJKLMNOPQRSTUVWXYZ 0123456789<br>!\$&()''\*+@.,/:;==?[]|-\_^~"<>{}#

**plus eight non-ASCII characters represented by fourcharacter** *troff(***l) names (in some cases attaching these names to "non-standard" graphics):** 

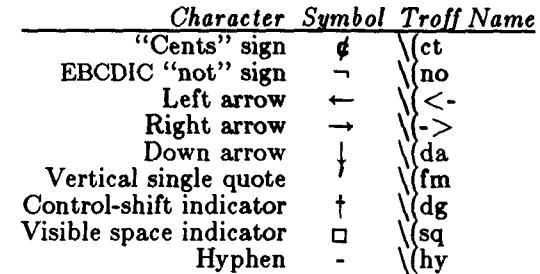

**The hyphen is a synonym for the unadorned minus sign (-). Certain versions of** *cw* **recognize two additional names: \(ua for an up arrow and \(lh for a diagonal leftup** (home) arrow.

## **CW(1)**

*Cw* recognizes five request lines, as well as user-defined delimiters. The request lines look like *troff(l)* macro requests, and are copied in their entirety by *cw* onto its output; thus, they can be defined by the user as  $troff(1)$ macros; in fact, the .CW and .CN macros *should* be so defined (see *HINTS* below). The five requests are:

- **.CW** Start of text to be set in the CW font; .CW causes a break; it can take precisely the same options, in precisely the same format, as are available on the *cw* command line.
- **. CN** End of text to be set in the CW font; .CN causes a break; it can take the same options as are available on the *cw* command line.
- **.CD** Change delimiters and/or settings of other options; takes the same options as are available on the *cw* command line.

**.CP** *argl arg2 argS ... argn* 

All the arguments (which are delimited like *troff(l)* macro arguments) are concatenated, with the odd-numbered arguments set in the CW font and the even-numbered ones in the prevailing font.

**•PC** *argl arg2 argS ... argn* 

Same as .CP, except that the even-numbered arguments are set in the CW font and the oddnumbered ones in the prevailing font.

The .CW and .CN requests are meant to bracket text (e.g., a program fragment) that is to be typeset in the CW font "as is." Normally, *cw* operates in the *transparent* mode. In that mode, except for the .CD request and the nine special four-character names listed in the table above, every character between .CW and .CN request lines stands for itself. In particular, *cw*  arranges for periods (.) and apostrophes (') at the beginning of lines, and backslashes (\) everywhere to be "hidden" from *troff(*l). The transparent mode can be turned off (see below), in which case normal *troff(l)* rules apply; in particular, lines that begin with . and ' are passed through untouched (except if they contain delimiters-see below). In either case, *cw* hides the effect of the font changes generated by the .CW and .CN requests; *cw* also defeats all ligatures (fi, ff, etc.) in the CW font.

The only purpose of the .CD request is to allow the changing of various options other than just at the beginning of a document.

The user can also define *delimiters.* The left and right delimiters perform the same function as the .CW  $/$ .CN requests; they are meant, however, to enclose CW "words" or "phrases" in running text (see example under *BUGS* below). *Cw* treats text between delimiters in the same manner as text enclosed by .CW /.CN pairs, except that, for aesthetic reasons, spaces and backspaces inside .CW /.CN pairs have the same width as other CW characters, while spaces and backspaces between delimiters are half as wide, so they have the same width as spaces in the prevailing text (but are *not* adjustable). Font changes due to delimiters are *not* hidden.

Delimiters have no special meaning inside .CW /.CN pairs.

The options are:

- *-Ixx* The one- or two-character string *xx* becomes the left delimiter; if *xx* is omitted, the left delimiter becomes undefined, which it is initially.
- *-rxx* Same for the right delimiter. The left and right delimiters may (but need not) be different.
- **-fn** The CW font is mounted in font position **n;**  acceptable values for *n* are 1, 2, and 3 (default is 3, replacing the bold font). This option is only useful at the beginning of a document.
- -t Turn transparent mode *off .*
- **+ t** Turn transparent mode *on* (this is the initial default).
- **-d** Print current option settings on file descriptor 2 in the form of *troff (I)* comment lines. This option is meant for debugging.

*Cw* reads the standard input when no *files* are specified (or when - is specified as the last argument), so it can be used as a filter. Typical usage is:

### cw *files* | troff ...

*Checkcw* checks that left and right delimiters, as well as the .CW /.CN pairs, are properly balanced. It prints out all offending lines.

## **CW(1)**

## **HINTS**

Typical definitions of the .CW and .CN macros meant to be used with the  $mm(5)$  macro package:

**,de CW .DS I .ps 9 .vs 10.5p**  .ta 16m/3u 32m/3u 48m/3u 64m/3u 80m/3u 96m/3u ... .de CN .ta .5i 1i 1.5i 2i 2.5i 3i ... **.vs .vs .ps .DE** 

At the very least, the .CW macro should invoke the *troff {I)* no-fill (.nf) mode.

When set in running text, the CW font is meant to be set in the same point size as the rest of the text. In displayed matter, on the other hand, it can often be profitably set one point *smaller* than the prevailing point size (the displayed definitions of .CW and .CN above are one point smaller than the running text on this page). The CW font is sized so that, when it is set in 9-point, there are 12 characters per inch.

Documents that contain CW text may also contain tables and/or equations. If this is the case, the order of preprocessing should be: *cw, tbl,* and *eqn.* Usually, the tables contained in such documents will not contain any CW text, although it is entirely possible to have *elements*  of the table set in the CW font; of course, care must be taken that  $tbl(1)$  format information not be modified by *cw.* Attempts to set equations in the CW font are not likely to be either pleasing or successful.

In the CW font, overstriking is most easily accomplished with backspaces: letting  $\lt$ - represent a backspace, d $\lt$ - $\langle \cdot \rangle$ (dg yields  $\sharp$  (Because backspaces are half as wide between delimiters as inside .CW /.CN pairs-see above-two backspaces are required for each overstrike between delimiters.)

#### FILES

/usr/lib/font/ftCW CW font-width table

## SEE ALSO

eqn(1), mmt(1), tbl(1), troff(1), mm(5), mv(5).<br>WARNINGS

If text preprocessed by *cw* is to make any sense, it must

## **CW(1)**

be set on a typesetter equipped with the CW font or on a STARE facility; on the latter, the CW font appears as bold, but with the proper CW spacing.

BUGS

Only a masochist would use periods (.), backslashes (), or double quotes  $(")$  as delimiters, or as arguments to  $CP$ and .PC.

Certain CW characters don't concatenate gracefully with certain Times Roman characters, e.g., a CW ampersand  $(x)$  followed by a Times Roman comma(,); in such cases, of troff(1) half- and quarter-spaces (\| and d use  $\&\,\,\hat{ }$ , (rather (assuming that \_ is used for both delimiters).

Using *cw* with *nroff* is silly.

The output of *cw* is hard to read.

See also *BUGS* under *troff(*l).

cxref - generate C program cross-reference

SYNOPSIS

**cxref** [ options ] files

DESCRIPTION

*Cxref* analyzes a collection of C files and attempts to build a cross-reference table. *Cxref* utilizes a special version of *cpp* to include #define'd information in its symbol table. It produces a listing on standard output of all symbols (auto, static, and global) in each file separately, or with the  $-e$  option, in combination. Each symbol contains an asterisk (\*) before the declaring reference.

In addition to the  $-D$ ,  $-I$  and  $-U$  options (which are identical to their interpretation by  $cc(1)$ , the following *options* are interpreted by *cxref:* 

—c Print a combined cross-reference of all input files.

 $-\mathbf{w}$   $<$   $num$ 

Width option which formats output no wider than  $\langle$ num $\rangle$  (decimal) columns. This option will default to 80 if  $\langle$ num  $\rangle$  is not specified or is less than 51.

- —o file Direct output to named *file.*
- —s Operate silently; does not print input file names.
- $-t$  Format listing for 80-column width.

## FILES

 $\langle \text{usr}/\text{lib}/\text{xcpp} \rangle$  special version of C-preprocessor.

# SEE ALSO

 $cc(1)$ .

## DIAGNOSTICS

Error messages are unusually cryptic, but usually mean that you cannot compile these files, anyway.

BUGS

*Cxref* considers a formal argument in a  $\#$  define macro definition to be a declaration of that symbol. For example, a program that **#includes ctype.h** will contain many declarations of the variable **c.**
date - print and set the date

SYNOPSIS

```
date \lceil \text{mmddhmm}[\text{yy}] \rceil \lceil \text{+format} \rceil
```
*MightyFrame Only:* 

 $\bf{date}$   $\begin{array}{|c} \hline \end{array}$ 

#### DESCRIPTION

If no argument is given, or if the argument begins with  $+$ , the current date and time are printed. Otherwise, the current date is set.

The MightyFrame system has a real-time clock that sets the current system date. The **date**  $-$  command sets the system time to that of the real-time clock. If arguments are given, *date* changes the time on the real-time clock.

The first *mm* is the month number; *dd* is the day number in the month; *hh* is the hour number (24 hour system); the second *mm* is the minute number; *yy* is the last 2 digits of the year number and is optional. For example:

#### date 10080045

sets the date to Oct 8, 12:45 AM. The current year is the default if no year is mentioned. The system operates in GMT. *Date* takes care of the conversion to and from local standard and daylight time.

If the argument begins with  $+$ , the output of *date* is under the control of the user. The format for the output is similar to that of the first argument to *printf*(3S). All output fields are of fixed size (zero padded if necessary). Each field descriptor is preceded by % and will be replaced in the output by its corresponding value. A single  $\%$  is encoded by  $\%$ %. All other characters are copied to the output without change. The string is always terminated with a new-line character.

Field Descriptors:

- **n** insert a new-line character<br>**t** insert a tab character
- **t** insert a tab character
- $m$  month of year  $-01$  to 12
- $d$  day of month  $-01$  to  $31$
- **y** last 2 digits of year  $-00$  to 99<br>D date as  $mm/dd/vv$
- D date as  $mm/dd/yy$ <br>H hour 00 to 23
- $H$  hour  $-$  00 to 23<br>  $M$  minute  $-$  00 to
- $minute 00$  to 59
- $S = second 00 \text{ to } 59$ <br>  $T = time as HHMMSS$
- time as HH:MM:SS

# **DATE(1)**

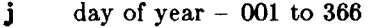

- $w$  day of week Sunday  $= 0$
- **a** abbreviated weekday Sun to Sat
- h abbreviated month Jan to Dec
- **r** time in AM/PM notation

EXAMPLE

date '+DATE: %m/%d/%y%nTIME: *%H:%M:%S'* 

would have generated as output: DATE: 08/01/76 TIME: 14:45:05

#### **DIAGNOSTICS**

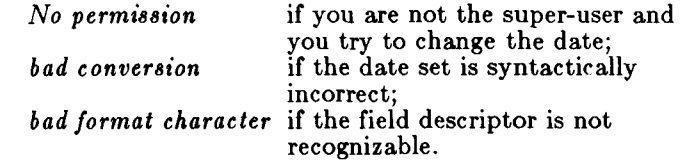

#### SEE ALSO

printf(3S). *MightyFrame Administrator's Reference Manual. MiniFrame Administrator's Manual.* 

#### WARNING

It is a bad practice to change the date while the system is running multi-user.

dc - desk calculator

SYNOPSIS

**dc** [ file ]

DESCRIPTION

*Dc* is an arbitrary precision arithmetic package. Ordinarily it operates on decimal integers, but one may specify an input base, output base, and a number of fractional digits to be maintained. (See  $bc(1)$ , a preprocessor for *dc* that provides infix notation and a Clike syntax that implements functions. *Bc* also provides reasonable control structures for programs.) The overall structure of *dc* is a stacking (reverse Polish) calculator. If an argument is given, input is taken from that file until its end, then from the standard input. The following constructions are recognized:

*number* 

The value of the number is pushed on the stack. A number is an unbroken string of the digits 0-9 . It may be preceded by an underscore  $(\_)$  to input a negative number. Numbers may contain decimal points.

*+-/\*% '* 

The top two values on the stack are added  $(+)$ , subtracted (—), multiplied (\*), divided (/), remaindered (%), or exponentiated (\*). The two entries are popped off the stack; the result is pushed on the stack in their place. Any fractional part of an exponent is ignored.

- *sx* The top of the stack is popped and stored into a register named *x,* where *x* may be any character. If the s is capitalized, *x* is treated as a stack and the value is pushed on it.
- *Ix* The value in register *x* is pushed on the stack. The register *x* is not altered. All registers start with zero value. If the 1 is capitalized, register *x*  is treated as a stack and its top value is popped onto the main stack.
- **d** The top value on the stack is duplicated.
- **p** The top value on the stack is printed. The top value remains unchanged. **P** interprets the top of the stack as an ASCII string, removes it, and prints it.
- **f** All values on the stack are printed.
- q exits the program. If executing a string, the recursion level is popped by two. If q is capitalized, the top value on the stack is popped and the string execution level is popped by that value.
- x treats the top element of the stack as a character string and executes it as a string of *dc* commands.
- X replaces the number on the top of the stack with its scale factor.
- [...] puts the bracketed ASCII string onto the top of the stack.
- $\langle x \rangle x = x$ The top two elements of the stack are popped and compared. Register *x* is evaluated if they obey the stated relation.
- v replaces the top element on the stack by its square root. Any existing fractional part of the argument is taken into account, but otherwise the scale factor is ignored.
- ! interprets the rest of the line as a CTIX system command.
- c All values on the stack are popped.
- **i** The top value on the stack is popped and used as the number radix for further input. I pushes the input base on the top of the stack.
- o The top value on the stack is popped and used as the number radix for further output.
- O pushes the output base on the top of the stack.
- **k** the top of the stack is popped, and that value is used as a non-negative scale factor: the as a non-negative scale factor: the appropriate number of places are printed on output, and maintained during multiplication, division, and exponentiation. The interaction of scale factor, input base, and output base will be reasonable if all are changed together.
- **z** The stack level is pushed onto the stack.
- Z replaces the number on the top of the stack with its length.
- ? A line of input is taken from the input source (usually the terminal) and executed.
- ; : are used by bc for array operations.

# **DC(1)**

EXAMPLE This example prints the first ten values of n!:  $[la1+dsa*pla10>y]$ sy Osal lyx SEE ALSO  $bc(1)$ . DIAGNOSTICS *x is unimplemented*  where *x* is an octal number. *stack empty*  for not enough elements on the stack to do what was asked. *Out of space*  when the free list is exhausted (too many digits). *Out of headers*  for too many numbers being kept around. *Out of pushdown*  for too many items on the stack. *Nesting Depth*  for too many levels of nested execution.

# **DCOPY( 1M)**

**NAME** 

dcopy - copy file systems for optimal access time

SYNOPSIS

/etc/dcopy  $[-sX]$   $[-an]$   $[-d]$   $[-v]$   $[-f]$   $[size[i]$ inputfs outputis

# DESCRIPTION

*Dcopy* copies file system *inputfs* to *outputfs. Inputfs* is the existing file system; *outputfs* is an appropriately sized file system, to hold the reorganized result. For best results *inputfs* should be the raw device and *outputfs*  should be the block device. *Dcopy* should be run on unmounted file systems (in the case of the root file system, copy to a new slice). With no arguments, *dcopy*  copies files from *inputfs* compressing directories by removing vacant entries, and spacing consecutive blocks in a file by the optimal rotational gap. The possible options are

- $-sX$  supply device information for creating an optimal organization of blocks in a file. The forms of *X* are the same as the —s option of  $f$ sc $k(1M)$ .
- $-\mathbf{a}n$  place the files not accessed in n days after the free blocks of the destination file system (default for *n* is 7). If no *n* is specified then no movement occurs.
- —d leave order of directory entries as is (default is to move sub-directories to the beginning of directories).
- —v currently reports how many files were processed, and how big the source and destination freelists are.

*—***f***fsize* **[:w«ze]** 

specify the *outputfs* file system and inode list sizes (in blocks). If the option (or *:isize)* is not given, the values from the *inputfs* are used.

*Dcopy* catches interrupts and quits and then reports on its progress. To terminate *dcopy* send a quit signal, and *dcopy* will no longer catch interrupts or quits.

## SEE ALSO

 $fsck(1M)$ , mk $f(s(1M)$ , ps $(1)$ .

dd - convert and copy a file

SYNOPSIS

**dd** [option=value] ...

# DESCRIPTION

*Dd* copies the specified input file to the specified output with possible conversions. The standard input and output are used by default. The input and output block size may be specified to take advantage of raw physical  $I/O$ .

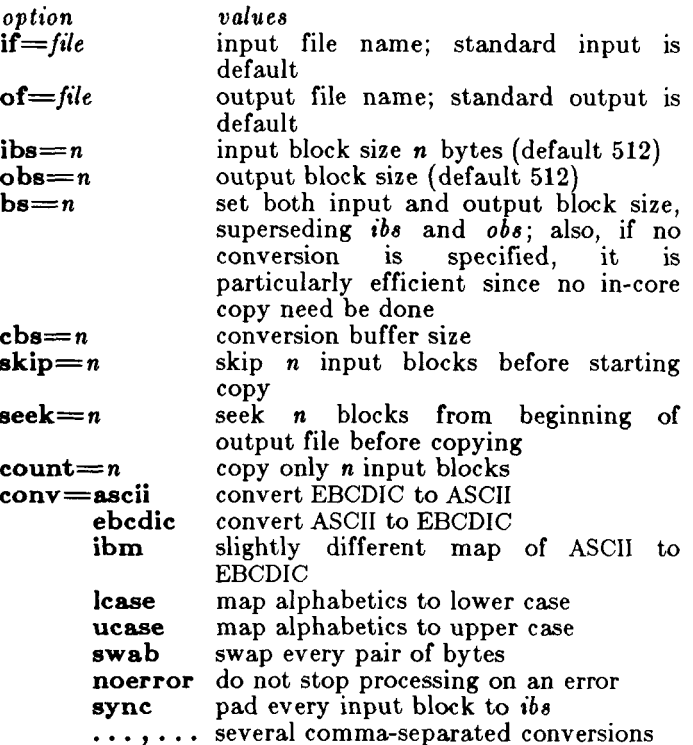

Where sizes are specified, a number of bytes is expected. **A** number may end with **k, b,** or **w** to specify multiplication by 1024, 512, or 2, respectively; a pair of numbers may be separated by **x** to indicate a product.

*Cbs* is used only if *ascii* or *ebcdic* conversion is specified. In the former case *cbs* characters are placed into the conversion buffer, converted to **ASCII,** and trailing blanks trimmed and new-line added before sending the line to the output. In the latter case **ASCII** 

# **DD(1)**

characters are read into the conversion buffer, converted to EBCDIC, and blanks added to make up an output block of size *cbs.* 

After completion, *dd* reports the number of whole and partial input and output blocks.

#### EXAMPLE

This command will read an EBCDIC tape blocked ten 80-byte EBCDIC card images per block into the ASCII file **x :** 

> dd if $=$ /dev/rmt0 of=x ibs=800 cbs=80 conv=ascii,lease

Note the use of raw magtape. *Dd* is especially suited to I/O on the raw physical devices because it allows reading and writing in arbitrary block sizes.

#### SEE ALSO

 $cp(1)$ .

# DIAGNOSTICS<br> $f+p \text{ blocks in} (out)$

blocks read(written)

numbers of full and partial

#### BUGS

The ASCII/EBCDIC conversion tables are taken from the 256-character standard in the CACM Nov, 1968. The *ibm* conversion, while less blessed as a standard, corresponds better to certain IBM print train conventions. There is no universal solution.

New-lines are inserted only on conversion to ASCII; padding is done only on conversion to EBCDIC. These should be separate options.

delta - make a delta (change) to an SCCS file

SYNOPSIS

delta  $[-rSID]$   $[-s]$   $[-n]$   $[-glist]$   $[-m[mrlist]]$  $[-y[comment]]$   $[-p]$  files

#### **DESCRIPTION**

*Delta* is used to permanently introduce into the named SCCS file changes that were made to the file retrieved by *get(l)* (called the *g-file,* or generated file).

*Delta* makes a delta to each named SCCS file. If a directory is named, *delta* behaves as though each file in the directory were specified as a named file, except that non-SCCS files (last component of the path name does not begin with s.) and unreadable files are silently ignored. If a name of  $-$  is given, the standard input is read (see *WARNINGS*); each line of the standard input is taken to be the name of an SCCS file to be processed.

*Delta* may issue prompts on the standard output depending upon certain keyletters specified and flags (see  $\alpha$ *dmin*(1)) that may be present in the SCCS file (see  $-\mathbf{m}$ ) and —y Keyletters below).

Keyletter arguments apply independently to each named file.

*-rSID* Uniquely identifies which delta is to be made to the SCCS file. The use of this keyletter is necessary only if two or more outstanding *gets* for editing (get —e) on the same SCCS file were done by the same person (login name). The SID value specified with the  $-r$ keyletter can be either the SID specified on the *get* command line or the SID to be made as reported by the *get* command (see *get(*l)). A diagnostic results if the specified SID is ambiguous, or, if necessary and omitted on the command line.

—s Suppresses the issue, on the standard output, of the created delta's SID, as well as the number of lines inserted, deleted and unchanged in the SCCS file.

 $\begin{array}{ccc} -\mathbf{n} & \text{Specifics retention of the edited} \\ a\text{-}file & \text{(normally removed at)} \end{array}$ *g-file* (normally removed at completion of delta processing).

*—glist* Specifies a *list* (see *get(* 1) for the definition of *list)* of deltas which are to be *ignored* when the file is accessed at the change level (SID) created by this delta.

 $-m[mrlist]$  If the SCCS file has the v flag set (see  $\vec{a}$  dmin(1)) then a Modification Request (MR) number *must* be supplied as the reason for creating the new delta.

> If —m is not used and the standard input is a terminal, the prompt MRs? is issued on the<br>standard output before the standard output before the standard input is read; if the standard input is not a terminal, no prompt is issued. The MRs? prompt always precedes the comments? prompt (see  $-y$ keyletter).

> MRs in a list are separated by blanks and/or tab characters. An unescaped new-line character terminates the MR list.

> Note that if the v flag has a value (see  $\epsilon$  admin(1)), it is taken to be the name of a program (or shell procedure) which will validate the correctness of the MR numbers. If a non-zero exit status is returned from MR number validation program, *delta*  terminates (it is assumed that the MR numbers were not all valid).

*—*y*[comment]* Arbitrary text used to describe the reason for making the delta. A null string is considered a valid *comment.* 

> If —y is not specified and the standard input is a terminal, the prompt comments? is issued on the standard output before the standard input is read; if the

standard input is not a terminal, no prompt is issued. An unescaped new-line character terminates the comment text.

—p Causes *delta* to print (on the standard output) the SCCS file differences before and after the  $delta$  is applied in a  $diff(1)$ format.

FILES

All files of the form *f*-file are explained in the "Source Code Control System User's Guide" in Section 9 of the *CTIX Programmer's Guide.* The naming convention for these files is also described there.

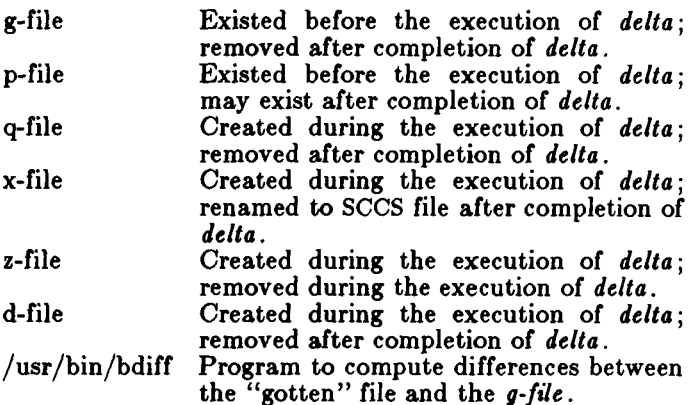

#### WARNINGS

Lines beginning with an SOH ASCII character (binary 001) cannot be placed in the SCCS file unless the SOH is escaped. This character has special meaning to SCCS (see *seesfile(*4). (5)) and will cause an error.

A *get* of many SCCS files, followed by a *delta* of those files, should be avoided when the *get* generates a large amount of data. Instead, multiple *get/ delta* sequences should be used.

If the standard input (-) is specified on the *delta*  command line, the **- m** (if necessary) and **- y** keyletters *must* also be present. Omission of these keyletters causes an error to occur.

Comments are limited to text strings of at most 512 characters.

SEE ALSO

 $admin(1)$ ,  $bdiff(1)$ ,  $cdc(1)$ ,  $get(1)$ ,  $help(1)$ ,  $prs(1)$ ,

# **DELTA(1)**

rmdel(l), sccsfile(4). *CTIX Programmer's Guide*, Section 9. DIAGNOSTICS Use  $help(1)$  for explanations.

deroff - remove nroff/troff, tbl, and eqn constructs

#### SYNOPSIS

**deroff**  $[-mx]$   $[-w]$  [ files ]

# DESCRIPTION

*Deroff* reads each of the *files* in sequence and removes all *troff(l)* requests, macro calls, backslash constructs,  $eqn(1)$  constructs (between .EQ and .EN lines, and between delimiters), and  $tbl(1)$  descriptions, perhaps replacing them with white space (blanks and blank lines), and writes the remainder of the file on the standard output. *Deroff* follows chains of included files **(.so** and **.nx** *troff* commands); if a file has already been included, a **.so** naming that file is ignored and a **.nx** naming that file terminates execution. If no input file is given, *deroff* reads the standard input.

The —**m** option may be followed by an **m, s,** or **1.** The **—mm** option causes the macros be interpreted so that only running text is output (i.e., no text from macro lines.) The **—ml** option forces the **—mm** option and also causes deletion of lists associated with the mm macros.

If the —w option is given, the output is a word list, one "word" per line, with all other characters deleted. Otherwise, the output follows the original, with the deletions mentioned above. In text, a "word" is any string that *contains* at least two letters and is composed of letters, digits, ampersands (&), and apostrophes ('); in a macro call, however, a "word" is a string that *begins*  with at least two letters and contains a total of at least three letters. Delimiters are any characters other than letters, digits, apostrophes, and ampersands. Trailing apostrophes and ampersands are removed from "words."

#### SEE ALSO

eqn(1), nroff(1), tbl(1), troff(1), spell(1).

#### BUGS

*Deroff* is not a complete *troff* interpreter, so it can be confused by subtle constructs. Most such errors result in too much rather than too little output.

The **—ml** option does not handle nested lists correctly.

devnm - device name

SYNOPSIS

/etc/devnm  $[$  names  $]$ 

#### DESCRIPTION

*Devnm* identifies the special file associated with the mounted file system where the argument *name* resides. (As a special case, both the block device name and the swap device name are printed for the argument name / if swapping is done on the same disk section as the root file system.) Argument names must be full path names.

This command is most commonly used by /etc/rc (see  $brc(1M)$  to construct a mount table entry for the **root** device.

### EXAMPLE

The command: /etc/devnm /usr produces dsk/c0d0s3 /usr if **/us r** is mounted on **/dev/dsk/c0d0s3 .** 

#### FILES

 $/\text{dev/dsk}$ /\* /etc/mnttab

#### SEE ALSO

 $\text{brc}(1M)$ , setmnt $(1M)$ .

df - report number of free disk blocks

SYNOPSIS

df  $[-t]$   $[-f]$   $[file-system]$ 

DESCRIPTION

*Df* prints out the number of free 512-byte blocks and free i-nodes available for on-line file systems by examining the counts kept in the super-blocks; *filesystems* may be specified either by device name (e.g.,  $/$ dev/dsk/cOdOs1) or by mounted directory name (e.g., /usr). If the *file-systems* argument is unspecified, the free space on all of the mounted file systems is printed.

The —t flag causes the total allocated block figures to be reported as well.

If the —f flag is given, only an actual count of the blocks in the free list is made (free i-nodes are not reported). With this option, *df* will report on raw devices.

FILES

 $/\text{dev/dsk}$ /\* /etc/mnttab

SEE ALSO

 $fs(4)$ , mnttab $(4)$ .

diff - differential file comparator

# SYNOPSIS

**diff [ — efbhB** ] filel file2

# **DESCRIPTION**

*Diff* tells what lines must be changed in two files to bring them into agreement. If file1 (file2) is -, the standard input is used. If *file1* (*file2*) is a directory, then a file in that directory with the name file2 (file1) is used. The normal output contains lines of these forms:

*nl* **a** *n3,n4 nl,n2* **d** *nS nl,n2* **c** *n3,n4* 

These lines resemble *ed* commands to convert *filel* into *fileS.* The numbers after the letters pertain to *file2*. In fact, by exchanging **a** for **d** and reading backward one may ascertain equally how to convert *fUe2* into *filel*. As in *ed*, identical pairs, where  $nI = n\ell$  or  $n\ell = n/4$ , are abbreviated as a single number.

Following each of these lines come all the lines that are affected in the first file flagged by  $\lt$ , then all the lines that are affected in the second file flagged by  $>$ .

The —b option causes trailing blanks (spaces and tabs) to be ignored and other strings of blanks to compare equal.

The —e option produces a script of *a, e,* and *d*  commands for the editor *ed,* which will recreate *file2*  from *filel*. The —f option produces a similar script, not useful with *ed,* in the opposite order. In connection with —e, the following shell program may help maintain multiple versions of a file. Only an ancestral file (\$1) and a chain of version-to-version *ed* scripts (\$2,\$3,...) made by *diff* need be on hand. A "latest version" appears on the standard output.

(shift; cat  $\ast$ ; echo '1, $\phi$ <sup>'</sup>) | ed -  $1$ 

Except in rare circumstances, *diff* finds a smallest sufficient set of file differences.

Option —h does a fast, half-hearted job. It works only when changed stretches are short and well separated, but does work on files of unlimited length. Options —e and  $-f$  are unavailable with  $-h$ .

The — **B** option causes all white space to be ignored.

**FILES** 

 $/\text{tmp}/\text{d}$ ?????  $\frac{1}{\pi}$ /usr/lib/diffh for  $-\mathbf{h}$ 

SEE ALSO

 $cmp(1), comm(1), ed(1).$ 

DIAGNOSTICS

Exit status is 0 for no differences, 1 for some differences, 2 for trouble.

BUGS

Editing scripts produced under the  $-e$  or  $-f$  option are naive about creating lines consisting of a single period  $(.).$ 

# WARNINGS

*Missing newline at end of file X* 

indicates that the last line of file X did not have a new-line. If the lines are different, they will be flagged and output; although the output will seem to indicate they are the same.

j.

#### **DIFF3(1)**

**NAME** 

diff3 - 3-way differential file comparison

SYNOPSIS

**diff3 [ —ex3** ] filel file2 file3

**DESCRIPTION** 

*Diff3* compares three versions of a file, and publishes disagreeing ranges of text flagged with these codes:

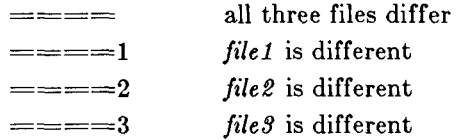

The type of change suffered in converting a given range of a given file to some other is indicated in one of these ways:

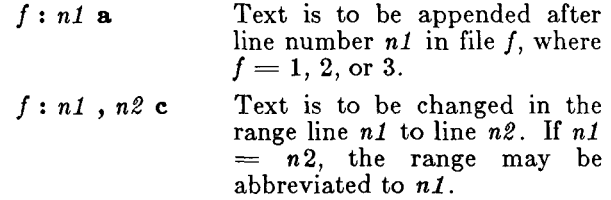

The original contents of the range follows immediately after a **c** indication. When the contents of two files are identical, the contents of the lower-numbered file is suppressed.

Under the —e option, *diffS* publishes a script for the editor *ed* that will incorporate into *filel* all changes between *file2* and *file3*, i.e., the changes that normally would be flagged  $=\equiv \equiv \pmod{\equiv}=\equiv =3$ . Option  $-x$ (—3) produces a script to incorporate only changes flagged  $=\equiv \equiv \equiv \equiv \equiv 3$ ). The following command will apply the resulting script to *filel.* 

 $ed$  - file1  $<$  script

**FILES** 

 $/\text{tmp}/\text{d}3*$ /usr/lib/diff3prog

#### SEE ALSO

 $diff(1)$ .

BUGS

Text lines that consist of a single. will defeat  $-e$ . Files longer than 64K bytes will not work.

diffmk - mark differences between files

SYNOPSIS

diffmk name1 name2 name3

**DESCRIPTION** 

*Diffmk* compares two versions of a file and creates a third file that includes "change mark" commands for *nroff* or *troff*(1). Name1 and name2 are the old and new versions of the file. *Diffmk* generates *nameS,* which contains the lines of *nameS* plus inserted formatter "change mark" (.mc) requests. When names is formatted, changed or inserted text is shown by | at the right margin of each line. The position of deleted text is shown by a single \*.

If anyone is so inclined, *diffmk* can be used to produce listings of C (or other) programs with changes marked. A typical command line for such use is:

diffmk old.c new.c tmp; nroff macs tmp | pr

where the file  $_{\rm{meas}}$  contains:

.pi 1 .11 77 .nf .eo .nc

The .II request might specify a different line length, depending on the nature of the program being printed. The .eo and .nc requests are probably needed only for C programs.

If the characters | and \* are inappropriate, a copy of *diffmk* can be edited to change them ( *diffm k* is a shell procedure).

#### SEE ALSO

diff(1),  $\text{nroff}(1)$ ,  $\text{troff}(1)$ .

BUGS

Aesthetic considerations may dictate manual adjustment of some output. File differences involving only formatting requests may produce undesirable output, i.e., replacing .sp by .sp 2 will produce a "change mark" on the preceding or following line of output.

dircmp - directory comparison

#### SYNOPSIS

# dircmp  $\left[-d\right]$   $\left[-s\right]$   $\left[-w\right]$  dir1 dir2

# **DESCRIPTION**

*Dircmp* examines *dirl* and *dir2* and generates various tabulated information about the contents of the directories. Listings of files that are unique to each directory are generated for all the options. If no option is entered, a list is output indicating whether the filenames common to both directories have the same contents.

- —d Compare the contents of files with the same name in both directories and output a list telling what must be changed in the two files to bring them into agreement. The list format is described in *diff(l) .*
- —s Suppress messages about identical files.
- $-\mathbf{w} n$  Change the width of the output line to n characters. The default width is 72.

SEE ALSO

 $cmp(1), diff(1).$ 

diskusg - generate disk accounting data by user ID SYNOPSIS

**/usr/lib/acct/diskus g** [options] [files]

# DESCRIPTION<br>Diskusa

generates intermediate disk accounting information from data in *files,* or the standard input if omitted. *Diskusg* outputs lines on the standard output, one per user, in the following format:

*uid login #blocks* 

where

uid is the numerical user ID of the user.

login is the login name of the user; and

 $\#$ blocks is the total number of 512-byte disk blocks allocated to this user.

*Diskusg* normally reads only the i-nodes of file systems for disk accounting. In this case, *files* are the special filenames of these devices.

*Diskusg* recognizes the following options:

- $-$ **s** the input data is already in *diskusg* output format. *Diskusg* combines all lines for a single user into a single line.
- —v verbose. Print a list on standard error of all files that are charged to no one.
- **- i** *fnmlist* ignore the dat a on those file systems whose file system name is in *fnmlist. Fnmlist* is a list of file system names separated by commas or enclose within quotes. *Diskusg*  compares each name in this list with the file system name stored in the volume ID (see *labelit(lM)).*
- **- p** *file* use *file* as the name of the password file to generate login names. /etc/passwd is used by default.
- *—u file* write records to *file* of files that are charged to no one. Records consist of the special file name, the i-node number, and the user ID.

The output of *diskusg* is normally the input to *acctdisk*  (see  $\mathit{acct}(1M)$ ) which generates total accounting records that can be merged with other accounting records.  $D$ *iskusg* is normally run in *dodisk* (see  $\operatorname{acctsh}(1\bar{M})$ ).

# **DISKUSG ( 1M)**

#### EXAMPLES

The following will generate daily disk accounting information:

for i in s1 s3; do diskusg /dev/rdsk/c0d0\$i > dtmp.'basename \$i' & done wait diskusg -s dtmp.\* | sort +0n +1 | acctdisk  $>$  disktacct

# FILES

/etc/passwd used for user ID to login name conversions

#### SEE ALSO

 $\text{act}(1M)$ ,  $\text{actsh}(1M)$ ,  $\text{act}(4)$ *MightyFrame Administrator's Reference Manual. MiniFrame Administrator's Manual.* 

dismount - remove exchangeable disk

SYNOPSIS

dismount  $\begin{bmatrix} -\mathbf{f} \end{bmatrix}$ 

#### **DESCRIPTION**

*Dismount* must be executed before physical removal of an exchangeable disk from its drive. For each disk that is labeled exchangeable (see *disk(7)), dismount*  syncronizes and unmounts its mounted file systems, writes out its volume home block, bars further I/O, and clears its "pulled" flag. The last action prevents a warning message the next time the disk is placed in the drive.

Once *dismount* has been run, the exchangeable disk's drive is unusable until the dismounted disk is removed.

If a MiniFrame has two kinds of exchangeable disks, *dismount* dismounts them both. To restrict *dismount* to one disk, specify —f for floppy.

FILES

/etc/mnttab mounted file system list

/dev/dsk/\* disk reserved area

SEE ALSO

 $fsck(1M)$ , update $(1)$ , disk $(7)$ .

du - summarize disk usage

SYNOPSIS

 $du$   $\left[ -ars \right]$   $\left[ name \right]$ 

#### DESCRIPTION

*Du* gives the number of 512-byte blocks contained in all files and (recursively) directories within each directory and file specified by the *names* argument. The block count includes the indirect blocks of the file. If *names* is missing, . is used.

The optional argument  $-\mathbf{s}$  causes only the grand total (for each of the specified *names*) to be given. The optional argument  $-\mathbf{a}$  causes an entry to be generated for each file. Absence of either causes an entry to be generated for each directory only.

*Du* is normally silent about directories that cannot be read, files that cannot be opened, etc. The —r option will cause *du* to generate messages in such instances.

A file with two or more links is only counted once.

BUGS

If the  $-a$  option is not used, non-directories given as arguments are not listed.

If there are too many distinct linked files, *du* will count the excess files more than once.

Files with holes in them will get an incorrect block count.

**dump - dump selected parts of an object file** 

#### SYNOPSIS

# **dump [—acfghlorst] [—***z* **name] files**

DESCRIPTION

**The** *dump* **command dumps selected parts of each of its object** *file* **arguments.** 

**This command will accept both object files and archives of object files. It processes each file argument according to one or more of the following options:** 

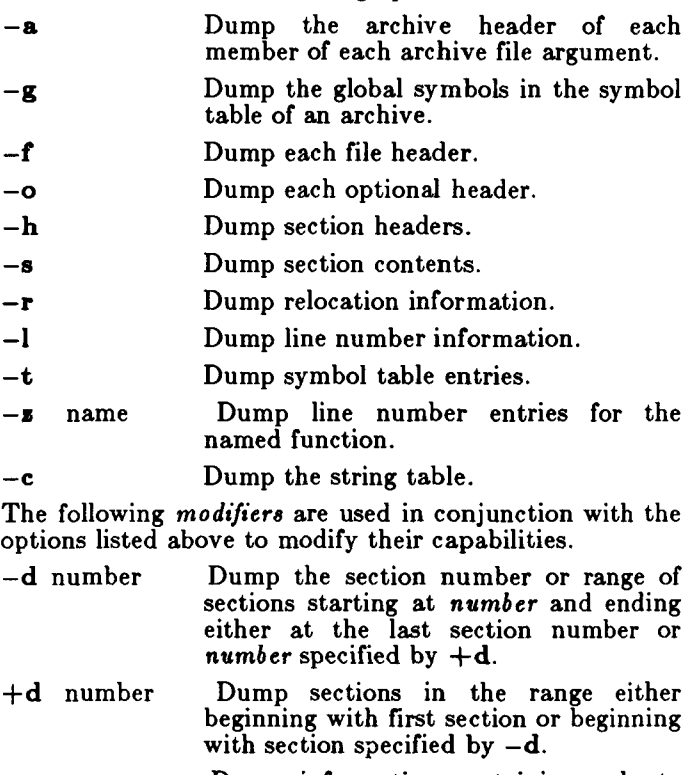

**-n name Dump information pertaining only to the named entity. This** *modifier* **applies**   $to -h, -s, -r, -l, and -t.$ 

**—p Suppress printing of the headers.** 

**-t index Dump only the indexed symbol table entiy. The —t used in conjunction with +t, specifies a range of symbol table entries.** 

- + t index Dump the symbol table entries in the range ending with the indexed entry. The range begins at the first symbol table entry or at the entry specified by the —t option.
- —u Underline the name of the file for emphasis.
- $-v$  Dump information in symbolic representation rather than numeric (e.g., C\_STATIC instead of 0X02). This *modifier* can be used with all the above options except  $-\mathbf{s}$  and  $-\mathbf{o}$  options of *dump.*

—z name,number

Dump line number entry or range of line numbers starting at *number* for the named function.

 $+x$  number Dump line numbers starting at either function *name* or *number* specified by  $-\mathbf{z}$ , up to *number* specified by  $+\mathbf{z}$ .

Blanks separating an *option* and its *modifier* are optional. The comma separating the name from the number modifying the  $-z$  option may be replaced by a blank.

The *dump* command attempts to format the information it dumps in a meaningful way, printing certain information in character, hex, octal or decimal representation as appropriate.

#### SEE ALSO

a.out $(4)$ , ar $(4)$ .

**echo - echo arguments** 

SYNOPSIS

**echo [ arg ] ...** 

DESCRIPTION

*Echo* **writes its arguments separated by blanks and terminated by a new-line on the standard output. It also understands C-like escape conventions; beware of conflicts with the shell's use of \:** 

- /r<br>/r/1<br>/b backspace print line without new-line
	- form-feed
	- new-line
- carriage return
- ίť tab
- vertical tab
- backslash \п
	- the 8-bit character whose ASCII code is n, an octal number of no more than four digits, the first of which must be zero.

*Echo* is useful for producing diagnostics in command files and for sending known data into a pipe.

SEE ALSO

**sh(l).** 

ed, red - text editor

**SYNOPSIS** 

ed  $[-]$  [ file ] ... red  $\vert - \vert$  file  $\vert$  ...

DESCRIPTION

*Ed* is the standard text editor. If the *file* argument is given, *ed* simulates an *e* command (see below) on the named file; that is to say, the file is read into  $ed$ 's buffer so that it can be edited. If multiple *file* arguments are given, the % argument of the *e* command becomes useful. The optional  $-$  suppresses the printing of character counts by e, r, and *w* commands, of diagnostics from *e* and *q* commands, and of the ! prompt after a *\shell command. Ed* operates on a copy of the file it is editing; changes made to the copy have no effect on the file until a *w* (write) command is given. The copy of the text being edited resides in a temporary file called the *buffer.* There is only one buffer.

*Red* is a restricted version of *ed.* It will only allow editing of files in the current directory. It prohibits executing shell commands via *\shell command.* Attempts to bypass these restrictions result in an error message *(restricted shell).* 

Both *ed* and *red* support the /spec (4) formatting capability. After including a format specification as the first line of *file* and invoking *ed* with your terminal in stty  $-\mathbf{t}$ **abs** or stty  $\mathbf{t}$ **ab3** mode (see  $\mathbf{stty}(1)$ , the specified tab stops will automatically be used when scanning *file.*  For example, if the first line of a file contained:

 $\langle$ :t5,10,15 s72: $>$ 

tab stops would be set at columns 5, 10 and 15, and a maximum line length of 72 would be imposed. NOTE: while inputting text, tab characters when typed are expanded to every eighth column as is the default.

Commands to *ed* have a simple and regular structure: zero, one, or two *addresses* followed by a singlecharacter *command,* possibly followed by parameters to that command. These addresses specify one or more lines in the buffer. Every command that requires addresses has default addresses, so that the addresses can very often be omitted.

In general, only one command may appear on a line. Certain commands allow the input of text. This text is placed in the appropriate place in the buffer. While *ed*  is accepting text, it is said to be in *input mode.* In this

#### **EQN(l)**

**over:** *a over b* yields  $\frac{a}{b}$ ; **sqrt** makes square roots:  $\begin{array}{c} b \\$  *i* over sart {ax sup 2+bx+e} results in  $\frac{1}{a}$  $\sqrt{ax^2+bx+c}$ The keywords from and to introduce lower and upper limits:  $\lim \sum x_i$  is made with  $\overline{\bullet} \rightarrow \infty$   $\overline{0}$ *lim from* {n *-> inf } sum from 0 to n x sub i.* Left and right brackets, braces, etc., of the right height are made with **left** and **right:**  *left | x sup 2 + y sup 2 over alpha right |*  $\tilde{ }$  *= ~ 1* produces  $\left[x^2+\frac{y^2}{\alpha}\right]=1.$ Legal characters after **left** and **right** are braces, brackets, bars, **c** and **f** for ceiling and floor, and \* \* for nothing at all (useful for a right-side-only bracket). A **left** *thing* need not have a matching **right** *thing.*  Vertical piles of things are made with **pile, lpile, cpile,**  and **rpile:**  *pile {a above b above e}*  produces *a b. e*. Piles may have arbitrary numbers of elements; **lpile**  left-justifies, **pile** and **cpile** center (but with different vertical spacing), and **rpile** right justifies. Matrices are made with **matrix:**  *matrix { leol { x sub i above y sub 2 } eeol { 1 above 2 } }*  produces  $x_i$ 1  $y_2$  2 In addition, there is **rcol** for a right-justified column.

Diacritical marks are made with **dot, dotdot, hat, tilde, bar, vec, dyad,** and **under:**  $x \, dot = f(t)$  bar is  $\vec{x} = f(t)$ , y dotdot bar  $\tilde{f} = \tilde{f}(t)$  and *x vec*  $\approx$   $\approx$   $\sim$  *y dyad* is  $\vec{x} = \vec{y}$ .

Point sizes and fonts can be changed with **size** *n* or **size**  ± n , **roman, italic, bold,** and **font** *n.* Point sizes and fonts can be changed globally in a document by **gsize** n and  $\mathbf{gfont}$   $n$ , or by the command-line arguments  $-\mathbf{sn}$ and —fn.

 $-2-$ 

### **EQN(l)**

Normally, subscripts and superscripts are reduced by 3 points from the previous size; this may be changed by the command-line argument  $-pn$ .

Successive display arguments can be lined up. Place mark before the desired lineup point in the first equation; place lineup at the place that is to line up vertically in subsequent equations.

Shorthands may be defined or existing keywords redefined with define:

define thing  $\%$  replacement  $\%$ 

defines a new token called *thing* that will be replaced by *replacement* whenever it appears thereafter. The % may be any character that does not occur in *replacement.* 

Keywords such as sum  $(\sum)$ , int  $(\int)$ , inf  $(\infty)$ , and shorthands such as  $\geq$  =  $(\geq)$ ,  $\stackrel{\sim}{=}$   $(\neq)$ , and  $\geq$   $(\rightarrow)$  are recognized. Greek letters are spelled out in the desired case, as in alpha  $(\alpha)$ , or GAMMA ( $\Gamma$ ). Mathematical words such as sin, cos, and log are made Roman automatically. *TroJf(* 1) four-character escapes such as  $\left(\text{dd } (t) \text{ and } \left\langle \text{bs } (\oslash) \text{ may be used anywhere. Strings}\right\rangle\right)$ enclosed in double quotes ("...") are passed through untouched; this permits keywords to be entered as text, and can be used to communicate with *troff(l)* when all else fails. Full details are given in the manual cited below.

SEE ALSO

 $cw(1)$ ,  $mm(1)$ ,  $mm(1)$ ,  $nroff(1)$ , tbl(1), troff(1), eqnchar(5), mm(5), mv(5).

BUGS

To embolden digits, parentheses, etc., it is necessary to quote them, as in bold  $"12.3"$ . See also *BUGS* under *troff(*l).

# **ENV( 1)**

**NAME** 

env - set environment for command execution

SYNOPSIS

env  $[-]$  [ name=value ] ... [ command args ]

DESCRIPTION

*Env* obtains the current *environment,* modifies it according to its arguments, then executes the command with the modified environment. Arguments of the form  $name = value$  are merged into the inherited environment before the command is executed. The  $-$  flag causes the inherited environment to be ignored completely, so that the command is executed with exactly the environment specified by the arguments.

If no command is specified, the resulting environment is printed, one name-value pair per line.

SEE ALSO

sh $(1)$ , exec $(2)$ , profile $(4)$ , environ $(5)$ .

eqn, neqn, checkeq - format mathematical text for nroff or troff

SYNOPSIS

```
eqn \begin{bmatrix} -dx y \end{bmatrix} \begin{bmatrix} -pn \end{bmatrix} \begin{bmatrix} -sn \end{bmatrix} \begin{bmatrix} -fn \end{bmatrix} \begin{bmatrix} files \end{bmatrix}neqn \mid -dxy \mid |-pn \mid |-sn \mid |-fn \mid | files \midcheckeq [ files ]
```
DESCRIPTION

*Eqn* is a *troff(* 1) preprocessor for typesetting mathematical text on a phototypesetter, while *neqn* is used for the same purpose with *nroff* on typewriter-like terminals. Usage is almost always:

> eqn files | troff neqn files | nroff

or equivalent.

If no files are specified (or if  $-$  is specified as the last argument), these programs read the standard input. A line beginning with .EQ marks the start of an equation; the end of an equation is marked by a line beginning with .EN. Neither of these lines is altered, so they may be defined in macro packages to get centering, numbering, etc. It is also possible to designate two characters as *delimiters;* subsequent text between delimiters is then treated as *eqn* input. Delimiters may be set to characters *x* and *y* with the command-line argument — **dzy** or (more commonly) with **delim** *xy*  between .EQ and .EN. The left and right delimiters may be the same character; the dollar sign is often used as such a delimiter. Delimiters are turned off by **delim off.** All text that is neither between delimiters nor between .EQ and .EN is passed through untouched.

The program *checkeq* reports missing or unbalanced delimiters and .EQ/.EN pairs.

Tokens within *eqn* are separated by spaces, tabs, newlines, braces, double quotes, tildes, and circumflexes. Braces { } are used for grouping; generally speaking, anywhere a single character such as *x* could appear, a complicated construction enclosed in braces may be used instead. Tilde  $(\tilde{\ })$  represents a full space in the output, circumflex  $(\cap)$  half as much.

Subscripts and superscripts are produced with the keywords sub and sup. Thus  $x \text{ sub}_qj$  makes  $x_j$ , *a sub k sup 2* produces  $a_k^2$ , while  $e^{i^2+y^2}$  is made with *e* sup  $\{x \text{ sup } 2 + y \text{ sup } 2\}$ . Fractions are made with

errdead - extract error records and status information from dump

SYNOPSIS

/etc/errdead  $[-a[e][f]]$   $\int$  dumpfile  $\int$  [ namelist ]

**DESCRIPTION** 

When hardware errors are detected by the system, an error record that contains information pertinent to the error is generated. If the error-logging demon *errdemon(* 1M) is not active or if the system crashes before the record can be placed in the error file, the error information is held by the system in a local buffer. *errdead* examines a system dump (or memory), extracts such error records, and passes them to  $errpt(1M)$  for analysis.

*Errdead* understands the following options:

- —a Instead of passing extracted records to  $errt(1M)$ , append them to /usr/adm/errfile, provided that the dump corresponds to the namelist and that the dump is newer than the error file.
- **- e** Only valid if **- a** is also specified. Invoke *errdemon(lM)* when done. This is normally done in the rc script (see  $bc(1M)$ ).
- $-f$  Only valid if  $-a$  is also specified. Write extracted records even if the dump is older than the error file.

The *dumpfile* specifies the file (or memory) that is to be examined; if not given, *errdead* looks for a dump area by scanning the available disks in the same order as does the bootstrap ROM. The system namelist is specified by *namelist*; if not given, /unix is used.

#### FILES

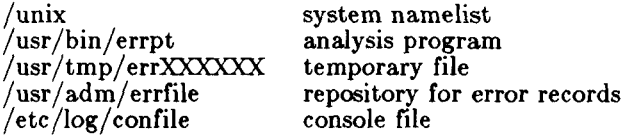

#### DIAGNOSTICS

Diagnostics may come from either *errdead* or *errpt.* In either case, they are intended to be self-explanatory.

#### SEE ALSO

errdemon(lM), errpt(lM).

errdemon - error-logging demon

**SYNOPSIS** 

/usr/lib/errdemon  $\lceil -n \rceil$   $\lceil -c \rceil$  file  $\lceil$  file  $\rceil$ 

DESCRIPTION

The error logging demon *errdemon* collects error records from the operating system by reading the special file **/dev/erro r** and places them in *file.* If *file* is not when the demon is activated, /usr/adm/errfile is used. Note that *file* is created if it does not exist; otherwise, error records are appended to it, so that no previous error data is lost. No analysis of the error records is done by *errdemon*; that responsibility is left to  $errpt(1M)$ . *Errdemon* can also extract console records; the —n option disables this, thus forcing all console reports to stay in a circular buffer in the kernel. The —c option allows specifying a console file. The default console file is **/etc/log/confile .** The errorlogging demon is terminated by sending it a software kill signal (see *kill(* 1)). Only the superuser may start the demon, and only one demon may be active at any time.

FILES

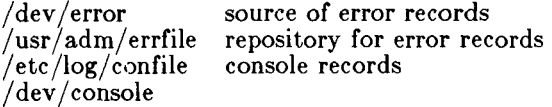

#### DIAGNOSTICS

The diagnostics produced by *errdemon* are intended to be self-explanatory.

#### SEE ALSO

errpt(lM), errstop(lM), kill(l), err(7).

errpt - process a report of logged errors

SYNOPSIS

**errpt** [ options ] [ files ]

DESCRIPTION

*Errpt* processes data collected by the error logging mechanism *(errdemon(* 1M)) and generates a report of that data. The default report is a summary of all errors posted in the files named. Options apply to all files and are described below. If no files are specified, *errpt*  attempts to use /**usr/adm/errfile** as *file*.

A summary report notes the options that may limit its completeness, records the time stamped on the earliest and latest errors encountered, and gives the total number of errors of one or more types. Each device summary contains the total number of unrecovered errors, recovered errors, errors unabled to be logged, I/O operations on the device, and miscellaneous activities that occurred on the device. The number of times that errpt has difficulty reading input data is included as read errors.

Any detailed report contains, in addition to specific error information, all instances of the error logging process being started and stopped, and any time changes (via  $date(1))$  that took place during the interval being processed. A summary of each error type included in the report is appended to a detailed report.

A report may be limited to certain records in the following ways:

- —s *date* Ignore all records posted earlier than *date,* where *date* has the form *mmddhhmmyy,* consistent in meaning with the *date*(1) command.
- **- e** *date* Ignore all records posted later than *date,* whose form is as described above.

 $-\mathbf{a}$  Produce a detailed report that includes all error types.

*—*d *devliet* A detailed report is limited to data about devices given in *devlist,* where *devlist* can be one of two forms: a list of device identifiers separated from one another by a comma, or a list of device identifiers enclosed in double quotes and separated from one another

# **ERRPT( 1M)**

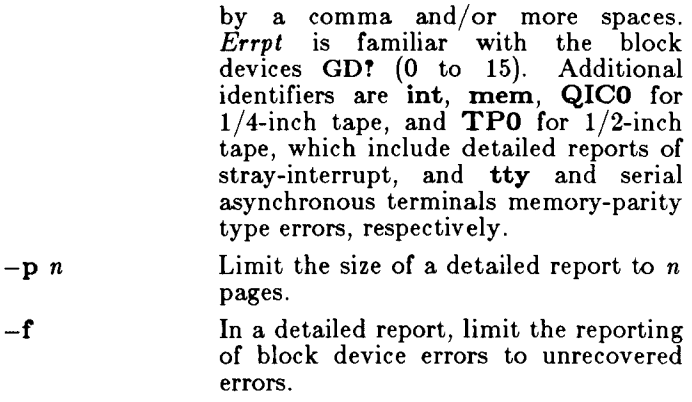

Logical blocks in the filesystem are 1024 bytes. Physical sector numbers are 512-byte blocks.

# FILES

 $/\text{usr}/\text{adm}/\text{errfile}$  default error file

# SEE ALSO

date(l), errdead(lM), errdemon(lM), errfile(4).
errstop - terminate the error-logging demon

#### SYNOPSIS

 $/etc/errstop$  [ namelist ]

#### DESCRIPTION

The error-logging demon *errdemon*(1M) is terminated by using *errstop.* This is accomplished by executing ps(l) to determine the demon's identity and then sending it a software kill signal (see *signal*(2)); /unix is used as the system namelist if none is specified. Only the super-user may use *errstop.* 

#### FILES

/unix default system namelist

#### DIAGNOSTICS

The diagnostics produced by *errstop* are intended to be self-explanatory.

### SEE ALSO

errdemon(1M), ps(1), kill(2). signal(2).

ex - text editor

**SYNOPSIS** 

 $\mathbf{ex}$  | - | | -v | | -t tag | | -r | | -R |  $[+command [[-] -1] name ...]$ 

## DESCRIPTION

*Ex* is the root of a family of editors: *ex* and *vi. Ex* is a superset of *ed,* with the most notable extension being a display editing facility. Display based editing is the focus of *vi.* 

If you have a CRT terminal, you may wish to use a display based editor; in this case see  $vi(1)$ , which is a command which focuses on the display editing portion of *ex.* 

FOR ED USERS

If you have used *ed* you will find that *ex* has a number of new features useful on CRT terminals. Intelligent terminals and high speed terminals are very pleasant to use with *vi.* Generally, the editor uses far more of the capabilities of terminals than *ed* does, and uses the terminal capability data base *terminfo (4)* and the type of the terminal you are using from the variable TERM in the environment to determine how to drive your terminal efficiently. The editor makes use of features such as insert and delete character and line in its visual command (which can be abbreviated vi) and which is the central mode of editing when using  $vi(1)$ .

*Ex* contains a number of new features for easily viewing the text of the file. The z command gives easy access to windows of text. Hitting <sup>D</sup> causes the editor to scroll a half-window of text and is more useful for quickly stepping through a file than just hitting return. Of course, the screen-oriented visual mode gives constant access to editing context.

*Ex* gives you more help when you make mistakes. The undo  $(u)$  command allows you to reverse any single change which goes astray. *Ex* gives you a lot of feedback, normally printing changed lines, and indicates when more than a few lines are affected by a command so that it is easy to detect when a command has affected more lines than it should have.

The editor also normally prevents overwriting existing files unless you edited them so that you do not accidentally clobber with a *write* a file other than the one you are editing. If the system (or editor) crashes, or you accidentally hang up the phone, you can use the

editor **recover** command to retrieve your work. This will get you back to within a few lines of where you left off.

*Ex* has several features for dealing with more than one file at a time. You can give it a list of files on the command line and use the **next (n)** command to deal with each in turn. The **next** command can also be given a list of filenames, or a pattern as used by the shell to specify a new set of files to be dealt with. In general, filenames in the editor may be formed with full shell metasyntax. The metacharacter  $\mathscr{C}'$  is also available in forming filenames and is replaced by the name of the current file.

For moving text between files and within a file the editor has a group of buffers, named *a* through *z.* You can place text in these named buffers and carry it over when you edit another file.

There is a command & in *ex* which repeats the last substitute command. In addition there is a confirmed substitute command. You give a range of substitutions to be done and the editor interactively asks whether each substitution is desired.

It is possible to ignore case of letters in searches and substitutions. *Ex* also allows regular expressions which match words to be constructed. This is convenient, for example, in searching for the word "edit" if your document also contains the word "editor."

*Ex* has a set of *options* which you can set to tailor it to your liking. One option which is very useful is the *autoindent* option which allows the editor automatically supply leading white space to align text. You can then use the <sup>D</sup> key as a backtab and space and tab forward to align new code easily.

Miscellaneous new useful features include an intelligent **join (j)** command which supplies white space between joined lines automatically, commands  $\langle$  and  $\rangle$  which shift groups of lines, and the ability to filter portions of the buffer through commands such as *sort.* 

## INVOCATION OPTIONS

The following invocation options are interpreted by *ex :* 

Suppress all interactive-user feedback. This is useful in processing editor scripts.

**- v** Invokes *vi.* 

# **EX(1)**

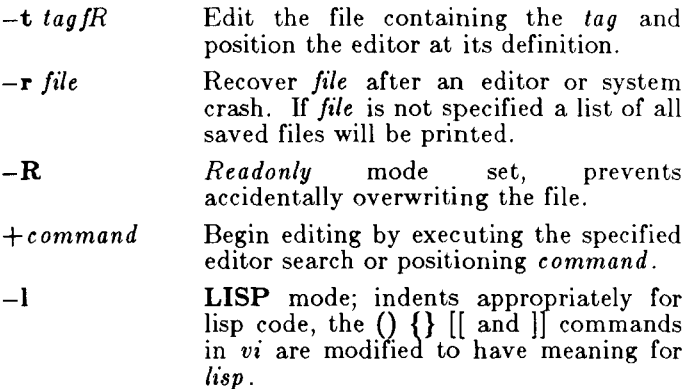

The *name* argument indicates files to be edited.

## Ex States

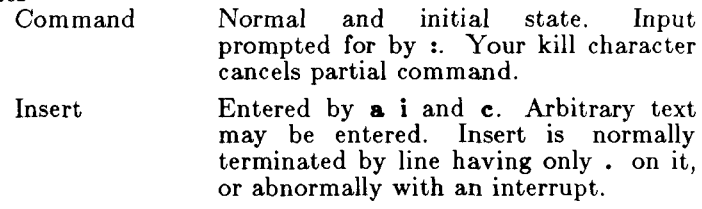

Visual Entered by **vi**, terminates with **Q** or  $\lambda$ .

# Ex command names and abbreviations

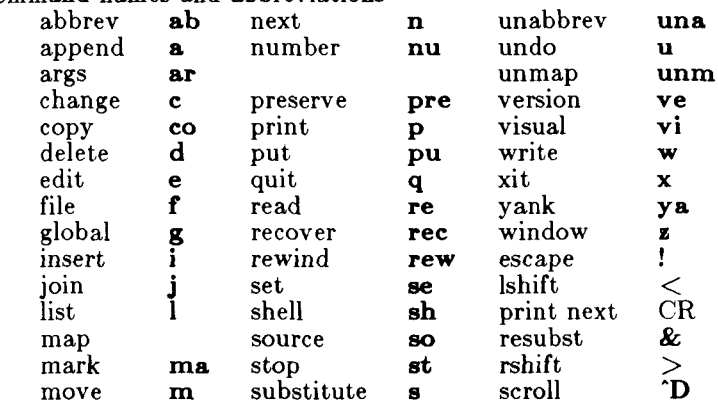

Ex Command Addresses

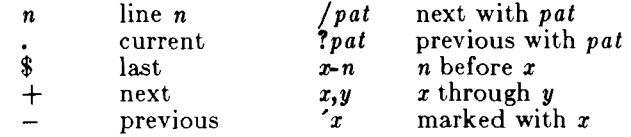

**EX( 1)** 

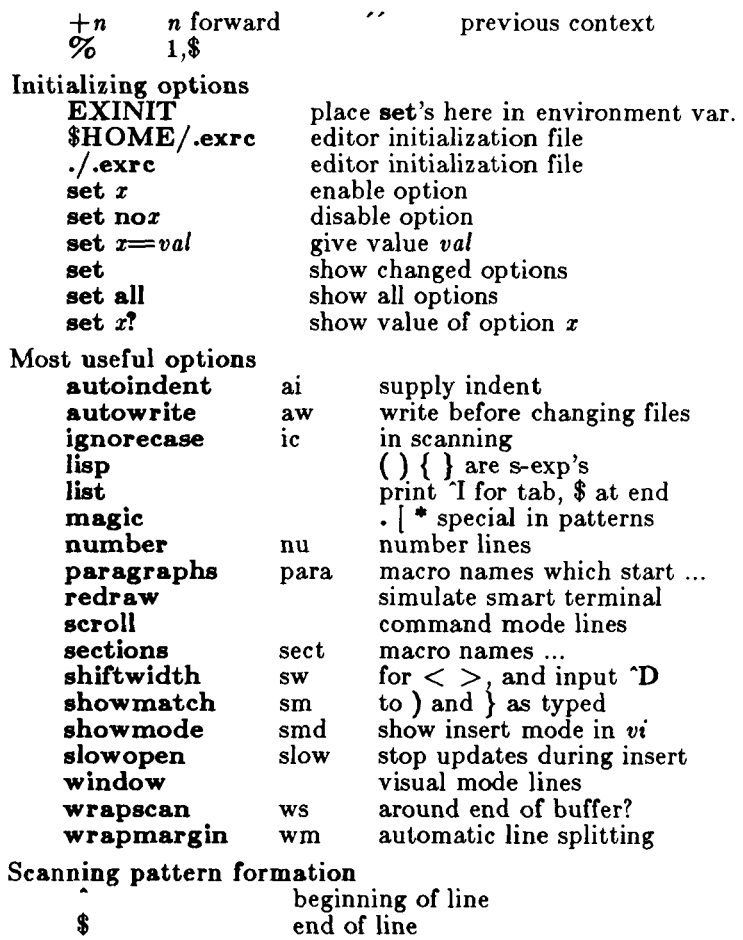

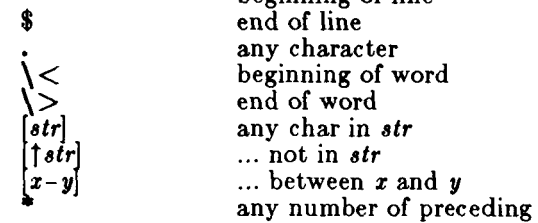

## AUTHOR

*Vi* and *ex* are based on software developed by The University of California, Berkeley, California, Computer Science Division, Department of Electrical Engineering and Computer Science.

#### **FILES**

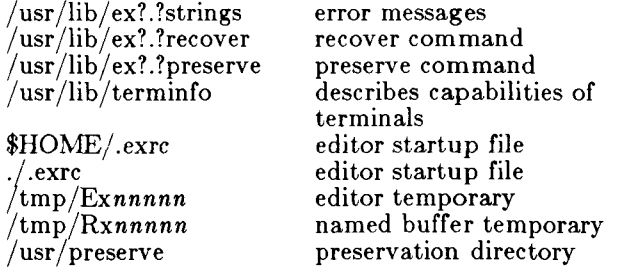

#### SEE ALSO

 $awk(1), ed(1), edit(1), grep(1), sed(1), vi(1), curses(3X),$ term(4), terminfo(4). *CTIX Programmer's Guide.* 

## CAVEATS AND BUGS

The *undo* command causes all marks to be lost on lines changed and then restored if the marked lines were changed.

*Undo* never clears the buffer modified condition.

The *z* command prints a number of logical rather than physical lines. More than a screen full of output may result if long lines are present.

File input/output errors do not print a name if the command line '—' option is used.

There is no easy way to do a single scan ignoring case.

The editor does not warn if text is placed in named buffers and not used before exiting the editor.

Null characters are discarded in input files and cannot appear in resultant files.

Due to export restrictions, encryption features are not available.

expand, unexpand  $-$  expand tabs to spaces, and vice versa

SYNOPSIS

expand  $[-\text{tabstop}]$   $[-\text{tab1},\text{tab2},...,\text{tabn}]$  [file  $...$  ]  $unexpand [-a]$  file ...

DESCRIPTION

*Expand* processes the named files or the standard input writing the standard output with tabs changed into blanks. Backspace characters are preserved into the output and decrement the column count for tab<br>calculations. Expand is useful for pre-processing Expand is useful for pre-processing character files (before sorting, looking at specific columns, etc.) that contain tabs.

If a single *tabstop* argument is given then tabs are set *tabstop* spaces apart instead of the default 8. If multiple tabstops are given then the tabs are set at those specific columns.

*Unexpand* puts tabs back into the data from the standard input or the named files and writes the result on the standard output. By default only leading blanks and tabs are reconverted to maximal strings of tabs. If the —a option is given, then tabs are inserted whenever they would compress the resultant file by replacing two or more characters.

#### SEE ALSO

newform(l).

expr - evaluate arguments as an expression

## **SYNOPSIS**

expr arguments

#### DESCRIPTION

The arguments are taken as an expression. After evaluation, the result is written on the standard output. Terms of the expression must be separated by blanks. Characters special to the shell must be escaped. Note that 0 is returned to indicate a zero value, rather than the null string. Strings containing blanks or other special characters should be quoted. Integer-valued arguments may be preceded by a unary minus sign. Internally, integers are treated as 32-bit, 2s complement numbers.

The operators and keywords are listed below. Characters that need to be escaped are preceded by  $\setminus$ . The list is in order of increasing precedence, with equal precedence operators grouped within { } symbols.

*expr \| expr* 

returns the first *expr* if it is neither null nor 0, otherwise returns the second *expr.* 

*expr \& expr* 

returns the first *expr* if neither *expr* is null or 0, otherwise returns 0.

 $\exp r \{ =, \setminus> , \setminus> =, \setminus< , \setminus< =, ! = \} \exp r$ 

returns the result of an integer comparison if both arguments are integers, otherwise returns the result of a lexical comparison.

*expr { +, — } expr* 

addition or subtraction of integer-valued arguments.

*expr { \\*, / , % } expr* 

multiplication, division, or remainder of the integer-valued arguments.

*expr : expr* 

The matching operator : compares the first argument with the second argument which must be a regular expression. Regular expression syntax is the same as that of  $ed(1)$ , except that all patterns are "anchored" (i.e., begin with \*) and, therefore, \* is not a special character, in that context. Normally, the matching operator returns the number of characters matched (0 on failure). Alternatively, the  $\{ \ldots \}$  pattern

## **EXPR(1)**

symbols can be used to return a portion of the first argument.

EXAMPLES

1.

'expr  $a + 1$ '

adds 1 to the shell variable **a.** 

 $\overline{2}$ . For \$a equal to either  $\sqrt[n]{\text{usr}/\text{abc}/\text{file}}$  or # just file" '

expr \$a : '.\*/\(.\*\)' \|

returns the last segment of a path name (i.e., file). Watch out for / alone as an argument: *expr* will take it as the division operator (see BUGS below).

- 3.  $#$  A better representation of example 2.
	- expr //\$a : '.\*/\(.\*\)'

The addition of the // characters eliminates any ambiguity about the division operator and simplifies the whole expression.

4. expr  $WAR : '.*'$ 

returns the number of characters in \$VAR

SEE ALSO

 $ed(1), sh(1).$ 

EXIT CODE

As a side effect of expression evaluation, *expr* returns the following exit values:

- 0 if the expression is neither null nor **0** 
	- 1 if the expression *is* null or **0**<br>2 for invalid expressions.
		- for invalid expressions.

DIAGNOSTICS

*syntax error* for operator/operand errors *non-numeric argument* if arithmetic is attempted on such a string

BUGS

After argument processing by the shell, *expr* cannot tell the difference between an operator and an operand except by the value. If  $a = \pm$ , the command:

expr  $a = ' = '$ 

looks like:

 $\exp r = \frac{1}{r}$ 

# **EXPR(1)**

as the arguments are passed to *expr* (and they will all be taken as the  $=$  operator). The following works:

expr  $Xa = X =$ 

factor - factor a number

SYNOPSIS

factor  $\lceil$  number  $\rceil$ 

DESCRIPTION

When *factor* is invoked without an argument, it waits for a number to be typed in. If you type in a positive number less than  $2^{56}$  (about  $7.2 \times 10^{16}$  ) it will factor the number and print its prime factors; each one is printed the proper number of times. Then it waits for another number. It exits if it encounters a zero or any nonnumeric character.

If *factor* is invoked with an argument, it factors the number as above and then exits.

Maximum time to factor is proportional to  $\sqrt{n}$  and occurs when  $n$  is prime or the square of a prime.

## DIAGNOSTICS

"Ouch" for input out of range or for garbage input.

 $\text{ff}$  – list file names and statistics for a file system

## SYNOPSIS

/etc/ff [options] special

# **DESCRIPTION**

*Ff* reads the i-list and directories of the *special* file, assuming it to be a file system, saving i-node data for files which match the selection criteria. Output consists of the path name for each saved i-node, plus any other file information requested using the print *options* below. Output fields are positional. The output is produced in i-node order; fields are separated by tabs. The default line produced by *f f* is:

path-name i-number

With all *options* enabled, output fields would be:

path-name i-number size uid

The argument *n* in the *option* descriptions that follow is used as a decimal integer (optionally signed), where  $+n$ means more than  $n, -n$  means less than  $n,$  and  $n$  means exactly n. A day is defined as a 24 hour period.

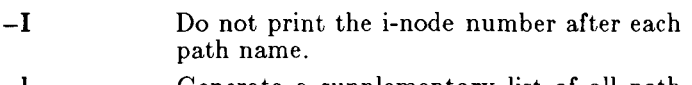

- —1 Generate a supplementary list of all path names for multiply linked files.
- *—p prefix* The specified *prefix* will be added to each generated path name. The default is ..
- —s Print the file size, in bytes, after each path name.
- —u Print the owner's login name after each path name.
- $-\mathbf{a}$  *n* Select if the i-node has been accessed in *n* days.
- $-\mathbf{m}$  n Select if the i-node has been modified in n days.
- —c n Select if the i-node has been changed in *n*  days.
- *—n file* Select if the i-node has been modified more recently than the argument *file.*

*—i i-node-list* Generate names for only those i-nodes specified in *i-node-list.* 

## EXAMPLES

To generate a list of the names of all files on a specified

file system:

ff  $-I$  /dev/rdsk/c0d0s1

To produce an index of files and i-numbers which are on a file system and have been modified in the last 24 hours:

ff  $-m -1$  /dev/c0d0s1 > /log/incbackup/usr/tuesday To obtain the path names for i-nodes 451 and 76 on a specified file system:

$$
\hspace{1.5cm} \textbf{ff} \hspace{1.5cm} - i \hspace{1.5cm} \textbf{451,76} \hspace{1.5cm}/ \mathrm{dev/rdsk/c0d1s3} \hspace{1.5cm}
$$

SEE ALSO

 $finc(1M)$ ,  $find(1)$ ,  $free(1M)$ ,  $ncheck(1M)$ .

BUGS

Only a single path name out of any possible ones will be generated for a multiply linked i-node, unless the —1 option is specified. When —I is specified, no selection criteria apply to the names generated. All possible names for every linked file on the file system will be included in the output.

On very large file systems, memory may run out before *f f* does.

file - determine file type

SYNOPSIS

**file**  $\begin{bmatrix} -c \end{bmatrix}$   $\begin{bmatrix} -f \end{bmatrix}$  file  $\begin{bmatrix} -m \end{bmatrix}$  mile  $\begin{bmatrix} -m \end{bmatrix}$  arg ...

DESCRIPTION

*File* performs a series of tests on each argument in an attempt to classify it. If an argument appears to be ASCII, *file* examines the first 512 bytes and tries to guess its language. If an argument is an executable **a.out,** *file*  will print the version stamp, provided it is greater than 0 (see  $ld(1)$ ).

If the  $-f$  option is given, the next argument is taken to be a file containing the names of the files to be examined.

*File* uses the file /etc/magic to identify files that have some sort of *magic number,* that is, any file containing a numeric or string constant that indicates its type. Commentary at the beginning of **/etc/magic** explains its format.

The —m option instructs *file* to use an alternate magic file.

The —c flag causes *file* to check the magic file for format errors. This validation is not normally carried out for reasons of efficiency. No file typing is done under  $-e$ .

## SEE ALSO

 $ar(1), ld(1).$ 

fine - fast incremental backup

SYNOPSIS

fine [selection-criteria] file-system raw-tape

DESCRIPTION

*Fine* selectively copies the input *file-system* to the output *raw-tape.* The cautious will want to mount the input *file-system* read-only to insure an accurate backup, although acceptable results can be obtained in read-write mode. The tape must be previously labelled by *labelit*  (see *voleopy(iM*)). The selection is controlled by the *selection-criteria,* accepting only those i-nodes/files for whom the conditions are true.

It is recommended that production of a *fine* tape be preceded by the *ff* command, and the output of *ff* be saved as an index of the tape's contents. Files on a *fine*  tape may be recovered with the *free* command.

The argument n in the *selection-criteria* which follow is used as a decimal integer (optionally signed), where  $+n$ means more than  $n, -n$  means less than  $n,$  and  $n$  means exactly n. A day is defined as a 24 hours.

- $-\mathbf{a}$  n True if the file has been accessed in n days.
- $-m n$  True if the file has been modified in n days.
- $-c n$  True if the i-node has been changed in *n* days.
- *—*n *file* True for any file which has been modified more recently than the argument *file.*

EXAMPLES

To write a tape consisting of all files from file-system /usr modified in the last  $48$  hours:

finc  $-m - 2$  /dev/dsk/cOdOs1 /dev/rmt0

SEE ALSO

cpio(1), ff(1M), frec(1M), volcopy(1M).

find - find files

SYNOPSIS

find path-name-list expression

DESCRIPTION

*Find* recursively descends the directory hierarchy for each path name in the *path-name-list* (i.e., one or more path names) seeking files that match a boolean *expression* written in the primaries given below. In the descriptions, the argument  $n$  is used as a decimal integer where  $+n$  means more than  $n, -n$  means less than  $n$ and *n* means exactly n.

- **—name** *file*  True if *file* matches the current file name. Normal shell argument syntax may be used if escaped (watch out for  $\left($ , ? and  $\ast\right)$ .
- **—perm** *onum*  True if the file permission flags exactly match the octal number *onum* (see *chmod(l)).* If *onum* is prefixed by a minus sign, more flag bits (017777, see *stat(*2)) become significant and the flags are compared.
- **—type** c True if the type of the file is  $c$ , where *c* is **b, c, d, p,** or **f** for block special file, character special file, directory, fifo (a.k.a. named pipe), or plain file, respectively.
- —links n True if the file has n links.
- —user *uname*  True if the file belongs to the user *uname.* If *uname* is numeric and does not appear as a login name in the **/etc/passw d** file, it is taken as a user ID.
- **—group** *gname*  True if the file belongs to the group *gname.* If *gname* is numeric and does not appear in the **/etc/group** file, it is taken as a group ID.
- $-\textbf{size}$ *n* $|c|$ True if the file is *n* blocks long (512 bytes per block). If  $n$  is followed by a **c,** the size is in characters.
- —atime n True if the file has been accessed in  $n$ days. The access time of directories in *path-name-list* is changed by *find* itself.

rm, rmdir - remove files or directories

SYNOPSIS

**r m [ -fr i ]** file ...

**rmdir** dir ...

# **DESCRIPTION**

*Rm* removes the entries for one or more files from a directory. If an entry was the last link to the file, the file is destroyed. Removal of a file requires write permission in its directory, but neither read nor write permission on the file itself.

If a file has no write permission and the standard input is a terminal, its permissions are printed and a line is read from the standard input. If that line begins with **y** the file is deleted, otherwise the file remains. No questions are asked when the  $-f$  option is given or if the standard input is not a terminal.

If a designated file is a directory, an error comment is printed unless the optional argument —r has been used. In that case, rm recursively deletes the entire contents of the specified directory, and the directory itself.

If the  $-i$  (interactive) option is in effect,  $rm$  asks whether to delete each file, and, under  $-r$ , whether to examine each directory.

*Rmdir* removes entries for the named directories, which must be empty.

#### SEE ALSO

unlink(2).

## **DIAGNOSTICS**

Generally self-explanatory. It is forbidden to remove the file .. merely to avoid the antisocial consequences of inadvertently doing something like:

**r m —r .\*** 

rmdel - remove a delta from an SCCS file

#### **SYNOPSIS**

rmdel -rSID files

## **DESCRIPTION**

*Rmdel* removes the delta specified by the *SID* from each named SCCS file. The delta to be removed must be the newest (most recent) delta in its branch in the delta chain of each named SCCS file. In addition, the specified must *not* be that of a version being edited for the purpose of making a delta (i. e., if a *p-file* (see  $get(1)$  exists for the named SCCS file, the specified must *not* appear in any entry of the *p-file).* 

If a directory is named, *rmdel* behaves as though each file in the directory were specified as a named file, except that non-SCCS files (last component of the path name does not begin with s.) and unreadable files are silently ignored. If a name of  $-$  is given, the standard input is read; each line of the standard input is taken to be the name of an SCCS file to be processed; non-SCCS files and unreadable files are silently ignored.

The exact permissions necessary to remove a delta are documented in the *Source Code Control System User Guide.* Simply stated, they are either (1) if you make a delta you can remove it; or (2) if you own the file and directory you can remove a delta.

```
FILES
```
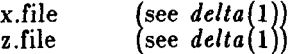

#### SEE ALSO

```
delta(1), get(1), help(1), prs(1), sccsfile(4).
CTIXJ IXProgrammer's Guide, Section 9.
```
## DIAGNOSTICS

Use *help(l)* for explanations.

route - manually manipulate the routing tables

SYNOPSIS

**/etc/route**  $\begin{bmatrix} -\mathbf{f} \end{bmatrix}$  command destination gateway metric 1

## DESCRIPTION

*Routt* is a program used to manually manipulate the network routing tables. It accepts two commands: *add,*  to add a route; and *delete*, to delete a route.

All commands have the following syntax:

**/etc/rout e** *command destination gateway [ metric j* 

where *destination* is a host or network for which the route is "to", *gateway* is the gateway to which packets should be addressed, and *metric* is an optional count indicating the number of hops to the *destination.* If no metric is specified, *route* assumes a value of 0. Routes to a particular host are distinguished from those to a network by interpreting the Internet address associated with *destination.* If the *destination* has a "local address part" of INADDR\_ANY, the route is assumed to be to a network; otherwise, it is presumed to be a route to a host. If the route is to a destination connected via a gateway, *metric* should be greater than 0. All symbolic names specified for a *destination* or *gateway* are looked up first in the host name database; see *hosts* (4N). If this lookup fails, the name is then looked for in the network name database; see networks</u> (4N).

*Route* uses a raw socket and the SIOCADDRT and SIOCDELRT *ioctl's* to do its work. As such, only the super-user may modify the routing tables.

If the —f option is specified, *route* will "flush" the routing tables of all gateway entries. If this is used in conjunction with one of the commands described above, the tables are flushed prior to the command's application.

## DIAGNOSTICS

"add node: gateway node flags hex-flags"

The specified route is being added to the tables. The values printed are from the routing table entry supplied in the *ioctl* call.

"delete node: gateway node flags hex-flags"

As above, but when deleting an entry.

*"node node* **done"** 

When the  $-f$  flag is specified, each routing table entry deleted is indicated with a message of this form.

## **"not in table"**

A delete operation was attempted for an entry which wasn't present in the tables.

# **"routing table overflow"**

An add operation was attempted, but the system was low on resources and was unable to allocate memory to create the new entry.

#### SEE ALSO

intro(4), netman(lNM), hosts(4N), networks(4N).

rshd - remote shell server

SYNOPSIS

**/etc/rsh d** 

DESCRIPTION

*Rshd* is the network server for programs such as  $rcmd(1N)$  and  $rep(1N)$  which need to execute a noninteractive shell on remote machines. It is normally executed by the startup file, **/etc/rc .** 

*Rshd* enforces an authentication procedure based on equivalence of user names (see *rhosts* (4N)). This procedure assumes all nodes on the network are equally secure.

## SEE ALSO

rcmd(lN), rcp(lN), rhosts(4N).

rsterm - manually start and stop terminal input and output

SYNOPSIS

**/etc/rster m** number device

DESCRIPTION

*Rsterm* manually exercises the start/stop features of the terminal driver. (For a discussion of start/stop features, see the STOP and START characters and IXON, IXANY, and IXOFF flags under *termio(*7).) *Rsterm* requires two parameters:

*number* A number specifying the action:

- *0* Suspend output, as if the terminal had sent a STOP character to the system.
- 1 Resume output, as if the terminal had sent a START character to the system.
- *2* Block input by sending the terminal a STOP character, as if the terminal had nearly filled the terminal's input queue.
- *S* Unblock input by sending the terminal a START character, as if the system had nearly emptied the terminal's input queue.

*device* The special file for the terminal.

Normally, STOP is the ASCII XOFF character, Control-S, and START is the ASCII XON character, Control-Q.

Operation 2 (resume output) is the most used. Use it when a terminal (a printer for example) has sent a STOP character and cannot be made to send a START character.

*Rsterm* is one way to clear up a terminal. Another way is to kill all processes associated with the terminal: this momentarily closes the special file, returning all terminal modes to their initial state. See kill(1).

You must be superuser to run *rsterm.* 

FILES

 $/$ dev/tty??? – terminal devices

SEE ALSO

 $kill(1), termi(7).$ 

runacct  $-$  run daily accounting

SYNOPSIS

**/usr/lib/acct/runacc t** [mmdd [state]]

DESCRIPTION

*Runacct* is the main daily accounting shell procedure. It is normally initiated via eron(lM). *Runacct* processes connect, fee, disk, and process accounting files. It also prepares summary files for *prdaily* or billing purposes. Disk block counts are reported for 512-byte blocks.

*Runacct* takes care not to damage active accounting files or summary files in the event of errors. It records its progress by writing descriptive diagnostic messages into **active.** When an error is detected, a message is written to **/dev/console**, mail (see *mail*(1)) is sent to **root** and **adm**, and *runacct* terminates. *Runacct* uses a series of lock files to protect against re-invocation. The files **lock** and **lockl** are used to prevent simultaneous invocation, and **lastdate** is used to prevent more than one invocation per day.

*Runacct* breaks its processing into separate, restartable *states* using **statefil e** to remember the last *state*  completed. It accomplishes this by writing the *state*  name into **statefile.** *Runacct* then looks in **statefile** to see what it has done and to determine what to process next. *States* are executed in the following order:

- SETUP Move active accounting files into working files.
- WTMPFIX Verify integrity of  $\bf{wtmp}$  file, correcting date changes if necessary.
- CONNECT1 Produce connect session records in **ctmp.h** format.
- CONNECT2 Convert **ctmp.h** records into tacct. h format.
- PROCESS Convert process accounting records into **tacct.h** format.
- MERGE Merge the connect and process accounting records.
- FEES Convert output of *chargefee* into **tacct.h** format and merge with connect and process accounting records.
- DISK Merge disk accounting records with connect, process, and fee accounting records.

#### MERGETACCT

Merge the daily total accounting records in **daytacct** with the summary total<br>accounting records in accounting records in **/us r / adm/acct/sum/tacct .** 

CMS Produce command summaries.

USEREXIT Any installation-dependent accounting programs can be included here.

CLEANUP Cleanup temporary files and exit.

To restart *runaect* after a failure, first check the active file for diagnostics, then fix up any corrupted data files such as **pacct** or wtmp. The lock files and lastdate file must be removed before *runaeet* can be restarted. The argument *mmdd* is necessary if *runaeet* is being restarted, and specifies the month and day for which *runaeet* will rerun the accounting. Entry point for processing is based on the contents of statefile; to override this, include the desired *state* on the command line to designate where processing should begin.

#### EXAMPLES

To start *runaeet:* 

nohup runacct  $2 > \sqrt{\text{usr}/\text{adm}/\text{sect}/\text{nite}/\text{fd}2\text{log} \&$ 

To restart *runaeet:* 

nohup runaect 0601 2>> /usr/adm/acct/nite/fd2log &

To restart *runaeet* at a specific *state:*  nohup runaeet 0601 MERGE  $2$  >  $\sqrt{\text{usr}/\text{adm}/\text{acct}/\text{nite}/\text{fd2}\text{log }\&$ 

#### FILES

/etc/wtmp  $\mu$ usr/adm/pacct $\ast$ /usr/src/cmd/acct/tacct.h /usr/src /cmd/acct/ctmp .h /usr/adm/acct/nite/active /usr/adm/acct/nite/daytacc t /usr/adm/acct/nite/lock /usr/adm/acct/nite/lock l /usr/adm/acct/nite/lastdate /usr/adm/acct/nite/statefile /usr/adm/acct/nit e / ptacct\* *.mmdd* 

SEE ALSO  $\text{act}(1M)$ ,

 $\text{arctcm}(1M)$ ,  $\text{arctcm}(1)$ ,  $\text{arctcm}(1M)$ ,  $\text{arctcm}(1M)$ ,  $\text{arctcm}(1M)$ ,  $\text{arctcm}(1M)$ ,  $\arct{merg(1M)}$ ,  $\arct{arct{cm(1M)}}, \arct{arct{cm(1M)}}, \arct{cm(1M)}$  $fwtmp(1M), mail(1), acct(2), acct(4), utmp(4).$ *MightyFrame Administrator's Reference Manual. MiniFrame Administrator's Manual.* 

# **RUNACCT ( 1M)**

## **BUGS**

Normally it is not a good idea to restart *runacct* in the SETUP *state.* Run SETUP manually and restart via:

# runacct  $mmdd$  WTMPFIX

If *runacct* failed in the PROCES S *state,* remove the last ptacct file because it will not be complete.

ruptime - display status of nodes on local network

SYNOPSIS

 $\frac{\text{Var}}{\text{log }r}$  / **local** / **bin**  $\left(\text{ruptime} \left[-a\right] \left[-1\right] \left[-t\right] \left[-t\right]$ 

DESCRIPTION

*Ruptime* displays status information for nodes on the local network. For each node, a line is printed displaying: the node name; whether the node is up (a node is considered "down" if its  $rwhod(1NM)$  server has not broadcast in five minutes); the time the node has been up in days, hours, and minutes; the number of logged-in users logged who have used their keyboards in the last hour; and the load (average number of jobs in the run queue) for the last one minute, five minutes, and 15 minutes.

When no options are specified, the status lines are sorted by node name.

Here are the options:

- $-\mathbf{a}$  Count all logged-in users, including idle ones.
- $-1$  Sort status lines by load average.
- $-t$  Sort status lines by time node has been up.

—u Sort status lines by number of users.

# REQUIRMENTS

Each node to be listed must be running the *rwhod(* 1NM) server, which broadcasts a status packet once a minute. The local node must also be running this server to maintain data files.

# FILES

/usr/spool/rwho/whod.\* data files

# SEE ALSO

 $rwho(1N)$ . *CTIX Internetworking Manual.* 

rwho - who is logged in on local network

SYNOPSIS

 $\sqrt{\text{usr}/\text{local}/\text{bin}/\text{r}}$   $\sim$  a  $\mid$ 

**DESCRIPTION** 

*Rwho* lists users logged in on machines on the local network. The format is similar to that of *who(*l). Without options, only users who have typed in the last hour are listed. For each user listed, *rwho* displays the user name; the node name; and the date and time the user logged in. If the user has not typed in the last minute, *rwho* also displays the user's idle time in hours and minutes.

*Rwho* understands the following option:

—a List all users on active nodes (users idle for more than an hour are listed).

If information from a node is more than five minutes old, the node is assumed to be down and its users are not listed.

## REQUIREMENTS

Each node to be listed must be running the  $rwhod(1NM)$ server, which broadcasts a status packet once a minute. The local node must also be running this server to maintain the data files.

## FILES

/usr/spool/rwho/whod.\* information about other nodes

## SEE ALSO

ruptime $(1N)$ , rwhod $(1NM)$ .

rwhod - node status server

SYNOPSIS

/etc/rwhod

**DESCRIPTION** 

*Rwhod* collects and distributes information about nodes on the local network, including the local node. It is normally executed by the startup file,  $/etc/rc$ . It performs four chores once a minute:

- Gathers information about the local node.
- Broadcasts information about the local node for the benefit of *rwhod* servers running on other nodes.
- Collects information broadcast by *rwhod* servers on other nodes.
- Maintains network status files, using information gathered by this and the other *rwhod* servers.

The files maintained by *rwho* have names of the form **/usr/spool/rwho/whod.** name , where name is the name of the host whose status is in the file. Each status file begins with the header of the following form:

```
struct whod {<br>char wd_vers;
                         /* version number */char wd_type; /* type number */char wd_fill; /* ignored */int wd_sendtime;/* time this packet sent */int wd\_recvtime; /* time this packet received */
      char wd_hostname[32]; 
                          \frac{1}{2} name of originating node \frac{1}{2}int wd_loadav [3]; 
                          /* load averages
                          (see rwho(1N)) */
      int wd_boottime; 
                          /* boot time of originating
                          node */ 
};
```
The node name of a system is printed by the *uname(l)*  command. The remainder of the file consists of user records:

```
struct outmp { 
        char out_line[8]; \neq terminal name */
        char out_name|8|; /* user name */
        int out_ltime; /* login time */\quad \  \text{int} \quad \text{out\_time}; \quad \  \text{/* idle time */}};
```
 $Rwho$  performs an  $nlist(3C)$  on /unix every 10 minutes in case that file is not the current system image.

*Rwho* transmits and receives messages at the port indicated in the "rwho" service specification. See  $series(4N)$ .

# FILES

/usr/spool/rwho/whod.\*

# WARNINGS

Death of this server makes other nodes think that this node is down.

# **SACT( 1)**

**NAME** 

sact - print current SCCS file editing activity

**SYNOPSIS** 

sact files

## DESCRIPTION

*Sact* informs the user of any impending deltas to a named SCCS file. This situation occurs when *gct{i)* with the —e option has been previously executed without a subsequent execution of *delta(* 1). If a directory is named on the command line, *sact* behaves as though each file in the directory were specified as a named file, except that non-SCCS files and unreadable files are silently ignored. If a name of  $-$  is given, the standard input is read with each line being taken as the name of an SCCS file to be processed.

The output for each named file consists of five fields separated by spaces.

- Field 1 specifies the SID of a delta that currently exists in the SCCS file to which changes will be made to make the new delta.
- Field 2 specifies the SID for the new delta to be created.
- Field 3 contains the logname of the user who will make the delta (i.e., executed a *get* for editing).
- Field 4 contains the date that **get**  $-e$  was executed.
- Field 5 contains the time that **get —e** was executed.

#### SEE ALSO

delta $(1)$ , get $(1)$ , unget $(1)$ .

DIAGNOSTICS

Use  $help(1)$  for explanations.

sadp - disk access profiler

SYNOPSIS

sadp  $[-\text{th}]$   $[-\text{d}$  device $[-\text{drive}]$  s  $[n]$ 

DESCRIPTION

*Sadp* reports disk access location and seek distance, in tabular or histogram form. It samples disk activity once every second during an interval of *s* seconds. This is done repeatedly if *n* is specified. Cylinder usage and disk distance are recorded in units of 8 cylinders.

The valid value of *device* is **disk.** Drive specifies the disk drives and it may be:

> a drive number in the range supported by *device,*

> two numbers separated by a minus (indicating an inclusive range),

or

a list of drive numbers separated by commas.

Up to 8 disk drives may be reported. The  $-d$  option may be omitted, if only one *device* is present.

The —t flag causes the data to be reported in tabular form. The —h flag produces a histogram on the printer of the data. Default is —t.

# EXAMPLE

The command:

sadp - d disk-0 900 4

will generate 4 tabular reports, each describing cylinder usage and seek distance of disk drive 0 during a 15 minute interval.

The command:

 $s$ adp  $-h$  -d disk-0,16 300

will generate a histogram for drive 0 (cOdO) and drive 16 (cldO) during a 5-minute interval.

#### FILES

/ dev/kmem

SEE ALSO

*MightyFrame Administrator's Reference Manual. MiniFrame Administrator's Manual.* 

NOTE

If the time inverval is too small, *sadp* will produce an invalid report.

 $s$ ag – system activity graph

## **SYNOPSIS**

**sag** [ options ]

## **DESCRIPTION**

*Sag* graphically displays the system activity data stored in a binary data file by a previous sar**( l)** run. Any of the *sar* data items may be plotted singly, or in combination; as cross plots, or versus time. Simple arithmetic combinations of data may be specified. *Sag*  invokes sar and finds the desired data by stringmatching the data column header (run *sar* to see what is available). These *options* are passed through to *sar:* 

- *—*s *time* Select data later than *time* in the form hh  $\lceil$  :mm $\rceil$ . Default is 08:00.
- *—*e *time* Select data up to *time.* Default is 18:00.
- $-i$  *sec* Select data at intervals as close as possible to *sec* seconds.
- **- f** *file* Use *file* as the data source for *sar.* Default is the current daily data file  $\frac{1}{\sqrt{u}}$  /  $\frac{1}{\sqrt{u}}$  /  $\frac{1}{\sqrt{u}}$  /  $\frac{1}{\sqrt{u}}$

Other *options:* 

- T *term* Produce output suitable for terminal *term.*  See *tplot{* 1G) for known terminals. If *term* is **vpr,** output is processed by **vpr —p** and queued to a Versatec printer. Default for *term*  is \$TERM.
- *—*x *spec* x axis specification with *spec* in the form: "name  $[op \mathit{name}] \ldots [lo \mathit{hi}]$ "
- *—*y *spec* y axis specification with *spec* in the same form as above.

*Name* is either a string that will match a column header in the *sar* report, with an optional device name in square brackets, e.g., **r+w/s[dsk—l],** or an integer value. *Op*  is  $+ - *$  or / surrounded by blanks. Up to five names may be specified. Parentheses are not recognized. Contrary to custom,  $+$  and  $-$  have precedence over \* and / . Evaluation is left to right. Thus A / A + B \* 100 is evaluated  $(A/(A+B))$  \*100, and  $A + B / C + D$  is  $(A+B)/(C+D)$ . Lo and hi are optional numeric scale limits. If unspecified, they are deduced from the data.

A single *spec* is permitted for the x axis. If unspecified, *time* is used. Up to 5 *spec's* separated by ; may be

# **SAG(1G)**

given for —**y.** Enclose the **- x** and —**y** arguments in " if blanks or  $\zeta$  CR  $>$  are included. The  $-\mathbf{y}$  default is: **- y "%usr 0 100;** *%uar +* **%sy s 0 100;**   $\%$ usr + %sys + %wio 0 100<sup>\*</sup> EXAMPLES To see today's CPU utilization: sag To see activity over 15 minutes of all disk drives:  $\text{TS}$   $\rightarrow$  date  $+$  %H: %M  $\cdot$ sar  $-$ o tempfile 60 15  $TE=\texttt{`date`+%H:}\%M\text`$ sag - f tempfile - s  $TS - e$   $TE - y$  "r+w/s[dsk]" FILES /usr/adm/sa/sadd daily data file for day dd. SEE ALSO

> $sar(1)$ , tplot $(1G)$ . *MightyFrame Administrator's Reference Manual. MiniFrame Administrator's Manual.*

 $sar - system activity reporter$ 

SYNOPSIS

```
\textbf{sar} \left[-\textbf{ubdycwaqvmprAC}\right] \left[-\textbf{o} \textbf{file}\right] t \left[\textbf{n}\right]sar \left[-\text{ubdycwaqvmprAC}\right] \left[-\text{s time}\right] \left[-\text{e time}\right]\begin{bmatrix} -\mathbf{i} & \sec \end{bmatrix} \begin{bmatrix} -\mathbf{f} & \text{file} \end{bmatrix}
```
**DESCRIPTION** 

*Sar,* in the first instance, samples cumulative activity counters in the operating system at n intervals of *t*  seconds. If the —o option is specified, it saves the samples in *file* in binary format. The default value of n is 1. In the second instance, with no sampling interval specified, **sar** extracts data from a previously recorded *file*, either the one specified by  $-f$  option or, by default, the standard system activity daily data file **/ usr / adm / sa***/s&dd* for the current day *dd.* The starting and ending times of the report can be bounded via the  $-\mathbf{s}$  and  $-\mathbf{e}$  time arguments of the form **AA[:mm[:a«]].** The — **i** option selects records at *sec*  second intervals. Otherwise, all intervals found in the data file are reported.

In either case, subsets of data to be printed are specified by option:

—u Report CPU utilization (the default):

%usr, *%sys,* %wio, %idle - portion of time running in user mode, running in system mode, idle with some process waiting for block I/O, and otherwise idle,

**- b** Report buffer activity:

 $bread/s$ ,  $bwrite/s - transfers$  per second of data between system buffers and disk or other block devices;

 $\text{Head/s}, \text{lwrit/s} - \text{accesses of system buffers};$ 

%rcache, %wcache - cache hit ratios, e. g.,  $1$ bread/lread;

pread/s, pwrit/s - transfers via raw (physical) device mechanism,

**- d** Report activity for each block device, e. g., disk or tape drive. When data is displayed, the device specification *dsk-* is generally used to represent a disk drive. The device specification used to represent a tape drive is machine dependent. The activity data reported is:

%busy, avque  $-$  portion of time device was busy servicing a transfer request, average number of requests outstanding during that time;

 $r+w/s$ , blks/s – number of data transfers from or

# **SAR (1 )**

to device, number of bytes transferred in 512-byte units;

avwait, avserv  $-$  average time in ms. that transfer requests wait idly on queue, and average time to be serviced (which for disks includes seek, rotational latency and data transfer times). RS-422 activity is also reported in this section.

—y Report TTY device activity:

rawch/s, canch/s, outch/s - input character rate, input character rate processed by canon, output character rate;

rcvin/s,  $x$ mtin/s, mdmin/s - receive, transmit and modem interrupt rates.

—c Report system calls: scall/s – system calls of all types;  $sread/s$ , swrit/s, fork/s,  $exec/s$  – specific system calls;

rchar/s, wchar/s - characters transferred by read and write system calls.

 $-\mathbf{w}$  Report system swapping and switching activity:

 $swpin/s$ ,  $swpot/s$ ,  $bswin/s$ ,  $bswot/s$  - number of transfers and number of 512-byte units transferred for swapins and swapouts (including initial loading of some programs);

 $pswch/s - process switches.$ 

- -**a** Report use of file access system routines: iget/s, namei/s, dirblk/s.
- —q Report average queue length while occupied, and % of time occupied: runq-sz, %runocc - run queue of processes in memory and runnable; swpq-sz, %swpocc - swap queue of processes swapped out but ready to run. —v Report status of process, i-node, file, record lock

and file header tables: proc-sz, inod-sz, file-sz, lock-sz, fhdr-sz entries/size for each table, evaluated once at sampling point; ov - overflows that occur between sampling points

- for each table.
- —m Report message and semaphore activities:
	- $\text{msg}/\text{s}$ , sema/s primitives per second.
- —p Report paging activity:  $vflt/s$ , pflt/s, pgfil/s, rclm/s -number of address translation faults, protection faults, page ins from file system and pages reclaimed occurring per second.

İ

—r Report free swap and memory space: freemem - number of free pages of memory; freeswp - number of free blocks of swap space; the free space reported is not contiguous.<br>Report all data. Equi

**- A** Report all data. Equivalent to —udqbwcayvmpC.

 $-C$ 

In addition to rates, print the actual counts. This is useful if the rates are 0.

## EXAMPLES

To see today's CPU activity so far:

sar

To watch CPU activity evolve for 10 minutes and save data:

sar  $-$ o temp 60 10

To later review disk and tape activity from that period:  $sar - d - f$  temp

#### FILES

 $\langle \text{usr}/\text{adm/sa/sadd }$  daily data file, where *dd* are digits representing the day of the month.

## SEE ALSO

 $sag(1G)$ ,  $sar(1M)$ . *MightyFrame Administrator's Reference Manual. MiniFrame Administrator's Manual.*
sal, sa $2$ , sadc - system activity report package

SYNOPSIS

 $\frac{1}{\sqrt{u}}$  /**usr**/lib/**sa/sadc** [t n]  $\int$  ofile ]

 $\frac{\text{logr}}{\text{lib}}$  /sa /sa 1  $[t \ n]$ 

**/usr/lib/sa/sa 2 [—ubdycwaqvmprACj [—a** time ]  $[-e \text{ time}]$   $[-i \text{ sec}]$ 

**DESCRIPTION** 

System activity data can be accessed at the special request of a user (see  $sar(1)$ ) and automatically on a routine basis as described here. The operating system contains a number of counters that are incremented as various system actions occur. These include CPU utilization counters, buffer usage counters, disk and tape I/O activity counters, TTY device activity counters, switching and system-call counters, file-access counters, queue activity counters, and counters for interprocess communications.

Sadc and shell procedures, sal and sal are used to sample, save, and process this data.

*Sadc*, the data collector, samples system data *n* times every *t* seconds and writes in binary format to *ofile* or to standard output. If *t* and n are omitted, a special record is written. This facility is used at system boot time to mark the time at which the counters restart from zero. The */etcjrc* entry:

su sys - c "/usr/lib/sa/sadc /usr/adm/sa/sa'date +%d'" writes the special record to the daily data file to mark the system restart.

The shell script *sal,* a variant of *sadc,* is used to collect and store data in binary file /usr/adm/sa/sadd where *dd* is the current day. The arguments *t* and n cause records to be written *n* times at an interval of *t* seconds, or once if omitted. The entries in **/usr/spool/cron/crontabs/sy s** (see cron(lM)):

> $0$  \* \* \* 0,6 /usr/lib/sa/sa1  $0.8-17$  \* \* 1-5 /usr/lib/sa/sa1 1200 3 0 18-7 \* \* 1-5 /usr/lib/sa/sa1

will produce records every 20 minutes during working hours and hourly otherwise.

The shell script *sa2,* a variant of *sar(l),* writes a daily report in file /usr/adm/sa/sardd. The options are explained in *sar(* 1). The entry in **/ usr / spool/cron / cr ontabs/sys:** 

5 18 \* \* 1-5 /usr/lib/sa/sa2 - s 8:00 - e 18:01 - i  $3600 - A$ 

will report important activities hourly during the working day.

The structure of the binary daily data file is:

struct sa {

struct sysinfo si; /\* see /usr/include/sys/sysinfo.h \*/ struct minfo mi; /\* defined in /usr/include/sys/sysinfo.h \*/ int szinode; /\* current size of inode table \*/ int szfile; /\* current size of file table  $*/$ int szproc;  $/*$  current size of proc table  $*/$ int szlckf; /\* current size of file record header table \*/ int szlckr; /\* current size of file record lock table  $*/$ int mszinode; /\* size of inode table \*/ int mszfile; /\* size of file table  $*/$ int mszproc;  $/*$  size of proc table  $*/$ int mszlckf; /\* maximum size of file record header table \*/ int mszlckr;  $/*$  maximum size of file record lock table  $*/$ long inodeovf;  $/*$  cumulative overflows of inode table  $*/$ long fileovf;  $/*$  cumulative overflows of file table  $*/$ long procovf; /\* cumulative overflows of proc table  $*/$ time\_t ts;  $/*$  time stamp  $*/$ int apstate; long devio[NDEVS][4]; /\* device unit information  $*/$ #define IO\_OPSO /\* cumulative I/O requests \*/ #define IO\_BCNTl /\* cumulative blocks transferred \*/ #define IO\_ACT2

# **SAR(1M)**

/\* cumulative drive busy time in ticks  $*/$ #define IO.RESP3  $\sqrt{\ast}$  cumul. I/O resp time in ticks since boot  $\ast$ /  $\}$ FILES  $\frac{1}{\sqrt{2}}$  /usr/adm/sa/sadd daily data file /usr/ad m/'sa/sar *dd* daily report file

/tmp/sa.adrfl address file

#### SEE ALSO

 $\text{cron}(1\text{M})$ , sag $(1\text{G})$ , sar $(1)$ , timex $(1)$ . *MightyFrame Administrator's Reference Manual. MiniFrame Administrator's Manual.* 

sccsdiff - compare two versions of an SCCS file

#### SYNOPSIS

 $\textbf{sccsdiff}$   $-\textbf{rSID1}$   $-\textbf{rSID2}$   $[-\textbf{p}]$   $[-\textbf{sn}]$  files

# DESCRIPTION

*Sccsdiff* compares two versions of an SCCS file and generates the differences between the two versions. Any number of SCCS files may be specified, but arguments apply to all files.

- *—tSID? SID1* and *SID2* specify the deltas of an SCCS file that are to be compared. Versions are passed to *b diff (I)* in the order given.
- -p pipe output for each file through *pr( 1).*
- $-\mathbf{s}n$  n is the file segment size that *bdiff* will pass to  $diff(1)$ . This is useful when *diff* fails due to a high system load.

#### FILES

/tmp/get????? Temporary files

#### SEE ALSO

bdiff(1),  $get(1)$ ,  $help(1)$ ,  $pr(1)$ . *CTIX Programmer's Guide,* Section 9.

DIAGNOSTICS<br>"file: No differences" If the two versions are the same.

Use  $help(1)$  for explanations.

script - make typescript of terminal session

SYNOPSIS

script  $[-a]$   $[-q]$   $[-S$  shell  $]$   $[$  file ]

DESCRIPTION

*Script* makes a typescript of your interaction with the system. *Script* forks a shell with standard input and output diverted to pipes. Input to *script* is written to the shell's input pipe; *script* writes the shell's output pipe; and a typescript of both is written to *file.* The default for *file* is *typescript. File* begins and ends with time stamps for the session. *Script* terminates with an error if *file* already exists.

To terminate *script,* terminate the shell or type (FINISH on Convergent Technologies Terminals). A Control-D to *script* terminates the shell and all programs run from the shell by closing the pipes. Control-D behaves as though you had typed an infinite number of Control-Ds.

The run file for the shell is taken from the SHELL environment variable, set by  $login(1M)$ . If SHELL is not set,  $\sin/\sin k$  is used.

Here are the options:

—q Quiet operation. *Script's* opening and closing messages are suppressed, as are the time stamps at the beginning and end of *file.* 

- S *shell* 

Use *shell* as the name of the shell run file.

—a If *file* already exists, append typescript to it.

WARNINGS

*Script's* limitations result from its use of pipes:

There is no way to send an end-of-file to the shell without terminating *script.* 

Programs that use the standard input to examine and control the user's terminal will have problems or not work at all. Examples are *stty*(1),  $tset(1)$ ,  $tty(1)$ ,  $ez(1)$ , and  $vi(1)$ .

When the user interrupts a printing process, *script* attempts to flush the output backed up in the pipe for better response. Usually the next prompt also gets flushed.

sdb - symbolic debugger

SYNOPSIS

sdb  $[-\mathbf{w}]$   $[-\mathbf{W}]$   $[$  objfil  $[$  corfil  $[$  directory-list  $]$   $]$ DESCRIPTION

 $Sdb$  is a symbolic debugger that can be used with  $C$ programs. It may be used to examine their object files and core files and to provide a controlled environment for their execution.

*Objfil* is normally an executable program file which has been compiled with the  $-g$  (debug) option; if it has not been compiled with the  $-g$  option, or if it is not an executable file, the symbolic capabilities of *sdb* will be limited, but the file can still be examined and the program debugged. The default for *objfil* is **a**.out. *Corfil* is assumed to be a core image file produced after executing *objfil*; the default for *corfil* is **core**. The core file need not be present. A — in place of *corfil* will force *sdb* to ignore any core image file. The colon separated list of directories (*directory-list*) is used to locate the source files used to build *objfil.* 

It is useful to know that at any time there is a *current line* and *current file.* If *corfil* exists then they are initially set to the line and file containing the source statement at which the process terminated. Otherwise, they are set to the first line in *main{).* The current line and file may be changed with the source file examination commands.

Initially *sdb* has a greater-than character  $(>)$  prompt, which indicates that *sdb* is ready for the user to enter the first command. After *sdb* has begun, the prompt is  $\langle x \rangle$ , where x is the name of the last command given.

By default, warnings are provided if the source files used in producing *objfil* cannot be found, or are newer than *objfil.* This checking feature and the accompanying warnings may be disabled by the use of the  $-W$  flag.

Names of variables are written just as they are in C. Note that names in C are now of arbitrary length, *sdb*  will no longer truncate names. Variables local to a procedure may be accessed using the form *procedure: variable.* If no procedure name is given, the procedure containing the current line is used by default.

It is also possible to refer to structure members as *variable.member,* pointers to structure members as *variable -> member* and array elements as

*variable [number].* Pointers may be dereferenced by using the form *pointer[*0]. Combinations of these forms may also be used. A number may be used in place of a structure variable name, in which case the number is viewed as the address of the structure, and the template used for the structure is that of the last structure referenced by *sdb.* An unqualified structure variable may also be used with various commands. Generally, *sdb* will interpret a structure as a set of variables. Thus, *sdb* will display the values of all the elements of a structure when it is requested to display a structure. An exception to this interpretation occurs when displaying variable addresses. An entire structure does have an address, and it is this value *sdb* displays, not the addresses of individual elements.

Elements of a multidimensional array may be referenced as *variable [number][number]...,* or as *variable [number,number,..*1. In place of *number,* the form *number;number* may De used to indicate a range of values, \* may be used to indicate all legitimate values for that subscript, or subscripts may be omitted entirely if they are the last subscripts and the full range of values is desired. As with structures, *sdb* displays all the values of an array or of the section of an array if trailing subscripts are omitted. It displays only the address of the array itself or of the section specified by the user if subscripts are omitted.

A particular instance of a variable on the stack may be referenced by using the form *procedure:variable,number.* All the variations mentioned in naming variables may be used. *Number* is the occurrence of the specified procedure on the stack, counting the top, or most current, as the first. If no procedure is specified, the procedure currently executing is used by default.

It is also possible to specify a variable by its address. All forms of integer constants which are valid in C may be used, so that addresses may be input in decimal, octal or hexadecimal.

Line numbers in the source program are referred to as *file-name'.number* or *procedure'.number.* In either case the number is relative to the beginning of the file. If no procedure or file name is given, the current file is used by default. If no number is given, the first line of the named procedure or file is used.

While a process is running under *sdb,* all addresses refer to the executing program; otherwise they refer to *objfil*  or *corfil.* An initial argument of —w permits overwriting locations in *objfil.* 

Addresses

The address in a file associated with a written address is determined by a mapping associated with that file. Each mapping is represented by two triples *(bl, el, fl )* and *(b2, e2, f2*) and the *file address* corresponding to a written *address* is calculated as follows:

*bl* ad dress < el

*file address = address+fl-bl*  otherwise

 $b2$  address  $<$  e2

*file address = address+f2-b2,* 

otherwise, the requested *address* is not legal. In some cases (e.g., for programs with separated I and D space) the two segments for a file may overlap.

The initial setting of both mappings is suitable for normal a.out and core files. If either file is not of the kind expected then, for that file, *bl* is set to 0, *el* is set to the maximum file size, and *fl* is set to 0; in this way the whole file can be examined with no address translation.

In order for *sdb* to be used on large files, all appropriate values are kept as signed 32-bit integers.

#### Commands

The commands for examining data in the program are:

- t Print a stack trace of the terminated or halted program.
- **T** Print the top line of the stack trace.

variable / clm

Print the value of *variable* according to length / and format  $m$ . A numeric count  $c$  indicates that a region of memory, beginning at the address implied by *variable,* is to be displayed. The length specifiers are:

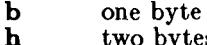

two bytes (half word)

1 four bytes (long word)

Legal values for m are:

- c character
- d decimal
- u decimal, unsigned
- 0 octal
- $x$  hexadecimal<br> $f$  32-hit sing
- 32-bit single precision floating point
- g 64-bit double precision floating point
- s Assume *variable* is a string pointer and print characters starting at the address pointed to by the variable.
- Print characters starting at the variable's address. This format may not be used with register variables.
- p pointer to procedure<br>i disassemble ma
	- machine-language instruction with addresses printed numerically and symbolically.

L

I disassemble machine-language instruction with addresses just printed numerically.

The length specifiers are only effective with the formats  $c$ ,  $d$ ,  $u$ ,  $o$  and  $x$ . Any of the specifiers,  $c$ , /, and m, may be omitted. If all are omitted, *sdb*  choses a length and a format suitable for the variable's type as declared in the program. If m is specified, then this format is used for displaying the variable. A length specifier determines the output length of the value to be displayed, sometimes resulting in truncation. A count specifier *c* tells *sdb* to display that many units of memory, beginning at the address of *variable.* The number of bytes in one such unit of memory is determined by the length specifier  $l$ , or if no length is given, by the size associated with the *variable.* If a count specifier is used for the s or a command, then that many characters are printed. Otherwise successive characters are printed until either a null byte is reached or 128 characters are printed. The last variable may be redisplayed with the command ٠/٠

The  $sh(1)$  metacharacters  $*$  and ? may be used within procedure and variable names, providing a limited form of pattern matching. If no procedure name is given, variables local to the current procedure and global variables are matched; if a procedure name is specified then only variables local to that procedure are matched. To match only global variables, the form *ipattern* is used.

# *linenumberTlm*

*variable:?lm* 

Print the value at the address from a.out or I space given by *linenumber* or *variable* (procedure name), according to the format Im. The default format is 'i'.

# *variable =lm*

# *linenumber=lm*

# *number=lm*

Print the address of *variable* or *linenumber,* or the value of *number,* in the format specified by *Im.* If no format is given, then Ix is used. The last variant of this command provides a convenient way to convert between decimal, octal and hexadecimal.

*variablelvalue* 

Set *variable* to the given *value.* The value may be a number, a character constant or a variable. The value must be well defined; expressions which produce more than one value, such as structures, are not allowed. Character constants are denoted *'character.* Numbers are viewed as integers unless a decimal point or exponent is used. In this case, they are treated as having the type double. Registers are viewed as integers. The *variable* may be an expression which indicates more than one variable, such as an array or structure name. If the address of a variable is given, it is regarded as the address of a variable of type *int.* C conventions are used in any type conversions necessary to perform the indicated assignment.

- f Print the 68881 floating-point registers.
- x Print the machine registers and the current machine-language instruction.
- X Print the current machine-language instruction.

The commands for examining source files are:

- e *procedure*
- *e file-name*
- e *directory/*
- e *directory file-name*

The first two forms set the current file to the file containing *procedure* or to *file-name.* The current line is set to the first line in the named procedure or file. Source files are assumed to be in *directory.*  or  $\pi$  default is the current working directory. The directory. Ine default is the current working directory. The latter two forms change the value of *directory*. If<br>no procedure, file name, or directory is given, the

# **SDB(1)**

current procedure name and file name are reported.

# */regular expression /*

Search forward from the current line for a line containing a string matching *regular expression* as in  $ed(1)$ . The trailing / may be omitted.

#### *Iregular expression?*

Search backward from the current line for a line containing a string matching *regular expression* as in  $ed(1)$ . The trailing ? may be deleted.

p Print the current line.

z Print the current line followed by the next 9 lines. Set the current line to the last line printed.

w Window. Print the 10 lines around the current line.

*number* 

Set the current line to the given line number. Print the new current line.

*count-\-*

Advance the current line by *count* lines. Print the new current line.

*count—* 

Retreat the current line by *count* lines. Print the new current line.

The commands for controlling the execution of the source program are:

#### *count* **r** *args countR*

Run the program with the given arguments. The **r**  command with no arguments reuses the previous arguments to the program while the **R** command runs the program with no arguments. An argument beginning with  $\langle$  or  $\rangle$  causes beginning with  $\langle$  or  $\rangle$  causes redirection for the standard input or output, respectively. If *count* is given, it specifies the number of breakpoints to be ignored.

#### *linenumber c count linenumber* C *count*

Continue after a breakpoint or interrupt. If *count*  is given, it specifies the breakpoint at which to stop after ignoring *count* - 1 breakpoints. C continues with the signal which caused the program to stop reactivated and c ignores it. If a line number is specified, a temporary breakpoint is placed at the line and execution is continued. This

temporary breakpoint is deleted when the command finishes.

*linenumber & count* 

Continue after a breakpoint with execution resumed at the given line. If *count* is given, it specifies the number of breakpoints to be ignored.

#### s *count*

**S** *count* 

Single step the program through *count* lines. If no count is given then the program is run for one line. **S** is equivalent to **s** except it steps through procedure calls.

i<br>I

Single step by one machine-language instruction.  $I$ steps with the signal which caused the program to stop reactivated and i ignores it.

# *variable\$m count*

#### *addressrm count*

Single step (as with **s)** until the specified location is modified with a new value. If *count* is omitted, it is effectively infinity. *Variable* must be accessible from the current procedure. Since this command is done by software, it can be very slow.

#### *level* **v**

Toggle verbose mode, for use when single stepping with **S, s** or **m.** If *level* is omitted, then just the current source file and/or subroutine name is printed when either changes. If *level* is 1 or greater, each C source line is printed before it is executed; if *level* is 2 or greater, each assembler statement is also printed.  $\bar{A}$  v turns verbose mode off if it is on for any level.

k Kill the program being debugged.

procedurefargl,arg2,...}

procedure $(\text{arg1}, \text{arg2}, ...)$ /*m* 

Execute the named procedure with the given arguments. Arguments can be integer, character or string constants or names of variables accessible from the current procedure. The second form causes the value returned by the procedure to be printed according to format m. If no format is given, it defaults to d.

*linenumber* b *commands* 

Set a breakpoint at the given line. If a procedure name without a line number is given (e.g., "proc:"), a breakpoint is placed at the first line in

# **SDB(1)**

the procedure even if it was not compiled with the —g option. If no *linenumber* is given, a breakpoint is placed at the current line. If no *commands* are given, execution stops just before the breakpoint and control is returned to *sdb.* Otherwise the *commands* are executed when the breakpoint is encountered and execution continues. Multiple commands are specified by separating them with semicolons. If  $k$  is used as a command to execute at a breakpoint, control returns to *sdb,* instead of continuing execution.

B Print a list of the currently active breakpoints.

# *linenumber* d

Delete a breakpoint at the given line. If no *linenumber* is given then the breakpoints are deleted interactively. Each breakpoint location is printed and a line is read from the standard input. If the line begins with a y or d then the breakpoint is deleted.

D Delete all breakpoints.

I Print the last executed line.

*linenumber* **a** 

Announce. If *linenumber* is of the form *procinumber*, the command effectively does a *linenumber* **b** 1. If *linenumber* is of the form *proc*: the command effectively does a  $proc: bT$ .

Miscellaneous commands:

#### *Icommand*

The command is interpreted by  $sh(1)$ .

# new-line

Perform the previous command again.

#### control-D

Scroll. Print the next 10 lines of instructions, source or data depending on which was printed last.

*< filename* 

Read commands from *filename* until the end of file is reached, and then continue to accept commands from standard input. When *sdb* is told to display a variable by a command in such a file, the variable name is displayed along with the value. This command may not be nested; < may not appear as a command in a file.

- M Print the address maps.
- $M [?]/[!] \; b \; e \; f$

Record new values for the address map. The arguments  $\mathfrak k$  and / specify the text and data maps, respectively. The first segment, *(bl, el, fl) ,* is changed unless \* is specified, in which case the second segment  $(b1, c1, f1)$ , of the mapping is changed. If fewer than three values are given, the remaining map parameters are left unchanged.

*\* string* 

Print the given string. The C escape sequences of the form *\eharaeter* are recognized, where *character* is a nonnumeric character.

**q** Exit the debugger.

The following commands also exist and are intended only for debugging the debugger:

- 
- V Print the version number.<br>
Q Print a list of procedures a<br>
Y Toggle debug output. Print a list of procedures and files being debugged.
- Toggle debug output.

*Sdb* may be instructed to monitor a given memory location and stop the program when the value at that location changes in any given way. For example:

> $>$  if  $x \leq 123$  The above example instructs *sdb* to monitor the value at location x. When the user gives the command to continue (c), *sdb*  checks the value of x at every source line executed and stops the program if the given condition becomes true. Note that use of this construct slows the real-time execution of a program.

The syntax of the *if* command is as follows:

- if Shows a list of the current data breakpoints; assigns a number to each.
- if *var* Monitors the value of *var* and stops the program if the value changes. A variable name may be used for *var,* as well as a constant address. Comparisons are done as either 4-byte signed or 4-byte unsigned, depending on the data type. To perform a 1-byte or 2-byte comparison, an optional length value may accompany *var.* An example of a 2-byte comparison is

if 
$$
x, 2 = 0
$$
 xff

# if *var rel value*

Compares the value of *var* to the constant given

# **SDB (1 )**

and stops the program if the condition is true. The values of rel may be  $=$ ,  $=$ ,  $\lt$ ,  $\lt$ =,  $>$  ,  $>$   $=$  , or != .

off n Disables or turns off a data breakpoint without removing it from the list.

on *n* Enables a breakpoint that was turned off.

out  $n$  Removes a breakpoint from the list.

Conditional breakpoints are used in a manner similar to data breakpoints, except that the user specifies a place in the program at which *sdb* should stop to check the data values. For example,

#### mysub:99 b if  $xyz = 123$

The above example instructs *sdb* to check the value of xyz every time the program arrives at line 99 of subroutine *mysub.* If the condition is true, then execution stops there, as with a normal breakpoint. This type of breakpoint does not monitor the value xyz at every line of code, as the data breakpoint does.

FILES

a.out core

SEE ALSO

 $cc(1), sh(1).$  $a.out(4)$ ,  $core(4)$ .

#### WARNINGS

When *sdb* prints the value of an external variable for which there is no debugging information, a warning is printed before the value. The value is assumed to be int (integer).

Data which are stored in text sections are indistinguishable from functions.

Line number information in optimized functions is unreliable, and some information may be missing.

BUGS

If a procedure is called when the program is *not* stopped at a breakpoint (such as when a core image is being debugged), all variables are initialized before the procedure is started. This makes it impossible to use a procedure which formats data from a core image.

When setting a breakpoint at a procedure, *sdb* will inconsistently produce the incorrect line number. Recompiling the source program will correct this problem.

sdiff - side-by-side difference program

SYNOPSIS

sdiff [ options ... ] file1 file2

# DESCRIPTION

*Sdiff* uses the output of  $diff(1)$  to produce a side-by-side listing of two files indicating those lines that are different. Each line of the two files is printed with a blank gutter between them if the lines are identical,  $a <$ in the gutter if the line only exists in  $file1$ ,  $a > in$  the gutter if the line only exists in *fileZ,* and a | for lines that are different.

For example:

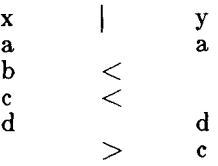

The following options exist:

- $-\mathbf{w}$  n Use the next argument, n, as the width of the output line. The default line length is 130 characters.
- —1 Only print the left side of any lines that are identical.
- —s Do not print identical lines.
- *—*o *output* Use the next argument, *output,* as the name of a third file that is created as a usercontrolled merging of *filel* and *file2.*  Identical lines of *filel* and *fileS* are copied to *output.* Sets of differences, as produced by *diff(* 1), are printed; where a set of differences share a common gutter character. After printing each set of differences, *sdiff*  prompts the user with a  $%$  and waits for one of the following user-typed commands:
	- 1 append the left column to the output file
	- **r** append the right column to the output file
	- s turn on silent mode; do not print identical lines

**v** turn off silent mode **e I** call the editor with the left column **e p** call the editor with the right column **e b** call the editor with the concatenation of left and right **e** call the editor with a zero length file **q** exit from the program

On exit from the editor, the resulting file is concatenated on the end of the *output* file.

SEE ALSO diff $(1)$ , ed $(1)$ .

sed - stream editor

SYNOPSIS

**sed**  $\begin{bmatrix} -n \end{bmatrix}$   $\begin{bmatrix} -e & \text{script} \end{bmatrix}$   $\begin{bmatrix} -f & \text{sfile} \end{bmatrix}$   $\begin{bmatrix}$  files

**DESCRIPTION** 

*Sed* copies the named *files* (standard input default) to the standard output, edited according to a script of commands. The —f option causes the script to be taken from file *sfile;* these options accumulate. If there is just one  $-e$  option and no  $-f$  options, the flag  $-e$  may be omitted. The —n option suppresses the default output. A script consists of editing commands, one per line, of the following form:

[ address [ , address ] ] function [ arguments ]

In normal operation, *sed* cyclically copies a line of input into a *pattern space* (unless there is something left after a D command), applies in sequence all commands whose addresses select that pattern space, and at the end of the script copies the pattern space to the standard output (except under  $-n$ ) and deletes the pattern space.

Some of the commands use a *hold space* to save all or part of the *pattern space* for subsequent retrieval.

An *address* is either a decimal number that counts input lines cumulatively across files, a \$ that addresses the last line of input, or a context address, i.e., a */regular expression*/ in the style of *ed(*l) modified thus:

> In a context address, the construction *\?regular expression?*, where *f* is any character, is identical to */regular expression/.*  context address **\xabc\xdefx ,** the second **x** stands for itself, so that the regular expression is **abcxdef.**

> The escape sequence **\n** matches a new-line *embedded* in the pattern space.

> A period . matches any character except the *terminal* new-line of the pattern space.

> A command line with no addresses selects every pattern space.

> A command line with one address selects each pattern space that matches the address.

> A command line with two addresses selects the inclusive range from the first pattern space that matches the first address through the next pattern space that matches the second. (If the second

# **SED(1)**

address is a number less than or equal to the line number first selected, only one line is selected.) Thereafter the process is repeated, looking again for the first address.

Editing commands can be applied only to non-selected pattern spaces by use of the negation function ! (below).

In the following list of functions the maximum number of permissible addresses for each function is indicated in parentheses.

The *text* argument consists of one or more lines, all but the last of which end with  $\setminus$  to hide the new-line. Backslashes in text are treated like backslashes in the replacement string of an **s** command, and may be used to protect initial blanks and tabs against the stripping that is done on every script line. The *rfile* or wfile argument must terminate the command line and must be preceded by exactly one blank. Each *wfile* is created before processing begins. There can be at most 10 distinct *wfile* arguments.

- $\begin{array}{c} (1) \mathbf{a} \\ text \end{array}$ 
	- *text* Append. Place *text* on the output before reading the next input line.
- (2) b *label* Branch to the : command bearing the *label.*  If *label* is empty, branch to the end of the script.

 $\begin{array}{c} (2) \text{ c} \\ text \end{array}$ 

- Change. Delete the pattern space. With 0 or 1 address or at the end of a 2-address range, place *text* on the output. Start the next cycle.
- (2) d Delete the pattern space. Start the next cycle.
- (2) **D** Delete the initial segment of the pattern space through the first new-line. Start the next cycle.
- (2) **g** Replace the contents of the pattern space by the contents of the hold space.
- (2) G Append the contents of the hold space to the pattern space.
- $(2)$  h Replace the contents of the hold space by the contents of the pattern space.
- (2) **H** Append the contents of the pattern space to the hold space.
- $\frac{(1) \textbf{i}}{text}$ 
	- Insert. Place *text* on the standard output.

# **SED(1)**

- (2) 1 List the pattern space on the standard output in an unambiguous form. Non-printing characters are spelled in two-digit ASCII and long lines are folded.
- $(2)$  n Copy the pattern space to the standard output. Replace the pattern space with the next line of input.
- (2) N Append the next line of input to the pattern space with an embedded new-line. (The current line number changes.)
- (2) **p** Print. Copy the pattern space to the standard output.
- (2) P Copy the initial segment of the pattern space through the first new-line to the standard output.
- (1) q Quit. Branch to the end of the script. Do not start a new cycle.
- (2) **r** *rfile* Read the contents of *rfile.* Place them on the output before reading the next input line.

**(2)** *a/regular expression/replacement/flags* 

Substitute the *replacement* string for instances of the *regular expression* in the pattern space. Any character may be used instead of / . For a fuller description see *ed(* 1). *Flags* is zero or more of:

- **n n** = 1 512. Substitute for just the nth occurrence of the *regular expression.*
- **g** Global. Substitute for all nonoverlapping instances of the *regular expression* rather than just the first one.
- **p** Print the pattern space if a replacement was made,
- **•w** *wfile* Write. Append the pattern space to *wfile* if a replacement was made.
- (2) t *label* Test. Branch to the : command bearing the *label* if any substitutions have been made since the most recent reading of an input line or execution of a t. If *label* is empty, branch to the end of the script.
- (2) w *wfile*

Write. Append the pattern space to *wfile.* 

- $(2)$  x Exchange the contents of the pattern and hold spaces.
- **(2)** *y/stringl/strings/*  Transform. Replace all occurrences of characters in *string1* with the corresponding

# **SED(1)**

character in *stringS.* The lengths of *stringl*  and *string2* must be equal.

**(2)!** *function* 

Don't. Apply the *function* (or group, if *function* is { ) only to lines *not* selected by the address(es).

- (0) : *label* This command does nothing; it bears a *label*  for **b** and **t** commands to branch to.
- $(1) =$  Place the current line number on the standard output as a line.
- (2) { Execute the following commands through a matching } only when the pattern space is selected.
- $(0)$  # If a # appears as the first character on the first line of a script file, that entire line is treated as a comment, with one exception. If the character after the  $#$  is an 'n', then the default output will be suppressed. The rest of the line after  $#n$  is also ignored. A script file must contain at least one non-comment line.

SEE ALSO

 $awk(1), ed(1), grep(1).$ *CTIX Programmer's Guide,* Section 15.

setaddr - set DARPA Internet address from node name

SYNOPSIS

**/etc/setadd r** 

# DESCRIPTION

*Setaddr* sets the DARPA Internet address of the system. It gets the address by using the node name to find the local system's entry in **/etc/hosts** (see hosts (4)). The node name must have been previously set by the *setuname*(1M) command or *setuname*(2) system call. *Setaddr* is executed at boot time. It should appear in **/etc/r c** (see 6re(lM)) after *setuname* and before the networking servers.

#### FILES

/etc/hosts names and addresses of hosts

setenet - write Ethernet address on disk

**SYNOPSIS** 

/etc/setenet address

DESCRIPTION

*Setenet* writes an Ethernet Address, specified by its parameter, into the volume home block of disk 0. It is run once only before any other Ethernet software. The Ethernet Address is a 32-bit integer that uniquely identifies each computer system running Ethernet. *Setenet* requires it to be in hexadecimal.

 $Setenet$  employs  $iv(1)$  to actually modify the volume home block; this produces some irrelevant information about the bad block table.

FILES

/dev/fp000 reserved area of disk 0

SEE ALSO

 $iv(1), fp(7).$ 

setmnt - establish mount table

#### SYNOPSIS

# /etc/setmnt

#### DESCRIPTION

*Setmnt* creates the /etc/mnttab table (see mnttab(4)), which is needed for both the **monni(lM)** and *umount*  commands. *Setmnt* reads standard input and creates a *mnttab* entry for each line. Input lines have the format:

#### filesys node

where *filesys* is the name of the file system's *special file*  (e.g., **dsk/c?d?s**?l and *node* is the root name of that file system. Thus *filesys* and *node* become the first two strings in the *mnttab*(4) entry.

#### FILES

 $/etc/mnttab$ 

# SEE ALSO

devnm $(1M)$ , mount $(1M)$ , mnttab $(4)$ .

#### BUGS

Evil things will happen if *filesys* or *node* are longer than 32 characters.

*Setmnt* silently enforces an upper limit on the maximum number of *mnttab* entries.

setuname - set name of system

SYNOPSIS

 $etc/setuname$  |  $-s$  sysname | |  $-n$  nodename |  $-\mathbf{r}$  release  $\vert \vert -\mathbf{v}$  version  $\vert$ 

# DESCRIPTION

*Setuname* sets the values reported by *uname.* Options set the same things that they report in *uname. Sysname, nodename,* and *release* are truncated to eight characters.

 $\vdash$ 

Only the superuser can execute *setuname* successfully.

# SEE ALSO

 $uname(1), uname(2).$ 

sh, rsh - shell, the standard/restricted command programming language

SYNOPSIS

 $\mathbf{sh}$   $\begin{bmatrix} -\mathbf{acef} \mathbf{h} \mathbf{iknrstuvx} \end{bmatrix}$  args  $\begin{bmatrix} \end{bmatrix}$  $\mathbf{rsh}$  |  $-\mathbf{acefhikn}$ rstuv $\mathbf{x}$  | | args |

# **DESCRIPTION**

*Sh* is a new version of the shell. It replaces the shell in a previous version of CTIX. Its new features include:

- Functions: user-defined built-in commands. See *Commands* below.
- Remembering both previously used and userspecified executable files in a hash table. See *Execution* and *Special Commands* (for the hash command) below.
- New parameters for mail checking and accounting. See *Parameter Substitution* below.

# Definitions

A *blank* is a tab or a space. A *name* is a sequence of letters, digits, or underscores beginning with a letter or underscore. A *parameter* is a name, a digit, or any of the characters  $*, \, \mathbf{\mathbb{Q}}, \, \#$ ,  $?, -$ ,  $\$,$  and !.

# Commands

A *simple-command* is a sequence of non-blank *words*  separated by *blanks* . The first word specifies the name of the command to be executed. Except as specified below, the remaining words are passed as arguments to the invoked command. The command name is passed as argument 0 (see *exec (2)).* The *value* of a simplecommand is its exit status if it terminates normally, or (octal) 20*0+status* if it terminates abnormally (see *signal(2)* for a list of status values).

A *pipeline* is a sequence of one or more *commands*  separated by | (or, for historical compatibility, by \*). The standard output of each command but the last is connected by a *pipe(*2) to the standard input of the next command. Each command is run as a separate process; the shell waits for the last command to terminate. The exit status of a pipeline is the exit status of the last command.

A *list* is a sequence of one or more pipelines separated by ;, &, &&, or  $||$ , and optionally terminated by ; or &. Of these four symbols, ; and & have equal precedence, which is lower than that of  $\&\&$  and  $\vert \cdot \vert$ . The symbols && and  $\vert \cdot \vert$  also have equal precedence. A semicolon (;) **SH(1)** 

causes sequential execution of the preceding pipeline; an ampersand (&) causes asynchronous execution of the preceding pipeline (i.e., the shell does *not* wait for that pipeline to finish). The symbol && ( | | ) causes the *list*  following it to be executed only if the preceding pipeline returns a zero (non-zero) exit status. An arbitrary number of new-lines may appear in a *list,* instead of semicolons, to delimit commands.

A *command* is either a simple-command or one of the following. Unless otherwise stated, the value returned by a command is that of the last simple-command executed in the command.

**for** *name* **[ in** *word* **.. . ] do** *list* **done** 

Each time a **for** command is executed, *name* is set to the next *word* taken from the **in** *word* list. If **in** *word* .. . is omitted, then the **for**  command executes the **do** *list* once for each positional parameter that is set (see *Parameter Substitution* below). Execution ends when there are no more words in the list,

**case** *word* **in [** *pattern [ | pattern ] . . . ) list ;; ] . . .*  **esac** 

> A **case** command executes the *list* associated with the first *pattern* that matches *word.* The form of the patterns is the same as that used for file-name generation *(see File Name Generation)*  except that a slash, a leading dot, or a dot immediately following a slash need not be matched explicitly,

**if** list then list  $\begin{bmatrix} \text{elif} & \text{list} & \text{then} & \text{list} \end{bmatrix}$ ...  $\begin{bmatrix} \text{else} & \text{list} \end{bmatrix}$  fi The *list* following **if** is executed and, if it returns a zero exit status, the *list* following the first **then** is executed. Otherwise, the *list* following **elif** is executed and, if its value is zero, the *list*  following the next **then** is executed. Failing that, the **else** *list* is executed. If no **else** *list* or **then** *list* is executed, then the **if** command returns a zero exit status,

**while** *list* **do** *list* **done** 

A **while** command repeatedly executes the **while**  *list* and, if the exit status of the last command in the list is zero, executes the **do** *list;* otherwise the loop terminates. If no commands in the **do**  *list* are executed, then the **while** command returns a zero exit status; **until** may be used in place of **while** to negate the loop termination test.

*(list )* 

Execute *list* in a sub-shell.

*{list;}* 

*list* is simply executed.

*name* () {*list*;}

Define a function which is referenced by *name.*  The body of the function is the *list* of commands between { and }. Execution of functions is described below (see *Execution ).* 

The following words are only recognized as the first word of a command and when not quoted:

#### **if then else elif fi case esac for while until do done { }**

#### Comments

A word beginning with  $#$  causes that word and all the following characters up to a new-line to be ignored.

#### Command Substitution

The standard output from a command enclosed in a pair of grave accents  $(y, y)$  may be used as part or all of a word; trailing new-lines are removed.

#### Parameter Substitution

The character \$ is used to introduce substitutable *parameters.* There are two types of parameters, positional and keyword. If *parameter* is a digit, it is a positional parameter. Positional parameters may be assigned values by **set.** Keyword parameters (also known as variables) may be assigned values by writing:

 $name = value \mid name = value \mid ...$ 

Pattern-matching is not performed on *value.* There cannot be a function and a variable with the same *name .* 

#### *\${parameter}*

The value, if any, of the parameter is substituted. The braces are required only when *parameter* is followed by a letter, digit, or underscore that is not to be interpreted as part of its name. If *parameter* is \* or @, all the positional parameters, starting with \$1, are substituted (separated by spaces). Parameter \$0 is set from argument zero when the shell is invoked.

*%{parameter'.— u)ord}* 

If *parameter* is set and is non-null, substitute its value; otherwise substitute *word.* 

*\${parameten=word}* 

If *parameter* is not set or is null set it to *word;* 

the value of the parameter is substituted. Positional parameters may not be assigned to in this way.

 $\mathbf{i}$ 

*\${parametertTword)* 

If *parameter* is set and is non-null, substitute its value; otherwise, print word and exit from the shell. If *word* is omitted, the message "parameter null or not set" is printed.

*\${parameteri+word}* 

If *parameter* is set and is non-null, substitute *word*; otherwise substitute nothing.

In the above, *word* is not evaluated unless it is to be used as the substituted string, so that, in the following example, **pwd** is executed only if **d** is not set or is null:

echo 
$$
\{(d:- \cdot \text{pwd} \cdot \})
$$

If the colon **(s)** is omitted from the above expressions, the shell only checks whether *parameter* is set or not.

The following parameters are automatically set by the shell:<br>#

The number of positional parameters in decimal.

Flags supplied to the shell on invocation or by the set command.

? The decimal value returned by the last synchronously executed command.

\$ The process number of this shell.

The process number of the last background command invoked.

The following parameters are used by the shell:

HOME The default argument (home directory) for the *ed* command.

**PATH** The search path for commands (see *Execution* below). The user may not change PATH if executing under *rsh.*  CDPATH The search path for the *cd* command.

MAIL If this parameter is set to the name of a mail file *and* the MAILPATH parameter is not set, the shell informs the user of the arrival of mail in the specified file.

MAILCHECK This parameter specifies how often (in seconds) the shell will check for the arrival of mail in the files specified by the MAILPATH or MAIL parameters. The default value is 600 seconds (10 minutes). If set to 0, the shell will check before each prompt.

**SH(1)** 

- **A colon (:) separated list of file names. If this parameter is set, the shell informs the user of the arrival of mail in any of the specified files. Each file name can be followed by % and a message that will be printed when the modification time changes. The default message is** *you have mail.*  **MAILPATH**
- **Primary prompt string, by default \$. PS1**

**Secondary prompt string, by default > . Internal field separators, normally space, tab, and new-line. PS2 IFS** 

- **If this parameter is set to the name of a file writable by the user, the shell will write an accounting record in the file for each shell procedure executed. Accounting routines such as** *aeetcom (1)*  **and** *aectems* **(IM) can be used to analyze the data collected. SHACCT**
- **When the shell is invoked, it scans the environment (see** *Environment* **below) for this name. If it is found and there is an 'r' in the file name part of its value, the shell becomes a restricted shell. SHELL**

The shell gives default values to PATH, PS1, PS2, **MAILCHECK and IFS. HOME and MAIL are set by**  *login(l).* 

# **Blank Interpretation**

**After parameter and command substitution, the results of substitution are scanned for internal field separator characters (those found in IFS) and split into distinct arguments where such characters are found. Explicit**  null arguments ("" or '') are retained. Implicit null **arguments (those resulting from** *parameters* **that have no values) are removed.** 

# **File Name Generation**

**Following substitution, each command** *word* **is scanned for the characters \*, ?, and [. If one of these characters appears, the word is regarded as a** *pattern.* **The word is replaced with alphabetically sorted file names that match the pattern. If no file name is found that matches the pattern, the word is left unchanged. The character . at the start of a file name or immediately following a / , as well as the character / itself, must be matched explicitly.** 

- Matches any string, including the null string.
- Matches any single character.
- [...] Matches any one of the enclosed<br>characters. A pair of characters characters. A pair of characters separated by — matches any character lexically between the pair, inclusive. If the first character following the opening [ is a !, any character not enclosed is matched.

Quoting

The following characters have a special meaning to the shell and cause termination of a word unless quoted:

# **; & ( ) | < > new-line space tab**

A character may be *quoted* (i.e., made to stand for itself) by preceding it with a \. The pair **\new-line** is ignored. All characters enclosed between a pair of single quote marks  $($   $\prime$   $\prime$ ), except a single quote, are quoted. Inside double quote marks (""), parameter and command substitution occurs and  $\langle$  quotes the characters  $\langle$ , and \$. "\$\*" is equivalent to "\$1 \$2 ...", whereas " $\mathbf{F} \otimes \mathbf{F}$  is equivalent to " $\mathbf{F1}$ " " $\mathbf{F2}$ " ...

Prompting

When used interactively, the shell prompts with the value of PS1 before reading a command. If at any time a new-line is typed and further input is needed to complete a command, the secondary prompt (i.e., the value of PS2) is issued.

Input/Output

Before a command is executed, its input and output may be redirected using a special notation interpreted by the shell. The following may appear anywhere in a simplecommand or may precede or follow a *command* and are *not* passed on to the invoked command; substitution occurs before *word* or *digit* is used:

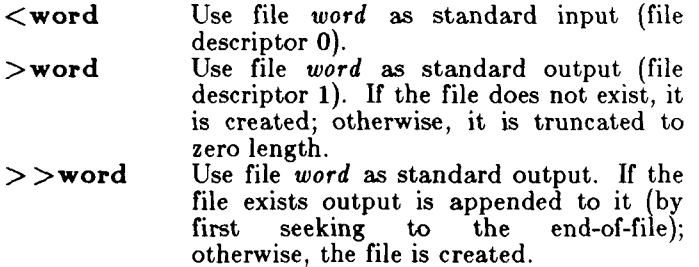

# **SH(1)**

- $\leq$  **word** The shell input is read up to a line that is the same as *word,* or to an end-of-file. The resulting document becomes the standard input. If any character of *word*  is quoted, no interpretation is placed upon the characters of the document; otherwise, parameter and command substitution occurs, (unescaped) **\newline** is ignored, and \ must be used to quote the characters  $\langle \cdot, \cdot \rangle$ , and the first character of *word.* If — is appended to  $<<$ , all leading tabs are stripped from *word* and from the document.
- **<&digit** The standard input is duplicated from file descriptor *digit* (see *dup(* 1)). Similarly for the standard output using  $>$ .

 $\langle \&-$  The standard input is closed. Similarly for the standard output using  $>$ .

If any of the above is preceded by a digit, the file descriptor which will be associated with the file is that specified by the digit (instead of the default 0 or 1). For example:

# $\ldots \ \ 2 \!>\! \&1$

associates file descriptor 2 with the file currently associated with file descriptor 1.

The order in which redirections are specified is significant. The shell evaluates redirections left-to-right. For example:

*. . . \>xxx* **2>&1** 

first associates file descriptor 1 with file *xxx.* It associates file descriptor 2 with the file associated with file descriptor 1 (i.e. *xxx*). If the order of redirections were reversed, file descriptor 2 would be associated with the terminal (assuming file descriptor 1 had been) and file descriptor 1 would be associated with file *xxx.* 

If a command is followed by  $\&$ , the default standard input for the command is the empty file **/dev/null.**  Otherwise, the environment for the execution of a command contains the file descriptors of the invoking shell as modified by input/output specifications.

Redirection of output is not allowed in the restricted shell.

#### Environment

The *environment* (see environ (5)) is a list of name-value

**SH(1)** 

pairs that is passed to an executed program in the same way as a normal argument list. The shell interacts with the environment in several ways. On invocation, the shell scans the environment and creates a parameter for each name found, giving it the corresponding value. If the user modifies the value of any of these parameters or creates new parameters, none of these affects the environment unless the **export** command is used to bind the shell's parameter to the environment (see also **set**  —a). A parameter may be removed from the environment with the **unset** command. The environment seen by any executed command is thus composed of any unmodified name-value pairs originally inherited by the shell, minus any pairs removed by **unset,** plus any modifications or additions, all of which must be noted in **export** commands.

The environment for any *simple-command* may be augmented by prefixing it with one or more assignments to parameters. Thus:

> TERM=450 cmd and (export TERM; TERM=450; cmd)

are equivalent (as far as the execution of *cmd* is concerned).

If the —k flag is set, *all* keyword arguments are placed in the environment, even if they occur after the command name. The following first prints **a= b c** and **c:** 

$$
\begin{array}{l} \text{echo} \ \text{a=b} \ \text{c} \\ \text{set} \ -\text{k} \\ \text{echo} \ \text{a=b} \ \text{c} \end{array}
$$

Signals

The INTERRUPT and QUIT signals for an invoked command are ignored if the command is followed by &; otherwise signals have the values inherited by the shell from its parent, with the exception of signal 11 (but see also the **trap** command below).

# Execution

time a command is executed, the above substitutions are carried out. If the command name matches one of the *Special Commands* listed below, it is executed in the shell process. If the command name does not match a *Special Command*, but matches the name of a defined function, the function is executed in the shell process (note how this differs from the execution of shell procedures). The positional parameters **\$1, \$2,** ... . are set to the arguments of the function. If the command

name matches neither a *Special Command* nor the name of a defined function, a new process is created and an attempt is made to execute the command via  $exec(2)$ .

The shell parameter PATH defines the search path for the directory containing the command. Alternative directory names are separated by a colon (:). The default path is **:/bin:/usr/bin** (specifying the current directory, **/bin,** and **/usr/bin,** in that order). Note that the current directory is specified by a null path name, which can appear immediately after the equal sign or between the colon delimiters anywhere else in the path list. If the command name contains a / the search path is not used; such commands will not be executed by the restricted shell. Otherwise, each directory in the path is searched for an executable file. If the file has execute permission but is not an **a.out** file, it is assumed to be a file containing shell commands. A sub-shell is spawned to read it. A parenthesized command is also executed in a sub-shell.

The location in the search path where a command was found is remembered by the shell (to help avoid unnecessary *execs* later). If the command was found in a relative directory, its location must be re-determined whenever the current directory changes. The shell forgets all remembered locations whenever the PATH variable is changed or the **hash —r** command is executed (see below).

Special Commands

Input/output redirection is now permitted for these commands. File descriptor 1 is the default output location.

- s No effect; the command does nothing. A zero exit code is returned.
- *. file* Read and execute commands from *file* and return. The search path specified by PATH is used to find the directory containing *file.*

**break [** n ]

Exit from the enclosing **for** or **while** loop, if any. If  $n$  is specified break  $n$  levels.

**continue [** n ]

Resume the next iteration of the enclosing **for** or while loop. If *n* is specified, resume at the *n*-th enclosing loop,

**cd [** *arg ]* 

Change the current directory to *arg.* The shell parameter HOME is the default *arg.* The shell parameter CDPATH defines the search path for

the directory containing *arg.* Alternative directory names are separated by a colon (:). The default path is  $\le$ null> (specifying the current directory). Note that the current directory is specified by a null path name, which can appear immediately after the equal sign or between the colon delimiters anywhere else in the path list. If *arg* begins with a /, the search path is not used. Otherwise, each directory in the path is searched for *arg.* The *cd* command may not be executed by *rsh.* 

**echo [** *arg . . . ]* 

Echo arguments. See *echo(l)* for usage and description,

**eval [** *arg . . . ]* 

The arguments are read as input to the shell and the resulting command(s) executed,

**exec [** *arg . . . ]* 

The command specified by the arguments is  $$ executed in place of this shell without creating a new process. Input/output arguments may appear and, if no other arguments are given, cause the shell input/output to be modified,

 $\mathbf{exit} \mid n$ 

Causes a shell to exit with the exit status specified by **n.** If **n** is omitted, the exit status is that of the last command executed (an end-offile will also cause the shell to exit.)

 $\mathbf{export} \mid \mathit{name} \ldots \mid$ 

The given names are marked for automatic export to the *environment* of subsequentlyexecuted commands. If no arguments are given, a list of all names that are exported in this shell is printed. Function names may *not* be exported,

 $\mathbf{hash} \begin{bmatrix} -\mathbf{r} \end{bmatrix}$  |  $name \dots$ 

For each *name* , the location in the search path of the command specified by *name* is determined and remembered by the shell. The —r option causes the shell to forget all remembered locations. If no arguments are given, information about remembered commands is presented. *Hits* is the number of times a command has been invoked by the shell process. *Cost* is a measure of the work required to locate a command in the search path. There are certain situations which require that the stored location of a command be recalculated. Commands for which this will be done are indicated by an asterisk (\*) adjacent to the hits information. *Cost* will be incremented when the recalculation is done,

**newgrp j** *arg . . . }* 

Equivalent to **exec newgrp** *arg* ... . See *newgrp(l)* for usage and description,

**pwd** Print the current working directory. See *pwd(*l) for usage and description,

**read [** *name . . . }* 

One line is read from the standard input and the first word is assigned to the first *name,* the second word to the second *name,* etc., with leftover words assigned to the last *name.* The return code is 0 unless an end-of-file is encountered,

**readonly [** *name . . . ]* 

The given *names* are marked *readonly* and the values of the these *names* may not be changed by subsequent assignment. If no arguments are given, a list of all *readonly* names is printed,

**return [** n ]

Causes a function to exit with the return value specified by  $n$ . If  $n$  is omitted, the return status is that of the last command executed,

- **set [ —aefhkntuv x [** *arg . . . ] ]* 
	- —a Mark variables which are modified or created for export.
	- —e Exit immediately if a command exits with a non-zero exit status.

 $-\mathbf{f}$  Disable file name generation<br> $-\mathbf{h}$  Locate and remember

- Locate and remember function<br>commands as functions are defined commands as functions are defined (function commands are located when the function is executed).
- $-\mathbf{k}$  All keyword arguments are placed in the environment for a command, not just those that precede the command name.
- —n Read commands but do not execute them.
- —t Exit after reading and executing one command.
- —u Treat unset variables as an error when substituting,
- $-\mathbf{v}$  Print shell input lines as they are read.
- **- x** Print commands and their arguments as they are executed.
- Do not change any of the flags; useful in setting  $\$1$  to  $-$ .
Using  $+$  rather than  $-$  causes these flags to be turned off. These flags can also be used upon invocation of the shell. The current set of flags may be found in \$—. The remaining arguments are positional parameters and are assigned, in order, to **\$1, \$2,** . . . . If no arguments are given, the values of all names are printed,

**shift [ n ]** 

The positional parameters from  $n+1$ ... are renamed  $1 \ldots$  If n is not given, it is assumed to be 1.

**test** 

Evaluate conditional expressions. See *test(l)* for usage and description.

**time s** 

Print the accumulated user and system times for processes run from the shell,

 $\mathbf{trap} \mid \mathbf{arg} \mid \mathbf{n} \mid \ldots$ 

The command *arg* is to be read and executed when the shell receives signal(s)  $n$ . (Note that *arg* is scanned once when the trap is set and once when the trap is taken.) Trap commands are executed in order of signal number. Any attempt to set a trap on a signal that was ignored on entry to the current shell is ineffective. An attempt to trap on signal 11 (memory fault) produces an error. If *arg* is absent, all trap(s) **n** are reset to their original values. If *arg* is the null string, this signal is ignored by the shell and by the commands it invokes. If n is 0, the command *arg* is executed on exit from the shell. The trap command with no arguments prints a list of commands associated with each signal number,

**typ e [** *name . . . ]* 

For each *name*, indicate how it would be interpreted if used as a command name,

 $\n **ulimit**$   $-**f**$   $\mid$   $n$   $\mid$ 

imposes a size limit of n

—**f** imposes a size limit of **n** blocks on files written by child processes (files of any size may be read). With no argument, the current limit is printed.

If no option is given,  $-f$  is assumed.

**umask** | nnn |

The user file-creation mask is set to nnn (see *uma8k(2)).* If **nnn** is omitted, the current value of the mask is printed.

**unset [** *name . . . ]* 

**For each** *name,* **remove the corresponding variable or function. The variables PATH, PS1, PS2, MAILCHECK and IFS cannot be unset,** 

**•wait [ n ]** 

**Wait for the specified process and report its termination status. If n is not given, all currently active child processes are waited for and the return code is zero.** 

**Invocation** 

If the shell is invoked through exec(2) and the first **character of argument zero is —, commands are initially read from /etc/profil e and from \$HOME/.profile, if such files exist. Thereafter, commands are read as described below, which is also the case when the shell is invoked as /bin/sh. The flags below are interpreted by**  the shell on invocation only. Note that unless the  $-c$  or **-s flag is specified, the first argument is assumed to be the name of a file containing commands, and the remaining arguments are passed as positional parameters to that command file:** 

**- c** *string* **If the - c flag is present, commands are read from** *string.* 

- **—s If the —s flag is present or if no arguments**  remain, commands are read from **standard input. Any remaining arguments specify the positional parameters. Shell output (except for** *Special Commands***) is written to file descriptor 2.**
- **-i If the —i flag is present or if the shell input and output are attached to a terminal, this shell is** *interactive.* **In this case** TERMINATE **is ignored (so that kill 0 does not kill an interactive shell) and** INTERRUPT **is caught and ignored (so that wait is interruptible). In all cases,** QUIT **is ignored by the shell,**
- 

**- r If the - r flag is present the shell is a restricted shell.** 

**The remaining flags and arguments are described under the set command above.** 

# **Rsh Only**

*Rsh* **is used to set up login names and execution environments whose capabilities are more controlled than those of the standard shell. The actions of** *rsh* **are identical to those of** *sh,* **except that the following are disallowed:** 

changing directory (see  $cd(1)$ ). setting the value of \$PATH, specifying path or command names containing / , redirecting output ( $>$  and  $>>$ ).

The restrictions above are enforced after **.profile** is interpreted.

When a command to be executed is found to be a shell procedure, *rsh* invokes *ah* to execute it. Thus, it is possible to provide to the end-user shell procedures that have access to the full power of the standard shell, while imposing a limited menu of commands; this scheme assumes that the end-user does not have write and execute permissions in the same directory.

The net effect of these rules is that the writer of the **.profile** has complete control over user actions, by performing guaranteed setup actions and leaving the user in an appropriate directory (probably *not* the login directory).

The system administrator often sets up a directory of commands (i.e., **/usr/rbin)** that can be safely invoked by *rsh.* Some systems also provide a restricted editor *red.* 

## EXIT STATUS

Errors detected by the shell, such as syntax errors, cause the shell to return a non-zero exit status. If the shell is being used non-interactively execution of the shell file is abandoned. Otherwise, the shell returns the exit status of the last command executed (see also the **exit**  command above).

FILES

/dev/null /etc/profile \$HOME/.profile<br>/tmp/sh\*

## SEE ALSO

 $\text{arctcom}(1)$ ,  $\text{arctcm}(1)$ ,  $\text{cd}(1)$ ,  $\text{csh}(1)$ ,  $\text{echo}(1)$ ,  $\text{env}(1)$ ,  $\text{expr}(1)$ , login(1), newgrp(1), pwd(1), test(1), umask(1),  $dup(2)$ , exec(2), fork(2), pipe(2), signal(2), ulimit(2), umask $(2)$ , wait $(2)$ , a.out $(4)$ , profile $(4)$ , environ $(5)$ .

## **NOTE**

If the first character in an executable file is # , *csh*  assumes that the file is a *csh* script. For compatibility with *csh,* it is recommended that *sh* scripts begin with a blank line.

## WARNINGS

If a command is executed, and a command with the same name is installed in a directory in the search path before the directory where the original command was found, the shell will continue to *exec* the original command. Use the **hash** command to correct this situation.

If you move the current directory or one above it, pwd may not give the correct response. Use the cd command with a full path name to correct this situation.

shl - shell layer manager

SYNOPSIS

shl

**DESCRIPTION** 

*Shl* allows a user to interact with more than one shell from a single terminal. The user controls these shells, known as *layers*, using the commands described below.

The *current layer* is the layer which can receive input from the keyboard. Other layers attempting to read from the keyboard are blocked. Output from multiple layers is multiplexed onto the terminal. To have the output of a layer blocked when it is not current, the *stty*  option loblk may be set within the layer.

The *stty* character switch (set to  $Z$  if NUL) is used to switch control to *shl* from a layer. *Shl* has its own prompt,  $\gg$ , to help distinguish it from a layer.

A *layer* is a shell which has been bound to a virtual tty device (/dev/sxt???). The virtual device can be manipulated like a real tty device using  $s$ tty $(1)$  and *ioctl* (2). Each layer has its own process group id.

Definitions

A *name* is a sequence of characters delimited by a blank, tab or new-line. Only the first eight characters are significant. The *names* **(1)** through **(7)** cannot be used when creating a layer. They are used by *shl* when no name is supplied. They may be abbreviated to just the digit.

Commands

The following commands may be issued from the *shl*  prompt level. Any unique prefix is accepted.

 $\c{create}$  [  $name$  ]

Create a layer called *name* and make it the current layer. If no argument is given, a layer will be created with a name of the form  $(# )$ where  $#$  is the last digit of the virtual device bound to the layer. The shell prompt variable PS1 is set to the name of the layer followed by a space. A maximum of seven layers can be created,

block *name [ name ... ]* 

For each *name,* block the output of the corresponding layer when it is not the current layer. This is equivalent to setting the *stty*  option —loblk within the layer.

**delete name [ name . . . ]** 

For each *name,* delete the corresponding layer. All processes in the process group of the layer are sent the SIGHUP signal (see *signal(2)).* 

**help** (or ?)

Print the syntax of the *shl* commands,

 $\mathbf{layers} \left[ -1 \right] \left[ \mathbf{name} \dots \right]$ 

For each *name,* list the layer name and its process group. The -1 option produces a  $ps(1)$ like listing. If no arguments are given, information is presented for all existing layers,

**resume [** *name ]* 

Make the layer referenced by *name* the current layer. If no argument is given, the last existing current layer will be resumed,

**toggle** Resume the layer that was current before the last current layer,

**unblock** *name [ name ... ]* 

For each *name,* do not block the output of the corresponding layer when it is not the current layer. This is equivalent to setting the *stty*  option **-loblk** within the layer,

**quit** Exit *shl*. All layers are sent the SIGHUP signal. *name* Make the layer referenced by name the current layer.

## FILES

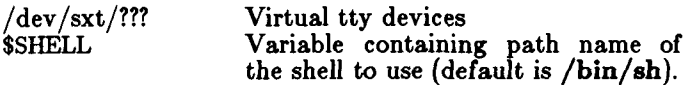

/etc/drvload

## SEE ALSO

sh $(1)$ , stty $(1)$ , ioctl $(2)$ , signal $(2)$ , sxt $(7)$ . *MightyFrame Administrator's Reference Manual.* 

# NOTE

The *sxt* driver must be loaded before *shl* can be used.

 $shutdown$ , halt  $-$  terminate all processing

SYNOPSIS

**/etc/shutdow n [** *grace ]*  **/ etc/halt** 

DESCRIPTION

*Shutdown* shuts down CTIX in an orderly manner. It cautiously terminates all currently running processes. The procedure is designed to interact with the operator (i.e., the person who invoked *shutdown). Shutdown* may instruct the operator to perform some specific tasks, or to supply certain responses before execution can resume. *Shutdown* goes through the following steps:

All users logged on the system are notified to log off the system by a broadcasted message. The operator may display his/her own message at this time. Otherwise, the standard file save message is displayed. User's are given *grace* seconds (default 60). to log out on their own.

If the operator wishes to run the file-save procedure, *shutdown* unmounts all file systems.

All file systems' super blocks are updated before the system is to be stopped (see  $sync(1)$ ). This must be done before re-booting the system, to insure file system integrity.

*Halt* shuts down CTIX in a safe but abrupt way. It is meant for small installations where verbal warnings are faster than terminal messages.

## DIAGNOSTICS

The most common error diagnostic that will occur is *device busy.* This diagnostic happens when a particular file system could not be unmounted.

## SEE ALSO

mount(1M), sync(1), update(1M). *MightyFrame Administrator's Reference Manual. MiniFrame Administrator's Manual.* 

size - print section sizes of common object files

SYNOPSIS

size  $[-\mathbf{o}]$   $[-\mathbf{x}]$   $[-\mathbf{V}]$  files

DESCRIPTION

The *size* command produces section size information for each section in the common object files. The size of the text, data and bss (uninitialized data) sections are printed along with the total size of the object file. If an archive file is input to the *size* command the information for all archive members is displayed.

Numbers will be printed in decimal unless either the  $-\mathbf{o}$ or the  $-x$  option is used, in which case they will be printed in octal or in hexadecimal, respectively.

The —V flag will supply the version information on the *size* command.

## SEE ALSO

as(1), cc(1),  $ld(1)$ , a.out(4), ar(4).

DIAGNOSTICS

size: name: cannot open

if *name* cannot be read.

size: name: bad magic

if *name* is not an appropriate common object file.

slattach, sldetach - attach and detach serial lines as network interfaces

SYNOPSIS

/etc/slattach devname source destination [ baudrate ]

/etc/sldetach interface-name

DESCRIPTION

*Slattach* is used to assign a serial (tty) line to a network interface using the DARPA Internet Protocol, and to define the source and destination network addresses. The *devname* parameter is the name of the device the serial line is attached to, *e.g.*, /dev/ttyOOl. The source and destination are either host names present in the host name data base (see *hosts*(4)), or DARPA Internet addresses expressed in the Internet standard "dot notation". The optional *baudrate* parameter is used to set the speed of the connection; if not specified, the default of 9600 is used.

Only the superuser may attach or detach a network interface.

*Sldetach* is used to remove the serial line that is being used for IP from the network tables and allow it to be used as a normal terminal again. *Interface-name* is the name that is shown by *netstat*(1N); in general, an interface on tty0xx will be referred to as  $slxx$ .

EXAMPLES

/etc/slattach ttyOOl tom-src genstar /etc/slattach /dev/ttyOOl hugo dahl 4800 /etc/sldetach slOl

## FILES

/etc/hosts, /dev/ $*$ 

DIAGNOSTICS

Various messages indicating:

- the specified interface does not exist

- the requested address is unknown

- the user is not the superuser

## SEE ALSO

hosts $(4)$ , netstat $(1N)$ , ifconfig $(1NM)$ .

# **SLEEP(1)**

**NAME sleep - suspend execution for an interval**  SYNOPSIS **sleep time**  DESCRIPTION *Sleep* **suspends execution for** *time* **seconds. It is used to execute a command after a certain amount of time, as in: (sleep 105;** *eommand)&*  **or to execute a command every so often, as in: while true do**  *command*  **sleep 37 done**  SEE ALSO **alarm(2), sleep(3C).** 

BUGS

*Time* **must be less than 2,147,483,647 seconds.** 

sort  $-$  sort and/or merge files

#### SYNOPSIS

sort  $[-cmu]$   $[-ooutput]$   $[-ykmem]$   $[-srecsz]$  $[-dfiMnr]$   $[-btx]$   $[+pos1]$   $[-pos2]$ ] [files]

# DESCRIPTION

*Sort* sorts lines of all the named files together and writes the result on the standard output. The standard input is read if — is used as a file name or no input files are named.

Comparisons are based on one or more sort keys extracted from each line of input. By default, there is one sort key, the entire input line, and ordering is lexicographic by bytes in machine collating sequence.

The following options alter the default behavior:

- $-c$  Check that the input file is sorted according to the ordering rules; give no output unless the file is out of sort.
- —m Merge only, the input files are already sorted.
- —u Unique: suppress all but one in each set of lines having equal keys.

*—ooutput* 

The argument given is the name of an output file to use instead of the standard output. This file may be the same as one of the inputs. There may be optional blanks between —o and *output.* 

*—ykmem* 

The amount of main memory used by the sort has a large impact on its performance. Sorting a small file in a large amount of memory is a waste. If this option is omitted, *sort* begins using a system default memory size, and continues to use more space as needed. If this option is presented with a value, kmem, sort will start using that number of kilobytes of memory, unless the administrative minimum or maximum is violated, in which case the corresponding extremum will be used. Thus,  $-y0$  is guaranteed to start with minimum memory. By convention,  $-\mathbf{y}$  (with no argument) starts with maximum memory.

*—zrecsz* 

The size of the longest line read is recorded in the sort phase so buffers can be allocated during the merge phase. If the sort phase is omitted via the  $-c$  or  $-\mathbf{m}$  options, a popular system default size

# **SORT(l)**

will be used. Lines longer than the buffer size will cause *sort* to terminate abnormally. Supplying the actual number of bytes in the longest line to be merged (or some larger value) will prevent abnormal termination.

The following options override the default ordering rules.

- —d "Dictionary" order: only letters, digits and blanks (spaces and tabs) are significant in comparisons.
- $-f$  Fold lower case letters into upper case.
- —i Ignore characters outside the ASCII range 040-0176 in non-numeric comparisons.
- $-M$  Compare as months. The first three non-blank characters of the field are folded to upper case and compared so that "JAN"  $\langle$  "FEB"  $\rangle$  ... "DEC". Invalid fields compare low to "JAN". The  $-M$  option implies the  $-b$  option (see below).
- **- n** An initial numeric string, consisting of optional blanks, optional minus sign, and zero or more digits with optional decimal point, is sorted by arithmetic value. The  $-\mathbf{n}$  option implies the  $-\mathbf{b}$ option (see below). Note that the  $-b$  option is<br>only effective when restricted sort key only effective when restricted sort key specifications are in effect.

**- r** Reverse the sense of comparisons.

When ordering options appear before restricted sort key specifications, the requested ordering rules are applied globally to all sort keys. When attached to a specific sort key (described below), the specified ordering options override all global ordering options for that key.

The notation  $+pos1 - pos2$  restricts a sort key to one beginning at *posl* and ending at *pos2.* The characters at positions post and ending at pos2. The characters at positions post and pos2 are included in the sort key (provided that *pos2* does not precede *posl).* A missing *—pos2* means the end of the line.

Specifying *posl* and *pos2* involves the notion of a field, a minimal sequence of characters followed by a field separator or a new-line. By default, the first blank (space or tab) of a sequence of blanks acts as the field separator. All blanks in a sequence of blanks are considered to be part of the next field; for example, all blanks at the beginning of a line are considered to be part of the first field. The treatment of field separators can be altered using the options:

## **SORT(l)**

- *—tx* Use *x* as the field separator character; *x* is not considered to be part of a field (although it may be included in a sort key). Each occurrence of *x* is significant (e.g., *xx* delimits an empty field).
- —b Ignore leading blanks when determining the starting and ending positions of a restricted sort key. If the —b option is specified before the first *+posl* argument, it will be applied to all *+posl*  arguments. Otherwise, the **b** flag may be attached independently to each *+posl* or *—pos2* argument (see below).

*Posl* and *pos2* each have the form m.n optionally followed by one or more of the flags **bdfinr.** A starting position specified by  $+m.n$  is interpreted to mean the  $n+1$ st character in the  $m+1$ st field. A missing .n means .0, indicating the first character of the  $m+1$ st field. If the **b** flag is in effect  $n$  is counted from the first nonblank in the  $m+1$ st field;  $+m.0$ **b** refers to the first non-blank character in the  $m+1$ st field.

A last position specified by  $-m.n$  is interpreted to mean the  $n$ th character (including separators) after the last character of the m *th* field. A missing .n means .0, indicating the last character of the mth field. If the **b** flag is in effect  $n$  is counted from the last leading blank in the  $m+1$ st field;  $-m \cdot 1$ **b** refers to the first non-blank in the  $m+1$ st field.

When there are multiple sort keys, later keys are compared only after all earlier keys compare equal. Lines that otherwise compare equal are ordered with all bytes significant.

## EXAMPLES

 $\sim$  and

Sort the contents of *infile* with the second field as the sort key:

sort  $+1$  -2 infile

Sort, in reverse order, the contents of *infilel* and *infile 2,*  placing the output in *outfile* and using the first character of the second field as the sort key:

sort  $-r$  - o outfile  $+1.0$  -1.2 infile1 infile2

Sort, in reverse order, the contents of *infilel* and *infile2*  using the first non-blank character of the second field as the sort key:

sort  $-r+1.0b-1.1b$  infilel infile2

Print the password file *(pas8wd(*4)) sorted by the numeric user ID (the third colon-separated field):

## sort  $-t$ :  $+2n -3$  /etc/passwd

Print the lines of the already sorted file *infile,*  suppressing all but the first occurrence of lines having the same third field (the options —**um** with just one input file make the choice of a unique representative from a set of equal lines predictable):

sort  $-\text{um} +2 -3$  infile

#### **FILES**

/usr/tmp/stm?? ?

#### SEE ALSO

 $comm(1)$ , join(1), uniq(1).

## DIAGNOSTICS

Comments and exits with non-zero status for various trouble conditions (e.g., when input lines are too long), and for disorder discovered under the  $-e$  option. When the last line of an input file is missing a **new-line**  character, *sort* appends one, prints a warning message, and continues.

spell, hashmake, spellin, hashcheck - find spelling errors SYNOPSIS

> **spell [ - v ] [ - b j [ - x ] [ - 1 ] [ - i ]**   $[$  +local\_file  $]$   $[$  files  $]$

**/usr/lib/spell/hashmak e** 

**/usr/Iib/spell/spellin** n

**/usr/lib/spell/hashchec k** spelling\_list

DESCRIPTION

*Spelt* collects words from the named *files* and looks them up in a spelling list. Words that neither occur among nor are derivable (by applying certain inflections, prefixes, and/or suffixes) from words in the spelling list are printed on the standard output. If no *files* are named, words are collected from the standard input.

*Spell* ignores most *troff*(1),  $tbl(1)$ , and  $eqn(1)$ constructions.

Under the —v option, all words not literally in the spelling list are printed, and plausible derivations from the words in the spelling list are indicated.

Under the  $-\mathbf{b}$  option, British spelling is checked. Besides preferring *centre, colour, programme, speciality, travelled,* etc., this option insists upon *-ise* in words like *standardise,* Fowler and the OED to the contrary notwithstanding.

Under the  $-x$  option, every plausible stem is printed  $with =$  for each word.

By default, *spell* (like *derofff* 1)) follows chains of included files **(.so** and **.nx** *troff(l)* requests), *unless* the names of such included files begin with **/usr/lib .** Under the —1 option, *spell* will follow the chains of *all* included files. Under the —i option, *spell* will ignore all chains of included files.

Under the +*local\_Jile* option, words found in *local\_file*  are removed from *speWs* output. *Local\_file* is the name of a user-provided file that contains a sorted list of words, one per line. With this option, the user can specify a set of words that are correct spellings (in addition to *spell's* own spelling list) for each job.

The spelling list is based on many sources, and while more haphazard than an ordinary dictionary, is also more effective with respect to proper names and popular technical words. Coverage of the specialized vocabularies of biology, medicine, and chemistry is light.

## **SPELL(1)**

Pertinent auxiliary files may be specified by name arguments, indicated below with their default settings (see *FILES).* Copies of all output are accumulated in the history file. The stop list filters out misspellings (e.g., thier=thy-y+ier) that would otherwise pass.

Three routines help maintain and check the hash lists used by *spell:* 

- **hashmake**  Reads a list of words from the standard input and writes the corresponding ninedigit hash code on the standard output.
- spellin n Reads n sorted hash codes from the standard input and writes a compressed spelling list on the standard output. Information about the hash coding is printed on standard error.
- **hashcheck**  Reads a compressed *spelling\_list* and recreates the nine-digit hash codes for all the words in it; it writes these codes on the standard output.

## **EXAMPLES**

The following example creates the hashed spell list **hlist**  and checks the result by comparing the two temporary files; they should be equal.

cat goodwds | /usr/lib/spell/hashmake | sort  $-u > t$ mp1  $cat \t{tmp1}$  |  $/usr/lib/spell/spellin \text{`cat }tmp1$  | wc -l > hlist cat hlist  $\frac{1}{\sqrt{\frac{m-1}{n}}}$  /usr/lib/spell/hashcheck  $>$ tmp2

 $diff$  tmp1 tmp2

## FILES

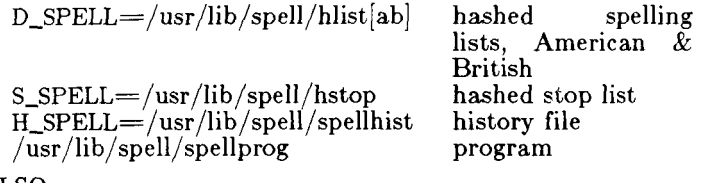

## SEE ALSO

deroff $(1)$ , eqn $(1)$ , sed $(1)$ , sort $(1)$ , tbl $(1)$ , tee $(1)$ , troff $(1)$ .

BUGS

The spelling list's coverage is uneven; new installations will probably wish to monitor the output for several months to gather local additions; typically, these are kept in a separate local file that is added to the hashed *spelling\_list* via *spellin.* 

The British spelling feature was done by an American.

spline - interpolate smooth curve

SYNOPSIS

**spline** [ options ]

DESCRIPTION

*Spline* takes pairs of numbers from the standard input as abscissas and ordinates of a function. It produces a similar set, which is approximately equally spaced and includes the input set, on the standard output. The cubic spline output (R. W. Hamming, *Numerical Methods for Scientists and Engineers*, 2nd ed., pp. 349ff) has two continuous derivatives, and sufficiently many points to look smooth when plotted, for example by  $graph(1G)$ .

The following *options* are recognized, each as a separate argument:

- -**a** Supply abscissas automatically (they are missing from the input); spacing is given by the next argument, or is assumed to be 1 if next argument is not a number.
- $-k$  The constant  $k$  used in the boundary value

computation:<br> $y_0'' = ky_1''$ ,  $y_n'' = ky_{n-1}''$ is set by the next argument (default  $k = 0$ ).

- $-n$  Space output points so that approximately n intervals occur between the lower and upper *x*  limits (default  $n = 100$ ).
- —p Make output periodic, i.e., match derivatives at ends. First and last input values should normally agree.
- $-\mathbf{x}$  Next 1 (or 2) arguments are lower (and upper) x limits. Normally, these limits are calculated from the data. Automatic abscissas start at lower limit (default 0).

## SEE ALSO

graph(lG).

## DIAGNOSTICS

When data is not strictly monotone in *x, spline*  reproduces the input without interpolating extra points.

## **BUGS**

A limit of 1,000 input points is enforced silently.

split - split a file into pieces

# SYNOPSIS

**split**  $\begin{bmatrix} -n \end{bmatrix}$  file  $\begin{bmatrix}$  name  $\end{bmatrix}$ 

# DESCRIPTION

*Split* reads *file* and writes it in n-line pieces (default 1000 lines) onto a set of output files. The name of the first output file is *name* with **aa** appended, and so on lexicographically, up to **zz** (a maximum of 676 files). *Name* cannot be longer than 12 characters. If no output name is given, **x** is default.

If no input file is given, or if  $-$  is given in its stead, then the standard input file is used.

## SEE ALSO

 $bfs(1), csplit(1).$ 

stat - statistical network useful with graphical commands

#### SYNOPSIS

node-name [options] [files]

## **DESCRIPTION**

*Stat* is a collection of command level functions (nodes) that can be interconnected using  $sh(1)$  to form a statistical network. The nodes reside in  $/\mathrm{usr/bin}/\mathrm{graf}$ (see *graphics*(1G)). Data is passed through the network as sequences of numbers (vectors), where a number is of the form:

[sign](digits)(.digits**)[e**[sign]digits]

evaluated in the usual way. Brackets and parentheses surround fields. All fields are optional, but at least one of the fields surrounded by parentheses must be present. Any character input to a node that is not part of a number is taken as a delimiter.

*Stat* nodes are divided into four classes.

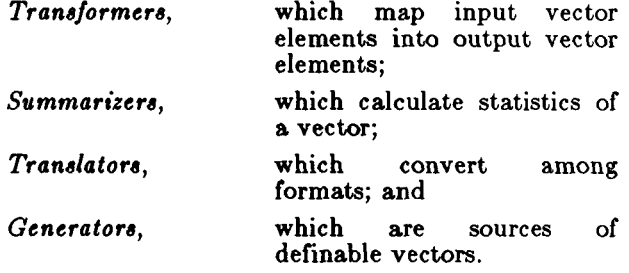

Below is a list of synopses for *stat* nodes. Most nodes accept options indicated by a leading minus  $(-)$ . In general, an option is specified by a character followed by  $\alpha$  value, such as  $\alpha$ 5. This is interpreted as  $\alpha := 5$  (c is assigned 5). The following keys are used to designate the expected type of the value:

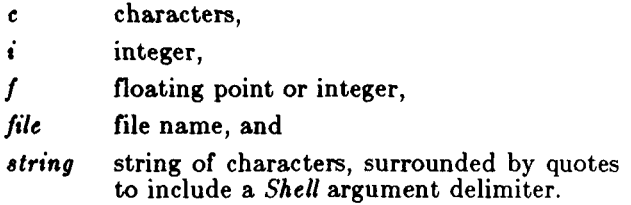

# **STAT(1G)**

Options without keys are flags. All nodes except *generators* accept files as input, hence it is not indicated in the synopses.

*Transformers:* 

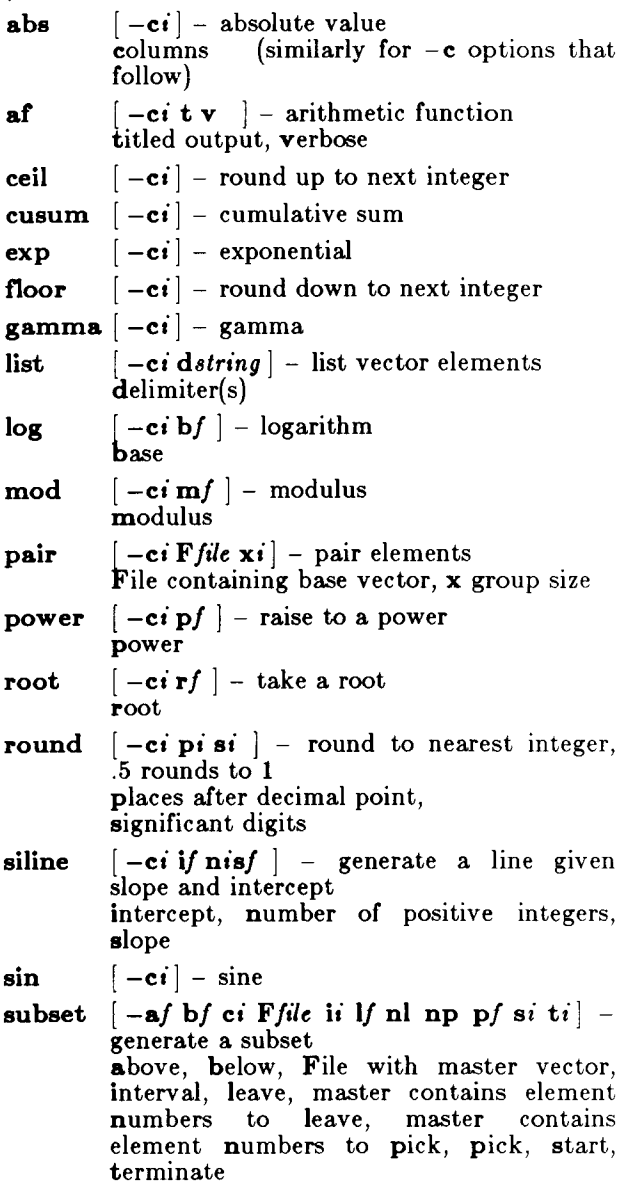

 $\overline{\left( \begin{smallmatrix} 1\\ 1\end{smallmatrix} \right)}$ 

ł,

*Summarizers:* 

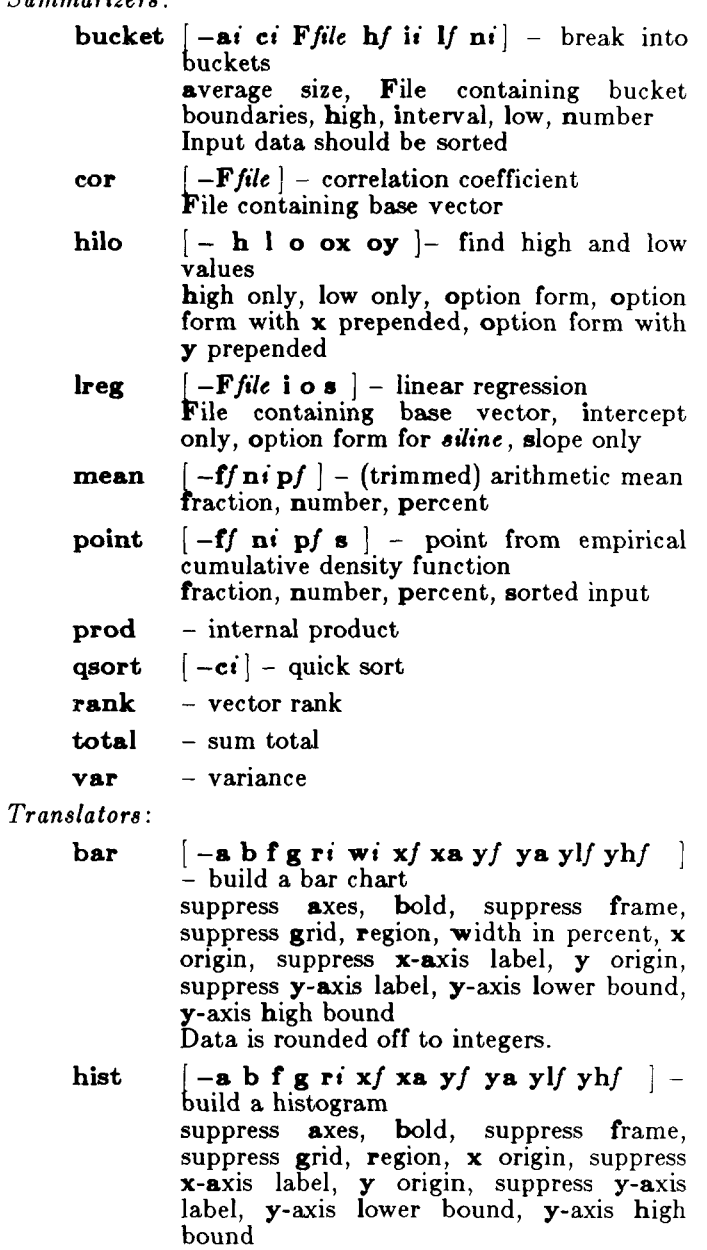

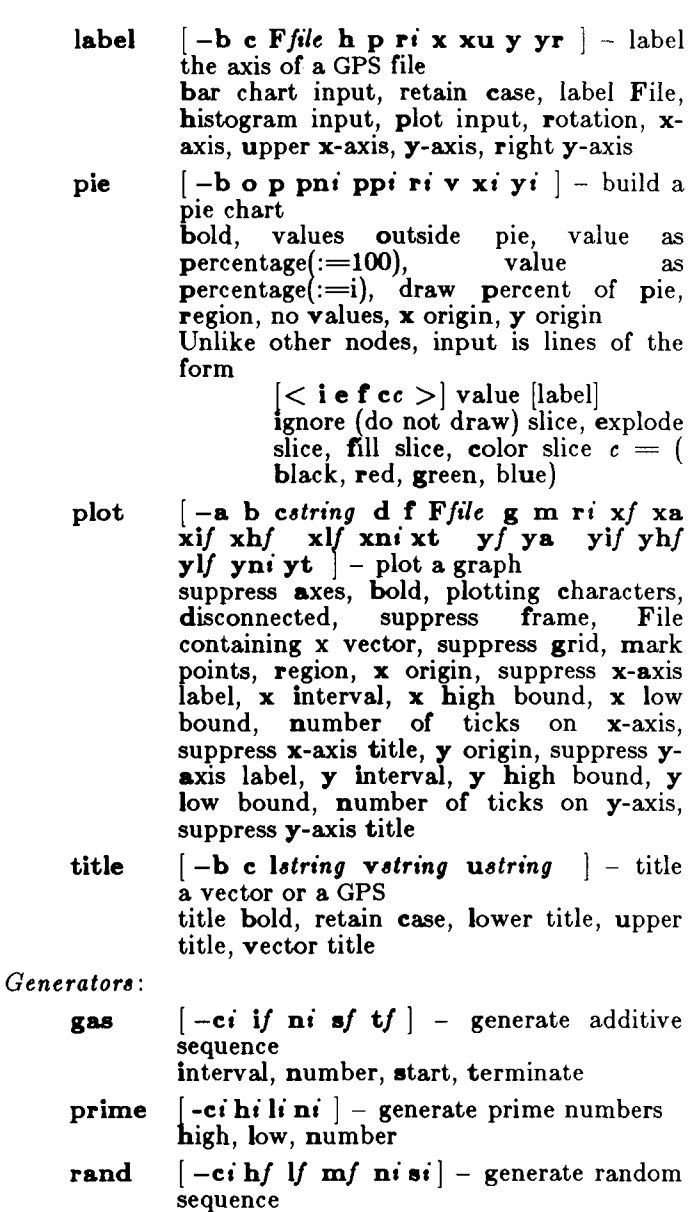

high, low, multiplier, number, seed

# **RESTRICTIONS**

Some nodes have a limit on the size of the input vector.

# **STAT(IG)**

SEE ALSO graphics(lG), strtod(3C), gps(4).

ĵ.

ţ

strings - extract the ASCII text strings in a file

# **SYNOPSIS**

**strings**  $\begin{bmatrix} -a \end{bmatrix} \begin{bmatrix} -o \end{bmatrix} \begin{bmatrix} -\# \end{bmatrix}$  file ...

# **DESCRIPTION**

*Strings* looks for ASCII text strings in a file. It is useful for examining and identifying object and other binary files. A string is any sequence of 4 or more printing characters ending with a newline or a null. If the file is an object file, the search is restricted to the initialized data space.

Here are the options:

- —a Don't restrict object file searches.
- —o Precede each string with its octal offset.
- $-\#$  Make  $\#$  the minimum string length instead of 4.

# SEE ALSO

 $od(1)$ .

# WARNING

The algorithm for identifying strings is rather primitive.

strip - strip symbol and line number information from a common object file

## SYNOPSIS

**strip**  $[-1]$   $[-x]$   $[-r]$   $[-s]$   $[-V]$  filename

# DESCRIPTION

The *strip* command strips the symbol table and line number information from common object files, including archives. Once this has been done, no symbolic debugging access will be available for that file; therefore, this command is normally run only on production modules that have been debugged and tested.

The amount of information stripped from the symbol table can be controlled by using any of the following options:

- -1 Strip line number information only; do not strip any symbol table information.
- —x Do not strip static or external symbol information.
- —r Reset the relocation indexes into the symbol table.
- —s Reset the line number indexes into the symbol table (do not remove), reset the relocation indexes into the symbol table.
- $-V$  Print the version of the strip command executing on the standard error output.

If there are any relocation entries in the object file and any symbol table information is to be stripped, *strip* will complain and terminate without stripping *file-name*  unless the  $-r$  flag is used.

If the *strip* command is executed on a common archive file (see  $ar(4)$ ) the archive symbol table will be removed. The archive symbol table must be restored by executing the ar**(l)** command with the **s** option before the archive can be link-edited by the *ld(* 1) command. *Strip* will instruct the user with appropriate warning messages when this situation arises.

The purpose of this command is to reduce the file storage overhead taken by the object file.

## FILES

/usr/tmp/strp??????

## SEE ALSO

ar(1), as(1), cc(1),  $ld(1)$ , a.out(4), ar(4).

# **STRIP (1 )**

# DIAGNOSTICS

strip: name: cannot open if name cannot be read.

strip: name: bad magic if name is not an appropriate common object file.

strip: name: relocation entries present; cannot strip<br>f name contains relocation entries and if name contains relocation entries and the **- r** flag is not used, the symbol table information cannot be stripped.

stty - set the options for a terminal

SYNOPSIS

**stty**  $\begin{bmatrix} -a \end{bmatrix} \begin{bmatrix} -g \end{bmatrix}$  [options ]

# **DESCRIPTION**

*Stty* sets certain terminal I/O options for the device that is the current standard input; without arguments, it reports the settings of certain options; with the  $-\mathbf{a}$ option, it reports all of the option settings; with the  $-\mathbf{g}$ option, it reports current settings in a form that can be used as an argument to another *stty* command. Detailed information about the modes listed in the first five groups below may be found in *termio(*7). Options in the last group are implemented using options in the previous groups. Note that many combinations of options make no sense, but no sanity checking is performed. The options are selected from the following:

# **Control Modes**

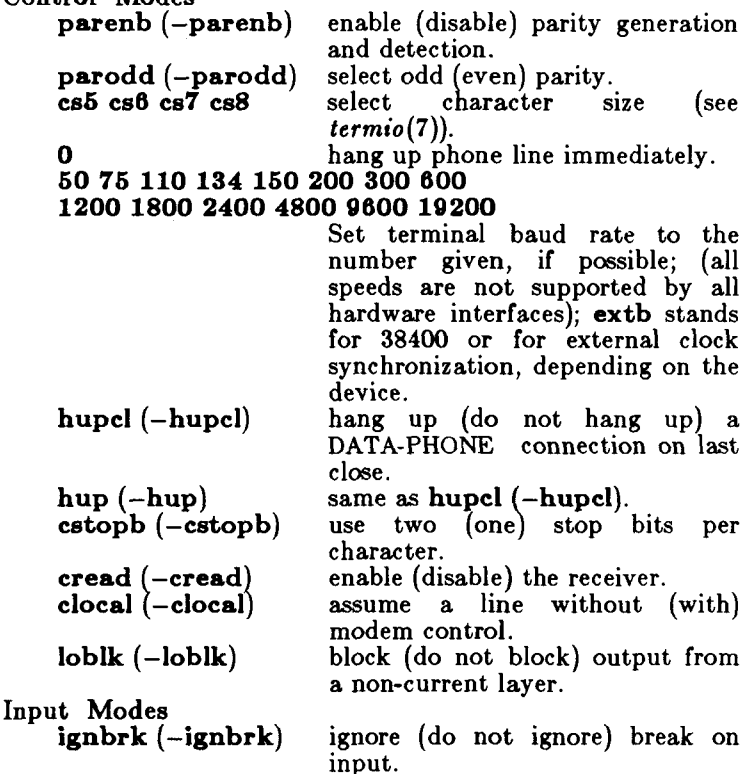

**STTY(1)** 

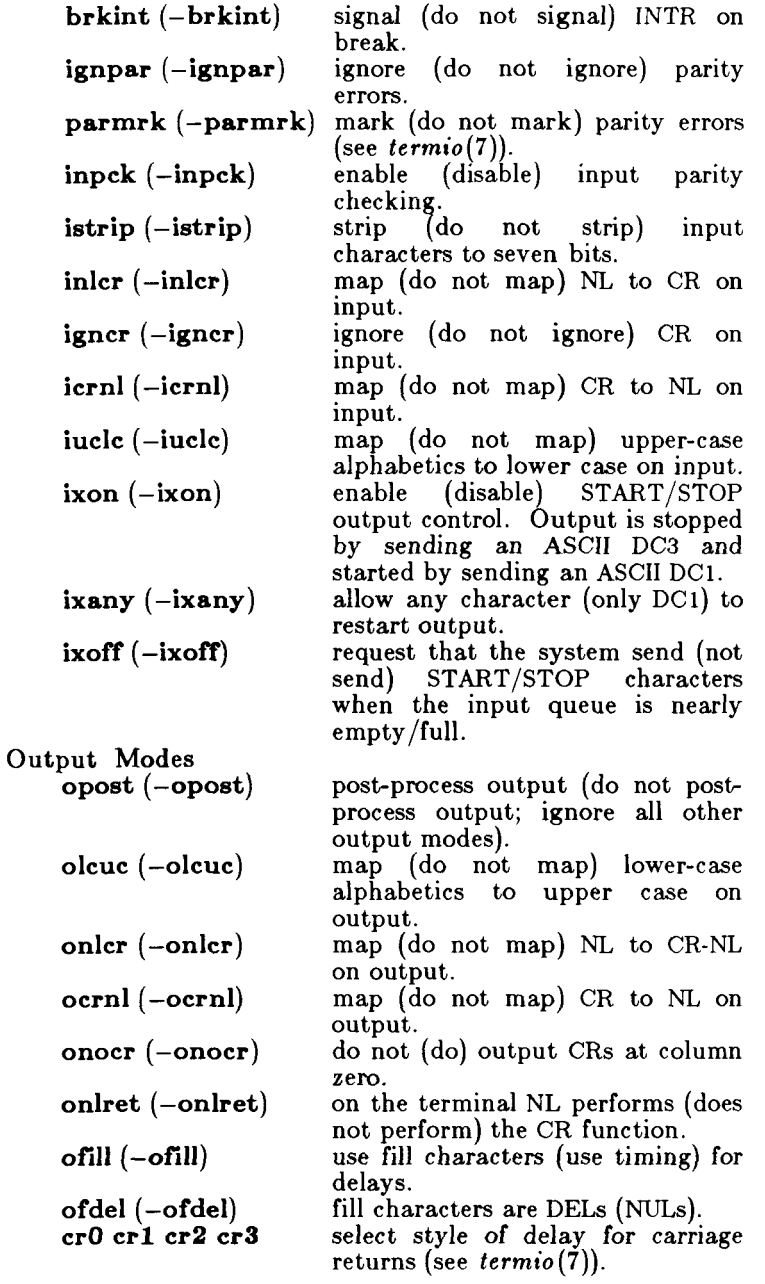

# **TELNET( IN)**

- **options** Turn on/off viewing of TELNET options negotiations. Initially viewing is off. When viewing is on, *telnet*  shows its negotiations with the *telnetd.*  **quit** Close any open connection and terminate *telnet.*
- **status** Show the current connection and escape character.
- **will** *option* Tell the remote server we will process *option.* This command is used mostly for testing option negotiation.

## **wont** *option* Tell the remote server we won't process *option*. This command is used mostly for testing option negotiation.

*escape character* Send the escape character to the remote host.

#### Input Mode

*Telnet* enters input mode when a connection is opened and leaves it when a connection is closed. In input mode all text typed goes to the remote node except when the escape character is typed.

To enter a single *telnet* command without first closing the connection, press the escape character at any time in input mode. Initially the escape character is control-<br>(ASCII GS: octal 035); Telnet gives its prompt (ASCII GS; octal 035); *Telnet* gives its prompt  $("telnet>")$  and executes a single command line instead of sending it to the remote node. After you press the RETURN key and the command is executed, *telnet*  resumes sending your input to the remote node, unless your command closed the connection **(close** or **quit).** 

Use the **escape** command to change the escape character.

Telnet Options

Once a connection is established, both sides negotiate various options to get the best possible service. The following options are recognized:

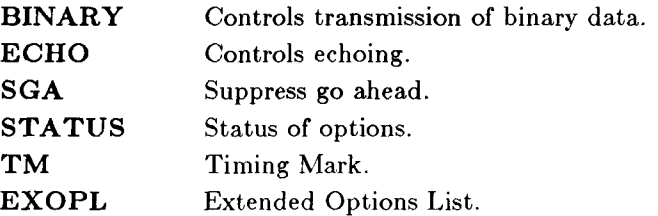

SEE ALSO rlogin(lN), telnetd(lNM).

 $\left(\frac{1}{\sqrt{2}}\right)$ 

# telnetd - DARPA TELNET protocol server

SYNOPSIS

 $/etc/telnetd$   $- d$   $\lceil$  port  $\rceil$ 

DESCRIPTION

*Telnetd* is a server that supports the DARPA standard TELNET virtual terminal protocol. The TELNET server operates at the port indicated in the "telnet" service description; see *services(*4N). This port number may be overridden (for debugging purposes) by specifying a port number on the command line. If the —d option is specified, each socket created by *telnetd* will have debugging enabled (see SO\_DEBUG in  $\mathit{socket}(2N)$ ).

*Telnetd* operates by allocating a virtual-terminal device (see  $vt(7)$ ) for a client, then creating a login process which has the slave side of the pseudoterminal as *stdin, stdout,* and *stderr. Telnetd* manipulates the master side of the pseudoterminal, implementing the TELNET protocol and passing characters between the client and login process.

When a TELNET session is started up, *telnetd* sends a TELNET option to the client side indicating a willingness to do "remote echo" of characters. The pseudoterminal allocated to the client is configured to operate in "cooked" mode and with XTABS and CRMOD enabled (see *tty(*7)). Aside from this initial setup, the only mode changes *telnetd* will carry out are those required for echoing characters at the client side of the connection.

The following options are recognized:

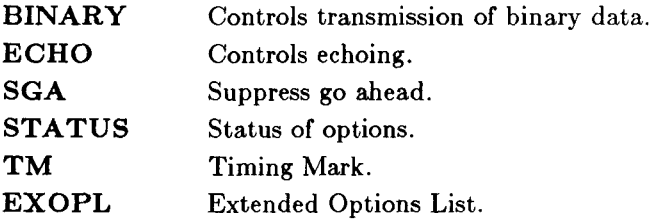

SEE ALSO

telnet(lN).

Î.

test - condition evaluation command

# **SYNOPSIS**

**test** expr

 $\lceil$  expr  $\lceil$ 

# DESCRIPTION

*Test* evaluates the expression *expr* and, if its value is true, returns a zero (true) exit status; otherwise, a nonzero (false) exit status is returned; *test* also returns a non-zero exit status if there are no arguments. The following primitives are used to construct *expr:* 

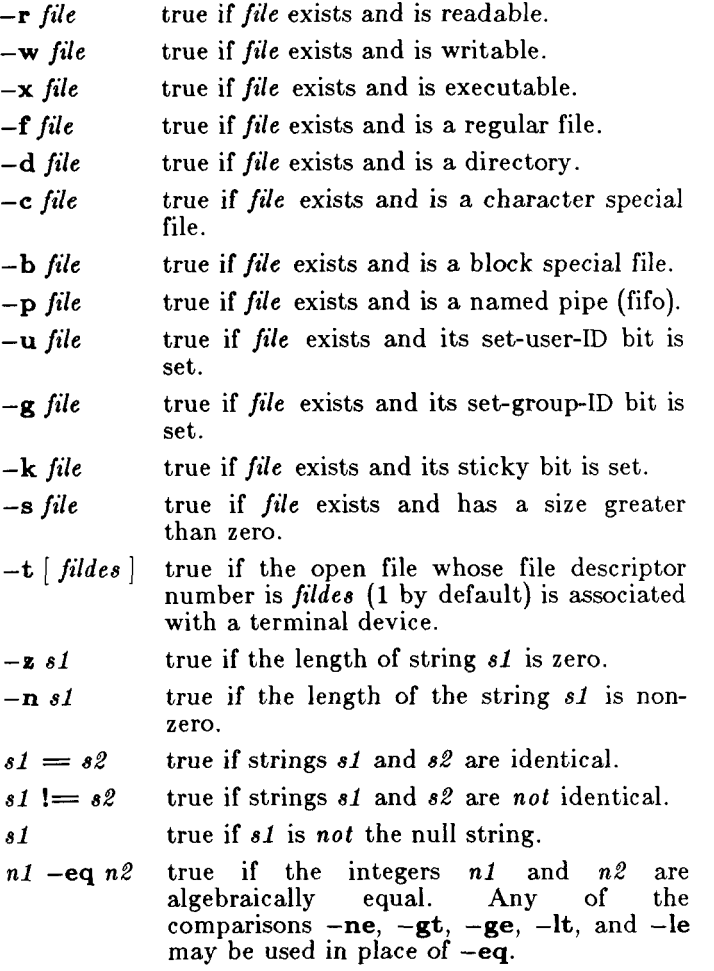

**- 1 -**

# **TEST(1)**

These primaries may be combined with the following operators:

! unary negation operator,

—a binary *and* operator.

—o binary *or* operator (—a has higher precedence than —o).

( expr ) parentheses for grouping.

Notice that all the operators and flags are separate arguments to *test*. Notice also that parentheses are meaningful to the shell and, therefore, must be escaped.

#### SEE ALSO

 $expr(1)$ , find(1), sh(1).

#### WARNING

In the second form of the command (i.e., the one that uses [], rather than the word *test),* the square brackets must be delimited by blanks.

Some UNIX systems do not recognize the second form of the command.

 $tftp$  – user interface to the DARPA TFTP protocol

# **SYNOPSIS**

**tftp**  $\begin{bmatrix} \text{host} \\ \text{port} \end{bmatrix}$ 

# DESCRIPTION

*Tftp* is the user interface to the ARPANET standard Trivial File Transfer Protocol. The program allows a user to transfer files to and from a remote network site.

The client host with which *tftp* is to communicate may be specified on the command line. If this is done, *tftp*  will immediately attempt to establish a connection to a TFTP server on that host. Otherwise, *tftp* will enter its command interpreter and await instructions from the user. When *tftp* is awaiting commands from the user, the prompt

## $tftp$

appears. The following commands are recognized by *tftp:* 

**connec t** 

connect to remote *tftp* 

**mode** set file to transfer mode

**put** send file

**get** receive file

**quit** exit *tftp* 

**verbos e** 

toggle verbose mode

**trace** toggle packet tracin<br>status show current status

**rexmt** set total retransmission **rexmo** set total retrainsmission

? print help information

**timeout**<br>set total retransmission timeout

The use of *tftp* does not require an account or password on the remote system. Due to the lack of authentication information, *tftp* will allow only publicly readable files to be accessed.

## FILES

/etc/hosts

## SEE ALSO

tftpd(lNM).

# **TFTP(IN)**

# WARNINGS

Due to the unreliability of the transport protocol (UDP) and the scarcity of TFTP implementations, it is uncertain whether it really works.

The search permissions of the directories leading to the files accessed are not checked.

tftpd - DARPA Trivial File Transfer Protocol server SYNOPSIS

 $/$ **etc** $/$ **tftpd**  $\begin{bmatrix} -d \end{bmatrix}$  [ port ]

# DESCRIPTION

*Tftpd* is a server which supports the DARPA Trivial File Transfer Protocol. The TFTP server operates at the port indicated in the "tftp" service description; see *services(4).* This port number may be overridden (for debugging purposes) by specifying a port number on the command line. If the  $-d$  option is specified, each socket created by *tftpd* will have debugging enabled (see SO DEBUG in  $\{socket(2N)\}$ .

The use of *tftp* does not require an account or password on the remote system. Due to the lack of authentication information, *tftpd* will allow only publicly readable files to be accessed. Note that this extends the concept of "public" to include all users on all hosts that can be reached through the network; this may not be appropriate on all systems, and its implications should be considered before enabling tftp service.

## SEE ALSO

 $tftp(1N)$ , netman(1N).

## BUGS

This server is known only to be self consistent (i.e. it operates with the user TFTP program,  $tftp(1N)$ . Due to the unreliability of the transport protocol  $(UDP)$  and the scarcity of TFTP implementations, it is uncertain whether it really works.

The search permissions of the directories leading to the files accessed are not checked.
tic - terminfo compiler

SYNOPSIS

 $\mathbf{tic}$   $\vert -\mathbf{v}[n] \vert$  file ...

#### **DESCRIPTION**

*Tic* translates terminfo files from the source format into the compiled format. The results are placed in the directory **/usr/lib/terminfo .** 

The —v (verbose) option causes *tic* to output trace information showing its progress. If the optional integer is appended, the level of verbosity can be increased.

*Tic* compiles all terminfo descriptions in the given files. When a use= field is discovered, tic searches first the current file, then the master file, which is "./terminfo.src".

If the environment variable TERMINFO is set, the results are placed there instead of **/usr/lib/terminfo .** 

Some limitations: total compiled entries cannot exceed 4096 bytes. The name field cannot exceed 128 bytes.

**FILES** 

/usr/lib/terminfo/\*/\* compiled terminal capability data base

#### SEE ALSO

curses(3X), terminfo(4).

#### BUGS

Instead of searching **./terminfo.src ,** it should check for an existing compiled entry.

time - time a command

# SYNOPSIS

**time** command

# DESCRIPTION

The *command* is executed; after it is complete, *time*  prints the elapsed time during the command, the time spent in the system, and the time spent in execution of the command. Times are reported in seconds.

The times are printed on standard error.

#### SEE ALSO

 $timex(1), times(2).$ 

timex - time a command; report process data and system activity

#### SYNOPSIS

**time x** [ options ] command

DESCRIPTION

The given *command,* is executed; the elapsed time, user time and system time spent in execution are reported in seconds. Optionally, process accounting data for the *command* and all its children can be listed or summarized, and total system activity during the execution interval can be reported.

The output of *timex* is written on standard error.

*Options* are:

- —p List process accounting records for *command* and all its children. Suboptions **f, h, k, m, r,** and t modify the data items reported, as defined in *acctcom(l).* The number of blocks read or written and the number of characters transferred are always reported.
- —o Report the total number of blocks read or written and total characters transferred by *command* and all its children.
- $-\mathbf{s}$  Report total system activity (not just that due to *command*) that occurred during the execution interval of *command*. All the data items listed in  $\textit{sar}(1)$  are reported.

#### SEE ALSO

 $\arctan(1)$ ,  $\arctan(1)$ .

#### WARNING

Process records associated with *command* are selected from the accounting file **/usr/adm/pacc t** by inference, since process genealogy is not available. Background processes having the same user-id, terminal-id, and execution time window will be spuriously included.

#### EXAMPLES

A simple example:

# **TIMEX(l)**

timex -ops sleep  $60$ 

A terminal session of arbitrary complexity can be measured by timing a sub-shell:

timex -opskmt sh

session commands

EOT

toe - graphical table of contents routines

SYNOPSIS

**dtoc** [directory] **ttoc** mm-file  $\mathbf{v}$ toc  $[-c \, \mathbf{d} \ln \mathbf{i} \, \mathbf{m} \, \mathbf{s} \, \mathbf{v}$ n [TTOC file]

# DESCRIPTION<br>All of

the commands listed below reside in  $\sqrt{\text{usr}/\text{bin}}/\text{graf}$  (see graphics (1G)).

dtoc Dtoc makes a textual table of contents, TTOC, of all subdirectories beginning at *directory (directory* defaults to .). The list has one entry per directory. The entry fields from left to right are level number, directory name, and the number of ordinary readable files in the directory. *Dtoc* is useful in making a visual display of all or parts of a file system. The following will make a visual display of all the readable directories under  $\prime$ :

**, , , dto c / | vto c I t <sup>d</sup>**

- **ttoc** Output is the table of contents generated by the TC macro of  $mm(1)$  translated to TTOC format. The input is assumed to be an *mm*  file that uses the .H family of macros for section headers. If no *file* is given, the standard input is assumed.
- **vtoc** Vtoc produces a GPS describing a hierarchy chart from a TTOC. The output drawing consists of boxes containing text connected in a tree structure. If no *file* is given, the standard input is assumed. Each TTOC entry describes one box and has the form:

*id [line-weight,line-atyle] "text"* **[mart]** 

where:

*id* is an alternating sequence of numbers and dots. The *id*  specifies the position of the entry in the hierarchy. The *id*  0. is the root of the tree.

*line-weight* is either: **n,** normal-weight; or **m,** medium-weight; or **b,** bold-weight.

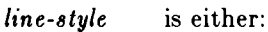

**so,** solid-line; **do,** dotted-line; **dd,** dot-dash

line;

or

**da,** dashed-line; **Id,** long-dashed

 $\mathbf{E}$ 

*text* is a character string surrounded by quotes. The characters between the quotes become the contents of the box. To include a quote within a box it must be escaped  $(\n\vee)$ .

*mark* is a character string (surrounded by quotes if it contains spaces), with included dots being escaped. The string is put above the top right corner of the box. To include either a quote or a dot within a *mark* it must be escaped.

Entry example: 1.1 b,da "ABC" DEF Entries may span more than one line by escaping the new-line **(\new-line).** 

Comments are surrounded by the  $/*.*/$  pair. They may appear anywhere in a TTOC.

Options:

- **c** Use text as entered (default is all upper case).
- **d** Connect the boxes with diagonal lines.
- **hn** Horizontal interbox space is *n%* of box width.
- **i** Suppress the box *id.*
- m Suppress the box *mark.*
- **s** Do not compact boxes horizontally.
- $\mathbf{v} \cdot \mathbf{n}$  Vertical interbox space is  $\mathbf{n} \cdot \mathcal{C}$  of box height.

# SEE ALSO

graphics $(1G)$ , gps $(4)$ .

# **TOUCH(1)**

**NAME** 

touch - update access and modification times of a file SYNOPSIS

**touch [ —amc ) [** mmddhhmm[yy] ] files

DESCRIPTION

*Touch* causes the access and modification times of each argument to be updated. The file name is created if it does not exist. If no time is specified (see *date(*l)) the current time is used. The  $-\mathbf{a}$  and  $-\mathbf{m}$  options cause touch to update only the access or modification times respectively (default is  $-\mathbf{am}$ ). The  $-\mathbf{c}$  option silently prevents *touch* from creating the file if it did not previously exist.

The return code from *touch* is the number of files for which the times could not be successfully modified (including files that did not exist and were not created).

SEE ALSO

 $date(1), utime(2).$ 

 $\text{tplot}$  – graphics filters

SYNOPSIS

**tplot** [ —Tterminal [ —**e** raster ] ]

**DESCRIPTION** 

These commands read plotting instructions (see  $plot(4)$ ) from the standard input and in general produce, on the standard output, plotting instructions suitable for a particular *terminal.* If no *terminal* is specified, the environment parameter STERM (see *environ(*5)) is used. Known *terminals* are:

300 DASI 300.<br>300S DASI 300s

DASI 300s.

450 DASI 450.<br>4014 TEKTRON

- TEKTRONIX 4014.
- ver Versatec D1200A. This version of *plot* places a scan-converted image in /usr/tmp/raster\$\$ and sends the result directly to the plotter device, rather than to the standard output. The —e option causes a previously scan-converted file *raster* to be sent to the plotter.

FILES

 $\sqrt{\frac{u \cdot t}{b}}$ /usr/lib/t300s  $\gamma$ usr $\gamma$ lib $\gamma$ t450 /usr/lib/t4014 /usr/lib/vplot /usr/tmp/raster\$\$

#### SEE ALSO

plot $(3X)$ , plot $(4)$ , term $(5)$ .

tput - query terminfo database

#### SYNOPSIS

**tput**  $\left[ -T$ type  $\right]$  capname

#### DESCRIPTION

*Tput* uses the *terminfo(4)* database to make terminaldependent capabilities and information available to the shell. *Tput* outputs a string if the attribute (capability name) is of type string, or an integer if the attribute is of type integer. If the attribute is of type boolean, tput simply sets the exit code (0 for TRUE, I for FALSE), and does no output.

*—Ttype* indicates the type of terminal. Normally this flag is unnecessary, as the default is taken from the environment variable **\$TERM.** 

*Capname* indicates the attribute from the *terminfo*  database. See *terminfo(4).* 

# EXAMPLES

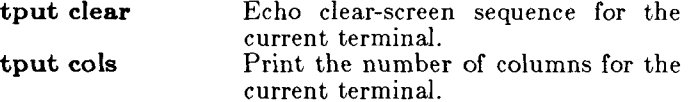

**tput -T450 cols** Print the number of columns for the 450 terminal.

**bold='tpu t smso'** 

Set shell variable "bold" to standout mode sequence for current terminal. This might be followed by a prompt:

**echo** "\${bold}Please type in **your name:**  $\mathbf{c}^*$ 

**tput he** Set exit code to indicate if current terminal is a hardcopy terminal.

FILES

/usr/include/term.h Definition files

 $/etc/term/?$  Terminal descriptor files

/usr/include/curses.h

DIAGNOSTICS

*Tput* prints error messages and returns the following error codes on error:

- $-1$  Usage error.
- $-2$  Bad terminal type.
- —3 Bad capname.

# **TPUT(1 )**

In addition, if a capname is requested for a terminal that has no value for that capname (e.g., **tput -T450 lines**),  $-1$  is printed.

 $\ddot{\phantom{0}}$ 

SEE ALSO

 $stty(1)$ , terminfo(4).

tr - translate characters

**SYNOPSIS** 

 $\mathbf{tr} \left[ -c \mathbf{ds} \right]$  [ string 1 [ string 2 ] ]

DESCRIPTION

*Tr* copies the standard input to the standard output with substitution or deletion of selected characters. Input characters found in *stringl* are mapped into the corresponding characters of string2. Any combination of the options **—cds** may be used:

- —c Complements the set of characters in *stringl*  with respect to the universe of characters whose ASCII codes are 001 through 377 octal.
- —d Deletes all input characters in *stringl.*
- —s Squeezes all strings of repeated output characters that are in string2 to single characters.

The following abbreviation conventions may be used to introduce ranges of characters or repeated characters into the strings:

- $[a-z]$  Stands for the string of characters whose ASCII codes run from character **a** to character **z,**  inclusive.
- **[a**\*n] Stands for n repetitions of **a.** If the first digit of  $n$  is  $0$ ,  $n$  is considered octal; otherwise,  $n$  is taken to be decimal. A zero or missing  $n$  is taken to be huge; this facility is useful for padding *stringS.*

The escape character  $\setminus$  may be used as in the shell to remove special meaning from any character in a string. In addition,  $\setminus$  followed by 1, 2, or 3 octal digits stands for the character whose ASCII code is given by those digits.

The following example creates a list of all the words in *file1* one per line in *file2*, where a word is taken to be a maximal string of alphabetics. The strings are quoted to protect the special characters from interpretation by the shell; 012 is the ASCII code for newline.

 $\text{tr } -\text{cs }$  " $[A-Z][a-z]^n$  " $[\012*]$ " <file1 >file2

SEE ALSO

ed $(1)$ , sh $(1)$ , ascii $(5)$ .

**BUGS** 

 Will not handle ASCII NUL in *stringl* or *string2;* always deletes NUL from input.

troff - typeset text

SYNOPSIS

**troff**  $\lceil$  options  $\rceil$  files  $\lceil$ 

DESCRIPTION

*Troff* formats text contained in *files* (standard input by default) for a Wang Laboratories, Inc.,  $C/A/T$ phototypesetter. Its capabilities are described in the *NROFF/ TROFF User's Manual* cited below.

If no input file is given, or if the argument — is found, *troff* reads from the standard input file. The *options,*  which may appear in any order, but must appear before the *files,* are:

*—o list*  Print only pages whose page numbers appear in the *list* of numbers and ranges, separated by commas. A range *N—M* means pages *N*  through  $M$ ; an initial  $-N$  means from the beginning to page *N;* and a final *N—* means from *N* to the end. (See *BUGS* below.)

 $-{\bf n}N$ Number first generated page  $N$ .

 $-sN$ Stop every *N* pages. *Troff* will stop the phototypesetter every *N* pages, produce a trailer to allow changing cassettes, and resume when the typesetter's start button is pressed.

- $-\mathbf{r}aN$ Set register *a* (which must have a onecharacter name) to N.
- —l Read standard input after *files* are exhausted.
- $-**q**$ Invoke the simultaneous input-output mode of the **.rd** request.
- **—z**  Print only messages generated by **,tm**  (terminal message) requests.

 $-$ mname Prepend to the input *files* the non-compacted (ASCII text) macro file **/usr/lib/tmac/tmac .** *name.* 

*—c name*  Prepend to the input *files* the compacted macro files

**/usr/lib/macros/cmp.[nt]. dt].***name* and **/usr/lib/macros/ucmp.[n t** *.name.* 

—kname  $-$  **t** Compact the macros used in this invocation of *troff ,* placing the output in files **[dt].***name* in the current directory (see the May 1979 Addendum to the *NROFF/TROFF User's Manual* for details of compacting macro files). Direct output to the standard output instead of the phototypesetter.

**- f**  Refrain from feeding out paper and stopping phototypesetter at the end of the run.

# **TROFF(1)**

- $-\mathbf{w}$  Wait until phototypesetter is available, if it is currently busy.
- —b Report whether the phototypesetter is busy or available. No text processing is done,
- —a Send a printable ASCII approximation of the results to the standard output.
- *—pN* Print all characters in point size *N* while retaining all prescribed spacings and motions, to reduce phototypesetter elapsed time.
- —g Prepare output for the Murray Hill Computation Center phototypesetter and direct it to the standard output (this option is not usable on most systems). This option is not compatible with the —s option; furthermore, when this option is invoked, all **•fp** (font position) requests (if any) in the *troff*  input must come before the first break, and *no* **.tl** requests may come before the first break.
- *—Tname* Use font-width tables for device *name* (the font tables are found in **/usr/lib/font**/name/\*). Currently, no *names* are supported.

#### FILES

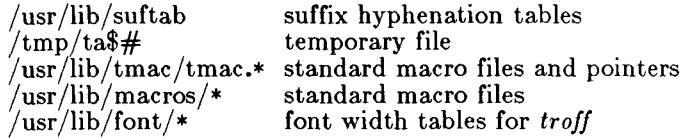

#### SEE ALSO

*NROFF/ TROFF User's Manual* and *A TROFF Tutorial*  in the *UNIX System Document Processing Guide.*  cw**(l),** eqn**(l),** mmt**(l),** nroff**(l),** tbl**(l),** tc(l), mm(5),  $mv(5)$ .

#### **BUGS**

*Troff* believes in Eastern Standard Time; as a result, depending on the time of the year and on your local time zone, the date that *troff* generates may be off by one day from your idea of what the date is.

When *troff* is used with the *—olist* option inside a pipeline (e.g., with one or more of  $cw(1)$ , eqn(1), and  $[tb](1)$ , it may cause a harmless "broken pipe" diagnostic if the last page of the document is not specified in *list.* 

trpt - print protocol trace

#### SYNOPSIS

**trpt**  $\begin{bmatrix} -\mathbf{a} \end{bmatrix} \begin{bmatrix} -\mathbf{s} \end{bmatrix} \begin{bmatrix} -\mathbf{t} \end{bmatrix} \begin{bmatrix} -\mathbf{j} \end{bmatrix} \begin{bmatrix} -\mathbf{p} \text{ hex-address} \end{bmatrix}$ [ system [ core ] ]

# DESCRIPTION

*Trpt* interrogates the buffer of TCP trace records created when a socket is marked for debugging (see  $setsockopt(2N)$ , and prints a readable description of these records. When no options are supplied, *trpt* prints all the trace records found in the system grouped according to TCP connection protocol control block (PCB). The following options may be used to alter this behavior.

- —s in addition to the normal output, print a detailed description of the packet sequencing information,
- **- t** in addition to the normal output, print the values for all timers at each point in the trace,
- —j just give a list of the protocol control block addresses for which there are trace records,
- —p show only trace records associated with the protocol control block who's address follows,
- —a in addition to the normal output, print the values of the source and destination addresses for each packet recorded.

The recommended use of *trpt* is as follows. Isolate the problem and enable debugging on the socket(s) involved in the connection. Find the address of the protocol control blocks associated with the sockets using the  $-A$ option to *netstat(*IN). Then run *trpt* with the —p option, supplying the associated protocol control block addresses. If there are many sockets using the debugging option, the —j option may be useful in checking to see if any trace records are present for the socket in question.

If debugging is being performed on a system or core file other than the default, the last two arguments may be used to supplant the defaults.

## CONFIGURATION

To use *trpt,* your kernel must be configured for network debugging. See *config(* 1M) and *master(* 4). The **tcptrac e** parameter must be non-zero for tracing to occur.

FILES

/unix /dev/kmem

# SEE ALSO

setsockopt(2N), netstat(1N)

#### DIAGNOSTICS

"no namelist" when the system image doesn't contain the proper symbols to find the trace buffer; others which should be self explanatory.

# WARNINGS

Trace will be incomplete for connections using intelligent network controllers.

# **TRUE(1)**

**NAME** 

true, false - provide truth values

SYNOPSIS

**true** 

# **false**

DESCRIPTION

True does nothing, successfully. *False* does nothing, unsuccessfully. They are typically used in input to *sh(* 1) such as:

> while true do *command*

done

# SEE ALSO

 $sh(1)$ .

DIAGNOSTICS

*True* has exit status zero, *false* nonzero.

tset - set terminal, terminal inteface, and terminal environment

#### SYNOPSIS

**tset**  $\begin{bmatrix}$  options  $\end{bmatrix}$   $\begin{bmatrix}$   $-\mathbf{m}$   $[pseudo-type][test speed]:type \dots \end{bmatrix}$ *[ type ]* 

# DESCRIPTION

*Tset* initializes your terminal. Its primary use is in login scripts (see *profile(4))* to set terminal options, terminal interface options, and environment variables. Its secondary use is to restore the terminal interface and terminal after an editor or other video program has crashed.

To restore the terminal interface and terminal, just type "tset". It may be necessary to end the command with Control-J or the NEXT key instead of the RETURN key.

To set up login initialization, construct a command with the options and arguments you need and place it in your login script.

An argument indicates a terminal type to use in place of the TERM environment variable. If the argument begins with a question mark, *tset* prompts you for a terminal type; if you enter a blank line, you get the type specified by the argument. Terminal type arguments (in conjunction with the  $-$  or  $-\mathbf{s}$  options) are useful at installations where none of the terminals are permanently connected to the host.

*Tset* accepts the following options.

— Print the terminal type. This is useful for setting the TERM environment variable in the *.profile* file:

> export TERM  $\text{TERM} = \text{`tset - '?adm3a'}`$

—s Print commands that will set the TERM and TERMCAP environment variables. The value for TERMCAP contains a description of the terminal; this makes it unnecessary for programs to read the terminal capability file each time they start up. For example:

eval **\tset -s** '?adm3a'

*Tset* uses the SHELL environment variable to decide the kind of commands to print.

#### **TSET(1)**

- $-S$  Prints values for TERM and TERMCAP Useful only in *.login]* if you use the values to set a shell variable, you get a two-element array.
- $-ec$  Set the erase character to  $c$ . Indicate a control character with a  $\hat{ }$ . If *c* is missing, *tset* uses the value of your backspace key; this is usually control-H. You also get control-H if your terminal lacks a backspace key.
- $-kc$  Set the kill character to c. Indicate a control character with a \ If c is missing *tset* uses control-X.
- $-I$  Don't initialize the terminal.
- -Q Don't remind user of erase and kill values.

#### *—mpseudotype test speed'.typt*

Use one or more  $-m$  options in place of a type argument when you want *tset* to figure out your terminal type for you. *Pseudotype* should be a type that your installation has reserved for a class of "soft" connections, such as **dialup**, **arpanet,** or **plugboard.** A missing pseudotype means "any type.". *Test* and *speed* indicate a class of baud rates.  $Test$  is  $=$  or  $\omega$  for "equals";  $\langle$  for "less than";  $>$  for "greater" than"; or  $!=$ ,  $\omega$ ,  $\omega$ ,  $\omega$ ,  $\omega$  is the negations. A missing speed indication means "all speeds." *Type* is the type to assume if the pseudotype and terminal speeds match. *Type* can begin with a question mark to indicate a user query. Thus,

tset – – m 'dialup@300:trs80' – m 'dialup;t0'

prints "trs80" if TERM is "dialup" and the baud rate is 300; " $t0$ " if TERM is "dialup" and the baud rate isn't 300; and the value of TERM otherwise.

#### FILES

/etc/ttytype type wired to each port /etc/termcap terminal capability database

#### SEE ALSO

sh(1), stty(1), profile(4), ttytype(4), termcap(4), environ(5).

#### DIAGNOSTICS

Nonzero return status if it could not process all options and user input. This is useful to confirm that user entered known terminal type: see *profile(*4) for an example.

tsort - topological sort

#### SYNOPSIS

**tsor t** [ file ]

#### DESCRIPTION

*Tsort.* produces on the standard output a totally ordered list of items consistent with a partial ordering of items mentioned in the input *file.* If no *file* is specified, the standard input is understood.

The input consists of pairs of items (nonempty strings) separated by blanks. Pairs of different items indicate ordering. Pairs of identical items indicate presence, but not ordering.

#### SEE ALSO

 $lorder(1)$ .

# DIAGNOSTICS

Odd data: there is an odd number of fields in the input file.

#### BUGS

Uses a quadratic algorithm; not worth fixing for the typical use of ordering a library archive file.

# **TTY(1 )**

**NAME** 

tty - get the name of the terminal

SYNOPSIS

 $\mathbf{t}$ **t**  $\mathbf{y}$   $\vert -\mathbf{s} \vert$ 

DESCRIPTION

*Tty* prints the path name of the user's terminal. The —s option inhibits printing of the terminal path name, allowing one to test just the exit code.

- EXIT CODES
	- 2 if invalid options were specified,<br>0 if standard input is a terminal.

if standard input is a terminal,

1 otherwise.

DIAGNOSTICS

I

"not a tty" if the standard input is not a terminal and —s is not specified.

ul - do underlining

# **SYNOPSIS**

# **ul [ — i ] [ —t** *terminal ] [ name ... ]*

**DESCRIPTION** 

*Ul* reads the named files (or standard input if none are given) and translates occurrences of underscores to the appropriate underlining sequence for the terminal in use, as specified by the environment variable TERM. The  $-t$ option overrides the terminal type specified in the environment. The /etc/termcap file is read to determine the appropriate sequences for underlining. If the terminal is incapable of underlining but is capable of a standout mode, standout mode is used instead. If the terminal can overstrike or handles underlining automatically,  $ul$  reverts to  $cat(1)$ . If the terminal cannot underline, underlining is ignored.

The —i option causes *ul* to indicate underlining by a string of hyphens on the following line. This is useful for looking at the underlining in an *nroff* output stream on a terminal.

SEE ALSO

man**(l),** nroff**(l).** 

# AUTHOR

Mark Horton.

BUGS

*Nroff* usually outputs a series of backspaces and underlines intermixed with the text to indicate underlining. No attempt is made to optimize the backward motion.

umask - set file-creation mode mask

SYNOPSIS

**umask [ ooo ]** 

**DESCRIPTION** 

The user file-creation mode mask is set to *ooo,* The three octai digits refer to read/write/execute permissions for *owner, group,* and *others,* respectively (see *ehmod(*2) and *umaskf2)).* The value of each specified digit is subtracted from the corresponding "digit" specified by the system for the creation of a file (see *ereat{*2)). For example, umask 022 removes group and others write permission (files normally created with mode 777 become mode 755; files created with mode 686 become mode 644),

If *ooo* is omitted, the current value of the mask is printed.

*Umask* is recognized and executed by the shell.

#### SEE ALSO

chmod $(1)$ , sh $(1)$ , chmod $(2)$ , creat $(2)$ , umask $(2)$ .

# **UNAME (1 )**

**NAME** 

uname - print name of current CTIX system

# SYNOPSIS

uname  $\left[ -\text{snrvma} \right]$ 

# DESCRIPTION

*Uname* prints the name of the CTIX system on the standard output file. It is mainly useful to determine which system one is using. The options cause selected information returned by uname (2) to be printed:

- —s print the system name (default).
- —n print the nodename (the nodename may be a name that the system is known by to a communications network).
- $-r$  print the operating system release.
- $-\mathbf{v}$  print the operating system version.
- —m print the machine hardware name.
- —a print all the above information.

Arguments not recognized default the command to the —s option.

# SEE ALSO

uname(2).

unget  $-$  undo a previous get of an SCCS file

SYNOPSIS

 $\mathbf{unget}$   $\left[-\mathbf{rSID}\right]$   $\left[-\mathbf{s}\right]$   $\left[-\mathbf{n}\right]$  files

DESCRIPTION

Unget undoes the effect of a  $get$   $-e$  done prior to creating the intended new delta. If a directory is named, *unget* behaves as though each file in the directory were specified as a named file, except that non-SCCS files and unreadable files are silently ignored. If a name of  $-$  is given, the standard input is read with each line being taken as the name of an SCCS file to be processed.

Keyletter arguments apply independently to each named file.

- *—TSID* Uniquely identifies which delta is no longer intended. (This would have been specified by *get* as the "new delta"). The use of this keyletter is necessary only if two or more outstanding *gets* for editing on the same SCCS file were done by the same person (login name). A diagnostic results if the specified *SID*  is ambiguous, or if it is necessary and omitted on the command line.
- —s Suppresses the printout, on the standard output, of the intended delta's *SID.*
- —n Causes the retention of the gotten file which would normally be removed from the current directory.

SEE ALSO

delta $(1)$ , get $(1)$ , help $(1)$ , sact $(1)$ .

DIAGNOSTICS

Use *help(l)* for explanations.

uniq  $-$  report repeated lines in a file

**SYNOPSIS** 

 $\text{uniq } \left[ -\text{ude } \left[ +\text{n } \right] \left[ -\text{n } \right] \right] \left[ \text{ input } \left[ \text{ output } \right] \right]$ **DESCRIPTION** 

> *Uniq* reads the input File comparing adjacent lines. In the normal case, the second and succeeding copies of repeated lines are removed; the remainder is written on the output file. *Input* and *output* should always be different. Note that repeated lines must be adjacent in order to be found; see  $sort(1)$ . If the  $-u$  flag is used, just the lines that are not repeated in the original file are output. The —d option specifies that one copy of just the repeated lines is to be written. The normal mode output is the union of the  $-\mathbf{u}$  and  $-\mathbf{d}$  mode outputs.

> The  $-c$  option supersedes  $-u$  and  $-d$  and generates an output report in default style but with each line preceded by a count of the number of times it occurred.

> The *n* arguments specify skipping an initial portion of each line in the comparison:

- $-n$  The first *n* fields together with any blanks before each are ignored. A field is defined as a string of non-space, non-tab characters separated by tabs and spaces neighbors.
- $+n$  The first *n* characters are ignored. Fields are skipped before characters.

## SEE ALSO

 $comm(1), sort(1).$ 

units - conversion program

SYNOPSIS

**units** 

DESCRIPTION

*Units* converts quantities expressed in various standard scales to their equivalents in other scales. It works interactively in this fashion:

> You have: **inch**  You want: **cm** \* 2.540000e+00 / 3.937008e-01

A quantity is specified as a multiplicative combination of units optionally preceded by a numeric multiplier. Powers are indicated by suffixed positive integers, division by the usual sign:

> You have: 15 lbs force/in2 You want: **atm** \* 1.020689e+00

 $/ 9.797299e - 01$ 

*Units* only does multiplicative scale changes; thus it can convert Kelvin to Rankine, but not Celsius to Fahrenheit. Most familiar units, abbreviations, and metric prefixes are recognized, together with a generous leavening of exotica and a few constants of nature including:

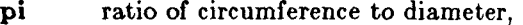

**c** speed of light,

**e** charge on an electron,

**g** acceleration of gravity,

**forc e** same as **g,** 

**mol e** Avogadro's number,

water pressure head per unit height of water, **au** astronomical unit.

Pound is not recognized as a unit of mass; Ib is. Compound names are run together, (e.g., **lightyear).**  British units that differ from their U.S. counterparts are prefixed thus: **brgallon.** For a complete list of units, type:

cat /usr/lib/unittab

# FILES

/usr/lib/unittab

update - provide disk synchronization

SYNOPSIS

 $update \, | \, s \, |$ 

# **DESCRIPTION**

*Update* implements regular synchronization. Run it only once, in background; normally there is an *update*  command in **/etc/rc .** 

*Update* executes an infinite loop with two actions:

- A *sleep* for *s* seconds (30 seconds default).
- A *syne* system call. This feature calls for less overhead than the practice of having the *cron*  command run *sync.*

FILES

 $/$ dev $/d$ sk $/$ \* - disk interfaces

# SEE ALSO

ioctl $(2)$ , sleep $(3)$ , fp $(7)$ .

# UUCHECK(1M)

**NAME** 

uucheck - check the UUCP directories and Permissions file

# SYNOPSIS

**/usr/lib/uucp/uuchec k [ —v ] [ —x** debug\_level ]

# DESCRIPTION

*Uucheck* checks for the presence of the UUCP system required files and directories. Within the uucp makefile, *uucheck* is executed before the installation takes place. It also checks for some obvious errors in the Permissions file **(/usr/lib/uucp/Permissions).** When executed with the  $-\mathbf{v}$  option, it gives a detailed explanation of how the UUCP programs will interpret the Permissions file. The  $-x$  option is used for debugging; it takes a single digit, where higher numbers provide more detail.

FILES

/ usr/lib/uucp/Systems /usr/lib/uucp/Permissions / usr/lib/uucp/Devices /usr/lib/uucp/Maxuuxqts  $\frac{1}{2}$  /usr/spool/uucp/\* /usr/spool/uucp/LCK\* /usr/spool / uucppublic/\*

#### SEE ALSO

uucico(1M), uucp(1C), uusched(1M), uustat(1C),  $uux(1C)$ .

BUGS

The program does not check file/directory modes or some errors in the Permissions file, such as duplicate login or machine name.

uucico  $\sim$  copy-in/copy-out program for the UUCP system

#### SYNOPSIS

**/usr/lib/uucp/uucic o [ - r** role\_number ] j **- x** debug\_level ] **[ — d** spool\_directory ] **- s**  system\_name

# DESCRIPTION

*Uucico* is the UUCP demon that sends and receives data in the UUCP system. *Uucico* is normally invoked by the scheduler, *uusched*, but it can be invoked manually for debugging. Other commands, such as  $uux(1C)$  and UMcp(lC), also invoke *uucico.* For example, *Uutry(lM)*  starts *uucico* with debugging turned on.

# FILES

/usr/lib/uucp/Systems /usr/lib/uucp /Permissions / usr/lib / uucp/Devic es /usr/lib/uucp/Maxuuxqts  $\gamma$ usr/spool/uucp/\* /usr/spool/locks/LCK.\*  $\frac{1}{\sqrt{2}}$  /spool/uucppublic/\*

# SEE ALSO

uucp(1C), uusched(1M), uustat(1C), Uutry(1M), uux(1C). *MightyFrame Administrator's Reference Manual.* 

uucleanup - uucp spool directory clean-up

SYNOPSIS

**/usr/lib/uucp/uucleanu p** [ options ]

**DESCRIPTION** 

*Uucleanup* scans the spool directories for old files and takes appropriate action to remove them in a useful way: inform the requester of send/receive requests for systems that cannot be reached; return undeliverable mail to the sender; delete or execute *rnews* for remote news files; remove all other files. In addition, provision is made to warn users of requests that have been waiting for a given number of days (default 1 day).

The following options are available. If the option is not specified on the command line, the default value is used.

- Ctime Remove any C. files greater than or equal to *time* days old and send appropriate information to the requester. (Default 7 days)
- *—Dtime* Remove any D. files greater or equal to *time* days old. Attempt to deliver mail messages and execute *rnews* when appropriate. *Note: rnews* is public domain software not provided with CTIX. (Default 7 days)
- W *time* For C. files equal to *time* days old send to the requester a warning about the delay in contacting the remote location. The message includes the *JOBID* and, in the case of mail, the mail message. administrator may include a message line telling who to call about the problem (see the  $-m$  option). (Default 1 day)
	- $-X$ time Remove any X. files greater than or equal to *time* days old. The D. files are probably not present (otherwise, the X. files would be executed). If there are D. files, they will be taken care of by D. processing. (Default 2 days)
- *-rastring* This message string will be included in the warning generated by the  $-W$ option. The default message is

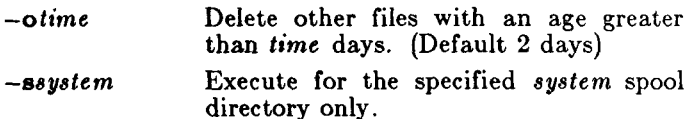

This program is typically started by the shell demon **uudemon.clean,** which, in turn, is started by *cron* (IM).

**FILES** 

/usr/lib/uucp directory with commands used by *uucleanup* internally /usr/spool/uucp spool directory

# **SEE ALSO**

 $\text{eron}(1\text{M}), \, \text{uucp}(1\text{C}), \, \text{uux}(1\text{C}).$ *MightyFrame Administrator's Reference Manual.* 

Horton. Mark R. *How to Read the Network News.*  Columbus, Ohio: AT&T Bell Laboratories, 1984.

uucp - CTIX system to CTIX system copy

SYNOPSIS

**uucp** [ options ] source-files destination-file

DESCRIPTION

*Uucp* copies files named by the *source-file* arguments to the *destination-file* argument. A file name may be a path name on your machine, or it may have the following form:

# system-namelpathname

where *system-name* is taken from a list of system names recognized by *uucp* in the **/usr/lib/uucp/System s**  file. The *system-name* may also be a list of names such as

Ť.

system-name!system-name!...!system-name!pathname

In this case an attempt is made to send the file to the destination via the specified route. Be sure that intermediate nodes in the route are willing to forward information.

The shell metacharacters ?, \*, and [. . . ] in *pathname*  will be expanded on the appropriate system.

Path names may be one of:

- (1) a full pathname;
- (2) a pathname preceded by *~user,* where *user* is a login name on the specified system and is replaced by that user's login directory;
- (3) a path name preceded by *~ j user* where *user* is a login name on the specified system and is replaced by that user's directory under PUBDIR;
- (4) anything else is prefixed by the current directory.

If the result is an erroneous path name for the remote system, the copy will fail. If the *destination-file* is a directory, the last part of the *source-file* name is used.

*Uucp* preserves execute permissions across the transmission and gives 0666 read and write permissions (see *chmod(*2)).

The following options are interpreted by *uucp:* 

- $-c$  Use the source file when copying out rather than copying the file to the spool directory (default).
- $-C$  Force the source file to be copied to the spool directory for transfer.

# **UUCP(IC)**

- —d Make all necessary directories for the file copy (default).
- $-f$  Do not make intermediate directories for the file copy.
- —j Write the job identification ASCII string on the standard output. This job identification can be used by *uustat* to obtain the status or terminate a job.
- $-\mathbf{m}$  Send mail to the requester when the copy is completed.
- *—*s*file* Report status of the transfer to *file.*
- *–nuser* Notify *user* on the remote system that a file was sent.
- $-\mathbf{r}$  Queue the job, but do not start the file transfer process. By default a file transfer process is started each time *uucp* is invoked.

#### FILES

/usr/spool/uucp spool directory

/usr/spool/uucppublic/\* public directory for receiving and sending (PUBDIR)

/usr/lib/uucp/\* other data and program files

#### SEE ALSO

mail(1), uucico(1M), uux(1C).

*MightyFrame Administrator's Reference Manual.* 

# WARNING

The domain of remotely accessible files can (and for obvious security reasons, usually should) be severely restricted. You will very likely not be able to fetch files by pathname; ask a responsible person on the remote system to send them to you. For the same reasons you will probably not be able to send files to arbitrary path names. As distributed, the remotely accessible files are those with names that begin /usr/spool/uucppublic (equivalent to  $\tilde{f}$ ).

#### BUGS

All files received by *uucp* will be owned by *uucp.* 

The  $-m$  option will work only for sending files or receiving a single file. Receiving multiple files specified by special shell characters ?,  $\ast$ , and  $[\ldots]$  will not activate the —m option.

uucpd - network uucp server

SYNOPSIS

**/ etc / uucpd** 

DESCRIPTION

*Uucpd* is the network server for CTIX network file transfer using the *uucp* user interface and protocols. It is similar to the *rshd* (1NM) server, except:

- 1) The remote socket need not be privileged, and
- 2) The shell invoked must be /usr/lib/uucp/uucico.

A network *uucp* connection is indicated with the INET keyword in **/usr/lib/uucp/L.sys.** *Uucpd* is normally executed by the startup file, /etc/rc.

#### SEE ALSO

 $rshd(1N)$ , uucp $(1C)$ .

uugetty - set terminal type, modes, speed, and line discipline

# SYNOPSIS

**/usr/lib/uucp/uugett y [ —h ] [ —t** timeout ] **[ — r ]**   $\quad$   $\quad$  [  $\quad$  speed  $\lceil$  type  $\lceil$  linedisc  $\lceil$   $\rceil$   $\lceil$ /usr **/lib** /uuc p **/uugett y** —c file

# DESCRIPTION

*Uugetty* is  $getty(1M)$  altered to allow bidirectional use of a line. *Uugetty* allows users to log in, but if the line is free,  $uucico(1M)$ ,  $cu(1C)$ , or  $ct(1C)$  can use it for dialing out or receiving calls.

The options are identical to  $\text{getty}(1M)$  options. In addition, the —r option causes *uugetty* to wait to read a character before sending the login script, thus preventing two *uugetty*s from looping.

The  $-r$  option must be used if a *uugetty* is present on both the sending and receiving systems or if the calling system uses an intelligent modem. When the —r option is used, several carriage return characters may be required to elicit the login message; human users will be able to handle this slight inconvenience. The able to handle this slight inconvenience. expect/send sequence used by  $uucico(1M)$  must be altered in the /usr/lib/uucp/Systems file to include the additional carriage return characters and pauses; for example:

 $'''' \rightharpoonup r \dightharpoonup r \dightharpoonup r$  ogin:--ogin: *systenmane* assword *password* 

When  $cu(1C)$  or  $uucico(1M)$  is invoked, it creates a lock file that prevents users from logging in at the device while the process is running.

# EXAMPLE

The following /etc/inittab entry can be used for an intelligent modem or a direct line:

**002:2:respawn:/usr/lib/uucp/uugetty -r -t 60 tty002 1200** 

FILES

/etc/gettydefs /etc/issue /usr/lib/uucp/Devices /usr / spool/locks/LCK. \*

SEE ALSO

```
ct(1C), cu(1C), getty(1M), init(1M), login(1), uucico(1M),
i\text{octl}(2), \text{gettydefs}(4), \text{inittab}(4), \text{tty}(7).
MightyFrame Administrator's Reference Manual.
```
### **UULOG(1C)**

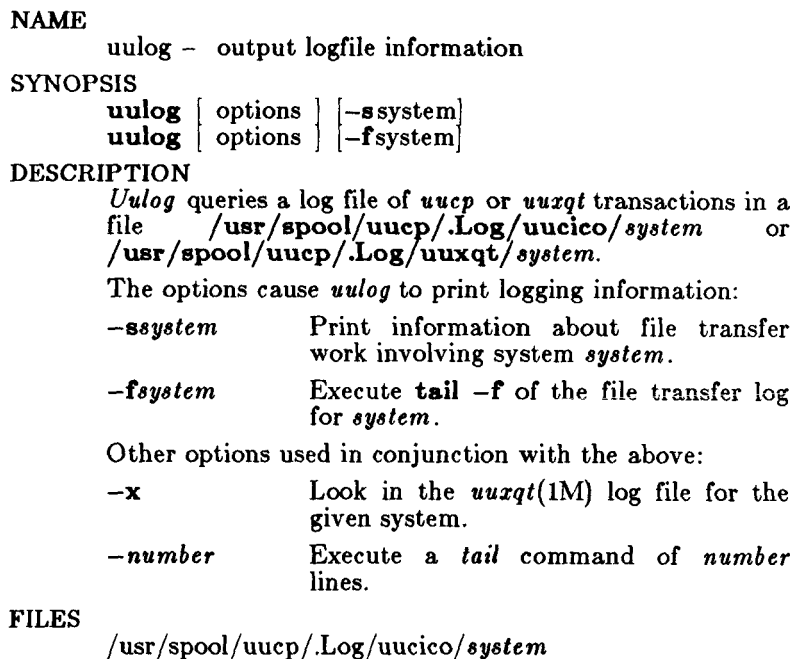

/usr/spool/uucp/.Log/uuxqt/*system* 

**SEE ALSO** 

tail $(1)$ , uucp $(1C)$ , uux $(1C)$ .

uuname - list UUCP system names

#### SYNOPSIS

 $\frac{1}{2}$  **uuname**  $\begin{bmatrix} -1 \end{bmatrix}$ 

### DESCRIPTION

*Uuname* lists the UUCP names of known systems.

The —1 option returns the name of the local system only.

#### FILES

/usr/lib/uucp/Sy stems

### SEE ALSO

uname(l).

uusched - the scheduler for the UUCP system

**SYNOPSIS** 

**/usr/lib/uucp/uusche d [ —x** debug\_level ] [ —**u**  debug\_level ]

**DESCRIPTION** 

*Uusched* is the UUCP scheduler. It is usually started by the demon *uudemon.hour*, which is started by  $\mathsf{cron}(1\mathsf{M})$ .

The two options may be used for debugging,  $-x$ *debug\_level* displays debugging messages from *uusched.*  **- u** *debug\_level* is passed as **- x** *debug\_level* to *uucico*(1M). *Debuglevel* is a number between 0 and 9; higher numbers give more detailed information.

To invoke *uusched* the following entry must be included in the /usr/spool/cron/crontabs/uucp file:

**39 \* \* \* \* /usr/lib/uucp/uudemon.hour > /dev/null** 

When *uusched* is invoked, it checks the /usr/spool/uucp directories for files awaiting transfer. If *uusched* encounters a C. (control) file, it invokes  $uucico(1M)$  to make the transfer.

**FILES** 

/usr/lib/uucp/uudemon .hour /usr/lib/uucp/Systems / usr/lib / uucp/Permissions /usr/lib/uucp/Devices /usr/spool/uucp/\* /usr/spool/locks/LCK.\* /usr/spool/uucppublic/\* /usr/spool/cron/cron tabs/uucp

**SEE ALSO** 

cron(1M), uucico(1M), uucp(1C), uustat(1C) uux(1C). *MightyFrame Administrator's Reference Manual.* 

uustat - uucp status inquiry and job control

SYNOPSIS

**uustat**  $[-a]$  or  $[-m]$  or  $[-p]$  or  $[-q]$  or  $[-kjobid]$  or  $[-r]$  iobid

**uusta t (—s**system] [—uuser]

#### DESCRIPTION

*Uustat* displays the status of or cancels previously specified  $\vec{u}$ cp commands, or provides general status on *uucp* connections to other systems. The following *options* are recognized:

- $-\mathbf{a}$  Display all jobs in the queue.<br> $-\mathbf{k}$ *iobid* Kill the *uucp* request whose i Kill the *uucp* request whose job identification<br>is *jobid*. The killed *uucp* request must The killed *uucp* request must belong to the person issuing the *uustat*  command unless one is the super-user.
- —m Report the status of accessibility of all machines.
- —p Execute a "ps -flp" for all the process-ids that are in the lock files.
- —q List the jobs queued for each machine. If a status file exists for the machine, its date, time and status information are reported. In addition, if a number appears in parentheses next to the number of C. or X. files, it is the age in days of the oldest  $C./X$ . file for that system. The Retry field represents the number of hours until the next possible call. The Count is the number of failure attempts. NOTE: for systems with a moderate number of outstanding jobs, this could take 30 seconds or more of real-time to execute.
- *—rjobid* Rejuvenate *jobid.* The files associated with *jobid* are touched so that their modification time is set to the current time. This prevents the cleanup demon from deleting the job until the job's modification time reaches the limit imposed by the demon.
- *—ssystem* Report the status of all *uucp* requests for remote *system.*
- *—*u*user* Report the status of all *uucp* requests issued by *user.*

When no options are given, *uustat* outputs the status of all *uucp* requests issued by the current user.

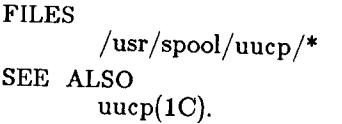

spool directories

uusub - monitor uucp network

#### SYNOPSIS

 $\frac{1}{\sqrt{u}}$  **/usr**  $\frac{1}{\sqrt{u}}$  **b**  $\frac{1}{\sqrt{u}}$  **b**  $\frac{1}{\sqrt{u}}$  **b**  $\frac{1}{\sqrt{u}}$  **b**  $\frac{1}{\sqrt{u}}$  **b**  $\frac{1}{\sqrt{u}}$  **b**  $\frac{1}{\sqrt{u}}$  **b**  $\frac{1}{\sqrt{u}}$  **b**  $\frac{1}{\sqrt{u}}$  **c**  $\frac{1}{\sqrt{u}}$  **b**  $\frac{1}{\sqrt{u}}$  **c**  $\frac{1}{\sqrt{u}}$ 

#### **DESCRIPTION**

*Uusub* defines a *uucp* subnetwork and monitors the connection and traffic among the members of the subnetwork. The following options are available:

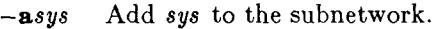

*—dsys* Delete *sys* from the subnetwork.

Report the statistics on connections.

 $-\mathbf{r}$  Report the statistics on traffic amount.

- $-f$  Flush the connection statistics.
- *—uhr* Gather the traffic statistics over the past *hr*  hours.
- *—csys* Exercise the connection to the system *sys.* If *sys* is specified as **all,** then exercise the connection to all the systems in the subnetwork.

The meanings of the connections report are:

sys #call #ok time #dev #login #nack #other

where  $sys$  is the remote system name,  $\#call$  is the number of times the local system tries to call *sys* since the last flush was done, and  $#ok$  is the number of successful connections, *time* is the latest successful connect time,  $\# dev$  is the number of unsuccessful connections because of no available device (e.g., ACU), *jflogin* is the number of unsuccessful connections  $b$ ecause of login failure,  $\#$ nack is the number of unsuccessful connections because of no response (e.g., line busy, system down), and *#other* is the number of unsuccessful connections because of other reasons.

The meanings of the traffic statistics are:

sfile sbyte rfile rbyte

where *sfile* is the number of files sent and *sbyte* is the number of bytes sent over the period of time indicated in the latest *uusub* command with the -uhr option. Similarly, *rfile* and *rbyte* are the numbers of files and bytes received.

The command:

uusub  $-c$  all  $-u$  24

### **UUSUB(IM)**

is typically started by *cron*(1M) once a day.

FILES

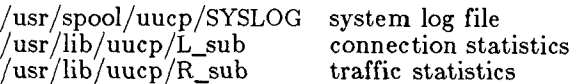

SEE ALSO

 $uucp(1C)$ , uustat $(1C)$ .

### **UUTO (1C)**

#### **NAME**

uuto, uupick - public CTEX-to-CTIX system file copy

**SYNOPSIS** 

**uut o** [ options ] source-files destination

**uupick [ —s** system ]

#### **DESCRIPTION**

 $Uuto$  sends source-files to destination. Uuto uses the *uucp*(1C) facility to send files, while it allows the local *uucp* (1C) facility to send files, while it allows the local system to control the file access. A source-file name is a path name on your machine. Destination has the form: systemluser

where *system* is taken from a list of system names that *uucp* knows about (see *uuname). Logname* is the login name of someone on the specified system.

Two *options* are available:

- $-p$  Copy the source file into the spool directory before transmission.
- —m Send mail to the sender when the copy is complete.

The files (or sub-trees if directories are specified) are sent to PUBDIR on *system,* where PUBDIR is a public directory defined in the *uucp* source. Specifically the files are sent to

PUBDIR/receive/user/ *mysystem/ii\es.* 

The destined recipient is notified by *mail(l)* of the arrival of files.

*Uupick* accepts or rejects the files transmitted to the user. Specifically, *uupick* searches PUBDIR for files destined for the user. For each entry (file or directory) found, the following message is printed on the standard output:

from system: [file file-name] [dir dirname] ?

*Uupick* then reads a line from the standard input to determine the disposition of the file:

 $\langle$  new-line  $\rangle$  Go on to next entry.

- **d** Delete the entry.
- m *[ dir* ] Move the entry to named directory *dir* (current directory is default).
- **a [** *dir* ] Same as **m** except moving all the files sent from *system.*
- **p** Print the content of the file.

#### **UUTO(1C)**

q Stop. EOT (control-d) Same as q. *!command* Escape to the shell to do *command.*  \* Print a command summary.

*Unpick* invoked with the —s*system* option will only search the PUBDIR for files sent from *system.* 

FILES

PUBDIR /usr/spool/uucppublic public directory

NOTES

In order to send files that begin with a dot (e.g., .profile) the files must be qualified with a dot. For example: .profile, .prof\*, .profil? are correct; whereas \*prof\*, ?profile are incorrect.

SEE ALSO

mail(1), uuclean(1M), uucp(1C), uustat(1C), uux(1C).

Uutry  $-$  try to contact a remote system with debugging on

#### SYNOPSIS

 $\frac{1}{\sqrt{u}}$  **/usr/lib/uucp/Uutry**  $\begin{bmatrix} -x & \text{debug\_level} \end{bmatrix} \begin{bmatrix} -r & \text{deby} \end{bmatrix}$ system\_name

#### **DESCRIPTION**

*Uutry* is a shell script that is used to invoke  $uucico(1M)$ to call a remote site. Debugging is turned on; the  $-x$ option overrides the default debug level  $(5)$ . The  $-r$ option causes *Uutry* to override any minimum retry time for the designated system. The debugging output is put in the file **/tmp/system\_name .** A **tail —f** of the output is executed. A  $\langle \mathrm{RUBOUT} \rangle$  or  $\langle \mathrm{BREAK} \rangle$ will give control back to the terminal while  $uucico(1M)$ continues to run, putting its output in the file **/ tm p / system\_name .** 

#### FILES

/ usr/lib/uucp/Systems /usr/lib/uucp/Permissions /usr/lib/uucp/Devices /usr/lib/uucp/Maxuuxqts / usr/spool/uucp/.Status/\*  $\gamma$ usr/spool/uucp/\*  $\gamma$ usr/spool/locks/LCK.\* /usr/spool/uucppublic/\* /tmp/system\_name

#### SEE ALSO

uucico(1M), uucp(1C), uux(1C). *MightyFrame Administrator's Reference Manual.* 

#### **UUX( 1C)**

**NAME** 

uux - CTIX to CTIX remote command execution

#### SYNOPSIS

**uux** [ options ] command-string

DESCRIPTION

*Uux* gathers zero or more files from various systems, executes a command on a specified system and then sends standard output to a file on a specified system. Note that for security reasons many installations limit the list of commands executable on behalf of an incoming request from *uux.* 

The *command-string* is made up of one or more arguments that look like a Shell command line, except that the command and file names may be prefixed by *system-namei.* A null *system-name* is interpreted as the local system.

File names may be one of

- (1) a full path name;
- (2) a path name preceded by *~xxx,* where xxx is a login name on the specified system and is replaced by that user's login directory;
- (3) anything else is prefixed by the current directory.

As an example, the command

uux "!diff usg!/usr/dan/file1 pwba!/a4/dan/file2 > !"/dan/file.diff"

gets the file1 and file2 files from the "usg" and "pwba" machines, executes a *diff* command and puts the results in **file.diff** in the local **PUBDIR/dan /** directory.

Any special shell characters, such as  $\langle , \rangle$ , ;, or |, should be quoted either by quoting the entire *commandstring,* or quoting the special characters as individual arguments.

*Uux* will attempt to get all files to the execution system. For files that are output files, the file name must be escaped with parentheses. For example, the command

uux a!cut -f1 b!/usr/file  $\langle c! / \text{usr} / \text{file} \rangle$ 

get /usr/file from system "b" and send it to system "a, " performs a *cut* command on that file and sends the result of the *cut* command to system "c."

*Uux* notifies you if the requested command on the remote system was disallowed. This notification can be turned off by the  $-n$  option. The response comes by remote mail from the remote machine.

The following *options* are interpreted by *uux:* 

The standard input to *uux* is made the standard input to the *command-string.* 

*—a name* 

Use *name* as the user identification instead of the initiator's user-id. (Notification will be returned to the user.)

- —b Return standard input to the command if the exit status is nonzero.
- —c Use the source file when copying out rather than copying the file to the spool directory (default).
- —C Force the source file to be copied to the spool directory for transfer.
- —j Write the job identification ASCII string on the standard output. This job identification can be used by *uustat* to obtain the status or terminate a job.
- *-mfile* Report the status of the transfer in *file.* If *file* is omitted, send mail to the requester when the copy is completed.
- **- n** Send no notification to the user.
- **- N** Return command completion notification unconditionally.
- —p Same as . The standard input to *uux* is made the standard input to the *command-string.*
- $-\mathbf{r}$  Queue the job, but do not start the file transfer process. By default a file transfer process is started each time *uucp* is invoked.
- $-z$  Return command completion notification only if the command exits with a nonzero exit code.

#### FILES

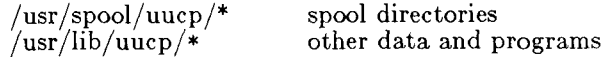

#### SEE ALSO

 $uucp(1C)$ . *MightyFrame Administrator's Reference Manual.* 

#### BUGS

Only the first command of a shell pipeline may have a *system-name\.* All other commands are executed on the system of the first command.

### **UUX( 1C)**

The use of the shell metacharacter \* will probably not do what you want it to do. The shell tokens  $<<$  and  $>>$  are not implemented.

#### UUXQT(IM)

#### **NAME**

 $uuxqt - execute$  remote command requests

#### SYNOPSIS

 $\frac{1}{\sqrt{u}}$  **/usr**/lib/uucp/uuxqt  $\begin{bmatrix} -s & s \ s \end{bmatrix}$  system  $\begin{bmatrix} -x \end{bmatrix}$ debug\_level ]

#### DESCRIPTION

*Uuxqt* executes the remote job requests from remote systems that are generated by the  $uur(1C)$  command. (Mail uses  $\mathit{uuz}(1C)$  for remote mail requests.) It searches the spool directories looking for *X.* files. For each one, it checks whether all the required data files are available and accessible and if the commands are executable by the requesting system. The **Permissions** file is used to validate file accessibility and command execution permission.

#### FILES

/usr/lib/uucp/Permissions /usr/lib/uucp/Maxuuxqts / usr/spool/uucp/\*  $\sqrt{\frac{2}{\pi}}$ /spool $\frac{\log 2}{\log 2}$ /LCK.\*

#### SEE ALSO

uucico(1M), uucp(1C), uustat(1C), uux(1C).

val - validate SCCS file

SYNOPSIS

**val —** 

**val**  $[-s]$   $[-rSID]$   $[-mname]$   $[-ytype]$  files

DESCRIPTION

*Val* determines if the specified *file* is an SCCS file meeting the characteristics specified by the optional argument list. Arguments to *val* may appear in any order. The arguments consist of keyletter arguments, which begin with  $a -$ , and named files.

*Val* has a special argument, —, which causes reading of the standard input until an end-of-file condition is detected. Each line read is independently processed as if it were a command line argument list.

*Val* generates diagnostic messages on the standard output for each command line and file processed and also returns a single 8-bit code upon exit as described below.

The keyletter arguments are defined as follows. The effects of any keyletter argument apply independently to each named file on the command line.

- —8 The presence of this argument silences the diagnostic message normally generated on the standard output for any error that is detected while processing each named file on a given command line.
- *-rSID* The argument value *SID (S*CCS  $ID$ entification String) is an  $SCCS$ delta number. A check is made to determine if the *SID* is ambiguous (e.  $g_{\cdot}$ ,  $r_1$  is ambiguous because it physically does not exist but implies 1.1, 1.2, etc., which may exist) or invalid (e. g., **rl**.O or **rl.1.0** are invalid because neither case can exist as a valid delta number). If the *SID* is valid and not ambiguous, a check is made to determine if it actually exists.

*–mname* The argument value name compared with the SCCS *%M%*  keyword in *file.* 

#### $VAL(1)$

*—ytype* The argument value *type* is compared with the SCCS *%Y%*  keyword in *file.* 

The 8-bit code returned by *val* is a disjunction of the possible errors, i. e., can be interpreted as a bit string where (moving from left to right) set bits are interpreted as follows:

- bit  $0 =$  missing file argument;
- $bit 1 = unknown or duplicate keyletter argument;$
- bit  $2 =$  corrupted SCCS file;

bit  $3 =$  cannot open file or file not SCCS;

bit  $4 = SID$  is invalid or ambiguous;

bit  $5 = SID$  does not exist;

bit  $\vec{6} = \%$  Y%,  $-\bf{y}$  mismatch;

bit  $7 = \%M\%$ ,  $-m$  mismatch;

Note that *val* can process two or more files on a given command line and in turn can process multiple command lines (when reading the standard input). In these cases an aggregate code is returned - a logical OR of the codes generated for each command line and file processed.

#### SEE ALSO

 $\text{admin}(1)$ , delta $(1)$ , get $(1)$ , help $(1)$ , prs $(1)$ .

#### DIAGNOSTICS

Use  $help(1)$  for explanations.

#### BUGS

*Val* can process up to **50** files on a single command line. Any number above **50** will produce a **cor e** dump.

vc - version control

#### SYNOPSIS

 $\mathbf{v}$ **c**  $[-\mathbf{a}]$   $[-\mathbf{t}]$   $[-\text{cchar}]$   $[-\mathbf{s}]$  [keyword=value keyword=value]

#### **DESCRIPTION**

The *vc* command copies lines from the standard input to the standard output under control of its *arguments* and *control statements* encountered in the standard input. In the process of performing the copy operation, user declared *keywords* may be replaced by their string *value*  when they appear in plain text and/or control statements.

The copying of lines from the standard input to the standard output is conditional, based on tests (in control statements) of keyword values specified in control statements or as *vc* command arguments.

A control statement is a single line beginning with a control character, except as modified by the  $-t$  keyletter (see below). The default control character is colon (:), except as modified by the  $-c$  keyletter (see below). Input lines beginning with a backslash  $(\n)$  followed by a control character are not control lines and are copied to the standard output with the backslash removed. Lines beginning with a backslash followed by a non-control character are copied in their entirety.

A keyword is composed of 9 or less alphanumerics; the first must be alphabetic. A value is any ASCII string that can be created with *ed(*l); a numeric value is an unsigned string of digits. Keyword values may not contain blanks or tabs.

Replacement of keywords by values is done whenever a keyword surrounded by control characters is encountered on a version control statement. The  $-a$  keyletter (see below) forces replacement of keywords in *all* lines of text. An uninterpreted control character may be included in a value by preceding it with  $\Lambda$ . If a literal  $\Lambda$ is desired, then it too must be preceded by  $\lambda$ .

#### **Keyletter Arguments**

—a Forces replacement of keywords surrounded by control characters with their assigned value in *all*  text lines and not just in *vc*  statements.

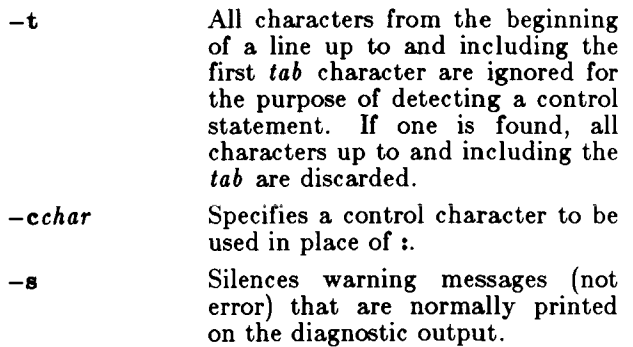

#### **Version Control Statements**

:dcl keyword $[$ , ..., keyword $]$ 

Used to declare keywords. All keywords must be declared.

:asg keyword=value

Used to assign values to keywords. An **asg**  statement overrides the assignment for the corresponding keyword on the *vc* command line and all previous **asg**'s for that keyword. Keywords declared, but not assigned values have null values.

:if condition

:end

Used to skip lines of the standard input. If the condition is true all lines between the *if* statement and the matching *end* statement are copied to the standard output. If the condition is false, all intervening lines are discarded, including control statements. Note that intervening *if* statements and matching *end* statements are recognized solely for the purpose of maintaining the proper *if-end*  matching.

The syntax of a condition is:

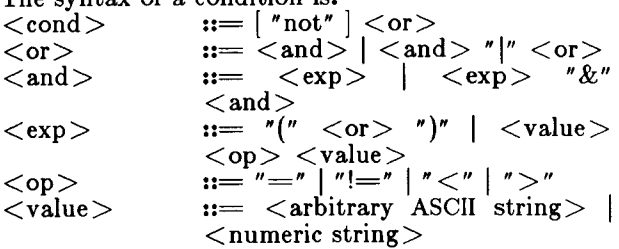

#### $VC(1)$

The available operators and their meanings are:

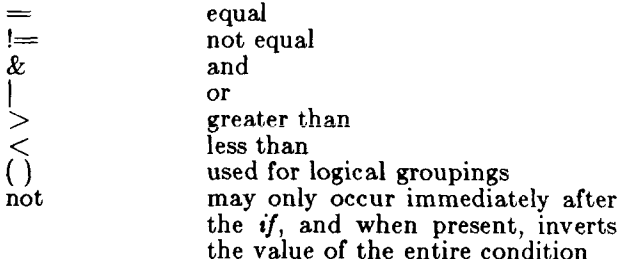

The  $>$  and  $<$  operate only on unsigned integer values  $(e.g., : 012 > 12$  is false). All other operators take strings as arguments (e.g., : 012 != 12 is true). The precedence of the operators (from highest to lowest) is:

$$
= \frac{1}{\&} > < \qquad \text{all of equal precedence}
$$

Parentheses may be used to alter the order of precedence.

Values must be separated from operators or parentheses by at least one blank or tab.

::text

Used for keyword replacement on lines that are copied to the standard output. The two leading control characters are removed, and keywords surrounded by control characters in text are replaced by their value before the line is copied to the output file. This action is independent of the —a keyletter.

#### :on

:off

Turn on or off keyword replacement on all lines.

:ctl char Change the control character to char.

:msg message

Prints the given message on the diagnostic output.

#### :err message

Prints the given message followed by:

ERROR: err statement on line ... (915)

on the diagnostic output. *Vc* halts execution, and returns an exit code of 1.

#### SEE ALSO

 $ed(1)$ , help $(1)$ .

## **VC(1)**

DIAGNOSTICS Use *help{* 1) for explanations. EXIT CODES

0 - normal 1 - any error

vi - screen-oriented (visual) display editor based on ex SYNOPSIS

 $\mathbf{vi}$   $\begin{bmatrix} -\mathbf{t} & \mathbf{tag} \end{bmatrix}$   $\begin{bmatrix} -\mathbf{r} & \mathbf{file} \end{bmatrix}$   $\begin{bmatrix} -\mathbf{l} \end{bmatrix}$   $\begin{bmatrix} -\mathbf{w}\mathbf{n} \end{bmatrix}$   $\begin{bmatrix} -\mathbf{R} \end{bmatrix}$  $\left[ + \epsilon$ *ommand*  $\left[ - \text{name} \right]$ ...

**view**  $\begin{bmatrix} -t & tag \end{bmatrix}$   $\begin{bmatrix} -r & file \end{bmatrix}$   $\begin{bmatrix} -1 \end{bmatrix}$   $\begin{bmatrix} -wr & 1 \end{bmatrix}$   $\begin{bmatrix} -R & 1 \end{bmatrix}$  $[+command]$  name ...

 $\text{vedit} \left[ -\text{t} \text{ tag} \right] \left[ -\text{r} \text{ file} \right] \left[ -\text{l} \right] \left[ -\text{w} \text{ n} \right] \left[ -\text{R} \right]$ *[* -f*-command* ] name ...

#### **DESCRIPTION**

*Vi* (visual) is a display-oriented text editor based on an underlying line editor *ex(l).* It is possible to use the command mode of *ex* from within *vi* and vice-versa.

When using *vi,* changes you make to the file are reflected in what you see on your terminal screen. The position of the cursor on the screen indicates the position within the file.

#### INVOCATION

The following invocation options are interpreted by *vi:* 

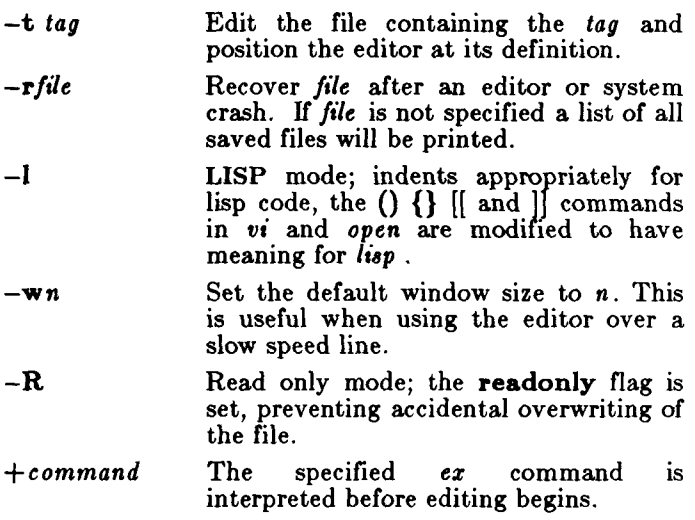

The *name* argument indicates files to be edited.

The *view* invocation is the same as *vi* except that the **readonly** flag is set.

The *vedit* invocation is intended for beginners. The **report** flag is set to 1, and the **showmode** and **novice** 

flags are set. These defaults make it easier to get started learning the editor.

- 
- VI MODES<br>Command Normal and initial mode. Other modes<br>return to command mode upon return to completion. ESC (escape; GO on Convergent Technologies terminals) is used to cancel a partial command.

Input Entered by **a i A I o O c C s S R.**  Arbitrary text may then be entered. Input mode is normally terminated with ESC character, or abnormally with interrupt.

Last line Reading input for : / ? or !; terminate with CR to execute, interrupt to cancel.

#### **COMMAND SUMMARY**

The following sequences represent special keys:

- **E SC** Escape key. GO on Convergent Technologies terminals.
- *"x* Control key: hold down the **CTRL** key **(CODE** on Convergent Technologies terminals) and press x.

#### **RETURN** or **CARRIAGE RETURN** key. **CR**

Circumflex (\*). On teletypewriter-style terminals, usually an up arrow (f). **t** 

Sample commands

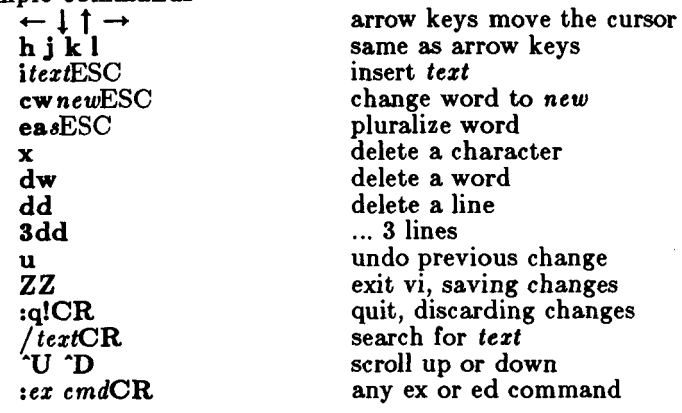

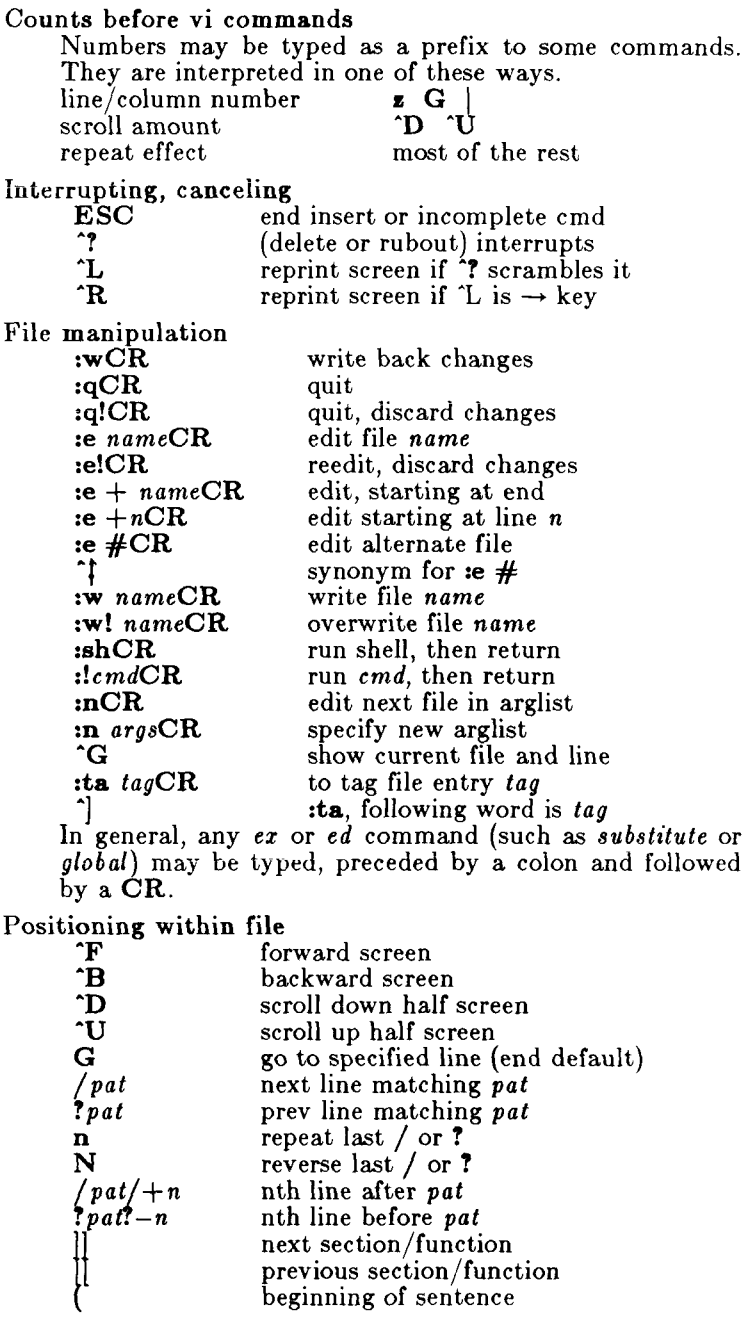

H

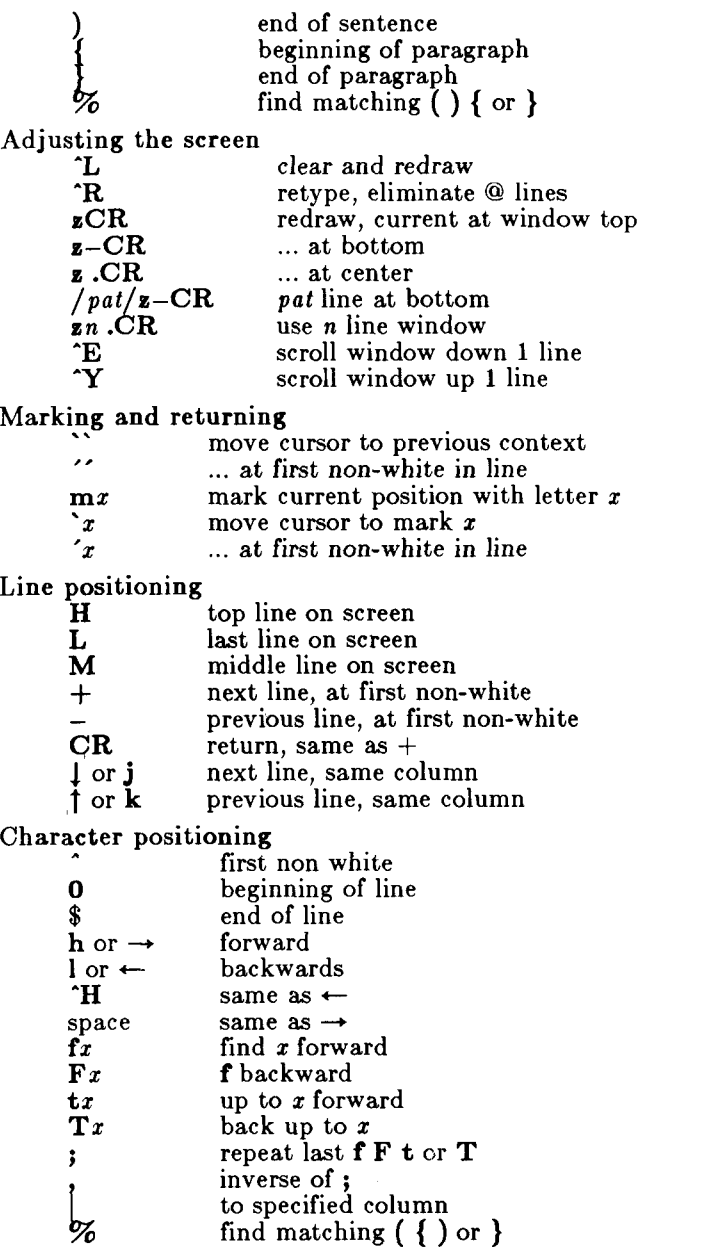

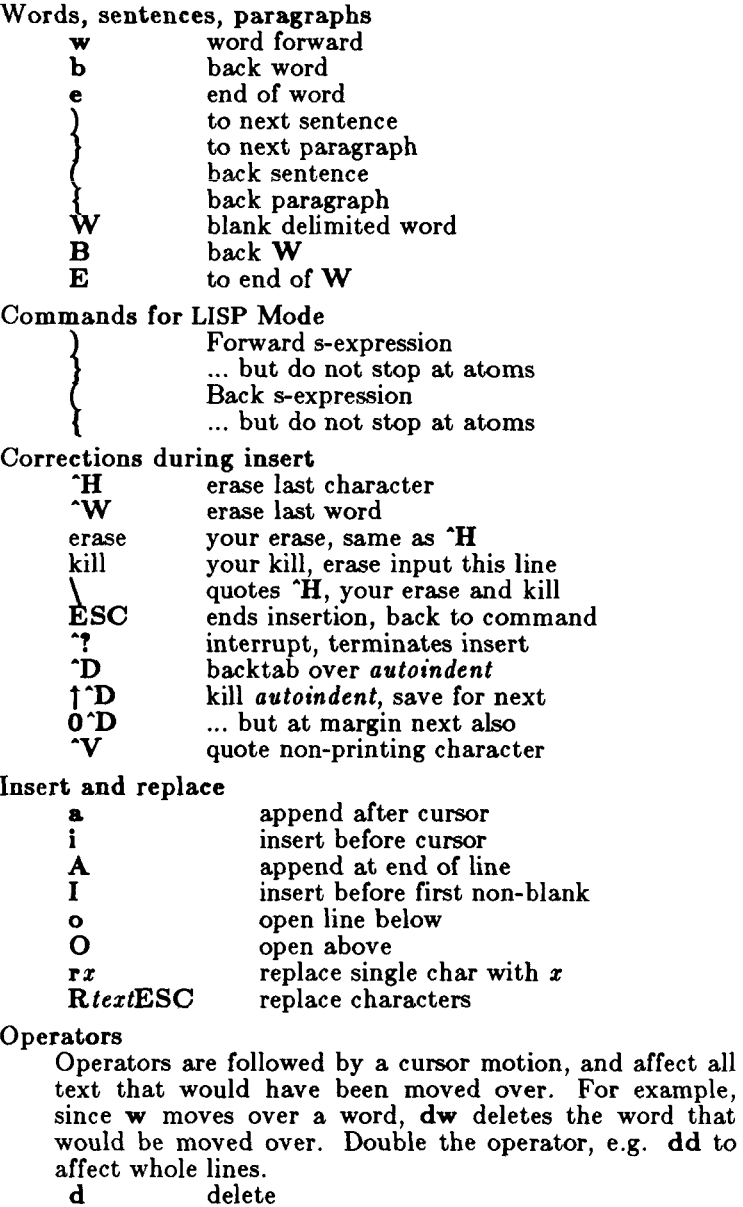

- c change
- y yank lines to buffer

< left shift

 $\frac{1}{1}$ 

ļ

Ì

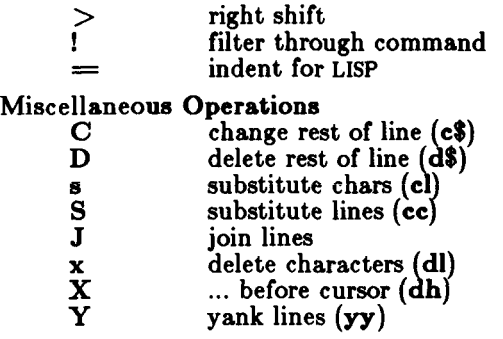

Yank and Put

Put inserts the text most recently deleted or yanked. However, if a buffer is named, the text in that buffer is put instead,

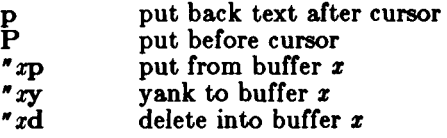

Undo, Redo, Retrieve

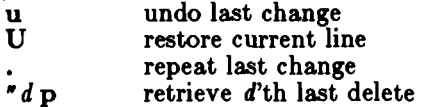

#### AUTHOR

*Vi* and *ex* were developed by The University of California, Berkeley, California, Computer Science Division, Department of Electrical Engineering and Computer Science.

#### SEE ALSO

 $ex(1)$ .

*CTIX Programmer's Guide.* 

#### CAVEATS AND BUGS

Software tabs using  $T$  work only immediately after the *autoindent.* 

Left and right shifts on intelligent terminals do not make use of insert and delete character operations in the terminal.

There should be an interactive *help* facility and a tutorial suited for beginners.

Due to export restrictions, encryption features are not available outside the United States.

volcopy, labelit - copy file systems with label checking

SYNOPSIS<br>/etc/volcopy [options] fsname special1 volname1 special2 volname2

**/etc/labelit** special [ fsname volume [ —n ] ]

DESCRIPTION

*Volcopy* makes a literal copy of the file system using a blocksize matched to the device. *Options* are:

- —a invoke a verification sequence requiring a positive operator response instead of the standard 10-second delay before the copy is made,
- $-\mathbf{s}$  (default) invoke the **DEL** if wrong verification sequence.
- **—to** The output file is a disk section (also called slice or partition), but is to be treated like a tape.
- **—ti** The input file is a disk section, but is to be treated like a tape.

Other *options* are used only with tapes:

- —bpidensity bits-per-inch (i.e., **800/1600/6250 1**
- size of reel in feet (i.e., **1200/2400)**,
- —reelnum beginning reel number for a restarted copy, **—buf** use double buffered I/O.
- —**Q** Use **—bpi** and **—feet** values appropriate for quarter-inch tape cartridge.

The —t option puts tape headers on media other than tape. If  $-it$  or  $-to$  is specified, the "reel" capacity is simply the size of the disk section; the "reel" is assumed to be on a removable disk, such as a floppy.

For a true tape such as half-inch reel-to-reel or quarterinch cartridge, capacity is derived from tape length and density. The program requests length and density information if it is not given on the command line or is not recorded on an input tape label. If the file system is too large to fit on one reel, *volcopy* will prompt for additional reels. Labels of all reels are checked. Tapes may be mounted alternately on two or more drives. If *volcopy* is interrupted, it will ask if the user wants to quit or wants a shell. In the latter case, the user can perform other operations (e.g., *labelit*) and return to *volcopy* by exiting the new shell.

The *fsname* argument represents the mounted name (e.g.: **root, ul ,** etc.) of the filsystem being copied.

÷.

 $\overline{1}$ 

The *special* should be the physical disk section or tape (e.g., **/dev/rdsk/cOdOsS, /dev/rmtO,** etc.).

The *volname* is the physical volume name (e.g.: **pk3, t0122,** etc.) and should match the external label sticker. Such label names are limited to six or fewer characters. *Volname* may be — to use the existing volume name.

*Speciall* and *volnamel* are the device and volume from which the copy of the file system is being extracted. Special<sub>2</sub> and volname<sub>2</sub> are the target device and volume.

*Fsname* and *volname* are recorded in the last 12 characters of the superblock (char fsname [6],  $volname[6];$ 

*Labelit* can be used to provide initial labels for unmounted disk or tape file systems. With the optional arguments omitted, *labelit* prints current label values. The —n option provides for initial labeling of new tapes only (this destroys previous contents).

#### FILES

/etc/log/filesave.log a record of file systems/volumes copied

#### EXAMPLE

The following command backs up the root file system to a tape:

volcopy - a root /dev/rdsk/c0d0s1 d0 /dev/rmt0 epoch1

#### SEE ALSO

 $sh(1)$ , fs(4).

#### WARNINGS

*Labelit* applied to a mounted file system will appear to succeed, but the next reboot or *umount* will remove the label.

#### BUGS

Only device names beginning /dev/rmt are automatically treated as tapes. Tape record sizes are determined both by density and by drive type. Records are 5,120 bytes long at 800 and 1600 bits-per-inch, and 25,600 bytes long at 6250 bits-per-inch.

wait - await completion of process

#### **SYNOPSIS**

**wait** 

#### DESCRIPTION

Wait until all processes started with *Sc.* have completed, and report on abnormal terminations.

Because the *wait(*2) system call must be executed in the parent process, the shell itself executes *wait,* without creating a new process.

#### SEE ALSO

 $sh(1)$ , wait $(2)$ .

#### BUGS

Not all the processes of a 3- or more-stage pipeline are children of the shell, and thus cannot be waited for.

wall - write to all users

SYNOPSIS

**/etc/wal l** 

#### **DESCRIPTION**

*Wall* reads its standard input until an end-of-file. It then sends this message to all currently logged-in users preceded by:

Broadcast Message from .. .

It is used to warn all users, typically prior to shutting down the system.

The sender must be super-user to override any protections the users may have invoked (see  $mesq(1)$ ).

#### FILES

/dev/tty\*

#### SEE ALSO

mesg**(l),** write**(l).** 

#### DIAGNOSTICS

"Cannot send to ..." when the open on a user's tty file fails.

wc - word count

SYNOPSIS

 $\mathbf{wc}$   $\vert$   $\vert$   $\mathbf{w}\mathbf{c}$   $\vert$   $\vert$  names  $\vert$ 

DESCRIPTION

*We* counts lines, words, and characters in the named files, or in the standard input if no *names* appear. It also keeps a total count for all named files. A word is a maximal string of characters delimited by spaces, tabs, or new-lines.

The options **I, w,** and **c** may be used in any combination to specify that a subset of lines, words, and characters are to be reported. The default is —**Iwc.** 

When *names* are specified on the command line, they will be printed along with the counts.

**NAME**   $what - identity$  SCCS files **SYNOPSIS** what  $[-s]$  files **DESCRIPTION** 

*What* searches the given files for all occurrences of the pattern that  $get(1)$  substitutes for  $\%Z\%$  (this is  $\mathcal{Q}(\#)$  at this printing) and prints out what follows until the first  $\prime$ ,  $>$ , new-line,  $\setminus$ , or null character. For example, if the C program in file **f.c** contains

char ident $\| = \alpha \otimes (\#)$ identification information ";

and **f.c** is compiled to yield **f.o** and **a.out,** then the command

what f.c f.o a.out

will print

f.c:

identification information

f.o:

identification information

a.out:

#### identification information

*What* is intended to be used in conjunction with the command *get(* 1), which automatically inserts identifying information, but it can also be used where the information is inserted manually. Only one option exists:

**s** Quit after finding the first occurrence of pattern in each file.

SEE ALSO

 $get(1)$ , help $(1)$ .

#### DIAGNOSTICS

Exit status if - if any matches are found, otherwise 1. Use *help*(1) for explanations.

#### BUGS

It is possible that an unintended occurrence of the pattern  $\mathcal{Q}(\#)$  could be found just by chance, but this causes no harm in nearly all cases.

 $who - who$  is on the system

**SYNOPSIS** 

```
w h o [ —uTHlpdbrtasq ] [ file ]
```
**w h o a m i** 

**w h o a m I** 

DESCRIPTION

*Who* can list the user's name, terminal line, login time, elapsed time since activity occurred on the line, and the process-ID of the command interpreter (shell) for each current CTIX system user. It examines the /etc/utmp file to obtain its information. If *file* is given, that file is examined. Usually, file will be /etc/wtmp, which contains a history of all the logins since the file was last created.

*Who* with the **a m i** or **a m I** option identifies the invoking user.

Except for the default  $-\mathbf{s}$  option, the general format for output entries is:

> name [state] line time activity pid [comment] [exit]

With options, *who* can list logins, logoffs, reboots, and changes to the system clock, as well as other processes spawned by the *init* process. These options are:

- —u This option lists only those users who are currently logged in. The *name* is the user's login name. The *line* is the name of the line as found in the directory **/dev .** The *time* is the time that the user logged in. The *activity* is the number of hours and minutes since activity last occurred on that particular line. A dot  $(.)$  indicates that the terminal has seen activity in the last minute and is therefore "current". If more than twenty-four hours have elapsed or the line has not been used since boot time, the entry is marked old. This field is useful when trying to determine whether a person is working at the terminal or not. The *pid*  is the process-ID of the user's shell. The *comment*  is the comment field associated with this line as found in /etc/inittab (see  $inittab(4)$ ). This can contain information about where the terminal is located, the telephone number of the dataset, type of terminal if hard-wired, etc.
- **- T** This option is the same as the **- u** option, except that the *state* of the terminal line is printed. The

*state* describes whether someone else can write to that terminal.  $A +$  appears if the terminal is writable by anyone;  $a - a$  appears if it is not. **Root** can write to all lines having  $a +$  or  $a -$  in the *state* field. If a bad line is encountered, a ? is printed.

- 1 This option lists only those lines on which the system is waiting for someone to login. The *name*  field is LOGIN in such cases. Other fields are the same as for user entries except that the *state* field does not exist.
- $-H$  This option will print column headings above the regular output.
- **- q** This is a quick *who,* displaying only the names and the number of users currently logged on. When this option is used, all other options are ignored.
- -**p** This option lists any other process which is currently active and has been previously spawned by *init.* The *name* field is the name of the program executed by *init* as found in **/etc/inittab.** The *state, line,* and *activity* fields nave no meaning. The *comment* field shows the *id* field of the line from /etc/inittab that spawned this process. See *inittab(4).*
- **- d** This option displays all processes that have expired and not been respawned by *init.* The *exit*  field appears for dead processes and contains the termination and exit values (as returned by  $wait(2)$ , of the dead process. This can be useful in determining why a process terminated.
- —b This option indicates the time and date of the last reboot.
- —r This option indicates the current *run-level* of the *init* process. Following the run-level and date information are three fields which indicate the current state, the number of times that state was previously entered, and the previous state.
- —t This option indicates the last change to the system clock (via the *date (I)* command) by **root.**  See  $su(1)$ .
- $-\mathbf{a}$  This option processes /etc/utmp or the named *file* with all options turned on.
- —s This option is the default and lists only the *name, line* and *time* fields.

### **WHO(1)**

```
FILES 
        /etc/utmp 
        /etc/wtmp 
        /etc/inittab 
SEE ALSO 
        init(1M) date(1), login(1), mesg(1), su(1), wait(2),
        inittab(4), utmp(4).
```
whodo - who is doing what

### SYNOPSIS

/etc/whodo

#### DESCRIPTION

*Whodo* produces merged, reformatted, and dated output from the *who(* 1) and ps(l) commands.

#### FILES

etc/passwd

#### SEE ALSO

 $ps(1)$ , who $(1)$ .
wm - window management

### SYNOPSIS

**exec** /**usr**/**local/bin/wm**  $\begin{bmatrix} -k & | & -s & | & -1 \end{bmatrix}$ [ passparam ]

### DESCRIPTION

*Wm* is the window manager. It provides services to application programs running under its control and to users using terminals under its control. The window manager can divide the terminal screen into windows that the user can use like separate terminals. Other services include placement, size, scrolling, and synchronization of windows. *Wm* requires a Convergent Technologies Programmable Terminal or Graphics Terminal on a cluster line. The window manager must be running for the window management library functions to work.

The window manager is normally executed in place of the user's login shell by the **exe c** command in **/etc/profil e** or the user's own **.profile.** The window manager then executes the user's shell each time the user splits a window. The SHELL environment variable (normally set by /oytn(lM)io **/bin/sh )** provides the full pathname of the initial program run in the windows.

When *wm* starts, the user sees four regions on the screen, going from top to bottom:

- A *message line.* A single line, always at the top of the screen. It holds messages and prompts from application programs.
- A *tag line.* A single line, always above each window, which labels the particular application program or display that is active in the window.
- The *window.* The main display area used by programs. Text input and output to the shell or an application program goes here. The window is a window into a *virtual display.* An application program can use the virtual display as a 28-line screen, regardless of the size of the window. The virtual display is usually larger than the window. Normally the window manager automatically positions the window over the part of the virtual display that contains the cursor. If the user program moves the cursor to a part of the virtual display not in the window, the window manager scrolls the window until the cursor is visible again. The user can also scroll the display (see below).

• The *function key line.* A single line, always at the bottom of the screen, that labels the function keys for the currently active window.

*Wm* accepts user commands activated by the ACTION key; such commands are not seen by the user program. Use the ACTION key like the CODE or SHIFT keys: hold down the ACTION key and press the other key used with it. Holding down the ACTION key changes the function key line to show how ACTION changes the meanings of the function keys.

Here are the valid *wm* user commands:

ACTION-FlO (SPLIT)

Split the active window, creating a new window. The new window and its tag line replace the bottom half of the window being split. Any program running in the old window is unaffected. The virtual display of the old window is unchanged, though less of it is visible. The user shell then starts up in the new window.

The new window is *active*; all other windows are *inactive.* Programs running in inactive windows continue to run, but input calls will not return until the user reactivates the window and types something. Keyboard input goes to the active window.

Each window, whether active on inactive, has its own message line, function key line, and cursor, but the terminal only displays them if they belong to the active window. (Application programs can also make the cursor invisible.) If an application program in a inactive window writes to the message line, the message is not visible until you make that window active again.

On Programmable Terminals the active window's tag line is displayed full intensity, with the other tag lines displayed half intensity. On Graphics Terminals the active window's tag line is displayed in bold, with the other tag lines displayed without bold.

When the SPLIT key creates a new window, *wm*  automatically provides a program to run in the window. The program is a process group leader; the new process group is controlled by the new window and has terminal file descriptors associated with the new window. The program is a shell unless *wm* was run with the —k option.

## **WM( 1)**

When all processes in the process group die, *wm*  automatically closes the window.

Programs can also have the window manager create windows, using *wmop(\$X).* The window manager does not automatically provide programs for such windows.

> The SPLIT key becomes inoperative if the terminal already displays its maximum number of windows or if a user program has disabled window splitting.

ACTION-F9 (BELOW)

The window below the active window becomes the active window with the old active window becoming inactive. The new active window takes over the message line and the function key line, and its cursor becomes visible.

ACTION-1 is the same as ACTION-F9.

ACTION-F8 (ABOVE)

The window above the active window becomes the active window. ACTION- $\dagger$  is the same as ACTION-F8.

ACTION-n

Activate window  $n$ , where  $n$  is a number from 1 to 4. A window's number is assigned when it's first created, with a new window getting the lowest unused number. Unless erased by a user program, the window number is displayed on the left end of the tag line.

ACTION-F7 (SWAP |)

The active window and the window below it trade places.

ACTION-F6 (SWAP 1)

The active window and the window above it trade places.

ACTION-F5 (SHRINK)

The active window decreases in size by 1 line. Ignored if the window is already 0 lines long (only the tag line visible).

ACTION-SHIFT-F5

The active window decreases in size by 4 lines. If the window is already less than 4 lines long, it becomes 0 lines long.

ACTION-CODE-F5

The active window becomes 0 lines long.

Shrinking the top window increases the size of the window below; shrinking any other window increases the size of the window above.

# ACTION-F4 (GROW)

The active window increases in size by 1 line. Ignored if the other windows are all 0 lines long.

# ACTION-SHIFT-F4

The active window increases in size by 4 lines. If the other windows don't have 4 lines to spare, the active window increases until all other windows are 0 lines long.

# ACTION-F3 (MAX)

ACTION-CODE-F4

The active window increases in size until all other windows are 0 lines long.

Growing the top window decreases the size of the window below; growing any other window window decreases the size of window below. If the window that would otherwise shrink is already 0 lines long, the next window shrinks. If all the windows below the second or third window are 0 lines long, space comes from the windows above.

# ACTION-SCROLL UP

The active window is scrolled up a line. Ignored if the window already shows the very bottom of the virtual display or if the cursor is on the window's top line.

# ACTION-SCROLL DOWN

The active window is scrolled down a line. Ignored if the window already shows the very top of the virtual display or if the cursor is on the window's bottom line.

*Wm* understands the following options:

- **- k** Run *keyprompt(* 1) in the first window and in manually-created (SPLIT key) windows instead of the shell.
- **- s** Disable the SPLIT key. The user cannot create new windows, but programs running under wm still can.
- **- c** Run the CTIX Office Applications Interface in the first window instead of the shell; disable the SPLIT key (as with

—s above). The Office Applications Interface is a separate product and must have been previously installed for this option to work.

— End of *wm* options. Subsequent parameters are passed to the shell, *keyprompt*, or the Office Applications Interface, even if they begin with a dash  $(-).$ 

Parameters other than options are passed unchanged to programs executed by *wm.* 

*Wm* uses or sets the following environment parameters:

- **TERM** If already set, wm passes it unchanged to its own children. If not already set, *wm* has the terminal identify itself and sets **TERM** to pt or gt accordingly.
- SHELL Name of the shell's executable file. If  $-k$  and  $-c$  aren't specified, SHELL is the initial program in the first window and in user-created (SPLIT windows. If  $-k$  or  $-c$  is specified, SHELL must still have a useful value, such as */bin/sh.*

**KEYPROMPT** 

The name of *keyprompt's* executable file. If KEYPROMPT is not defined, **/usr/oa/keyprompt** is used.

- CTIXOA The name of the Office Application Interface's executable file. If CTIXOA is not defined, /usr/oa/ctixoa is used.
- TERMPARM If the user's terminal is a Graphics Terminal, *wm* reads the 32 bytes in the terminal's EAPROM, codes them in hexadecimal, and provides its children with those 64 digits in TERMPARM.

SEE ALSO

 $sh(1)$ .

### WARNING

If a program quickly outputs two things at the virtual display's top and bottom, the user can easily miss one of them. This normally is the fault of programs, originally designed for terminals without window features, that use the bottom line as a message line. Use the terminal message line instead.

# **WM( 1)**

**BUGS** 

*Write(l)* messages appear only in the first window. Some  $csh(1)$  features may not work with  $wm$ .

write - write to another user

### SYNOPSIS

**write** user  $\lceil \text{ line } \rceil$ 

### DESCRIPTION

*Write* copies lines from your terminal to that of another user. When first called, it sends the message:

**Message from** *yourname*  $(\text{try}$  ???)  $\int$  *date*  $\int$ ...

to the person you want to talk to. When it has successfully completed the connection, it also sends two bells to your own terminal to indicate that what you are typing is being sent.

The recipient of the message should write back at this point. Communication continues until an end of file is read from the terminal or an interrupt is sent, or the recipient has executed "mesg n". At that point write writes EOT on the other terminal and exits.

If you want to write to a user who is logged in more than once, the *line* argument may be used to indicate which line or terminal to send to (e.g., **ttyOOO);** otherwise, the first writable instance of the user found in /etc/utmp is assumed and the following message posted:

> *user* is logged on more than one place. You are connected to *"terminal".*  Other locations are: *terminal*

Permission to write may be denied or granted by use of the *mesg(l)* command. Writing to others is normally allowed by default. Certain commands, in particular  $n\text{roff}(1)$  and  $\text{pr}(1)$  disallow messages in order to prevent interference with their output. However, if the user has super-user permissions, messages can be forced onto a write-inhibited terminal.

If the character ! is found at the beginning of a line, *write* calls the shell to execute the rest of the line as a command.

The following protocol is suggested for using *write:* when you first *write* to another user, wait for them to *write*  back before starting to send. Each person should end a message with a distinctive signal (i.e., **(o)** for "over") so that the other person knows when to reply. The signal (oo) (for "over and out") is suggested when conversation is to be terminated.

FILES

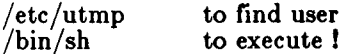

SEE ALSO

 $mail(1)$ ,  $mesg(1)$ ,  $nroff(1)$ ,  $pr(1)$ ,  $sh(1)$ ,  $who(1)$ .

### DIAGNOSTICS

- *"user not logged on"* if the person you are trying to *write* to is not logged on.
- *"Permission denied*" if the person you are trying to *write* to denies that permission (with *mesg).*
- *"Warning: cannot respond, set mesg -y* if your terminal is set to *mesg n* and the recipient cannot respond to you.
- *"Can no longer write to user*" if the recipient has denied permission *(mesg* n) after you had started writing.

xargs - construct argument list(s) and execute command SYNOPSIS

**xarg s** [ flags ] [ command [ initial-arguments ] ]

DESCRIPTION<br>Xargs combines the *Xargs* combines the fixed *initial-arguments* with arguments read from standard input to execute the specified *command* one or more times. The number of arguments read for each *command* invocation and the manner in which they are combined are determined by the flags specified.

> *Command,* which may be a shell file, is searched for, using one's \$PATH. If *command* is omitted, /bin/echo is used.

> Arguments read in from standard input are defined to be contiguous strings of characters delimited by one or more blanks, tabs, or new-lines; empty lines are always discarded. Blanks and tabs may be embedded as part of an argument if escaped or quote. Characters enclosed in quotes (single or double) are taken literally, and the delimiting quotes are removed. Outside of quoted strings a backslash  $(\n)$  will escape the next character.

> Each argument list is constructed starting with the *initial-arguments*, followed by some number of arguments read from standard input (Exception: see — **i**  flag). Flags  $-i$ ,  $-i$ , and  $-n$  determine how arguments are selected for each command invocation. When none of these flags are coded, the *initial-arguments* are followed by arguments read continuously from standard input until an internal buffer is full, and then *command*  is executed with the accumulated args. This process is repeated until there are no more args. When there are flag conflicts (e.g., -1 vs. -n), the last flag has precedence. *Flag* values are:

*—Inumber Command* is executed for each non-empty *number* lines of arguments from standard input. The last invocation of *command*  will be with fewer lines of arguments if fewer than *number*  remain. A line is considered to end with the first new-line *unless*  the last character of the line is a blank or a tab; a trailing blank/tab signals continuation through the next non-empty line.

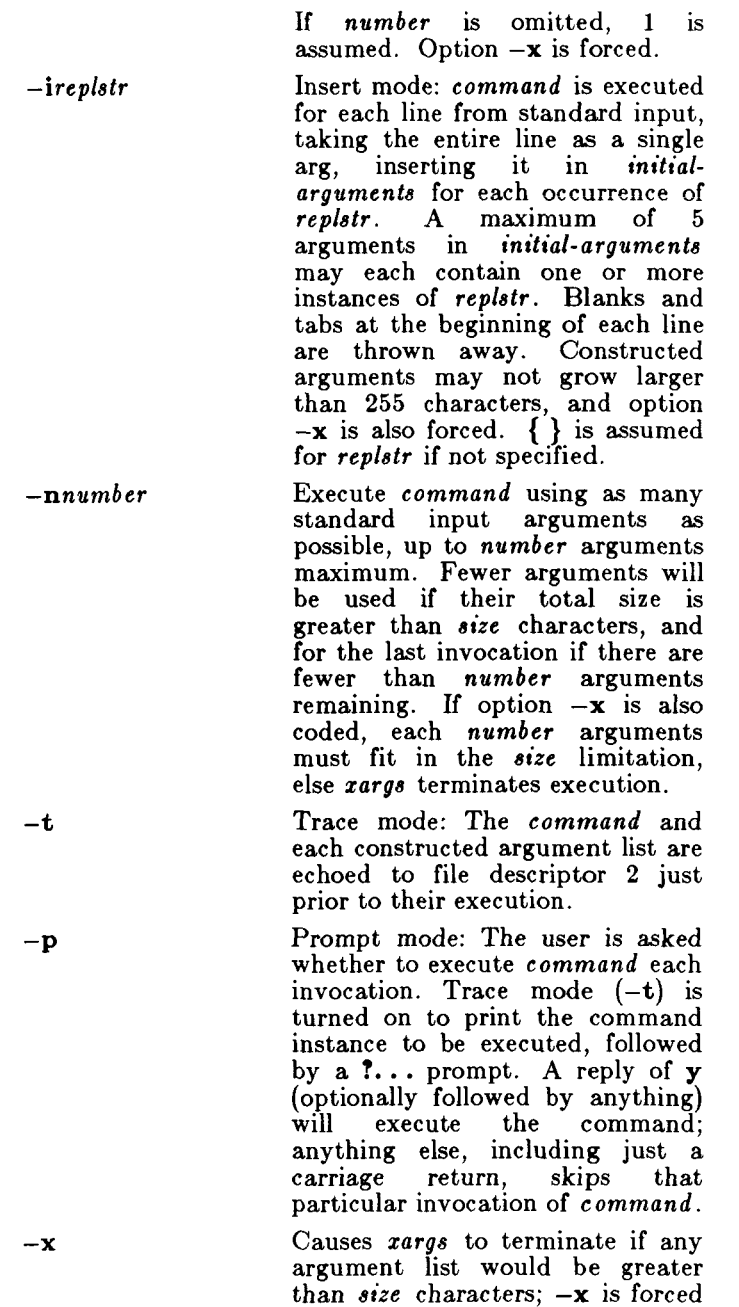

by the options  $-i$  and  $-l$ . When neither of the options  $-i$ ,  $-i$ , or —n are coded, the total length of all arguments must be within the *size* limit.

*—*s*size* The maximum total size of each argument list is set to *size*  characters; *size* must be a positive integer less than or equal to 470. If —8 is not coded, 470 is taken as the default. Note that the character count for *size* includes one extra character for each argument and the count of characters in the command name.

*—eeofstr Eofstr* is taken as the logical end-Underbar  $(\_ )$  is assumed for the logical EOF string if —e is not coded. The value —e with no *eofstr* coded turns off the logical EOF string capability (underbar is taken literally). *Xargs* reads standard input until either end-of-file or the logical EOF string is encountered.

*Xargs* will terminate if either it receives a return code of —1 from, or if it cannot execute, *command.* When *command* is a shell program, it should explicitly *exit* (see  $sh(1)$ ) with an appropriate value to avoid accidentally returning with  $-1$ .

EXAMPLES

The following will move all files from directory \$1 to directory \$2, and echo each move command just before doing it:

 $\text{ls }$  \$1 | xargs -i -t mv  $1/\{\}$  \$2/{ }

The following will combine the output of the parenthesized commands onto one line, which is then echoed to the end of file *log:* 

> (logname; date; echo \$0 \$\*) | xargs  $>$ log

The user is asked which files in the current directory are to be archived and archives them into *arch* (l.) one at a time, or (2.) many at a time.

> 1. Is  $\vert$  xargs - p - l ar r arch 2. Is  $\left| \right|$  xargs  $-p$  -1  $\left| \right|$  xargs ar r arch

# **XARGS ( 1)**

The following will execute *diff(* 1) with successive pairs of arguments originally typed as shell arguments:

echo  $*$  | xargs  $-n2$  diff

SEE ALSO

 $sh(1)$ . DIAGNOSTICS Self-explanatory.

**- 4 -**

xmset - set drive parameters for Xylogics 772 half-inch tape controller

SYNOPSIS

**xmse t [—b** maxmblksz] **[—1** lcode] [—**m** mcode] [—**h**  hcode] [- g gcode] [- o timeout] **[- a** 0-7] [-i 1| 0] **[-s**  low| high|  $|-\mathbf{x}|$  ext| def|  $|-\mathbf{p}|$  device **xmse t —t** drivetype —**p** device **xmse t —p** device

**DESCRIPTION** 

*Xmset* initializes the Xylogics 772 half-inch tape controller for a particular type of tape drive. This is a one-time operation for the life of the drive. It never needs to be executed again once the parameters have been written. Once loaded, the parameters remain stored in the 772 nonvolatile memory.

*Xmset* is also used to specify to the loadable driver software the maximum block size handled by the drive; for example, CTIX allows a maximum data transfer of 128K bytes, but a particular drive may be restricted to a block size of 32K bytes.

*Xmset* should be executed after loading the half-inch tape driver  $x_m$  with the  $lddrv(1M)$  command. Device is **/dev/rmt/cldnc ,** where *n* is the drive number; the second c indicates to the driver software that this is a special controller command that does not require the drive to be on line. Only the specified parameters are set or changed.

The following options are recognized by *xmset:* 

- —p Print the current configuration on *stdont.*
- $-b$  Inform the loadable driver software that the biggest block size the tape drive can handle is *maxmblksz.*
- —t Automatically configure the controller for a *drivetype* drive. Currently supported are Cipher **M990, F880** and **F890** drives.
- —o Set the data busy timeout value to *timeout.*  This value is in 0.25-second increments. Cipher F890 and M990 drives require a timeout value of at least 0x7f.
- —i Inhibit/enable parity on writes (1 or 0). Cipher drives require parity on writes to be inhibited.
- **d** Set or reset the density select bit (DSB) and set the density bits according to the following table.

 $\frac{1}{2}$ 

# **XMSET (IM)**

DSB must be set for drives that do not select density via the five standard tape interface command lines.

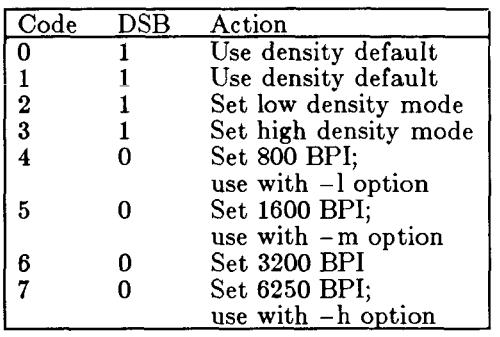

-1 Load the low density code *lcode* so that the controller can select low density via the five standard tape interface command lines.

- —m Load the medium density code *mcode* so that the controller can select medium density via the five standard tape interface command lines.
- -h Load the high density code *hcode* so that the controller can select high density via the five standard tape interface command lines.
- —g Enable the 772 to write variable length interrecord gaps by setting the variable record gap code to *gcode.*
- $-\mathbf{s}$  Set the drive speed to low or high.
- $-\mathbf{x}$  Set the interrecord gap to extended or default.

# DENSITY AND GAP SELECTION CODES

The 772 uses the following bits to select the density of a particular tape drive via the five standard tape interface command lines.

7 6 5 4 3 2 1 0 Igap thrl hsp erase wfm edit write reverse

The associated codes are given in the table below for some of the tape drives currently on the market.

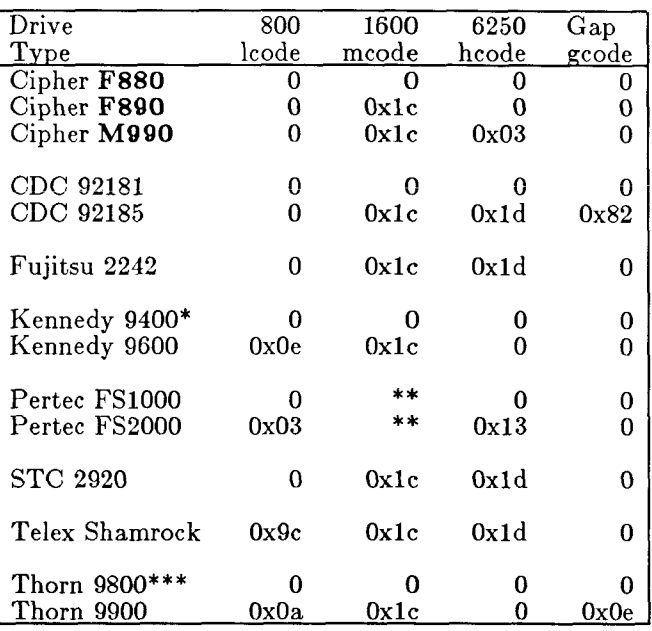

Key:

\* Selects density via interface pin P2-50.

\*\* Defaults to 1600 at BOT.

Selects density via interface pin P1-36.

### EXAMPLES

To print the current configuration of drive 0:

**xmset -p /dev/rmt/cldOc** 

To set the drive parameters of drive 1 for a Cipher M990 tape drive and to print the resulting configuration:

**xmset -t M990 -p /dev/rmt/cldl c** 

To set the density select bit, the density selection and variable gap codes of drive 2 for a CDC 92185 and to print the resulting configuration:

**xmset -d 5 -10 -m Oxlc -h Oxld -g 0x82 -p /dev/rmt/cld2 c** 

FILES

 $/\mathrm{dev/rmt/c1d}$ n c

SEE ALSO

 $ldr(1M)$ . *MightyFrame VME Half-Inch Tape Controller Card Manual.* 

ł

 $\left(\frac{1}{\sqrt{2}}\right)$ 

 $xstr - extract$  and share strings in C programs

**SYNOPSIS** 

**xst r —c** *source* 

xstr **xst r** 

# **xstr** *source*<br>DESCRIPTION

Xstr creates a version of a C program in which all strings *Xstr* creates a version of a C program in which all strings are contained in a single external array, **xstr.** This optimizes the program in two ways:

- Redundant characters are removed from the object file. A string that is identical to a string earlier in the program is eliminated. A string that is a terminal substring of a longer string is also eliminated, but only if *xstr* sees the longer string first.
- The *xstr* array can be made read-only (shared), reducing space and swapping.

Compiling and linking a program with *xstr* requires three changes in the usual procedure:

1. Instead of compiling the source files, pass each source file to *xstr* with the -**c** option (see first synopsis above). This produces a file *x.c* which is compiled in place of *source.* 

> *X.c* contains the same code as *source* but with each string replaced by an expression of the form **(&xstrjnt**/mier]), where *number* is the appropriate offset in **xstr.** *Xstr* also creates or updates the file *strings* in the current directory to include strings encountered in *source.*

> *Source* can be a —, indicating standard input. This is useful when the C preprocessor produces or suppresses strings. The command to use the preprocessor with *xstr* takes the form

> > $cc - E$  source  $\vert xstr - c - c \vert$

- 2. Run *xstr* without parameters (second synopsis above). *Xstr* uses *strings* to create *xs.c,* a file that declares the xstr array. Compile xs.c.
- 3. Link the object file compiled from *xs.c* (normally called *xs.o*) together with all the object files produced in step 1.

## **XSTR(1)**

*Strings* is only touched when a string is added or removed. Thus  $make(1)$  can speed things up by making *xs.o* dependent on *strings.* 

If a program has a single source file, pass it to *xstr*  without the  $-e$  option (third synopsis above). This creates *x.c* and *xs.c* without touching *strings.* 

### EXAMPLE

The following makefile uses *xstr* to produce a program from three source files: *main.c, uno.e,* and *omega, c.* 

> a.out: main.o uno.o omega.o xs.o cc main.o uno.o omega.o xs.o

xs.o: strings xstr cc -c xs.c

*.c.o:* 

cc -E \$\*.c | xstr -c cc -c x.c mv x.o \$\*.o

### FILES

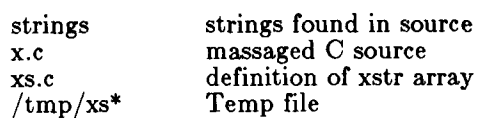

yacc - yet another compiler-compiler

SYNOPSIS

**yac c [ — vdlt** ] grammar

DESCRIPTION

*Yacc* converts a context-free grammar into a set of tables for a simple automaton which executes an  $LR(1)$ parsing algorithm. The grammar may be ambiguous; specified precedence rules are used to break ambiguities.

The output file, **y.tab.c ,** must be compiled by the C compiler to produce a program *yyparse.* This program must be loaded with the lexical analyzer program, *yylex,*  as well as *main* and *yyerror,* an error handling routine. These routines must be supplied by the user;  $lex(1)$  is useful for creating lexical analyzers usable by *yacc.* 

If the **- v** flag is given, the file **y.outpu t** is prepared, which contains a description of the parsing tables and a report on conflicts generated by ambiguities in the grammar.

If the **- d** flag is used, the file **y.tab.h** is generated with the  $\#$ define statements that associate the yucc-assigned "token codes" with the user-declared "token names". This allows source files other than **y**.tab.c to access the token codes.

If the **—1** flag is given, the code produced in **y.tab. c** will not contain any **#line** constructs. This should only be used after the grammar and the associated actions are fully debugged.

Runtime debugging code is always generated in **y.tab.c** under conditional compilation control. By default, this code is not included when **y.tab.c** is compiled. However, when *yacc's* —t option is used, this debugging code will be compiled by default. Independent of whether the  $-t$  option was used, the runtime debugging code is under the control of YYDEBUG, a pre-processor symbol. If YYDEBUG has a non-zero value, then the debugging code is included. If its value is zero, then the code will not be included. The size and execution time of a program produced without the runtime debugging code will be smaller and slightly faster.

FILES

y.output y.tab.c y.tab.h defines for token names yacc.tmp,

# **YACC(l)**

yacc.debug, yacc.acts temporary files

parser prototype for C programs

# SEE ALSO

lex(1), malloc(3X). *CTIX Programmer's Guide,* Section 18.

# DIAGNOSTICS

The number of reduce-reduce and shift-reduce conflicts is reported on the standard error output; a more detailed report is found in the **y.output** file. Similarly, if some rules are not reachable from the start symbol, this is also reported.

### BUGS

Because file names are fixed, at most one *yacc* process can be active in a given directory at a time.